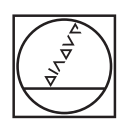

#### $\circledcirc$ **HEIDENHAIN**  $\sum_{\text{of test do program}}$ Mode Manuel  $\cdot$  $\bullet$ F:\Install\New\_Cycles.H  $Z \times$ **IN OCH NEW CYCLES IN** Ġ m  $\bullet$ ė  $\begin{array}{c} 0.224* + 15 \\ 0.367* + 0 \\ 0.267* + 50 \\ 0.351* + 1 \\ 0.351* + 1 \\ 0.201* + 10 \\ 0.202* + 5 \\ 0.200* + 20 \\ 0.203* + 0 \\ 0.370* + 1 \\ 0.457* + 0 \\ \end{array}$ PLONGEE PROF<br>CE D'APPROCHE<br>SURFACE PIECH<br>E BRIDE DISTAL COORD.<br>SAUT DE OOV  $\overline{\mathbf{?}}$ 00:24:48 F MAX OPTIONS THE ON OFFICIALS RESET  $\widehat{\mathcal{O}}$  $\begin{array}{c}\n\texttt{START} \\
\texttt{PAS} \cdot \texttt{A} \cdot \texttt{PAS} \\
\hline\n\end{array}$  $\begin{array}{c}\n 0.570P \\
 \hline\n A\n \end{array}$ START  $\,>$  $rac{1}{\text{STAT}}$  $\frac{\text{PGM}}{\text{MST}}$  $\mathbb{R}$  O VIIMEISET<br>TIEDOSTOT  $7$  8 NAYTTO-ASETUKSET  $\overline{A}$  $\overline{\mathbf{s}}$  $\overline{\phantom{a}}$ 10 2  $\mathbb{R}^3$  $\overline{2}$  $\overline{\phantom{a}}$ ONTELMA OHJELMA TYÓKAPP.  $\overrightarrow{m}$  $\begin{array}{c|c|c|c|c} \hline \bullet & \bullet & \ni & \bullet \\\hline \end{array}$  $1100$ .<br>.... 呱  $\overline{1}$ FMAX  $rac{pq}{80}$ ī  $0.05 + T$  $\frac{1}{\log 2}$  +  $\equiv$   $\frac{1}{2}$ 3 **B** EEDD  $\bullet$  $\circ$  $\ddot{\circ}$  $\hat{\mathbf{C}}$  $\odot$  $\circ$

# **HEIDENHAIN**

## **TNC 620**

Käyttäjän käsikirja Koneistustyökiertojen ohjelmointi

**NC-ohjelmisto 817600-08 817601-08 817605-08**

**Suomi (fi) 01/2021**

**Sisältöhakemisto**

### Sisältöhakemisto

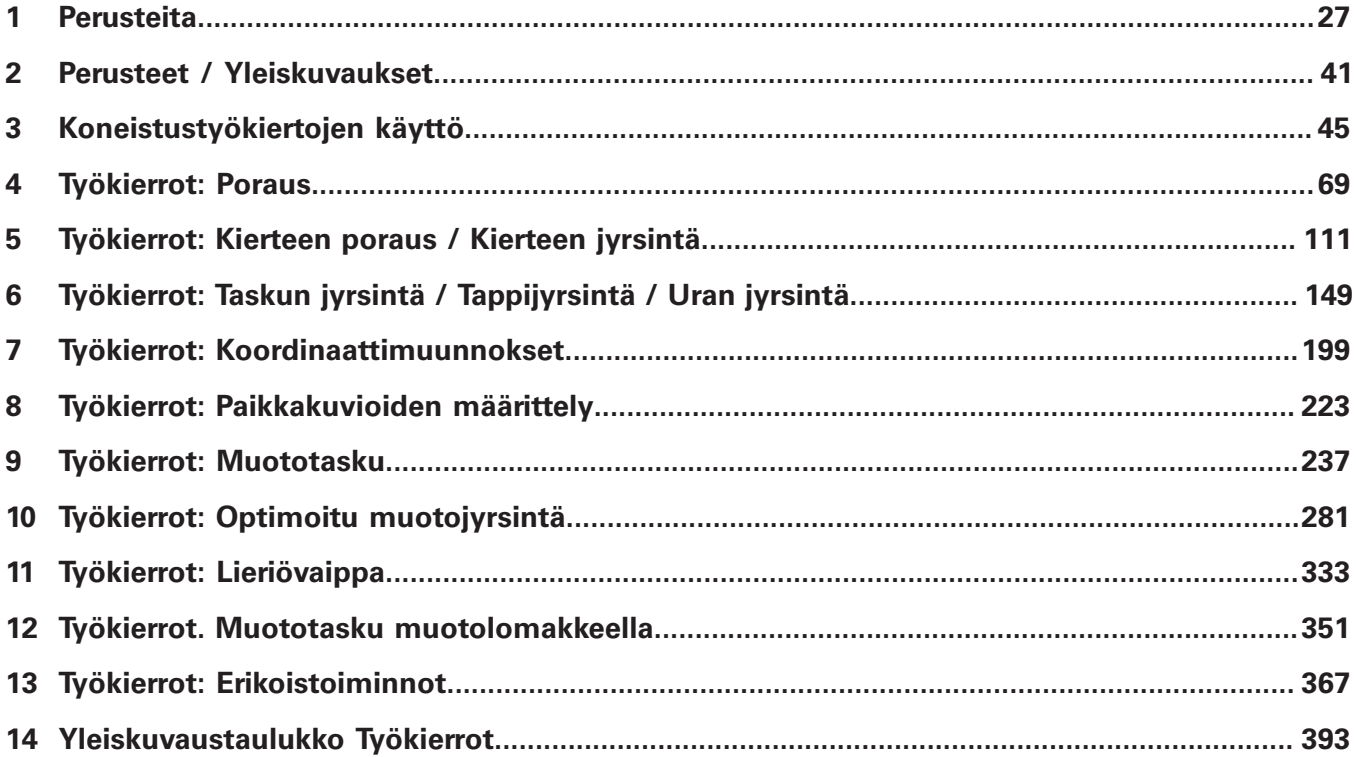

**Sisältöhakemisto**

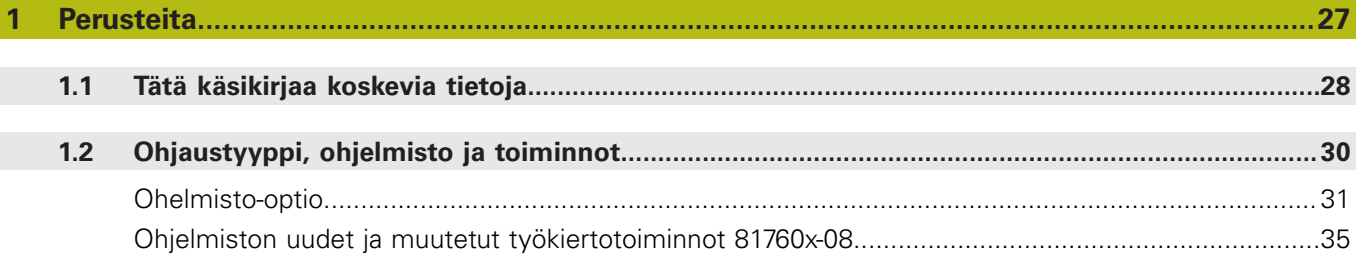

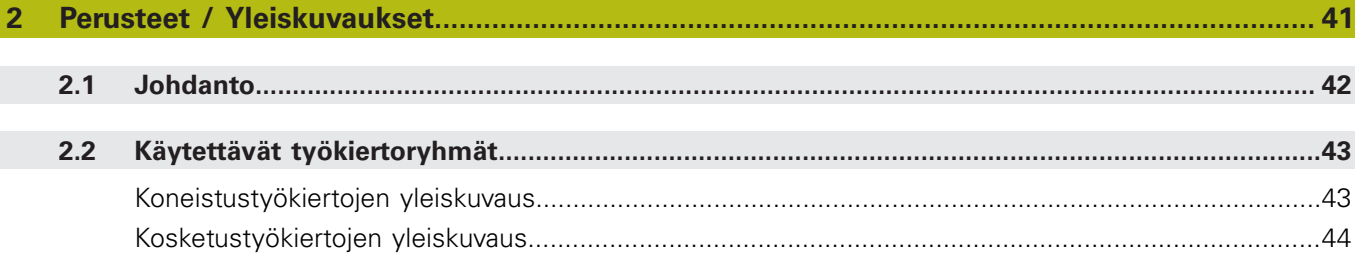

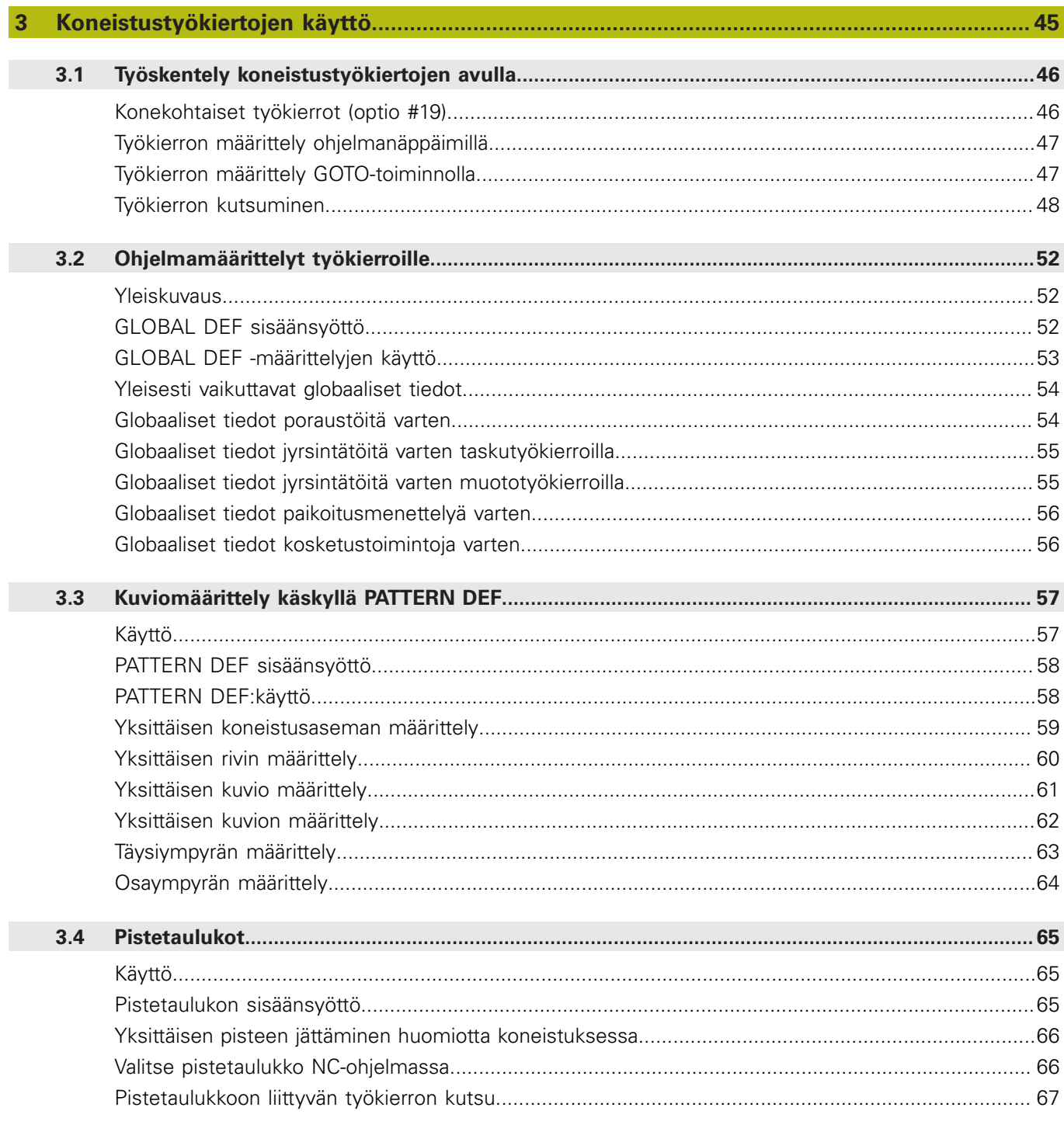

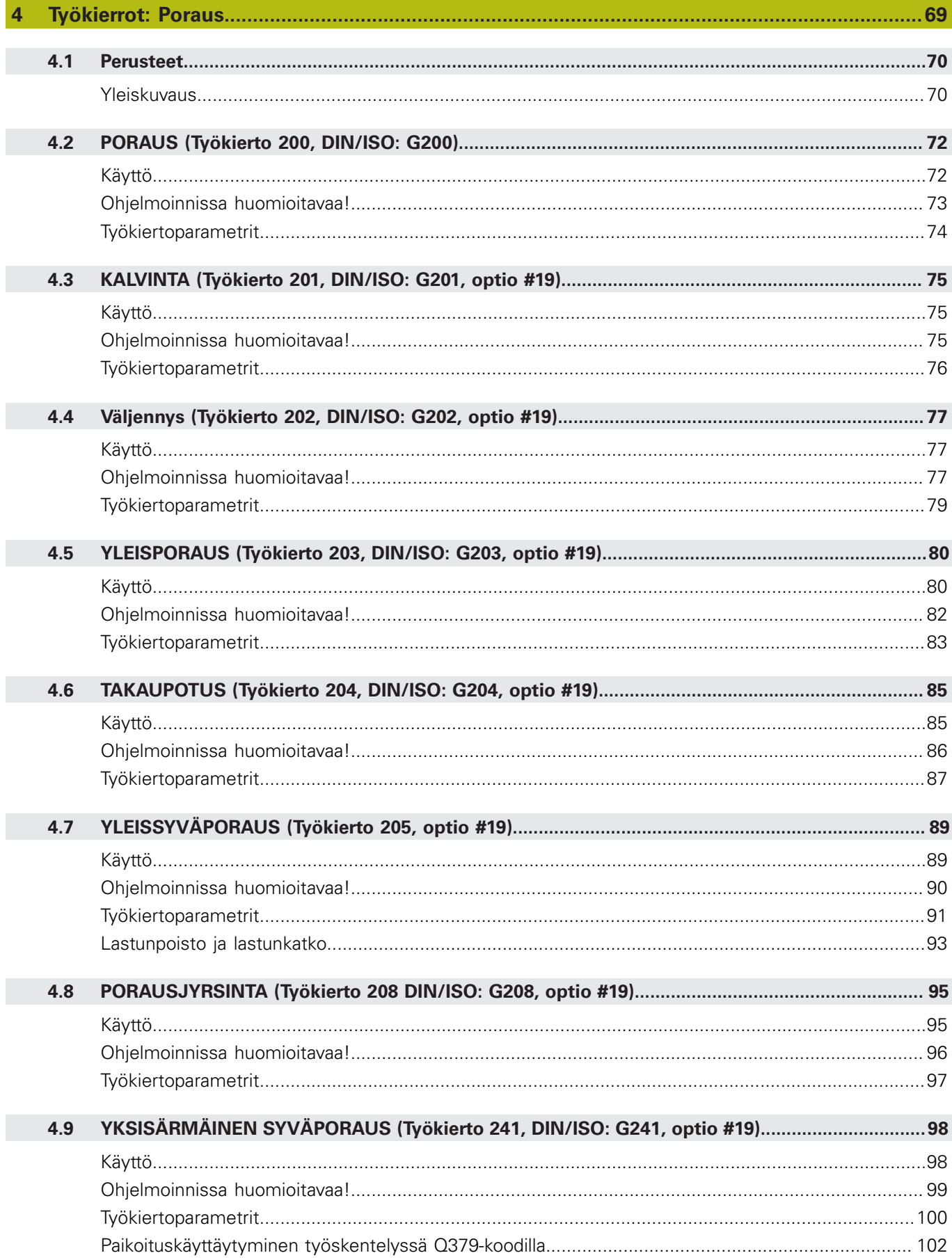

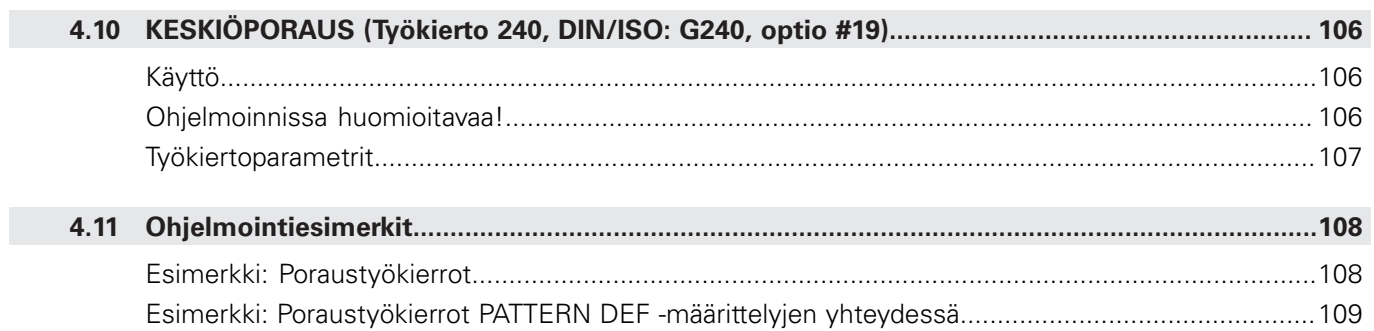

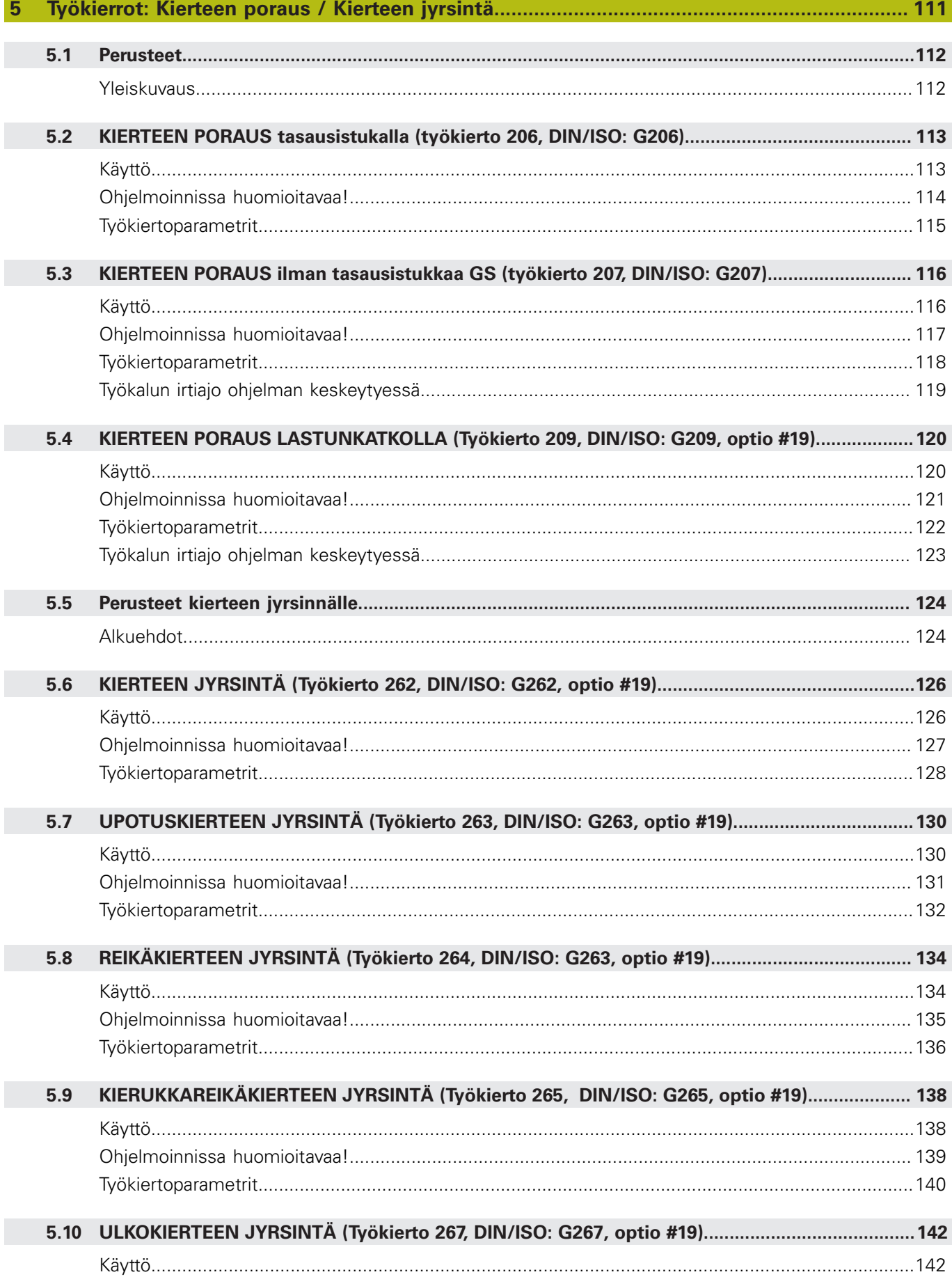

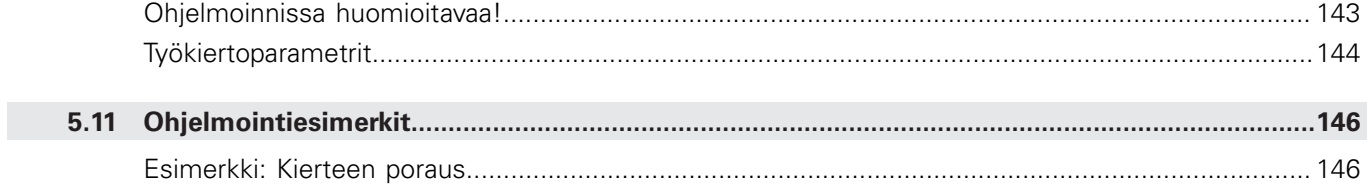

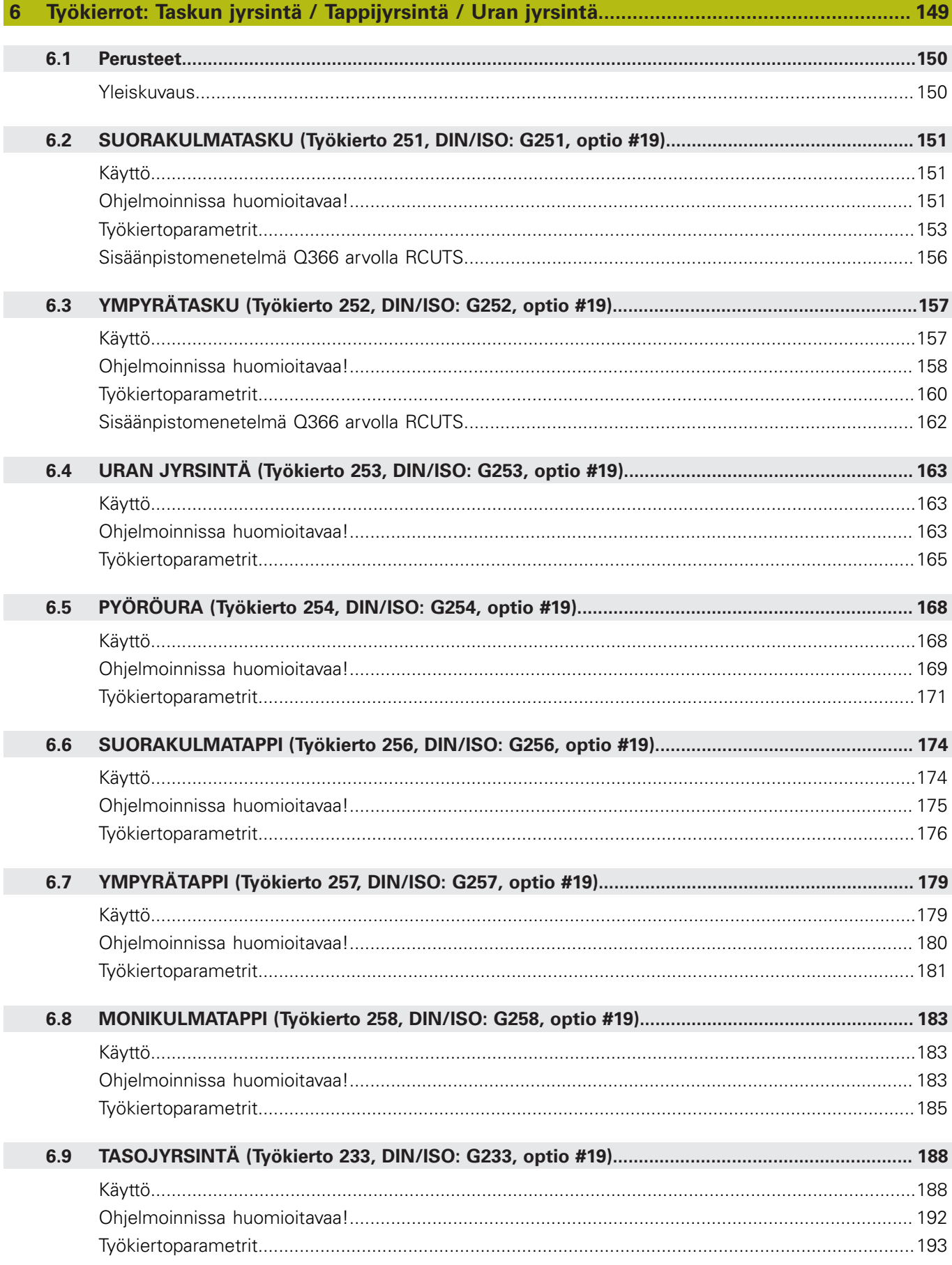

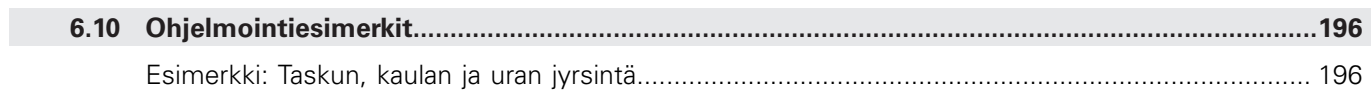

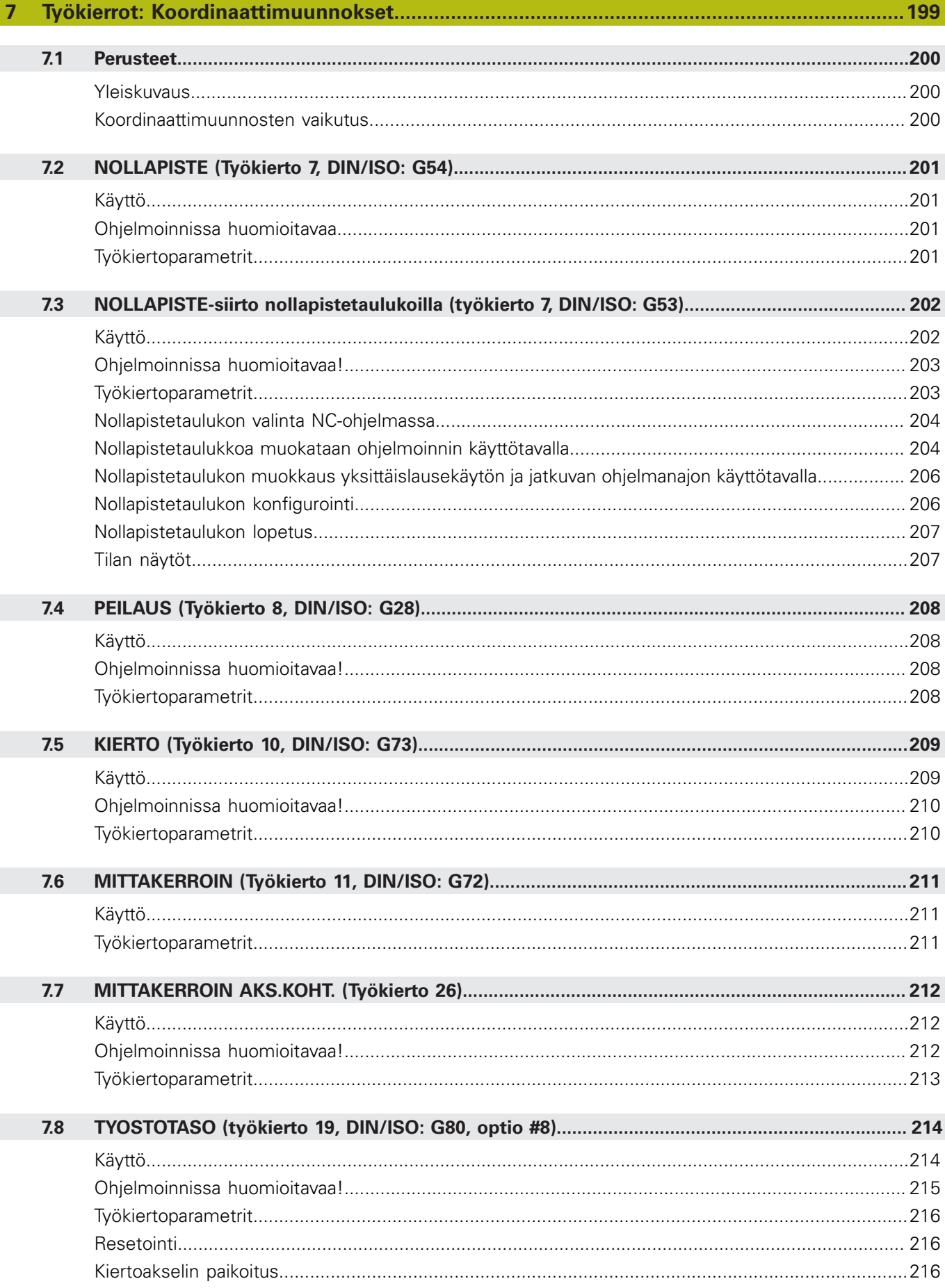

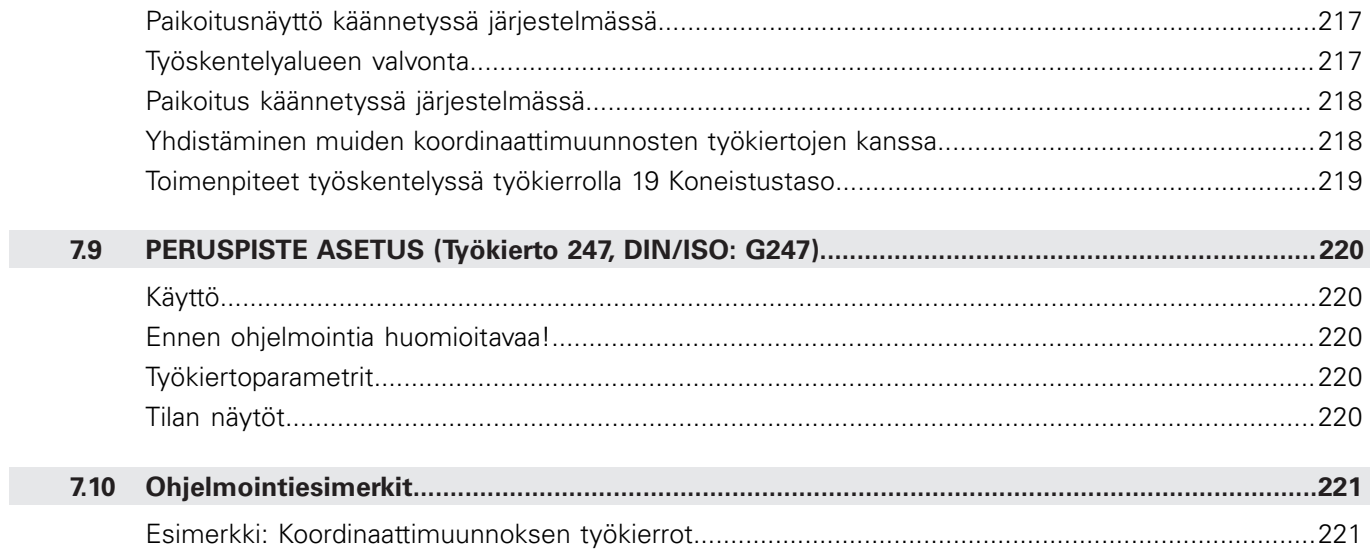

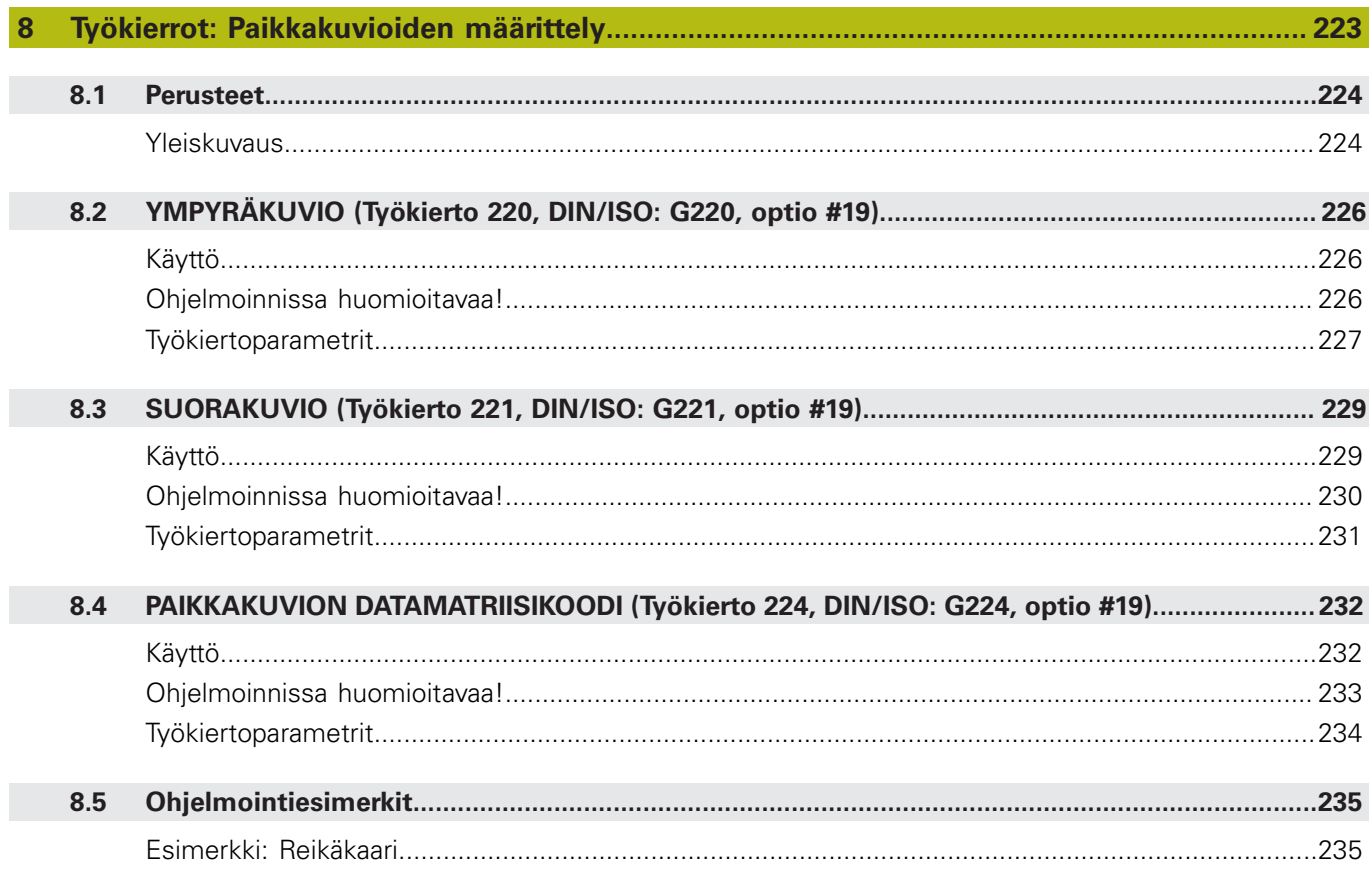

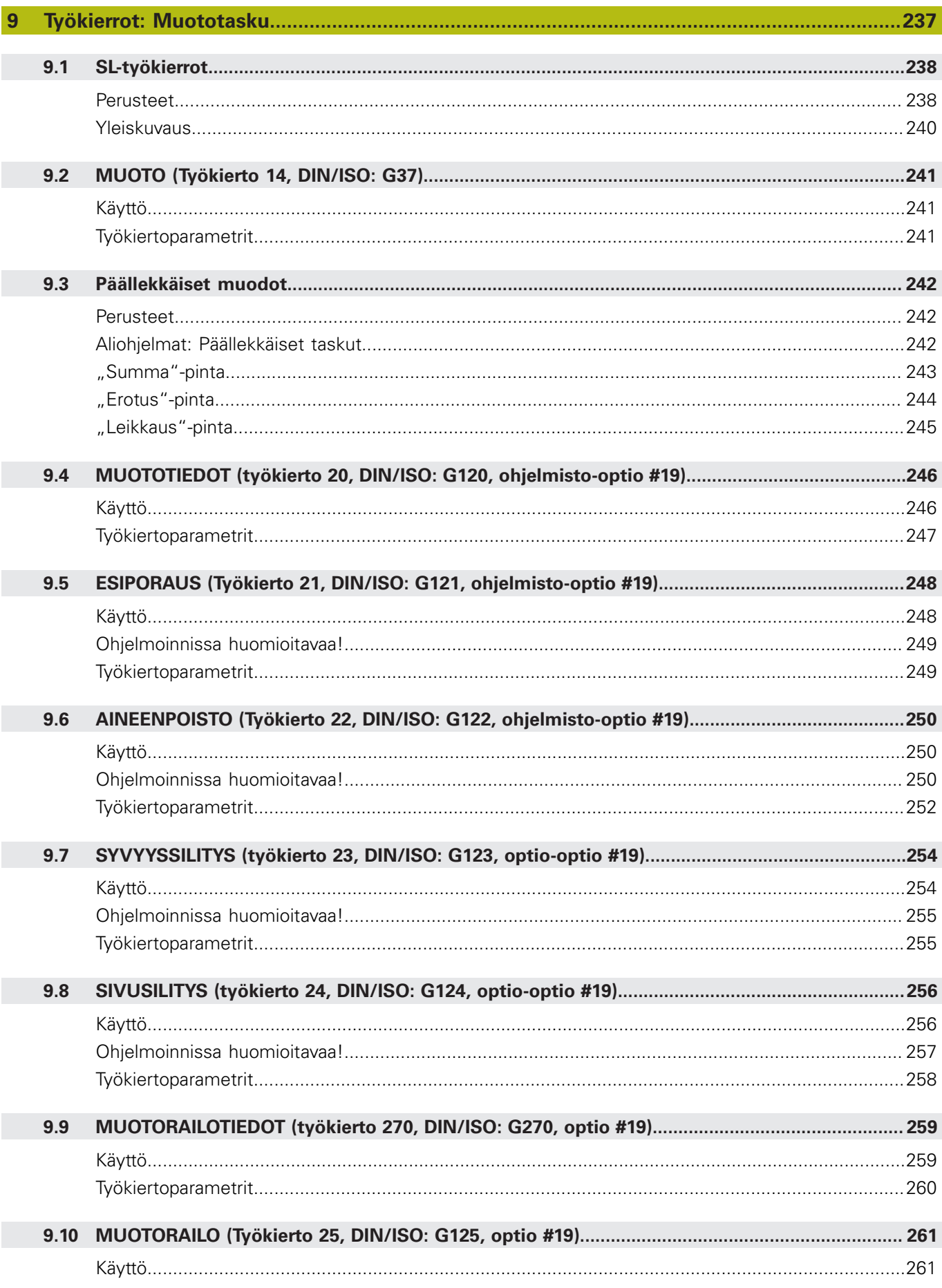

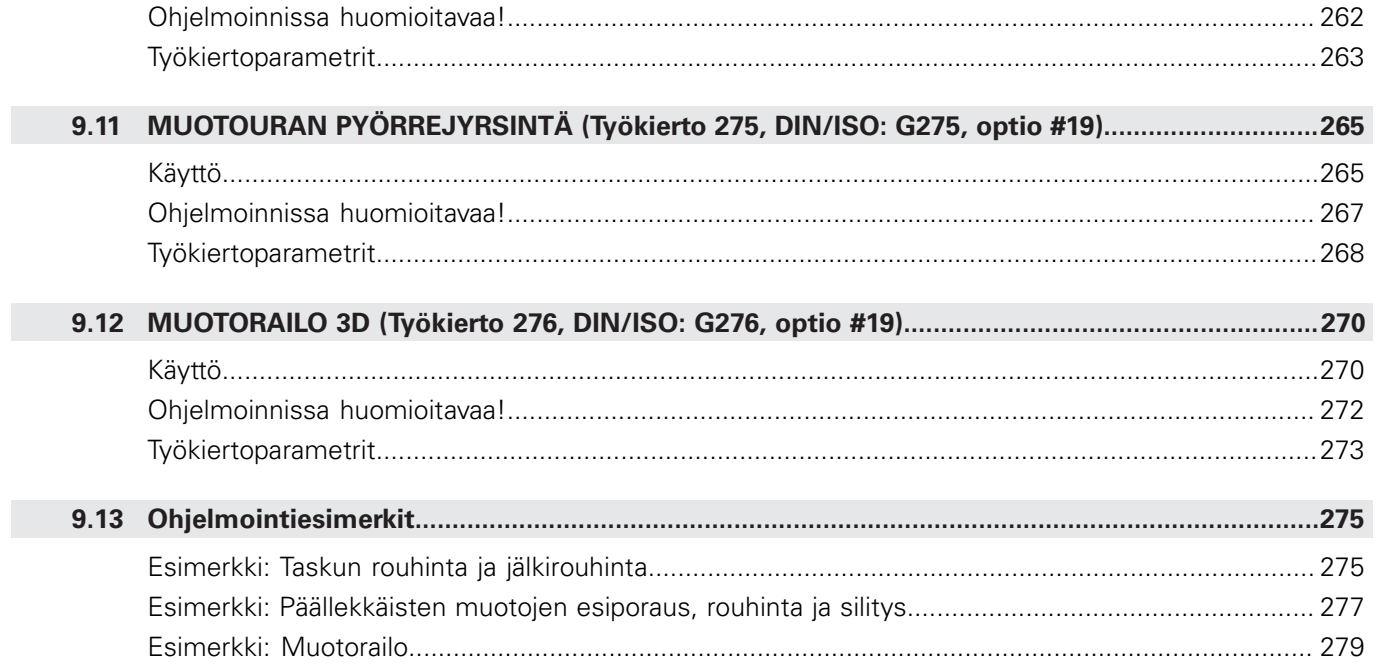

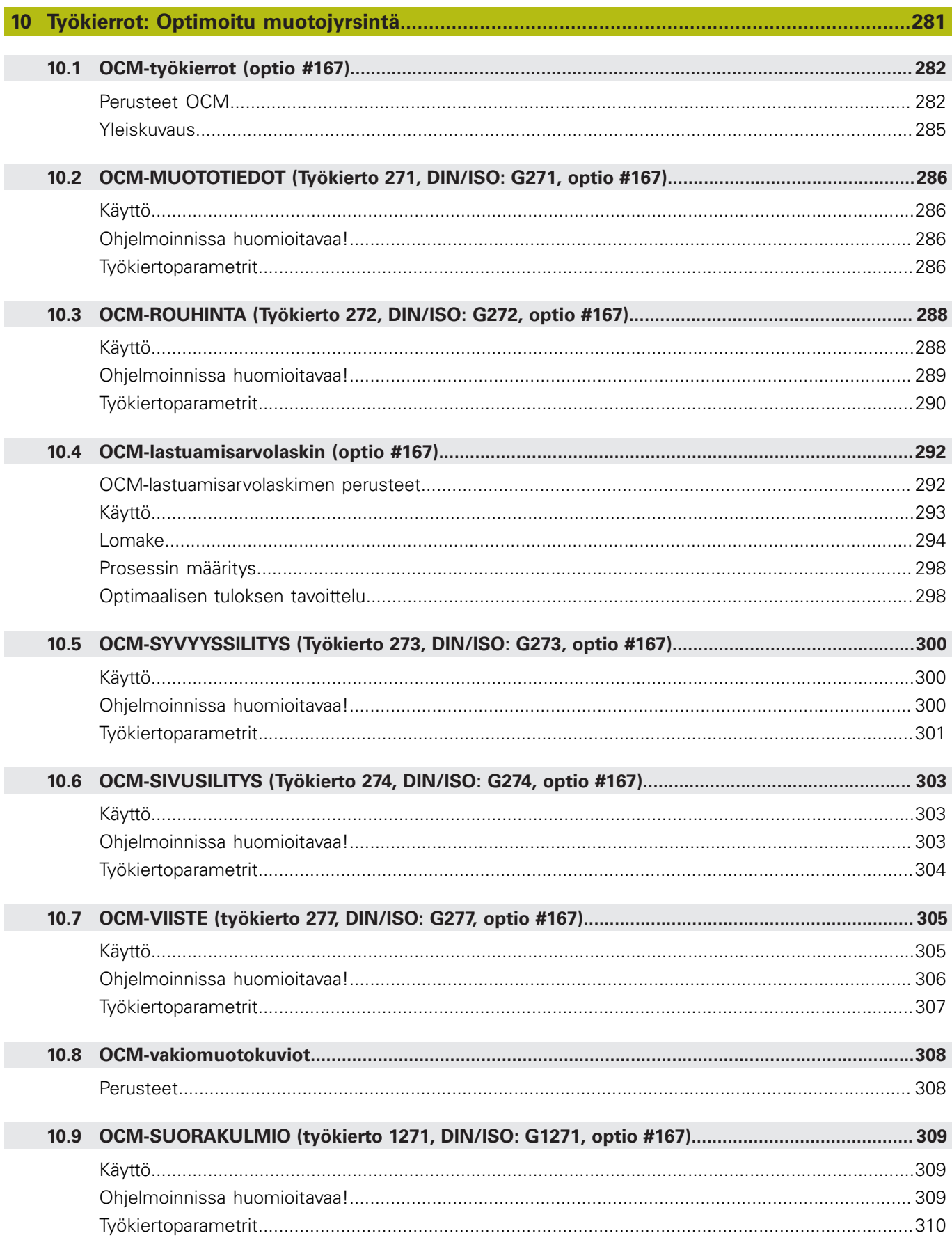

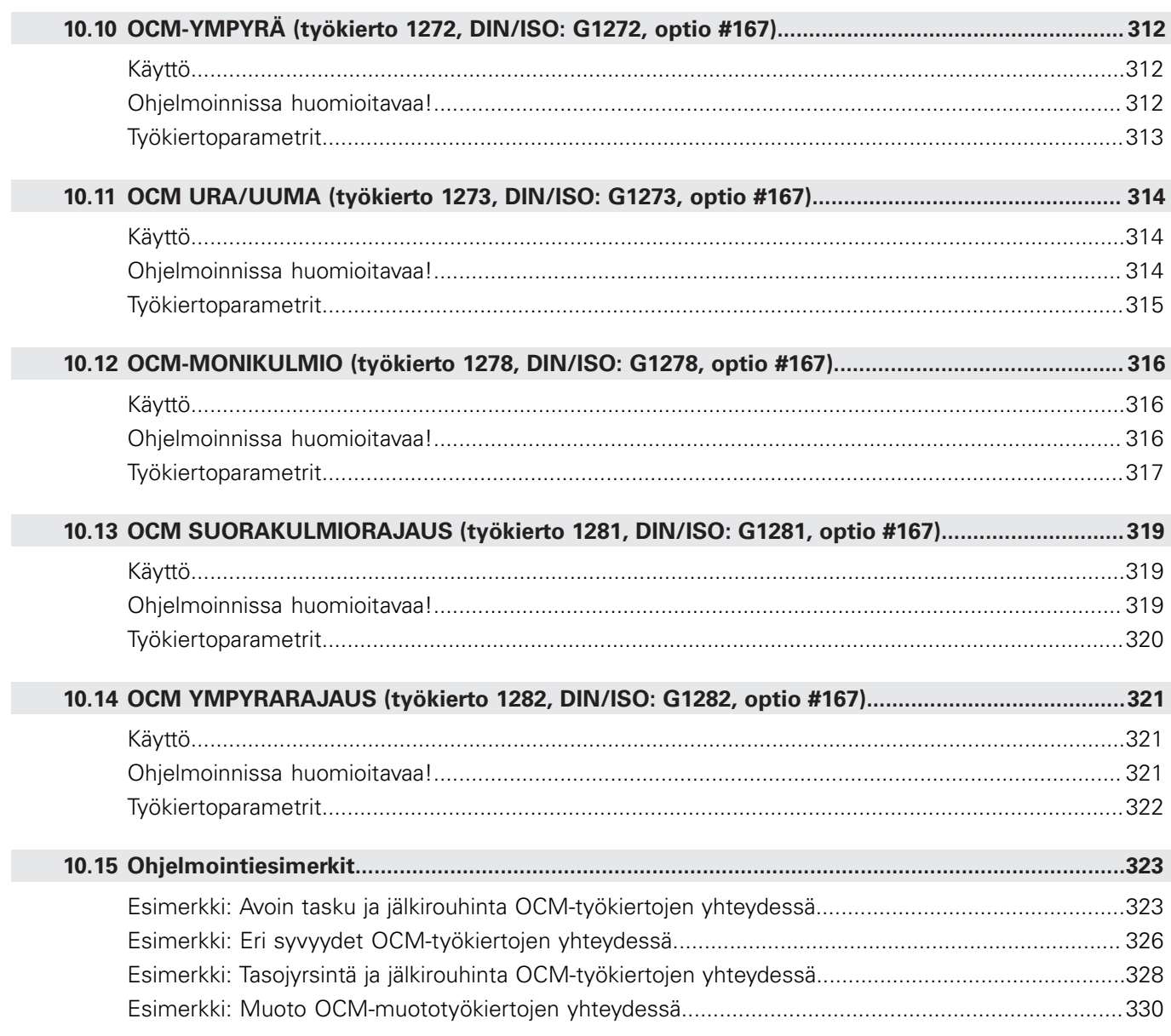

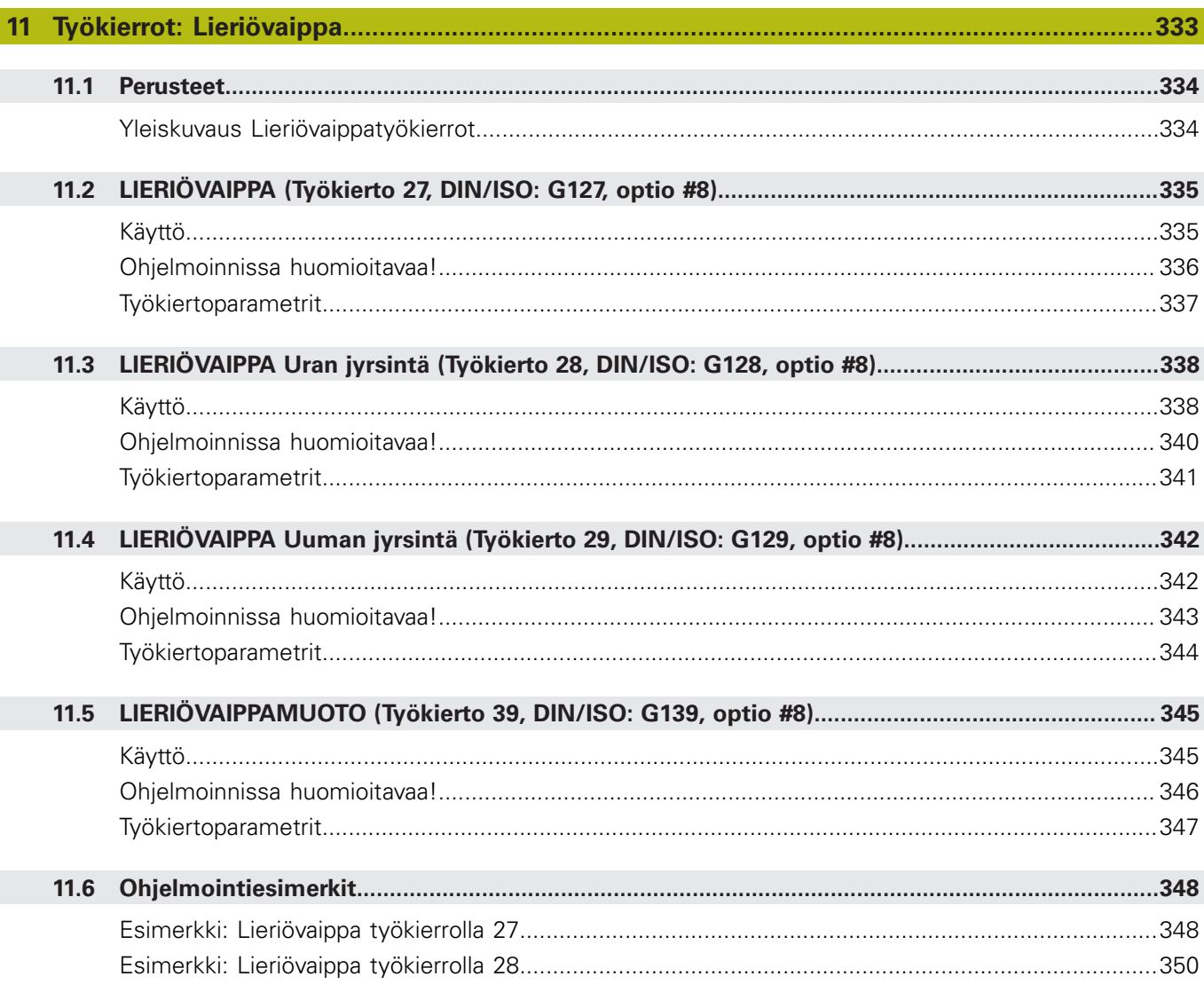

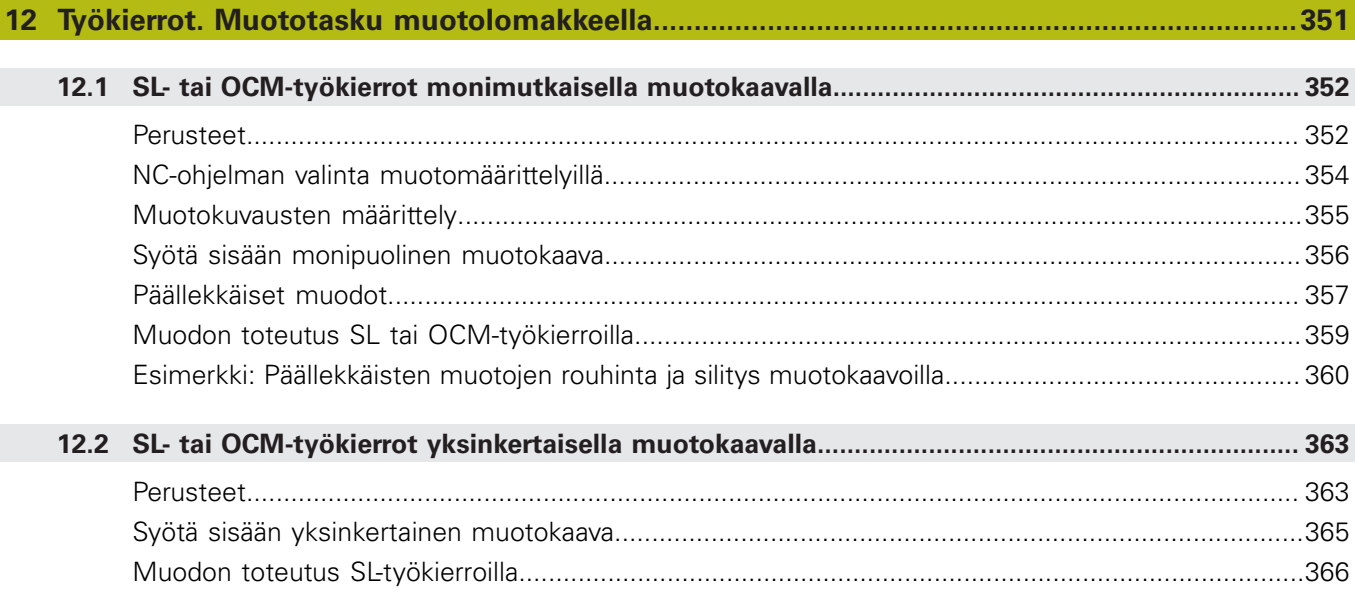

 $\overline{\phantom{a}}$ 

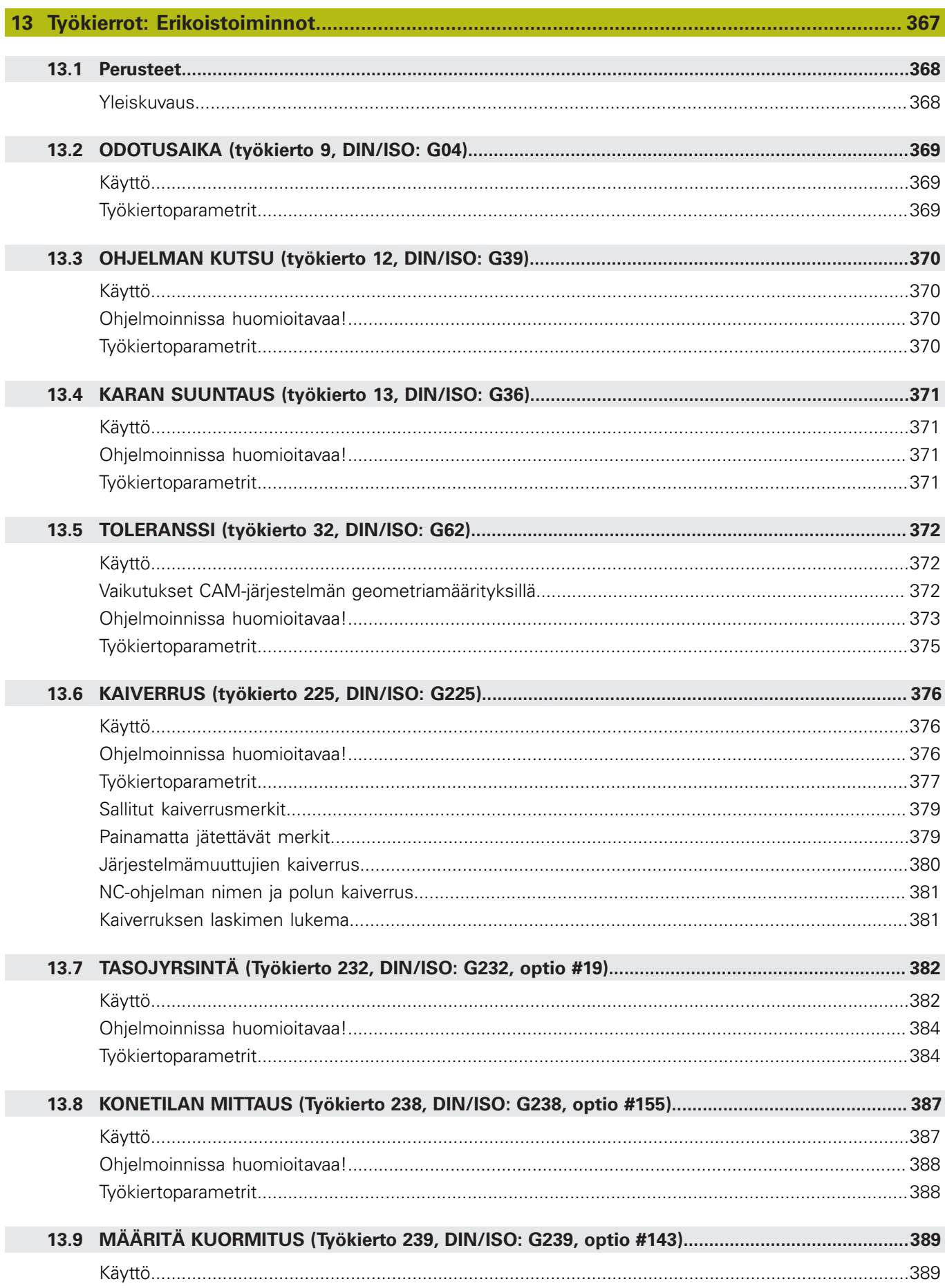

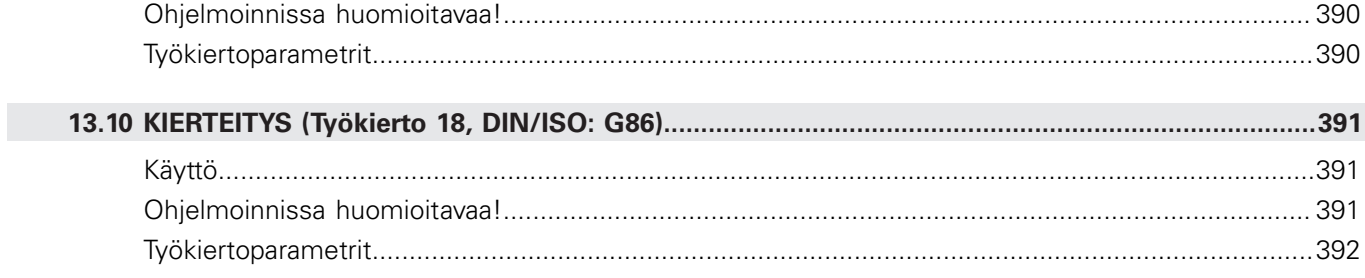

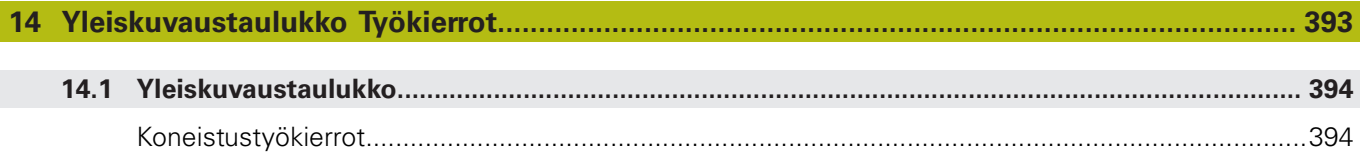

<span id="page-26-0"></span>**1**

# **Perusteita**

### <span id="page-27-0"></span>**1.1 Tätä käsikirjaa koskevia tietoja**

### **Turvallisuusohjeet**

Lue kaikki tämän asiakirjan ja koneen valmistajan dokumentaation turvallisuusohjeet!

Turvallisuusohjeet varoittavat ohjelmistoon ja laitteisiin liittyvistä vaaroista ja antavat ohjeet niiden välttämiseksi. Ne on luokiteltu vaaran vakavuuden mukaan ja jaetaan seuraaviin ryhmiin:

### **VAARA**

**Vaara** ilmoittaa henkilöä uhkaavasta vaarasta. Jos et noudata vaaran välttämiseksi annettua ohjetta, vaara aiheuttaa **varmasti kuoleman tai vakavan loukkaantumisen**.

### **AVAROITUS**

**Varoitus** ilmoittaa henkilöä uhkaavasta vaarasta. Jos et noudata vaaran välttämiseksi annettua ohjetta, vaara aiheuttaa **oletettavasti kuoleman tai vakavan loukkaantumisen**.

## **AOLE VAROVAINEN**

**Ole varovainen** ilmoittaa henkilöä uhkaavasta vaarasta. Jos et noudata vaaran välttämiseksi annettua ohjetta, vaara aiheuttaa **oletettavasti lievän loukkaantumisen**.

### OH.IF

**Ohje** ilmoittaa esineitä tai tietoja uhkaavista vaaroista. Jos et noudata vaaran välttämiseksi annettua ohjetta, vaara aiheuttaa **oletettavasti aineellisen vahingon**.

### **Turvallisuusohjeiden sisäinen informaatiojärjestys**

Kaikki turvallisuusohjeet sisältävät seuraavat osaelementit:

- $\Box$ Huomiosana ilmoittaa vaaran vakavuuden
- Vaaran tyyppi ja lähde п
- Vaaran laiminlyönnin seuraukset, esim. "Seuraavien Ī. koneistusten yhteydessä on törmäysvaara"
- Välttäminen toimenpiteet vaaran torjumiseksi

#### **Tiedottavat ohjeet**

Huomioi nämä tiedottavat ohjeet tässä käsikirjassa ohjelmiston virheettömän ja tehokkaan käytön takaamiseksi. Tässä käsikirjassa on seuraavia tiedottavia ohjeita:

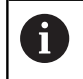

Informaatiosymboli tarkoittaa **vinkkiä**.

Vinkki ilmoittaa tärkeää lisäävää tai täydentävää tietoja.

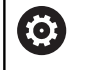

Tämä symboli vaatii sinua noudattamaan koneen valmistajan antamia turvallisuusohjeita. Symboli viittaa koneesta riippuviin toimintoihin. Mahdolliset käyttäjää tai konetta kohtaavat vaarat on esitetty koneen käsikirjassa.

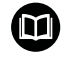

Käsikirjan symboli tarkoittaa **ristiviittausta** ulkoiseen dokumentaatioon, esim. koneen valmistajan tai kolmannen osapuolen dokumentaatioon.

#### **Toivotko muutoksia tai oletko havainnut vikoja?**

Pyrimme jatkuvasti parantamaan dokumentaatiotamme. Auta meitä löytämään parannuskohteet ilmoittamalla niistä sähköpostitse osoitteeseen:

#### **[tnc-userdoc@heidenhain.de](mailto:tnc-userdoc@heidenhain.de)**

### <span id="page-29-0"></span>**1.2 Ohjaustyyppi, ohjelmisto ja toiminnot**

Tämä käsikirja kuvaa ohjelmointitoimintoja, jotka ovat käytettävissä seuraavissa ja sitä uudemmissa ohjauksen NC-ohjelmistoversioissa.

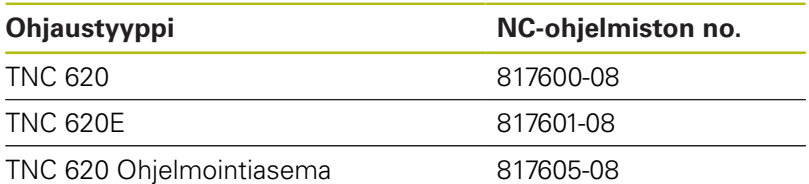

Kirjaintunnus E tarkoittaa ohjauksen vientiversiota. Seuraavat ohjelmisto-optiot eivät ole käytettävissä vientiversiossa tai ovat käytettävissä vain rajoitetusti:

- $\Box$ Advanced Function Set 2 (optio #9) rajoitettu neljän akselin interpolaatioon
- KinematicsComp (optio #52)  $\blacksquare$

Koneen valmistaja sovittaa ohjauksessa käytettävät tehoarvot koneparametrien avulla erikseen kutakin konetta varten. Näin ollen tämä käsikirja sisältää myös sellaisia toimintokuvauksia, jotka eivät koske kaikkia ohjausversioita.

Tällaisia ohjaustoimintoja, jotka eivät ole käytettävissä kaikissa koneissa, ovat esimerkiksi seuraavat:

Työkalun mittaus TT-järjestelmällä

Lisätietoja koneesi todellisista varusteista saat koneen valmistajalta.

Monet koneiden valmistajat ja HEIDENHAIN tarjoavat asiakkailleen HEIDENHAIN-ohjausten ohjelmointikursseja. Suosittelemme osallistumista näille kursseille ohjaustoimintojen tehokkaan oppimisen kannalta.

#### **Käyttäjän käsikirja:**

Kaikki työkierrot, jotka eivät ole koneistustyökiertojen yhteydessä, on esitelty käyttäjän käsikirjassa **Mittaustyökierrot työkappaleen ja työkalun ohjelmointiin**. Jos tarvitset tätä käyttäjän käsikirjaa, ota

yhteys HEIDENHAIN-edustajaan.

Käyttäjän käsikirja tunnus Työkappaleen ja työkalun ohjelmointiin: 1303431-xx

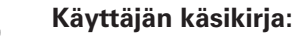

Kaikki työkiertoihin liittyvät ohjaustoiminnot on esitelty TNC 620-ohjausjärjestelmän käyttäjän käsikirjassa. Jos tarvitset tätä käyttäjän käsikirjaa, ota yhteys HEIDENHAIN-edustajaan. Tunnus - Käyttäjän käsikirja Klartext-ohjelmointi: 1096883-xx

Tunnus - Käyttäjän käsikirja DIN/ISO-ohjelmointi:

1096887-xx

Tunnus - Asetus, NC-ohjelmien testaus ja toteutus: 1263172-xx

 $\boldsymbol{\mathsf{m}}$ 

 $\bm{\mathbf{\Theta}}$ 

### <span id="page-30-0"></span>**Ohelmisto-optio**

TNC 620 sisältää erilaisia ohjelmisto-optioita, jotka koneen valmistaja voi vapauttaa erikseen käyttäjän käyttöön. Kukin optio sisältää tällöin seuraavat suorituskelpoiset toiminnot:

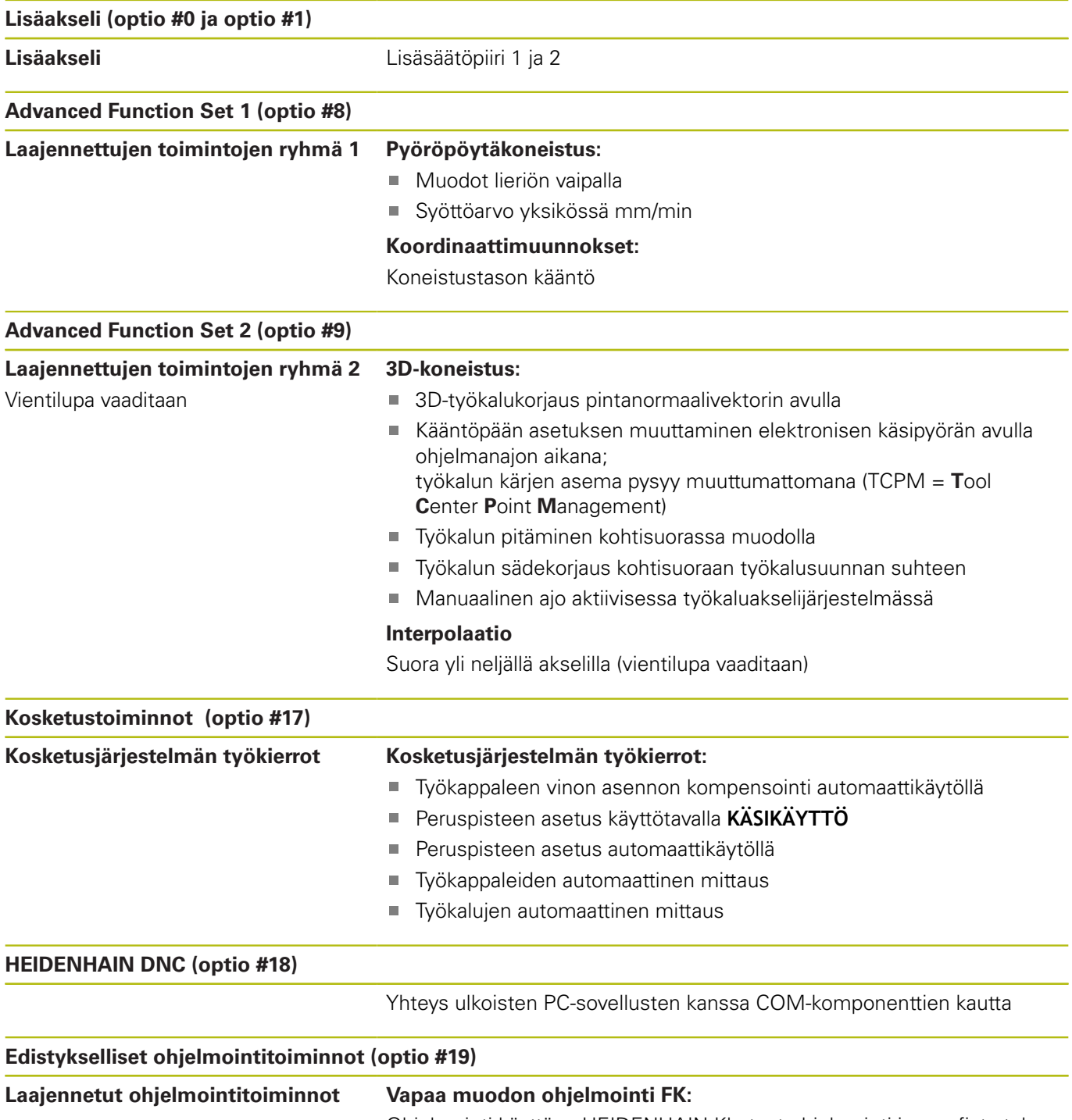

Ohjelmointi käyttäen HEIDENHAIN-Klartext-ohjelmointi ja graafista tukea työkappaleille, joita ei ole mitoitettu NC-sääntöjen mukaan

### **Koneistustyökierrot:** ■ Poraus, kalvinta, väljennys, takaupotus, keskitys Sisä- ja ulkokierteiden jyrsintä Suorakulmaisten ja ympyrämäisten taskujen ja tappien jyrsintä Tasaisten ja vinojen pintojen rivijyrsintä Suorien ja kaarevien urien jyrsintä Pistojonot kaarilla ja suorilla Muotoraili, muototasku, muotoura, trokoidinen **Kaiverrus** Lisäksi voidaan järjestelmään integroida valmistajatyökiertoja (koneen valmistajan erityisesti laatimia työkiertoja). **Edistykselliset grafiikkatoiminnot (optio #20) Laajennetut grafiikkatoiminnot Testaus- ja koneistusgrafiikka:** ■ Syväkuvaus Esitys 3 tasossa ■ 3D-kuvaus **Advanced Function Set 3 (optio #21) Laajennettujen toimintojen ryhmä 3 Työkalukorjaus:** M120: Sädekorjattu muoto enintään 99 NC-lauseen etukäteislaskennalla (LOOK AHEAD) **3D-koneistus:** M118: Käsipyöräpaikoituksen päälletallennus ohjelmanajon aikana **Paletin hallinta (optio #22) Paletin hallinta** voit kutsua aliohjelmia missä tahansa järjestyksessä. **CAD Import (option #42) CAD Import** Tukee formaatteja DXF, STEP ja IGES Muotojen ja pistekuvioiden vastaanotto ■ Käytännöllinen peruspisteen asetus Muotojaksojen graafinen valinta Klartext-ohjelmista **KinematicsOpt (optio #48) Koneen kinematiikan optimointi**  $\blacksquare$  Aktiivisen kinematiikan tallennus/uudelleenperustaminen Aktiivisen kinematiikan testaus Aktiivisen kinematiikan optimointi **OPC UA NC Server 1 - 6 (optiot #56 - #61) Standardiliitäntä** OPC UA NC Server on standardiliitäntä (OPC UA) ulkoista ohjauksen

tietoihin ja toimintoihin pääsyä varten.

yhteyttä.

**Edistykselliset ohjelmointitoiminnot (optio #19)**

Tällä ohjelmisto-optiolla voit muodostaa jopa kuusi rinnakkaista asiakas-

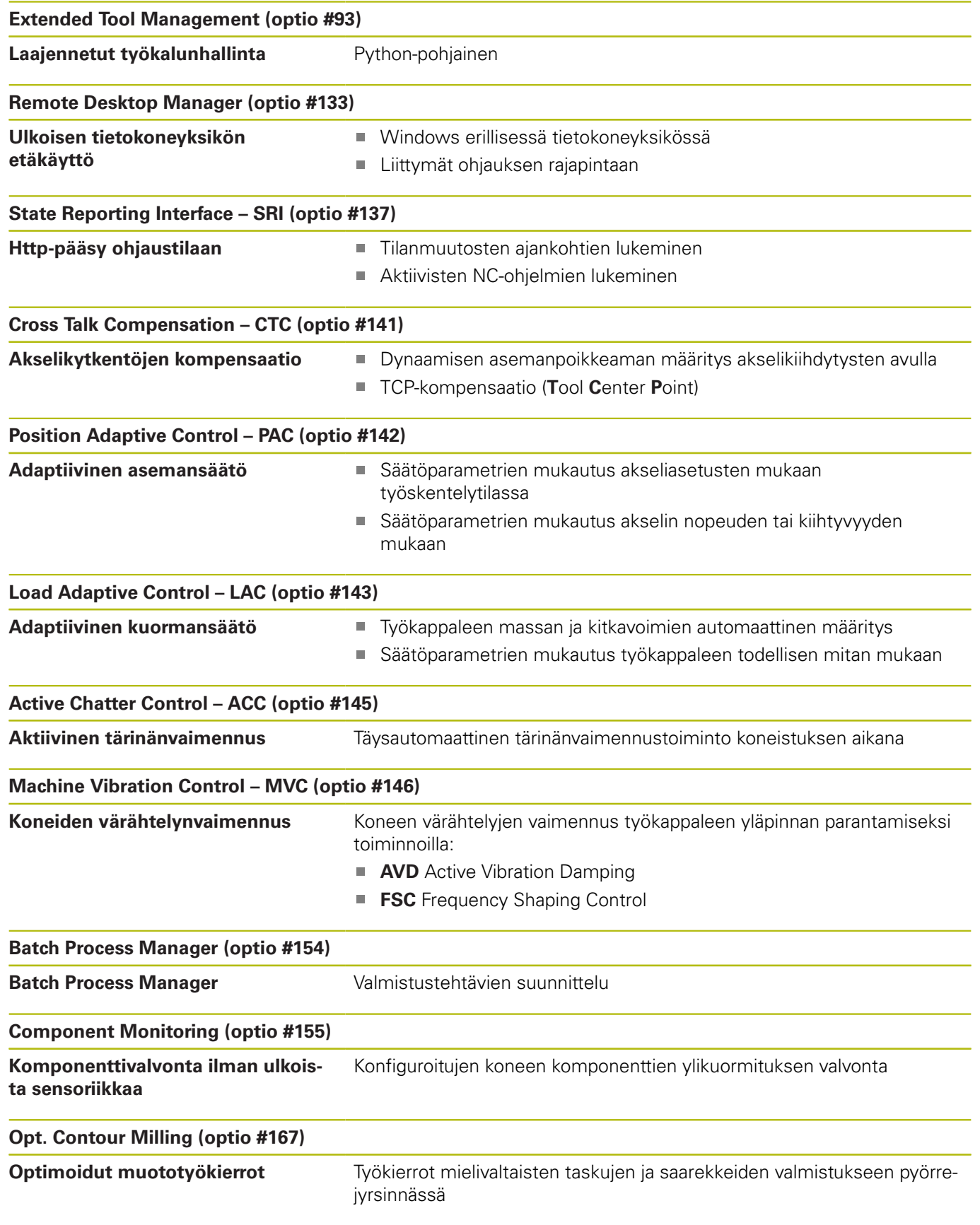

#### **Muita käytettävissä olevia optioita**

HEIDENHAIN tarjoaa muita laitelaajennuksia ja  $\mathbf{m}$ ohjelmisto-optioita, jotka vain koneen valmistaja voi vapauttaa erikseen käyttäjän käyttöön. Siihen kuuluu esim. toiminnallinen turvallisuus FS. Lisätietoja on koneen valmistajan dokumentaatiossa tai esitteessä **Optiot ja lisävarusteet**.

ID: 827222-xx

### **Kehitystila (Päivitystoiminnot)**

Ohjelmisto-optioiden lisäksi FCL-toiminnolla (**F**eature **C**ontent **L**evel) (engl. kehitystilan käsite) hallitaan tärkeitä ohjausohjelmiston jatkokehitysvaiheita. FCL:n alaiset toiminnot eivät ole käytettävissäsi, mikäli ohjauksesi sisältää ohjelmistopäivityksen.

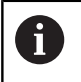

Kun hankit uuden koneen, kaikki päivitystoiminnot ovat käytettävissäsi ilman lisäkustannuksia.

Nämä toiminnot merkitään käsikirjassa merkinnällä **FCLn**, jossa **n** tarkoittaa juoksevaa kehitysvaiheen numeroa.

Halutessasi voit vapauttaa FCL-toiminnot pysyvästi käyttöösi hankkimalla sitä varten salasanan (avainluku). Ota tarvittaessa yhteys koneen valmistajaan tai HEIDENHAIN-edustajaan.

### **Tarkoitettu käyttöalue**

Ohjaus täyttää eurooppalaisen direktiivin EN 55022 luokan A vaatimukset ja se tarkoitettu pääasiassa teollisuuden käyttöön.

### **Oikeudellinen ohje**

Ohjauksen ohjelmisto sisältää Open-Source-ohjelmiston, jonka käyttöön liittyy erityisiä käyttöehtoja. Nämä käyttöehdot ovat ensisijaisia.

Lisätietoja saat seuraavasti:

- Paina **MOD**-näppäintä avataksesi dialogin **Asetukset ja tiedot**.
- ▶ Valitse dialogissa **Avainkoodin sisäänsyöttö**.
- Paina ohjelmanäppäintä **LISENSSIOHJEET** tai valitse dialogissa  $\blacktriangleright$ **Asetukset ja tiedot**, **Yleiset tiedot** → **Lisenssitiedot**.

Ohjausohjelmisto sisältää myös Softing Industrial Automation GmbH:n OPC UA -ohjelmiston binäärikirjastot. HEIDENHAINin ja Softing Industrial Automation GmbH:n välillä sovitut käyttöehdot koskevat myös ensisijaisesti näitä.

OPC UA NC-palvelimen tai DNC-palvelimen käytön yhteydessä sillä voi olla vaikutus ohjauksen käyttäytymiseen. Ennen kuin käytät näitä liitäntöjä tuottavasti, sinun on ensin selvitettävä, voidaanko ohjausta käyttää edelleen ilman toimintahäiriöitä tai suorituskyvyn heikkenemistä. Järjestelmätestien suorittaminen on näitä viestintäliittymiä käyttävän ohjelmiston kehittäjän vastuulla.

### <span id="page-34-1"></span>**Vainnaiset parametrit**

HEIDENHAIN kehittää jatkuvasti monipuolisia työkiertopaketteja, minkä vuoksi jokaisen uuden ohjelmiston yhteydessä työkierroille tuodaan myös uusia Q-parametreja. Nämä uudet Q-parametrit ovat valinnaisia parametreja, jotka eivät kaikilta osin ole käytössä vanhemmissa ohjelmistoversioissa. Työkierrossa ne ovat aina työkiertomäärittelyn lopussa. Tässä ohjelmistossa kyseeseen tulevat Q-parametrit ovat kohdassa Yleiskuvaus ["Ohjelmiston](#page-34-0) [uudet ja muutetut työkiertotoiminnot 81760x-08".](#page-34-0) Voit itse päättää, haluatko määritellä valinnaiset Q-parametrit tai poistaa ne NO ENT -näppäimellä. Voit vastaanottaa myös asetetut standardiarvot. Jos olet poistanut epähuomiossa valinnaisia Q-parametreja tai jos haluat ohjelmistopäivityksen jälkeen laajentaa olemassa olevien NC-ohjelmien työkiertoja, voit lisätä valinnaisia Q-parametreja myös jälkikäteen. Seuraavaksi esitellään toimenpiteet.

Toimi sen jälkeen seuraavasti:

- Työkierron määrittelyn kutsu
- $\mathbf{p}$ Paina oikealle osoittavaa nuolinäppäintä, kunnes uudet Qparametrit näytetään.
- Vastaanota syötetty standardiarvo  $\mathbf{r}$

#### tai

- ▶ Syötä arvo.
- ▶ Jos haluat vastaanottaa uudet Q-parametrit, poistu valikolta painamalla uudelleen oikealle osoittavaa nuolinäppäintä tai paina **END**-näppäintä.
- ь Jos et halua vastaanottaa uusia Q-parametreja, paina **NO ENT** näppäintä.

#### **Yhteensopivuus**

Vanhemmilla HEIDENHAIN-rataohjauksilla (versiosta TNC 150 B lähtien) laaditut NC-ohjelmat ovat suurelta osin toteutuskelpoisia ohjausten TNC 620 uusissa ohjelmistoversioissa. Myös silloin, kun uusia valinnaisia parametreja [\("Vainnaiset parametrit"](#page-34-1)) on vastaanotettu olemassa oleviin työkiertoihin, voit yleensä toteuttaa niiden NC-ohjelmia tavanomaiseen tapaan. Tämä saadaan aikaan tallennettujen oletusarvojen avulla. Toisaalta, jos haluat ajaa vanhemmassa ohjauksessa NC-ohjelman, joka on ohjelmoitu uudessa ohjelmistoversiossa, voit poistaa kyseiset valinnaiset Qparametrit työkiertomäärittelystä NO ENT -näppäimellä. Näin saat muodostettua vastaavan alaspäin yhteensopivan NC-ohjelman. Jos NC-lauseet sisältävät kelvottomia elementtejä, ohjaus merkitsee ne tiedoston avaamisen yhteydessä ERROR-lauseiksi.

### <span id="page-34-0"></span>**Ohjelmiston uudet ja muutetut työkiertotoiminnot 81760x-08**

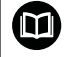

### **Uusien ja muutettujen ohjelmistotoimintojen yleiskuvaus**

Lisätietoja aiempiin ohjelmistoversioihin on lisädokumentaatiossa **Uusien ja muutettujen ohjelmistotoimintojen yleiskuvaus**. Jos tarvitset tätä dokumentaatiota, ota tarvittaessa yhteys HEIDENHAINedustajaan. Tunnus: 1322094-xx

### **Käyttäjän käsikirja Koneistustykiertojen ohjelmointi: Uudet toiminnot:**

Työkierto **277 OCM VIISTE** (DIN/ISO: **G277**, optio #167) Tällä työkierrolla ohjaus poistaa jäysteet muodoista, jotka on aikaisemmin määritelty, rouhittu tai silitetty muilla OCMtyökierroilla.

**Lisätietoja:** ["OCM-VIISTE \(työkierto 277, DIN/ISO: G277,](#page-304-0) [optio #167\) ", Sivu 305](#page-304-0)

Työkierto **1271 OCM SUORAKULMA** (DIN/ISO: **G1271**, optio #167)

Tällä työkierrolla määritellään suorakulmio, jota voidaan käyttää muiden OCM-työkiertojen kanssa taskuina, saarekkeina tai tasojyrsinnän rajauksina.

**Lisätietoja:** ["OCM-SUORAKULMIO \(työkierto 1271, DIN/](#page-308-0) [ISO: G1271, optio #167\) ", Sivu 309](#page-308-0)

Työkierto **1272 OCM YMPYRA** (DIN/ISO: **G1272**, optio #167) Tällä työkierrolla määritellään ympyrä, jota voidaan käyttää muiden OCM-työkiertojen kanssa taskuina, saarekkeina tai tasojyrsinnän rajauksina.

**Lisätietoja:** ["OCM-YMPYRÄ \(työkierto 1272, DIN/ISO: G1272,](#page-311-0) [optio #167\) ", Sivu 312](#page-311-0)

Työkierto **1273 OCM URA/UUMA** (DIN/ISO: **G1273**, optio #167) Tällä työkierrolla määritellään ura, jota voidaan käyttää muiden OCM-työkiertojen kanssa taskuina, saarekkeina tai tasojyrsinnän rajauksina.

**Lisätietoja:** ["OCM URA/UUMA \(työkierto 1273, DIN/](#page-313-0) [ISO: G1273, optio #167\) ", Sivu 314](#page-313-0)

Työkierto **1278 OCM MONIKULMIO** (DIN/ISO: **G1278**, optio #167) Tällä työkierrolla määritellään monikulmio, jota voidaan käyttää muiden OCM-työkiertojen kanssa taskuina, saarekkeina tai tasojyrsinnän rajauksina.

**Lisätietoja:** ["OCM-MONIKULMIO \(työkierto 1278, DIN/](#page-315-0) [ISO: G1278, optio #167\) ", Sivu 316](#page-315-0)

Työkierto **1281 OCM RAJOITUS SUORAKULMA** (DIN/ISO: **G1281**, optio #167)

Tällä työkierrolla määritellään suorakulmainen rajoitus saarekkeille ja avoimille taskuille, jotka aiemmin ohjelmoitiin OCM-standardimuotoina.

**Lisätietoja:** ["OCM SUORAKULMIORAJAUS \(työkierto 1281,](#page-318-0) [DIN/ISO: G1281, optio #167\) ", Sivu 319](#page-318-0)

Työkierto **1282 OCM RAJOITUS YMPYRA** (DIN/ISO: **G1282**, optio #167)

Tällä työkierrolla määritellään ympyrämäinen rajoitus saarekkeille ja avoimille taskuille, jotka aiemmin ohjelmoitiin OCMstandardimuotoina.

**Lisätietoja:** ["OCM YMPYRARAJAUS \(työkierto 1282, DIN/](#page-320-0) [ISO: G1282, optio #167\) ", Sivu 321](#page-320-0)
Ohjaus tarjoaa **OCM-lastuamistietolaskin**, jonka avulla voit määrittää optimaaliset lastuamistiedot työkiertoa **272 OCM ROUHINTA** (DIN/ISO: **G272**, optio #167) varten. Lastuamistietolaskin avataan ohjelmanäppäimellä **OCM LASTUAM. TIEDOT** työkierron määrittelyn aikana. Tulokset voidaan määritellä suoraan työkiertoparametriin.

**Lisätietoja:** ["OCM-lastuamisarvolaskin \(optio #167\)", Sivu 292](#page-291-0)

#### **Muutetut toiminnot:**

- Voit kaivertaa nykyisen kalenteriviikon työkierrossa **225 KAIVERRUS** (DIN/ISO: **G225**) järjestelmämuuttujan avulla. **Lisätietoja:** ["Järjestelmämuuttujien kaiverrus", Sivu 380](#page-379-0)
- Työkierrot **202 BORING** (DIN/ISO: **G202**) ja **204 TAKATASAUS** (DIN/ISO: **G204**, optio #19) perustavat koneistuksen lopussa karan tilan ennen työkierron aloittamista.

**Lisätietoja:** ["Väljennys \(Työkierto 202, DIN/ISO: G202, optio](#page-76-0) [#19\)", Sivu 77](#page-76-0)

**Lisätietoja:** ["TAKAUPOTUS \(Työkierto 204, DIN/ISO: G204, optio](#page-84-0) [#19\)", Sivu 85](#page-84-0)

- Työkiertojen **206 KIERREPORAUS** (DIN/ISO: **G206**), **207 KIERREPORAUS GS** (DIN/ISO: **G207**), **209 KIERT.PORAUS LAST.K.** (DIN/ISO: **G209**, optio #19) ja **18 KIERTEITYS** (DIN/ISO: **G18**) kierteet esitetään ohjelman testauksessa vinoviivoituksella.
- Jos työkalutaulukon sarakkeessa **LU** määritelty hyötypituus on H pienempi kuin syvyys, ohjaus näyttää virhettä.

Seuraavissa työkierroissa valvotaan hyötypituutta **LU**:

- Kaikki reiän koneistuksen työkierrot
- Kaikki kierrereiän koneistuksen työkierrot
- Kaikki taskun ja tapin koneistuksen työkierrot
- Työkierto 22 **ROUHINTA** (DIN/ISO: **G122**, optio #19)
- Työkierto 23 **POHJAN VIIMEISTELY** (DIN/ISO: **G123**, optio #19)
- Työkierto 24 **REUNAN VIIMEISTELY** (DIN/ISO: **G124**, optio #19)
- Työkierto 233 **TASOJYRSINTA** (DIN/ISO: **G233**, optio #19)
- Työkierto 272 **OCM ROUHINTA** (DIN/ISO: **G272**, optio #167)
- Työkierto 273 **OCM SYVYYSSILITYS** (DIN/ISO: **G273**, optio #167)
- Työkierto 274 **OCM SIVUSILITYS** (DIN/ISO: **G274**, optio #167)
- Työkierrot **251 SUORAKAIDETASKU** (DIN/ISO: **G251**), **252 YMPYRATASKU** (DIN/ISO: **G252**, optio #19) und **272 OCM ROUHINTA** (DIN/ISO: **G272**, optio #167) huomioivat sisäänpistoradan laskennassa sarakkeessa **RCUTS** määritellyn terän leveyden.

**Lisätietoja:** ["SUORAKULMATASKU \(Työkierto 251, DIN/ISO:](#page-150-0) [G251, optio #19\)", Sivu 151](#page-150-0)

**Lisätietoja:** ["YMPYRÄTASKU \(Työkierto 252, DIN/ISO: G252,](#page-156-0) [optio #19\)", Sivu 157](#page-156-0)

**Lisätietoja:** ["OCM-ROUHINTA \(Työkierto 272, DIN/ISO: G272,](#page-287-0) [optio #167\) ", Sivu 288](#page-287-0)

 $\mathbf{r}$ Työkierrot **208 PORAUSJYRSINTA** (DIN/ISO: **G208**), **253 URAN JYRSINTA** (DIN/ISO: **G208**) **ja 254 ( )** huomioivat sisäänpistoradan laskennassa työkalutaulukon sarakkeessa RCUTS määritellyn terän leveyden. Jos muusta kohdasta kuin keskeltä lastuava työkalu on otsapinnalla, ohjaus näyttää virhettä. **Lisätietoja:** ["PORAUSJYRSINTA \(Työkierto 208 DIN/ISO: G208,](#page-94-0)

[optio #19\)", Sivu 95](#page-94-0) **Lisätietoja:** ["URAN JYRSINTÄ \(Työkierto 253, DIN/ISO: G253,](#page-162-0)

[optio #19\)", Sivu 163](#page-162-0)

**Lisätietoja:** ["PYÖRÖURA \(Työkierto 254, DIN/ISO: G254, optio](#page-167-0) [#19\)", Sivu 168](#page-167-0)

- Koneen valmistaja voi piilottaa työkierron **238 KONETILAN MITTAUS** (DIN/ISO: **G238**, optio #155). **Lisätietoja:** ["KONETILAN MITTAUS \(Työkierto 238, DIN/ISO:](#page-386-0) [G238, optio #155\)", Sivu 387](#page-386-0)
- Parametri **Q569 AVOIN RAJOITUS** työkierrossa **271 OCM MUOTOTIEDOT** (DIN/ISO: **G271**, optio #167) on laajennettu sisäänsyöttöarvolla 2. Tällä valinnalla ohjaus tulkitsee toiminnon **CONTOUR DEF** sisäisen ensimmäisen muodon taskun rajoituslohkoksi.

**Lisätietoja:** ["OCM-MUOTOTIEDOT \(Työkierto 271, DIN/](#page-285-0) [ISO: G271, optio #167\) ", Sivu 286](#page-285-0)

- Työkiertoa **272 OCM ROUHINTA** (DIN/ISO: **G272**, optio #167) on laajennettu:
	- Parametrilla **Q576 KARAN KIERROSLUKU** määritellään karan kierrosluku rouhintatyökalulle.
	- Parametrilla **Q579 SISAANPISTOKERROIN S** määritellään karan kierroslukukerroin sisäänpiston aikana.
	- Parametrilla **Q575 ASETUSMENETELMA** määritellään, koneistaako ohjaus muodon ylhäältä alaspäin vai alhaalta ylöspäin.
	- Parametrin **Q370 RADAN YLITYS** maksimaalista sisäänsyöttöaluetta on muutettu niin, että se ei ole enää 0,01...1 vaan 0,04...1,99.
	- Jos sisäänpisto kierukkaliikkeellä ei ole mahdollista, ohjaus yrittää sisäänpistoa heilurimaisella liikkeellä.

**Lisätietoja:** ["OCM-ROUHINTA \(Työkierto 272, DIN/ISO: G272,](#page-287-0) [optio #167\) ", Sivu 288](#page-287-0)

Työkiertoa **273 OCM SYVYYSSILITYS** (DIN/ISO: **G273**, optio #167) on laajennettu.

Seuraavat parametrit lisätään:

- **Q595 MENETELMA**: Koneistus samansuuruisilla rataetäisyyksillä tai vakioryntökulmilla
- **Q577 LAHTOSATEEN KERROIN**: Työkalun sädekerroin saapumissäteen mukautusta varten

**Lisätietoja:** ["OCM-SYVYYSSILITYS \(Työkierto 273, DIN/ISO:](#page-299-0) [G273, optio #167\)", Sivu 300](#page-299-0)

#### **Käyttäjän käsikirja Mittaustyökierrot työkappaleen ja työkalun ohjelmointiin:**

#### **Muutetut toiminnot**

- Työkierroilla **480 TT KALIBROINTI** (DIN/ISO: **G480**) ja **484 KALIBROI IR TT** (DIN/ISO: **G484**, optio #17) voit kalibroida työkalukosketusjärjestelmän neljäkkään muotoisilla kosketuselementeillä.
- Työkierto **483 TYOKALUN MITTAUS** (DIN/ISO: **G483**, optio #17) mittaa pyörivillä työkaluilla ensin työkalun pituuden ja sen jälkeen työkalun säteen.
- Työkierrot **1410 KOSKETUS REUNAAN** (DIN/ISO: **G1410**) ja **1411 KOSKETUS KAHTEEN KAAREEN** (DIN/ISO: **G1411**, optio #17) laskevat peruskäännön yleensä sisäänsyötön koordinaatistossa (I-CS). Jos akselikulma ja kääntökulma eivät täsmää, työkierrot laskevat peruskäännön työkappaleen koordaatistossa (W-CS).

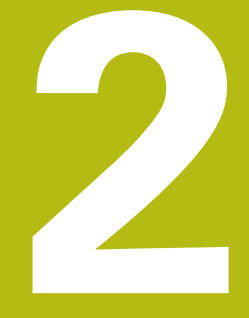

# **Perusteet / Yleiskuvaukset**

## **2.1 Johdanto**

Usein toistettavat koneistukset, jotka käsittävät monia koneistusvaiheita, on tallennettu ohjaukseen työkierroiksi. Myös koordinaatistomuunnokset ja muutamat erikoistoiminnot ovat käytettävissä työkiertojen tapaan. Useimmat työkierrot käyttävät Qparametria siirtoparametrina.

## **OHJE**

#### **Huomaa törmäysvaara!**

A

Työkierrot suorittavat erittäin laajoja koneistuksia. Törmäysvaara!

Testaa ohjelma ennen koneistuksen suorittamista.

Jos käytät työkiertojen yhteydessä epäsuoria osoituksia parametreille, joiden numero on suurempi kuin **200** (esim. **Q210 = Q1**), osoitetun (esim. **Q1**), muutos ei tule voimaan työkierron määrittelyn jälkeen. Näissä tapauksissa on työkiertoparametreille (esim. **Q210**) määriteltävä suora osoitus. Kun määrittelet syöttöarvoparametrin työkierroissa, joiden numero on suurempi kuin **200**, voit tällöin tehdä osoituksen lukuarvon sijaan ohjelmanäppäimellä myös **TOOL CALL**-lauseessa määriteltyyn syöttöarvoon (ohjelmanäppäin **FAUTO**). Riippuen työkierrosta ja syöttöarvoparametrien toiminnosta on käytettävissä vielä syöttövaihtoehdot **FMAX** (pikaliike), **FZ** (hammassyöttö) ja **FU** (kierrossyöttö). Huomaa, että työkierron määrittelyn jälkeisellä **FAUTO**syöttöarvolla ei ole vaikutusta, koska Ohjaus määrittelee syöttöarvon sisäisesti TOOL CALL **TOOL CALL**-lauseen perusteella käsitellessään työkierron määrittelyä.

Jos aiot poistaa useampia osalauseita sisältävän työkierron, ohjaus kysyy, haluatko poistaa koko työkierron.

# **2.2 Käytettävät työkiertoryhmät**

## **Koneistustyökiertojen yleiskuvaus**

 $\begin{bmatrix} CYCL \\ DEF \end{bmatrix}$ 

Paina näppäintä **CYCL DEF**.

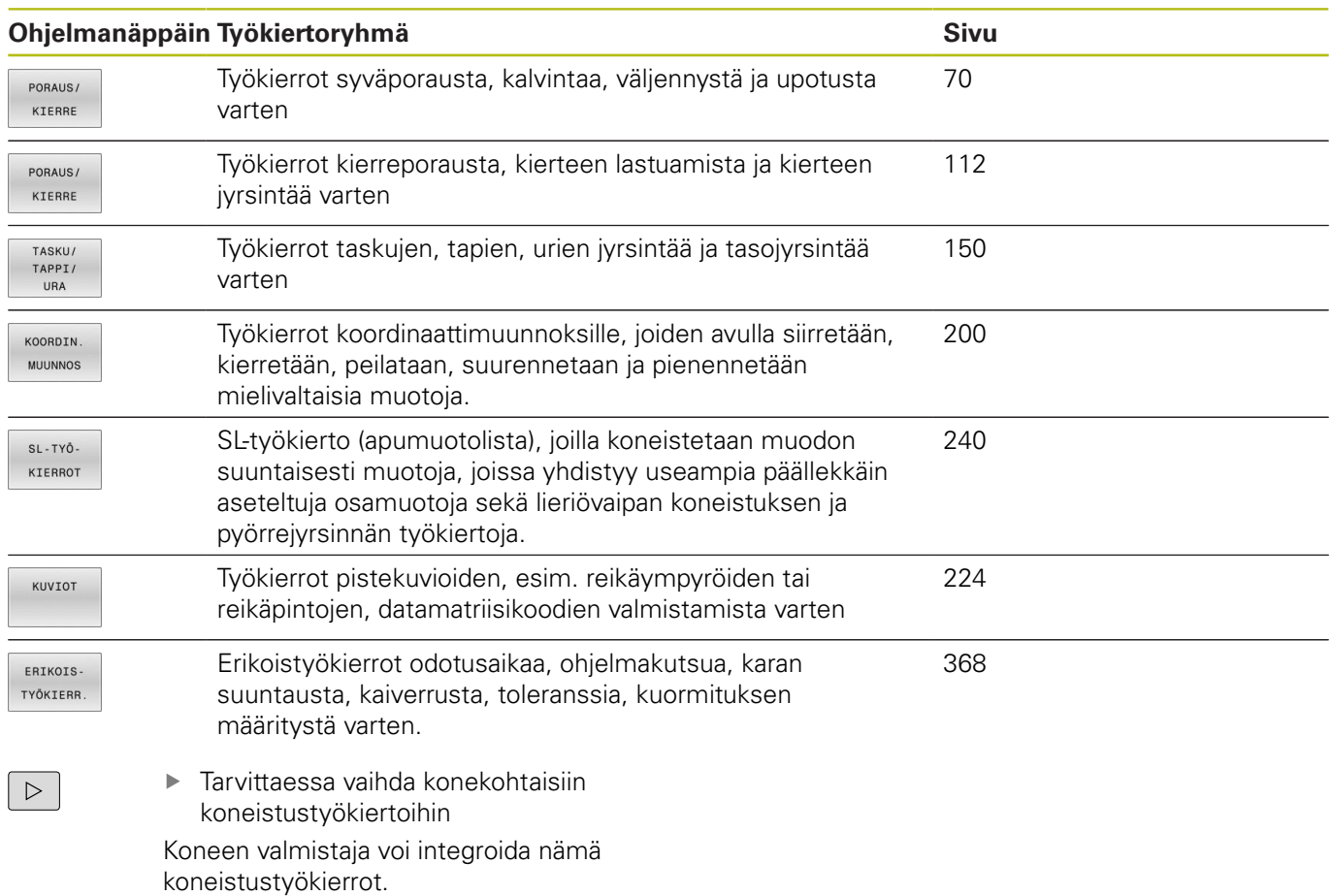

## **Kosketustyökiertojen yleiskuvaus**

TOUCH<br>PROBE

Paina näppäintä **TOUCH PROBE**.

kosketustyökiertoihin, koneen valmistaja voi integroida sellaiset kosketustyökierrot.

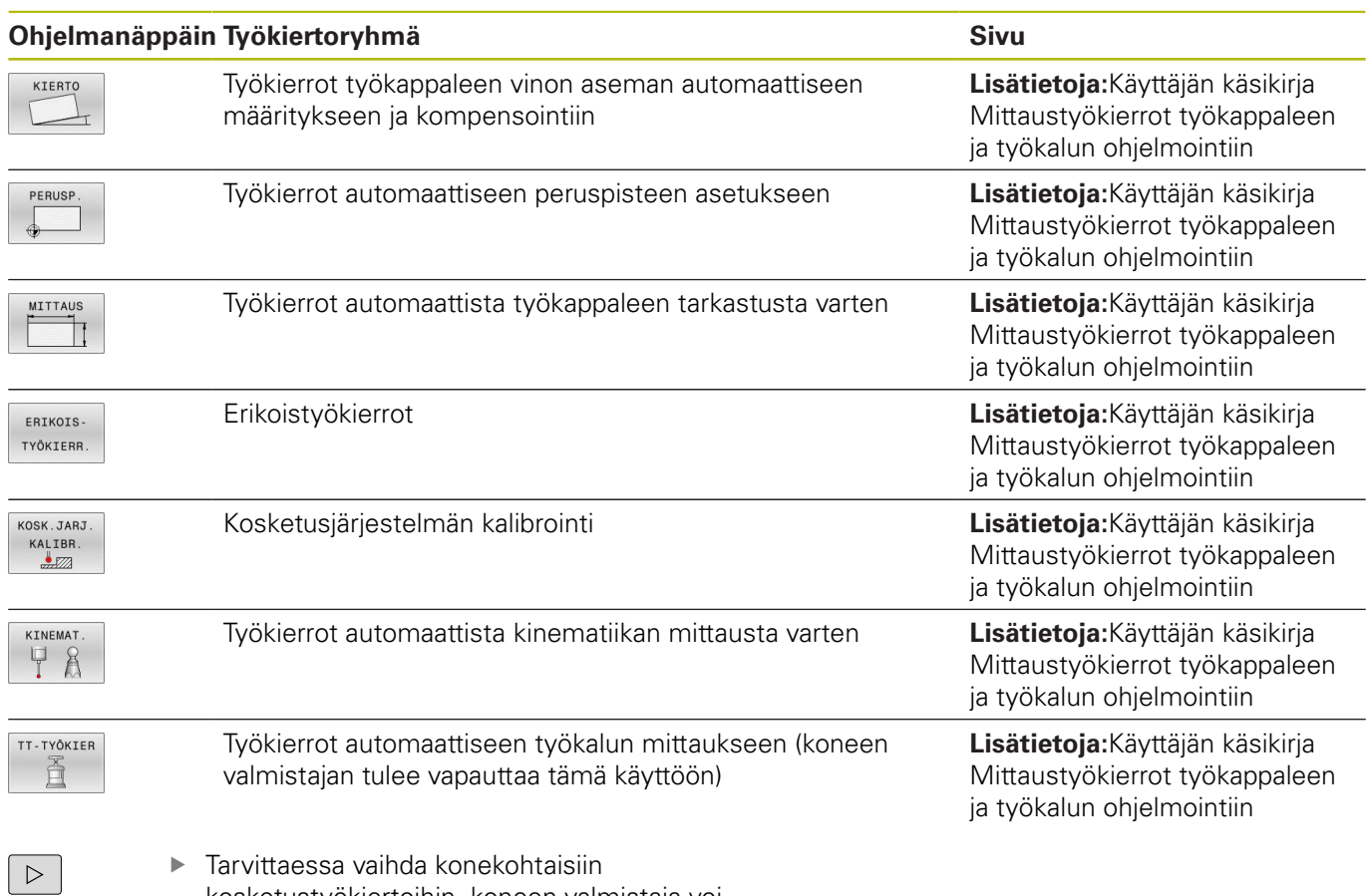

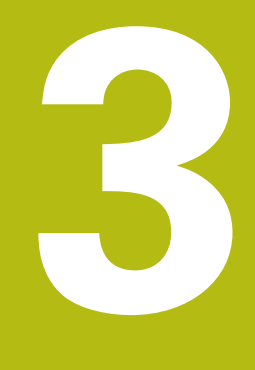

# **Koneistustyökiertojen käyttö**

# **3.1 Työskentely koneistustyökiertojen avulla**

## **Konekohtaiset työkierrot (optio #19)**

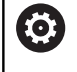

Huomaa, että nämä toimintokuvaukset ovat koneen käyttöohjekirjassa.

Useita koneita varten on käytettävissä erilaisia työkiertoja. Koneen valmistaja on lisännyt näitä työkiertoja ohjaukseen HEIDENHAIN-työkiertojen lisäksi. Tätä varten on käytettävissä erillinen työkiertonumeroalue:

- Työkierrot **300** ... **399** Konekohtaiset työkierrot, jotka määritellään näppäimellä **CYCL DEF**
- Työkierrot **500** ... **599** Konekohtaiset kosketustyökierrot, jotka määritellään näppäimellä **TOUCH PROBE** zu definieren sind

Tietyissä olosuhteissa konekohtaisten työkiertojen yhteydessä käytetään myös siirtoparametreja, joita HEIDENHAIN on jo käyttänyt standardityökierroissa. DEF-aktiivisten työkiertojen (työkierrot, jotka ohjaus toteuttaa automaattisesti työkierron määrittelyn yhteydessä) ja CALL-aktiivisten työkiertojen (työkierrot, jotka täytyy kutsua suoritusta varten) käyttö.

Vältä samanaikaisesta käytöstä syntyvät ongelmat liittyen moneen kertaan käytettyjen siirtoparametrien ylikirjoittamiseen.

Toimi sen jälkeen seuraavasti:

Ohjelmoi DEF-aktiiviset työkierrot ennen CALL-aktiivia työkiertoja.

 $\mathbf i$ 

Ohjelmointiohje:

■ Ohjelmoi DEF-aktiivinen työkierto CALL-aktiivisen työkierron määrittelyn ja kunkin Työkierron kutsu välissä vain silloin, jos näiden kummankaan työkierron siirtoparametrit eivät saa aikaan ylilastuamista.

**Lisätietoja:** ["Työkierron kutsuminen", Sivu 48](#page-47-0)

## **Työkierron määrittely ohjelmanäppäimillä**

Toimi sen jälkeen seuraavasti:

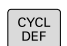

- Paina näppäintä **CYCL DEF**.
- Ohjelmanäppäinpalkki esittää erilaisia työkiertoryhmiä..
- Valitse työkiertoryhmä, esim. poraustyökierrot.

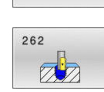

PORAUS/ KTERRE

- Valitse työkierto, esim. työkierto **262 KIERTEEN**  $\mathbf{r}$ **JYRSINTÄ**
- Ohjaus avaa dialogin ja pyytää kaikkia sisäänsyöttöarvoja. Samanaikaisesti ohjaus antaa näytön oikeaan puoliskoon grafiikkaikkunan. Sisäänsyötettävää parametria näytetään kirkkaalla taustavärillä.
- Vaaditun parametrin sisäänsyöttö
- Päätä jokainen sisäänsyöttö näppäimellä **ENT**.
- Ohjaus päättää dialogin, kun kaikki tarvittavat tiedot on syötetty sisään.

## **Työkierron määrittely GOTO-toiminnolla**

Toimi sen jälkeen seuraavasti:

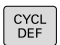

- Paina näppäintä **CYCL DEF**.
	- Ohjelmanäppäinpalkki esittää erilaisia työkiertoryhmiä..
- GOTC<br>ロ
- Paina näppäintä **GOTO**.
- Ohjaus näyttää päällekkäisikkunassa työkiertojen yleiskuvausta.
- Valitse nuolinäppäinten avulla haluamasi työkierto.

tai

- Syötä sisään työkiertonumero.
- Vahvista kulloinkin näppäimellä **ENT**.
- > Sen jälkeen ohjaus avaa aiemmin kuvatun työkiertodialogin.

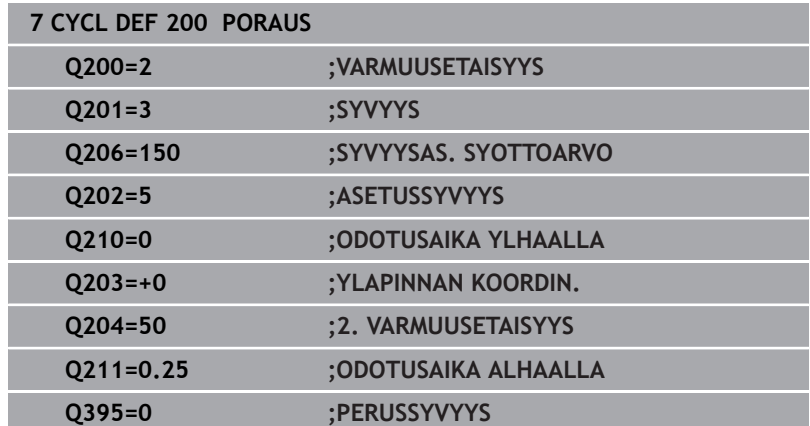

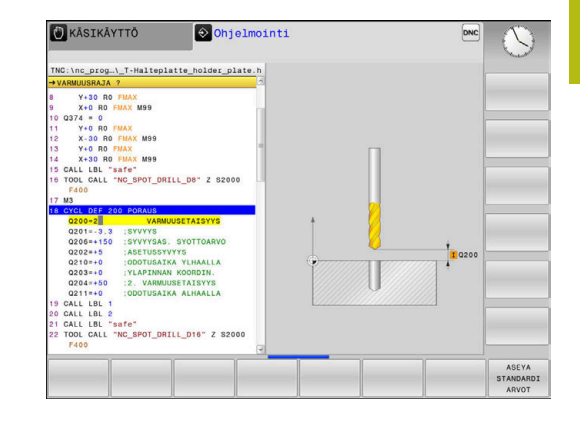

## <span id="page-47-0"></span>**Työkierron kutsuminen**

## **Alkuehdot**

Ennen työkierron kutsua ohjelmoi aina:

- $\overline{\phantom{a}}$ **BLK FORM** graafista esitystä varten (tarpeellinen vain testausgrafiikkaa varten)
- $\blacksquare$ Työkalukutsu
- $\overline{\phantom{a}}$ Karan pyörintäsuunta (Lisätoiminto **M3**/**M4**)
- $\blacksquare$ Työkierron määrittely (**CYCL DEF**)

f

Huomioi myös muut alkuehdot, jotka esitellään kunkin työkierron kuvauksen yhteydessä.

Seuraavat työkierrot vaikuttavat heti määrittelystä lähtien NCohjelmassa. Näitä työkiertoja et voi etkä saa kutsua:

- $\mathbb{R}^n$ Työkierto **9 ODOTUSAIKA**
- $\overline{\phantom{a}}$ Työkierto **12 PGM CALL**
- п Työkierto **13 ORIENTOINTI**
- Ē. Työkierto **14 MUOTO**
- $\blacksquare$ Työkierto **20 MUODON TIEDOT**
- Ī. Työkierto **32 TOLERANSSI**
- $\blacksquare$ Työkierto **220 KUVIO KAARI**
- $\overline{\phantom{a}}$ Työkierto **221 KUVIO SUORA**
- $\blacksquare$ Työkierto **224 PAIKKAKUV. DATAMATR.KOODI**
- $\blacksquare$ Työkierto **238 KONETILAN MITTAUS**
- Työkierto **239 MAARITA KUORMITUS**  $\blacksquare$
- Työkierto **271 OCM MUOTOTIEDOT** Ē.
- Työkierto **1271 OCM SUORAKULMA** п
- Työkierto **1272 OCM YMPYRA**  $\blacksquare$
- $\blacksquare$ Työkierto **1273 OCM URA/UUMA**
- Työkierto **1278 OCM MONIKULMIO**  $\blacksquare$
- п Työkierto **1281 OCM RAJOITUS SUORAKULMA**
- $\blacksquare$ Työkierto **1282 OCM RAJOITUS YMPYRA**
- Koordinaattimuunnoksen työkierrot ×
- L. Kosketusjärjestelmän työkierrot

Kaikki muut työkierrot voit kutsua jäljempänä kuvattavilla toiminnoilla.

## **Työkierron kutsu käskyllä CYCL CALL**

Toiminto **CYCL CALL** kutsuu viimeksi määritellyn koneistustyökierron yhden kerran. Työkierron aloituspisteenä on viimeksi ennen **CYCL CALL**-lausetta ohjelmoitu asema.

Toimi sen jälkeen seuraavasti:

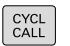

- Paina näppäintä **CYCL CALL**
- **CYCLE** CALL
- Paina ohjelmanäppäintä **CYCL CALL M**.
- Tarvittaessa syötä sisään lisätoiminto M (esim. **M3** karan kytkemiseksi päälle).
- Lopeta dialogi näppäimellä **END**.

#### **Työkierron kutsu käskyllä CYCL CALL PAT**

Toiminto **CYCL CALL** kutsuu viimeksi määritellyn koneistustyökierron kaikissa asemissa, jotka olet määritellyt kuviomäärittelyssä PATTERN DEF tai pistetaulukossa.

**Lisätietoja:** ["Kuviomäärittely käskyllä PATTERN DEF", Sivu 57](#page-56-0)

**Lisätietoja:** ["Pistetaulukot", Sivu 65](#page-64-0)

#### **Työkierron kutsu käskyllä CYCL CALL POS**

Toiminto **CYCL CALL POS** kutsuu viimeksi määritellyn koneistustyökierron yhden kerran. Työkierron aloituspisteenä on asema, jossa **CYCL CALL POS** -lause on määritelty.

Ohjaus ajaa **CYCL CALL POS**-lauseessa määriteltyyn asemaan paikoituslogiikalla:

- Jos hetkellinen työkaluasema työkaluakselilla on työkappaleen yläreuna (**Q203**) yläpuolella, tällöin Ohjaus paikoittuu ohjelmoituun asemaan ensin koneistustasossa ja sitten työkaluakselilla.
- Jos hetkellinen työkaluasema työkaluakselilla on työkappaleen yläreunan (**Q203**) alapuolella puolella, tällöin ohjaus paikoittuu ensin työkaluakselilla varmuuskorkeudelle ja sen jälkeen ohjelmoituun asemaan koneistustasossa
- $\mathbf i$

Ohjelmointi- ja käyttöohjeet

- **CYCL CALL POS-lauseessa on aina ohjelmoitava** kolme koordinaattiakselia. Voit muuttaa helposti aloitusasemaa työkaluakselin koordinaatin kautta. Se vaikuttaa kuten ylimääräinen nollapistesiirto.
- **CYCL CALL POS** -lauseessa määritelty syöttöarvo pätee vain ajettaessa tässä NC-lauseessa ohjelmoituun aloitusasemaan.
- Ohjaus ajaa **CYCL CALL POS** -lauseessa määriteltyyn asemaan pääsääntöisesti ilman sädekorjausta (R0).
- Kun kutsut koodilla **CYCL CALL POS** -työkierron, jossa on määritelty aloitusasema (esim. työkierto **212**), tällöin työkierrossa määritelty asema vaikuttaa ylimääräisen siirron tavoin **CYCL CALL POS** lauseessa määriteltyyn asemaan. Siksi työkierrossa asetettavaksi aloitusasemaksi olisi aina hyvä määritellä 0.

#### **Työkierron kutsu koodilla M99/M89**

Lauseittain vaikuttava toiminto **M99** kutsuu viimeksi määritellyn koneistustyökierron. **M99** voidaan ohjelmoida paikoituslauseen lopussa, ja tällöin ohjaus ajaa tähän asemaan ja kutsuu sen jälkeen viimeksi määritellyn koneistustyökierron.

Jos ohjauksen tulee toteuttaa työkierto automaattisesti jokaisen paikoituslauseen jälkeen, ohjelmoi ensimmäinen työkierron kutsu lisätoiminnolla **M89**.

Toiminnon **M89** vaikutuksen peruuttamiseksi toimi seuraavalla tavalla:

- **M99**-koodin ohjelmointi paikoituslauseessa
- Ohjaus ei aja viimeiseen aloituspisteeseen.  $\,>$

tai

Määrittele koneistustyökierto **CYCL DEF**.

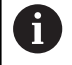

Ohjaus ei tue koodia **M89** yhdessä FK-ohjelmoinnin kanssa!

#### **Työkierron kutsu käskyllä SEL CYCLE**

Toiminnolla **SEL CYCLE** voidaan haluttua NC-ohjelmaa käyttää koneistustyökiertona.

Toimi sen jälkeen seuraavasti:

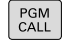

Paina näppäintä **PGM CALL**.

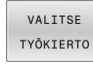

Paina ohjelmanppäintä **VALITSE TYÖKIERTO**.

Paina ohjelmanppäintä **VALITSE TIEDOSTO**.

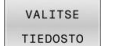

- ▶ Valitse NC-ohjelma.
- NC-ohjelman kutsu työkiertona

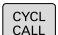

- Paina näppäintä **CYCL CALL**
- Paina työkierron kutsun ohjelmanäppäintä tai
- ohjelmoi **M99**.
- Ohjelmointi- ja käyttöohje  $\mathbf{i}$ ■ Jos kutsuttava tiedosto on samassa hakemistossa kuin kutsuva tiedosto, voi määritellä tiedostonimen myös ilman polkua, esim. Sitä varten on ohjelmanäppäimen **VALITSE TIEDOSTO** valintaikkunassa käytettävissä ohjelmanäppäin **VASTAANOTA TIED.NIMI**.
	- Kun toteutat **SEL CYCLE** -käskyllä valitun NC-ohjelmalla, ohjelma toteutetaan yksittäislauseajolla ilman pysäytystä jokaisen NC-lauseen jälkeen. Se on nähtävissä jatkuvalla ohjelmanajolla vain yhtenä NC-lauseena.
	- **CYCL CALL PAT** ja **CYCL CALL POS** käyttävät paikoituslogiikkaa ennen kuin työkierto tulee toteutukseen. Paikoituslogiikan suhteen **SEL CYCLE** ja työkierto 12 **12 PGM CALL** ovat samanlaisia: pistekuvion yhteydessä tapahtuu saapumisen varmuuskorkeuden laskenta maksimimäärällä kuvion alkukohdan Z-asemasta ja kaikkiin pistekuvion Z-asemiin. **CYCL CALL POS** -käskyllä ei tapahdu työkaluakselin suuntaista esipaikoitusta. Esipaikoitus kutsutun tiedoston sisällä täytyy silloin itse ohjelmoida.

# **3.2 Ohjelmamäärittelyt työkierroille**

## **Yleiskuvaus**

Jotkut työkierrot käyttävät aina samoja työkiertoparametreja, kuten varmuusetäisyys **Q200**, jotka sinun on syötettävä sisään jokaisessa työkierron määrittelyssä. Toiminnon **GLOBAL DEF** avulla sinulla on mahdollisuus määritellä nämä työkiertoparametrit ohjelman alussa keskitetysti, jolloin ne vaikuttavat globaalisti kaikissa NC-ohjelmassa käytettävissä työkierroissa. Kussakin työkierrossa viitataan siihen arvoon, jonka olet määritellyt ohjelman alussa.

Käytettävissä ovat seuraavat GLOBAL DEF -toiminnot:

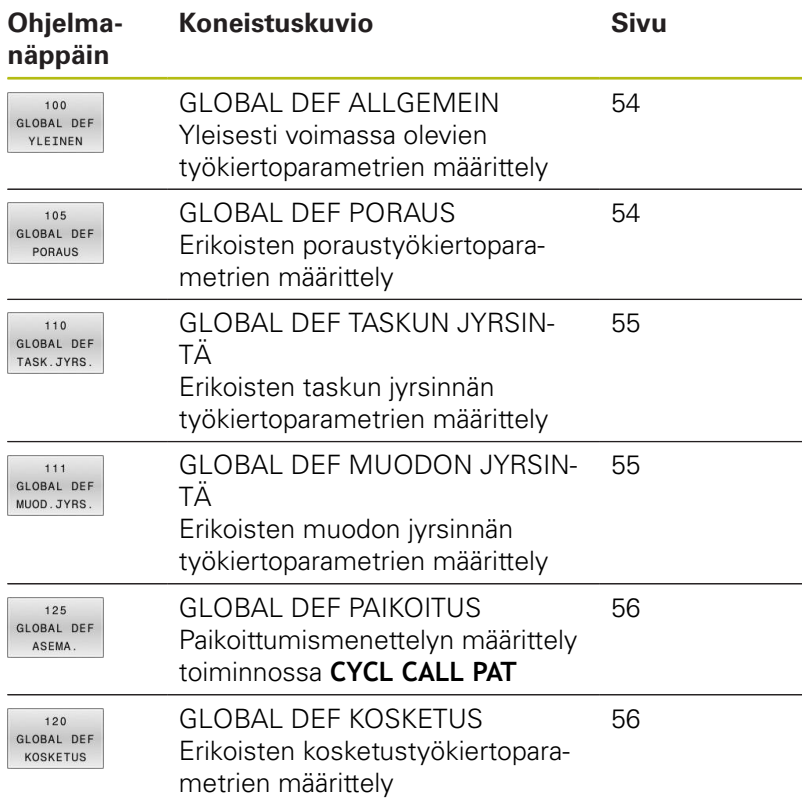

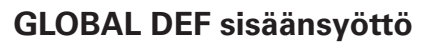

Toimi sen jälkeen seuraavasti:

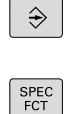

- $\blacktriangleright$ Paina näppäintä **OHJELMOINTI**.
- $\blacktriangleright$ Paina näppäintä **SPEC FCT**.

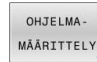

GLOBAL DEF 100 GLOBAL DEF YLEINEN

- Paina ohjelmanäppäintä **OHJELMAN ESIASETUKSET**.
- Paina ohjelmanäppäintä **GLOBAL DEF**.
- Valitse haluamasi GLOBAL-DEF-toiminto, esim. ohjelmanäppäin **GLOBAL DEF YLEINEN**.
- Syötä sisään tarvittavat määrittelyt.  $\mathbf{P}$
- $\mathbf{r}$ Vahvista kulloinkin näppäimellä **ENT**

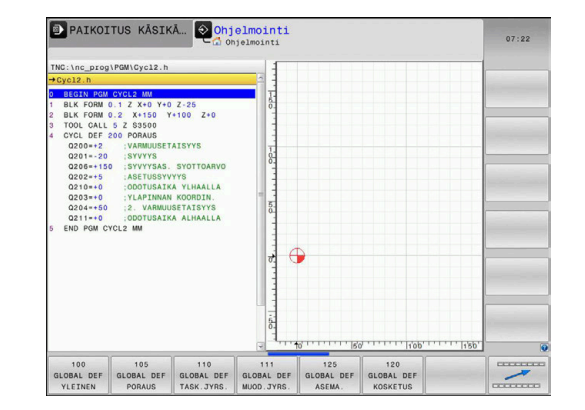

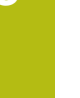

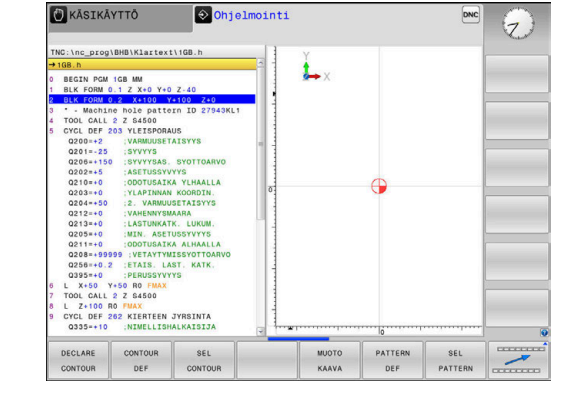

## **GLOBAL DEF -määrittelyjen käyttö**

Jos olet syöttänyt sisään ohjelman alussa vastaavat GLOBAL DEFtoiminnot, voit haluamasi työkierron määrittelyn yhteydessä tehdä viittauksen tähän yleisesti voimassa olevaan arvoon.

Toimi tällöin seuraavasti:

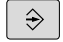

Paina näppäintä **OHJELMOINTI**.

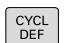

Paina näppäintä **CYCL DEF**.

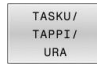

Valitse haluamasi työkiertoryhmä, esim. tasku / tappi / uratyökierto.

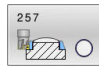

ASEYA STANDARDI ARVOT

- Valitse haluamasi työkierto, esim. **SUORAKULMATAPPI**
- Jos sitä varten on olemassa yleinen parametri, ohjaus antaa näytölle ohjelmanäppäimen **ASEYA STANDARDI ARVOT**.
- Paina ohjelmanäppäintä **ASEYA STANDARDI ARVOT**.
- Ohjaus syöttää sanan **PREDEF** (englanti: esimääritelty) työkiertomäärittelyyn. Näin olet toteuttanut linkin vastaavaan **GLOBAL DEF** parametriin, jonka olet määritellyt ohjelman alussa.

## **OHJE**

#### **Huomaa törmäysvaara!**

Jos myöhemmin muutat ohjelman asetuksia **GLOBAL DEF** parametrilla, muutokset vaikuttavat koko NC-ohjelmaan. Näin koneistuksen kulku voi muuttua merkittävästi.

- Käytä toimintoa **GLOBAL DEF** tietoisesti. Testaa ohjelma  $\blacktriangleright$ ennen koneistuksen suorittamista.
- Syötä työkiertoon kiinteä arvo, silloin **GLOBAL DEF** ei muuta arvoja.

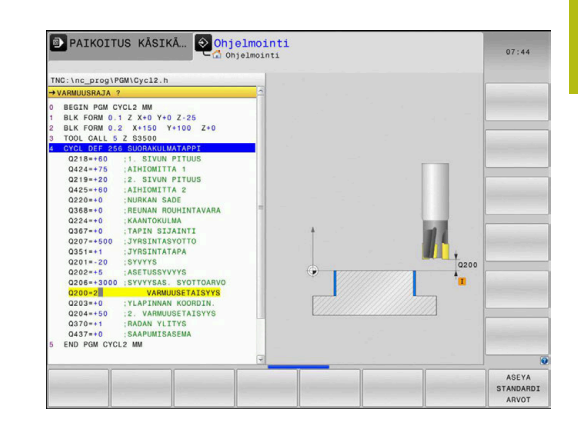

## <span id="page-53-0"></span>**Yleisesti vaikuttavat globaaliset tiedot**

Parametrit koskevat kaikkia koneistustyökiertoja **2xx** ja kosketustyökiertoja **451**, **452**

- **Q200 VARMUUSRAJA ?** (inkrementaalinen): Etäisyys työkalun kärjestä työkappaleen yläpintaan; syötä sisään positiivinen arvo. Sisäänsyöttöalue 0 … 99999,9999
- **Q204 2. VARMUUSETÄISYYS ?** (inkrementaalinen): Karan akselin koordinaatti, jossa ei voi tapahtua työkalun ja työkappaleen (kiinnittimen) keskinäistä törmäystä.

Sisäänsyöttöalue 0 … 99999,9999

- **Q253 Syötön vaihto?**: Syöttöarvo, jolla ohjaus liikuttaa työkalua työkierron sisällä. Sisäänsyöttöalue 0 … 99999,999 vaihtoehtoisesti **FMAX**, **FAUTO**
- **Q208 VETÄYTYMISLIIKKEEN NOPEUS ?**: Syöttöarvo, jolla ohjaus uudelleenpaikoittaa työkalun. Sisäänsyöttöalue 0 … 99999,999 vaihtoehtoisesti **FMAX**, **FAUTO**

#### <span id="page-53-1"></span>**Globaaliset tiedot poraustöitä varten**

Parametrit ovat voimassa porauksen, kierteen porauksen ja kierteen jyrsinnän työkierroille **200** ... **209**, **240**, **241** ja **262** ... **267**.

- **Q256 Peräyt.pituus lastun katkossa?** (inkrementaalinen): Arvo, jonka verran ohjaus vetäytyy takaisin lastunkatkon yhteydessä. Sisäänsyöttöalue 0 … 99999,9999
- **Q210 ODOTUSAIKA YLHÄÄLLÄ ?**: Aika sekunneissa, jonka verran työkalu viipyy varmuusetäisyydellä sen jälkeen, kun phjaus on vetänyt sen pois reiästä lastunpoistoa varten. Sisäänsyöttöalue 0 … 3600,0000
- **Q211 ODOTUSAIKA ALHAALLA ?**: Aika sekunneissa, jonka verran työkalu viipyy reiän pohjalla. Sisäänsyöttöalue 0 … 3600,0000

#### **Esimerkki**

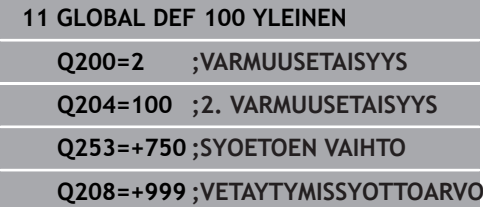

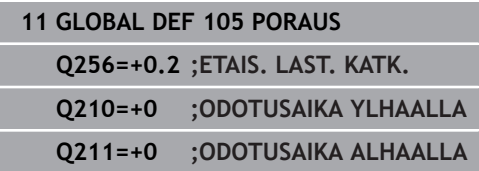

## <span id="page-54-0"></span>**Globaaliset tiedot jyrsintätöitä varten taskutyökierroilla**

Parametrit ovat voimassa työkierroille **208**, **232**, **233**, **251** ... **258**, **262** ... **264**, **267**, **272**, **273**, **275**, **277**

- **Q370 RADAN YLITYSKERROIN ?**: **Q370** x työkalun säde määrää sivuttaisasettelun k. Sisäänsyöttöalue 0,1 ...1,9999.
- **Q351 Jyrsintämen.? Myötä=+1, Vasta=-1**: Jyrsintäkoneistustapa Karan pyörintäsuunta huomioidaan. **+1** = Myötälastu
	-

**–1** = Vastalastu (Jos syötät sisään 0, koneistus tapahtuu vastalastulla.)

**Q366 Upotusstrategia (0/1/2)?**: Sisäänpiston menettelytapa:

**0**: kohtisuora sisäänpisto. Ohjaus tunkeutuu sisään kohtisuorasti riippumatta työkalutaulukossa määritellystä tunkeutumiskulmasta **ANGLE 1**: kierukkamainen sisäänpisto. Työkalutaulukossa olevan aktiivisen työkalun tunkeutumiskulman **ANGLE** määrittelyn oltava erisuuri kuin 0. Muuten ohjaus antaa virheilmoituksen **2**: heilurimainen sisäänpisto. Työkalutaulukossa olevan aktiivisen työkalun tunkeutumiskulman **ANGLE** määrittelyn oltava erisuuri kuin 0. Muuten ohjaus antaa virheilmoituksen. Heilahduspituus riippuu sisäänpistokulmasta, ohjauksen käyttämä minimiarvo on kaksi kertaa työkalun halkaisija.

## <span id="page-54-1"></span>**Globaaliset tiedot jyrsintätöitä varten muototyökierroilla**

Parametrit ovat voimassa työkierroille **20**, **24**, **25**, **27** ... **29**, **39**, **276**

- **Q2 RADAN YLITYSKERROIN ?**: **Q2** x työkalun säde määrää sivuttaisasettelun k.. Sisäänsyöttöalue +0,0001 ... 1,9999
- **Q6 VARMUUSRAJA ?** (inkrementaalinen): Etäisyys työkalun otsapinnasta työkappaleen yläpintaan. Sisäänsyöttöalue 0 … 99999,9999
- **Q7 VARMUUSKORKEUS ?** (absoluuttinen): Absoluuttinen korkeus, jossa ei voi tapahtua törmäystä työkappaleeseen (välipaikoitusta ja työkierron lopussa tapahtuvaa vetäytymistä varten).

Sisäänsyöttöalue -99999.9999 … 99999.9999

- **Q9 PYORIMISSUUNTA ? MYOTAP. = -1**: Taskun koneistuksen kulkusuunta
	- **O9** = -1 vastalastu taskuille ja saarekkeille
	- **Q9** = +1 vastalastu taskuille ja saarekkeille

#### **Esimerkki**

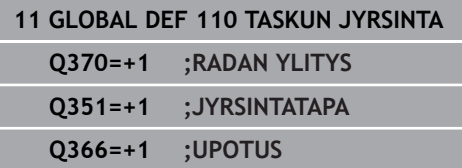

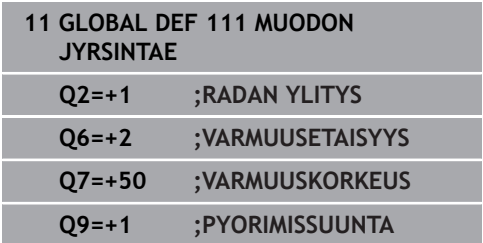

## <span id="page-55-0"></span>**Globaaliset tiedot paikoitusmenettelyä varten**

Parametrit ovat voimassa kaikille koneistustyökierroille, jos kyseinen työkierto kutsutaan toiminnolla **CYCL CALL PAT**.

> **Q345 Valitse paikoituskorkeus (0/1)**: Vetäytyminen työkaluakselin suuntaan toiselle varmuusetäisyydelle koneistusvaiheen lopussa tai paikoitusasemaan yksikön alussa.

#### <span id="page-55-1"></span>**Globaaliset tiedot kosketustoimintoja varten**

Parametrit koskevat kaikkia kosketustyökiertoja **4xx** ja **14xx** sekä työkiertoja **271**, **1271**, **1272**, **1273**, **1278**

- **Q460 VARMUUSRAJA ?** (inkrementaalinen): Kosketuspisteen ja kosketuskuulan välinen lisäetäisyys määrittely. **Q320** lisätään sarakkeeseen **SET\_UP** (kosketusjärjestelmän taulukko). Sisäänsyöttöalue 0 … 99999,9999
- **Q260 VARMUUSKORKEUS ?** (absoluuttinen): Kosketusakselin koordinaatti, jossa voi tapahtua kosketusjärjestelmän ja työkappaleen (kiinnittimen) välinen törmäys. Sisäänsyöttöalue -99999.9999 … 99999.9999
- **Q301 Ajo varmuuskorkeudelle (0/1)?**: Asetus, joka määrää kosketusjärjestelmän liiketavan mittauspisteiden välillä:

**0**: Mittauspisteiden välinen ajo mittauskorkeudella **1**: Mittauspisteiden välinen ajo varmuuskorkeudella

#### **Esimerkki**

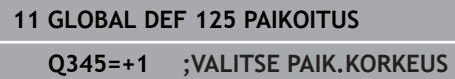

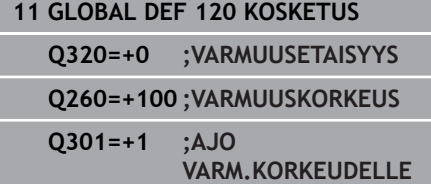

# <span id="page-56-0"></span>**3.3 Kuviomäärittely käskyllä PATTERN DEF**

## **Käyttö**

Toiminnolla **PATTERN DEF** määrittelet yksinkertaisella avalla säännöllisen koneistuskuvion, jonka voit kutsua toiminnolla **CYCL CALL PAT**. Kuten työkierron määrittelyssä, myös kuviomäärittelyn apukuvat ovat käytettävissä, jotka selventävät kutakin sisäänsyöttöparametria.

## **OHJE**

**Huomaa törmäysvaara!**

**PATTERN DEF** -toiminto laskee koneistuskoordinaatit **X**- ja **Y**akseleille. Kaikilla työkaluakseleilla **Z**-akselia lukuun ottamatta on seuraavan koneistuksen aikana törmäysvaara!

Käytä **PATTERN DEF** -toiminto vain työkaluakselin **Z** kanssa.

Käytettävissä ovat seuraavat koneistuskuviot:

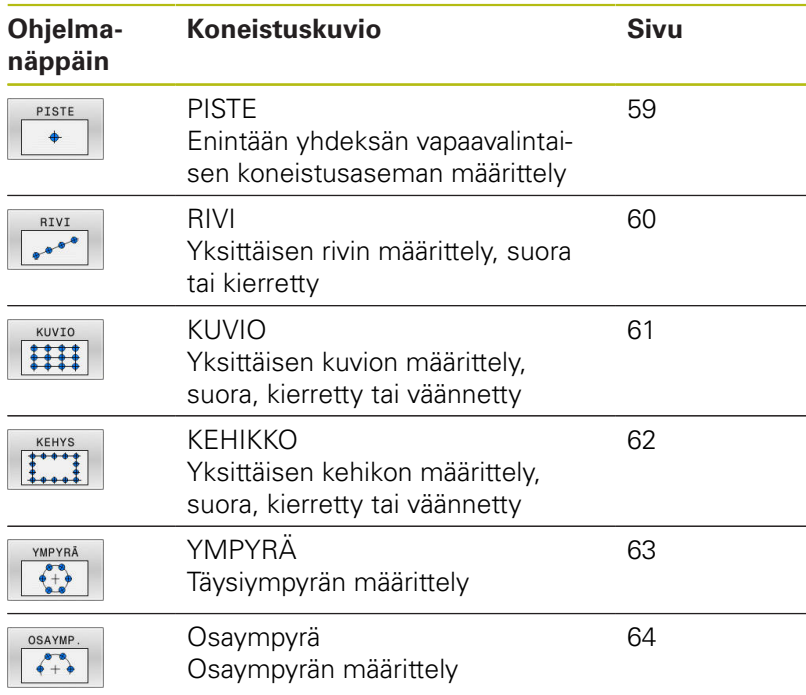

## **PATTERN DEF sisäänsyöttö**

Toimi sen jälkeen seuraavasti:

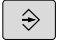

Paina näppäintä **OHJELMOINTI**.

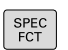

Paina näppäintä **SPEC FCT**.

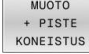

 $\blacktriangleright$  Paina ohielmanäppäintä  **MUOTO /- JA PISTEKONEISTUS**.

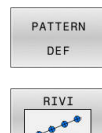

- Paina ohjelmanäppäintä **PATTERN DEF**.
- Valitse haluamasi koneistuskuvio, esim. paina yksittäisen rivin ohjelmanäppäintä.
- Syötä sisään tarvittavat määrittelyt.
- Vahvista kulloinkin näppäimellä **ENT**

## **PATTERN DEF:käyttö**

Kun olet syöttänyt sisään kuviomäärittelyn, voit kutsua sen toiminnolla **CYCL CALL PAT**.

**Lisätietoja:** ["Työkierron kutsuminen", Sivu 48](#page-47-0)

Silloin ohjaus suorittaa määrittelemiesi koneistuskuvioiden joukosta viimeksi määritellyn koneistustyökierron.

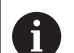

Ohjelmointi- ja käyttöohje

- Koneistuskuvio säilyy voimassa niin kauan, kunnes määrittelet uuden tai valitset pistetaulukon **SEL PATTERN**.
- Kahden aloituspisteen välissä ohjaus vetää työkalun takaisin varmuuskorkeudelle. Varmuuskorkeutena käytetään joko karan akselin koordinaattia työkierron kutsun yhteydessä tai työkiertoparametrin **Q204** arvoa sen mukaan, kumpi on suurempi.
- **Jos koordinaatin yläpinta on toiminnossa PATTERN** DEF suurempi kuin työkierrossa, varmuusetäisyys ja 2. varmuusetäisyys lasketaan toiminnon PATTERN DEF koordinaatin yläpintaan.
- Voit ennen **CYCL CALL PAT** -toimintoa käyttää **GLOBAL DEF 125** -toimintoa (löytyy valitsemalla **SPEC FCT**/ohjelman esiasetukset) parametriasetuksella **Q345**=1. Sen jälkeen ohjaus paikoittaa aina kahden porauksen välissä työkalun 2. varmuusetäisyyteen, joka on määritelty työkierrossa.

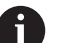

#### Käyttöohje

Jatkuvan lauseajon avulla voit valita haluamasi pisteen, josta koneistus voidaan aloittaa tai jatkaa. **Lisätietoja**: Käsikirja Asetus, NC-ohjelmien testaus ja toteutus

## <span id="page-58-0"></span>**Yksittäisen koneistusaseman määrittely**

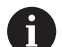

PISTE  $\ddot{\bullet}$ 

Ohjelmointi- ja käyttöohjeet:

- Voit syöttää sisään enintään yhdeksän koneistusasemaa, vahvista kunkin sisäänsyöttö näppäimellä **ENT**.
- **POS1** on ohjelmoitava absoluuttisilla koordinaateilla. POS2 ... POS9 voidaan ohjelmoida absoluuttisesti tai inkrementaalisesti.
- Jos määrittelet **Työkappaleen yläpinnan Z-koord.** erisuureksi kuin 0, silloin tämä arvo vaikuttaa lisänä työkappaleen yläpintaan **Q203**, joka on määritelty koneistustyökierrossa.
	- POS1: **Koneistusaseman X-koordinaatti** (absoluuttinen): Syötä sisään X-koordinaatti.
	- POS1: **Koneistusaseman Y-koordinaatti** (absoluuttinen): Syötä sisään Y-koordinaatti.
	- POS1: **Työkappaleen yläpinnan koordinaatti** (absoluuttinen): Syötä sisään Z-koordinaatti, josta koneistuksen tulee alkaa.
	- POS2: **Koneistusaseman X-koordinaatti** (absoluuttinen tai inkrementaalinen): Syötä sisään X-koordinaatti.
	- POS2: **Koneistusaseman Y-koordinaatti** (absoluuttinen tai inkrementaalinen): Syötä sisään Y-koordinaatti.
	- POS2: **Työkappaleen yläpinnan koordinaatti** (absoluuttinen tai inkrementaalinen): Syötä sisään Z-koordinaatti.

#### **Esimerkki**

**10 L Z+100 R0 FMAX**

**11 PATTERN DEF POS1 (X+25 Y+33,5 Z+0) POS2 (X+15 IY+6,5 Z+0)**

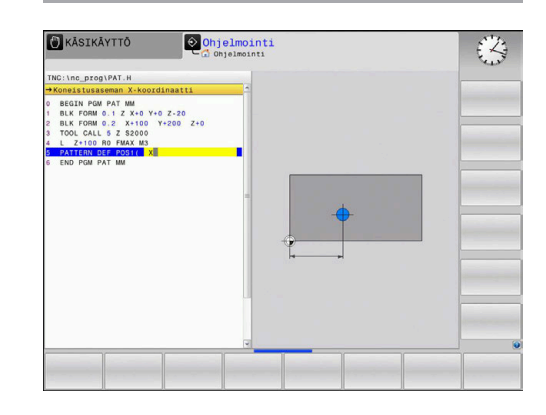

## <span id="page-59-0"></span>**Yksittäisen rivin määrittely**

Ohjelmointi- ja käyttöohjeet:

- Jos määrittelet **Työkappaleen yläpinnan Z-koord.** erisuureksi kuin 0, silloin tämä arvo vaikuttaa lisänä työkappaleen yläpintaan **Q203**, joka on määritelty koneistustyökierrossa.
- RIVI

A

- **Aloituspiste X** (absoluuttinen): Rivin aloituspisteen koordinaatti X-akselilla
- **Aloituspiste Y** (absoluuttinen): Rivin aloituspisteen Y-akselilla
- **Koneistusaseman etäisyys** (inkrementaalinen): Koneistusasemien välinen etäisyys Arvo syötettävissä positiivisena tai negatiivisena.
- **Koneistusten lukumäärä**: Koneistusasemien kokonaislukumäärä
- **Koko reikäkuvion kiertoasema** (absoluuttinen): Sisäänsyötetyn aloituspisteen kiertokulma Perusakseli: Aktiivisen koneistustason pääakseli (esim. X työkaluakselin ollessa Z). Arvo syötettävissä positiivisena tai negatiivisena.
- **Työkappaleen yläpinnan koordinaatti** (absoluuttinen): Syötä sisään Z-koordinaatti, josta koneistuksen tulee alkaa.

#### **Esimerkki**

**10 L Z+100 R0 FMAX**

**11 PATTERN DEF ROW1 (X+25 Y+33,5 D+8 NUM5 ROT+0 Z +0)**

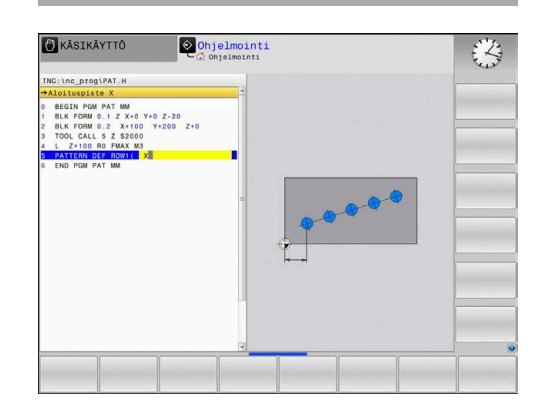

#### <span id="page-60-0"></span>**Yksittäisen kuvio määrittely**

Ohjelmointi- ja käyttöohjeet:

- Parametrit **Pääakselin kiertoasema** ja **Sivuakselin kiertoasema** vaikuttavat lisäävästi aiemmin tehtyyn koko kuvion arvoon **Koko reikäkuvion kiertoasema**.
- Jos määrittelet **Työkappaleen yläpinnan Z-koord.** erisuureksi kuin 0, silloin tämä arvo vaikuttaa lisänä työkappaleen yläpintaan **Q203**, joka on määritelty koneistustyökierrossa.

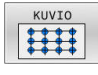

Ŧ

**Aloituspiste X** (absoluuttinen): Kuvion aloituspisteen koordinaatti X-akselilla

- **Aloituspiste Y** (absoluuttinen): Kuvion aloituspisteen koordinaatti Y-akselilla
- **Koneistusaseman etäisyys X** (inkrementaalinen): Koneistusasemien välinen etäisyys X-suunnassa. Arvo syötettävissä positiivisena tai negatiivisena.
- **Koneistusaseman etäisyys Y** (inkrementaalinen): Koneistusasemien välinen etäisyys Y-suunnassa. Arvo syötettävissä positiivisena tai negatiivisena.
- **Sarakkeiden lukumäärä**: Kuvion sarakkeiden kokonaislukumäärä.
- **Rivien lukumäärä**: Kuvion sarakkeiden kokonaislukumäärä.
- **Koko reikäkuvion kiertoasema** (absoluuttinen): Kiertokulma, jonka verran koko kuviota kierretään sisäänsyötetyn aloituspisteen ympäri. Perusakseli: Aktiivisen koneistustason pääakseli (esim. X työkaluakselin ollessa Z). Arvo syötettävissä positiivisena tai negatiivisena.
- **Pääakselin kiertoasema**: Kiertokulma, jonka verran vain koneistustason pääakselia kierretään sisäänsyötetyn aloituspisteen suhteen. Arvo syötettävissä positiivisena tai negatiivisena.
- **Sivuakselin kiertoasema**: Kiertokulma, jonka verran vain koneistustason sivuakselia kierretään sisäänsyötetyn aloituspisteen suhteen. Arvo syötettävissä positiivisena tai negatiivisena.
- **Työkappaleen yläpinnan koordinaatti** (absoluuttinen): Syötä sisään Z-koordinaatti, josta koneistuksen tulee alkaa.

- **10 L Z+100 R0 FMAX**
- **11 PATTERN DEF PAT1 (X+25 Y+33,5 DX+8 DY+10 NUMX5 NUMY4 ROT+0 ROTX+0 ROTY+0 Z+0)**

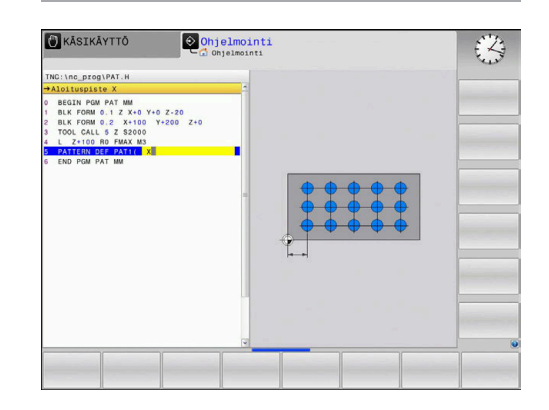

## <span id="page-61-0"></span>**Yksittäisen kuvion määrittely**

Ohjelmointi- ja käyttöohjeet:

- Parametrit **Pääakselin kiertoasema** ja **Sivuakselin kiertoasema** vaikuttavat lisäävästi aiemmin tehtyyn koko kuvion arvoon **Koko reikäkuvion kiertoasema**.
- Jos määrittelet **Työkappaleen yläpinnan Z-koord.** erisuureksi kuin 0, silloin tämä arvo vaikuttaa lisänä työkappaleen yläpintaan **Q203**, joka on määritelty koneistustyökierrossa.

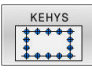

 $\mathbf{f}$ 

**Aloituspiste X** (absoluuttinen): Kehyksen aloituspisteen koordinaatti X-akselilla.

- **Aloituspiste Y** (absoluuttinen): Kehyksen aloituspisteen Y-akselilla.
- **Koneistusaseman etäisyys X** (inkrementaalinen): Koneistusasemien välinen etäisyys X-suunnassa. Arvo syötettävissä positiivisena tai negatiivisena.
- **Koneistusaseman etäisyys Y** (inkrementaalinen): Koneistusasemien välinen etäisyys Y-suunnassa. Arvo syötettävissä positiivisena tai negatiivisena.
- **Sarakkeiden lukumäärä**: Kuvion sarakkeiden kokonaislukumäärä.
- **Rivien lukumäärä**: Kuvion sarakkeiden kokonaislukumäärä.
- **Koko reikäkuvion kiertoasema** (absoluuttinen): Kiertokulma, jonka verran koko kuviota kierretään sisäänsyötetyn aloituspisteen ympäri. Perusakseli: Aktiivisen koneistustason pääakseli (esim. X työkaluakselin ollessa Z). Arvo syötettävissä positiivisena tai negatiivisena.
- **Pääakselin kiertoasema**: Kiertokulma, jonka verran vain koneistustason pääakselia kierretään sisäänsyötetyn aloituspisteen suhteen. Arvo syötettävissä positiivisena tai negatiivisena.
- **Sivuakselin kiertoasema**: Kiertokulma, jonka verran vain koneistustason sivuakselia kierretään sisäänsyötetyn aloituspisteen suhteen. Arvo syötettävissä positiivisena tai negatiivisena.
- **Työkappaleen yläpinnan koordinaatti** (absoluuttinen): Syötä sisään Z-koordinaatti, josta koneistuksen tulee alkaa.

#### **Esimerkki**

**10 L Z+100 R0 FMAX 11 PATTERN DEF FRAME1 (X+25 Y+33,5 DX+8 DY+10 NUMX5 NUMY4 ROT+0 ROTX+0 ROTY+0 Z +0) B**KÅSIKÄYTT  $\circ$  Ohjelmointi 2 PAT MM<br>D.1 Z X+0 Y+0 Z-20<br>D.2 X+100 Y+200 Z+0

#### <span id="page-62-0"></span>**Täysiympyrän määrittely**

Ohjelmointi- ja käyttöohjeet:

- Jos määrittelet **Työkappaleen yläpinnan Z-koord.** erisuureksi kuin 0, silloin tämä arvo vaikuttaa lisänä työkappaleen yläpintaan **Q203**, joka on määritelty koneistustyökierrossa.
- $+9$

 $\mathbf{i}$ 

- **Reikäympyrän keskipiste X** (absoluuttinen): Ympyrän keskipisteen koordinaatti X-akselilla.
- **Reikäympyrän keskipiste Y** (absoluuttinen): Reikäympyrän keskipisteen koordinaatti Y-akselilla.
- **Reikäympyrän halkaisija**: Reikäympyrän halkaisija
- **Lähtökulma**: Ensimmäisen koneistusaseman polaarikulma Perusakseli: Aktiivisen koneistustason pääakseli (esim. X työkaluakselin ollessa Z). Arvo syötettävissä positiivisena tai negatiivisena.
- **Koneistusten lukumäärä**: Koneistusasemien kokonaislukumäärä ympyrällä
- **Työkappaleen yläpinnan koordinaatti** (absoluuttinen): Syötä sisään Z-koordinaatti, josta koneistuksen tulee alkaa.

#### **Esimerkki**

**10 L Z+100 R0 FMAX**

**11 PATTERN DEF CIRC1 (X+25 Y+33 D80 START+45 NUM8 Z+0)**

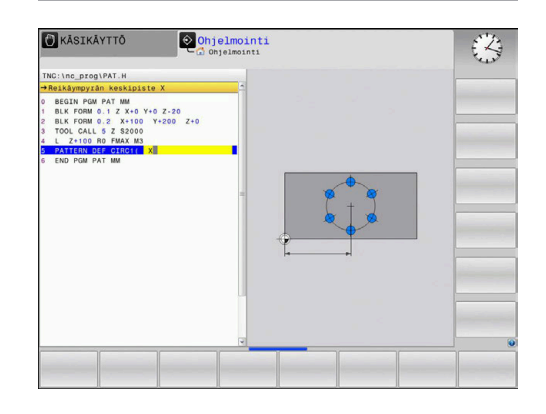

## <span id="page-63-0"></span>**Osaympyrän määrittely**

Ohjelmointi- ja käyttöohjeet:

- Jos määrittelet **Työkappaleen yläpinnan Z-koord.** erisuureksi kuin 0, silloin tämä arvo vaikuttaa lisänä työkappaleen yläpintaan **Q203**, joka on määritelty koneistustyökierrossa.
- OSAYMP  $\begin{array}{c} 0 \\ 0 \\ + \end{array}$

 $\mathbf{i}$ 

- **Reikäympyrän keskipiste X** (absoluuttinen): Ympyrän keskipisteen koordinaatti X-akselilla.
- **Reikäympyrän keskipiste Y** (absoluuttinen): Reikäympyrän keskipisteen koordinaatti Y-akselilla.
- **Reikäympyrän halkaisija**: Reikäympyrän halkaisija
- **Lähtökulma**: Ensimmäisen koneistusaseman polaarikulma Perusakseli: Aktiivisen koneistustason pääakseli (esim. X työkaluakselin ollessa Z). Arvo syötettävissä positiivisena tai negatiivisena.
- **Kulma-askel/Loppukulma**: Kahden koneistusaseman välinen inkrementaalinen polaarikulma Arvo syötettävissä positiivisena tai negatiivisena. Sisäänsyöttökelpoinen vaihtoehtoinen loppukulma (vaihda ohjelmanäppäimellä)
- **Koneistusten lukumäärä**: Koneistusasemien kokonaislukumäärä ympyrällä
- **Työkappaleen yläpinnan koordinaatti** (absoluuttinen): Syötä sisään Z-koordinaatti, josta koneistuksen tulee alkaa.

#### **Esimerkki**

**10 L Z+100 R0 FMAX**

**11 PATTERN DEF PITCHCIRC1 (X+25 Y+33 D80 START+45 STEP30 NUM8 Z+0)**

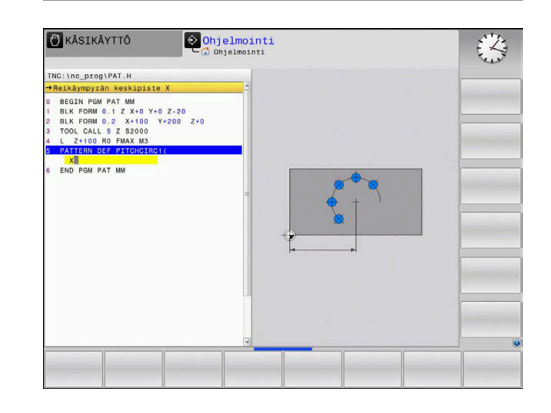

## <span id="page-64-0"></span>**3.4 Pistetaulukot**

## **Käyttö**

Kun haluat toteuttaa yhden työkierron tai useampia peräkkäisiä työkiertoja epäsaannöllisellä pistekuviolla, tällöin laaditaan pistetaulukko.

Kun käytät poraustyökiertoja, pistetaulukon koneistustasossa olevat koordinaatit vastaavat porauksen keskipistettä. Jyrsintätyökierroilla pistetaulukon koneistustasossa olevat koordinaatit vastaavat kunkin työkierron aloituspisteen koordinaatteja (esim. ympyrätaskun keskipisteen koordinaatteja). Karan akselin koordinaatti vastaa työkappaleen yläpinnan koordinaattia.

#### **Pistetaulukon sisäänsyöttö**

Toimi sen jälkeen seuraavasti:

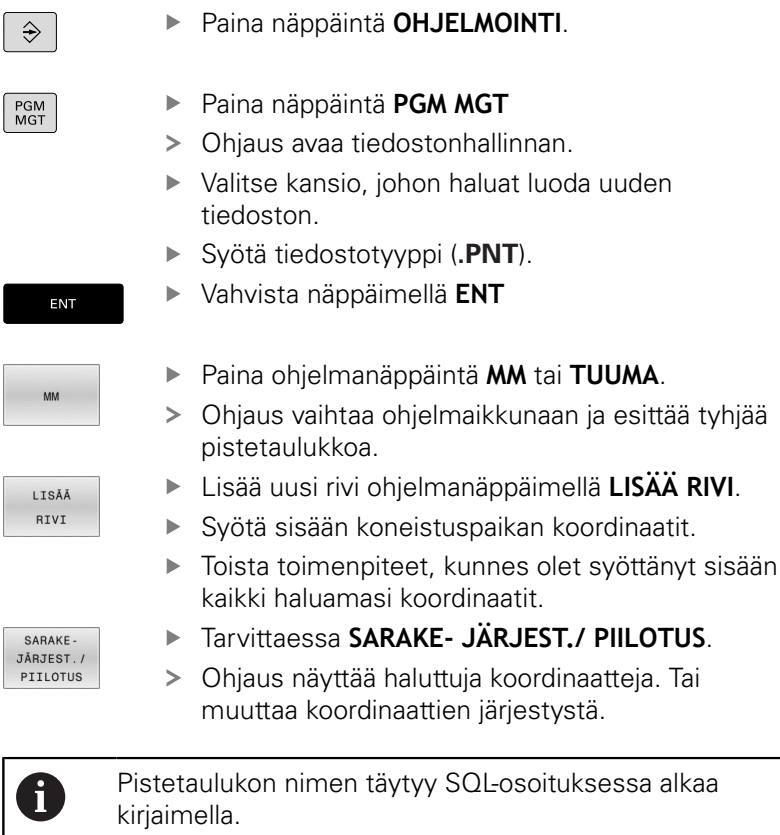

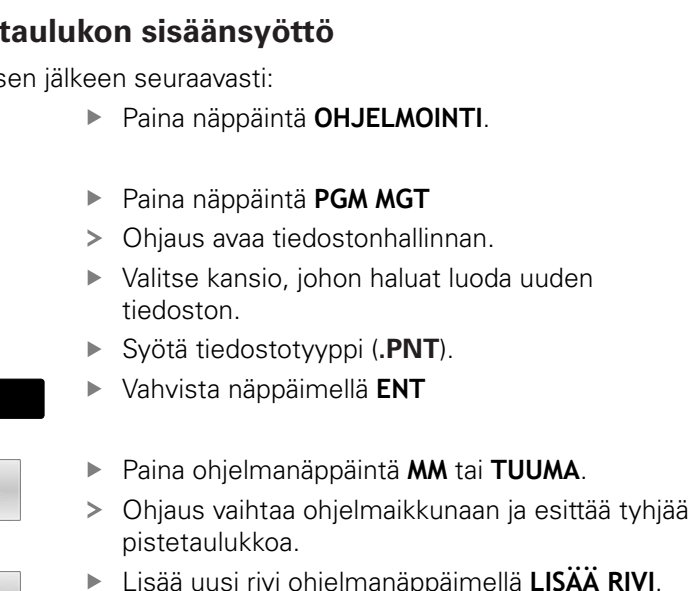

**PIILOTUS.** 

## **Yksittäisen pisteen jättäminen huomiotta koneistuksessa**

Pistetaulukossa voidaan kunkin rivin sarakkeessa **FADE** merkitä piste niin, että se jätetään valinnan mukaan huomiotta koneistuksessa.

Toimi sen jälkeen seuraavasti:

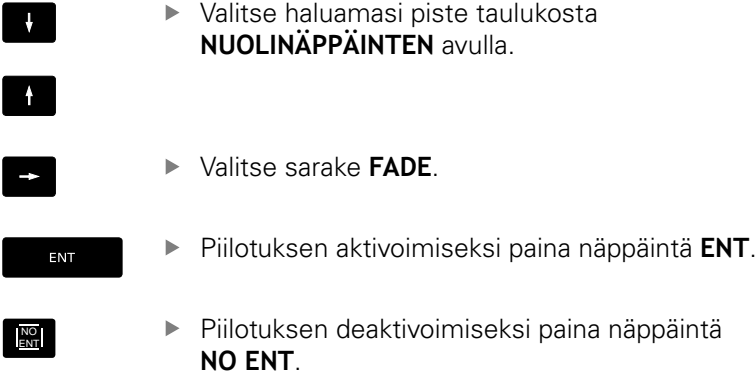

## **Valitse pistetaulukko NC-ohjelmassa**

Valitse käyttötavalla **Ohjelmointi** se NC-ohjelma, jolle pistetaulukko tulee aktivoida.

Toimi sen jälkeen seuraavasti:

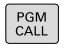

Paina näppäintä **PGM CALL**

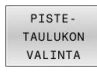

VALITSE TIEDOSTO Paina ohjelmanäppäintä **PISTETAULUKON VALINTA**.

- Paina ohjelmanäppäintä **VALITSE TIEDOSTO**.
- **Pistetaulukon valinta**
- Paina ohjelmanäppäintä **OK**.

Jos pistetaulukko ei ole tallennettuna samassa hakemistossa kuin NC-ohjelma, täytyy syöttää sisään täydellinen hakemistopolku.

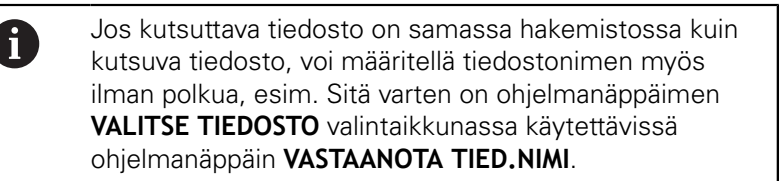

#### **Esimerkki**

**7 SEL PATTERN "TNC:\DIRKT5\NUST35.PNT"**

#### **Pistetaulukkoon liittyvän työkierron kutsu**

Kun ohjauksen halutaan kutsuvan viimeksi määriteltyä koneistustyökiertoa niissä pisteissä, jotka on määritelty pistetaulukossa, ohjelmoi työkierron kutsu toiminnolla **CYCL CALL PAT**:

Toimi sen jälkeen seuraavasti:

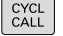

Paina näppäintä **CYCL CALL**

- CYCLE CALL PAT
- Paina ohjelmanäppäintä **CYCL CALL PAT**
- Syötä sisään syöttöarvo

tai

- Paina ohjelmanäppäintä **F MAX**.
- Tällä syöttöarvolla ohjaus liikkuu kahden pisteen välillä.
- Ei sisäänsyöttöä: liike viimeksi ohjelmoidulla syöttöarvolla.
- Tarvittaessa syötä sisään lisätoiminto M.
- Vahvista näppäimellä **END**.

Kahden aloituspisteen välissä ohjaus vetää työkalun takaisin varmuuskorkeudelle. Varmuuskorkeutena käytetään joko karan akselin koordinaattia työkierron kutsun yhteydessä tai työkiertoparametrin **Q204** arvoa sen mukaan, kumpi on suurempi.

Voit ennen **CYCL CALL PAT** -toimintoa käyttää **GLOBAL DEF 125** -toimintoa (löytyy valitsemalla **SPEC FCT**/ohjelman esiasetukset) parametriasetuksella **Q345**=1. Sen jälkeen ohjaus paikoittaa aina kahden porauksen välissä työkalun 2. varmuusetäisyyteen, joka on määritelty työkierrossa.

Jos haluat ajaa karan akselin espaikoituksen hidastetulla syöttöarvolla, käytä lisätoimintoa **M103**.

#### **Pistetaulukon vaikutustavat SL-työkierroilla ja työkierrolla 12**

Ohjaus tulkitsee pisteet lisänollapistesiirroksi.

#### **Pistetaulukon vaikutustavat työkierroilla 200 ... 208, 262 ... 267**

Ohjaus tulkitsee koneistustason pisteet porausreiän keskipisteen koordinaateiksi. Jos haluat käyttää pistetaulukossa karan akselin suunnassa määriteltyä koordinaattia aloituspisteen koordinaattina, täytyy työkappaleen yläpinnan koordinaatti (**Q203**) määritellä arvoon 0.

#### **Pistetaulukon vaikutustavat työkierroilla 251 ... 254**

Ohjaus tulkitsee koneistustason pisteet työkierron aloituspisteen koordinaateiksi. Jos haluat käyttää pistetaulukossa karan akselin suunnassa määriteltyä koordinaattia aloituspisteen koordinaattina, täytyy työkappaleen yläpinnan koordinaatti (**Q203**) määritellä arvoon 0.

#### **OHJE**

#### **Huomaa törmäysvaara!**

Jos ohjelmoit pistetaulukoissa mielivaltaisilla pisteillä varmuuskorkeuden, ohjaus jättää huomiotta **kaikkien** pisteiden kohdalla koneistustyökierron toisen varmuusetäisyyden!

Ohjelmoi ennen käskyä GLOBAL DEF työkierto 125 PAIKOITUS ja ohjaus huomioi kunkin pisteen kohdalla vain pistetaulukon varmuuskorkeuden.

A

Ohjelmointi- ja käyttöohjeet:

Ohjaus käsittelee käskyllä **CYCL CALL PAT** sen pistetaulukon, jonka olet viimeksi määritellyt. Näin myös silloin kun olet määritellyt pistetaulukon käskyllä **CALL PGM** ketjutetussa NC-ohjelmassa.

**4**

# **Työkierrot: Poraus**

# **4.1 Perusteet**

## <span id="page-69-0"></span>**Yleiskuvaus**

Ohjaus ottaa käyttöön seuraavat työkierrot erilaisille porauskoneistuksille :

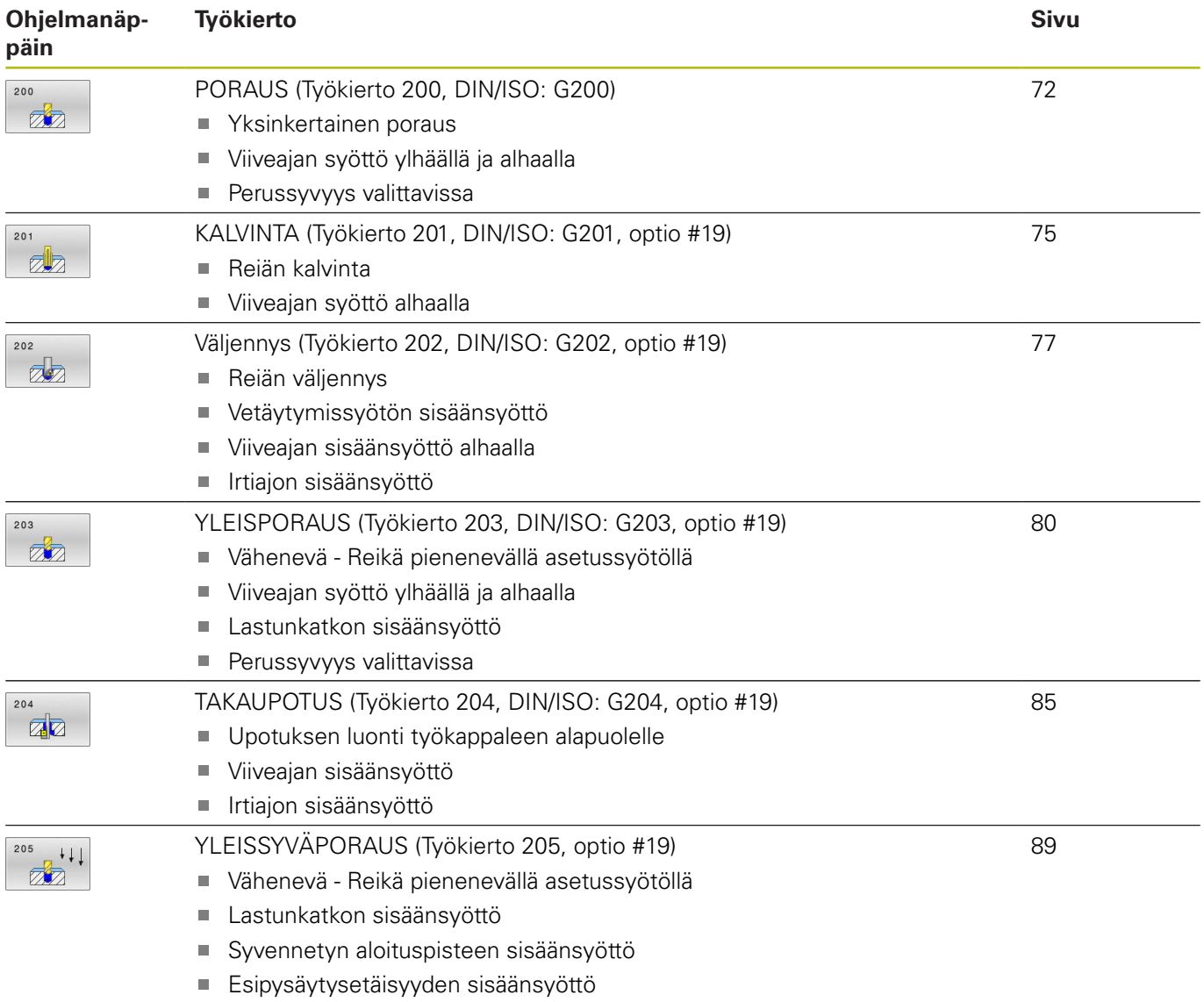

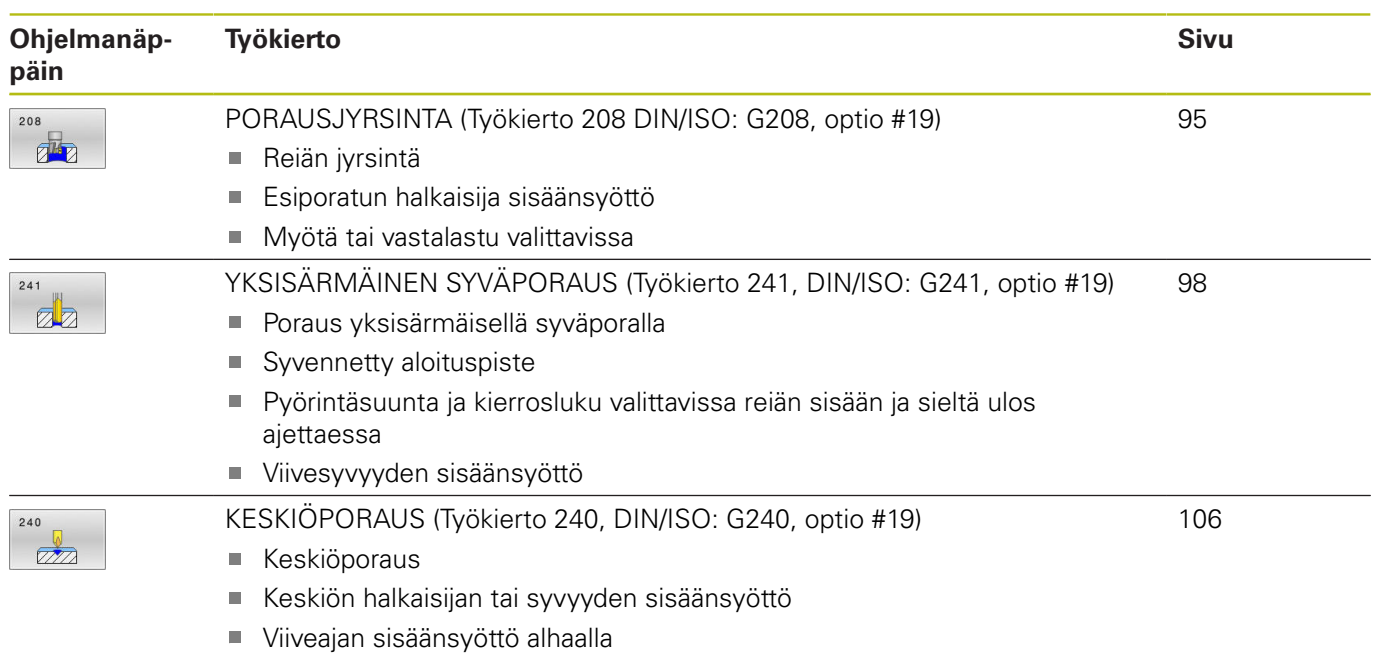

# <span id="page-71-0"></span>**4.2 PORAUS (Työkierto 200, DIN/ISO: G200)**

## **Käyttö**

Tällä työkierrolla voidaan valmistaa yksinkertaisia reikiä. Tässä työkierrossa voit valita syvyysperusteen.

#### **Työkierron kulku**

- 1 Ohjaus paikoittaa työkalun karan akselin suunnassa pikaliikkeellä **FMAX** varmuusetäisyyteen työkappaleen yläpinnan yläpuolelle.
- 2 Työkalu poraa ohjelmoidulla syöttöarvolla **F** ensimmäiseen asetusyvyyteen.
- 3 Ohjaus vetää työkalun pikaliikkeellä **FMAX** takaisin varmuusetäisyydelle, odottaa siinä - jos määritelty - ja jatkaa sen jälkeen taas pikaliikkeellä **FMAX** varmuusetäisyydelle ensimmäisestä asetussyvyydestä.
- 4 Sen jälkeen työkalu poraa määritellyllä syöttöarvolla F uuden asetussyvyyden verran.
- 5 Ohjaus toistaa tätä kiertokulkua (2 ... 4), kunnes määritelty poraussyvyys saavutetaan (viiveaika **Q211** vaikuttaa jokaisella asetuksella).
- 6 Sen jälkeen työkalu vetäytyy reiän pohjasta nopeudella **FMAX** takaisin varmuusetäisyyteen tai 2. varmuusetäisyyteen. 2. varmuusetäisyys **Q204** vaikuttaa vain, jos se ohjelmoidaan suuremmaksi kuin varmuusetäisyys **Q200**
## **Ohjelmoinnissa huomioitavaa!**

## **OHJE**

#### **Huomaa törmäysvaara!**

Jos työkierron yhteydessä annat positiivisen syvyyden, ohjaus kääntää esipaikoituksen laskennan toisin päin. Työkalu ajaa työkaluakselin suuntaisella pikaliikkeellä varmuusetäisyydelle työkappaleen pinnan **alapuolelle**!

- Negatiivisen syvyyden sisäänsyöttö
- ▶ Koneparametrilla **displayDepthErr** (nro 201003) asetetaan, tuleeko ohjauksen antaa virheilmoitus positiivisen syvyysarvon sisäänsyötöllä (on) vai ei (off)
- Ohjelmoi paikoituslause koneistustason alkupisteeseen (reiän keskelle) sädekorjauksella **R0**.
- Työskentelysuunta määrää työkierron syvyysparametrin etumerkin. Jos ohjelmoit syvyydeksi 0, ohjaus ei toteuta työkiertoa.
- Tämä työkierto valvoo työkalun määriteltyä hyötypituutta **LU**. Jos **LU**-arvo se on pienempi kuin **SYVYYS Q201**, ohjaus antaa virheilmoituksen.

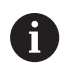

Jos haluat työskennellä ilman lastun katkaisua, määrittele parametrissa **Q202** suurempi arvo kuin syvyys **Q201** plus kärkikulmasta laskettu syvyys. Tällöin voit syöttää sisään myös merkittävästi suuremman arvon.

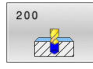

**Q200 VARMUUSRAJA ?** (inkrementaalinen): Etäisyys työkalun kärjestä työkappaleen yläpintaan; syötä sisään positiivinen arvo. Sisäänsyöttöalue 0 … 99999,9999

- **Q201 SYVYYS ?** (inkrementaalinen): Etäisyys työkappaleen yläpinnasta reiän pohjaan: Sisäänsyöttöalue -99999.9999 … 99999.9999
- **Q206 SYOTTO ASETTELUSYVYYDELLE ?**: Työkalun liikenopeus porauksessa yksikössä mm/min. Sisäänsyöttöalue 0 … 99999,999 vaihtoehtoisesti **FAUTO**, **FU**
- **Q202 ASETUSSYVYYS ?** (inkrementaalinen): Mitta, jonka mukaan työkalu kulloinkin asetetaan. Sisäänsyöttöalue 0 … 99999,999

Syvyyden ei tarvitse olla asetussyvyyden monikerta. Työskentelyvaiheessa ohjaus ajaa tähän syvyyteen, jos:

- asetussyvyys ja syvyys ovat samoja
- asetussyvyys on suurempi
- **Q210 ODOTUSAIKA YLHÄÄLLÄ ?**: Aika sekunneissa, jonka verran työkalu viipyy varmuusetäisyydellä sen jälkeen, kun phjaus on vetänyt sen pois reiästä lastunpoistoa varten. Sisäänsyöttöalue 0 … 3600,0000
- **Q203 TYÖKAPPALEEN PINNAN KOORDINAAT.?** (absoluuttinen): Työkappaleen yläpinnan koordinaatti aktiivisen peruspisteen suhteen. Sisäänsyöttöalue -99999.9999 … 99999.9999
- **Q204 2. VARMUUSETÄISYYS ?** (inkrementaalinen): Karan akselin koordinaatti, jossa ei voi tapahtua työkalun ja työkappaleen (kiinnittimen) keskinäistä törmäystä.

Sisäänsyöttöalue 0 … 99999,9999

**Q211 ODOTUSAIKA ALHAALLA ?**: Aika sekunneissa, jonka verran työkalu viipyy reiän pohjalla.

Sisäänsyöttöalue 0 … 3600,0000

- **Q395 Halkaisija referenssinä (0/1)?**: Valinta, perustuvatko sisäänsyötetyt syvyyden arvot työkalun kärkeen tai työkalun lieiriömäiseen osaan. Jos sisäänsyötettyjen syvyyden arvojen tulee perustua työkalun lieiriömäiseen osaan, täytyy työkalun kärkikulma määritellä työkalutaulukon TOOL.T sarakkeessa **T-ANGLE** .
	- **0** = Syvyys työkalun kärjen suhteen
	- **1** = Syvyys työkalun lieiriömäisen osan suhteen

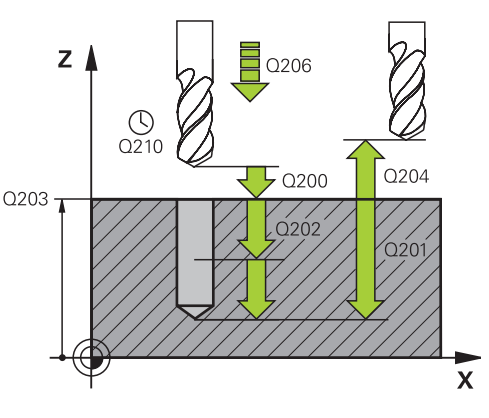

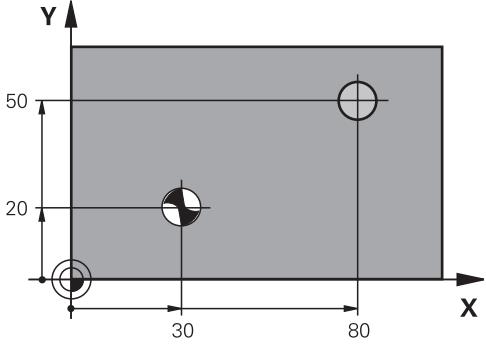

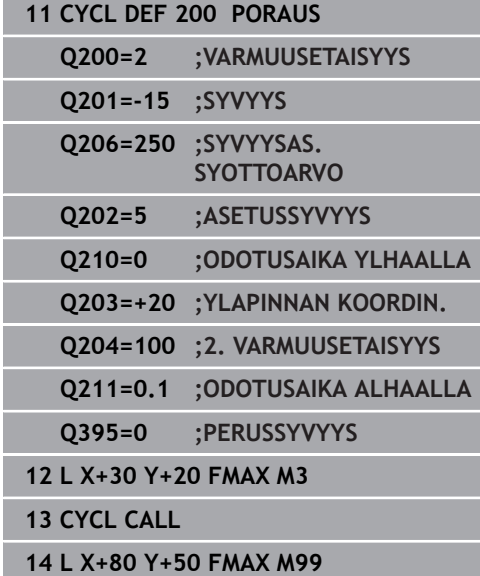

# **4.3 KALVINTA (Työkierto 201, DIN/ISO: G201, optio #19)**

## **Käyttö**

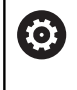

Katso koneen käyttöohjekirjaa!

Tämä toiminto on vapautettava ja mukautettava koneen valmistajan toimesta.

Tällä työkierrolla voidaan valmistaa yksinkertaisesti sovitteita. Voit määritellä työkierrolla vaihtoehtoisesti viiveajan alhaalla.

## **Työkierron kulku**

- 1 Ohjaus paikoittaa työkalun karan akselin suunnassa pikaliikkeellä **FMAX** sisäänsyötettyyn varmuusetäisyyteen työkappaleen yläpinnan yläpuolelle.
- 2 Työkalu kalvii määritellyllä syöttöarvolla **F** ohjelmoituun syvyyteen.
- 3 Työkalu odottaa reiän pohjalla, mikäli määritelty
- 4 Sen jälkeen työkalu vetäytyy syöttönopeudella **F** takaisin varmuusetäisyyteen tai 2. varmuusetäisyyteen. 2. varmuusetäisyys **Q204** vaikuttaa vain, jos se ohjelmoidaan suuremmaksi kuin varmuusetäisyys **Q200**

## **Ohjelmoinnissa huomioitavaa!**

## **OHJE**

#### **Huomaa törmäysvaara!**

Jos työkierron yhteydessä annat positiivisen syvyyden, ohjaus kääntää esipaikoituksen laskennan toisin päin. Työkalu ajaa työkaluakselin suuntaisella pikaliikkeellä varmuusetäisyydelle työkappaleen pinnan **alapuolelle**!

- Negatiivisen syvyyden sisäänsyöttö
- Koneparametrilla **displayDepthErr** (nro 201003) asetetaan, tuleeko ohjauksen antaa virheilmoitus positiivisen syvyysarvon sisäänsyötöllä (on) vai ei (off)
- Ohjelmoi paikoituslause koneistustason alkupisteeseen (reiän keskelle) sädekorjauksella **R0**.
- Työskentelysuunta määrää työkierron syvyysparametrin etumerkin. Jos ohjelmoit syvyydeksi 0, ohjaus ei toteuta työkiertoa.
- Tämä työkierto valvoo työkalun määriteltyä hyötypituutta **LU**. ш Jos **LU**-arvo se on pienempi kuin **SYVYYS Q201**, ohjaus antaa virheilmoituksen.

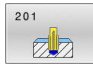

**Q200 VARMUUSRAJA ?** (inkrementaalinen): Etäisyys työkalun kärjestä työkappaleen yläpintaan. Sisäänsyöttöalue 0 … 99999,9999

- **Q201 SYVYYS ?** (inkrementaalinen): Etäisyys työkappaleen yläpinnasta reiän pohjaan: Sisäänsyöttöalue -99999.9999 … 99999.9999
- **Q206 SYOTTO ASETTELUSYVYYDELLE ?**: Työkalun liikenopeus kalvinnassa yksikössä mm/min. Sisäänsyöttöalue 0 … 99999,999 vaihtoehtoisesti **FAUTO**, **FU**
- **Q211 ODOTUSAIKA ALHAALLA ?**: Aika sekunneissa, jonka verran työkalu viipyy reiän pohjalla. Sisäänsyöttöalue 0 … 3600,0000
- **Q208 VETÄYTYMISLIIKKEEN NOPEUS ?**: Työkalun liikenopeus vetäydyttäessä reiästä mm/min. Jos määrittelet **Q208** = 0, tällöin pätee kalvinnan syöttöarvo. Sisäänsyöttöalue 0 … 99999,999
- **Q203 TYÖKAPPALEEN PINNAN KOORDINAAT.?** (absoluuttinen): Työkappaleen yläpinnan koordinaattiarvo. Sisäänsyöttöalue 0 … 99999,9999
- **Q204 2. VARMUUSETÄISYYS ?** (inkrementaalinen): Karan akselin koordinaatti, jossa ei voi tapahtua työkalun ja työkappaleen (kiinnittimen) keskinäistä törmäystä.

Sisäänsyöttöalue 0 … 99999,9999

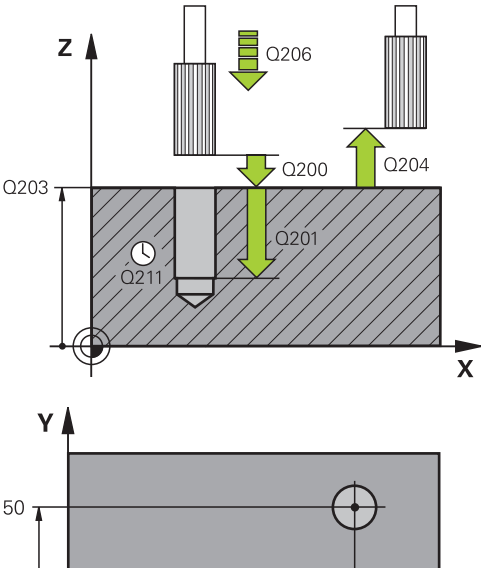

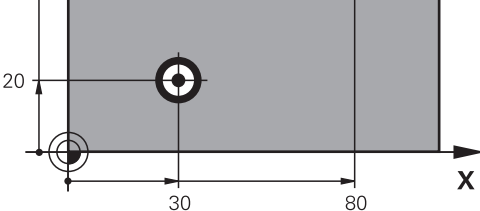

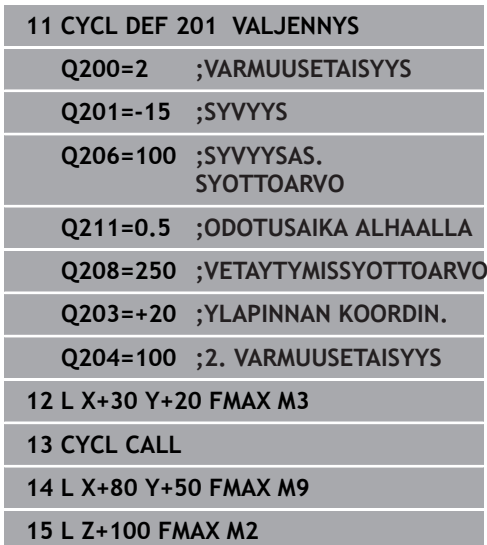

# **4.4 Väljennys (Työkierto 202, DIN/ISO: G202, optio #19)**

## **Käyttö**

6

Katso koneen käyttöohjekirjaa! Tämä toiminto on vapautettava ja mukautettava koneen valmistajan toimesta. Työkierto on käytettävissä vain koneissa, joissa on säädettävä kara.

Tällä työkierrolla voidaan väljentää reikiä. Voit määritellä työkierrolla vaihtoehtoisesti viiveajan alhaalla.

## **Työkierron kulku**

- 1 Ohjaus paikoittaa työkalun karan akselin suunnassa pikaliikkeellä **FMAX** varmuusetäisyyteen työkappaleen yläpinnan yläpuolelle.
- 2 Työkalu poraa poraussyöttöarvolla poraussyvyyteen saakka
- 3 Työkalu odottaa reiän pohjalla mikäli määritelty karan pyöriessä vapaalastulla
- 4 Sen jälkeen ohjaus toteuttaa karan suuntauksen parametrissa **Q336** määriteltyyn asemaan.
- 5 Jos vapautusajo on valittu, ohjaus vapauttaa terän määritellyssä suunnassa 0,2 mm (kiinteä arvo).
- 6 Sen jälkeen ohjaus liikuttaa työkalun vetäytymissyöttöarvolla varmuusetäisyyteen.
- 7 Ohjaus paikoittaa työkalun uudelleen reiän keskelle.
- 8 Ohjaus palauttaa uudelleen voimaan työkierron alkua vastaavan karan tilan.
- 9 Tarvittaessa ohjaus ajaa pikaliikkeellä **FMAX** takaisin 2. varmuusetäisyyteen. 2. varmuusetäisyys **Q204** vaikuttaa vain, jos se ohjelmoidaan suuremmaksi kuin varmuusetäisyys **Q200.** Jos **Q214**=0, tapahtuu vetäytyminen reiän reunassa.

## **Ohjelmoinnissa huomioitavaa!**

# **OHJE**

## **Huomaa törmäysvaara!**

Jos työkierron yhteydessä annat positiivisen syvyyden, ohjaus kääntää esipaikoituksen laskennan toisin päin. Työkalu ajaa työkaluakselin suuntaisella pikaliikkeellä varmuusetäisyydelle työkappaleen pinnan **alapuolelle**!

- Negatiivisen syvyyden sisäänsyöttö
- Koneparametrilla **displayDepthErr** (nro 201003) asetetaan, tuleeko ohjauksen antaa virheilmoitus positiivisen syvyysarvon sisäänsyötöllä (on) vai ei (off)

## **OHJE**

#### **Huomaa törmäysvaara!**

Jos irtiajosuunta valitaan väärin, on olemassa törmäysvaara. Mahdollista peilausta koneistustasossa ei huomioida irtiajosuunnassa. Vastaavasti aktiivisia muunnoksia ei huomioida irtiajon yhteydessä.

- Tarkista, missä työkalun kärki sijaitsee, kun ohjelmoit karan suuntauksen parametrilla **Q336** asetettuun kulmaan (esim. käyttötavalla **PAIKOITUS KÄSIKÄYTÖLLÄ**). Sitä varten eivät minkäänlaiset muunnokset ole aktiivisia.
- Valitse kulma niin, että työkalun kärki on yhdensuuntainen irtiajosuunnan kanssa.
- Valitse irtiajosuunta **Q214** niin, että työkalu irtautuu reiän reunasta.

## **OHJE**

#### **Huomaa törmäysvaara!**

Jos olet aktivoinut **M136**-koodin, työkalu ei aja koneistuksen jälkeen ohjelmoituun varmuusetäisyyteen. Karan pyörintä pysähtyy reiän pohjassa ja samalla pysähtyy myös syöttöliike. On olemassa törmäysvaara, koska mitään vetäytymisliikettä ei tapahdu.

- Deaktivoi **M136** ennen työkiertoa **M137**-koodilla.
- Tämän työkierron voit toteuttaa vain koneistustilassa **FUNCTION MODE MILL**.
- Ohjelmoi paikoituslause koneistustason alkupisteeseen (reiän  $\mathbb{R}^d$ keskelle) sädekorjauksella **R0**.
- Työskentelysuunta määrää työkierron syvyysparametrin etumerkin. Jos ohjelmoit syvyydeksi 0, ohjaus ei toteuta työkiertoa.
- Koneistuksen jälkeen ohjaus paikoittaa työkalun uudelleen koneistustason aloituspisteeseen. Näin voit sen jälkeen tehdä uudet paikoitukset inkrementaalisina.
- Jos ennen työkierron kutsua toiminto M7 tai M8 on ollut aktiivisena, ohjaus perustaa tämän tilan uudelleen työkierron lopussa.
- Tämä työkierto valvoo työkalun määriteltyä hyötypituutta **LU**. Jos **LU**-arvo se on pienempi kuin **SYVYYS Q201**, ohjaus antaa virheilmoituksen.

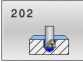

**Q200 VARMUUSRAJA ?** (inkrementaalinen): Etäisyys työkalun kärjestä työkappaleen yläpintaan. Sisäänsyöttöalue 0 … 99999,9999

- **Q201 SYVYYS ?** (inkrementaalinen): Etäisyys työkappaleen yläpinnasta reiän pohjaan: Sisäänsyöttöalue -99999.9999 … 99999.9999
- **Q206 SYOTTO ASETTELUSYVYYDELLE ?**: Työkalun liikenopeus väljennysporauksessa yksikössä mm/ min.

Sisäänsyöttöalue 0 … 99999,999 vaihtoehtoisesti **FAUTO**, **FU**

**Q211 ODOTUSAIKA ALHAALLA ?**: Aika sekunneissa, jonka verran työkalu viipyy reiän pohialla.

Sisäänsyöttöalue 0 … 3600,0000

**Q208 VETÄYTYMISLIIKKEEN NOPEUS ?**: Työkalun liikenopeus vetäydyttäessä reiästä mm/min. Jos määrittelet **Q208**=0, tällöin pätee syvyysasetuksen syöttöarvo.

Sisäänsyöttöalue 0 … 99999,999 vaihtoehtoisesti **FMAX**, **FAUTO**

- **Q203 TYÖKAPPALEEN PINNAN KOORDINAAT.?** (absoluuttinen): Työkappaleen yläpinnan koordinaatti aktiivisen peruspisteen suhteen. Sisäänsyöttöalue -99999.9999 … 99999.9999
- **Q204 2. VARMUUSETÄISYYS ?** (inkrementaalinen): Karan akselin koordinaatti, jossa ei voi tapahtua työkalun ja työkappaleen (kiinnittimen) keskinäistä törmäystä.

Sisäänsyöttöalue 0 … 99999,9999

**Q214 IRTAUTUMISSUUNTA (0/1/2/3/4) ?**: Määrittele suunta, jonka mukaan ohjaus suorittaa työkalun irtiajon reiän pohjalla (karan suuntauksen jälkeen)

**0**: Ei työkalun irtiajoa

- **1**:Työkalun irtiajo pääakselin miinus-suunnassa
- **2**: Työkalun irtiajo sivuakselin miinus-suunnassa
- **3**: Työkalun irtiajo pääakselin plus-suunnassa
- **4**: Työkalun irtiajo sivuakselin plus-suunnassa
- **Q336 Kulma karan suuntaukselle?** (absoluuttinen) Kulma, johon ohjaus paikoittaa työkalun ennen irtiajoa.

Sisäänsyöttöalue -360,000 … 360,000

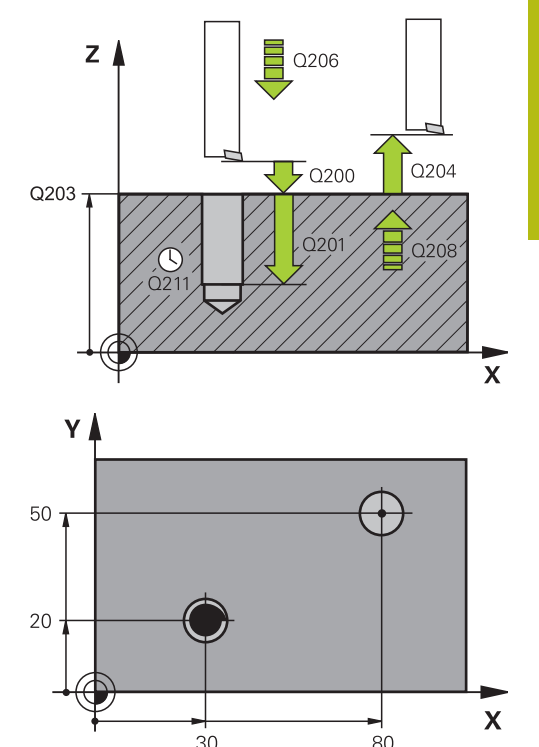

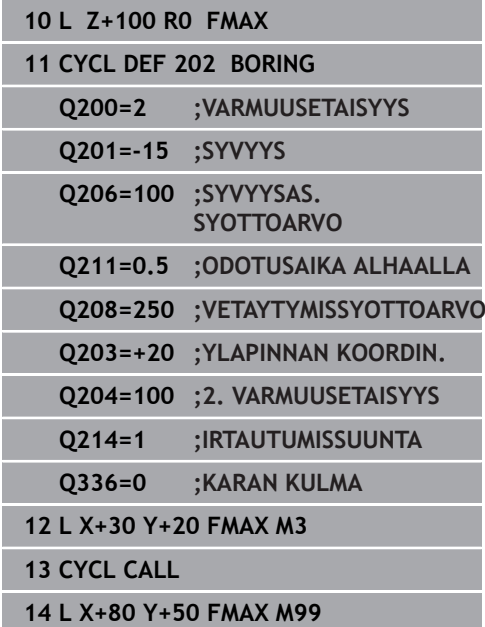

# **4.5 YLEISPORAUS (Työkierto 203, DIN/ISO: G203, optio #19)**

## **Käyttö**

0

Katso koneen käyttöohjekirjaa!

Tämä toiminto on vapautettava ja mukautettava koneen valmistajan toimesta.

Tällä työkierrolla voidaan valmistaa reikiä pienenevällä asetussyötöllä. Voit määritellä työkierrolla vaihtoehtoisesti viiveajan alhaalla. Työkierto voidaan suorittaa joko lastunkatkolla tai ilman lastunkatkoa:

## **Työkierron kulku**

## **Käyttäytyminen ilman lastunkatkoa, ilman vähennysmäärää:**

- 1 Ohjaus paikoittaa työkalun karan akselin suunnassa pikaliikkeellä **FMAX** sisäänsyötettyyn **VARMUUSETAISYYS Q200** työkappaleen yläpinnan yläpuolelle.
- 2 Työkalu poraa **SYVYYSAS. SYOTTOARVO Q206** ensimmäiseen **ASETUSSYVYYS Q202**.
- 3 Sen jälkeen ohjaus vetää työkalun ulos reiästä **VARMUUSETAISYYSQ200**.
- 4 Nyt ohjaus upottaa työkalun uudelleen pikaliikkeellä reikään ja poraa sen jälkeen uuden asetusliikkeen **ASETUSSYVYYS Q202** syöttönopeudella **SYVYYSAS. SYOTTOARVO Q206.**
- 5 Työskentelyssä ilman lastunkatkoa ohjaus vetää työkalun jokaisen asetusliikkeen jälkeen **VETAYTYMISSYOTTOARVO Q208** reiästä ulos **VARMUUSETAISYYS Q200** ja odottaa siellä tarvittaessa, kunnes **ODOTUSAIKA YLHAALLAQ210** on kulunut.
- 6 Tämä työvaihe toistetaan, kunnes määritelty **syvyys Q201** on saavutettu.
- 7 Kun **SYVYYS Q201** saavutetaan, ohjaus vetää työkalun syöttöarvolla **FMAX** reiästä ulos **VARMUUSETAISYYS Q200** tai **2. VARMUUSETAISYYS**. **2. VARMUUSETAISYYS Q204** vaikuttaa vain, jos se ohjelmoidaan suuremmaksi kuin **VARMUUSETAISYYS Q200**.

#### **Käyttäytyminen lastunkatkolla, ilman vähennysmäärää:**

- 1 Ohjaus paikoittaa työkalun karan akselin suunnassa pikaliikkeellä **FMAX** sisäänsyötettyyn **VARMUUSETAISYYS Q200** työkappaleen yläpinnan yläpuolelle.
- 2 Työkalu poraa **SYVYYSAS. SYOTTOARVO Q206** ensimmäiseen **ASETUSSYVYYS Q202**.
- 3 Sen jälkeen ohjaus vetää työkalun takaisin lastunkatkon vetäytymismäärän **ETAIS. LAST. KATK. Q256**.
- 4 Nyt tapahtuu uusi asetusliike arvolla **ASETUSSYVYYS Q202** ja nopeudella **SYVYYSAS. SYOTTOARVO Q206.**
- 5 Ohjaus tekee asetusliikkeen niin monta kertaa uudelleen, kunnes saavutetaan **LASTUNKATK. LUKUM. Q213** tai poraus haluttuun **SYVYYS Q201** on toteutunut. Kun määritelty lastunkatkojen lukumäärä on tehty, mutta reiän **SYVYYS Q201** ei ole vielä saavutettu, ohjaus ajaa työkalun **VETAYTYMISSYOTTOARVO Q208** ulos reiästä **VARMUUSETAISYYS Q200**.
- 6 Jos määritelty, ohjaus odottaa ajan **ODOTUSAIKA YLHAALLA Q210**.
- 7 Sen jälkeen ohjaus tunkeutuu pikaliikkeellä reikään, kunnes työkalu on **ETAIS. LAST. KATK. Q256** verran edellisen asetussyvyyden yläpuolella.
- 8 Tämä työvaihe 2...7 toistetaan, kunnes määritelty **SYVYYS Q201** on saavutettu.
- 9 Kun **SYVYYS Q201** saavutetaan, ohjaus vetää työkalun syöttöarvolla **FMAX** reiästä ulos **VARMUUSETAISYYS Q200** tai **2. VARMUUSETAISYYS**. **2. VARMUUSETAISYYS Q204** vaikuttaa vain, jos se ohjelmoidaan suuremmaksi kuin **VARMUUSETAISYYS Q200**.

#### **Käyttäytyminen lastunkatkolla, vähennysmäärällä.**

- 1 Ohjaus paikoittaa työkalun karan akselin suunnassa pikaliikkeellä **FMAX** sisäänsyötettyyn **SETUP CLEARANCE Q200** työkappaleen yläpinnan yläpuolelle.
- 2 Työkalu poraa **SYVYYSAS. SYOTTOARVO Q206** ensimmäiseen **ASETUSSYVYYS Q202**.
- 3 Sen jälkeen ohjaus vetää työkalun takaisin lastunkatkon vetäytymismäärän **ETAIS. LAST. KATK. Q256**.
- 4 Nyt tapahtuu uusi asetusliike, joka pituus on **ASETUSSYVYYS Q202** miinus **VAHENNYSMAARA Q212** ja nopeus **SYVYYSAS. SYOTTOARVO Q206**. Jatkuvasti pienenevä ero arvojen **ASETUSSYVYYS Q202** minus **VAHENNYSMAARA Q212** välillä ei saa koskaan olla pienempi kuin **MIN. ASETUSSYVYYS Q205** (Esimerkki: **Q202**=5, **Q212**=1, **Q213**=4, **Q205**= 3: Ensimmäinen asetussyvyys on 5 mm, toinen asetussyvyys on  $5 - 1 = 4$  mm, kolmas asetussyvyys on 4 - 1 = 3 mm, neljäs asetussyvyys on 3 mm).
- 5 Ohjaus tekee asetusliikkeen niin monta kertaa uudelleen, kunnes saavutetaan **LASTUNKATK. LUKUM. Q213** tai poraus haluttuun **SYVYYS Q201** on toteutunut. Kun määritelty lastunkatkojen lukumäärä on tehty, mutta reiän **SYVYYS Q201** ei ole vielä saavutettu, ohjaus ajaa työkalun **VETAYTYMISSYOTTOARVO Q208** ulos reiästä **VARMUUSETAISYYS Q200**.
- 6 Jos määritelty, ohjaus odottaa nyt ajan **ODOTUSAIKA YLHAALLA Q210**.
- 7 Sen jälkeen ohjaus tunkeutuu pikaliikkeellä reikään, kunnes työkalu on **ETAIS. LAST. KATK. Q256** verran edellisen asetussyvyyden yläpuolella.
- 8 Tämä työvaihe 2...7 toistetaan, kunnes määritelty **SYVYYS Q201** on saavutettu.
- 9 Jos määritelty, ohjaus odottaa nyt ajan **ODOTUSAIKA ALHAALLA Q211**.
- 10 Kun **SYVYYS Q201** saavutetaan, ohjaus vetää työkalun syöttöarvolla **FMAX** reiästä ulos **VARMUUSETAISYYS Q200** tai **2. VARMUUSETAISYYS**. **2. VARMUUSETAISYYS Q204** vaikuttaa vain, jos se ohjelmoidaan suuremmaksi kuin **VARMUUSETAISYYS Q200**.

## **Ohjelmoinnissa huomioitavaa!**

## **OHJE**

## **Huomaa törmäysvaara!**

Jos työkierron yhteydessä annat positiivisen syvyyden, ohjaus kääntää esipaikoituksen laskennan toisin päin. Työkalu ajaa työkaluakselin suuntaisella pikaliikkeellä varmuusetäisyydelle työkappaleen pinnan **alapuolelle**!

- Negatiivisen syvyyden sisäänsyöttö
- ▶ Koneparametrilla **displayDepthErr** (nro 201003) asetetaan, tuleeko ohjauksen antaa virheilmoitus positiivisen syvyysarvon sisäänsyötöllä (on) vai ei (off)
- Ohjelmoi paikoituslause koneistustason alkupisteeseen (reiän keskelle) sädekorjauksella **R0**.
- Työskentelysuunta määrää työkierron syvyysparametrin etumerkin. Jos ohjelmoit syvyydeksi 0, ohjaus ei toteuta työkiertoa.
- Tämä työkierto valvoo työkalun määriteltyä hyötypituutta **LU**. Jos **LU**-arvo se on pienempi kuin **SYVYYS Q201**, ohjaus antaa virheilmoituksen.

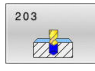

**Q200 VARMUUSRAJA ?** (inkrementaalinen): Etäisyys työkalun kärjestä työkappaleen yläpintaan. Sisäänsyöttöalue 0 … 99999,9999

- **Q201 SYVYYS ?** (inkrementaalinen): Etäisyys työkappaleen yläpinnasta reiän pohjaan: Sisäänsyöttöalue -99999.9999 … 99999.9999
- **Q206 SYOTTO ASETTELUSYVYYDELLE ?**: Työkalun liikenopeus porauksessa yksikössä mm/min. Sisäänsyöttöalue 0 … 99999,999 vaihtoehtoisesti **FAUTO**, **FU**
- **Q202 ASETUSSYVYYS ?** (inkrementaalinen): Mitta, jonka mukaan työkalu kulloinkin asetetaan. Sisäänsyöttöalue 0 … 99999,999

Syvyyden ei tarvitse olla asetussyvyyden monikerta. Työskentelyvaiheessa ohjaus ajaa tähän syvyyteen, jos:

- asetussyvyys ja syvyys ovat samoja
- asetussyvyys on suurempi
- **Q210 ODOTUSAIKA YLHÄÄLLÄ ?**: Aika sekunneissa, jonka verran työkalu viipyy varmuusetäisyydellä sen jälkeen, kun phjaus on vetänyt sen pois reiästä lastunpoistoa varten. Sisäänsyöttöalue 0 … 3600,0000
- **Q203 TYÖKAPPALEEN PINNAN KOORDINAAT.?** (absoluuttinen): Työkappaleen yläpinnan koordinaatti aktiivisen peruspisteen suhteen. Sisäänsyöttöalue -99999.9999 … 99999.9999
- **Q204 2. VARMUUSETÄISYYS ?** (inkrementaalinen): Karan akselin koordinaatti, jossa ei voi tapahtua työkalun ja työkappaleen (kiinnittimen) keskinäistä törmäystä.

Sisäänsyöttöalue 0 … 99999,9999

- **Q212 VÄHENNYSMÄÄRÄ ?** (inkrementaalinen): Arvo, jonka verran ohjaus pienentää **Q202 Asetussyvyys** jokaisen asetuksen jälkeen. Sisäänsyöttöalue 0 … 99999,9999
- **Q213 LASTUNKATK. LKM ENNEN VETÄYT. ?**: Lastunkatkojen lukumäärä, ennenkuin ohjaus vetää työkalun pois reiästä lastujen poistoa varten. Lastun katkaisemiseksi ohjaus vetää työkalua kulloinkin lastunkatkon vetäytymismäärän **Q256** taaksepäin.

Sisäänsyöttöalue 0 … 99999

**Q205 PIENIN ASETUSYVYYS ?** (inkrementaalinen): Jos olet määritellyt parametrin **Q212 VAHENNYSMAARA**, ohjaus rajoittaa asetusmäärän avoon **Q205** . Sisäänsyöttöalue 0 … 99999,9999

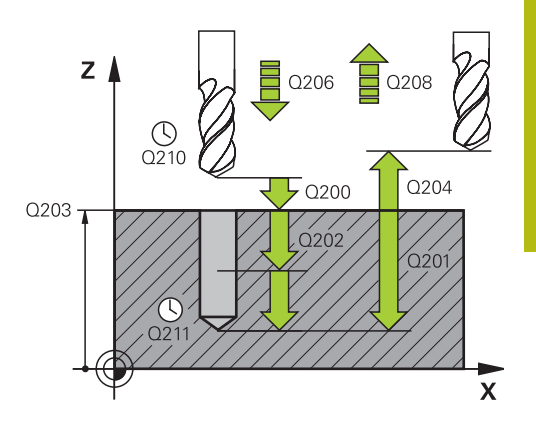

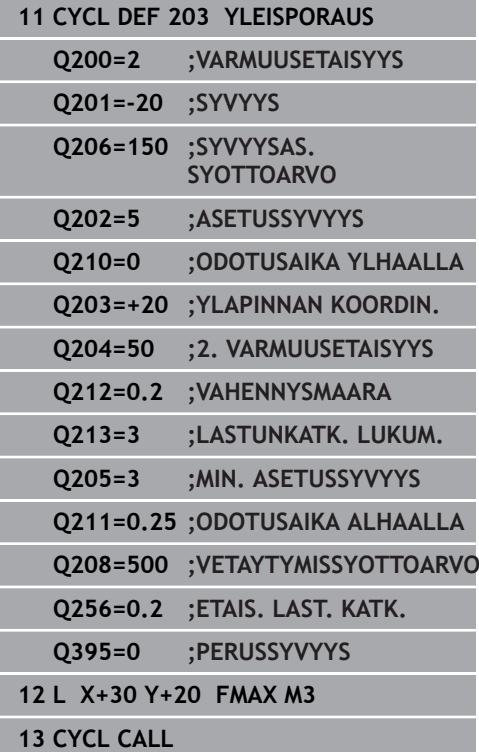

- **Q211 ODOTUSAIKA ALHAALLA ?**: Aika sekunneissa, jonka verran työkalu viipyy reiän pohjalla. Sisäänsyöttöalue 0 … 3600,0000
- **Q208 VETÄYTYMISLIIKKEEN NOPEUS ?**: Työkalun liikenopeus vetäydyttäessä reiästä mm/min. Jos määrittelet **Q208**=0, tällöin ohjaus vetää työkalun pois syöttönopeudella **Q206**. Sisäänsyöttöalue 0 … 99999,999 vaihtoehtoisesti **FMAX**, **FAUTO**
- **Q256 Peräyt.pituus lastun katkossa?** (inkrementaalinen): Arvo, jonka verran ohjaus vetäytyy takaisin lastunkatkon yhteydessä. Sisäänsyöttöalue 0 … 99999,9999
- **Q395 Halkaisija referenssinä (0/1)?**: Valinta, perustuvatko sisäänsyötetyt syvyyden arvot työkalun kärkeen tai työkalun lieiriömäiseen osaan. Jos sisäänsyötettyjen syvyyden arvojen tulee perustua työkalun lieiriömäiseen osaan, täytyy työkalun kärkikulma määritellä työkalutaulukon TOOL.T sarakkeessa **T-ANGLE** .
	- **0** = Syvyys työkalun kärjen suhteen
	- **1** = Syvyys työkalun lieiriömäisen osan suhteen

# **4.6 TAKAUPOTUS (Työkierto 204, DIN/ISO: G204, optio #19)**

## **Käyttö**

Katso koneen käyttöohjekirjaa! 0 Tämä toiminto on vapautettava ja mukautettava koneen valmistajan toimesta. Työkierto on käytettävissä vain koneissa, joissa on säädettävä kara.

A

Työkierto suoritetaan niin sanotulla takapuolisella poratangolla.

Tällä työkierrolla asetetaan sekunneissa aika, jonka verran viivytään työkappaleen alapuolella.

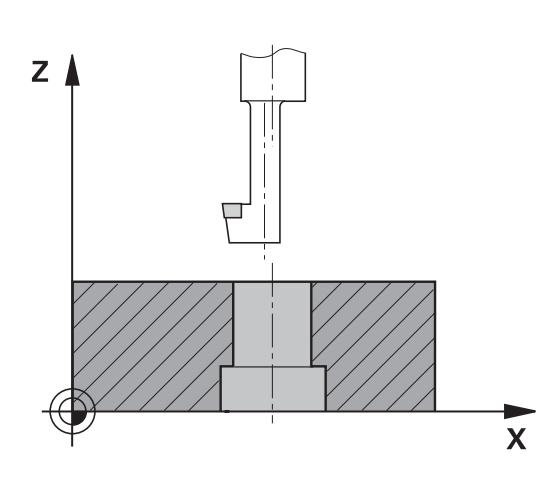

## **Työkierron kulku**

- 1 Ohjaus paikoittaa työkalun karan akselin suunnassa pikaliikkeellä **FMAX** varmuusetäisyyteen työkappaleen yläpinnan yläpuolelle.
- 2 Siinä ohjaus suorittaa karan suuntauksen asemaan 0° ja siirtää työkalua epäkeskitysmitan verran.
- 3 Sen jälkeen työkalu esipaikoitetaan syöttöarvolla esiporattuun reikään, kunnes terä on varmuusetäisyyden verran työkappaleen alareunan alapuolella.
- 4 Sen jälkeen ohjaus paikoittaa työkalun uudelleen reiän keskelle. Ohjaus kytkee karan ja jäähdytyksen päälle ja ajaa sen jälkeen upotussyöttönopeudella määriteltyyn upotussyvyyteen.
- 5 Mikäli määritelty, työkalu odottaa hetken upotusreiän pohjassa. Työkalu jatkaa sitten ulos reiästä, suorittaa karan suuntauksen ja siirtyy uudelleen epäkeskitysmitan verran.
- 6 Sen jälkeen työkalu vetäytyy nopeudella **FMAX** varmuusetäisyyteen.
- 7 Ohjaus paikoittaa työkalun uudelleen reiän keskelle.
- 8 Ohjaus palauttaa uudelleen voimaan työkierron alkua vastaavan karan tilan.
- 9 Tarvittaessa ohjaus ajaa 2. varmuusetäisyyteen. 2. varmuusetäisyys **Q204** vaikuttaa vain, jos se ohjelmoidaan suuremmaksi kuin varmuusetäisyys **Q200**

## **Ohjelmoinnissa huomioitavaa!**

## **OHJE**

## **Huomaa törmäysvaara!**

Jos irtiajosuunta valitaan väärin, on olemassa törmäysvaara. Mahdollista peilausta koneistustasossa ei huomioida irtiajosuunnassa. Vastaavasti aktiivisia muunnoksia ei huomioida irtiajon yhteydessä.

- Tarkista, missä työkalun kärki sijaitsee, kun ohjelmoit karan suuntauksen parametrilla **Q336** asetettuun kulmaan (esim. käyttötavalla **PAIKOITUS KÄSIKÄYTÖLLÄ**). Sitä varten eivät minkäänlaiset muunnokset ole aktiivisia.
- Valitse kulma niin, että työkalun kärki on yhdensuuntainen irtiajosuunnan kanssa.
- Valitse irtiajosuunta **Q214** niin, että työkalu irtautuu reiän reunasta.
- Tämän työkierron voit toteuttaa vain koneistustilassa **FUNCTION MODE MILL**.
- Ohjelmoi paikoituslause koneistustason alkupisteeseen (reiän × keskelle) sädekorjauksella **R0**.
- Koneistuksen jälkeen ohjaus paikoittaa työkalun uudelleen koneistustason aloituspisteeseen. Näin voit sen jälkeen tehdä uudet paikoitukset inkrementaalisina.
- Upotusliikkeen työskentelysuunta määrää työkierron syvyysparametrin etumerkin. Huomautus: Positiivinen etumerkki tarkoittaa upotusliikettä karan akselin positiiviseen suuntaan.
- Upotuksen alkupisteen laskennassa ohjaus huomioi poratangon terän pituuden ja materiaalin paksuuden.
- Jos ennen työkierron kutsua toiminto M7 tai M8 on ollut aktiivisena, ohjaus perustaa tämän tilan uudelleen työkierron lopussa.
- Tämä työkierto valvoo työkalun määriteltyä hyötypituutta **LU**. Jos se on pienempi kuin **UPOTUKSEN SYVYYS Q249**, ohjaus antaa virheilmoituksen.

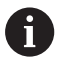

Määrittele työkalun pituus niin, että mitta määräytyy poratangon alareunan, ei terän mukaan.

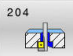

**Q200 VARMUUSRAJA ?** (inkrementaalinen): Etäisyys työkalun kärjestä työkappaleen yläpintaan. Sisäänsyöttöalue 0 … 99999,9999

- **Q249 Upotuksen syvyys?** (inkrementaalinen): Etäisyys työkappaleen alareunasta upotuksen pohjaan. Positiivinen etumerkki tarkoittaa upotusta karan akselin positiivisessa suunnassa. Sisäänsyöttöalue -99999.9999 … 99999.9999
- **Q250 Mateiaalin paksuus?** (inkrementaalinen): Työkappaleen paksuus Sisäänsyöttöalue 0,0001 … 99999,9999
- **Q251 Keskiömitta?** (inkrementaalinen): Poratangon epäkeskisyysmitta; otetaan työkalutietojen taulukosta. Sisäänsyöttöalue 0,0001 … 99999,9999
- **Q252 Leikkauskorkeus?** (inkrementaalinen): Etäisyys poratangon alareunasta pääterään; otetaan työkalutietojen taulukosta Sisäänsyöttöalue 0,0001 … 99999,9999
- **Q253 Syötön vaihto?**: Työkalun liikenopeus sisäänpistoliikkeessä työkappaleeseen tai ulosvetoliikkeessä työkappaleesta yksikössä mm/ min.

Sisäänsyöttöalue 0 … 99999,9999 vaihtoehtoinen **FMAX**, **FAUTO**

- **Q254 Syötön alennus?**: Työkalun liikenopeus upotusliikkeessä yksikössä mm/min. Sisäänsyöttöalue 0 … 99999,9999 vaihtoehtoinen **FAUTO**, **FU**
- **Q255 ASETUSAIKA SEKUNNEISSA ?**: Odotusaika sekunneissa upotuksen pohjalla. Sisäänsyöttöalue 0 … 3600,000
- **Q203 TYÖKAPPALEEN PINNAN KOORDINAAT.?** (absoluuttinen): Työkappaleen yläpinnan koordinaatti aktiivisen peruspisteen suhteen. Sisäänsyöttöalue -99999.9999 … 99999.9999
- **Q204 2. VARMUUSETÄISYYS ?** (inkrementaalinen): Karan akselin koordinaatti, jossa ei voi tapahtua työkalun ja työkappaleen (kiinnittimen) keskinäistä törmäystä.

Sisäänsyöttöalue 0 … 99999,9999

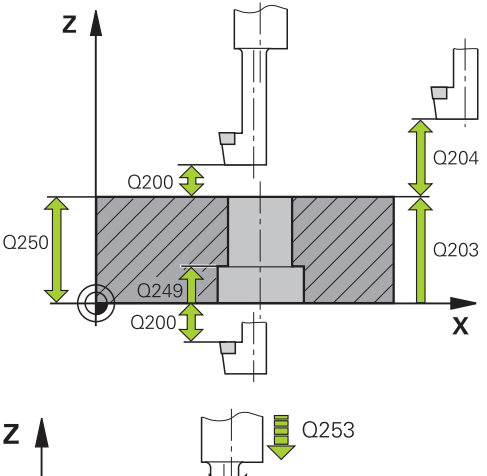

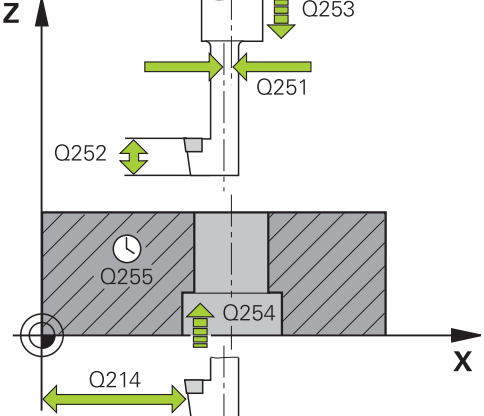

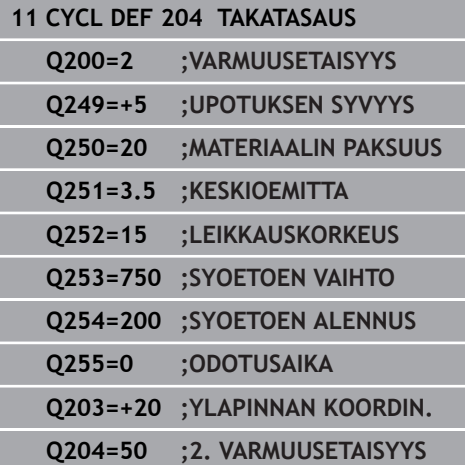

- **Q214 IRTAUTUMISSUUNTA (0/1/2/3/4) ?**: Määrittele suunta, jonka mukaan ohjaus siirtää työkalun epäkeskitysliikkeessä (karan suuntauksen jälkeen); Sisäänsyöttö 0 ei ole sallittu **1**: Työkalun irtiajo pääakselin miinus-suunnassa
	- **2**: Työkalun irtiajo sivuakselin miinus-suunnassa
	- **3**: Työkalun irtiajo pääakselin plus-suunnassa
	- **4**: Työkalun irtiajo sivuakselin plus-suunnassa
- **Q336 Kulma karan suuntaukselle?** (absoluuttinen): Kulma, johon ohjaus paikoittaa työkalun ennen sisäänpistoa ja ennen poisvetämistä reiästä. Sisäänsyöttöalue -360,0000 … 360,0000

**Q214=1 ;IRTAUTUMISSUUNTA**

**Q336=0 ;KARAN KULMA**

# **4.7 YLEISSYVÄPORAUS (Työkierto 205, optio #19)**

## **Käyttö**

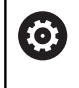

Katso koneen käyttöohjekirjaa!

Tämä toiminto on vapautettava ja mukautettava koneen valmistajan toimesta.

Tällä työkierrolla voidaan valmistaa reikiä pienenevällä asetussyötöllä. Syvennetyn aloituspisteen sisäänsyöttö on mahdollista. Voit määritellä työkierrolla vaihtoehtoisesti viiveajan alhaalla. Työkierto voidaan suorittaa joko lastunkatkolla tai ilman lastunkatkoa.

## **Työkierron kulku**

- 1 Ohjaus paikoittaa työkalun karan akselin suunnassa pikaliikkeellä **FMAX** sisäänsyötettyyn varmuusetäisyyteen työkappaleen yläpinnan yläpuolelle.
- 2 Jos syötät sisään syvennetyn aloituspisteen, ohjaus ajaa määritellyn paikoitussyöttöarvon nopeudella varmuusetäisyyteen syvennetyn aloituspisteen yläpuolelle
- 3 Työkalu poraa ohjelmoidulla syöttöarvolla **F** ensimmäiseen asetusyvyyteen.
- 4 Mikäli lastun katkaisu on määritelty, ohjaus vetää työkalua takaisinpäin sisäänsyötetyn vetäytymisarvon verran. Jos työskentelet ilman lastun katkaisua, silloin ohjaus vetää työkalun ensin pikaliikkeellä takaisin varmuusetäisyydelle ja sitten taas syöttöarvolla **FMAX** määriteltyyn esipysäytysetäisyyteen ensimmäisestä asetussyvyydestä.
- 5 Sen jälkeen työkalu poraa syöttöarvolla uuden asetussyvyyden verran. Asetussyvyys pienenee jokaisella asetuksella vähennysmäärän verran – mikäli määritelty.
- 6 Ohjaus toistaa tätä kiertokulkua (2 ... 4), kunnes määritelty poraussyvyys saavutetaan.
- 7 Työkalu odottaa reiän pohjalla mikäli määritelty karan pyöriessä vapaalastulla ja odotusajan jälkeen työkalu vedetään vetäytymissyöttöarvolla varmuusetäisyydelle tai 2. varmuusetäisyydelle. 2. varmuusetäisyys **Q204** vaikuttaa vain, jos se ohjelmoidaan suuremmaksi kuin varmuusetäisyys **Q200**

## **Ohjelmoinnissa huomioitavaa!**

## **OHJE**

## **Huomaa törmäysvaara!**

Jos työkierron yhteydessä annat positiivisen syvyyden, ohjaus kääntää esipaikoituksen laskennan toisin päin. Työkalu ajaa työkaluakselin suuntaisella pikaliikkeellä varmuusetäisyydelle työkappaleen pinnan **alapuolelle**!

- Negatiivisen syvyyden sisäänsyöttö
- ▶ Koneparametrilla **displayDepthErr** (nro 201003) asetetaan, tuleeko ohjauksen antaa virheilmoitus positiivisen syvyysarvon sisäänsyötöllä (on) vai ei (off)
- Ohjelmoi paikoituslause koneistustason alkupisteeseen (reiän keskelle) sädekorjauksella **R0**.
- Työskentelysuunta määrää työkierron syvyysparametrin etumerkin. Jos ohjelmoit syvyydeksi 0, ohjaus ei toteuta työkiertoa.
- ш Jos määrittelet arvoksi **Q258** erisuuri kuin **Q259**, niin ohjaus muuttaa ensimmäisen ja viimeisen asetuksen välistä esipysäytysetäisyyttä saman verran.
- Kun määrittelet syvennetyn aloituspisteen parametrilla **Q379**, tällöin ohjaus muuttaa vain asetusliikkeen aloituspistettä. Ohjaus ei muuta vetäytymisliikettä, joka siis perustuu työkappaleen yläpinnan koordinaatteihin.
- Jos **Q257 SYVYYS LAST.KATKOON** on suurempi kuin **Q202** H **ASETUSSYVYYS**, lastunkatkoa ei suoriteta.
- Tämä työkierto valvoo työkalun määriteltyä hyötypituutta **LU**. Jos **LU**-arvo se on pienempi kuin **SYVYYS Q201**, ohjaus antaa virheilmoituksen.

 $\mathbf i$ 

Tätä työkiertoa ei ole tarkoitettu ylipitkille porille. Käytä ylipitkille porille työkiertoa **241 YKSISARM. SYVAPORAUS**.

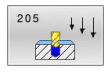

**Q200 VARMUUSRAJA ?** (inkrementaalinen): Etäisyys työkalun kärjestä työkappaleen yläpintaan. Sisäänsyöttöalue 0 … 99999,9999

- **Q201 SYVYYS ?** (inkrementaalinen): Etäisyys työkappaleen yläpinnasta reiän pohjaan (porakartion kärkeen). Sisäänsyöttöalue -99999.9999 … 99999.9999
- **Q206 SYOTTO ASETTELUSYVYYDELLE ?**: Työkalun liikenopeus porauksessa yksikössä mm/min. Sisäänsyöttöalue 0 … 99999,999 vaihtoehtoisesti **FAUTO**, **FU**
- **Q202 ASETUSSYVYYS ?** (inkrementaalinen): Mitta, jonka mukaan työkalu kulloinkin asetetaan. Sisäänsyöttöalue 0 … 99999,999

Syvyyden ei tarvitse olla asetussyvyyden monikerta. Työskentelyvaiheessa ohjaus ajaa tähän syvyyteen, jos:

- asetussyvyys ja syvyys ovat samoja
- asetussyvyys on suurempi
- **Q203 TYÖKAPPALEEN PINNAN KOORDINAAT.?** (absoluuttinen): Työkappaleen yläpinnan koordinaatti aktiivisen peruspisteen suhteen. Sisäänsyöttöalue -99999.9999 … 99999.9999
- **Q204 2. VARMUUSETÄISYYS ?** (inkrementaalinen): Karan akselin koordinaatti, jossa ei voi tapahtua työkalun ja työkappaleen (kiinnittimen) keskinäistä törmäystä.

Sisäänsyöttöalue 0 … 99999,9999

**Q212 VÄHENNYSMÄÄRÄ ?** (inkrementaalinen): Arvo, jonka verran ohjaus pienentää asetussyvyyttä **Q202**.

Sisäänsyöttöalue 0 … 99999,9999

- **Q205 PIENIN ASETUSYVYYS ?** (inkrementaalinen): Jos olet määritellyt parametrin **Q212 VAHENNYSMAARA**, ohjaus rajoittaa asetusmäärän avoon **Q205** . Sisäänsyöttöalue 0 … 99999,9999
- **Q258 Pysäytysetäisyys yllä?** (inkrementaalinen): Varmuusetäisyys pikaliikepaikoituksella, kun ohjaus ajaa työkalun uudelleen hetkelliselle asetussyvyydelle vetäytymisen jälkeen. Sisäänsyöttöalue 0 … 99999,9999
- **Q259 Pysäytysetäisyys alla?** (inkrementaalinen): Varmuusetäisyys pikaliikepaikoituksella, kun ohjaus ajaa työkalun uudelleen hetkelliselle asetussyvyydelle vetäytymisen jälkeen; arvo viimeisessä asetuksessa. Sisäänsyöttöalue 0 … 99999,9999

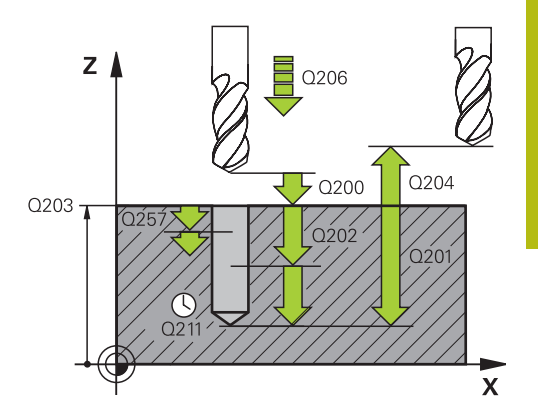

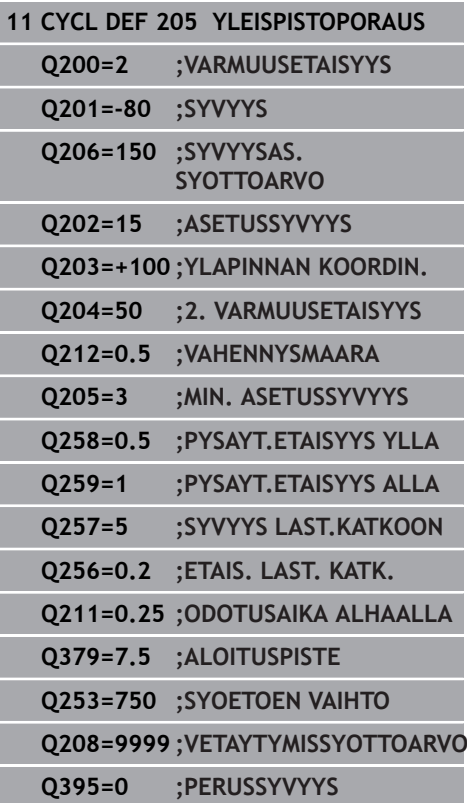

- **Q257 Sisäsyöttösyvyys lastun katkoon?** (inkrementaalinen): Asetusliike, jonka jälkeen ohjaus suorittaa lastunkatkon. Lastua ei katkaista, jos tähän määritellään 0. Sisäänsyöttöalue 0 … 99999,9999
- **Q256 Peräyt.pituus lastun katkossa?** (inkrementaalinen): Arvo, jonka verran ohjaus vetäytyy takaisin lastunkatkon yhteydessä. Sisäänsyöttöalue 0 … 99999,9999
- **Q211 ODOTUSAIKA ALHAALLA ?**: Aika sekunneissa, jonka verran työkalu viipyy reiän pohjalla. Sisäänsyöttöalue 0 … 3600,0000
- **Q379 Syvennetty aloituspiste?** (inkrementaalinen perustuen parametriin **Q203 YLAPINNAN KOORDIN.**, huomioi parametrin **Q200**): Varsinaisen porauskoneistuksen aloituspiste. Ohjaus ajaa parametrilla **Q253 SYOETOEN VAIHTO** arvon **Q200 VARMUUSETAISYYS** syvennetyn aloituspisteen yläpuolelle. Sisäänsyöttöalue 0 … 99999,9999
- **Q253 Syötön vaihto?**: Tämä määrittelee työkalun liikenopeuden saavuttaessa uudelleen asemaan **Q201 SYVYYS** sen jälkeen, kun ensin on tapahtunut paikoitus asemaan **Q256 ETAIS. LAST. KATK.**. Lisäksi tämä syöttöarvo on voimassa, jos työkalu paikoitetaan asemaan **Q379 ALOITUSPISTE** (erisuuri kuin 0). Sisäänsyöttö yksikössä mm/min. Sisäänsyöttöalue 0 … 99999,9999 vaihtoehtoinen **FMAX**, **FAUTO**
- **Q208 VETÄYTYMISLIIKKEEN NOPEUS ?**: Työkalun liikenopeus koenistuksen jälkeisessä ulosajossa yksikössä mm/min. Jos määrittelet **Q208**=0, tällöin ohjaus vetää työkalun pois syöttönopeudella **Q206**.

Sisäänsyöttöalue 0 … 99999,9999, vaihtoehtoisesti **FMAX, FAUTO**

**Q395 Halkaisija referenssinä (0/1)?**: Valinta, perustuvatko sisäänsyötetyt syvyyden arvot työkalun kärkeen tai työkalun lieiriömäiseen osaan. Jos sisäänsyötettyjen syvyyden arvojen tulee perustua työkalun lieiriömäiseen osaan, täytyy työkalun kärkikulma määritellä työkalutaulukon TOOL.T sarakkeessa **T-ANGLE** .

**0** = Syvyys työkalun kärjen suhteen

**1** = Syvyys työkalun lieiriömäisen osan suhteen

## **Lastunpoisto ja lastunkatko**

#### **Lastunpoisto**

Lastunpoisto riippuu työkiertoparametrista **Q202 ASETUSSYVYYS**.

Ohjaus suorittaa lastunpoiston saavuttaessaan työkiertoparametrin **Q202 ASETUSSYVYYS**. Se tarkoittaa, että ohjaus ajaa työkalun aina vetäytymiskorkeuteen riippumatta syvennetystä aloituspisteestä **Q379**. Se saadaan parametreista **Q200 VARMUUSETAISYYS** + **Q203 YLAPINNAN KOORDIN.**

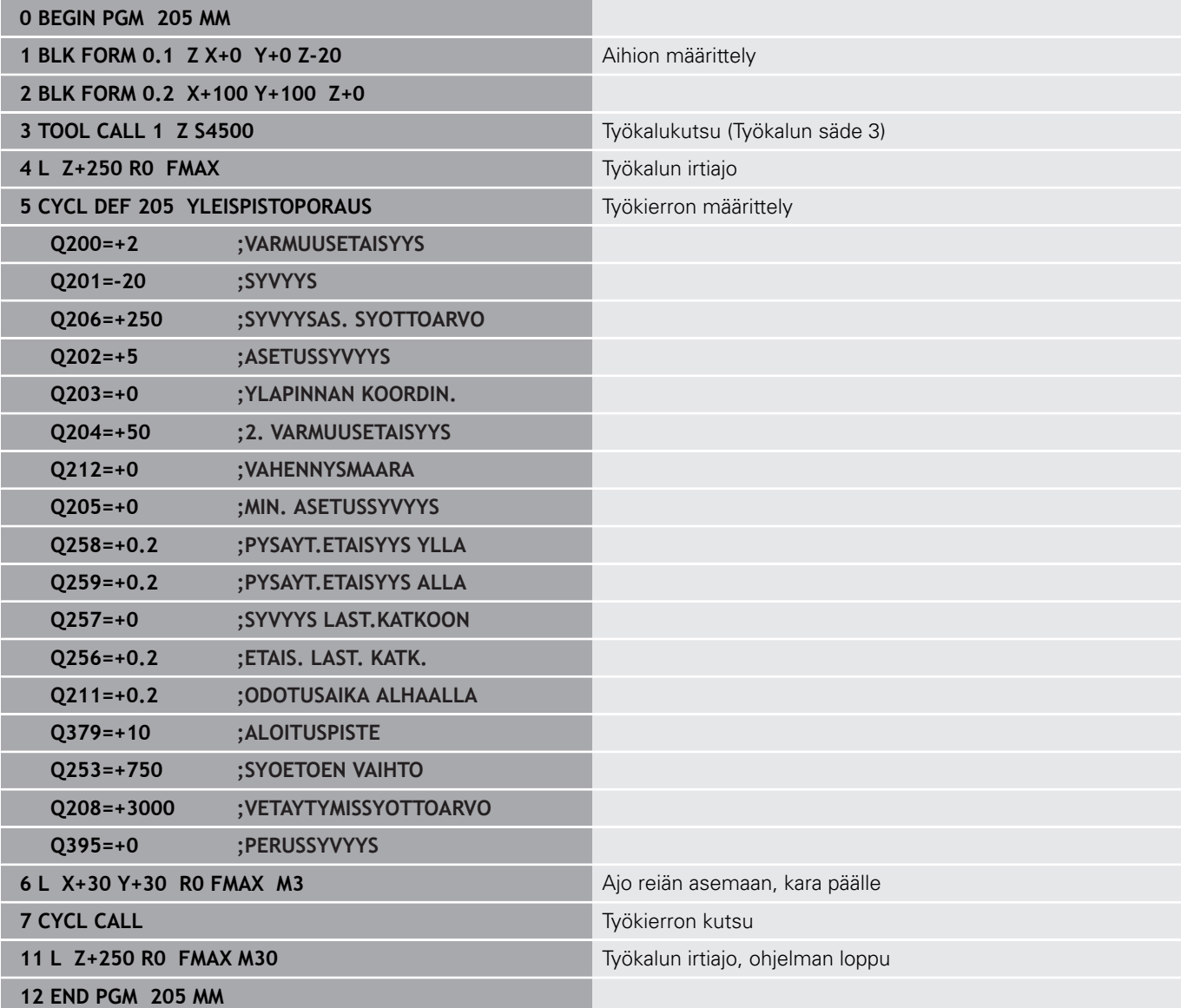

#### **Lastunkatko**

Lastunkatko riippuu työkiertoparametrista **Q257 SYVYYS LAST.KATKOON**.

Ohjaus suorittaa lastunpoiston saavuttaessaan työkiertoparametrin **Q257 SYVYYS LAST.KATKOON**. Se tarkoittaa, että ohjaus vetää työkalun takaisin lastunkatkon vetäytymismäärän **Q256 ETAIS. LAST. KATK.**. Kun **ASETUSSYVYYS** saavutetaan, suoritetaan lastunpoisto. Tämä työvaihe toistetaan, kunnes määritelty **Q202 SYVYYS** on saavutettu.

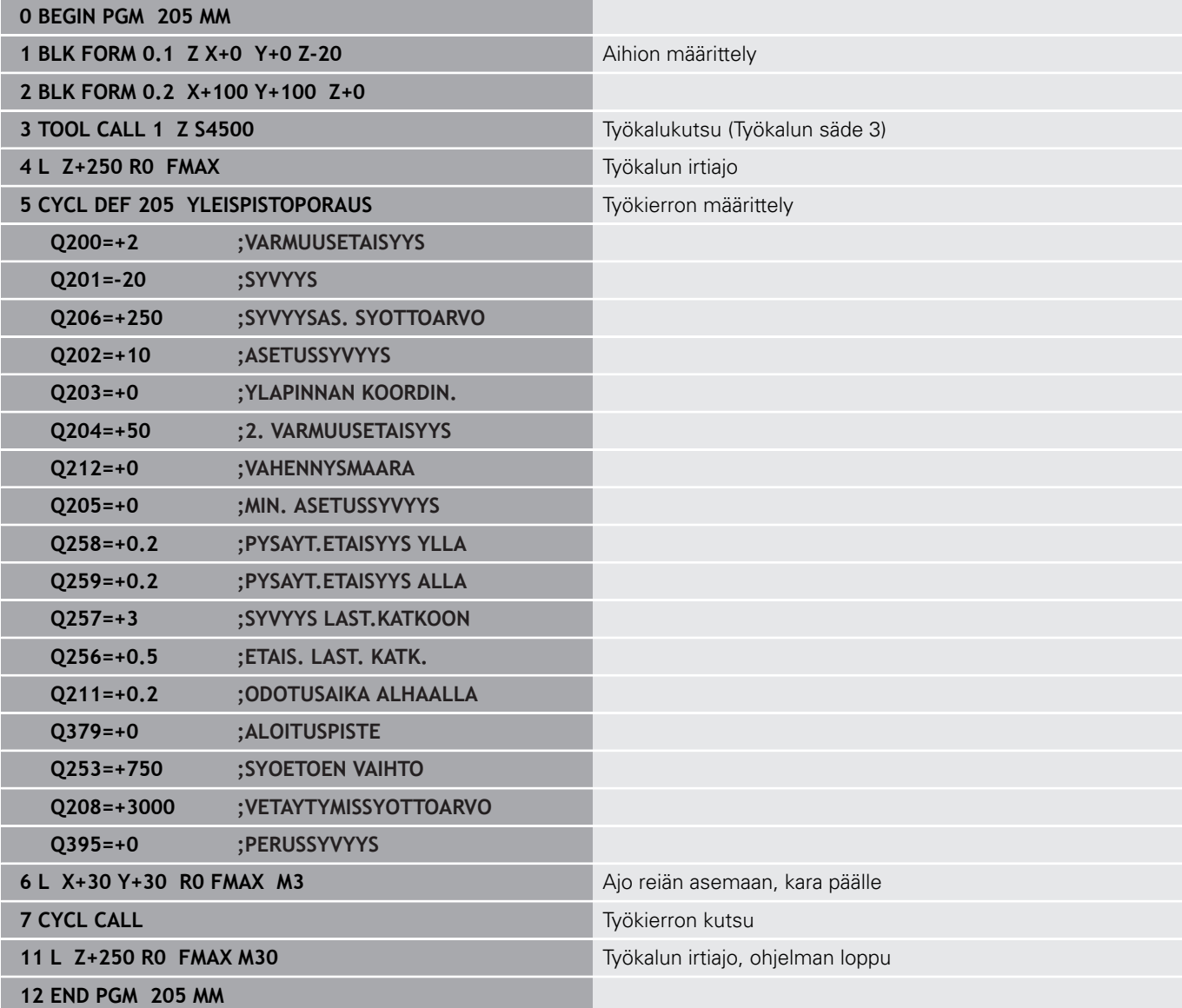

## **4.8 PORAUSJYRSINTA (Työkierto 208 DIN/ISO: G208, optio #19)**

## **Käyttö**

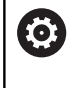

Katso koneen käyttöohjekirjaa!

Tämä toiminto on vapautettava ja mukautettava koneen valmistajan toimesta.

Tällä työkierrolla voidaan jyrsiä reikiä. Voit määritellä työkierrolle vaihtoehtoisen esiporatun halkaisijan.

#### **Työkierron kulku**

- 1 Ohjaus paikoittaa työkalun karan akselin suunnassa pikaliikkeellä **FMAX** sisäänsyötettyyn varmuusetäisyyteen **Q200** työkappaleen yläpinnan yläpuolelle.
- 2 Seuraavassa vaiheessa ohjaus ajaa ensimmäiseen kierukkarataan puolikaarella (keskeltä lähtien).
- 3 Työkalu jyrsii ohjelmoidulla syöttöarvolla **F** ruuvikierteen mukaista rataa määriteltyyn poraussyvyyteen saakka.
- 4 Kun poraussyvyys on saavutettu, ohjaus ajaa vielä kerran täyden ympyrän poistaakseen tunkeutumisliikkeessä mahdollisesti lastuamatta jääneen materiaalin reiän pohjasta.
- 5 Sen jälkeen ohjaus paikoittaa työkalun uudelleen reiän keskelle ja varmuusetäisyyteen **Q200**.
- 6 Tämä vaihe toistetaan niin monta kertaa, kunnes asetushalkaisija saavutetaan (ohjaus laskee sivuttaisasetuksen).
- 7 Sen jälkeen työkalu vetäytyy nopeudella **F** varmuusetäisyyteen tai 2. varmuusetäisyyteen **Q204**. 2. varmuusetäisyys **Q204** vaikuttaa vain, jos se ohjelmoidaan suuremmaksi kuin varmuusetäisyys **Q200**.

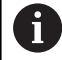

Ensimmäisessä kierukkaradassa valitaan mahdollisimman suuri ratalimitys, jotta voidaan estää työkalun nouseminen päälle. Kaikki muut radat jaetaan tasamääräisesti.

## **Ohjelmoinnissa huomioitavaa!**

## **OHJE**

## **Huomaa törmäysvaara!**

Jos työkierron yhteydessä annat positiivisen syvyyden, ohjaus kääntää esipaikoituksen laskennan toisin päin. Työkalu ajaa työkaluakselin suuntaisella pikaliikkeellä varmuusetäisyydelle työkappaleen pinnan **alapuolelle**!

- Negatiivisen syvyyden sisäänsyöttö
- ▶ Koneparametrilla **displayDepthErr** (nro 201003) asetetaan, tuleeko ohjauksen antaa virheilmoitus positiivisen syvyysarvon sisäänsyötöllä (on) vai ei (off)

## **OHJE**

#### **Huomautus, työkalun ja työkappaleen vaara**

Kun valitset suuren asetusliikkeen, on olemassa työkalurikon ja työkappaleen vahingoittumisen vaara!

- Määrittele työkalutaulukon **TOOL.T** sarakkeessa **ANGLE** työkalun suurin mahdollinen tunkeutumiskulma ja nurkan säde **DR2**.
- Ohjaus laskee automaattisesti suurimman sallitun asetusmäärän ja tarvittaessa korjaa sisäänsyöttöarvoa sen mukaan.
- Tämän työkierron voit toteuttaa vain koneistustilassa **FUNCTION MODE MILL**.
- Ohjelmoi paikoituslause koneistustason alkupisteeseen (reiän keskelle) sädekorjauksella **R0**.
- Työskentelysuunta määrää työkierron syvyysparametrin etumerkin. Jos ohjelmoit syvyydeksi 0, ohjaus ei toteuta työkiertoa.
- Jos reiän halkaisijaksi on määritelty sama poraushalkaisija, ohjaus poraa ilman kierukkainterpolaatiota suoraan määriteltyyn syvyyteen.
- Voimassa oleva peilaus **ei** vaikuta työkierrossa määriteltyyn jyrsintätapaan.
- Asetussyötön ja ratalimityskertoimen laskennassa huomioidaan × myös nykyisen työkalun nurkan säde **DR2**.
- Tämä työkierto valvoo työkalun määriteltyä hyötypituutta **LU**. Jos **LU**-arvo se on pienempi kuin **SYVYYS Q201**, ohjaus antaa virheilmoituksen.
- **RCUTS**-arvon avulla työkalu valvoo muita kuin keskeltä lastuavia työkaluja ja estää mm. työkalun asettumisen päälle otsapinnallaan. Ohjaus keskeyttää tarvittaessa koneistamisen virheilmoituksen avulla.

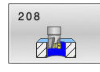

**Q200 VARMUUSRAJA ?** (inkrementaalinen): Etäisyys työkalun alareunasta työkappaleen yläpintaan. Sisäänsyöttöalue 0 … 99999,9999

- **Q201 SYVYYS ?** (inkrementaalinen): Etäisyys työkappaleen yläpinnasta reiän pohjaan: Sisäänsyöttöalue -99999.9999 … 99999.9999
- **Q206 SYOTTO ASETTELUSYVYYDELLE ?**: Työkalun liikenopeus kierukkamaisessa porauksessa yksikössä mm/min. Sisäänsyöttöalue 0 … 99999,999 vaihtoehtoisesti **FAUTO**, **FU**, **FZ**
- **Q334 Syöttö/kierros ruuvikierteellä?** (inkrementaalinen): Mitta, jonka mukaan työkalu kulloinkin asetetaan ruuviviivan suuntaisesti  $( = 360^{\circ}).$

Sisäänsyöttöalue 0 … 99999,9999

- **Q203 TYÖKAPPALEEN PINNAN KOORDINAAT.?** (absoluuttinen): Työkappaleen yläpinnan koordinaatti aktiivisen peruspisteen suhteen. Sisäänsyöttöalue -99999.9999 … 99999.9999
- **Q204 2. VARMUUSETÄISYYS ?** (inkrementaalinen): Karan akselin koordinaatti, jossa ei voi tapahtua työkalun ja työkappaleen (kiinnittimen) keskinäistä törmäystä.

Sisäänsyöttöalue 0 … 99999,9999

- **Q335 Nimellishalkaisija?** (absoluuttinen): Poraushalkaisija. Jos asetushalkaisijaksi on määritelty sama kuin työkalun halkaisija, ohjaus poraa ilman kierukkainterpolaatiota suoraan määriteltyyn syvyyteen. Sisäänsyöttöalue 0 … 99999,9999
- **Q342 Esiporaushalkaisija?** (absoluuttinen): Syötä sisään esiporatun halkaisijan mitta. Sisäänsyöttöalue 0 … 99999,9999
- **Q351 Jyrsintämen.? Myötä=+1, Vasta=-1**: Jyrsintäkoneistustapa Karan pyörintäsuunta huomioidaan.

**+1** = Myötälastu

**–1** = Vastalastu (Jos syötät sisään 0, koneistus tapahtuu vastalastulla.)

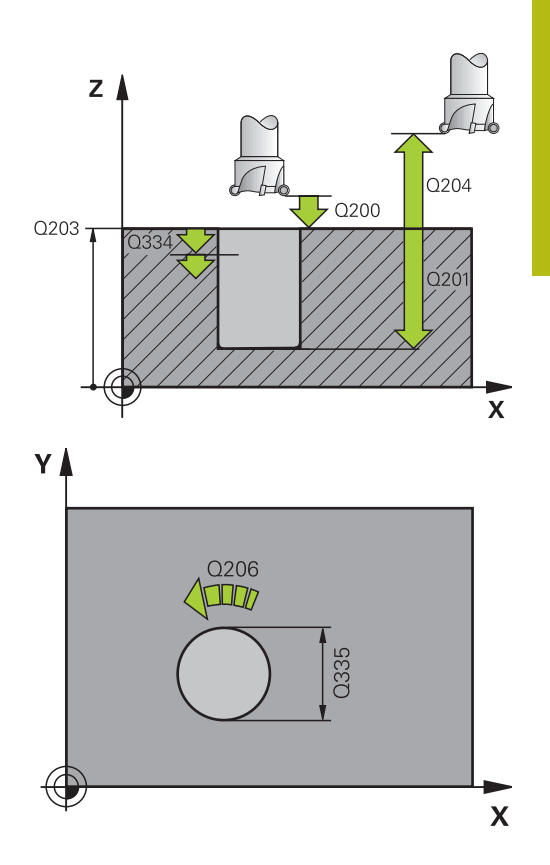

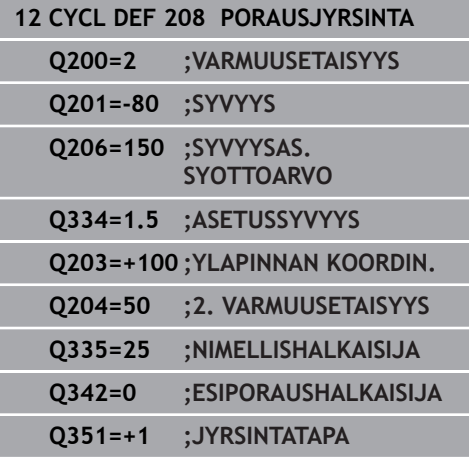

# **4.9 YKSISÄRMÄINEN SYVÄPORAUS (Työkierto 241, DIN/ISO: G241, optio #19)**

## **Käyttö**

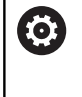

Katso koneen käyttöohjekirjaa!

Tämä toiminto on vapautettava ja mukautettava koneen valmistajan toimesta.

Työkierrolla **241 YKSISARM. SYVAPORAUS** voit valmistaa reikiä yksisärmäisellä syväporalla. Syvennetyn aloituspisteen sisäänsyöttö on mahdollista. Voit määritellä pyörintäsuunnan ja kierrosluvun reiän sisään ja sieltä ulos ajettaessa.

## **Työkierron kulku**

- 1 Ohjaus paikoittaa työkalun karan akselin suunnassa pikaliikkeellä **FMAX** määritellyn **Varmuusetäisyys Q200** verran **YLAPINNAN KOORDIN. Q203** yläpuolelle.
- 2 ["Paikoituskäyttäytyminen työskentelyssä Q379-koodilla",](#page-101-0) [Sivu 102](#page-101-0) määrää sen, kytkeekö ohjaus karan kierrosluvun päälle **Varmuusetäisyys Q200** tai tietyn arvon verran koordinaatin yläpinnan yläpuolella.
- 3 Ohjaus suorittaa yksittäisliikkeen työkierrossa määriteltyyn suuntaan karan pyöriessä myötäpäivään, vastapäivään tai pysyessä paikallaan.
- 4 Työkalu poraa määritellyllä syöttöarvolla **F** määriteltyyn poraussyvyyteen, jos pienempi asetussyöttöarvo on määritelty, niin sitten asetussyvyyteen. Asetussyvyys pienenee jokaisella asetuksella vähennysmäärän verran. Jos olet määritellyt odotussyvyyden, ohjaus rajoittaa syöttöarvoa odotussyvyyden saavuttamisen jälkeen syöttökertoimen verran.
- 5 Työkalu odottaa reiän pohjalla mikäli määritelty vapaalastuamista.
- 6 Ohjaus toistaa tätä kiertokulkua (4 ... 5), kunnes määritelty poraussyvyys saavutetaan.
- 7 Sen jälkeen kun ohjaus on saavuttanut poraussyvyyden, jäähdytysneste kytkeytyy päälle automaattisesti. Näin kierrosluku on saavuttanut arvon, joka on määritelty parametrilla **Q427 SIS./ULOSAJON NOPEUS**.
- 8 Ohjaus paikoittaa työkalun vetäytymissyöttöarvon nopeudella vetäytymisasemaan. Vetäytymisaseman arvon kussakin tapauksessa saat selville seuraavasta asiakirjasta: [katso](#page-101-0) [Sivu 102](#page-101-0)
- 9 Jos 2. varmuusetäisyys on syötetty sisään, ohjaus ajaa työkalun pikaliikkeellä **FMAX** siihen.

## **Ohjelmoinnissa huomioitavaa!**

## **OHJE**

#### **Huomaa törmäysvaara!**

Jos työkierron yhteydessä annat positiivisen syvyyden, ohjaus kääntää esipaikoituksen laskennan toisin päin. Työkalu ajaa työkaluakselin suuntaisella pikaliikkeellä varmuusetäisyydelle työkappaleen pinnan **alapuolelle**!

- Negatiivisen syvyyden sisäänsyöttö
- ▶ Koneparametrilla **displayDepthErr** (nro 201003) asetetaan, tuleeko ohjauksen antaa virheilmoitus positiivisen syvyysarvon sisäänsyötöllä (on) vai ei (off)
- Tämän työkierron voit toteuttaa vain koneistustilassa **FUNCTION MODE MILL**.
- Ohjelmoi paikoituslause koneistustason alkupisteeseen (reiän keskelle) sädekorjauksella **R0**.
- Työskentelysuunta määrää työkierron syvyysparametrin etumerkin. Jos ohjelmoit syvyydeksi 0, ohjaus ei toteuta työkiertoa.
- Tämä työkierto valvoo työkalun määriteltyä hyötypituutta **LU**. Jos **LU**-arvo se on pienempi kuin **SYVYYS Q201**, ohjaus antaa virheilmoituksen.

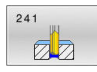

**Q200 VARMUUSRAJA ?** (inkrementaalinen): Etäisyys työkalun kärjestä asemaan **Q203 YLAPINNAN KOORDIN.**. Sisäänsyöttöalue 0 … 99999,9999

**Q201 SYVYYS ?** (inkrementaalinen): Etäisyys asemasta **Q203 YLAPINNAN KOORDIN.** reiän

pohjaan. Sisäänsyöttöalue -99999.9999 … 99999.9999

- **Q206 SYOTTO ASETTELUSYVYYDELLE ?**: Työkalun liikenopeus porauksessa yksikössä mm/min. Sisäänsyöttöalue 0 … 99999,999 vaihtoehtoisesti **FAUTO**, **FU**
- **Q211 ODOTUSAIKA ALHAALLA ?**: Aika sekunneissa, jonka verran työkalu viipyy reiän pohjalla.

Sisäänsyöttöalue 0 … 3600,0000

- **Q203 TYÖKAPPALEEN PINNAN KOORDINAAT.?** (absoluuttinen): Etäisyys työkappaleen nollapisteeseen. Sisäänsyöttöalue -99999.9999 … 99999.9999
- **Q204 2. VARMUUSETÄISYYS ?** (inkrementaalinen): Karan akselin koordinaatti, jossa ei voi tapahtua työkalun ja työkappaleen (kiinnittimen) keskinäistä törmäystä.

Sisäänsyöttöalue 0 … 99999,9999

**Q379 Syvennetty aloituspiste?** (inkrementaalinen perustuen parametriin **Q203 YLAPINNAN KOORDIN.**, huomioi parametrin **Q200**): Varsinaisen porauskoneistuksen aloituspiste. Ohjaus ajaa parametrilla **Q253 SYOETOEN VAIHTO** arvon **Q200 VARMUUSETAISYYS** syvennetyn aloituspisteen yläpuolelle.

Sisäänsyöttöalue 0 … 99999,9999

- **Q253 Syötön vaihto?**: Tämä määrittelee työkalun liikenopeuden saavuttaessa uudelleen asemaan **Q201 SYVYYS** sen jälkeen, kun ensin on tapahtunut paikoitus asemaan **Q256 ETAIS. LAST. KATK.**. Lisäksi tämä syöttöarvo on voimassa, jos työkalu paikoitetaan asemaan **Q379 ALOITUSPISTE** (erisuuri kuin 0). Sisäänsyöttö yksikössä mm/min. Sisäänsyöttöalue 0 … 99999,9999 vaihtoehtoinen **FMAX**, **FAUTO**
- **Q208 VETÄYTYMISLIIKKEEN NOPEUS ?**: Työkalun liikenopeus vetäydyttäessä reiästä mm/min. Jos määrittelet **Q208**=0, ohjaus vetää työkalun nopeudella **Q206 SYVYYSAS. SYOTTOARVO** ulos. Sisäänsyöttöalue 0 … 99999,999 vaihtoehtoisesti **FMAX**, **FAUTO**

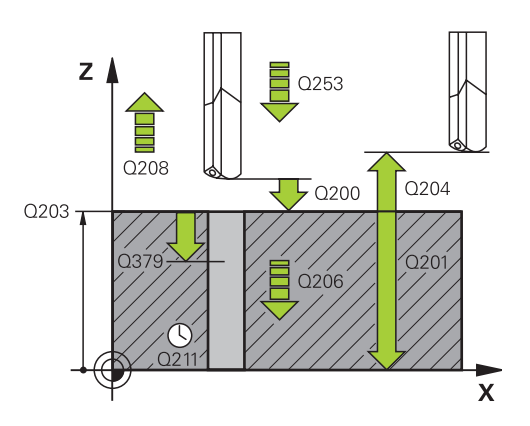

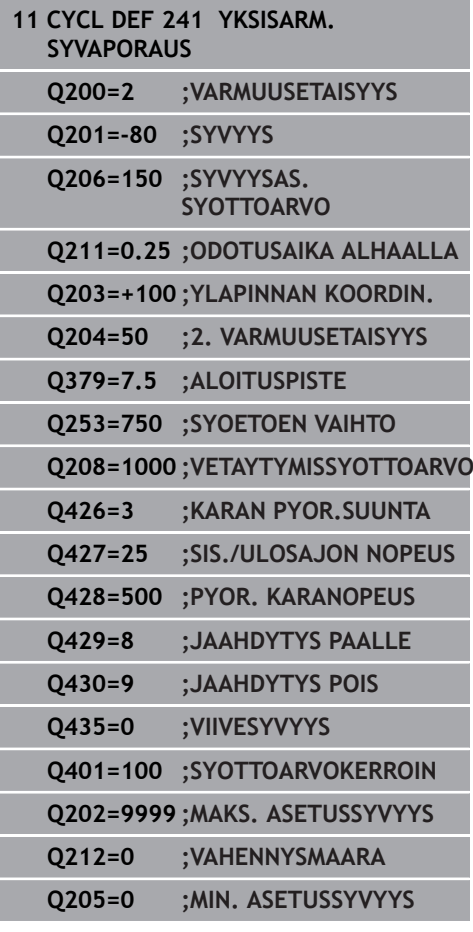

- **Q426 Saap/poist kiertosuunta (3/4/5)?**: Työkalun pyörintäsuunta porausliikkeessä reiän sisään ja vetoliikkeessä reiästä ulos. Sisäänsyöttö:
	- **3**: Karan pyörintä M3-koodilla
	- **4**: Karan pyörintä M3-koodilla
	- **5**: Ajo paikallaan olevalla karalla
- **Q427 Sisäänajon/ulosajon karanopeus?**: Työkalun pyörimisnopeus porausliikkeessä reiän sisään ja vetoliikkeessä reiästä ulos. Sisäänsyöttöalue 0 … 99999
- **Q428 Porauksen karanopeus?**: Pyörimisnopeus, jolla työkalu poraa. Sisäänsyöttöalue 0 … 99999
- **Q429 Jäähdytyksen M-toiminto päälle?**: Lisätoiminto M jäähdytysnesteen päällekytkentää varten. Ohjaus kytkee jäähdytysnesteen päälle, kun työkalu on reiän sisällä asemassa **Q379 ALOITUSPISTE**. Sisäänsyöttöalue 0 … 999
- **Q430 Jäähdytyksen M-toiminto pois?**: Lisätoiminto M jäähdytysnesteen poiskytkentää varten. Ohjaus kytkee jäähdytysnesteen pois, kun työkalu on asemassa **Q201 SYVYYS**. Sisäänsyöttöalue 0 … 999
- **Q435 Viivesyvyys?** (inkrementaalinen): Karan akselin koordinaatti, jossa työkalun tulee odottaa. Toiminto ei ole aktiivinen sisäänsyötöllä 0 (standardiasetus). Käyttö: Kun tehdään läpireikiä, monet työkalut edellyttävät lyhyttä odotusaikaa ennen poistumista reiän pohjasta, jotta lastut ehtivät kulkeutua ylös ja pois reiästä. Määrittele arvoksi pienempi kuin **Q201 SYVYYS**. Sisäänsyöttöalue 0 … 99999,9999
- **Q401 Syöttöarvon kerroin %?**: Kerroin, jonka mukaan ohjaus rajoittaa syöttöarvoa aseman **Q435 VIIVESYVYYS** saavuttamisen jälkeen. Sisäänsyöttöalue 0 … 100
- **Q202 Maksimi asetussyvyys?** (inkrementaalinen): Mitta, jonka mukaan työkalu kulloinkin asetetaan. Arvon **Q201 SYVYYS** ei tarvitse olla arvon **Q202** monikerta.
	- Sisäänsyöttöalue 0 … 99999,9999
- **Q212 VÄHENNYSMÄÄRÄ ?** (inkrementaalinen): Arvo, jonka verran ohjaus pienentää **Q202 Asetussyvyys** jokaisen asetuksen jälkeen. Sisäänsyöttöalue 0 … 99999,9999
- **Q205 PIENIN ASETUSYVYYS ?** (inkrementaalinen): Jos olet määritellyt parametrin **Q212 VAHENNYSMAARA**, ohjaus rajoittaa asetusmäärän avoon **Q205** . Sisäänsyöttöalue 0 … 99999,9999

## <span id="page-101-0"></span>**Paikoituskäyttäytyminen työskentelyssä Q379-koodilla**

Erityisesti työskentelyssä erittäin pitkillä porilla, kuten esim. yksisärmäisillä porilla tai ylipitkillä kierukkaporilla, on huomioitava joitakin asioita. Erittäin tärkeää on määritellä oikein se asema, jossa kara kytkeytyy päälle. Ylipitkillä porilla voi seurauksena olla työkalun rikkoutuminen, jos työkalun ohjaus puuttuu.

Siksi suosittelemme työskentelyä parametrilla **ALOITUSPISTE Q379**. Tämän parametrin avulla voit vaikuttaa asemaan, jossa ohjaus kytkee karan päälle.

### **Porauksen alku**

Parametri **ALOITUSPISTE Q379** huomioi tällöin arvot **YLAPINNAN KOORDIN. Q203** ja **VARMUUSETAISYYS Q200**. Seuraavassa esimerkissä esitellään, missä yhteydessä parametrit esiintyvät ja kuinka aloitusasema määräytyy:

#### **ALOITUSPISTE Q379=0**

TNC kytkee karan päälle **VARMUUSETAISYYS Q200** verran **YLAPINNAN KOORDIN. Q203** yläpuolella.

## **ALOITUSPISTE Q379>0**

Porauksen aloituskohta on tietyn arvon verran syvennetyn aloituspisteen **Q379** yläpuolella. Tämä arvo lasketaan seuraavasti: 0,2 x **Q379**. Jos tämän laskennan tulokseksi saadaan suurempi arvo kuin **Q200**, arvoksi tulee aina **Q200**. Esimerkki:

- **YLAPINNAN KOORDIN. Q203** =0
- **VARMUUSETAISYYS Q200** =2
- **ALOITUSPISTE Q379** =2

Porauksen aloituskohta määräytyy seuraavasti: 0,2 x **Q379**=0,2\*2=0,4; porauksen aloituspiste on 0,4 mm/tuumaa syvennetyn aloituspisteen yläpuolella. Jos myös syvennetyn aloituspisteen arvo on -2, ohjaus aloittaa porausvaiheen arvolla -1,6 mm.

Seuraavassa taulukossa on erilaisia esimerkkejä siitä, kuinka porauksen aloituspiste lasketaan:

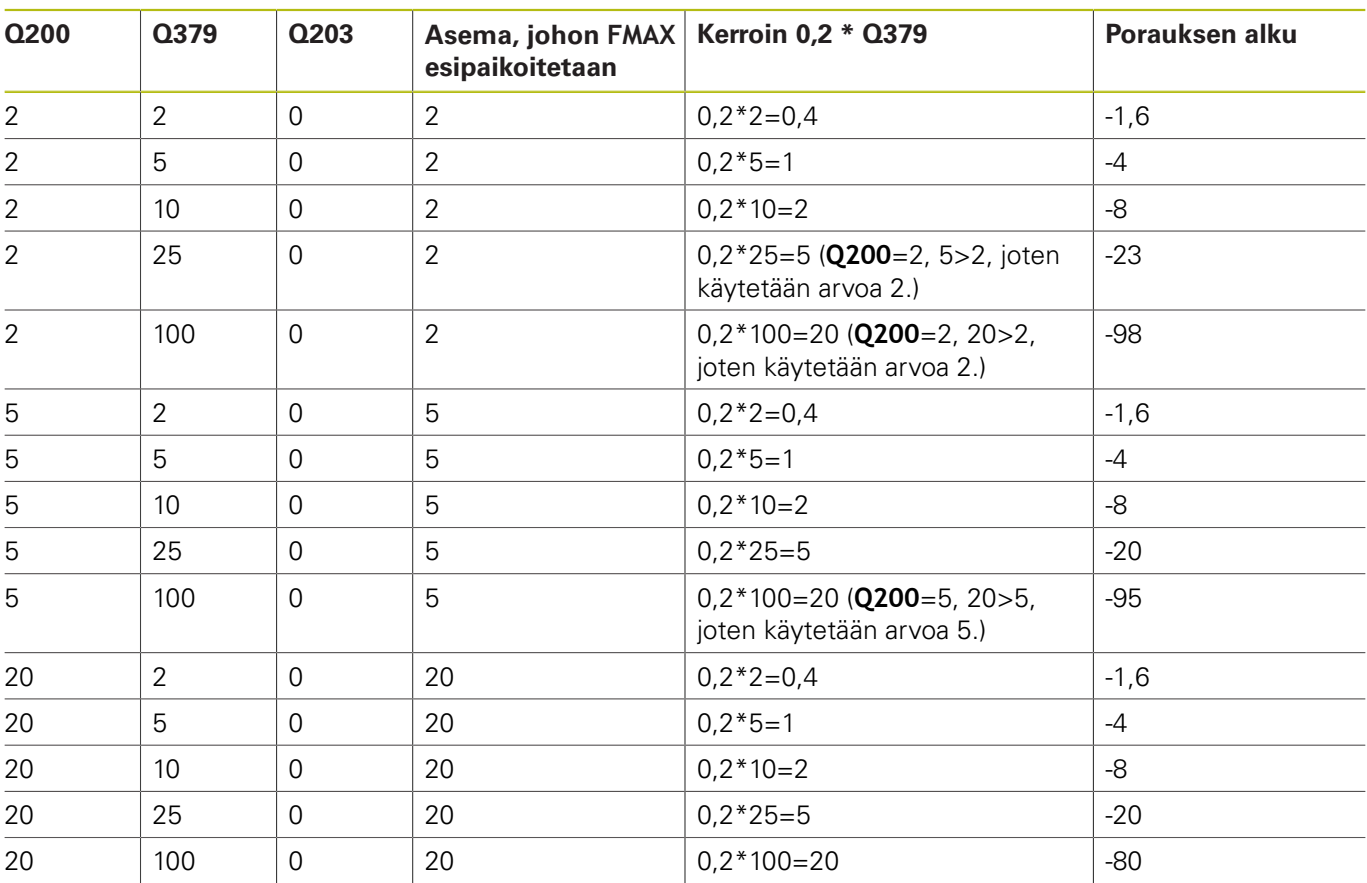

## **Porauksen aloitus syvennetyllä aloituspisteellä**

### **Lastunpoisto**

Ylipitkillä työkaluilla työskentelyssä tärkeää on myös se piste, jossa ohjaus tekee lastunpoiston. Lastunpoiston vetäytymisasema ei saa olla porauksen alkukohdassa. Lastunpoistoaseman määrittelyn avulla voidaan varmistaa, että pora pysyy ohjaimessa.

#### **ALOITUSPISTE Q379=0**

Lastunpoisto tapahtuu **VARMUUSETAISYYS Q200** verran П **YLAPINNAN KOORDIN. Q203** yläpuolella.

## **ALOITUSPISTE Q379>0**

Lastunpoistokohta on tietyn arvon verran syvennetyn aloituspisteen **Q379** yläpuolella. Tämä arvo lasketaan seuraavasti: **0,8 x Q379**. Jos tämän laskennan tulokseksi saadaan suurempi arvo kuin **Q200**, arvoksi tulee aina **Q200**. Esimerkki:

- **YLAPINNAN KOORDIN. Q203** =0
- **VARMUUSETAISYYSQ200** =2

## **ALOITUSPISTE Q379** =2

Lastunpoistokohta määräytyy seuraavasti: 0,8 x **Q379**=0,8\*2=1,6; lastunpoistoasema on 1,6 mm/tuumaa syvennetyn aloituspisteen yläpuolella. Jos myös syvennetyn aloituspisteen arvo on -2, Ohjaus aloittaa lastunpoiston asemassa -0,4.

Seuraavassa taulukossa on erilaisia esimerkkejä siitä, kuinka lastunpoiston asema (vetäytymisasema) lasketaan:

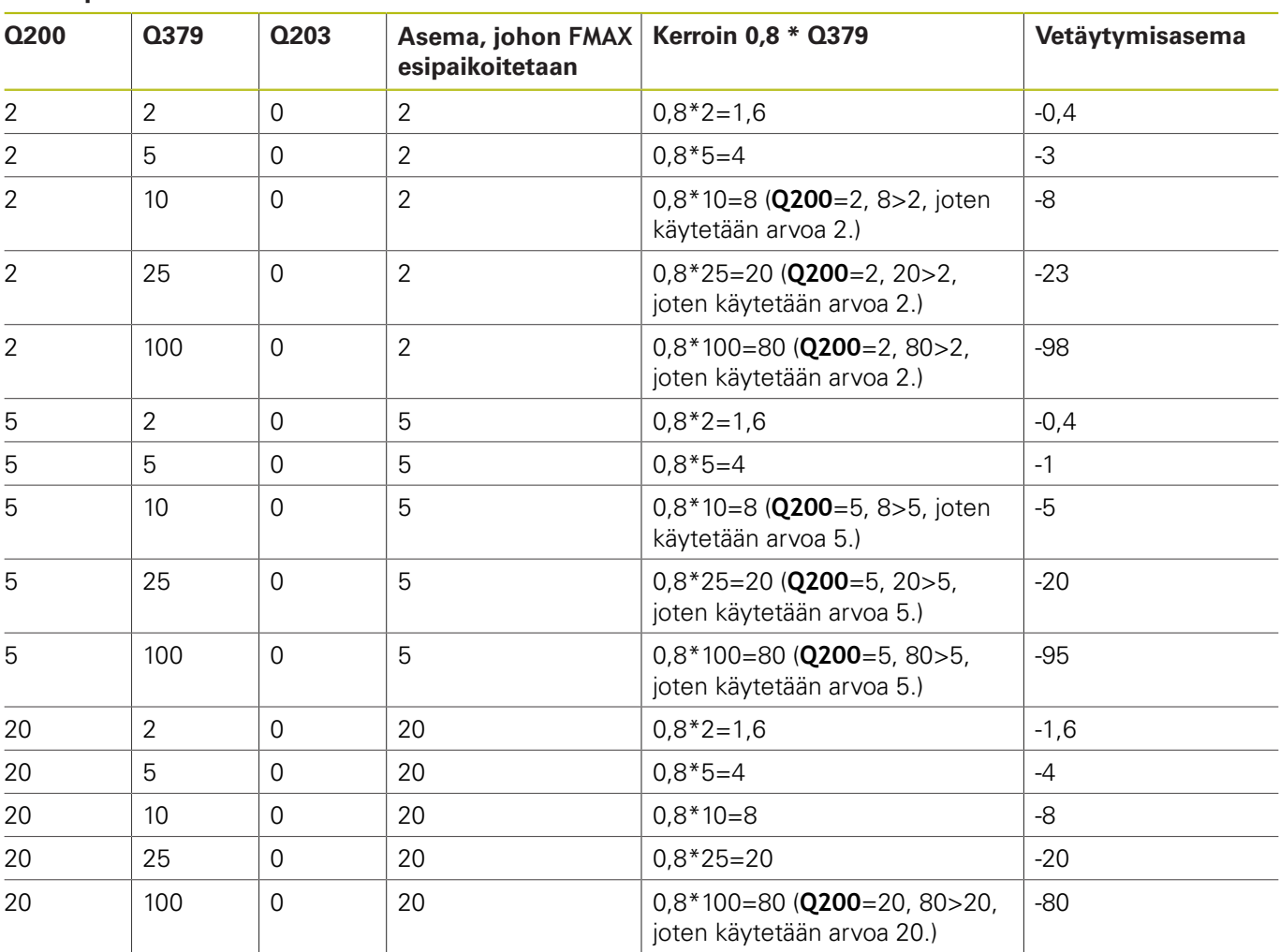

#### **Lastunpoiston asema (vetäytymisasema) syvennetyllä aloituspisteellä**

# **4.10 KESKIÖPORAUS (Työkierto 240, DIN/ISO: G240, optio #19)**

## **Käyttö**

6

Katso koneen käyttöohjekirjaa!

Tämä toiminto on vapautettava ja mukautettava koneen valmistajan toimesta.

Työkierrolla **240 KESKIOEPORAUS** voit toteuttaa reikien keskiöporauksia. Sinulla on mahdollisuus määritellä keskiöreiän halkaisija tai keskiön pituus. Valinnaisesti voit määritellä viiveajan alapuolella.

## **Työkierron kulku**

- 1 Ohjaus paikoittaa työkalun karan akselin suunnassa pikaliikkeellä **FMAX** varmuusetäisyyteen työkappaleen yläpinnan yläpuolelle.
- 2 Työkalu keskiöporaa ohjelmoidulla syöttöarvolla **F** määriteltyyn keskityshalkaisijan mittaan tai määriteltyyn syvyyteen.
- 3 Mikäli määritelty, työkalu odottaa hetken keskiöreiän pohjassa.
- 4 Sen jälkeen työkalu vetäytyy nopeudella **FMAX** varmuusetäisyyteen tai 2. varmuusetäisyyteen. 2. varmuusetäisyys **Q204** vaikuttaa vain, jos se ohjelmoidaan suuremmaksi kuin varmuusetäisyys **Q200**

## **Ohjelmoinnissa huomioitavaa!**

## **OHJE**

#### **Huomaa törmäysvaara!**

Jos työkierron yhteydessä annat positiivisen syvyyden, ohjaus kääntää esipaikoituksen laskennan toisin päin. Työkalu ajaa työkaluakselin suuntaisella pikaliikkeellä varmuusetäisyydelle työkappaleen pinnan **alapuolelle**!

- Negatiivisen syvyyden sisäänsyöttö
- Koneparametrilla **displayDepthErr** (nro 201003) asetetaan, tuleeko ohjauksen antaa virheilmoitus positiivisen syvyysarvon sisäänsyötöllä (on) vai ei (off)
- Ohjelmoi paikoituslause koneistustason alkupisteeseen (reiän keskelle) sädekorjauksella **R0**.
- Työkiertoparametrin **Q344** (halkaisija, tai **Q201** syvyys) etumerkki määrää työskenetelysuunnan. Jos ohjelmoit halkaisijaksi tai syvyydeksi 0, ohjaus ei toteuta työkiertoa.
- Tämä työkierto valvoo työkalun määriteltyä hyötypituutta **LU**. Jos se on pienempi kuin koneistussyvyys, ohjaus antaa virheilmoituksen.

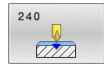

**Q200 VARMUUSRAJA ?** (inkrementaalinen): Etäisyys työkalun kärjestä työkappaleen yläpintaan; syötä sisään positiivinen arvo. Sisäänsyöttöalue 0 … 99999,9999

**Q343 Valitse halkaisija/syvyys (1/0)**: Valinta, tapahtuuko keskiöporaus määriteltyyn syvyyteen vai määriteltyyn halkaisijan mittaan. Jos ohjauksen täytyy tehdä keskiöporaus määriteltyyn halkaisijan mittaan, työkalutaulukon kärkikulma täytyy määritellä työkalutaulukon TOOL.T sarakkeessa **T-Angle**.

**0**: Keskiöporaus sisäänsyötettyyn syvyyteen **1**: Keskiöporaus sisäänsyötettyyn halkaisijaan

**Q201 SYVYYS ?** (inkrementaalinen): Etäisyys työkappaleen yläpinnasta keskiöreiän pohjaan (keskityskartion kärkeen). Vaikuttaa vain, jos on määritelty **Q343**=0.

Sisäänsyöttöalue -99999.9999 … 99999.9999

- **Q344 Upotushalkaisija** (etumerkki): Keskiöintihalkaisija. Vaikuttaa vain, jos on määritelty **Q343**=1. Sisäänsyöttöalue -99999.9999 … 99999.9999
- **Q206 SYOTTO ASETTELUSYVYYDELLE ?**: Työkalun liikenopeus keskiöporauksessa yksikössä mm/ min. Sisäänsyöttöalue 0 … 99999,999 vaihtoehtoisesti

**FAUTO**, **FU**

**Q211 ODOTUSAIKA ALHAALLA ?**: Aika sekunneissa, jonka verran työkalu viipyy reiän pohjalla. Sisäänsyöttöalue 0 … 3600,0000

**Q203 TYÖKAPPALEEN PINNAN KOORDINAAT.?** (absoluuttinen): Työkappaleen yläpinnan koordinaatti aktiivisen peruspisteen suhteen. Sisäänsyöttöalue -99999.9999 … 99999.9999

**Q204 2. VARMUUSETÄISYYS ?** (inkrementaalinen): Karan akselin koordinaatti, jossa ei voi tapahtua työkalun ja työkappaleen (kiinnittimen) keskinäistä törmäystä.

Sisäänsyöttöalue 0 … 99999,9999

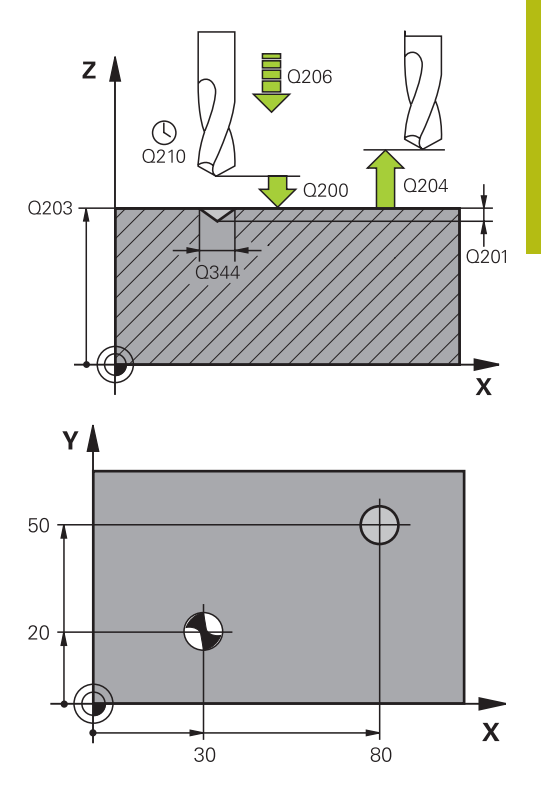

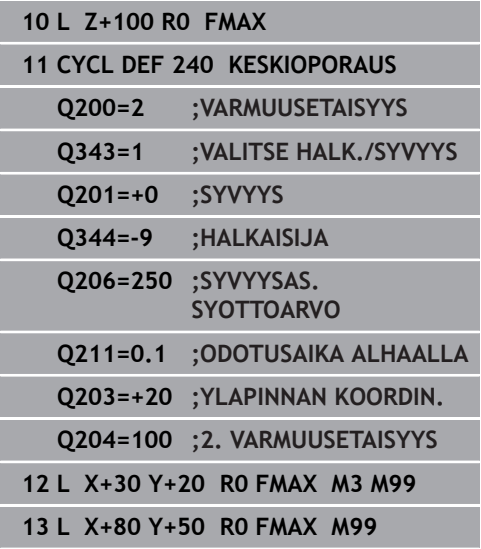

# **4.11 Ohjelmointiesimerkit**

# **Esimerkki: Poraustyökierrot**

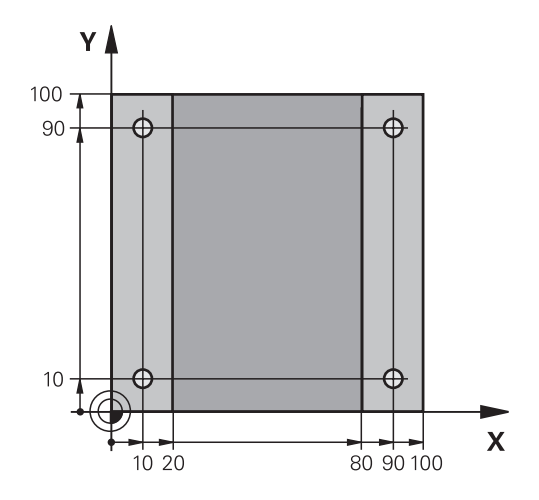

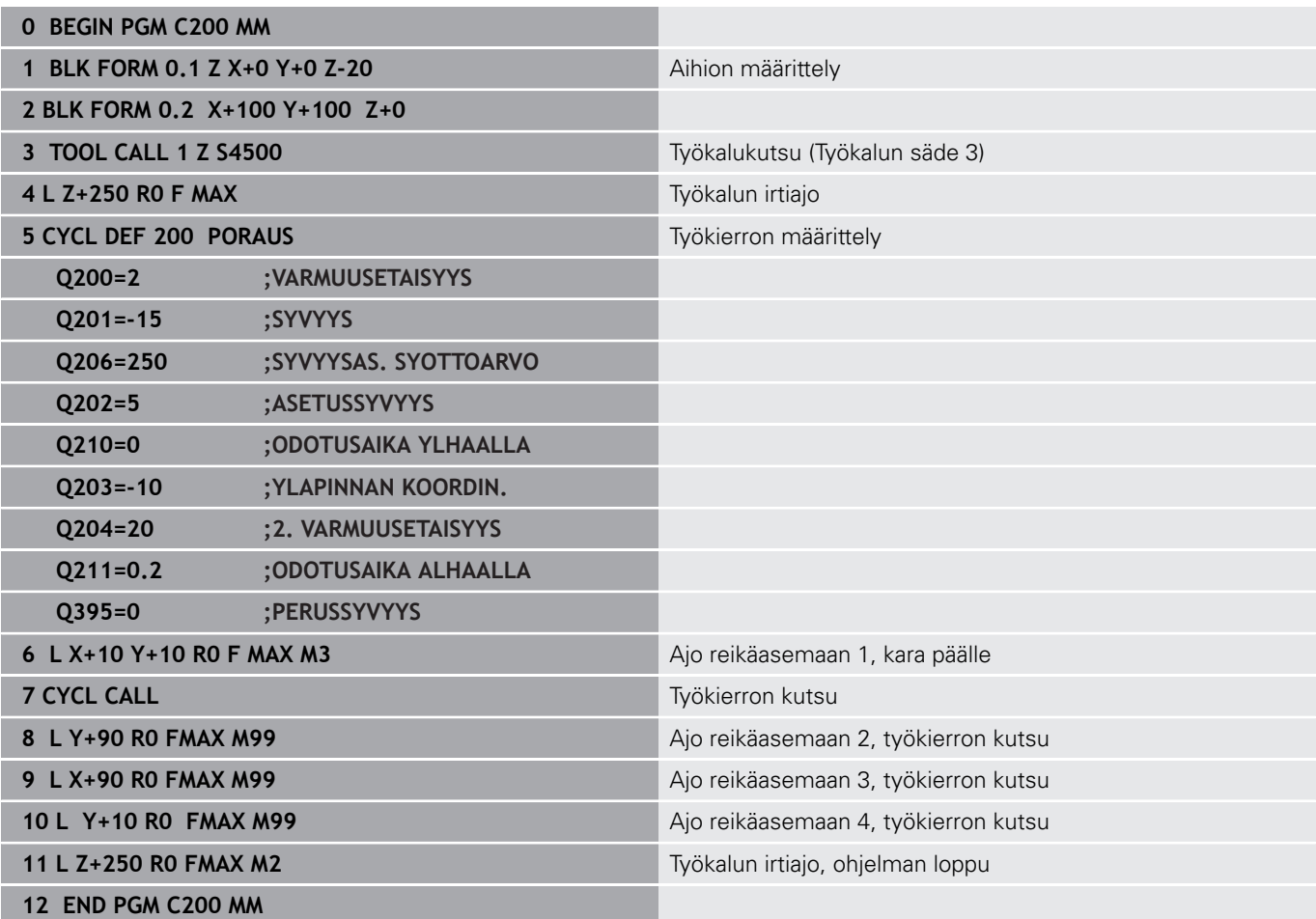
## **Esimerkki: Poraustyökierrot PATTERN DEF määrittelyjen yhteydessä**

Reiän koordinaatit on tallennettu kuviomäärittelyyn PATTERN DEF POS. Ohjaus kutsuu reiän koordinaatit käskyllä CYCL CALL PAT.

Työkalun nirkon säteet on valittu niin, että kaikki työvaiheet ovat nähtävissä testausgrafiikalla.

#### **Ohjelmanajo**

- Keskiöporaus (työkalun säde 4)
- Poraus (työkalun säde 2,4)
- $\mathbb{R}^2$ Kierteen poraus (työkalun säde 3) **Lisätietoja:** ["Perusteet", Sivu 112](#page-111-0)

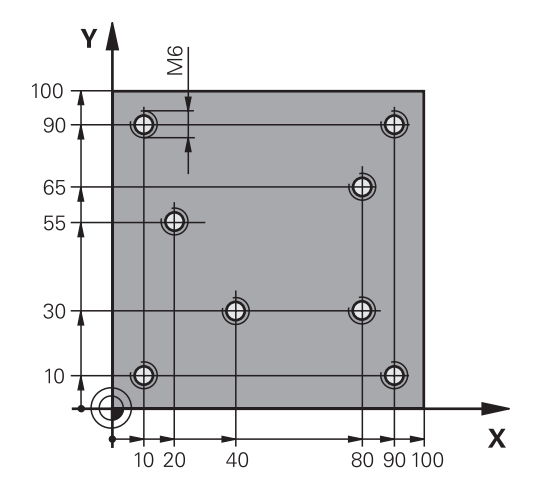

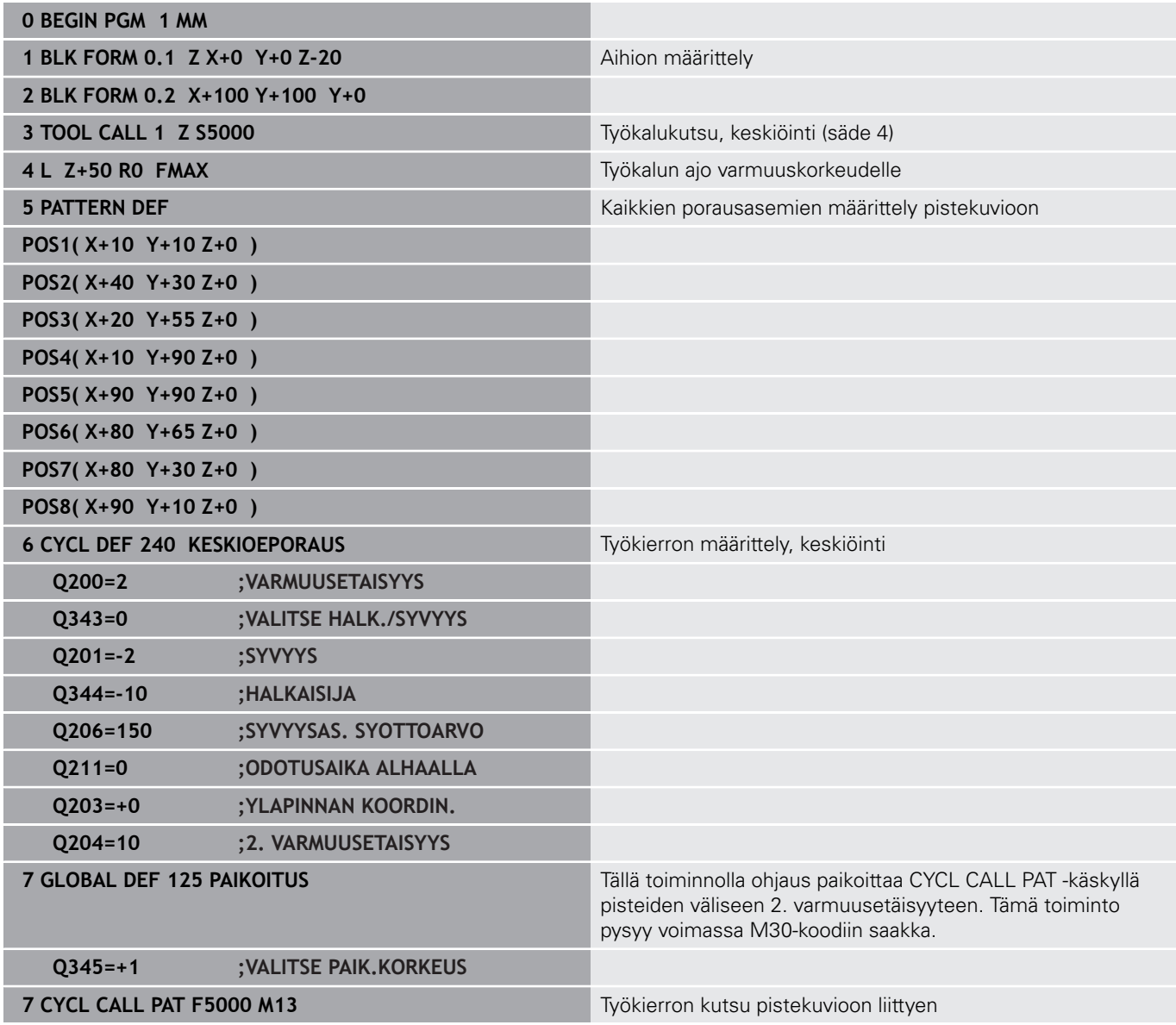

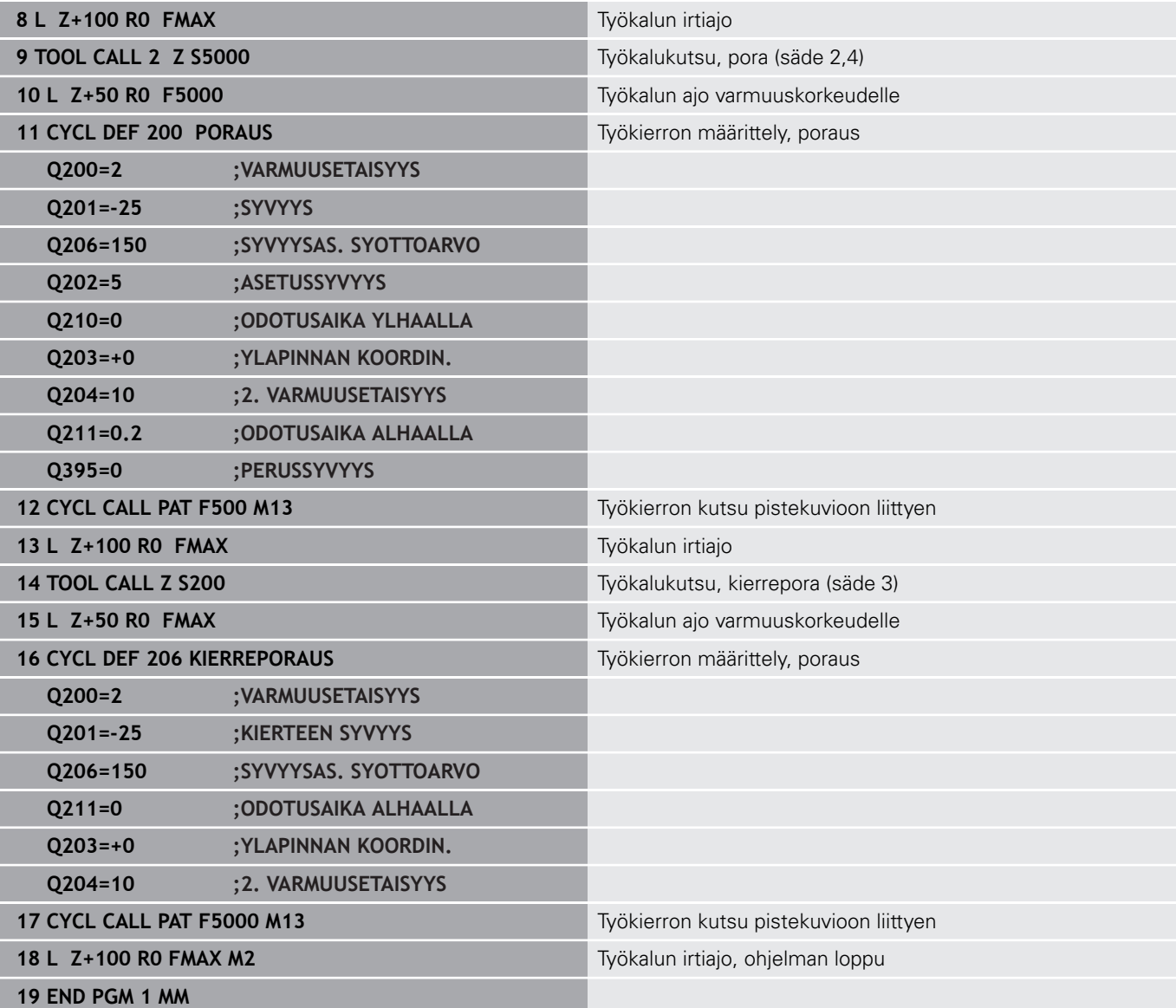

**Työkierrot: Kierteen poraus / Kierteen jyrsintä**

# <span id="page-111-0"></span>**5.1 Perusteet**

## **Yleiskuvaus**

Ohjaus sisältää seuraavat työkierrot erilaisille kierteen koneistuksille:

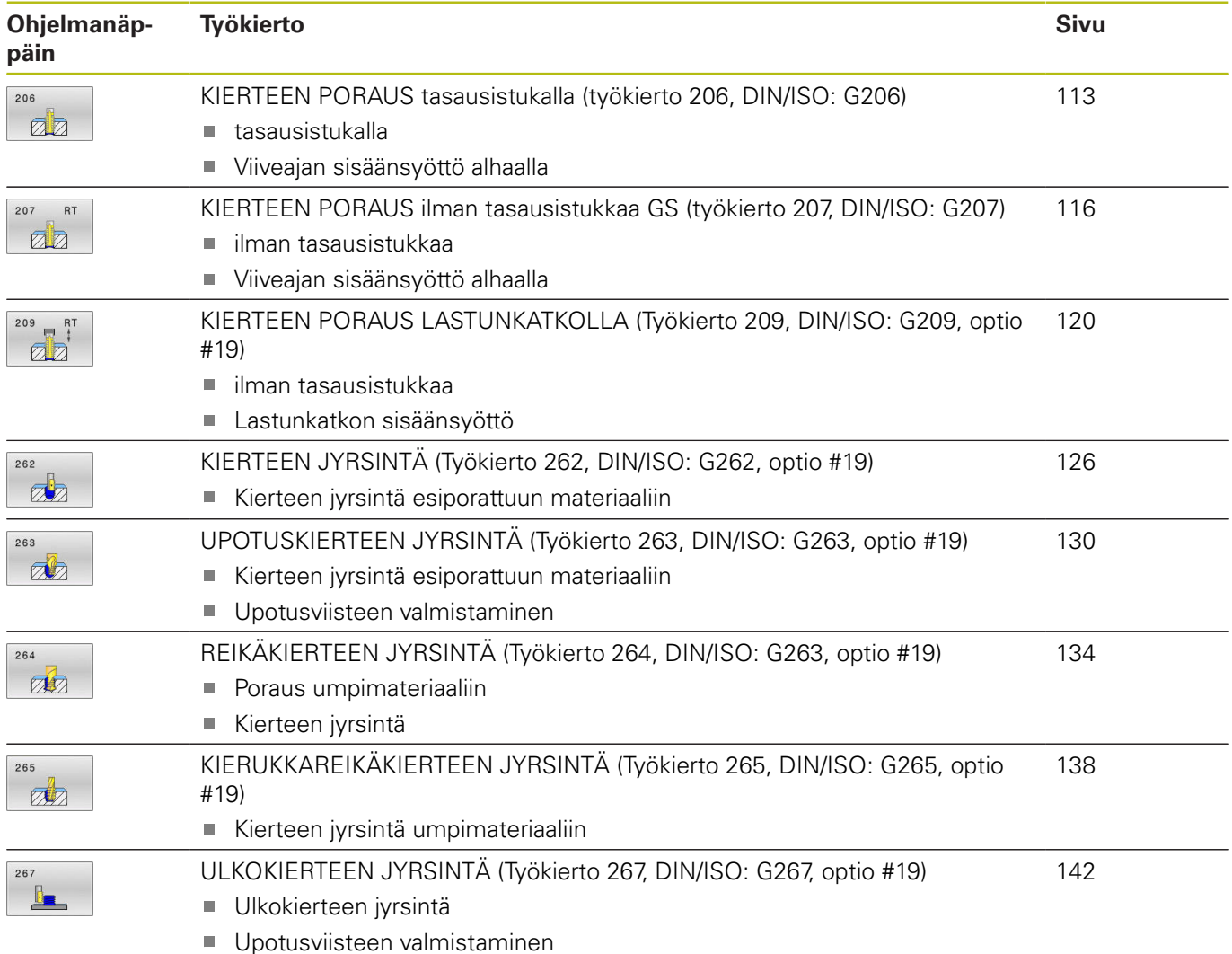

# <span id="page-112-0"></span>**5.2 KIERTEEN PORAUS tasausistukalla (työkierto 206, DIN/ISO: G206)**

# **Käyttö**

 $\mathbf i$ 

Ohjaus lastuaa kierteen joko yhdellä tai useammalla työliikkeellä pituustasausistukan avulla.

## **Työkierron kulku**

- 1 Ohjaus paikoittaa työkalun karan akselin suunnassa pikaliikkeellä **FMAX** sisäänsyötettyyn varmuusetäisyyteen työkappaleen yläpinnan yläpuolelle.
- 2 Työkalu ajaa yhdellä liikkeellä poraussyvyyteen
- 3 Sen jälkeen karan pyörintäsuunta vaihtuu ja odotusajan jälkeen työkalu vedetään takaisin varmuusetäisyydelle Jos 2. varmuusetäisyys on syötetty sisään, ohjaus ajaa työkalun pikaliikkeellä **FMAX** siihen.
- 4 Varmuusetäisyydellä karan pyörintäsuunta vaihdetaan uudelleen

#### Käyttöohjeet:

Työkalun on oltava kiinnitetty pituustasausistukassa. Pituustasausistukka kompensoi syöttöarvon ja kierrosluvun toleranssit koneistuksen aikana.

On olemassa mahdollisuus asettaa seuraavia tietoja parametrilla **CfgThreadSpindle** (nro 113600):

- **sourceOverride** (nro 113603): **Syöttöpotentiometri** (**oletusarvo**) (kierrosluvunmuunnos ei ole voimassa), ohjaus mukauttaa sen jälkeen kierrosluvun vastaavasti) **Karapotentiometri** (syöttönopeuden muunnos ei ole voimassa) ja
- **thrdWaitingTime** (nro 113601): Tämä aika odotetaan kierteen pohjassa karan pysähtymisen jälkeen.
- **thrdPreSwitch** (nro 113602): Kara pysähtyy täksi ajaksi ennen kierteen pohjan saavuttamista.

## **Ohjelmoinnissa huomioitavaa!**

# **OHJE**

### **Huomaa törmäysvaara!**

Jos työkierron yhteydessä annat positiivisen syvyyden, ohjaus kääntää esipaikoituksen laskennan toisin päin. Työkalu ajaa työkaluakselin suuntaisella pikaliikkeellä varmuusetäisyydelle työkappaleen pinnan **alapuolelle**!

- Negatiivisen syvyyden sisäänsyöttö
- ▶ Koneparametrilla **displayDepthErr** (nro 201003) asetetaan, tuleeko ohjauksen antaa virheilmoitus positiivisen syvyysarvon sisäänsyötöllä (on) vai ei (off)
- Tämän työkierron voit toteuttaa vain koneistustilassa **FUNCTION** Ī. **MODE MILL**.
- Ohjelmoi paikoituslause koneistustason alkupisteeseen (reiän keskelle) sädekorjauksella **R0**.
- Työskentelysuunta määrää työkierron syvyysparametrin etumerkin. Jos ohjelmoit syvyydeksi 0, ohjaus ei toteuta työkiertoa.
- Käynnistä kara oikeakätisille kierteille koodilla **M3** ja vasekätisille kierteille koodilla **M4**.
- $\blacksquare$ Työkierrossa **206** ohjaus laskee kierteen nousun ohjelmoidun kierrosluvun ja työkierrossa määrittellyn syöttöarvon perusteella.
- Tämä työkierto valvoo työkalun määriteltyä hyötypituutta **LU**. Jos se on pienempi kuin **KIERTEEN SYVYYS Q201**, ohjaus antaa virheilmoituksen.

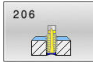

**Q200 VARMUUSRAJA ?** (inkrementaalinen): Etäisyys työkalun kärjestä työkappaleen yläpintaan. Sisäänsyöttöalue 0 … 99999,9999

Ohjearvo: 4x kierteen nousu.

- **Q201 Kierteen syvyys?** (inkrementaalinen): Etäisyys työkalun yläpinnasta kierteen pohjaan. Sisäänsyöttöalue -99999.9999 … 99999.9999
- **Q206 SYOTTO ASETTELUSYVYYDELLE ?**: Työkalun liikenopeus kierteen porauksessa. Sisäänsyöttöalue 0 … 99999,999 vaihtoehtoinen **FAUTO**
- **Q211 ODOTUSAIKA ALHAALLA ?**: Määrittele arvo välillä 0 ja 0,5 sekuntia, jotta vältät työkalun kiilautumisen vetäytymisliikkeen aikana. Sisäänsyöttöalue 0 … 3600,0000
- **Q203 TYÖKAPPALEEN PINNAN KOORDINAAT.?** (absoluuttinen): Työkappaleen yläpinnan koordinaatti aktiivisen peruspisteen suhteen. Sisäänsyöttöalue -99999.9999 … 99999.9999
- **Q204 2. VARMUUSETÄISYYS ?** (inkrementaalinen): Karan akselin koordinaatti, jossa ei voi tapahtua työkalun ja työkappaleen (kiinnittimen) keskinäistä törmäystä. Sisäänsyöttöalue 0 … 99999,9999

#### **Syöttöarvon laskenta: F = S x p**

- **F:** Syöttöarvo (mm/min)
- **S:** Karan kierrosluku (r/min)
- **p:** Kierteen nousu (mm)

#### **Työkalun irtiajo ohjelman keskeytyessä**

Jos painat kierreporauksen aikana ulkoista **NC-pysäytyspainiketta**, ohjaus näyttää ohjelmanäppäintä, jonka avulla voit suorittaa työkalun irtiajon.

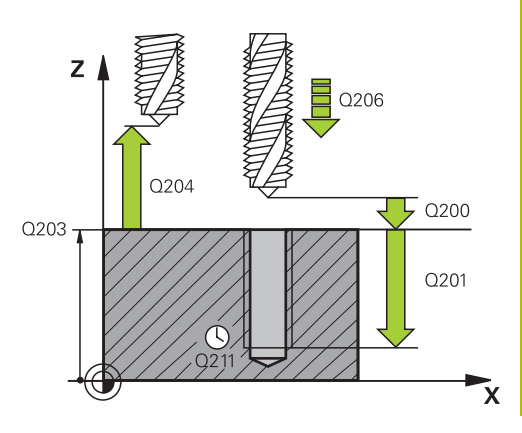

**5**

#### **Esimerkki**

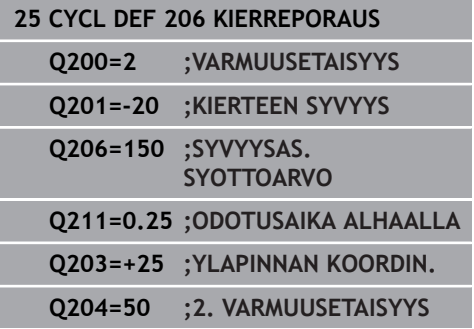

# <span id="page-115-0"></span>**5.3 KIERTEEN PORAUS ilman tasausistukkaa GS (työkierto 207, DIN/ISO: G207)**

## **Käyttö**

Ö

 $\mathbf i$ 

**5**

Katso koneen käyttöohjekirjaa!

Kone ja ohjaus on valmisteltava koneen valmistajan toimesta.

Työkierto on käytettävissä vain koneissa, joissa on säädettävä kara.

Ohjaus lastuaa kierteen joko yhdellä tai useammalla työliikkeellä ilman pituustasausistukkaa.

## **Työkierron kulku**

- 1 Ohjaus paikoittaa työkalun karan akselin suunnassa pikaliikkeellä **FMAX** sisäänsyötettyyn varmuusetäisyyteen työkappaleen yläpinnan yläpuolelle.
- 2 Työkalu ajaa yhdellä liikkeellä poraussyvyyteen
- 3 Sen jälkeen karan pyörintäsuunta vaihtuu ja odotusajan jälkeen työkalu liikkuu takaisin varmuusetäisyydelle Jos 2. varmuusetäisyys on syötetty sisään, ohjaus ajaa työkalun pikaliikkeellä **FMAX** siihen.
- 4 Varmuusetäisyydellä ohjaus pysäyttää karan pyörinnän

#### Käyttöohjeet:

Kierteen porauksessa kara ja työkaluakseli synkronoidaan aina keskenään. Synkronointi voi tapahtua pyörivällä mutta myös paikallaan pysyvällä karalla.

On olemassa mahdollisuus asettaa seuraavia tietoja parametrilla **CfgThreadSpindle** (nro 113600):

- sourceOverride (nro 113603): Karapotentiometri (syöttönopeuden muunnos ei ole voimassa) ja FeedPotentiometer (kierrosluvun muunnos ei ole aktiivinen), (ohjaus mukauttaa sen jälkeen kierrosluvun vastaavasti).
- **thrdWaitingTime** (nro 113601): Tämä aika odotetaan kierteen pohjassa karan pysähtymisen jälkeen.
- **thrdPreSwitch** (nro 113602): Kara pysähtyy täksi ajaksi ennen kierteen pohjan saavuttamista.
- **limitSpindleSpeed** (nro 113604): Karan kierrosluvun rajoitus työkierrolla True: (Pienillä kierteen syvyyksillä karan kierroslukua rajoitetaan niin, että kara pyörii noin 1/3 ajan vakiopyörimisnopeudella. False: (Ei rajoitusta)

## **Ohjelmoinnissa huomioitavaa!**

# **OHJE**

#### **Huomaa törmäysvaara!**

Jos työkierron yhteydessä annat positiivisen syvyyden, ohjaus kääntää esipaikoituksen laskennan toisin päin. Työkalu ajaa työkaluakselin suuntaisella pikaliikkeellä varmuusetäisyydelle työkappaleen pinnan **alapuolelle**!

- Negatiivisen syvyyden sisäänsyöttö
- ▶ Koneparametrilla **displayDepthErr** (nro 201003) asetetaan, tuleeko ohjauksen antaa virheilmoitus positiivisen syvyysarvon sisäänsyötöllä (on) vai ei (off)
- Tämän työkierron voit toteuttaa vain koneistustilassa **FUNCTION MODE MILL**.
- Ohjelmoi paikoituslause koneistustason alkupisteeseen (reiän keskelle) sädekorjauksella **R0**.
- Työskentelysuunta määrää työkierron syvyysparametrin  $\mathbb{R}^n$ etumerkin. Jos ohjelmoit syvyydeksi 0, ohjaus ei toteuta työkiertoa.
- Jos ohjelmoit ennen tätä työkiertoa koodin M3 (tai M4), kara pyörii työkierron päättymisen jälkeen (**TOOL-CALL**-lauseessa ohjelmoidulla pyörimisnopeudella).
- Jos et ohjelmoi ennen tätä työkiertoa koodia **M3** (tai **M4**), kara  $\overline{\phantom{a}}$ pysyy työkierron päättymisen jälkeen paikallaan. Silloin kara täytyy kytkeä uudelleen päälle ennen seuraavaa koneistusta koodilla **M3** (tai **M4**)
- Kun syötät työkalutaulukon sarakkeeseen **Pitch** kierreporan kierteen nousun, ohjaus vertaa työkalutaulukkoon syötettyä kierteen nousua työkierrossa määriteltyyn kierteen nousun arvoon. Ohjaus antaa myös virheilmoituksen, jos arvot eivät täsmää.
- Tämä työkierto valvoo työkalun määriteltyä hyötypituutta **LU**. Jos se on pienempi kuin **KIERTEEN SYVYYS Q201**, ohjaus antaa virheilmoituksen.

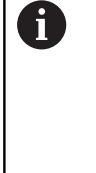

Jos et muuta dynamiikkaparametria (esim. varmuusetäisyys, karan kierrosluku,...), kierre voidaan porata jälkikäteen syvemmälle. Varmuusetäisyys **Q200** pitää valita kaikissa tapauksissa niin suureksi, että työkaluakseli on poistunut tässä liikkeessä kiihdytysliikkeen matkalta.

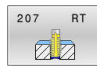

**5**

**Q200 VARMUUSRAJA ?** (inkrementaalinen): Etäisyys työkalun kärjestä työkappaleen yläpintaan. Sisäänsyöttöalue 0 … 99999,9999

- **Q201 Kierteen syvyys?** (inkrementaalinen): Etäisyys työkalun yläpinnasta kierteen pohjaan. Sisäänsyöttöalue -99999.9999 … 99999.9999
- **Q239 KIERTEEN NOUSU ?**: Kierteen nousu. Etumerkki määrää oikeakätisen tai vasenkätisen kierteen:
	- **+**oikeakätinen kierre **–** = vasenkätinen kierre

Sisäänsyöttöalue -99,9999 … +99,9999

- **Q203 TYÖKAPPALEEN PINNAN KOORDINAAT.?** (absoluuttinen): Työkappaleen yläpinnan koordinaatti aktiivisen peruspisteen suhteen. Sisäänsyöttöalue -99999.9999 … 99999.9999
- **Q204 2. VARMUUSETÄISYYS ?** (inkrementaalinen): Karan akselin koordinaatti, jossa ei voi tapahtua työkalun ja työkappaleen (kiinnittimen) keskinäistä törmäystä.

Sisäänsyöttöalue 0 … 99999,9999

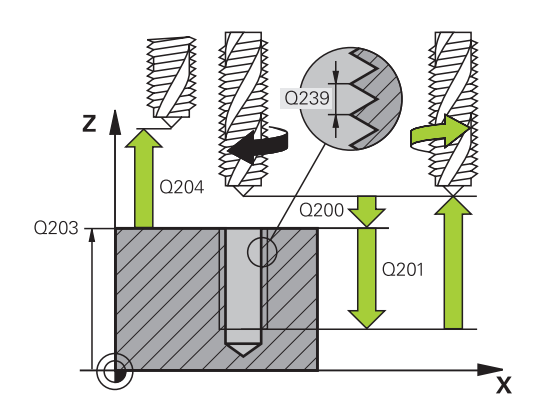

#### **Esimerkki**

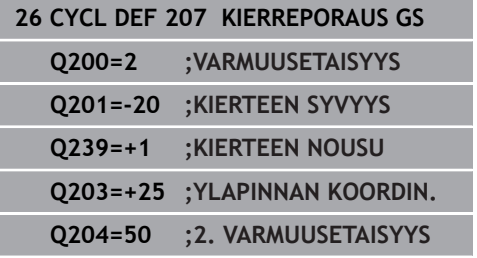

## **Työkalun irtiajo ohjelman keskeytyessä**

#### **Irtiajo käyttötavalla Paikoitus käsin sisäänsyöttäen**

Toimi sen jälkeen seuraavasti:

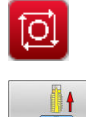

- Kierteen lastuamisen keskeyttämiseksi paina **NC stop** -painiketta.
- Paina irtiajon ohjelmanäppäintä.

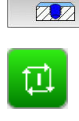

- Paina **NC start** -painiketta
- Työkalu ajaa poistuu reiästä takaisin koneistuksen aloituspisteeseen. Kara pysähtyy automaattisesti. Ohjaus antaa viestin.

#### **Irtiajo jatkuvan ohjelmanajon ja yksittäislauseajon käyttötavalla**

Toimi sen jälkeen seuraavasti:

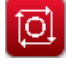

- Ohjelman keskeyttämiseksi paina **NC stop** painiketta.
- KÄSI KÄYTTÖ

PALAUTA **ASEMA** 

- Paina ohjelmanäppäintä **MANUAALISIIRTO**. Aja työkalu irti aktiivisen karan akselin suunnassa.
- Ohjelman jatkamiseksi paina ohjelmanäppäintä **ASEMAAN AJO**.
- 団
- Paina sen jälkeen **NC start** -painiketta
- Ohjaus liikuttaa työkalun edelleen asemaan ennen **NC-Seis**.

# **OHJE**

#### **Huomaa törmäysvaara!**

Jos liikutat työkalua irtiajon yhteydessä esim. positiiviseen suuntaan negatiivisen suunnan sijaan, on olemassa törmäysvaara.

- $\blacktriangleright$ Voit liikuttaa työkalua irtiajon yhteydessä työkaluakselin positiiviseen ja negatiiviseen suuntaan.
- Selvitä ennen irtiajoa, mihin suuntaan liikutat työkalun pois  $\mathbf{r}$ reiästä.

# <span id="page-119-0"></span>**5.4 KIERTEEN PORAUS LASTUNKATKOLLA (Työkierto 209, DIN/ISO: G209, optio #19)**

## **Käyttö**

Ö

Katso koneen käyttöohjekirjaa!

Tämä toiminto on vapautettava ja mukautettava koneen valmistajan toimesta.

Työkierto on käytettävissä vain koneissa, joissa on säädettävä kara.

Ohjaus lastuaa kierteen useilla asetuksilla sisäänsyötettyyn syvyyteen. Parametrin avulla voit määritellä, vedetäänkö työkalu lastunkatkolla kokonaan ulos reijästä vai ei.

## **Työkierron kulku**

- 1 Ohjaus paikoittaa työkalun karan akselin suunnassa pikaliikkeellä **FMAX** varmuusetäisyydelle työkappaleen pinnasta ja suorittaa siinä karan suuntauksen.
- 2 TNC ajaa työkalun määriteltyyn asetussyvyyteen, vaihtaa karan pyörintäsuuntaa ja vetää työkalun – määrittelyn mukaisesti – tietyn määrän takaisinpäin tai lastujen poistamiseksi kokonaan reiästä ulos. Jos olet määritellyt kierrosluvun suurennuskertoimen, ohjaus ajaa vastaavalla suuremmalla pyörintänopeudella ulos reiästä
- 3 Sen jälkeen karan pyörintäsuunta vaihtuu taas ja ajetaan seuraavaan asetussyvyyteen
- 4 Ohjaus toistaa tätä kiertokulkua (2 ... 3), kunnes määritelty kierteen syvyys saavutetaan.
- 5 Sen jälkeen työkalu vedetään takaisin varmuusetäisyydelle Jos 2. varmuusetäisyys on syötetty sisään, ohjaus ajaa työkalun pikaliikkeellä **FMAX** siihen.
- 6 Varmuusetäisyydellä ohjaus pysäyttää karan pyörinnän

# $\mathbf i$

## Käyttöohjeet:

Kierteen porauksessa kara ja työkaluakseli synkronoidaan aina keskenään. Synkronointi voi tapahtua paikallaan pysyvällä karalla.

On olemassa mahdollisuus asettaa seuraavia tietoja parametrilla **CfgThreadSpindle** (nro 113600):

- **sourceOverride** (nro 113603): **Syöttöpotentiometri** (**oletusarvo**) (kierrosluvunmuunnos ei ole voimassa), ohjaus mukauttaa sen jälkeen kierrosluvun vastaavasti) **Karapotentiometri** (syöttönopeuden muunnos ei ole voimassa) ja
- **thrdWaitingTime** (nro 113601): Tämä aika odotetaan kierteen pohjassa karan pysähtymisen jälkeen.
- **thrdPreSwitch** (nro 113602): Kara pysähtyy täksi ajaksi ennen kierteen pohjan saavuttamista.

## **Ohjelmoinnissa huomioitavaa!**

# **OH.JE**

#### **Huomaa törmäysvaara!**

Jos työkierron yhteydessä annat positiivisen syvyyden, ohjaus kääntää esipaikoituksen laskennan toisin päin. Työkalu ajaa työkaluakselin suuntaisella pikaliikkeellä varmuusetäisyydelle työkappaleen pinnan **alapuolelle**!

- Negatiivisen syvyyden sisäänsyöttö
- ▶ Koneparametrilla **displayDepthErr** (nro 201003) asetetaan, tuleeko ohjauksen antaa virheilmoitus positiivisen syvyysarvon sisäänsyötöllä (on) vai ei (off)
- Tämän työkierron voit toteuttaa vain koneistustilassa **FUNCTION MODE MILL**.
- Ohjelmoi paikoituslause koneistustason alkupisteeseen (reiän keskelle) sädekorjauksella **R0**.
- Syvyysparametrin etumerkki määrää työskentelysuunnan.
- Jos olet määritellyt kierroslukukertoimen työkiertoparametrilla  $\blacksquare$ **Q403** nopeaa vetäytymistä varten, ohjaus rajoittaa kierroslukua aktiivisen vaihdealueen maksimikierroslukuun saakka.
- Jos ohjelmoit ennen tätä työkiertoa koodin **M3** (tai **M4**), kara pyörii työkierron päättymisen jälkeen (**TOOL-CALL**-lauseessa ohjelmoidulla pyörimisnopeudella).
- Jos et ohjelmoi ennen tätä työkiertoa koodia **M3** (tai **M4**), kara pysyy työkierron päättymisen jälkeen paikallaan. Silloin kara täytyy kytkeä uudelleen päälle ennen seuraavaa koneistusta koodilla **M3** (tai **M4**)
- Kun syötät työkalutaulukon sarakkeeseen **Pitch** kierreporan kierteen nousun, ohjaus vertaa työkalutaulukkoon syötettyä kierteen nousua työkierrossa määriteltyyn kierteen nousun arvoon. Ohjaus antaa myös virheilmoituksen, jos arvot eivät täsmää.
- Tämä työkierto valvoo työkalun määriteltyä hyötypituutta **LU**. Jos se on pienempi kuin **KIERTEEN SYVYYS Q201**, ohjaus antaa virheilmoituksen.
- $\mathbf{f}$

Jos et muuta dynamiikkaparametria (esim. varmuusetäisyys, karan kierrosluku,...), kierre voidaan porata jälkikäteen syvemmälle. Varmuusetäisyys **Q200** pitää valita kaikissa tapauksissa niin suureksi, että työkaluakseli on poistunut tässä liikkeessä kiihdytysliikkeen.

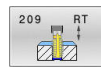

**Q200 VARMUUSRAJA ?** (inkrementaalinen): Etäisyys työkalun kärjestä työkappaleen yläpintaan. Sisäänsyöttöalue 0 … 99999,9999

**Q201 Kierteen syvyys?** (inkrementaalinen): Etäisyys työkalun yläpinnasta kierteen pohjaan.

Sisäänsyöttöalue -99999.9999 … 99999.9999 **Q239 KIERTEEN NOUSU ?**: Kierteen nousu. Etumerkki määrää oikeakätisen tai vasenkätisen kierteen:

**+**oikeakätinen kierre

**–** = vasenkätinen kierre

Sisäänsyöttöalue -99,9999 … +99,9999

- **Q203 TYÖKAPPALEEN PINNAN KOORDINAAT.?** (absoluuttinen): Työkappaleen yläpinnan koordinaatti aktiivisen peruspisteen suhteen. Sisäänsyöttöalue -99999.9999 … 99999.9999
- **Q204 2. VARMUUSETÄISYYS ?** (inkrementaalinen): Karan akselin koordinaatti, jossa ei voi tapahtua työkalun ja työkappaleen (kiinnittimen) keskinäistä törmäystä.

Sisäänsyöttöalue 0 … 99999,9999

- **Q257 Sisäsyöttösyvyys lastun katkoon?** (inkrementaalinen): Asetusliike, jonka jälkeen ohjaus suorittaa lastunkatkon. Lastua ei katkaista, jos tähän määritellään 0. Sisäänsyöttöalue 0 … 99999,9999
- **Q256 Peräyt.pituus lastun katkossa?**: Ohjaus kertoo nousun **Q239** sisäänsyötetyllä arvolla ja ajaa työkalua lastunkatkossa lasketun arvon verran takaisinpäin. Jos määrittelet **Q256** = 0, tällöin ohjaus vetää lastujen poistamiseksi työkalun kokonaan ulos reiästä (varmuusetäisyydelle). Sisäänsyöttöalue 0,000 … 99999,999
- **Q336 Kulma karan suuntaukselle?** (absoluuttinen): Kulma, johon ohjaus paikoittaa työkalun ennen kierteen lastuamisliikettä. Näin kierre voidaan tarvittaessa jälkilastuta. Sisäänsyöttöalue -360.0000 … 360.0000
- **Q403 Vetäytymisen RPM-kerroin?**: Kerroin, jonka mukaan ohjaus suurentaa karan pyörintänopeutta - ja sitä kautta myös vetäytymissyöttöarvoa - kun työkalu vedetään ulos reiästä.. Korotus aktiivisen vaihdealueen maksimikierroslukuun saakka Sisäänsyöttöalue 0,0001 … 10

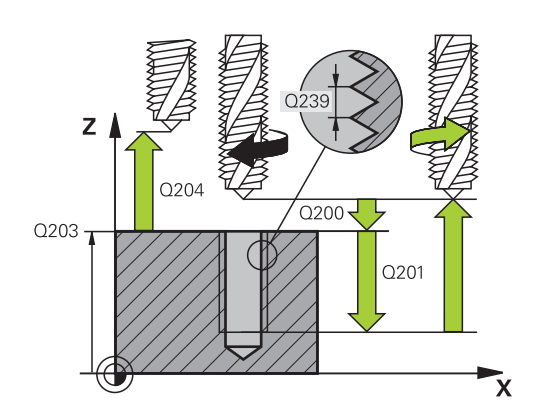

## **Esimerkki**

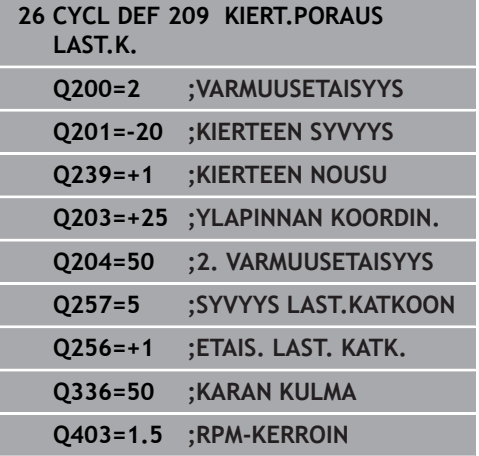

## **Työkalun irtiajo ohjelman keskeytyessä**

#### **Irtiajo käyttötavalla Paikoitus käsin sisäänsyöttäen**

Toimi sen jälkeen seuraavasti:

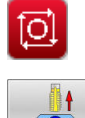

- Kierteen lastuamisen keskeyttämiseksi paina **NC stop** -painiketta.
- Paina irtiajon ohjelmanäppäintä.

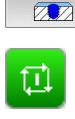

- Paina **NC start** -painiketta
- Työkalu ajaa poistuu reiästä takaisin koneistuksen aloituspisteeseen. Kara pysähtyy automaattisesti. Ohjaus antaa viestin.

#### **Irtiajo jatkuvan ohjelmanajon ja yksittäislauseajon käyttötavalla**

Toimi sen jälkeen seuraavasti:

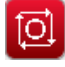

- Ohjelman keskeyttämiseksi paina **NC stop** painiketta.
- KÄSI KÄYTTÖ

PALAUTA ASEMA

- Paina ohjelmanäppäintä **MANUAALISIIRTO**. Aja työkalu irti aktiivisen karan akselin suunnassa.
- Ohjelman jatkamiseksi paina ohjelmanäppäintä **ASEMAAN AJO**.
- 団
- Paina sen jälkeen **NC start** -painiketta
- Ohjaus liikuttaa työkalun edelleen asemaan ennen **NC-Seis**.

# **OHJE**

#### **Huomaa törmäysvaara!**

Jos liikutat työkalua irtiajon yhteydessä esim. positiiviseen suuntaan negatiivisen suunnan sijaan, on olemassa törmäysvaara.

- $\blacktriangleright$ Voit liikuttaa työkalua irtiajon yhteydessä työkaluakselin positiiviseen ja negatiiviseen suuntaan.
- Selvitä ennen irtiajoa, mihin suuntaan liikutat työkalun pois  $\mathbf{r}$ reiästä.

# **5.5 Perusteet kierteen jyrsinnälle**

## **Alkuehdot**

- Koneessa on karan sisäinen jäähdytys (jäähdytysvoitelu vähintään 30 bar, paineilma vähintään 6 bar).
- Koska kierteen jyrsinnässä on yleensä rajoituksia kierteen profiilin suhteen, tarvitaan työkalukohtaisia korjauksia, jotka voit katsoa työkaluluettelosta tai joista kysyä tietoja työkaluvalmistajalta (korjaus tehdään käskyllä **TOOL CALL** Deltasäteellä **DR**).
- Työkierrot **262, 263, 264** ja **267** ovat mahdollisia vain myötäpäivään pyörivillä työkaluilla, työkierrolla **265** voit käyttää sekä myötä- että vastapäivään pyöriviä työkaluja.
- Työskentelysuunta määräytyy seuraavien parametrien perusteella: kierteen nousun **Q239** etumerkki (+ = oikeäkätinen kierre /– = vasenkätinen kierre) ja jyrsintämenetelmän **Q351** etumerkki (+1 = myötälastu /–1 = vastalastu Katso seuraavasta taulukosta määrittelyparametrien väliset

suhteet myötäpäivään pyörivillä työkaluilla.

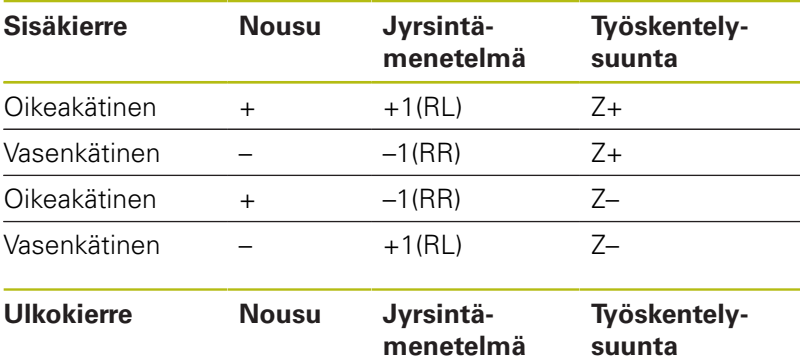

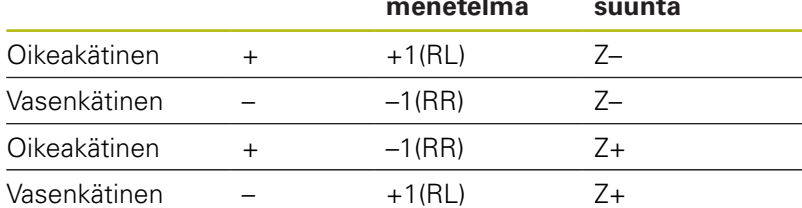

# **OHJE**

#### **Huomaa törmäysvaara!**

Jos ohjelmoitu syvyysasetukset eri etumerkeillä, voi syntyä törmäyksiä.

- Ohjelmoi syvyydet aina samalla etumerkillä. Esimerkki: Jos ohjelmoit parametrin **Q356** UPOTUSSYVYYS negatiivisella etumerkillä, ohjelmoi sitten myös parametri **Q201** KIERTEEN SYVYYS negatiivisella etumerkillä.
- Jos haluat toistaa esim. työkierron vain upotusvaiheella, se voidaan tehdä myös kun KIERTEEN SYVYYS on 0. Tällöin työskentelysuunta määräytyy UPOTUSSYVYYS mukaan.

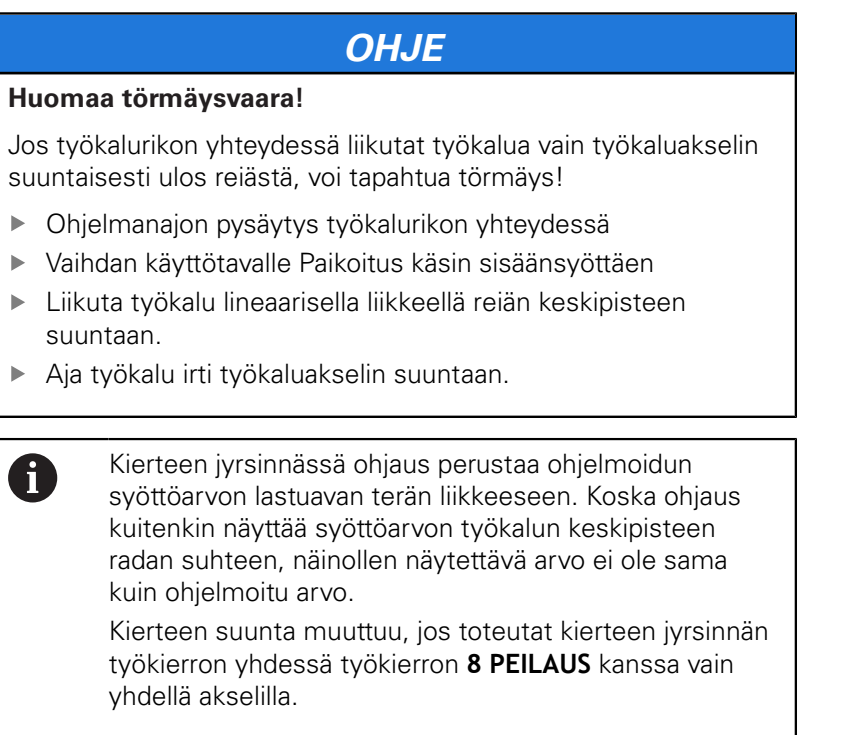

# <span id="page-125-0"></span>**5.6 KIERTEEN JYRSINTÄ (Työkierto 262, DIN/ISO: G262, optio #19)**

## **Käyttö**

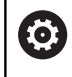

Tämä toiminto on vapautettava ja mukautettava koneen valmistajan toimesta.

Tällä työkierrolla voidaan jyrsiä kierteitä esiporattuun materiaaliin.

## **Työkierron kulku**

- 1 Ohjaus paikoittaa työkalun karan akselin suunnassa pikaliikkeellä **FMAX** sisäänsyötettyyn varmuusetäisyyteen työkappaleen yläpinnan yläpuolelle.
- 2 Työkalu ajetaan ohjelmoidulla syöttöarvolla aloitustasolle, joka määräytyy kierteen nousun ja jyrsintämenetelmän etumerkin sekä kierrelastujen lukumäärän mukaan
- 3 Sen jälkeen työkalu ajetaan tangentiaalisesti kierukkaliikkeellä kierteen halkaisijaan. Tässä yhteydessä ennen kierukkaliikettä suoritetaan vielä tasausliike, jotta kierteen rata saataisiin alkamaan ohjelmoidulta aloitustasolta
- 4 Jatkoasetusparametrista riippuen työkalu jyrsii kierteen useilla lastuilla tai yhdellä jatkuvalla ruuvikierreliikkeellä
- 5 Sen jälkeen työkalu erkautuu tangentiaalisesti muodosta ja palaa takaisin alkupisteeseen koneistustasossa
- 6 Työkierron lopussa ohjaus ajaa työkalun pikaliikkeellä varmuusetäisyyteen tai – mikäli määritelty – 2. varmuusetäisyyteen.

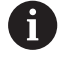

Saapumisliike kierteen halkaisijaan tapahtuu puolikaaressa keskeltä ulospäin. Jos työkalun halkaisija on 46 kertaa kierteen nousun verran pienempi kuin kierteen halkaisija, toteutetaan sivusuuntainen esipaikoitus.

**Työkierrot: Kierteen poraus / Kierteen jyrsintä | KIERTEEN JYRSINTÄ (Työkierto 262, DIN/ISO: G262, optio #19)**

## **Ohjelmoinnissa huomioitavaa!**

# **OHJE**

#### **Huomaa törmäysvaara!**

Jos työkierron yhteydessä annat positiivisen syvyyden, ohjaus kääntää esipaikoituksen laskennan toisin päin. Työkalu ajaa työkaluakselin suuntaisella pikaliikkeellä varmuusetäisyydelle työkappaleen pinnan **alapuolelle**!

- Negatiivisen syvyyden sisäänsyöttö
- ▶ Koneparametrilla **displayDepthErr** (nro 201003) asetetaan, tuleeko ohjauksen antaa virheilmoitus positiivisen syvyysarvon sisäänsyötöllä (on) vai ei (off)

## **OHJE**

#### **Huomaa törmäysvaara!**

Kierteen jyrsinnän työkierto suorittaa työkaluakselin suuntaisen tasausliikkeen ennen saapumisliikettä. Tasausliikkeen suuruus on enintään puolet kierteen noususta. Se voi aiheuttaa törmäyksen.

- Huomioi riittävä tila reiässä.
- $\blacksquare$ Tämän työkierron voit toteuttaa vain koneistustilassa **FUNCTION MODE MILL**.
- Ohjelmoi paikoituslause koneistustason alkupisteeseen (reiän keskelle) sädekorjauksella **R0**.
- Työskentelysuunta määrää työkierron syvyysparametrin etumerkin. Jos ohjelmoit syvyydeksi 0, ohjaus ei toteuta työkiertoa.
- $\Box$  Jos ohjelmoit kierteen syvyydeksi = 0, ohjaus ei toteuta työkiertoa.
- Kun muutat kierteen syvyyttä, ohjaus muuttaa automaattisesti  $\overline{\phantom{a}}$ kierukkaliikkeen aloituspistettä.

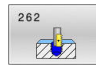

- **Q335 Nimellishalkaisija?**: Kierteen nimellishalkaisija. Sisäänsyöttöalue 0 … 99999,9999
- **Q239 KIERTEEN NOUSU ?**: Kierteen nousu. Etumerkki määrää oikeakätisen tai vasenkätisen kierteen:
	- **+**oikeakätinen kierre
	- **–** = vasenkätinen kierre
	- Sisäänsyöttöalue -99,9999 … +99,9999
- **Q201 Kierteen syvyys?** (inkrementaalinen): Etäisyys työkalun yläpinnasta kierteen pohjaan. Sisäänsyöttöalue -99999.9999 … 99999.9999
- **Q355 Kierteiden lukumäärä per askel?**: Kierteen kierrosten lukumäärä, jonka verran työkalua siirretään:
	- **0** = yksi ruuviviiva kierteen syvyydelle

**1** = jatkuva ruuviviiva koko kierteen matkalla **>1** = useampia kierukkaratoja muotoon ajolla ja poistumisella, joiden välillä ohjaus siirtää työkalua määrällä **Q355** kertaa nousu. Sisäänsyöttöalue 0 … 99999

**Q253 Syötön vaihto?**: Työkalun liikenopeus sisäänpistoliikkeessä työkappaleeseen tai ulosvetoliikkeessä työkappaleesta yksikössä mm/ min.

Sisäänsyöttöalue 0 … 99999,9999 vaihtoehtoinen **FMAX**, **FAUTO**

**Q351 Jyrsintämen.? Myötä=+1, Vasta=-1**: Jyrsintäkoneistustapa Karan pyörintäsuunta huomioidaan.

**+1** = Myötälastu

**–1** = Vastalastu (Jos syötät sisään 0, koneistus tapahtuu vastalastulla.)

**Q200 VARMUUSRAJA ?** (inkrementaalinen): Etäisyys työkalun kärjestä työkappaleen yläpintaan. Sisäänsyöttöalue 0 … 99999,9999

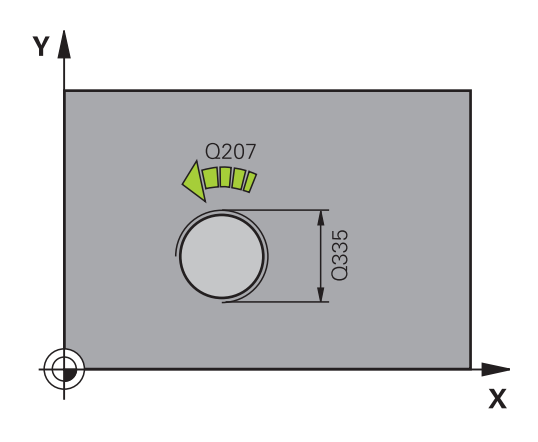

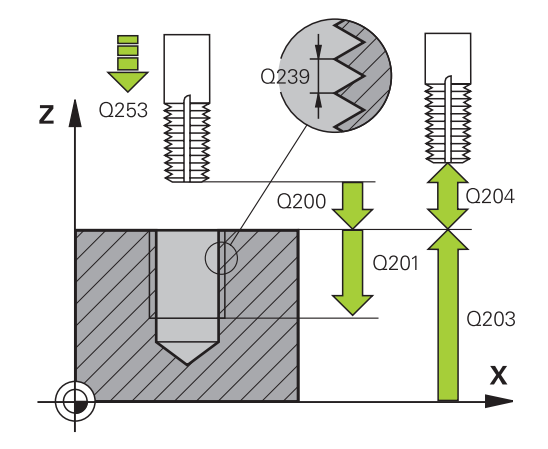

- **Q203 TYÖKAPPALEEN PINNAN KOORDINAAT.?** (absoluuttinen): Työkappaleen yläpinnan koordinaatti aktiivisen peruspisteen suhteen. Sisäänsyöttöalue -99999.9999 … 99999.9999
- **Q204 2. VARMUUSETÄISYYS ?** (inkrementaalinen): Karan akselin koordinaatti, jossa ei voi tapahtua työkalun ja työkappaleen (kiinnittimen) keskinäistä törmäystä.

Sisäänsyöttöalue 0 … 99999,9999

- **Q207 SYOETTOE JYRSINTAE ?**: Työkalun liikenopeus jyrsinnässä yksikössä mm/min. Sisäänsyöttöalue 0 … 99999,999 vaihtoehtoinen **FAUTO**
- **Q512 Lähtösyöttöarvo?**: Työkalun liikenopeus saavuttaessa muotoon yksikössä mm/min. Pienillä kierteen halkaisijoilla voit vähentää työkalun rikkoitumisen vaaraa pienentämällä saapumisen syöttöarvoa.

Sisäänsyöttöalue 0 … 99999,999 vaihtoehtoinen **FAUTO**

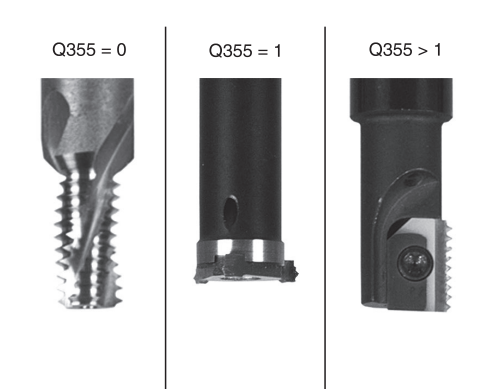

#### **Esimerkki**

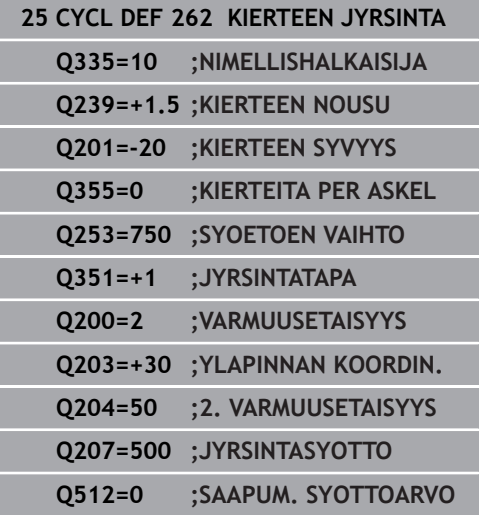

# <span id="page-129-0"></span>**5.7 UPOTUSKIERTEEN JYRSINTÄ (Työkierto 263, DIN/ISO: G263, optio #19)**

## **Käyttö**

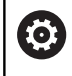

Tämä toiminto on vapautettava ja mukautettava koneen valmistajan toimesta.

Tällä työkierrolla voidaan jyrsiä kierteitä esiporattuun materiaaliin. Lisäksi voidaan valmistaa upotusviiste.

#### **Työkierron kulku**

1 Ohjaus paikoittaa työkalun karan akselin suunnassa pikaliikkeellä **FMAX** sisäänsyötettyyn varmuusetäisyyteen työkappaleen yläpinnan yläpuolelle.

#### **Upotus**

- 2 Työkalu ajaa esipaikoituksen syöttöarvolla upotussyvyyteen miinus varmuusetäisyys ja sen jälkeen upotussyöttöarvolla upotussyvyyteen
- 3 Jos sivusuuntainen varmuusetäisyys on syötetty sisään, ohjaus paikoittaa työkalun niinikään esipaikoituksen syöttöarvolla upotussyvyyteen.
- 4 Sen jälkeen ohjaus ajaa työkalun sijaintipaikasta riippuen joko reiän keskikohdasta tai sivusuuntaisella esipaikoituksella keernan halkaisijan tasalle ja suorittaa ympyräliikkeen.

#### **Sivuttaisupotus**

- 5 Työkalu ajaa esipaikoituksen syöttöarvolla sivuttaiseen upotussyvyyteen
- 6 Ohjaus paikoittaa työkalun ilman korjausta keskeltä puoliympyrää pitkin sivuttaissiirrolla ja suorittaa ympyräliikkeen upotussyöttöarvolla.
- 7 Sen jälkeen ohjaus ajaa työkalun uudelleen puoliympyräliikkeellä reiän keskelle.

#### **Kierteen jyrsintä**

- 8 Ohjaus ajaa työkalun ohjelmoidulla esipaikoituksen syöttöarvolla kierteen aloitustasolle, joka määräytyy kierteen nousun etumerkin ja jyrsintämenetelmän perusteella.
- 9 Sen jälkeen työkalu ajetaan tangentiaalisesti kierukkaliikkeellä kierteen halkaisijaan ja suoritetaan kierteen jyrsintä 360 asteen ruuvikierreliikkeellä.
- 10 Sen jälkeen työkalu erkautuu tangentiaalisesti muodosta ja palaa takaisin alkupisteeseen koneistustasossa
- 11 Työkierron lopussa ohjaus ajaa työkalun pikaliikkeellä varmuusetäisyyteen tai – mikäli määritelty – 2. varmuusetäisyyteen.

## **Ohjelmoinnissa huomioitavaa!**

# **OHJE**

#### **Huomaa törmäysvaara!**

Jos työkierron yhteydessä annat positiivisen syvyyden, ohjaus kääntää esipaikoituksen laskennan toisin päin. Työkalu ajaa työkaluakselin suuntaisella pikaliikkeellä varmuusetäisyydelle työkappaleen pinnan **alapuolelle**!

- Negatiivisen syvyyden sisäänsyöttö
- ▶ Koneparametrilla **displayDepthErr** (nro 201003) asetetaan, tuleeko ohjauksen antaa virheilmoitus positiivisen syvyysarvon sisäänsyötöllä (on) vai ei (off)
- Tämän työkierron voit toteuttaa vain koneistustilassa **FUNCTION**  $\mathbb{R}^n$ **MODE MILL**.
- Ohjelmoi paikoituslause koneistustason alkupisteeseen (reiän keskelle) sädekorjauksella **R0**.
- Työkiertoparametrien kierteen syvyys, upotussyvyys tai sivun suuntainen syvyys etumerkki määrä työskentelysuunnan. Työskentelysuunta määräytyy seuraavassa järjestyksessä:
	- 1. Kierteen syvyys
	- 2. Upotussyvyys
	- 3. Otsapinnan upotussyvyys
- Jos asetat syvyysparametriksi 0, ohjaus ei suorita työvaihetta.
- Jos haluat tehdä otsapinnan upotuksen, määrittele tällöin  $\blacksquare$ upotussyvyydeksi 0.

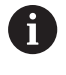

Kierteen syvyyden tulee olla pienempi kuin upotussyvyys vähintään määrän, joka on yksi kolmasosa kierteen noususta.

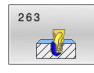

- **Q335 Nimellishalkaisija?**: Kierteen nimellishalkaisija. Sisäänsyöttöalue 0 … 99999,9999
- **Q239 KIERTEEN NOUSU ?**: Kierteen nousu. Etumerkki määrää oikeakätisen tai vasenkätisen kierteen:
	- **+**oikeakätinen kierre
	- **–** = vasenkätinen kierre
	- Sisäänsyöttöalue -99,9999 … +99,9999
- **Q201 Kierteen syvyys?** (inkrementaalinen): Etäisyys työkalun yläpinnasta kierteen pohjaan. Sisäänsyöttöalue -99999.9999 … 99999.9999
- **Q356 Upotussyvyys?** (inkrementaalinen): Etäisyys työkalun yläpinnasta työkalun kärkeen. Sisäänsyöttöalue -99999.9999 … 99999.9999
- **Q253 Syötön vaihto?**: Työkalun liikenopeus sisäänpistoliikkeessä työkappaleeseen tai ulosvetoliikkeessä työkappaleesta yksikössä mm/ min.

Sisäänsyöttöalue 0 … 99999,9999 vaihtoehtoinen **FMAX**, **FAUTO**

- **Q351 Jyrsintämen.? Myötä=+1, Vasta=-1**: Jyrsintäkoneistustapa Karan pyörintäsuunta huomioidaan.
	- **+1** = Myötälastu
	- **–1** = Vastalastu (Jos syötät sisään 0, koneistus tapahtuu vastalastulla.)
- **Q200 VARMUUSRAJA ?** (inkrementaalinen): Etäisyys työkalun kärjestä työkappaleen yläpintaan.
	- Sisäänsyöttöalue 0 … 99999,9999
- **Q357 Varmuusetäisyys sivussa?** (inkrementaalinen): Etäisyys työkalun terästä ja reiän seinämään. Sisäänsyöttöalue 0 … 99999,9999
- **Q358 Upotusetäisyys otsapinnassa?** (inkrementaalinen): Etäisyys työkappaleen yläpinnasta työkalun kärkeen sivusuuntaisessa upotuksessa.

Sisäänsyöttöalue -99999.9999 … 99999.9999

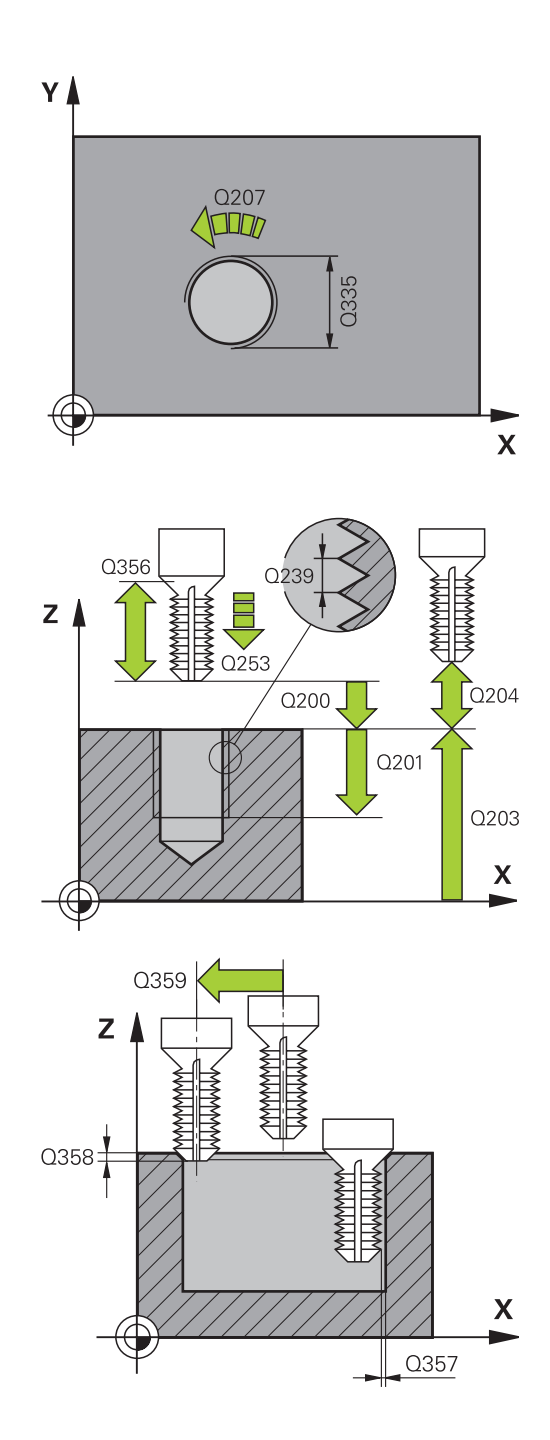

- **Q359 Upotuksen siirto otsapinnassa?** (inkrementaalinen): Etäisyys, jonka verran ohjaus siirtää työkalun keskipistettä keskipisteestä. Sisäänsyöttöalue 0 … 99999,9999
- **Q203 TYÖKAPPALEEN PINNAN KOORDINAAT.?** (absoluuttinen): Työkappaleen yläpinnan koordinaatti aktiivisen peruspisteen suhteen. Sisäänsyöttöalue -99999.9999 … 99999.9999
- **Q204 2. VARMUUSETÄISYYS ?** (inkrementaalinen): Karan akselin koordinaatti, jossa ei voi tapahtua työkalun ja työkappaleen (kiinnittimen) keskinäistä törmäystä.

Sisäänsyöttöalue 0 … 99999,9999

- **Q254 Syötön alennus?**: Työkalun liikenopeus upotusliikkeessä yksikössä mm/min. Sisäänsyöttöalue 0 … 99999,9999 vaihtoehtoinen **FAUTO**, **FU**
- **Q207 SYOETTOE JYRSINTAE ?**: Työkalun liikenopeus jyrsinnässä yksikössä mm/min. Sisäänsyöttöalue 0 … 99999,999 vaihtoehtoinen **FAUTO**
- **Q512 Lähtösyöttöarvo?**: Työkalun liikenopeus saavuttaessa muotoon yksikössä mm/min. Pienillä kierteen halkaisijoilla voit vähentää työkalun rikkoitumisen vaaraa pienentämällä saapumisen syöttöarvoa.

Sisäänsyöttöalue 0 … 99999,999 vaihtoehtoinen **FAUTO**

**Esimerkki**

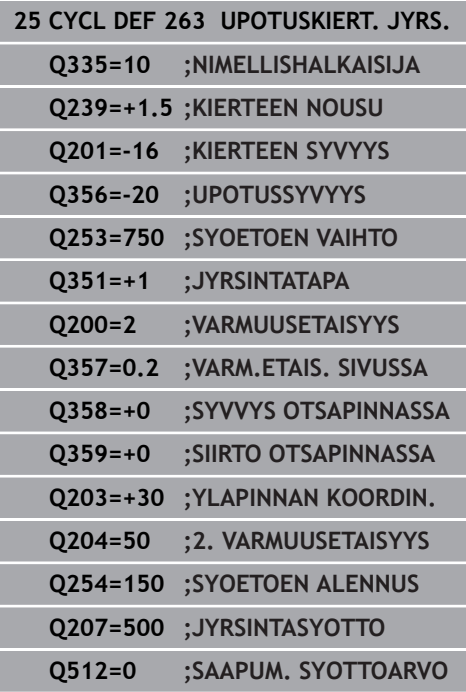

# <span id="page-133-0"></span>**5.8 REIKÄKIERTEEN JYRSINTÄ (Työkierto 264, DIN/ISO: G263, optio #19)**

## **Käyttö**

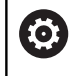

Tämä toiminto on vapautettava ja mukautettava koneen valmistajan toimesta.

Tällä työkierrolla voidaan porata reikä, tehdä upotus ja sen jälkeen jyrsiä kierre umpimateriaaliin.

### **Työkierron kulku**

1 Ohjaus paikoittaa työkalun karan akselin suunnassa pikaliikkeellä **FMAX** sisäänsyötettyyn varmuusetäisyyteen työkappaleen yläpinnan yläpuolelle.

#### **Poraus**

- 2 Työkalu poraa ohjelmoidulla syvyysasetuksen syöttöarvolla ensimmäiseen asetusyvyyteen.
- 3 Mikäli lastun katkaisu on määritelty, ohjaus vetää työkalua takaisinpäin sisäänsyötetyn vetäytymisarvon verran. Jos työskentelet ilman lastun katkaisua, silloin ohjaus vetää työkalun ensin pikaliikkeellä takaisin varmuusetäisyydelle ja sitten taas syöttöarvolla **FMAX** määriteltyyn esipysäytysetäisyyteen ensimmäisestä asetussyvyydestä.
- 4 Sen jälkeen työkalu poraa syöttöarvolla uuden asetussyvyyden verran.
- 5 Ohjaus toistaa tätä kiertokulkua (2 ... 4), kunnes määritelty poraussyvyys saavutetaan.

### **Sivuttaisupotus**

- 6 Työkalu ajaa esipaikoituksen syöttöarvolla sivuttaiseen upotussyvyyteen
- 7 Ohjaus paikoittaa työkalun ilman korjausta keskeltä puoliympyrää pitkin sivuttaissiirrolla ja suorittaa ympyräliikkeen upotussyöttöarvolla.
- 8 Sen jälkeen ohjaus ajaa työkalun uudelleen puoliympyräliikkeellä reiän keskelle.

### **Kierteen jyrsintä**

- 9 Ohjaus ajaa työkalun ohjelmoidulla esipaikoituksen syöttöarvolla kierteen aloitustasolle, joka määräytyy kierteen nousun etumerkin ja jyrsintämenetelmän perusteella.
- 10 Sen jälkeen työkalu ajetaan tangentiaalisesti kierukkaliikkeellä kierteen halkaisijaan ja suoritetaan kierteen jyrsintä 360 asteen ruuvikierreliikkeellä.
- 11 Sen jälkeen työkalu erkautuu tangentiaalisesti muodosta ja palaa takaisin alkupisteeseen koneistustasossa
- 12 Työkierron lopussa ohjaus ajaa työkalun pikaliikkeellä varmuusetäisyyteen tai – mikäli määritelty – 2. varmuusetäisyyteen.

**optio #19)**

**Työkierrot: Kierteen poraus / Kierteen jyrsintä | REIKÄKIERTEEN JYRSINTÄ (Työkierto 264, DIN/ISO: G263, optio #19)**

### **Ohjelmoinnissa huomioitavaa!**

# **OHJE**

#### **Huomaa törmäysvaara!**

Jos työkierron yhteydessä annat positiivisen syvyyden, ohjaus kääntää esipaikoituksen laskennan toisin päin. Työkalu ajaa työkaluakselin suuntaisella pikaliikkeellä varmuusetäisyydelle työkappaleen pinnan **alapuolelle**!

- Negatiivisen syvyyden sisäänsyöttö
- ▶ Koneparametrilla **displayDepthErr** (nro 201003) asetetaan, tuleeko ohjauksen antaa virheilmoitus positiivisen syvyysarvon sisäänsyötöllä (on) vai ei (off)
- Tämän työkierron voit toteuttaa vain koneistustilassa **FUNCTION MODE MILL**.
- Ohjelmoi paikoituslause koneistustason alkupisteeseen (reiän keskelle) sädekorjauksella **R0**.
- Työkiertoparametrien kierteen syvyys, upotussyvyys tai sivun suuntainen syvyys etumerkki määrä työskentelysuunnan. Työskentelysuunta määräytyy seuraavassa järjestyksessä:
	- 1. Kierteen syvyys
	- 2. Upotussyvyys
	- 3. Otsapinnan upotussyvyys
- Jos asetat syvyysparametriksi 0, ohjaus ei suorita työvaihetta.

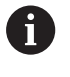

Kierteen syvyyden tulee olla pienempi kuin poraussyvyys vähintään määrän, joka on yksi kolmasosa kierteen noususta.

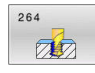

- **Q335 Nimellishalkaisija?**: Kierteen nimellishalkaisija. Sisäänsyöttöalue 0 … 99999,9999
- **Q239 KIERTEEN NOUSU ?**: Kierteen nousu. Etumerkki määrää oikeakätisen tai vasenkätisen kierteen:
	- **+**oikeakätinen kierre
	- **–** = vasenkätinen kierre
	- Sisäänsyöttöalue -99,9999 … +99,9999
- **Q201 Kierteen syvyys?** (inkrementaalinen): Etäisyys työkalun yläpinnasta kierteen pohjaan. Sisäänsyöttöalue -99999.9999 … 99999.9999
- **Q356 REIÄN KOKONAISSYVYYS ?** (inkrementaalinen): Etäisyys työkalun yläpinnasta reiän pohjaan. Sisäänsyöttöalue -99999.9999 … 99999.9999
- **Q253 Syötön vaihto?**: Työkalun liikenopeus sisäänpistoliikkeessä työkappaleeseen tai ulosvetoliikkeessä työkappaleesta yksikössä mm/

min. Sisäänsyöttöalue 0 … 99999,9999 vaihtoehtoinen

#### **FMAX**, **FAUTO**

**Q351 Jyrsintämen.? Myötä=+1, Vasta=-1**: Jyrsintäkoneistustapa Karan pyörintäsuunta huomioidaan.

**+1** = Myötälastu

**–1** = Vastalastu (Jos syötät sisään 0, koneistus tapahtuu vastalastulla.)

**Q202 Maksimi asetussyvyys?** (inkrementaalinen): Mitta, jonka mukaan työkalu kulloinkin asetetaan. Arvon **Q201 SYVYYS** ei tarvitse olla arvon **Q202** monikerta.

Sisäänsyöttöalue 0 … 99999,9999

Syvyyden ei tarvitse olla asetussyvyyden monikerta. Työskentelyvaiheessa ohjaus ajaa tähän syvyyteen, jos:

- asetussyvyys ja syvyys ovat samoja
- asetussyvyys on suurempi
- **Q258 Pysäytysetäisyys yllä?** (inkrementaalinen): Varmuusetäisyys pikaliikepaikoituksella, kun ohjaus ajaa työkalun uudelleen hetkelliselle asetussyvyydelle vetäytymisen jälkeen. Sisäänsyöttöalue 0 … 99999,9999

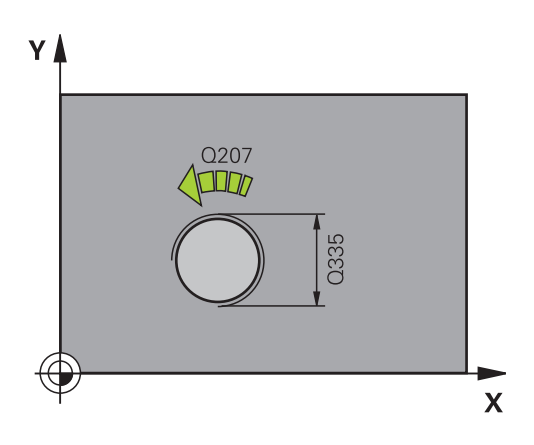

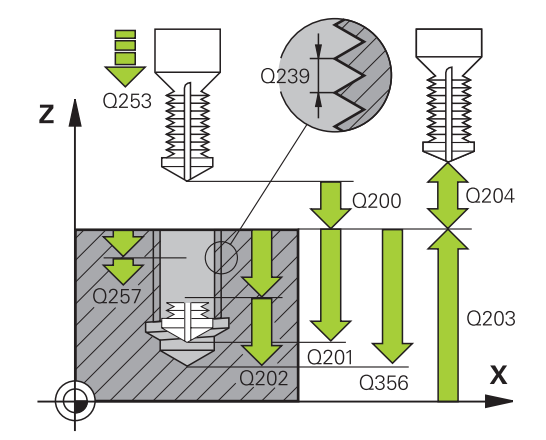

#### **Esimerkki**

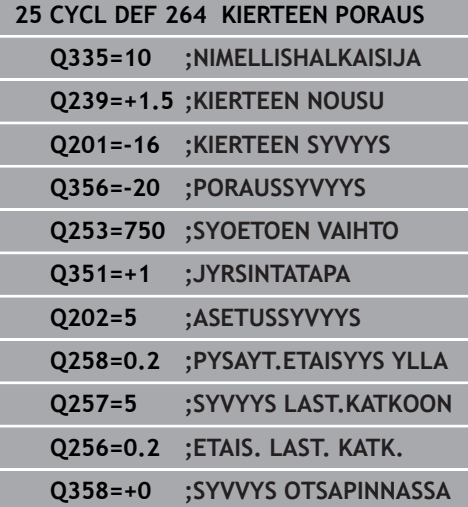

- **Q257 Sisäsyöttösyvyys lastun katkoon?** (inkrementaalinen): Asetusliike, jonka jälkeen ohjaus suorittaa lastunkatkon. Lastua ei katkaista, jos tähän määritellään 0. Sisäänsyöttöalue 0 … 99999,9999
- **Q256 Peräyt.pituus lastun katkossa?** (inkrementaalinen): Arvo, jonka verran ohjaus vetäytyy takaisin lastunkatkon yhteydessä. Sisäänsyöttöalue 0 … 99999,9999
- **Q358 Upotusetäisyys otsapinnassa?** (inkrementaalinen): Etäisyys työkappaleen yläpinnasta työkalun kärkeen sivusuuntaisessa upotuksessa. Sisäänsyöttöalue -99999.9999 … 99999.9999
- **Q359 Upotuksen siirto otsapinnassa?** (inkrementaalinen): Etäisyys, jonka verran ohjaus siirtää työkalun keskipistettä keskipisteestä. Sisäänsyöttöalue 0 … 99999,9999
- **Q200 VARMUUSRAJA ?** (inkrementaalinen): Etäisyys työkalun kärjestä työkappaleen yläpintaan. Sisäänsyöttöalue 0 … 99999,9999
- **Q203 TYÖKAPPALEEN PINNAN KOORDINAAT.?** (absoluuttinen): Työkappaleen yläpinnan koordinaatti aktiivisen peruspisteen suhteen. Sisäänsyöttöalue -99999.9999 … 99999.9999
- **Q204 2. VARMUUSETÄISYYS ?** (inkrementaalinen): Karan akselin koordinaatti, jossa ei voi tapahtua työkalun ja työkappaleen (kiinnittimen) keskinäistä törmäystä.

Sisäänsyöttöalue 0 … 99999,9999

- **Q206 SYOTTO ASETTELUSYVYYDELLE ?**: Työkalun liikenopeus sisäänpistossa yksikössä mm/min. Sisäänsyöttöalue 0 … 99999,999 vaihtoehtoinen **FAUTO**, **FU**
- **Q207 SYOETTOE JYRSINTAE ?**: Työkalun liikenopeus jyrsinnässä yksikössä mm/min. Sisäänsyöttöalue 0 … 99999,999 vaihtoehtoinen **FAUTO**
- **Q512 Lähtösyöttöarvo?**: Työkalun liikenopeus saavuttaessa muotoon yksikössä mm/min. Pienillä kierteen halkaisijoilla voit vähentää työkalun rikkoitumisen vaaraa pienentämällä saapumisen syöttöarvoa. Sisäänsyöttöalue 0 … 99999,999 vaihtoehtoinen **FAUTO**

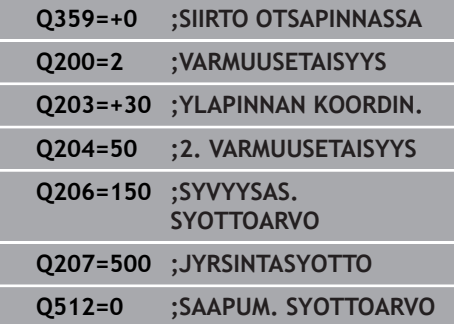

# <span id="page-137-0"></span>**5.9 KIERUKKAREIKÄKIERTEEN JYRSINTÄ (Työkierto 265, DIN/ISO: G265, optio #19)**

## **Käyttö**

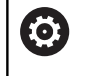

Tämä toiminto on vapautettava ja mukautettava koneen valmistajan toimesta.

Tällä työkierrolla voidaan jyrsiä kierre umpimateriaaliin. Lisäksi sinulla on mahdollisuus valita, tehdäänkö upotus ennen kierteen lastuamista vai sen jälkeen.

### **Työkierron kulku**

1 Ohjaus paikoittaa työkalun karan akselin suunnassa pikaliikkeellä **FMAX** sisäänsyötettyyn varmuusetäisyyteen työkappaleen yläpinnan yläpuolelle.

#### **Sivuttaisupotus**

- 2 Upotuksessa ennen kierteen koneistamista TNC ajaa työkalun upotuksen syöttöarvolla upotussyvyyteen otsapinnan suunnassa Upotusliikkeessä kierteen koneistuksen jälkeen ohjaus ajaa työkalun upotussyvyyteen esipaikoituksen syöttöarvolla.
- 3 Ohjaus paikoittaa työkalun ilman korjausta keskeltä puoliympyrää pitkin sivuttaissiirrolla ja suorittaa ympyräliikkeen upotussyöttöarvolla.
- 4 Sen jälkeen ohjaus ajaa työkalun uudelleen puoliympyräliikkeellä reiän keskelle.

### **Kierteen jyrsintä**

- 5 Ohjaus ajaa työkalun ohjelmoidulla esipaikoituksen syöttöarvolla kierteen aloitustasolle.
- 6 Sen jälkeen työkalu ajetaan tangentiaalisesti kierukkaliikkeellä kierteen halkaisijaan.
- 7 Ohjaus ajaa työkalun jatkuvaa ruuvikierreviivaa pitkin alas, kunnes kierteen syvyys saavutetaan.
- 8 Sen jälkeen työkalu erkautuu tangentiaalisesti muodosta ja palaa takaisin alkupisteeseen koneistustasossa
- 9 Työkierron lopussa ohjaus ajaa työkalun pikaliikkeellä varmuusetäisyyteen tai – mikäli määritelty – 2. varmuusetäisyyteen.

## **Ohjelmoinnissa huomioitavaa!**

# **OHJE**

#### **Huomaa törmäysvaara!**

Jos työkierron yhteydessä annat positiivisen syvyyden, ohjaus kääntää esipaikoituksen laskennan toisin päin. Työkalu ajaa työkaluakselin suuntaisella pikaliikkeellä varmuusetäisyydelle työkappaleen pinnan **alapuolelle**!

- Negatiivisen syvyyden sisäänsyöttö
- ▶ Koneparametrilla **displayDepthErr** (nro 201003) asetetaan, tuleeko ohjauksen antaa virheilmoitus positiivisen syvyysarvon sisäänsyötöllä (on) vai ei (off)
- Tämän työkierron voit toteuttaa vain koneistustilassa **FUNCTION**  $\mathbb{R}^n$ **MODE MILL**.
- Ohjelmoi paikoituslause koneistustason alkupisteeseen (reiän keskelle) sädekorjauksella **R0**.
- Kierteen syvyyden tai sivusuuntaisen syvyyden etumerkki  $\mathbb{R}^n$ määrää työskentelysuunnan. Työskentelysuunta määräytyy seuraavassa järjestyksessä:
	- 1. Kierteen syvyys
	- 2. Sivusuuntainen syvyys
- Jos asetat syvyysparametriksi 0, ohjaus ei suorita työvaihetta.
- $\overline{\phantom{a}}$ Kun muutat kierteen syvyyttä, ohjaus muuttaa automaattisesti kierukkaliikkeen aloituspistettä.
- Jyrsintätapa (vasta- tai myötälastu) määräytyy kierteen (vasentai oikeakätinen) ja työkalun pyörintäsuunnan mukaan, koska vain työkappaleen yläpinnan työskentelysuunta kappaleeseen on mahdollinen.

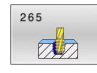

- **Q335 Nimellishalkaisija?**: Kierteen nimellishalkaisija. Sisäänsyöttöalue 0 … 99999,9999
- **Q239 KIERTEEN NOUSU ?**: Kierteen nousu. Etumerkki määrää oikeakätisen tai vasenkätisen kierteen:
	- **+**oikeakätinen kierre
	- **–** = vasenkätinen kierre
	- Sisäänsyöttöalue -99,9999 … +99,9999
- **Q201 Kierteen syvyys?** (inkrementaalinen): Etäisyys työkalun yläpinnasta kierteen pohjaan. Sisäänsyöttöalue -99999.9999 … 99999.9999
- **Q253 Syötön vaihto?**: Työkalun liikenopeus sisäänpistoliikkeessä työkappaleeseen tai ulosvetoliikkeessä työkappaleesta yksikössä mm/ min.

Sisäänsyöttöalue 0 … 99999,9999 vaihtoehtoinen **FMAX**, **FAUTO**

**Q358 Upotusetäisyys otsapinnassa?** (inkrementaalinen): Etäisyys työkappaleen yläpinnasta työkalun kärkeen sivusuuntaisessa upotuksessa.

Sisäänsyöttöalue -99999.9999 … 99999.9999

- **Q359 Upotuksen siirto otsapinnassa?** (inkrementaalinen): Etäisyys, jonka verran ohjaus siirtää työkalun keskipistettä keskipisteestä. Sisäänsyöttöalue 0 … 99999,9999
- **Q360 Upotusliike (ennen/jälkeen:0/1)?** : Viisteen toteutus
	- **0** = ennen kierteen koneistusta
	- **1** = kierteen koneistuksen jälkeen
- **Q200 VARMUUSRAJA ?** (inkrementaalinen): Etäisyys työkalun kärjestä työkappaleen yläpintaan.

Sisäänsyöttöalue 0 … 99999,9999

**Q203 TYÖKAPPALEEN PINNAN KOORDINAAT.?** (absoluuttinen): Työkappaleen yläpinnan koordinaatti aktiivisen peruspisteen suhteen. Sisäänsyöttöalue -99999.9999 … 99999.9999

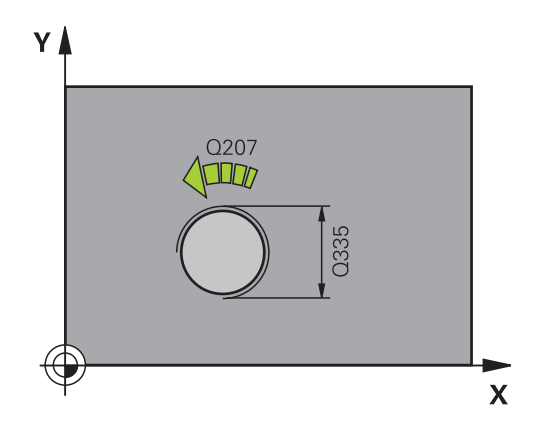

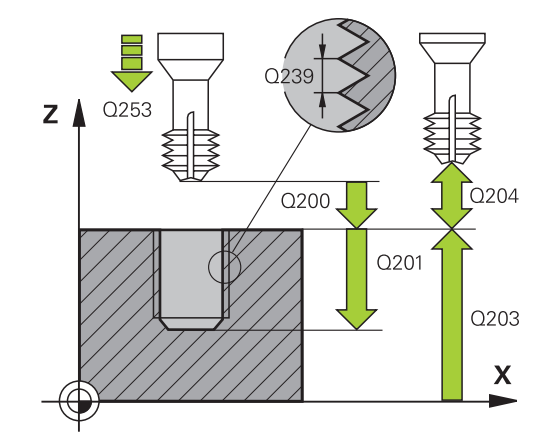

- **Q204 2. VARMUUSETÄISYYS ?** (inkrementaalinen): Karan akselin koordinaatti, jossa ei voi tapahtua työkalun ja työkappaleen (kiinnittimen) keskinäistä törmäystä. Sisäänsyöttöalue 0 … 99999,9999
- **Q254 Syötön alennus?**: Työkalun liikenopeus upotusliikkeessä yksikössä mm/min. Sisäänsyöttöalue 0 … 99999,9999 vaihtoehtoinen **FAUTO**, **FU**
- **Q207 SYOETTOE JYRSINTAE ?**: Työkalun liikenopeus jyrsinnässä yksikössä mm/min. Sisäänsyöttöalue 0 … 99999,999 vaihtoehtoinen **FAUTO**

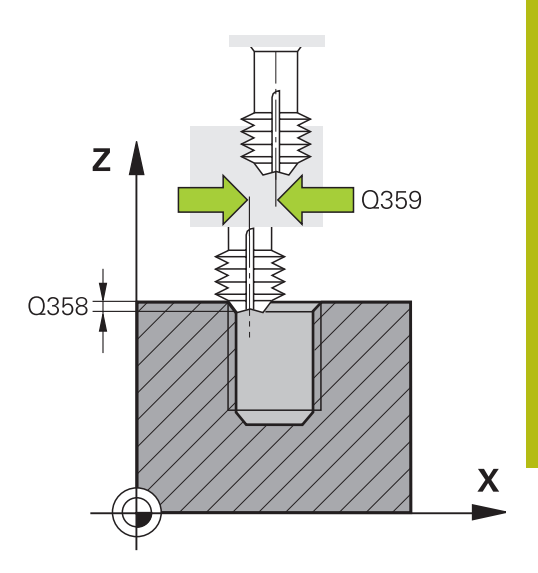

#### **Esimerkki**

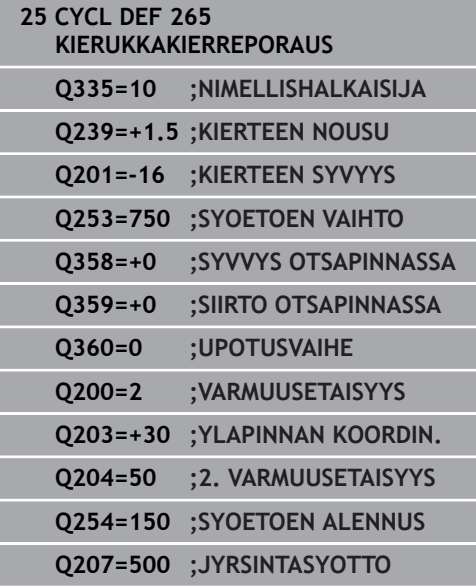

# <span id="page-141-0"></span>**5.10 ULKOKIERTEEN JYRSINTÄ (Työkierto 267, DIN/ISO: G267, optio #19)**

## **Käyttö**

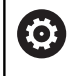

Tämä toiminto on vapautettava ja mukautettava koneen valmistajan toimesta.

Tällä työkierrolla voidaan jyrsiä ulkokierteitä. Lisäksi voidaan valmistaa upotusviiste.

### **Työkierron kulku**

1 Ohjaus paikoittaa työkalun karan akselin suunnassa pikaliikkeellä **FMAX** sisäänsyötettyyn varmuusetäisyyteen työkappaleen yläpinnan yläpuolelle.

### **Sivuttaisupotus**

- 2 Ohjaus saapuu aloituspisteeseen otsapinnan upotusta varten lähtien tapin keskikohdasta koneistustason pääakselilla. Aloituspisteen sijainti määräytyy kierteen säteen, työkappaleen säteen ja nousun perusteella
- 3 Työkalu ajaa esipaikoituksen syöttöarvolla sivuttaiseen upotussyvyyteen
- 4 Ohjaus paikoittaa työkalun ilman korjausta keskeltä puoliympyrää pitkin sivuttaissiirrolla ja suorittaa ympyräliikkeen upotussyöttöarvolla.
- 5 Sen jälkeen ohjaus ajaa työkalun uudelleen puoliympyräliikkeellä aloituspisteeseen.

### **Kierteen jyrsintä**

- 6 Ohjaus paikoittaa työkalun aloituspisteeseen, ellei aiemmin ole tehty upotusta otsapinnan suuntaisesti. Kierteen jyrsinnän aloituspiste = Otsapinnan suuntaisen upotuksen aloituspiste
- 7 Työkalu ajetaan ohjelmoidulla syöttöarvolla aloitustasolle, joka määräytyy kierteen nousun ja jyrsintämenetelmän etumerkin sekä kierrelastujen lukumäärän mukaan
- 8 Sen jälkeen työkalu ajetaan tangentiaalisesti kierukkaliikkeellä kierteen halkaisijaan.
- 9 Jatkoasetusparametrista riippuen työkalu jyrsii kierteen useilla lastuilla tai yhdellä jatkuvalla ruuvikierreliikkeellä
- 10 Sen jälkeen työkalu erkautuu tangentiaalisesti muodosta ja palaa takaisin alkupisteeseen koneistustasossa
- 11 Työkierron lopussa ohjaus ajaa työkalun pikaliikkeellä varmuusetäisyyteen tai – mikäli määritelty – 2. varmuusetäisyyteen.

## **Ohjelmoinnissa huomioitavaa!**

# **OHJE**

#### **Huomaa törmäysvaara!**

Jos työkierron yhteydessä annat positiivisen syvyyden, ohjaus kääntää esipaikoituksen laskennan toisin päin. Työkalu ajaa työkaluakselin suuntaisella pikaliikkeellä varmuusetäisyydelle työkappaleen pinnan **alapuolelle**!

- Negatiivisen syvyyden sisäänsyöttö
- ▶ Koneparametrilla **displayDepthErr** (nro 201003) asetetaan, tuleeko ohjauksen antaa virheilmoitus positiivisen syvyysarvon sisäänsyötöllä (on) vai ei (off)
- Tämän työkierron voit toteuttaa vain koneistustilassa **FUNCTION MODE MILL**.
- Ohjelmoi paikoituslause koneistustason alkupisteeseen (tapin keskelle) sädekorjauksella **R0**.
- Kierteen syvyyden tai sivusuuntaisen syvyyden etumerkki  $\mathcal{L}_{\mathcal{A}}$ määrää työskentelysuunnan. Työskentelysuunta määräytyy seuraavassa järjestyksessä:
	- 1. Kierteen syvyys
	- 2. Sivusuuntainen syvyys
- Jos asetat syvyysparametriksi 0, ohjaus ei suorita työvaihetta.
- $\Box$ Tarvittava siirtymä otsapinnan upotusta varten on määritettävä etukäteen. Sinun täytyy syöttää sisään etäisyys kaulan keskeltä työkalun keskipisteeseen (korjaamaton arvo).

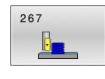

- **Q335 Nimellishalkaisija?**: Kierteen nimellishalkaisija. Sisäänsyöttöalue 0 … 99999,9999
- **Q239 KIERTEEN NOUSU ?**: Kierteen nousu. Etumerkki määrää oikeakätisen tai vasenkätisen kierteen:
	- **+**oikeakätinen kierre
	- **–** = vasenkätinen kierre
	- Sisäänsyöttöalue -99,9999 … +99,9999
- **Q201 Kierteen syvyys?** (inkrementaalinen): Etäisyys työkalun yläpinnasta kierteen pohjaan. Sisäänsyöttöalue -99999.9999 … 99999.9999
- **Q355 Kierteiden lukumäärä per askel?**: Kierteen kierrosten lukumäärä, jonka verran työkalua siirretään:
	- **0** = yksi ruuviviiva kierteen syvyydelle

**1** = jatkuva ruuviviiva koko kierteen matkalla **>1** = useampia kierukkaratoja muotoon ajolla ja poistumisella, joiden välillä ohjaus siirtää työkalua määrällä **Q355** kertaa nousu. Sisäänsyöttöalue 0 … 99999

**Q253 Syötön vaihto?**: Työkalun liikenopeus sisäänpistoliikkeessä työkappaleeseen tai ulosvetoliikkeessä työkappaleesta yksikössä mm/ min.

Sisäänsyöttöalue 0 … 99999,9999 vaihtoehtoinen **FMAX**, **FAUTO**

**Q351 Jyrsintämen.? Myötä=+1, Vasta=-1**: Jyrsintäkoneistustapa Karan pyörintäsuunta huomioidaan.

**+1** = Myötälastu

**–1** = Vastalastu (Jos syötät sisään 0, koneistus tapahtuu vastalastulla.)

**Q200 VARMUUSRAJA ?** (inkrementaalinen): Etäisyys työkalun kärjestä työkappaleen yläpintaan. Sisäänsyöttöalue 0 … 99999,9999

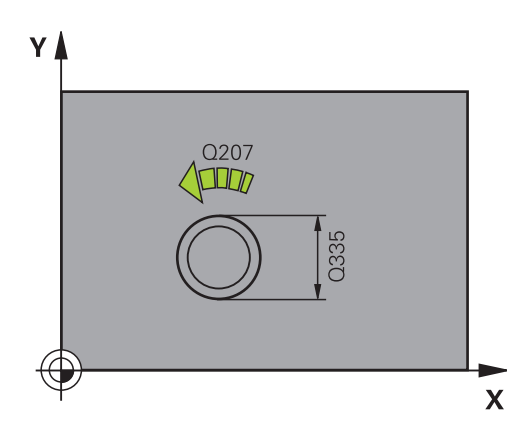

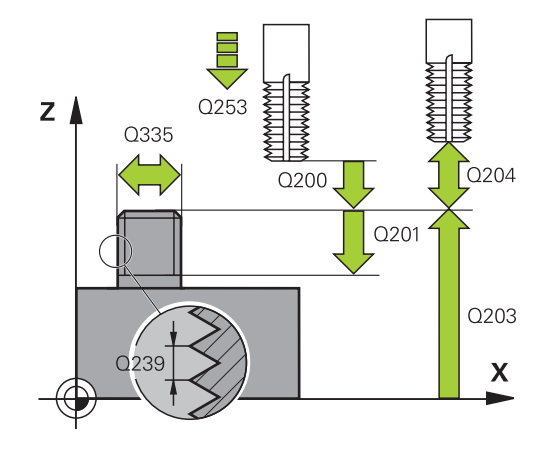
- **Q358 Upotusetäisyys otsapinnassa?** (inkrementaalinen): Etäisyys työkappaleen yläpinnasta työkalun kärkeen sivusuuntaisessa upotuksessa. Sisäänsyöttöalue -99999.9999 … 99999.9999
- **Q359 Upotuksen siirto otsapinnassa?** (inkrementaalinen): Etäisyys, jonka verran ohjaus siirtää työkalun keskipistettä keskipisteestä. Sisäänsyöttöalue 0 … 99999,9999
- **Q203 TYÖKAPPALEEN PINNAN KOORDINAAT.?** (absoluuttinen): Työkappaleen yläpinnan koordinaatti aktiivisen peruspisteen suhteen. Sisäänsyöttöalue -99999.9999 … 99999.9999
- **Q204 2. VARMUUSETÄISYYS ?** (inkrementaalinen): Karan akselin koordinaatti, jossa ei voi tapahtua työkalun ja työkappaleen (kiinnittimen) keskinäistä törmäystä. Sisäänsyöttöalue 0 … 99999,9999
- **Q254 Syötön alennus?**: Työkalun liikenopeus upotusliikkeessä yksikössä mm/min. Sisäänsyöttöalue 0 … 99999,9999 vaihtoehtoinen **FAUTO**, **FU**
- **Q207 SYOETTOE JYRSINTAE ?**: Työkalun liikenopeus jyrsinnässä yksikössä mm/min. Sisäänsyöttöalue 0 … 99999,999 vaihtoehtoinen **FAUTO**
- **Q512 Lähtösyöttöarvo?**: Työkalun liikenopeus saavuttaessa muotoon yksikössä mm/min. Pienillä kierteen halkaisijoilla voit vähentää työkalun rikkoitumisen vaaraa pienentämällä saapumisen syöttöarvoa.

Sisäänsyöttöalue 0 … 99999,999 vaihtoehtoinen **FAUTO**

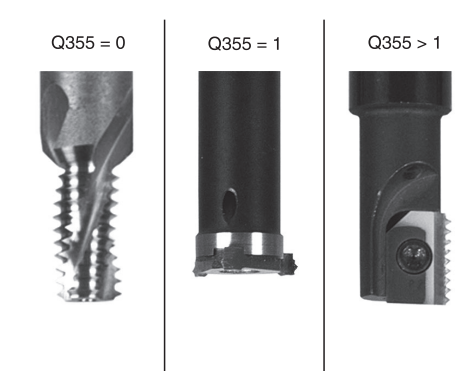

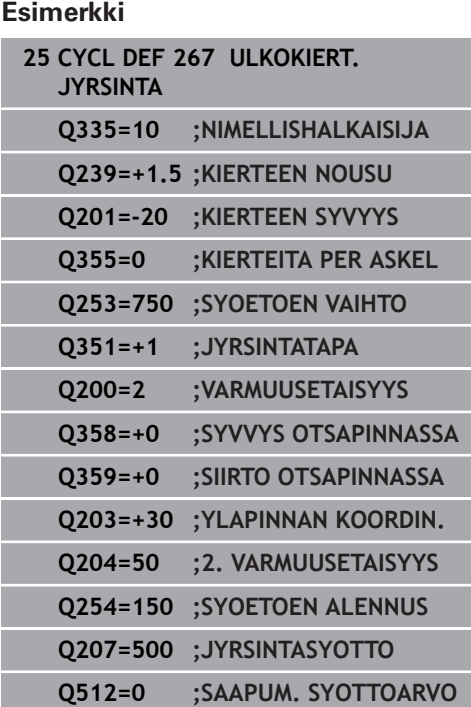

# **5.11 Ohjelmointiesimerkit**

## **Esimerkki: Kierteen poraus**

Reiän koordinaatit ovat pistetaulukossa TAB1. PNT tallennetaan ja ohjaus kutsuu ne käskyllä **CYCL CALL PAT**.

Työkalun nirkon säteet on valittu niin, että kaikki työvaiheet ovat nähtävissä testausgrafiikalla.

#### **Ohjelmanajo**

- Keskiöporaus
- Poraus  $\overline{\phantom{a}}$
- Kierteen poraus

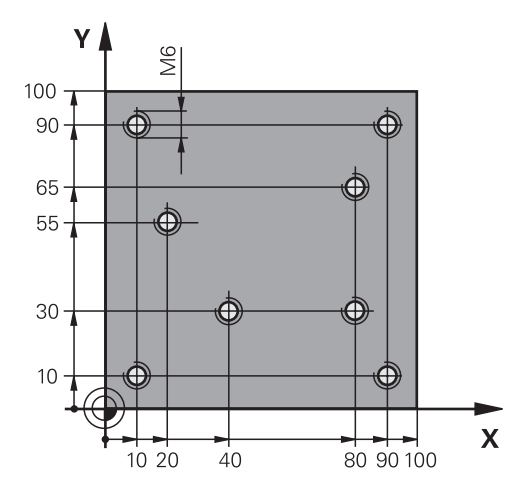

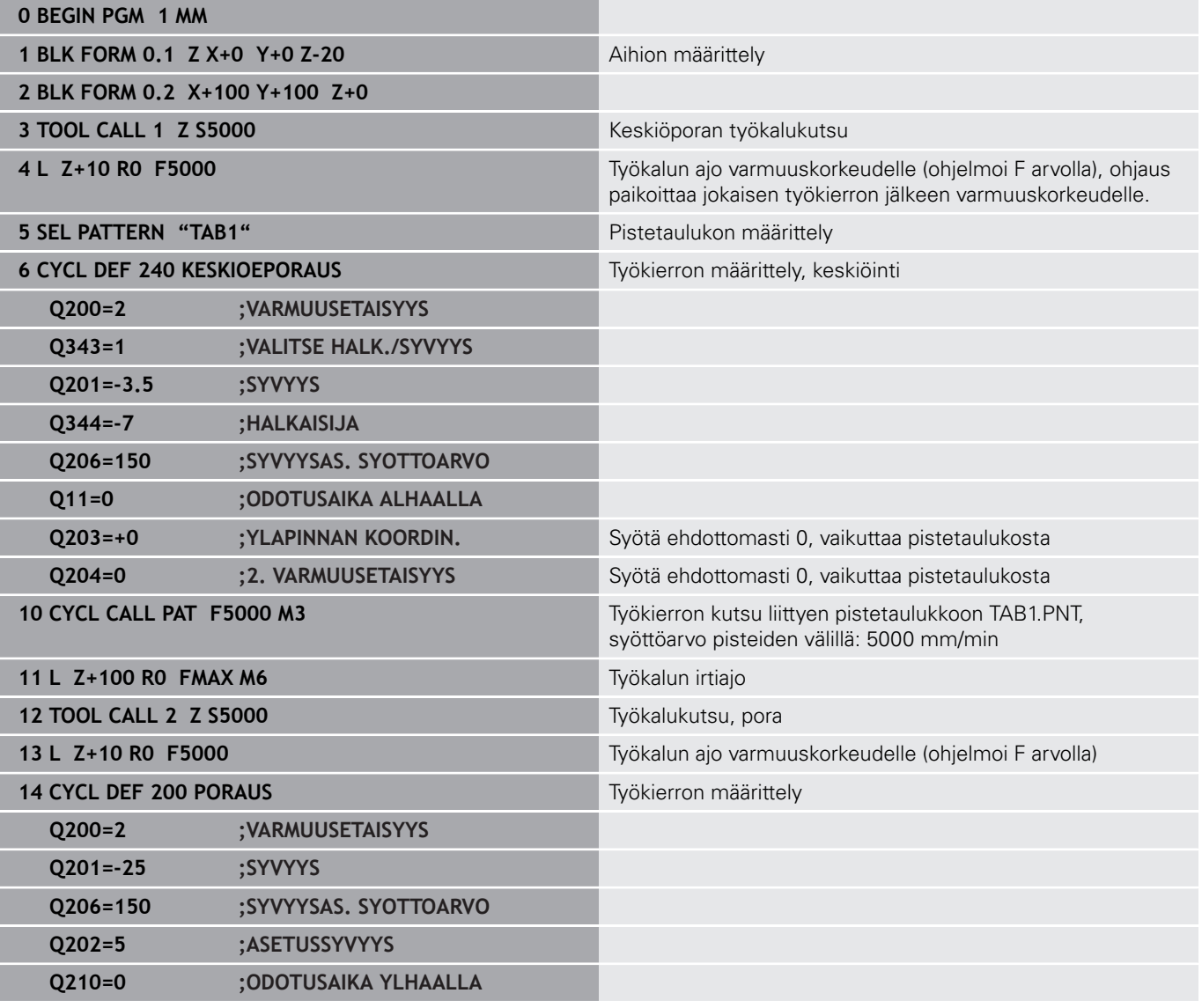

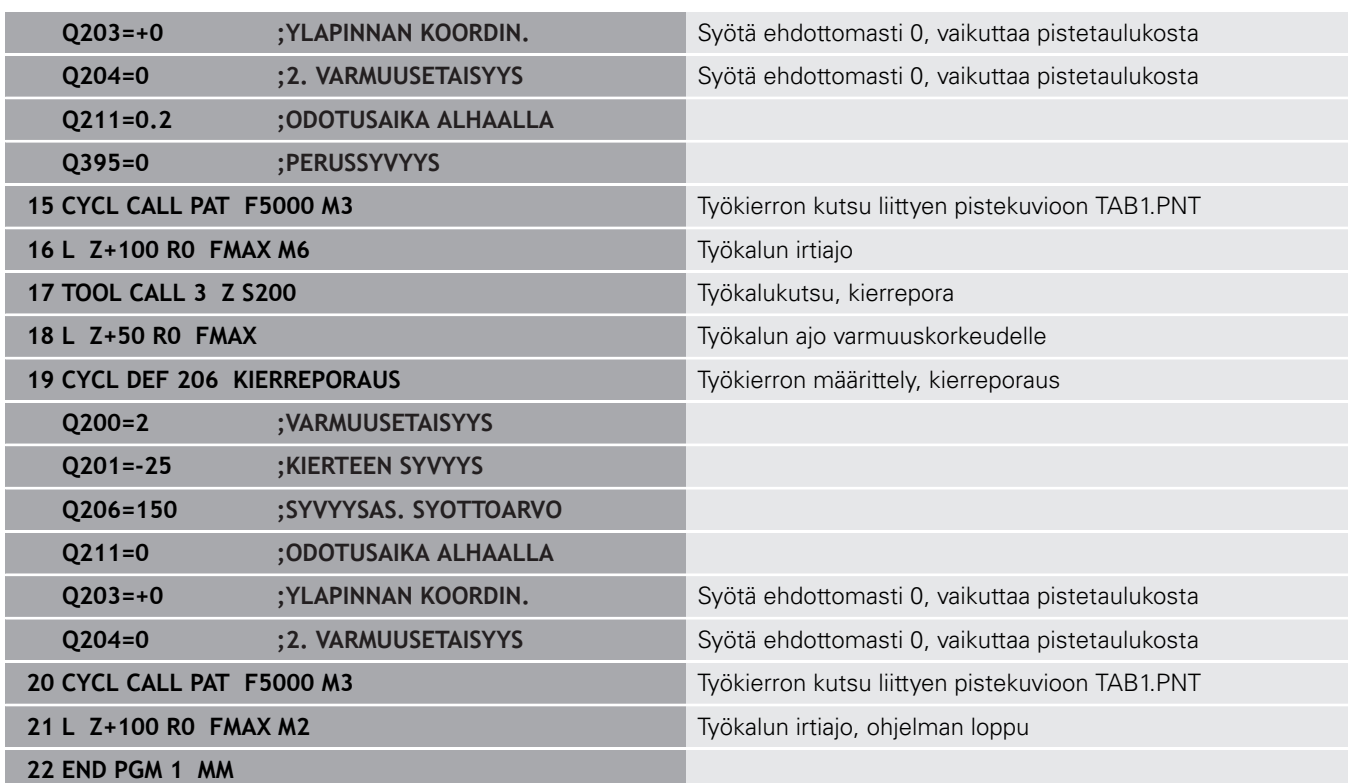

### **Pistetaulukko TAB1. PNT**

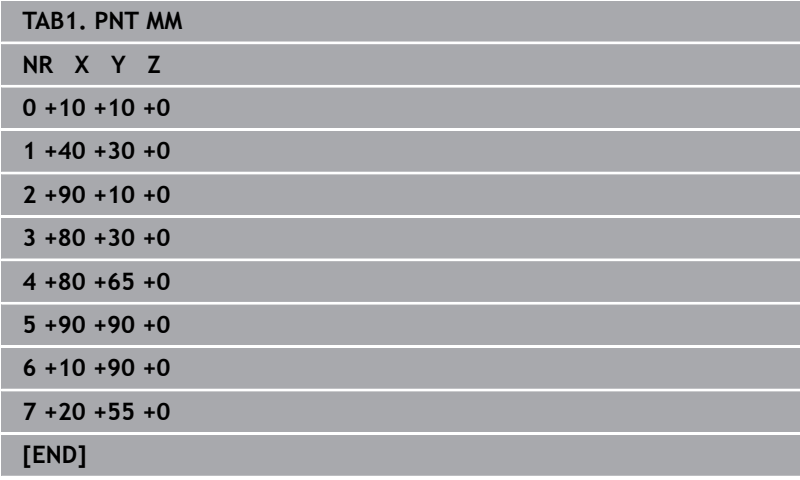

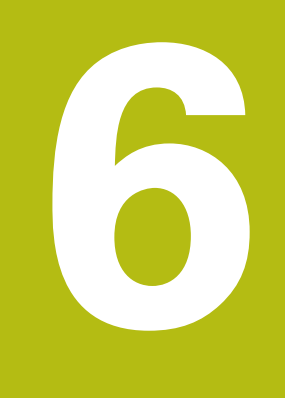

**Työkierrot: Taskun jyrsintä / Tappijyrsintä / Uran jyrsintä**

# **6.1 Perusteet**

### **Yleiskuvaus**

Ohjaus sisältää seuraavat työkierrot taskun, tapin ja uran koneistuksia varten:

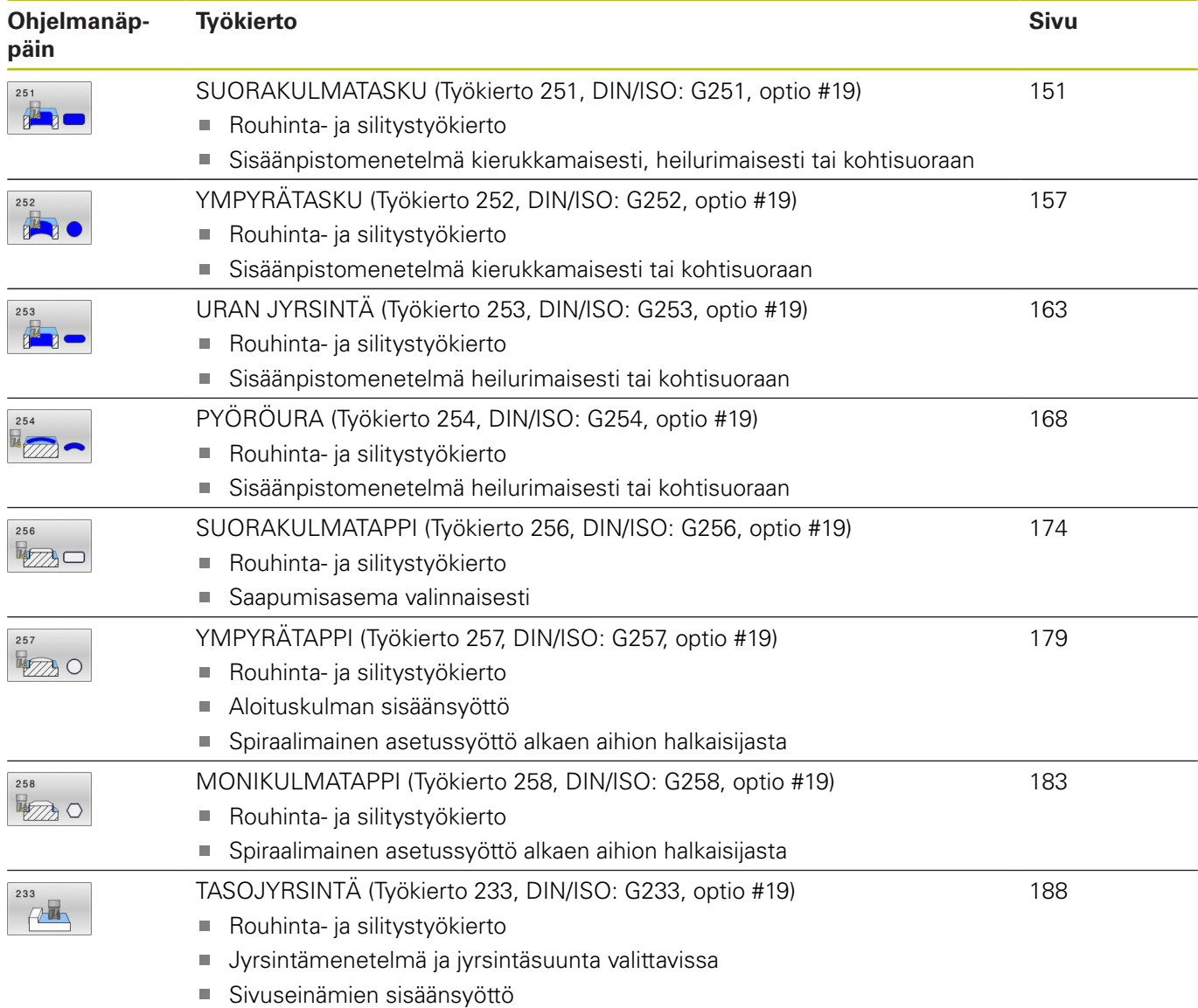

# <span id="page-150-0"></span>**6.2 SUORAKULMATASKU (Työkierto 251, DIN/ISO: G251, optio #19)**

## **Käyttö**

Suorakulmataskun työkierrolla **251** voidaan koneistaa kokonaan suorakulmainen tasku. Työkiertoparametrista riippuen ovat käytettävissä seuraavat koneistusvaihtoehdot:

- $\overline{\phantom{a}}$ Täydennyskoneistus: rouhinta, syvyyssilitys, sivusilitys
- $\overline{\phantom{a}}$ Vain rouhinta

**G251, optio #19)**

- $\blacksquare$ Vain syvyyssilitys ja sivuttaissilitys
- Vain syvyyssilitys  $\mathbb{R}^d$
- п Vain sivusilitys

### **Työkierron kulku**

### **Rouhinta**

- 1 Työkalu tunkeutuu taskun keskellä työkappaleen sisään ja ajaa ensimmäiseen asetussyvyyteen. Tunkeutumismenettely määritellään parametrilla **Q366**.
- 2 Ohjaus rouhii taskun sisältä ulospäin huomioimalla limittäisen radan ylityksen (**Q370**) ja silitystyövaran (**Q368** ja **Q369**).
- 3 Rouhintaliikkeen lopussa ohjaus poistuu taskun seinästä tangentiaalisesti, ajaa varmuusetäisyydellä hetkellisen asetussyvyyden yli. Siitä ajetaan pikaliikkeellä takaisin taskun keskelle.
- 4 Tämä työvaihe toistetaan, kunnes määritelty taskun syvyys on saavutettu

#### **Silitys**

- 5 Mikäli silitysvarat on määritelty, ohjaus tekee sisäänpiston ja ajaa muotoon. Saapumisliike tapahtuu tässä yhteydessä säteen mukaista kaarta ja mahdollistaa näin pehmeän muotoon ajon. Ohjaus silittää ensin taskun seinät, ja jos määritelty, tekee sen useammilla asetuksilla.
- 6 Sen jälkeen ohjaus silittää taskun pohjan sisältä ulospäin. Tällöin taskun pohjaan ajetaan tangentiaalisesti.

### **Ohjelmoinnissa huomioitavaa!**

## **OHJE**

#### **Huomaa törmäysvaara!**

Jos työkierron yhteydessä annat positiivisen syvyyden, ohjaus kääntää esipaikoituksen laskennan toisin päin. Työkalu ajaa työkaluakselin suuntaisella pikaliikkeellä varmuusetäisyydelle työkappaleen pinnan **alapuolelle**!

- Negatiivisen syvyyden sisäänsyöttö
- Koneparametrilla **displayDepthErr** (nro 201003) asetetaan, tuleeko ohjauksen antaa virheilmoitus positiivisen syvyysarvon sisäänsyötöllä (on) vai ei (off)

# **OHJE**

#### **Huomaa törmäysvaara!**

Kun työkierto kutsutaan koneistuslaajuudella 2 (vain silitys), silloin tapahtuu esipaikoitus työkalun pikaliikkeellä ensimmäiseen asetussyvyyteen + varmuusetäisyyteen. Pikaliikepaikoituksen aikana on olemassa törmäysvaara.

- Suorita etukäteen rouhintakoneistus.
- $\blacktriangleright$ Varmista, että ohjaus paikoittaa työkalun pikaliikkeellä ilman törmäystä työkappaleeseen.
- Tämän työkierron voit toteuttaa vain koneistustilassa **FUNCTION MODE MILL**.
- Jos työkalutaulukko ei ole aktiivinen, on tunkeutuminen materiaalin sisään tehtävä aina kohtisuoraan (**Q366**=0), koska et voi määritellä tunkeutumiskulmaa.
- $\blacksquare$ Esipaikoita työkalu koneistustasossa aloitusasemaan sädekorjauksella **R0**. Huomioi parametri **Q367** (sijainti).
- TNC paikoittaa työkalun automaattisesti työkaluakselilla. **Q204 2. VARMUUSETAISYYS** on syytä huomioida.
- Työskentelysuunta määrää työkierron syvyysparametrin etumerkin. Jos ohjelmoit syvyydeksi 0, ohjaus ei toteuta työkiertoa.
- Määrittele varmuusetäisyys niin, että työkalu ei tartu kiinni lastuihin liikkeen aikana.
- Ohjaus vähentää asetussyvyyden työkalutaulukossa määriteltyyn terän pituuteen **LCUTS**, mikäli terän pituus on lyhyempi kuin työkierrossa määritelty asetussyvyys **Q202**.
- Työkierron lopussa ohjaus paikoittaa työkalun varmuusetäisyyteen tai jos määritelty, niin 2. varmuusetäisyyteen
- $\blacksquare$ Huomaa, jos **Q224** Kiertoasema on erisuuri kuin 0, määrittele aihion mitat riittävän suureksi.
- Tämä työkierto valvoo työkalun määriteltyä hyötypituutta **LU**. Jos **LU**-arvo se on pienempi kuin **SYVYYS Q201**, ohjaus antaa virheilmoituksen.
- Työkalu **251** huomioi terän leveyden **RCUTS** työkalutaulukosta. **Lisätietoja:** ["Sisäänpistomenetelmä Q366 arvolla RCUTS",](#page-155-0) [Sivu 156](#page-155-0)

### **Työkiertoparametrit**

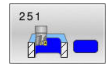

**Q215 KONEISTUKSET (0/1/2) ?**: Määrittele koneistuslaajuus: **0**: Rouhinta ja silitys **1**: Vain rouhinta **2**: Vain silitys Sivuttaissilitys ja syvyyssilitys toteutetaan vain, jos kyseinen silitystyövara (**Q368**, **Q369**) on määritelty.

- **Q218 1. SIVUN PITUUS ?** (inkrementaalinen): Taskun pituus, kohtisuorassa koneistustason pääakseliin nähden. Sisäänsyöttöalue 0 … 99999,9999
- **Q219 2. SIVUN PITUUS ?** (inkrementaalinen): Taskun pituus, samansuuntainen koneistustason sivuakselin kanssa. Sisäänsyöttöalue 0 … 99999,9999
- **Q220 NURKAN SÄDE ?**: Taskun nurkan säde. Jos määrittely on 0, ohjaus asettaa nurkan säteen samaksi kuin työkalun säde. Sisäänsyöttöalue 0 … 99999,9999
- **Q368 REUNAN VIIMEISTELYVARA ?** (inkrementaalinen): Silitystyövara koneistustasossa. Sisäänsyöttöalue 0 … 99999,9999
- **Q224 KULMA ?** (absoluutti): Kulma, jonka verran koko koneistusta kierretään. Kiertokeskipiste on siinä kohdassa, jossa työkalu sijaitsee työkierron kutsun hetkellä.
	- Sisäänsyöttöalue -360,0000 … 360,0000
- **Q367 Taskun asema (0/1/2/3/4)?**: Taskun sijainti työkierron kutsumishetkellä vaikuttavan työkalun aseman suhteen:
	- **0**: Työkaluasema = Taskun keskipiste
	- **1**: Työkaluasema = Vasen alanurkka
	- **2**: Työkaluasema = Oikea alanurkka
	- **3**: Työkaluasema = Oikea ylänurkka
	- **4**: Työkaluasema = Vasen ylänurkka
- **Q207 SYOETTOE JYRSINTAE ?**: Työkalun liikenopeus jyrsinnässä yksikössä mm/min. Sisäänsyöttöalue 0 … 99999,999 vaihtoehtoinen **FAUTO**, **FU**, **FZ**
- **Q351 Jyrsintämen.? Myötä=+1, Vasta=-1**: Jyrsintäkoneistustapa Karan pyörintäsuunta huomioidaan:
	- **+1** = Jyrsintä myötälastulla
	- **–1** = Jyrsintä vastalastulla

**PREDEF**: Ohjaus vastaanottaa arvon **GLOBAL DEF** lauseesta. (Jos syötät sisään 0, koneistus tapahtuu vastalastulla.)

**Q201 SYVYYS ?** (inkrementaalinen): Etäisyys työkappaleen yläpinnasta taskun pohjaan. Sisäänsyöttöalue -99999.9999 … 99999.9999

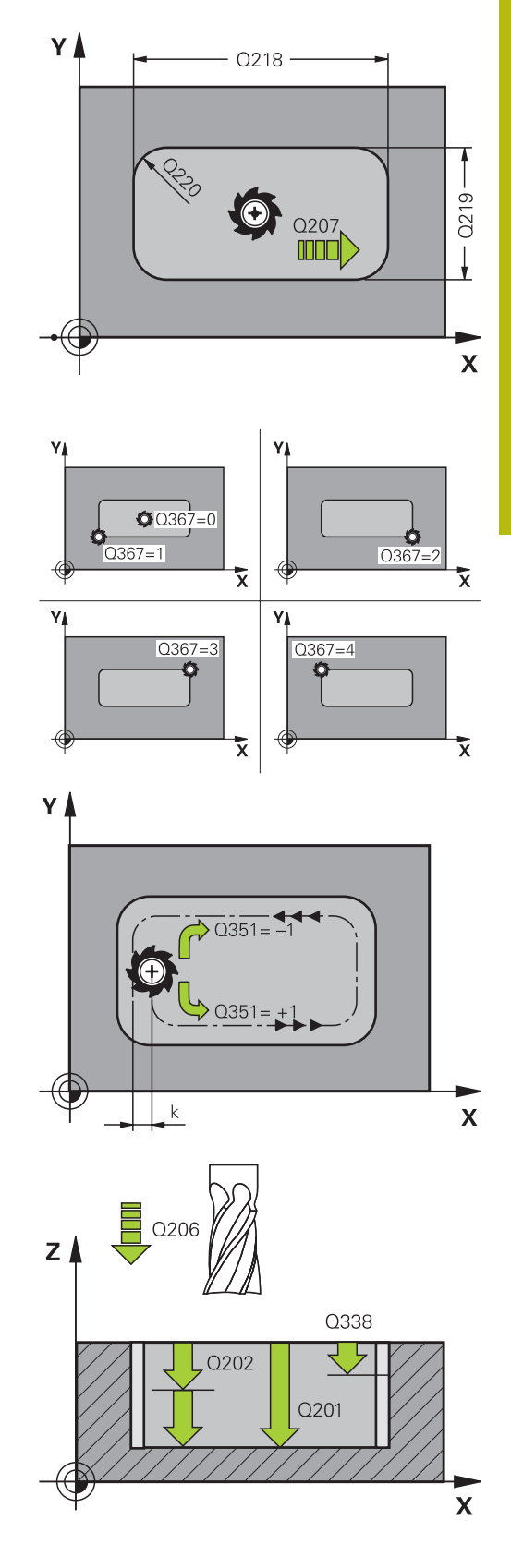

- **Q202 ASETUSSYVYYS ?** (inkrementaalinen): Mitta, jonka mukaan työkalu kulloinkin asetetaan; anna suurempi arvo kuin 0. Sisäänsyöttöalue 0 … 99999,9999
- **Q369 POHJAN VIIMEISTELYVARA ?** (inkrementaalinen): Syvyyden silitystyövara. Sisäänsyöttöalue 0 … 99999,9999
- **Q206 SYOTTO ASETTELUSYVYYDELLE ?**: Työkalun liikenopeus ajettaessa syvyydelle yksikössä mm/ min. Sisäänsyöttöalue 0 … 99999,999 vaihtoehtoisesti
- **FAUTO**, **FU**, **FZ Q338 Viimeistelyn asetussyöttö?** (inkrementaalinen): Mitta, jonka mukaan työkalu
- asetetaan karan akselilla silityksessä. **Q338**=0: Silitys yhdellä asetuksella. Sisäänsyöttöalue 0 … 99999,9999
- **Q200 VARMUUSRAJA ?** (inkrementaalinen): Etäisyys työkalun kärjestä työkappaleen pintaan Sisäänsyöttöalue 0 ... 99999,9999, vaihtoehtoisesti **PREDEF**
- **Q203 TYÖKAPPALEEN PINNAN KOORDINAAT.?** (absoluuttinen): Työkappaleen yläpinnan koordinaatti aktiivisen peruspisteen suhteen. Sisäänsyöttöalue -99999.9999 … 99999.9999
- **Q204 2. VARMUUSETÄISYYS ?** (inkrementaalinen): Karan akselin koordinaatti, jossa ei voi tapahtua työkalun ja työkappaleen (kiinnittimen) keskinäistä törmäystä.

Sisäänsyöttöalue 0 ... 99999,9999, vaihtoehtoisesti **PREDEF**

**Q370 RADAN YLITYSKERROIN ?**: **Q370** x työkalun säde määrää sivuttaisasettelun k. Sisäänsyöttöalue 0,0001 ...1,9999 vaihtoehtoisesti **PREDEF**

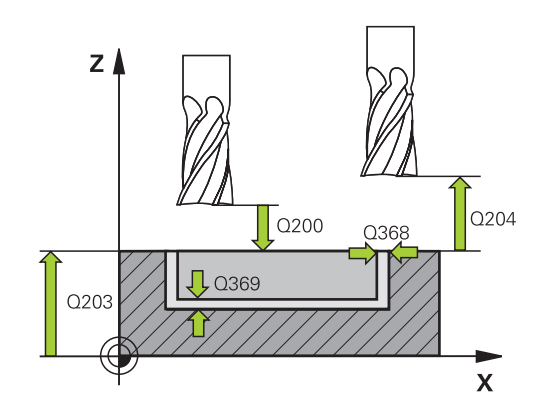

# **Esimerkki**

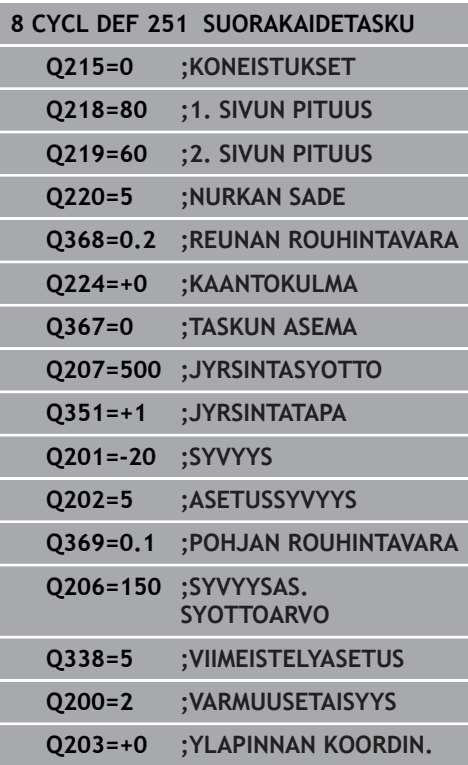

**Q366 Upotusstrategia (0/1/2)?**: Sisäänpiston menettelytapa:

**0**: kohtisuora sisäänpisto. Ohjaus tunkeutuu sisään kohtisuorasti riippumatta työkalutaulukossa määritellystä tunkeutumiskulmasta **ANGLE 1**: kierukkamainen sisäänpisto. Työkalutaulukossa olevan aktiivisen työkalun tunkeutumiskulman **ANGLE** määrittelyn oltava erisuuri kuin 0. Muuten ohjaus antaa virheilmoituksen. Määrittele tarvittaessa terän leveyden leveyden arvo **RCUTS** työkalutaulukkoon

**2**: heilurimainen sisäänpisto. Työkalutaulukossa olevan aktiivisen työkalun tunkeutumiskulman **ANGLE** määrittelyn oltava erisuuri kuin 0. Muuten ohjaus antaa virheilmoituksen. Heilahduspituus riippuu sisäänpistokulmasta, ohjauksen käyttämä minimiarvo on kaksi kertaa työkalun halkaisija. Määrittele tarvittaessa terän leveyden leveyden arvo **RCUTS** työkalutaulukkoon **PREDEF**: Ohjaus käyttää arvoa GLOBAL DEF -

### lauseesta

**Lisätietoja:** ["Sisäänpistomenetelmä Q366 arvolla](#page-155-0) [RCUTS", Sivu 156](#page-155-0)

- **Q385 Silit. syöttöarvo?**: Työkalun liikenopeus sivuja syvyyssilityksessä yksikössä mm/min. Sisäänsyöttöalue 0 … 99999,999 vaihtoehtoisesti **FAUTO**, **FU**, **FZ**
- **Q439 Syöttöarvon peruste (0-3)?**: Asetus, mihin ohjelmoitu syöttöarvo perustuu: **0**: Syöttöarvo perustuu työkalun kärjen keskipisteen rataan.

**1**: Syöttöarvo perustuu vain silityksessä työkalun särmään, muussa tapauksessa keskipisteen rataan.

**2**: Syöttöarvo perustuu sivusilityksessä **ja** syvyyssilityksessä työkalun särmään, muussa tapauksessa keskipisteen rataan.

**3**: Syöttöarvo perustuu aina keskipisteen rataan.

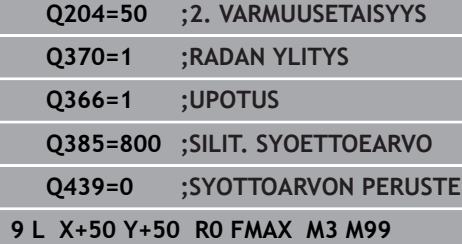

# <span id="page-155-0"></span>**Sisäänpistomenetelmä Q366 arvolla RCUTS**

### **Kierukkamainen sisäänpisto Q366 = 1**

### **RCUTS** > 0

- Ohjaus laskee terän leveyden **RCUTS** kierukkaradan laskennassa. Mitä suurempi **RCUTS** on, sitä pienempi on kierukkarata.
- Kaava kierukkasäteen laskennassa:

### Helixradius =  $R_{corr}$  – RCUTS

Rcorr: Työkalun säde **R** + Työkalun säteen työvara **DR**

Jos kierukkarata ei ole mahdollinen käytettävissä olevan tilan vuoksi, ohjaus antaa virheilmoituksen.

### **RCUTS** = 0 määrittelemätön

Kierukkaradan valvontaa tai muutosta ei esiinny.

# **Heilurimainen sisäänpisto Q366 = 2**

### **RCUTS** > 0

- Ohjaus ajaa koko heiluriliikkeen.
- $\blacksquare$ Jos heiluriliike ei ole mahdollinen käytettävissä olevan tilan vuoksi, ohjaus antaa virheilmoituksen.

### **RCUTS** = 0 määrittelemätön

Ohjaus ajaa puolet heiluriliikkeestä.

# <span id="page-156-0"></span>**6.3 YMPYRÄTASKU (Työkierto 252, DIN/ISO: G252, optio #19)**

### **Käyttö**

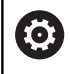

Tämä toiminto on vapautettava ja mukautettava koneen valmistajan toimesta.

Työkierrolla **252** voidaan koneistaa ympyrätasku. Työkiertoparametrista riippuen ovat käytettävissä seuraavat koneistusvaihtoehdot:

- Täydennyskoneistus: rouhinta, syvyyssilitys, sivusilitys  $\mathbf{r}$
- Vain rouhinta  $\blacksquare$
- Vain syvyyssilitys ja sivuttaissilitys  $\overline{\phantom{a}}$
- j. Vain syvyyssilitys
- Vain sivusilitys

### **Työkierron kulku**

#### **Rouhinta**

- 1 Ohjaus liikuttaa työkalua karan akselin suunnassa pikaliikkeellä varmuusetäisyyteen **Q200** työkappaleesta.
- 2 Työkalu tunkeutuu taskun keskelle asetussyötön syvyysarvon verran. Tunkeutumismenettely määritellään parametrilla **Q366**.
- 3 Ohjaus rouhii taskun sisältä ulospäin huomioimalla limittäisen radan ylityksen (**Q370**) ja silitystyövaran (**Q368** ja **Q369**).
- 4 Rouhintaliikkeen lopussa ohjaus siirtää työkalun tangentiaalisesti irti taskun seinästä koneistustasossa varmuusetäisyyden **Q200** verran, nostaa työkalua pikaliikkeellä varmuusetäisyyden **Q200** verran ja ajaa siitä pikaliikkeellä takaisin taskun keskelle.
- 5 Vaiheet 2...4 toistetaan, kunnes ohjelmoitu taskun syvyys on saavutettu. Tällöin huomioidaan silityksen työvara **Q369**.
- 6 Jos vain rouhinta on ohjelmoitu (**Q215**=1), TNC siirtää työkalun tangentiaalisesti irti taskun seinästä varmuusetäisyyden **Q200** verran, nostaa työkalun pikaliikkeellä 2. varmuusetäisyyteen **Q204** ja ajaa siitä pikaliikkeellä takaisin taskun keskelle.

# **6**

### **Silitys**

- 1 Mikäli silitysvarat on määritelty, ohjaus silittää ensin taskun seinät, ja jos määritelty useammilla asetuksilla.
- 2 Ohjaus asettaa työkalun työkaluakselilla asemaan, joka on silitystyövaran **Q368** ja varmuusetäisyyden **Q200** verran irti taskun seinämästä.
- 3 Ohjaus rouhii taskun sisältä ulos halkaisijaan **Q223** saakka.
- 4 Sen jälkeen ohjaus asettaa työkalun työkaluakselilla asemaan, joka on silitystyövaran **Q368** ja varmuusetäisyyden **Q200** verran irti taskun seinämästä ja toistaa silitysvaiheen uudella syvyydellä.
- 5 Ohjaus toistaa tämän toimenpiteen niin usein, kunnes ohjelmoitu halkaisija saavutetaan.
- 6 Kun halkaisija **Q223** on toteutunut, ohjaus siirtää työkalua takaisin tangentiaalisesti koneistustasossa silitystyövaran **Q368** plus varmuusetäisyyden **Q200** verran, ajaa pikaliikkeellä työkaluakselin suunnassa varmuusetäisyyteen **Q200** ja sen jälkeen taskun keskelle.
- 7 Sen jälkeen ohjaus siirtää työkalun työkaluakselin suunnassa syvyyteen **Q201** ja silittää taskun pohjan sisältä ulospäin. Tällöin taskun pohjaan ajetaan tangentiaalisesti.
- 8 Ohjaus toistaa tätä työnkulkua, kunnes syvyys **Q201** plus **Q369** on saavutettu.
- 9 Lopuksi työkalu siirtyy tangentiaalisesti irti taskun seinästä varmuusetäisyyden **Q200** verran, nousee pikaliikkeellä työkaluakselin suuntaisesti toiseen varmuusetäisyyteen **Q200** ja ajaa pikaliikkeellä takaisin taskun keskelle.

## **Ohjelmoinnissa huomioitavaa!**

# **OHJE**

### **Huomaa törmäysvaara!**

Jos työkierron yhteydessä annat positiivisen syvyyden, ohjaus kääntää esipaikoituksen laskennan toisin päin. Työkalu ajaa työkaluakselin suuntaisella pikaliikkeellä varmuusetäisyydelle työkappaleen pinnan **alapuolelle**!

- Negatiivisen syvyyden sisäänsyöttö
- Koneparametrilla **displayDepthErr** (nro 201003) asetetaan, tuleeko ohjauksen antaa virheilmoitus positiivisen syvyysarvon sisäänsyötöllä (on) vai ei (off)

# **OHJE**

### **Huomaa törmäysvaara!**

Kun työkierto kutsutaan koneistuslaajuudella 2 (vain silitys), silloin tapahtuu esipaikoitus työkalun pikaliikkeellä ensimmäiseen asetussyvyyteen + varmuusetäisyyteen. Pikaliikepaikoituksen aikana on olemassa törmäysvaara.

- Suorita etukäteen rouhintakoneistus.
- Varmista, että ohjaus paikoittaa työkalun pikaliikkeellä ilman törmäystä työkappaleeseen.
- $\blacksquare$ Tämän työkierron voit toteuttaa vain koneistustilassa **FUNCTION MODE MILL**.
- Jos työkalutaulukko ei ole aktiivinen, on tunkeutuminen materiaalin sisään tehtävä aina kohtisuoraan (**Q366**=0), koska et voi määritellä tunkeutumiskulmaa.
- Esipaikoita työkalu koneistustasossa aloitusasemaan (ympyrän keskelle) sädekorjauksella **R0**.
- $\mathbb{R}^n$ Määrittele varmuusetäisyys niin, että työkalu ei tartu kiinni lastuihin liikkeen aikana.
- TNC paikoittaa työkalun automaattisesti työkaluakselilla. **Q204 2. VARMUUSETAISYYS** on syytä huomioida.
- Työskentelysuunta määrää työkierron syvyysparametrin etumerkin. Jos ohjelmoit syvyydeksi 0, ohjaus ei toteuta työkiertoa.
- Sisäänpistossa kierukkamuodolla ohjaus antaa virheilmoituksen, jos sisäisesti laskettu kierukkahalkaisija on pienempi kuin kaksi kertaa työkalun halkaisija. Jos käytät keskeltä lastuavaa työkalua, tämä valvonta koneparametrilla **suppressPlungeErr** (nro 201006) voi kytkeytyä pois päältä.
- Ohjaus vähentää asetussyvyyden työkalutaulukossa määriteltyyn terän pituuteen **LCUTS**, mikäli terän pituus on lyhyempi kuin työkierrossa määritelty asetussyvyys **Q202**.
- Tämä työkierto valvoo työkalun määriteltyä hyötypituutta **LU**. Jos **LU**-arvo se on pienempi kuin **SYVYYS Q201**, ohjaus antaa virheilmoituksen.
- Työkalu **252** huomioi terän leveyden **RCUTS** työkalutaulukosta. **Lisätietoja:** ["Sisäänpistomenetelmä Q366 arvolla RCUTS",](#page-161-0) [Sivu 162](#page-161-0)

## **Työkiertoparametrit**

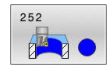

- **Q215 KONEISTUKSET (0/1/2) ?**: Määrittele koneistuslaajuus: **0**: Rouhinta ja silitys **1**: Vain rouhinta **2**: Vain silitys Sivuttaissilitys ja syvyyssilitys toteutetaan vain, jos kyseinen silitystyövara (**Q368**, **Q369**) on määritelty.
- **Q223 Piirin halkaisija?**: Valmiiksi koneistetun taskun halkaisija. Sisäänsyöttöalue 0 … 99999,9999
- **Q368 REUNAN VIIMEISTELYVARA ?** (inkrementaalinen): Silitystyövara koneistustasossa. Sisäänsyöttöalue 0 … 99999,9999
- **Q207 SYOETTOE JYRSINTAE ?**: Työkalun liikenopeus jyrsinnässä yksikössä mm/min. Sisäänsyöttöalue 0 … 99999,999 vaihtoehtoinen **FAUTO**, **FU**, **FZ**
- **Q351 Jyrsintämen.? Myötä=+1, Vasta=-1**: Jyrsintäkoneistustapa Karan pyörintäsuunta huomioidaan:
	- **+1** = Jyrsintä myötälastulla
	- **–1** = Jyrsintä vastalastulla

**PREDEF**: Ohjaus vastaanottaa arvon **GLOBAL DEF** lauseesta. (Jos syötät sisään 0, koneistus tapahtuu vastalastulla.)

- **Q201 SYVYYS ?** (inkrementaalinen): Etäisyys työkappaleen yläpinnasta taskun pohjaan. Sisäänsyöttöalue -99999.9999 … 99999.9999
- **Q202 ASETUSSYVYYS ?** (inkrementaalinen): Mitta, jonka mukaan työkalu kulloinkin asetetaan; anna suurempi arvo kuin 0. Sisäänsyöttöalue 0 … 99999,9999
- **Q369 POHJAN VIIMEISTELYVARA ?** (inkrementaalinen): Syvyyden silitystyövara. Sisäänsyöttöalue 0 … 99999,9999
- **Q206 SYOTTO ASETTELUSYVYYDELLE ?**: Työkalun liikenopeus ajettaessa syvyydelle yksikössä mm/ min.

Sisäänsyöttöalue 0 … 99999,999 vaihtoehtoisesti **FAUTO**, **FU**, **FZ**

- **Q338 Viimeistelyn asetussyöttö?** (inkrementaalinen): Mitta, jonka mukaan työkalu asetetaan karan akselilla silityksessä. **Q338**=0: Silitys yhdellä asetuksella. Sisäänsyöttöalue 0 … 99999,9999
- **Q200 VARMUUSRAJA ?** (inkrementaalinen): Etäisyys työkalun kärjestä työkappaleen pintaan Sisäänsyöttöalue 0 ... 99999,9999, vaihtoehtoisesti **PREDEF**

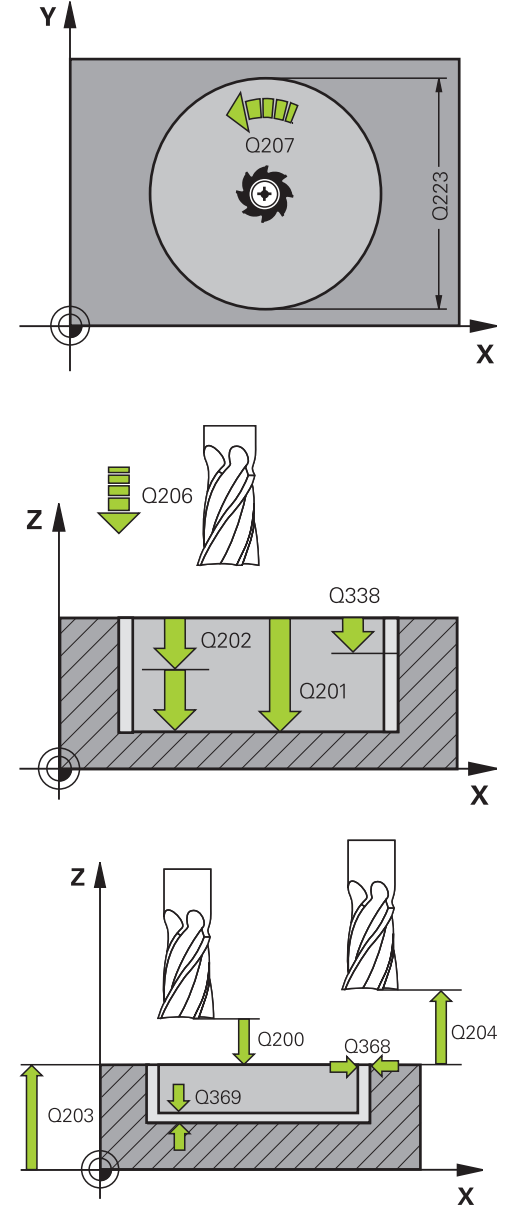

#### **Esimerkki**

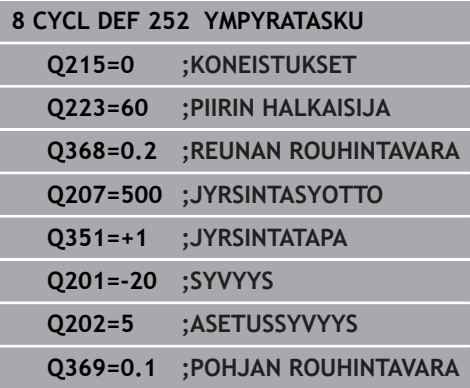

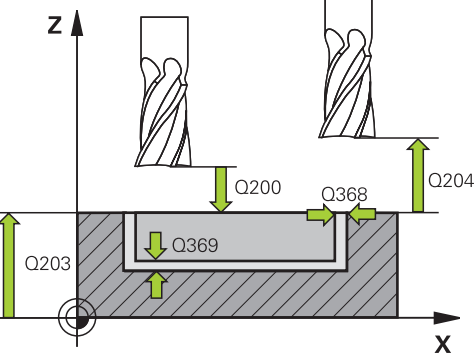

- **Q203 TYÖKAPPALEEN PINNAN KOORDINAAT.?** (absoluuttinen): Työkappaleen yläpinnan koordinaatti aktiivisen peruspisteen suhteen. Sisäänsyöttöalue -99999.9999 … 99999.9999
- **Q204 2. VARMUUSETÄISYYS ?** (inkrementaalinen): Karan akselin koordinaatti, jossa ei voi tapahtua työkalun ja työkappaleen (kiinnittimen) keskinäistä törmäystä.

Sisäänsyöttöalue 0 ... 99999,9999, vaihtoehtoisesti **PREDEF**

- **Q370 RADAN YLITYSKERROIN ?**: **Q370** x työkalun säde määrää sivuttaisasettelun k. Päällekkäisasettelu katsotaan maksimaaliseksi päällekkäisasetteluksi. Jäännösmateriaalin nurkkiin jäämisen välttämiseksi voi tapahtua päällekkäisasettelun pienenemistä. Sisäänsyöttöalue 0,1 ... 1,9999 vaihtoehtoisesti **PREDEF**
- **Q366 Upotusstrategia (0/1)?**: Sisäänpiston menettelytapa:

**0**: kohtisuora sisäänpisto. Työkalutaulukossa olevan aktiivisen työkalun tunkeutumiskulman **ANGLE** määrittelyn oltava 0 tai 90. Muuten ohjaus antaa virheilmoituksen

**1**: kierukkamainen sisäänpisto. Työkalutaulukossa olevan aktiivisen työkalun tunkeutumiskulman **ANGLE** määrittelyn oltava erisuuri kuin 0. Muuten ohjaus antaa virheilmoituksen. Määrittele tarvittaessa terän leveyden leveyden arvo **RCUTS** työkalutaulukkoon

#### Vaihtoehtoisesti **PREDEF**

**Lisätietoja:** ["Sisäänpistomenetelmä Q366 arvolla](#page-161-0) [RCUTS", Sivu 162](#page-161-0)

- **Q385 Silit. syöttöarvo?**: Työkalun liikenopeus sivuja syvyyssilityksessä yksikössä mm/min. Sisäänsyöttöalue 0 … 99999,999 vaihtoehtoisesti **FAUTO**, **FU**, **FZ**
- **Q439 Syöttöarvon peruste (0-3)?**: Asetus, mihin ohjelmoitu syöttöarvo perustuu: **0**: Syöttöarvo perustuu työkalun kärjen keskipisteen rataan.

**1**: Syöttöarvo perustuu vain silityksessä työkalun särmään, muussa tapauksessa keskipisteen rataan.

**2**: Syöttöarvo perustuu sivusilityksessä **ja** syvyyssilityksessä työkalun särmään, muussa tapauksessa keskipisteen rataan.

**3**: Syöttöarvo perustuu aina keskipisteen rataan.

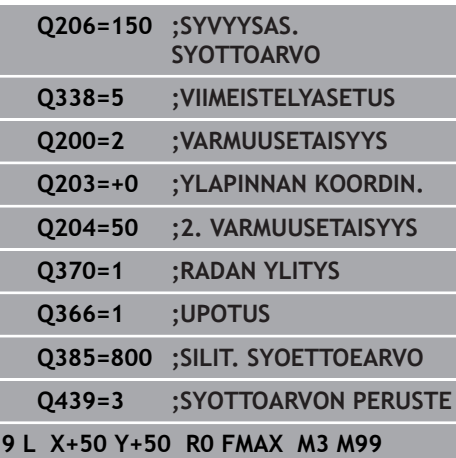

# <span id="page-161-0"></span>**Sisäänpistomenetelmä Q366 arvolla RCUTS**

### **Menettely koodilla RCUTS**

### Kierukkamainen sisäänpisto **Q366=1**:

 $RCUTS > 0$ 

- Ohjaus laskee terän leveyden **RCUTS** kierukkaradan laskennassa. Mitä suurempi **RCUTS** on, sitä pienempi on kierukkarata.
- Kaava kierukkasäteen laskennassa:

Helixradius =  $R_{corr}$  - RCUTS

Rcorr: Työkalun säde **R** + Työkalun säteen työvara **DR**

Jos kierukkarata ei ole mahdollinen käytettävissä olevan tilan vuoksi, ohjaus antaa virheilmoituksen.

**RCUTS** = 0 määrittelemätön

- **suppressPlungeErr**=**on** (nro 201006) Jos kierukkarata ei ole mahdollinen käytettävissä olevan tilan vuoksi, ohjaus pienentää kierukkarataa.
- **suppressPlungeErr**=**off** (nro 201006)

Jos kierukkasäde ei ole mahdollinen käytettävissä olevan tilan vuoksi, ohjaus antaa virheilmoituksen.

# <span id="page-162-0"></span>**6.4 URAN JYRSINTÄ (Työkierto 253, DIN/ ISO: G253, optio #19)**

### **Käyttö**

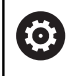

Tämä toiminto on vapautettava ja mukautettava koneen valmistajan toimesta.

Työkierrolla **253** voidaan koneistaa ura kokonaisuudessaan. Työkiertoparametrista riippuen ovat käytettävissä seuraavat koneistusvaihtoehdot:

- Täydennyskoneistus: rouhinta, syvyyssilitys, sivusilitys  $\mathbf{r}$
- Vain rouhinta  $\overline{\phantom{a}}$
- Vain syvyyssilitys ja sivuttaissilitys  $\overline{\phantom{a}}$
- Vain syvyyssilitys П
- Vain sivusilitys

### **Työkierron kulku**

#### **Rouhinta**

- 1 Työkalu tunkeutuu uran vasemmanpuoleisesen päätykaaren keskipisteestä lähtien työkalutaulukossa määritellyn sisäänpistokulman mukaisella heiluriliikeellä ensimmäiseen asetussyvyyteen. Tunkeutumismenettely määritellään parametrilla **Q366**.
- 2 Ohjaus rouhii uran sisältä ulospäin ja huomioi silitystyövaran (**Q368** ja **Q369**).
- 3 Ohjaus vetää työkalua takaisin varmuusetäisyyden **Q200** verran. Jos uran leveys vastaa jyrsimen halkasijaa, ohjaus paikoittaa työkalun jokaisen asetusliikkeen jälkeen urasta ulos.
- 4 Tämä työvaihe toistetaan, kunnes määritelty uran syvyys on saavutettu.

#### **Silitys**

- 5 Jos esikoneistuksessa on jätetty silitystyövara, ohjaus silittää uran seinät ja jos määritelty, niin useammilla asetuksilla. Tällöin vasemmanpuoleisen päätykaaren seinään ajetaan tangentiaalisesti.
- 6 Sen jälkeen ohjaus silittää uran pohjan sisältä ulospäin.

### **Ohjelmoinnissa huomioitavaa!**

## **OHJE**

#### **Huomaa törmäysvaara!**

Jos määrittelet uran sijainniksi muuta kuin 0, ohjaus paikoittaa työkalun yksinomaan työkaluakselilla toiseen varmuusetäisyyteen. Työkierron loppuaseman ei tarvitse olla työkierron alkuasemassa!

- Älä ohjelmoi työkierron jälkeen **lainkaan** ketjumittoja (inkrementaalimittoja).
- $\mathbf{p}$ Ohjelmoi työkierron jälkeen absoluuttinen asema kaikilla pääakseleilla.

# **OHJE**

### **Huomaa törmäysvaara!**

**6**

Jos työkierron yhteydessä annat positiivisen syvyyden, ohjaus kääntää esipaikoituksen laskennan toisin päin. Työkalu ajaa työkaluakselin suuntaisella pikaliikkeellä varmuusetäisyydelle työkappaleen pinnan **alapuolelle**!

- Negatiivisen syvyyden sisäänsyöttö
- $\blacktriangleright$ Koneparametrilla **displayDepthErr** (nro 201003) asetetaan, tuleeko ohjauksen antaa virheilmoitus positiivisen syvyysarvon sisäänsyötöllä (on) vai ei (off)
- Tämän työkierron voit toteuttaa vain koneistustilassa **FUNCTION MODE MILL**.
- Jos työkalutaulukko ei ole aktiivinen, on tunkeutuminen  $\blacksquare$ materiaalin sisään tehtävä aina kohtisuoraan (**Q366**=0), koska et voi määritellä tunkeutumiskulmaa.
- Esipaikoita työkalu koneistustasossa aloitusasemaan sädekorjauksella **R0**. Huomioi parametri **Q367** (sijainti).
- Määrittele varmuusetäisyys niin, että työkalu ei tartu kiinni lastuihin liikkeen aikana.
- $\blacksquare$ TNC paikoittaa työkalun automaattisesti työkaluakselilla. **Q204 2. VARMUUSETAISYYS** on syytä huomioida.
- Työskentelysuunta määrää työkierron syvyysparametrin etumerkin. Jos ohjelmoit syvyydeksi 0, ohjaus ei toteuta työkiertoa.
- Jos uran leveys on suurempi kuin kaksi kertaan työkalun halkaisija, ohjaus rouhii uran sisältä ulospäin tehtävillä. Voit siis jyrsiä mielivaltaisia uria myös pienillä työkaluilla.
- Ohjaus vähentää asetussyvyyden työkalutaulukossa määriteltyyn terän pituuteen **LCUTS**, mikäli terän pituus on lyhyempi kuin työkierrossa määritelty asetussyvyys **Q202**.
- Tämä työkierto valvoo työkalun määriteltyä hyötypituutta **LU**. п Jos **LU**-arvo se on pienempi kuin **SYVYYS Q201**, ohjaus antaa virheilmoituksen.
- **RCUTS**-arvon avulla työkalu valvoo muita kuin keskeltä lastuavia työkaluja ja estää mm. työkalun asettumisen päälle otsapinnallaan. Ohjaus keskeyttää tarvittaessa koneistamisen virheilmoituksen avulla.

### **Työkiertoparametrit**

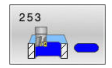

**Q215 KONEISTUKSET (0/1/2) ?**: Määrittele koneistuslaajuus: **0**: Rouhinta ja silitys **1**: Vain rouhinta **2**: Vain silitys Sivuttaissilitys ja syvyyssilitys toteutetaan vain, jos kyseinen silitystyövara (**Q368**, **Q369**) on määritelty.

- **Q218 Pituus uralle?** (koneistustason pääakselin suuntainen arvo): Määrittele uran pidemmän sivun pituus. Sisäänsyöttöalue 0 … 99999,9999
- **Q219 Leveys uralle?** (Koneistustason sivuakselin
- suuntainen arvo): Syötä sisään uran leveys; ohjaus rouhii vain, jos uran leveys on sama kuin työkalun halkaisija (pitkäreiän jyrsintä). Maksimi uran leveys rouhinnassa: kaksi kertaa työkalun halkaisija. Sisäänsyöttöalue 0 … 99999,9999
- **Q368 REUNAN VIIMEISTELYVARA ?** (inkrementaalinen): Silitystyövara koneistustasossa. Sisäänsyöttöalue 0 … 99999,9999
- **Q374 KULMA ?** (absoluuttinen): Kulma, jonka verran koko uraa kierretään. Kiertokeskipiste on siinä kohdassa, jossa työkalu sijaitsee työkierron kutsun hetkellä.

Sisäänsyöttöalue -360,000 … 360,000

- **Q367 Sijainti uralle (0/1/2/3/4)?**: Muotokuvion sijainti työkierron kutsumishetkellä vaikuttavan työkalun aseman suhteen:
	- **0**: Työkaluasema = Muotokuvion keskikohta
	- **1**: Työkaluasema = Muotokuvion vasen reuna

**2**: Työkaluasema = Vasemman

muotokuvioympyrän keskipiste

**3**: Työkaluasema = Oikean muotokuvioympyrän keskipiste

**4**: Työkaluasema = Muotokuvion oikea reuna

- **Q207 SYOETTOE JYRSINTAE ?**: Työkalun liikenopeus jyrsinnässä yksikössä mm/min. Sisäänsyöttöalue 0 … 99999,999 vaihtoehtoinen **FAUTO**, **FU**, **FZ**
- **Q351 Jyrsintämen.? Myötä=+1, Vasta=-1**: Jyrsintäkoneistustapa Karan pyörintäsuunta huomioidaan:

**+1** = Jyrsintä myötälastulla

**–1** = Jyrsintä vastalastulla

**PREDEF**: Ohjaus vastaanottaa arvon **GLOBAL DEF** lauseesta. (Jos syötät sisään 0, koneistus tapahtuu vastalastulla.)

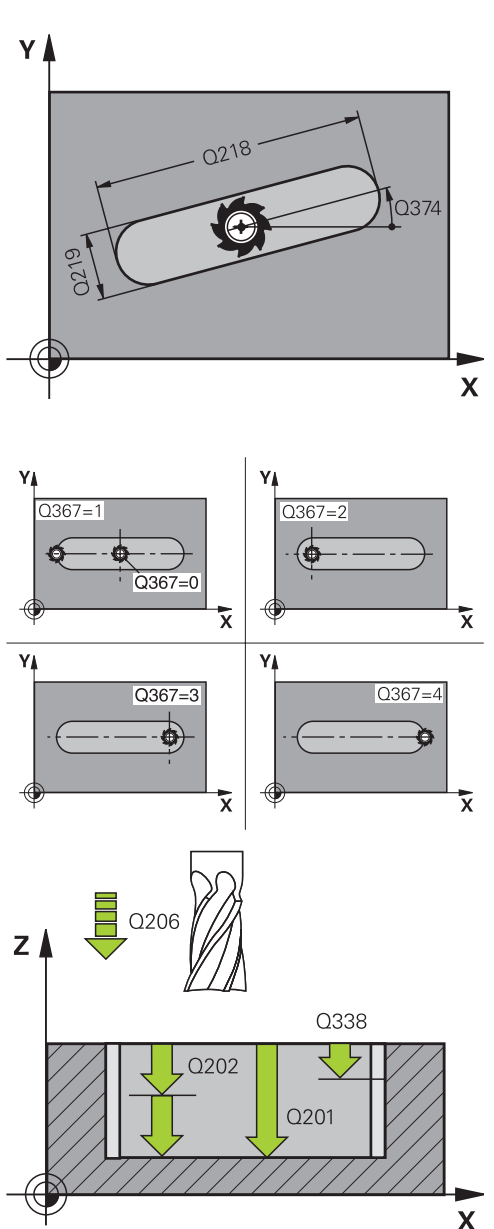

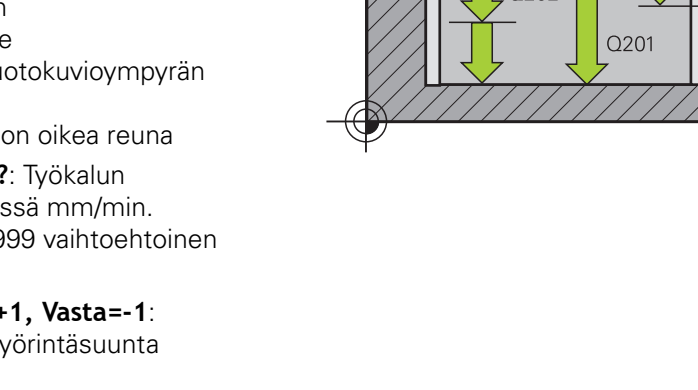

- **Q201 SYVYYS ?** (inkrementaalinen): Etäisyys työkappaleen yläpinnasta uran pohjaan. Sisäänsyöttöalue -99999.9999 … 99999.9999
- **Q202 ASETUSSYVYYS ?** (inkrementaalinen): Mitta, jonka mukaan työkalu kulloinkin asetetaan; anna suurempi arvo kuin 0. Sisäänsyöttöalue 0 … 99999,9999
- **Q369 POHJAN VIIMEISTELYVARA ?** (inkrementaalinen): Syvyyden silitystyövara. Sisäänsyöttöalue 0 … 99999,9999
- **Q206 SYOTTO ASETTELUSYVYYDELLE ?**: Työkalun liikenopeus ajettaessa syvyydelle yksikössä mm/ min. Sisäänsyöttöalue 0 … 99999,999 vaihtoehtoisesti

**FAUTO**, **FU**, **FZ**

- **Q338 Viimeistelyn asetussyöttö?** (inkrementaalinen): Mitta, jonka mukaan työkalu asetetaan karan akselilla silityksessä. **Q338**=0: Silitys yhdellä asetuksella. Sisäänsyöttöalue 0 … 99999,9999
- **Q200 VARMUUSRAJA ?** (inkrementaalinen): Etäisyys työkalun kärjestä työkappaleen pintaan Sisäänsyöttöalue 0 ... 99999,9999, vaihtoehtoisesti **PREDEF**
- **Q203 TYÖKAPPALEEN PINNAN KOORDINAAT.?** (absoluuttinen): Työkappaleen yläpinnan koordinaatti aktiivisen peruspisteen suhteen. Sisäänsyöttöalue -99999.9999 … 99999.9999
- **Q204 2. VARMUUSETÄISYYS ?** (inkrementaalinen): Karan akselin koordinaatti, jossa ei voi tapahtua työkalun ja työkappaleen (kiinnittimen) keskinäistä törmäystä.

Sisäänsyöttöalue 0 ... 99999,9999, vaihtoehtoisesti **PREDEF**

- **Q366 Upotusstrategia (0/1/2)?**: Upotusstrategian tyyppi:
	- $\Box$  0 = kohtisuora tunkeutuminen. Työkalutaulukon sisäänpistokulmaa ANGLE ei arvioida.
	- $1, 2 =$  heilurimainen sisäänpisto. Työkalutaulukossa olevan aktiivisen työkalun tunkeutumiskulman **ANGLE** määrittelyn oltava erisuuri kuin 0. Muuten ohjaus antaa virheilmoituksen..
	- Vaihtoehtoinen **PREDEF**
- **Q385 Silit. syöttöarvo?**: Työkalun liikenopeus sivuja syvyyssilityksessä yksikössä mm/min. Sisäänsyöttöalue 0 … 99999,999 vaihtoehtoisesti **FAUTO**, **FU**, **FZ**

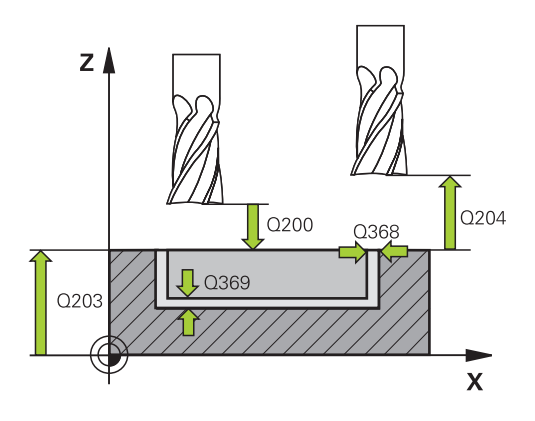

### **Esimerkki**

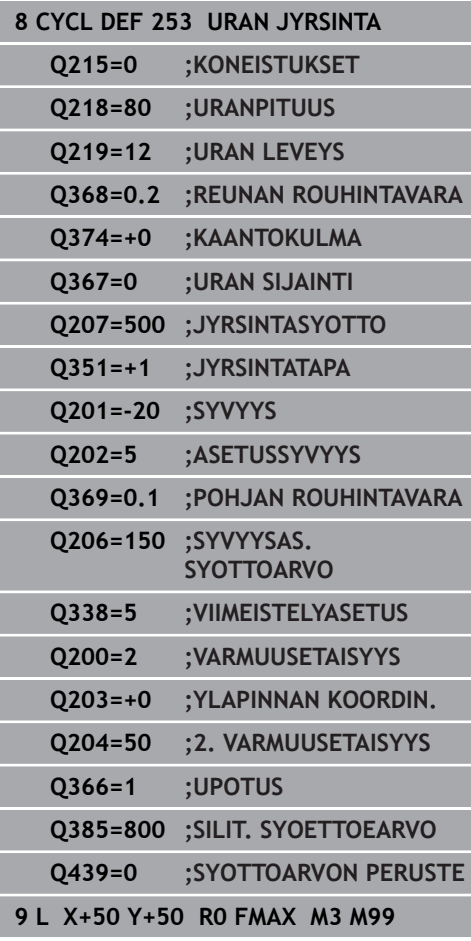

**Q439 Syöttöarvon peruste (0-3)?**: Asetus, mihin ohjelmoitu syöttöarvo perustuu: **0**: Syöttöarvo perustuu työkalun kärjen keskipisteen rataan. **1**: Syöttöarvo perustuu vain silityksessä työkalun

särmään, muussa tapauksessa keskipisteen rataan.

**2**: Syöttöarvo perustuu sivusilityksessä **ja** syvyyssilityksessä työkalun särmään, muussa tapauksessa keskipisteen rataan.

**3**: Syöttöarvo perustuu aina keskipisteen rataan.

# <span id="page-167-0"></span>**6.5 PYÖRÖURA (Työkierto 254, DIN/ISO: G254, optio #19)**

### **Käyttö**

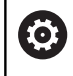

Tämä toiminto on vapautettava ja mukautettava koneen valmistajan toimesta.

Työkierrolla **254** voidaan koneistaa kokonaan pyöröura. Työkiertoparametrista riippuen ovat käytettävissä seuraavat koneistusvaihtoehdot:

- $\mathbf{r}$ Täydennyskoneistus: rouhinta, syvyyssilitys, sivusilitys
- Vain rouhinta  $\blacksquare$
- Vain syvyyssilitys ja sivuttaissilitys  $\blacksquare$
- j. Vain syvyyssilitys
- × Vain sivusilitys

### **Työkierron kulku**

### **Rouhinta**

- 1 Työkalu tunkeutuu uran keskelle työkalutaulukossa määritellyn tunkeutumiskulman mukaisella heiluriliikkeellä ensimmäiseen asetussyvyyteen. Tunkeutumismenettely määritellään parametrilla **Q366**.
- 2 Ohjaus rouhii uran sisältä ulospäin ja huomioi silitystyövaran (**Q368** ja **Q369**).
- 3 Ohjaus vetää työkalua takaisin varmuusetäisyyden **Q200** verran. Jos uran leveys vastaa jyrsimen halkasijaa, ohjaus paikoittaa työkalun jokaisen asetusliikkeen jälkeen urasta ulos.
- 4 Tämä työvaihe toistetaan, kunnes määritelty uran syvyys on saavutettu.

#### **Silitys**

- 5 Mikäli silitysvarat on määritelty, ohjaus silittää ensin uran seinät, ja jos määritelty useammilla asetuksilla. Tällöin uran seinään ajetaan tangentiaalisesti.
- 6 Sen jälkeen ohjaus silittää uran pohjan sisältä ulospäin.

**Työkierrot: Taskun jyrsintä / Tappijyrsintä / Uran jyrsintä | PYÖRÖURA (Työkierto 254, DIN/ISO: G254, optio #19)**

### **Ohjelmoinnissa huomioitavaa!**

# **OHJE**

#### **Huomaa törmäysvaara!**

Jos määrittelet uran sijainniksi muuta kuin 0, ohjaus paikoittaa työkalun yksinomaan työkaluakselilla toiseen varmuusetäisyyteen. Työkierron loppuaseman ei tarvitse olla työkierron alkuasemassa!

- Älä ohjelmoi työkierron jälkeen lainkaan ketjumittoja (inkrementaalimittoja).
- Ohjelmoi työkierron jälkeen absoluuttinen asema kaikilla pääakseleilla.

### **OHJE**

#### **Huomaa törmäysvaara!**

Jos työkierron yhteydessä annat positiivisen syvyyden, ohjaus kääntää esipaikoituksen laskennan toisin päin. Työkalu ajaa työkaluakselin suuntaisella pikaliikkeellä varmuusetäisyydelle työkappaleen pinnan **alapuolelle**!

- Negatiivisen syvyyden sisäänsyöttö
- Koneparametrilla **displayDepthErr** (nro 201003) asetetaan, tuleeko ohjauksen antaa virheilmoitus positiivisen syvyysarvon sisäänsyötöllä (on) vai ei (off)

# **OHJE**

#### **Huomaa törmäysvaara!**

Kun työkierto kutsutaan koneistuslaajuudella 2 (vain silitys), silloin tapahtuu esipaikoitus työkalun pikaliikkeellä ensimmäiseen asetussyvyyteen + varmuusetäisyyteen. Pikaliikepaikoituksen aikana on olemassa törmäysvaara.

- Suorita etukäteen rouhintakoneistus.
- Varmista, että ohjaus paikoittaa työkalun pikaliikkeellä ilman törmäystä työkappaleeseen.
- Tämän työkierron voit toteuttaa vain koneistustilassa **FUNCTION MODE MILL**.
- Jos työkalutaulukko ei ole aktiivinen, on tunkeutuminen materiaalin sisään tehtävä aina kohtisuoraan (**Q366**=0), koska et voi määritellä tunkeutumiskulmaa.
- Esipaikoita työkalu koneistustasossa aloitusasemaan sädekorjauksella **R0**. Huomioi parametri **Q367** (sijainti).
- Määrittele varmuusetäisyys niin, että työkalu ei tartu kiinni п lastuihin liikkeen aikana.
- ш TNC paikoittaa työkalun automaattisesti työkaluakselilla. **Q204 2. VARMUUSETAISYYS** on syytä huomioida.
- Työskentelysuunta määrää työkierron syvyysparametrin etumerkin. Jos ohjelmoit syvyydeksi 0, ohjaus ei toteuta työkiertoa.

- Jos uran leveys on suurempi kuin kaksi kertaan työkalun halkaisija, ohjaus rouhii uran sisältä ulospäin tehtävillä. Voit siis jyrsiä mielivaltaisia uria myös pienillä työkaluilla.
- $\overline{\phantom{a}}$ Jos käytät työkiertoa **254** yhdessä työkierron **221** kanssa, uran asema 0 ei ole sallittu.
- Ohjaus vähentää asetussyvyyden työkalutaulukossa määriteltyyn terän pituuteen **LCUTS**, mikäli terän pituus on lyhyempi kuin työkierrossa määritelty asetussyvyys **Q202**.
- Tämä työkierto valvoo työkalun määriteltyä hyötypituutta **LU**. Jos **LU**-arvo se on pienempi kuin **SYVYYS Q201**, ohjaus antaa virheilmoituksen.
- **RCUTS**-arvon avulla työkalu valvoo muita kuin keskeltä lastuavia työkaluja ja estää mm. työkalun asettumisen päälle otsapinnallaan. Ohjaus keskeyttää tarvittaessa koneistamisen virheilmoituksen avulla.

### **Työkiertoparametrit**

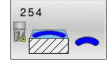

**Q215 KONEISTUKSET (0/1/2) ?**: Määrittele koneistuslaajuus: **0**: Rouhinta ja silitys **1**: Vain rouhinta **2**: Vain silitys

Sivuttaissilitys ja syvyyssilitys toteutetaan vain, jos kyseinen silitystyövara (**Q368**, **Q369**) on määritelty.

- **Q219 Leveys uralle?** (Koneistustason sivuakselin suuntainen arvo): Syötä sisään uran leveys; ohjaus rouhii vain, jos uran leveys on sama kuin työkalun halkaisija (pitkäreiän jyrsintä). Maksimi uran leveys rouhinnassa: kaksi kertaa työkalun halkaisija. Sisäänsyöttöalue 0 … 99999,9999
- **Q368 REUNAN VIIMEISTELYVARA ?** (inkrementaalinen): Silitystyövara koneistustasossa. Sisäänsyöttöalue 0 … 99999,9999
- **Q375 YMYRÄNOSAN HALKAISIJA ?**: Syötä sisään osaympyrän halkaisija. Sisäänsyöttöalue 0 … 99999,9999
- **Q367 Ref. uranasemalle (0/1/2/3)?**: Uran sijainti työkierron kutsumishetkellä vaikuttavan työkalun aseman suhteen:

**0**: Työkaluasemaa ei huomioida. Uran sijainti määräytyy sisäänsyötetyn osaympyrän keskipisteen ja aloituskulman mukaan **1**: Työkaluasema = Vasemman päätykaaren keskipiste. Aloituskulma **Q376** perustuu tähän asemaan. Sisäänsyötettyä osaympyrän keskipistettä ei huomioida

**2**: Työkaluasema = Keskiakselin keskipiste. Aloituskulma **Q376** perustuu tähän asemaan. Sisäänsyötettyä osaympyrän keskipistettä ei huomioida

**3**: Työkaluasema = Oikean urakaaren keskipiste. Aloituskulma **Q376** perustuu tähän asemaan. Sisäänsyötettyä osaympyrän keskipistettä ei huomioida

**Q216 1. AKSELIN KESKIVIIVA ?** (absoluuttinen): Osaympyrän keskipiste koneistustason pääakselilla. **Vaikuttaa vain, jos Q367 = 0**. Sisäänsyöttöalue -99999.9999 … 99999.9999

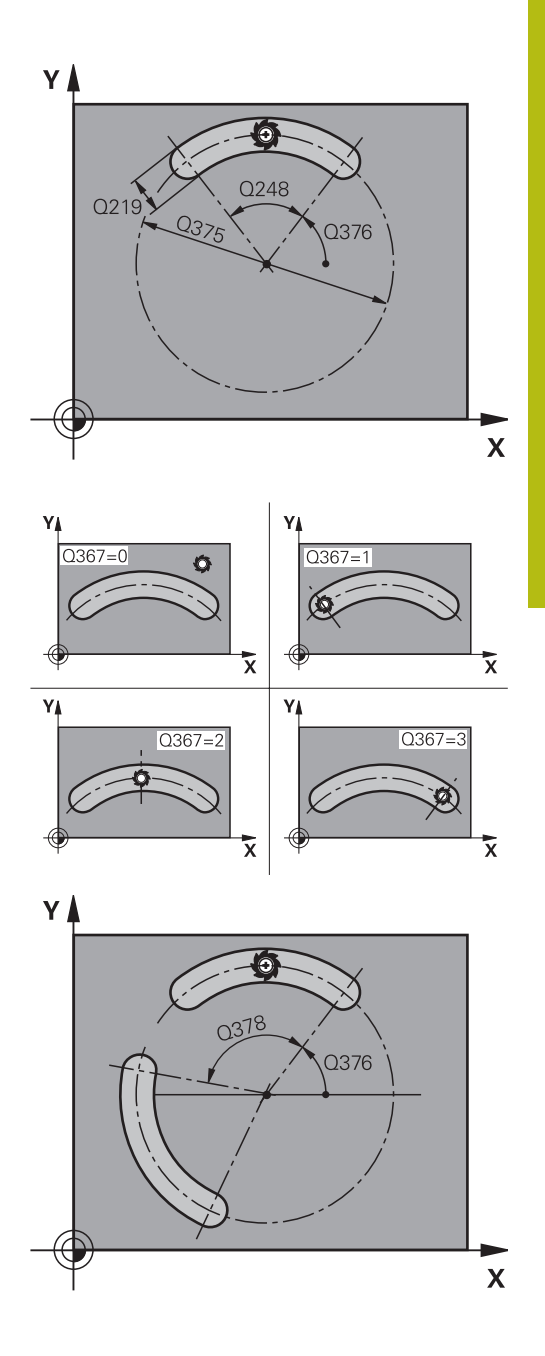

- **Q216 2. AKSELIN KESKIVIIVA ?** (absoluuttinen): Osaympyrän keskipiste koneistustason sivuakselilla. **Vaikuttaa vain, jos Q367 = 0**. Sisäänsyöttöalue -99999.9999 … 99999.9999
- **Q376 LÄHTÖKULMA ?** (absolut): Syötä sisään aloituspisteen polaarikulma. Sisäänsyöttöalue -360,000 … 360,000
- **Q248 Avautumiskulma?** (inkrementaalinen): Syötä sisään uran avautumiskulma. Sisäänsyöttöalue 0 … 360,000
- **Q378 KULMA-ASKEL ?** (inkrementaalinen): Kulma, jonka verran koko uraa kierretään. Kiertokeskipiste sijaitsee osaympyrän keskipisteessä. Sisäänsyöttöalue -360,000 … 360,000
- **Q377 KONEISTUSTEN LUKUMÄÄRÄ ?**: Koneistusten lukumäärä jakoympyrällä. Sisäänsyöttöalue 1 … 99999
- **Q207 SYOETTOE JYRSINTAE ?**: Työkalun liikenopeus jyrsinnässä yksikössä mm/min. Sisäänsyöttöalue 0 … 99999,999 vaihtoehtoinen **FAUTO**, **FU**, **FZ**
- **Q351 Jyrsintämen.? Myötä=+1, Vasta=-1**: Jyrsintäkoneistustapa Karan pyörintäsuunta huomioidaan:
	- **+1** = Jyrsintä myötälastulla **–1** = Jyrsintä vastalastulla

**PREDEF**: Ohjaus vastaanottaa arvon **GLOBAL DEF** lauseesta. (Jos syötät sisään 0, koneistus tapahtuu vastalastulla.)

- **Q201 SYVYYS ?** (inkrementaalinen): Etäisyys työkappaleen yläpinnasta uran pohjaan. Sisäänsyöttöalue -99999.9999 … 99999.9999
- **Q202 ASETUSSYVYYS ?** (inkrementaalinen): Mitta, jonka mukaan työkalu kulloinkin asetetaan; anna suurempi arvo kuin 0. Sisäänsyöttöalue 0 … 99999,9999
- **Q369 POHJAN VIIMEISTELYVARA ?** (inkrementaalinen): Syvyyden silitystyövara. Sisäänsyöttöalue 0 … 99999,9999
- **Q206 SYOTTO ASETTELUSYVYYDELLE ?**: Työkalun liikenopeus ajettaessa syvyydelle yksikössä mm/ min.

Sisäänsyöttöalue 0 … 99999,999 vaihtoehtoisesti **FAUTO**, **FU**, **FZ**

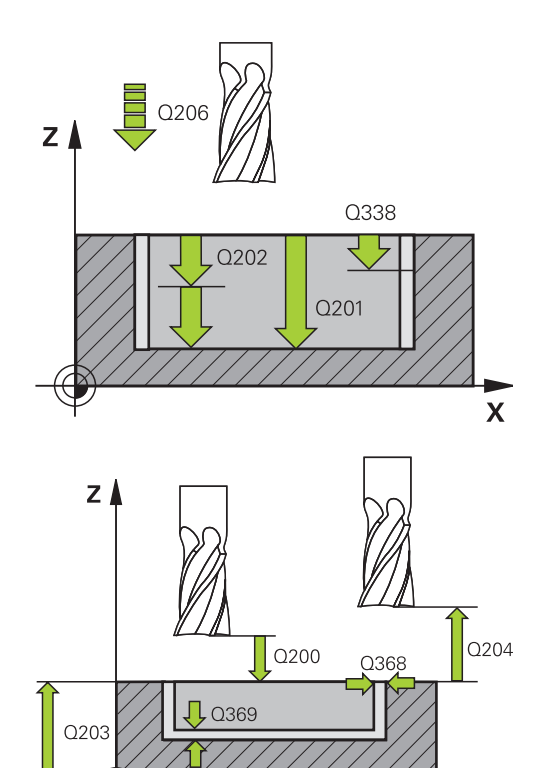

 $\mathbf x$ 

#### **Esimerkki**

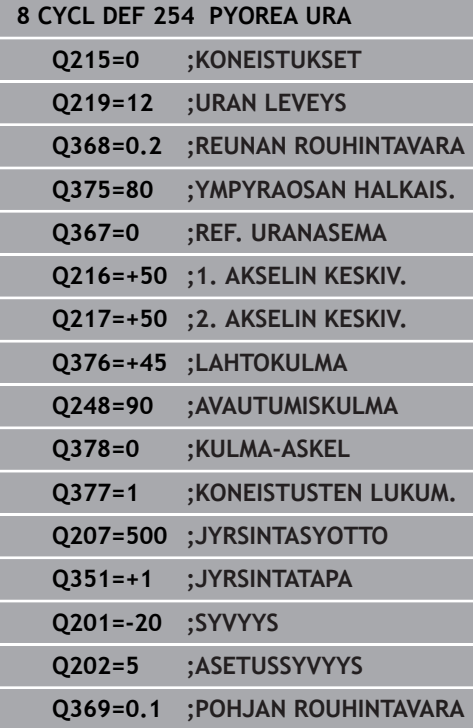

- **Q338 Viimeistelyn asetussyöttö?** (inkrementaalinen): Mitta, jonka mukaan työkalu asetetaan karan akselilla silityksessä. **Q338**=0: Silitys yhdellä asetuksella. Sisäänsyöttöalue 0 … 99999,9999
- **Q200 VARMUUSRAJA ?** (inkrementaalinen): Etäisyys työkalun kärjestä työkappaleen yläpintaan. Sisäänsyöttöalue 0 … 99999,9999
- **Q203 TYÖKAPPALEEN PINNAN KOORDINAAT.?** (absoluuttinen): Työkappaleen yläpinnan koordinaatti aktiivisen peruspisteen suhteen. Sisäänsyöttöalue -99999.9999 … 99999.9999
- **Q204 2. VARMUUSETÄISYYS ?** (inkrementaalinen): Karan akselin koordinaatti, jossa ei voi tapahtua työkalun ja työkappaleen (kiinnittimen) keskinäistä törmäystä. Sisäänsyöttöalue 0 … 99999,9999

**Q366 Upotusstrategia (0/1/2)?**: Sisäänpiston menettelytapa: **0**: kohtisuora sisäänpisto. Työkalutaulukon sisäänpistokulmaa ANGLE ei arvioida. **1, 2**: heilurimainen sisäänpisto. Työkalutaulukossa olevan aktiivisen työkalun tunkeutumiskulman **ANGLE** määrittelyn oltava erisuuri kuin 0. Muuten ohjaus antaa virheilmoituksen **PREDEF**: TNC käyttää arvoa GLOBAL DEF lauseesta.

**Q385 Silit. syöttöarvo?**: Työkalun liikenopeus sivuja syvyyssilityksessä yksikössä mm/min. Sisäänsyöttöalue 0 … 99999,999 vaihtoehtoisesti **FAUTO**, **FU**, **FZ**

**Q439 Syöttöarvon peruste (0-3)?**: Asetus, mihin ohjelmoitu syöttöarvo perustuu: **0**: Syöttöarvo perustuu työkalun kärjen keskipisteen rataan. **1**: Syöttöarvo perustuu vain silityksessä työkalun särmään, muussa tapauksessa keskipisteen rataan.

**2**: Syöttöarvo perustuu sivusilityksessä **ja** syvyyssilityksessä työkalun särmään, muussa tapauksessa keskipisteen rataan.

**3**: Syöttöarvo perustuu aina keskipisteen rataan.

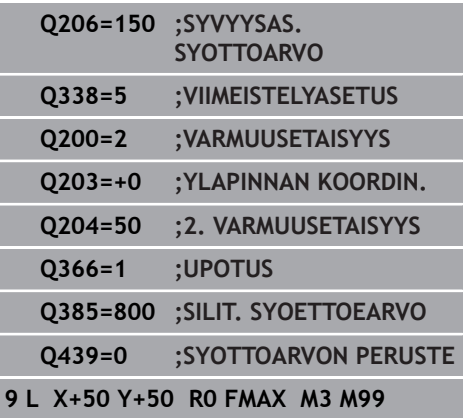

# <span id="page-173-0"></span>**6.6 SUORAKULMATAPPI (Työkierto 256, DIN/ISO: G256, optio #19)**

### **Käyttö**

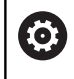

Tämä toiminto on vapautettava ja mukautettava koneen valmistajan toimesta.

Suorakulmatapin työkierrolla **256** voidaan koneistaa kokonaan suorakulmainen tappi. Jos aihion mitta on suurempi kuin suurin sallittu sivuttaisasettelu, silloin ohjaus suorittaa useampia sivuttaisasetteluja valmismittaan saakka.

### **Työkierron kulku**

- 1 Työkalu liikkuu työkierron lähtöasemasta (tapin keskipiste) taskun koneistuksen aloitusasemaan. Aloitusasema määritellään parametrilla **Q437**. Standardiasetus (**Q437=0**) on 2 mm oikealle tapin aihion vieressä.
- 2 Mikäli työkalu on 2. varmuusetäisyydellä, ohjaus ajaa työkalun pikaliikkeellä **FMAX** varmuusetäisyyteen ja siitä edelleen syvyysasetuksen syöttöarvolla ensimmäiseen asetussyvyyteen.
- 3 Sen jälkeen työkalu ajaa ja tangentiaalisesti tapin muotoon ja jyrsii sen yhdellä
- 4 Jos valmismittaa ei saavuteta yhdellä kierroksella, ohjaus tekee sivuttaisasettelun sen hetkisellä asetussyvyydellä ja jyrsii sen jälkeen yhden kierroksen ympäri. Tällöin ohjaus huomioi aihion mitan, valmismitan ja sallitun sivuttaisasettelun. Tämä työvaihe toistetaan, kunnes määritelty valmismitta on saavutettu.. Kun sitä vastoin et ole valinnut aloituspistettä sivuttain vaan sijoittanut sen nurkkaan (**Q437** erisuuri 0), ohjaus jyrsii spiraalin muotoisesti aloituspisteestä sisäänpäin valmismitan saavuttamiseen
- 5 Jos syvyyssuunnassa tarvitaan lisäasetuksia, työkalu erkautuu tangentiaalisesti muodosta ja palaa takaisin kaulan koneistuksen alkupisteeseen.
- 6 Sen jälkeen ohjaus ajaa työkalun seuraavaan asetussyvyyteen ja koneistaa tapin tällä syvyydellä.
- 7 Tämä työvaihe toistetaan, kunnes määritelty kaulan syvyys on saavutettu.
- 8 Työkierron lopussa ohjaus paikoittaa työkalun vain työkaluakselin suuntaisesti työkierrossa määriteltyyn varmuuskorkeuteen. Loppuasema ei siis ole sama kuin alkuasema.

### **Ohjelmoinnissa huomioitavaa!**

## **OH.JE**

#### **Huomaa törmäysvaara!**

Jos työkierron yhteydessä annat positiivisen syvyyden, ohjaus kääntää esipaikoituksen laskennan toisin päin. Työkalu ajaa työkaluakselin suuntaisella pikaliikkeellä varmuusetäisyydelle työkappaleen pinnan **alapuolelle**!

- Negatiivisen syvyyden sisäänsyöttö
- ▶ Koneparametrilla **displayDepthErr** (nro 201003) asetetaan, tuleeko ohjauksen antaa virheilmoitus positiivisen syvyysarvon sisäänsyötöllä (on) vai ei (off)

### **OHJE**

#### **Huomaa törmäysvaara!**

Jos saapumisliikkeelle ei ole riittävästi tilaa tapin vieressä, on olemassa törmäysvaara.

- Saapumisasemasta **Q439** riippuen ohjaus tarvitsee tilaa saapumisliikettä varten.
- Järjestä tapin viereen riittävästi tilaa saapumisliikettä varten.
- Vähintään työkalun halkaisija + 2 mm
- Työkierron lopussa ohjaus paikoittaa työkalun varmuusetäisyyteen tai jos määritelty, niin 2. varmuusetäisyyteen. Työkalun loppuasema työkierron jälkeen ei ole sama kuin aloitusasema
- Tämän työkierron voit toteuttaa vain koneistustilassa **FUNCTION MODE MILL**.
- Esipaikoita työkalu koneistustasossa aloitusasemaan sädekorjauksella **R0**. Huomioi parametri **Q367** (sijainti).
- TNC paikoittaa työkalun automaattisesti työkaluakselilla. **Q204 2. VARMUUSETAISYYS** on syytä huomioida.
- Työskentelysuunta määrää työkierron syvyysparametrin etumerkin. Jos ohjelmoit syvyydeksi 0, ohjaus ei toteuta työkiertoa.
- Ohjaus vähentää asetussyvyyden työkalutaulukossa määriteltyyn terän pituuteen **LCUTS**, mikäli terän pituus on lyhyempi kuin työkierrossa määritelty asetussyvyys **Q202**.
- Tämä työkierto valvoo työkalun määriteltyä hyötypituutta **LU**. Jos **LU**-arvo se on pienempi kuin **SYVYYS Q201**, ohjaus antaa virheilmoituksen.

### **Työkiertoparametrit**

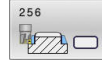

**Q218 1. SIVUN PITUUS ?**: Tapin pituus, samansuuntainen koneistustason pääakselin kanssa.

Sisäänsyöttöalue 0 … 99999,9999

- **Q424 Aihiomitta sivunpituus 1?**: Tapin aihion pituus, kohtisuorassa koneistustason pääakseliin nähden. Määrittele **Aihiomitta sivun pituus 1** suuremmaksi kuin **1. sivun pituus**. Ohjaus toteuttaa useampia sivuttaisasetuksia, jos aihiomitan 1 ja valmismitan 1 välinen ero on suurempi kuin sallittu sivuttaisasettelu (työkalun säde kertaa limittäinen radan ylitys **Q370**). Ohjaus laskee aina vakiosivuttaisasettelun. Sisäänsyöttöalue 0 … 99999,9999
- **Q219 2. SIVUN PITUUS ?**: Tapin pituus, samansuuntainen koneistustason sivuakselin kanssa. Määrittele **Aihiomitta sivun pituus 2** suuremmaksi kuin **2. sivun pituus**. Ohjaus toteuttaa useampia sivuttaisasetuksia, jos aihiomitan 2 ja valmismitan 2 välinen ero on suurempi kuin sallittu sivuttaisasettelu (työkalun säde kertaa limittäinen radan ylitys **Q370**). Ohjaus laskee aina vakiosivuttaisasettelun. Sisäänsyöttöalue 0 … 99999,9999
- **Q425 Aihiomitta sivunpituus 2?**: Tapin aihion pituus, samansuuntainen koneistustason sivuakselin kanssa. Sisäänsyöttöalue 0 … 99999,9999
- **Q220 Säde / viiste (+/-)?**: Syötä arvo muotoelementin sädettä tai viistettä varten. Positiivisen arvon sisäänsyötöllä ohjaus muodostaa pyöristyksen jokaiseen nurkkaan. Syöttämäsi arvo vastaa tällöin aina sädettä. Jos syötät negatiivisen arvon, kaikki muotonurkat varustetaan viisteellä, jossa sisäänsyötetty arvo vastaa viisteen pituuden arvoa.

Sisäänsyöttöalue -99999.9999 … 99999.9999

- **Q368 REUNAN VIIMEISTELYVARA ?** (inkrementaalinen): Silitysmitta koneistustasossa, jonka ohjaus jättää jäljelle koneistuksessa. Sisäänsyöttöalue 0 … 99999,9999
- **Q224 KULMA ?** (absoluutti): Kulma, jonka verran koko koneistusta kierretään. Kiertokeskipiste on siinä kohdassa, jossa työkalu sijaitsee työkierron kutsun hetkellä.

Sisäänsyöttöalue -360,0000 … 360,0000

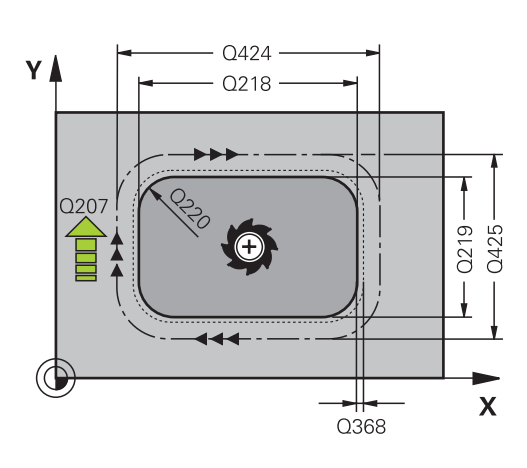

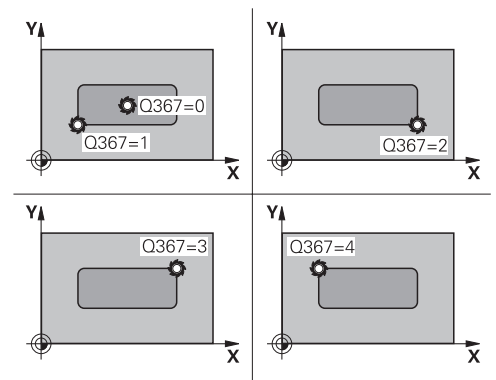

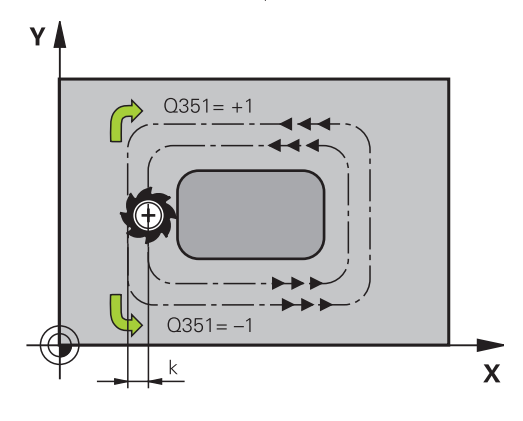

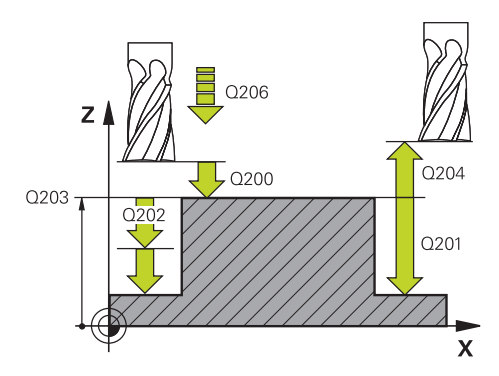

- **Q367 Tapin sijainti (0/1/2/3/4)?**: Tapin sijainti työkierron kutsumishetkellä vaikuttavan työkalun aseman suhteen:
	- **0**: Työkaluasema = Tapin keskipiste
	- **1**: Työkaluasema = Vasen alanurkka
	- **2**: Työkaluasema = Oikea alanurkka
	- **3**: Työkaluasema = Oikea ylänurkka
	- **4**: Työkaluasema = Vasen ylänurkka
- **Q207 SYOETTOE JYRSINTAE ?**: Työkalun liikenopeus jyrsinnässä yksikössä mm/min. Sisäänsyöttöalue 0 … 99999,999 vaihtoehtoinen **FAUTO**, **FU**, **FZ**
- **Q351 Jyrsintämen.? Myötä=+1, Vasta=-1**: Jyrsintäkoneistustapa Karan pyörintäsuunta huomioidaan:
	- **+1** = Jyrsintä myötälastulla
	- **–1** = Jyrsintä vastalastulla

**PREDEF**: Ohjaus vastaanottaa arvon **GLOBAL DEF** lauseesta. (Jos syötät sisään 0, koneistus tapahtuu vastalastulla.)

- **Q201 SYVYYS ?** (inkrementaalinen): Etäisyys työkappaleen yläpinnasta tapin pohjaan. Sisäänsyöttöalue -99999.9999 … 99999.9999
- **Q202 ASETUSSYVYYS ?** (inkrementaalinen): Mitta, jonka mukaan työkalu kulloinkin asetetaan; anna suurempi arvo kuin 0. Sisäänsyöttöalue 0 … 99999,9999
- **Q206 SYOTTO ASETTELUSYVYYDELLE ?**: Työkalun liikenopeus ajettaessa syvyydelle yksikössä mm/ min.

Sisäänsyöttöalue 0 … 99999,999 vaihtoehtoisesti **FMAX**, **FAUTO**, **FU**, **FZ**

- **Q200 VARMUUSRAJA ?** (inkrementaalinen): Etäisyys työkalun kärjestä työkappaleen pintaan Sisäänsyöttöalue 0 ... 99999,9999, vaihtoehtoisesti **PREDEF**
- **Q203 TYÖKAPPALEEN PINNAN KOORDINAAT.?** (absoluuttinen): Työkappaleen yläpinnan koordinaatti aktiivisen peruspisteen suhteen. Sisäänsyöttöalue -99999.9999 … 99999.9999
- **Q204 2. VARMUUSETÄISYYS ?** (inkrementaalinen): Karan akselin koordinaatti, jossa ei voi tapahtua työkalun ja työkappaleen (kiinnittimen) keskinäistä törmäystä. Sisäänsyöttöalue 0 ... 99999,9999, vaihtoehtoisesti **PREDEF**
- **Q370 RADAN YLITYSKERROIN ?**: **Q370** x työkalun säde määrää sivuttaisasettelun k. Päällekkäisasettelu katsotaan maksimaaliseksi päällekkäisasetteluksi. Jäännösmateriaalin nurkkiin jäämisen välttämiseksi voi tapahtua päällekkäisasettelun pienenemistä. Sisäänsyöttöalue 0,1 ... 1,9999 vaihtoehtoisesti **PREDEF**

#### **Esimerkki**

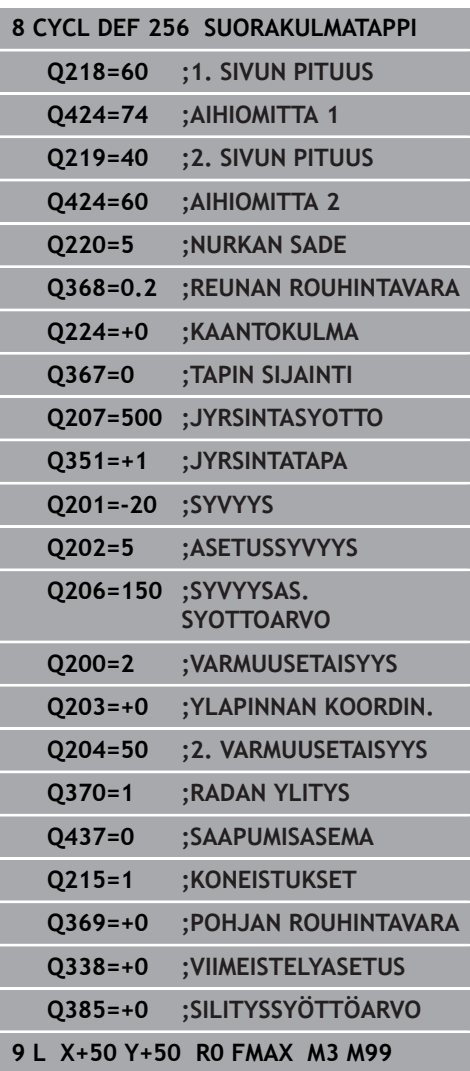

- **Q437 Saapumisasema (0...4)?**: Työkalun
	- saapumismenetelmän asetus:
	- **0**: Tapista oikealle (perusasetus)
	- **1**: Vasen alanurkka
	- **2**: Oikea alanurkka
	- **3**: Oikea ylänurkka
	- **4**: Vasen ylänurkka.
	- Jos muotoon saapumisessa asetuksella **Q437**=0 saapumismerkit tulevat tapin pinnalle, valitse toinen muotoon saapumisen asema.
- **Q215 KONEISTUKSET (0/1/2) ?**: Määrittele
	- koneistuslaajuus:
	- **0**: Rouhinta ja silitys
	- **1**: Vain rouhinta
	- **2**: Vain silitys

Sivuttaissilitys ja syvyyssilitys toteutetaan vain, jos kyseinen silitystyövara (**Q368**, **Q369**) on määritelty.

# **Q369 POHJAN VIIMEISTELYVARA ?**

(inkrementaalinen): Syvyyden silitystyövara. Sisäänsyöttöalue 0 … 99999,9999

#### **Q338 Viimeistelyn asetussyöttö?** (inkrementaalinen): Mitta, jonka mukaan työkalu asetetaan karan akselilla silityksessä. **Q338**=0: Silitys yhdellä asetuksella. Sisäänsyöttöalue 0 … 99999,9999

**Q385 Silit. syöttöarvo?**: Työkalun liikenopeus sivuja syvyyssilityksessä yksikössä mm/min. Sisäänsyöttöalue 0 … 99999,999 vaihtoehtoisesti **FAUTO**, **FU**, **FZ**

# <span id="page-178-0"></span>**6.7 YMPYRÄTAPPI (Työkierto 257, DIN/ISO: G257, optio #19)**

### **Käyttö**

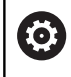

Tämä toiminto on vapautettava ja mukautettava koneen valmistajan toimesta.

Työkierrolla **257** voidaan koneistaa kokonaan ympyrätappi. Ohjaus muodostaa ympyrätapin spiraalin muotoisella asetusliikkeellä aloittaen aihion halkaisijan kohdalta.

### **Työkierron kulku**

- 1 Sen jälkeen ohjaus nostaa työkalua, jos työkalu on 2. varmuusetäisyyden alapuolella ja vetää työkalun takaisin 2. varmuusetäisyyteen.
- 2 Työkalu liikkuu kaulan keskipisteestä kaulan koneistuksen aloitusasemaan. Alkupiste määritellään polaarikulmalla kaulan keskipisteen suhteen parametrilla **Q376**.
- 3 Ohjaus ajaa työkalun pikaliikkeellä **FMAX** varmuusetäisyyteen **Q200** ja siitä edelleen syvyysasetuksen syöttöarvolla ensimmäiseen asetussyvyyteen.
- 4 Sen jälkeen ohjaus muodostaa ympyrätapin spiraalin muotoisella asetusliikkeellä ottaen huomioon limittäisen radan ylityksen.
- 5 Ohjaus ajaa työkalun pois muodosta tangentiaalista rataa 2 mm verran.
- 6 Jos tarvitaan useampia syvyysasetuksia, uusi syvyysasetus tapahtuu seuraavasta pisteestä poistumisliikkeen yhteydessä.
- 7 Tämä työvaihe toistetaan, kunnes määritelty kaulan syvyys on saavutettu.
- 8 Työkierron lopussa TNC paikoittaa työkalun tangentiaalisen poistumisliikkeen jälkeen – työkaluakselin suuntaisesti työkierrossa määriteltyyn 2. varmuusetäisyyteen. Loppuasema ei ole sama kuin alkuasema.

## **Ohjelmoinnissa huomioitavaa!**

# **OHJE**

### **Huomaa törmäysvaara!**

Jos työkierron yhteydessä annat positiivisen syvyyden, ohjaus kääntää esipaikoituksen laskennan toisin päin. Työkalu ajaa työkaluakselin suuntaisella pikaliikkeellä varmuusetäisyydelle työkappaleen pinnan **alapuolelle**!

- Negatiivisen syvyyden sisäänsyöttö
- ▶ Koneparametrilla **displayDepthErr** (nro 201003) asetetaan, tuleeko ohjauksen antaa virheilmoitus positiivisen syvyysarvon sisäänsyötöllä (on) vai ei (off)

# **OHJE**

### **Huomaa törmäysvaara!**

Jos saapumisliikkeelle ei ole riittävästi tilaa tapin vieressä, on olemassa törmäysvaara.

- Tässä työkierrossa ohjaus suorittaa saapumisliikkeen.
- Tarkan aloitusaseman asettamiseksi määrittele parametrin **Q376** aloituskulmaksi 0° ... 360°.
- Aloituskulmasta **Q376** riippuen tapin vieressä on oltava käytettävissä tilaa vähintään työkalun halkaisija +2 mm.
- Jos käytät oletusarvoa -1, ohjaus laskee automaattisesti sopivan aloitusaseman.
- Tämän työkierron voit toteuttaa vain koneistustilassa **FUNCTION MODE MILL**.
- Esipaikoita työkalu koneistustasossa aloitusasemaan (kaulan keskipiste) sädekorjauksella **R0**.
- TNC paikoittaa työkalun automaattisesti työkaluakselilla. **Q204 2. VARMUUSETAISYYS** on syytä huomioida.
- Työskentelysuunta määrää työkierron syvyysparametrin etumerkin. Jos ohjelmoit syvyydeksi 0, ohjaus ei toteuta työkiertoa.
- Ohjaus vähentää asetussyvyyden työkalutaulukossa määriteltyyn terän pituuteen **LCUTS**, mikäli terän pituus on lyhyempi kuin työkierrossa määritelty asetussyvyys **Q202**.
- Tämä työkierto valvoo työkalun määriteltyä hyötypituutta **LU**. Jos **LU**-arvo se on pienempi kuin **SYVYYS Q201**, ohjaus antaa virheilmoituksen.
## **Työkiertoparametrit**

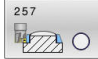

- **Q223 VALMISOSAN LÄPIMITTA ?**: Valmiiksi koneistetun tapin halkaisija. Sisäänsyöttöalue 0 … 99999,9999
- **Q222 AIHION LÄPIMITTA ?**: Aihion halkaisija. Syötä aihion halkaisijaksi suurempi arvo kuin valmismittahalkaisija. Ohjaus toteuttaa useampia sivuttaisasetuksia, jos aihion halkaisijan ja valmismittahalkaisijan välinen ero on suurempi kuin sallittu sivuttaisasettelu (työkalun säde kertaa limittäinen radan ylitys **Q370**). Ohjaus laskee aina vakiosivuttaisasettelun. Sisäänsyöttöalue 0 … 99999,9999
- **Q368 REUNAN VIIMEISTELYVARA ?** (inkrementaalinen): Silitystyövara koneistustasossa. Sisäänsyöttöalue 0 … 99999,9999
- **Q207 SYOETTOE JYRSINTAE ?**: Työkalun liikenopeus jyrsinnässä yksikössä mm/min. Sisäänsyöttöalue 0 … 99999,999 vaihtoehtoinen **FAUTO**, **FU**, **FZ**
- **Q351 Jyrsintämen.? Myötä=+1, Vasta=-1**: Jyrsintäkoneistustapa Karan pyörintäsuunta huomioidaan:
	- **+1** = Jyrsintä myötälastulla **–1** = Jyrsintä vastalastulla **PREDEF**: Ohjaus vastaanottaa arvon **GLOBAL DEF** lauseesta. (Jos syötät sisään 0, koneistus tapahtuu
- vastalastulla.)
- **Q201 SYVYYS ?** (inkrementaalinen): Etäisyys työkappaleen yläpinnasta tapin pohjaan. Sisäänsyöttöalue -99999.9999 … 99999.9999
- **Q202 ASETUSSYVYYS ?** (inkrementaalinen): Mitta, jonka mukaan työkalu kulloinkin asetetaan; anna suurempi arvo kuin 0. Sisäänsyöttöalue 0 … 99999,9999

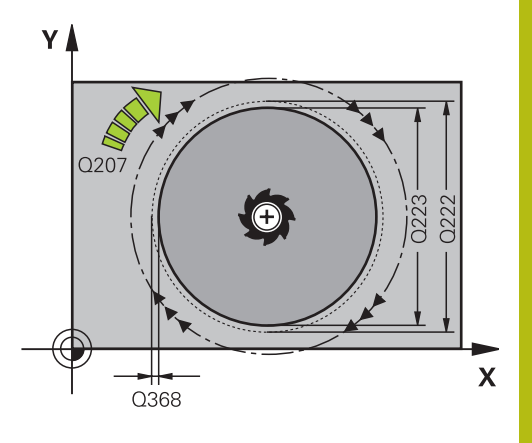

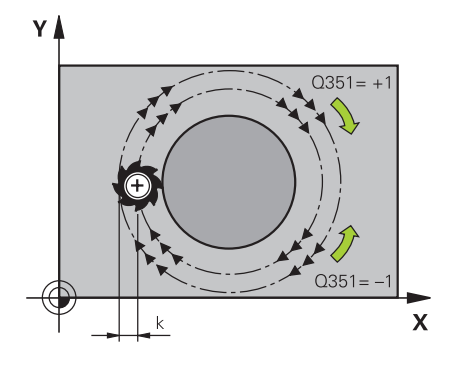

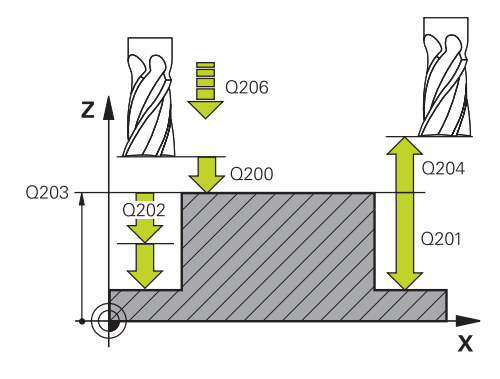

**Q206 SYOTTO ASETTELUSYVYYDELLE ?**: Työkalun liikenopeus ajettaessa syvyydelle yksikössä mm/ min.

Sisäänsyöttöalue 0 … 99999,999 vaihtoehtoisesti **FMAX**, **FAUTO**, **FU**, **FZ**

- **Q200 VARMUUSRAJA ?** (inkrementaalinen): Etäisyys työkalun kärjestä työkappaleen pintaan Sisäänsyöttöalue 0 ... 99999,9999, vaihtoehtoisesti **PREDEF**
- **Q203 TYÖKAPPALEEN PINNAN KOORDINAAT.?** (absoluuttinen): Työkappaleen yläpinnan koordinaatti aktiivisen peruspisteen suhteen. Sisäänsyöttöalue -99999.9999 … 99999.9999
- **Q204 2. VARMUUSETÄISYYS ?** (inkrementaalinen): Karan akselin koordinaatti, jossa ei voi tapahtua työkalun ja työkappaleen (kiinnittimen) keskinäistä törmäystä.

Sisäänsyöttöalue 0 ... 99999,9999, vaihtoehtoisesti **PREDEF**

- **Q370 RADAN YLITYSKERROIN ?**: **Q370** x työkalun säde määrää sivuttaisasettelun k. Sisäänsyöttöalue 0,0001 ...1,9999 vaihtoehtoisesti **PREDEF**
- **Q376 LÄHTÖKULMA ?**: Polaarikulma tapin keskipisteen suhteen, josta työkalu ajaa tappiin. Sisäänsyöttöalue: 0 ... 359°
- **Q215 KONEISTUKSET (0/1/2) ?**: Määrittele koneistuksen laajuus: **0**: Rouhinta ja silitys **1**: Vain rouhinta **2**: Vain silitys
- **Q369 POHJAN VIIMEISTELYVARA ?** (inkrementaalinen): Syvyyden silitystyövara. Sisäänsyöttöalue 0 … 99999,9999
- **Q338 Viimeistelyn asetussyöttö?** (inkrementaalinen): Mitta, jonka mukaan työkalu asetetaan karan akselilla silityksessä. **Q338**=0: Silitys yhdellä asetuksella. Sisäänsyöttöalue 0 … 99999,9999
- **Q385 Silit. syöttöarvo?**: Työkalun liikenopeus sivuja syvyyssilityksessä yksikössä mm/min. Sisäänsyöttöalue 0 … 99999,999 vaihtoehtoisesti **FAUTO**, **FU**, **FZ**

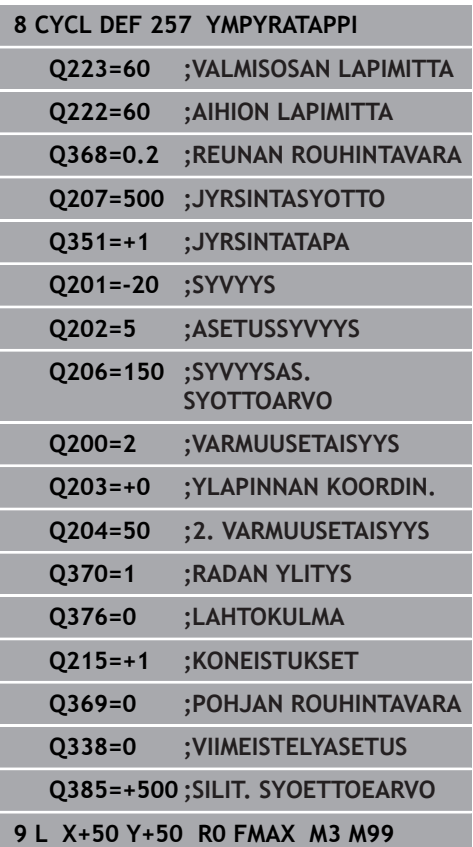

# **6.8 MONIKULMATAPPI (Työkierto 258, DIN/ISO: G258, optio #19)**

## **Käyttö**

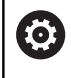

Tämä toiminto on vapautettava ja mukautettava koneen valmistajan toimesta.

Työkierrolla **258** voit perustaa säännöllisen monikulmion ulkopuolisen koneistuksen avulla. Jyrsintävaihe tapahtuu spiraalin muotoista rataa alkaen aihion halkaisijan kohdalta.

## **Työkierron kulku**

- 1 Jos työkalu on koneistuksen alussa 2. varmuusetäisyyden alapuolella, ohjaus vetää työkalun takaisin 2. varmuusetäisyyteen.
- 2 Tapin keskeltä ohjaus liikuttaa työkalun takaisin tapin koneistuksen aloituspisteeseen. Aloitusasema riippuu ennen kaikkea aihion halkaisijasta ja tapin kiertoasemasta. Kiertoasema määritellään parametrilla **Q224**.
- 3 Työkalu liikkuu pikaliikkeellä **FMAX** varmuusetäisyyteen **Q200** ja siitä edelleen syvyysasetuksen syöttöarvolla ensimmäiseen asetussyvyyteen.
- 4 Sen jälkeen ohjaus muodostaa monikulmatapin spiraalin muotoisella asetusliikkeellä ottaen huomioon limittäisen radan ylityksen.
- 5 Ohjaus liikuttaa työkalun tangentiaalista rataa ulkoa sisäänpäin.
- 6 Työkalu tekee karan akselin suuntaisen pikaliikkeen 2. varmuusetäisyyteen.
- 7 Jos tarvitaan useampia, ohjaus paikoittaa työkalun uudelleen tapin koneistuksen aloituspisteeseen ja asettaa työkalun tähän syvyyteen.
- 8 Tämä työvaihe toistetaan, kunnes määritelty kaulan syvyys on saavutettu.
- 9 Työkierron lopussa tapahtuu tangentiaalinen poistumisliike. Sen jälkeen ohjaus liikuttaa työkalun työkaluakselin suuntaisesti 2. varmuusetäisyyteen.

## **Ohjelmoinnissa huomioitavaa!**

## **OHJE**

## **Huomaa törmäysvaara!**

Jos työkierron yhteydessä annat positiivisen syvyyden, ohjaus kääntää esipaikoituksen laskennan toisin päin. Työkalu ajaa työkaluakselin suuntaisella pikaliikkeellä varmuusetäisyydelle työkappaleen pinnan **alapuolelle**!

- Negatiivisen syvyyden sisäänsyöttö
- Koneparametrilla **displayDepthErr** (nro 201003) asetetaan, tuleeko ohjauksen antaa virheilmoitus positiivisen syvyysarvon sisäänsyötöllä (on) vai ei (off)

## **OHJE**

#### **Huomaa törmäysvaara!**

Tässä työkierrossa ohjaus suorittaa automaattisesti saapumisliikkeen. Jos et järjestä riittävästi tilaa tapin viereen, on olemassa törmäysvaara.

- Määrittele koodilla **Q224**, minkä kulman alla monikulmatapin ensimmäinen kulma tulee valmistaa. Sisäänsyöttöalue:  $-360^\circ$  ...  $+360^\circ$ .
- Kiertoasemasta **Q224** riippuen tapin vieressä on oltava  $\blacktriangleright$ käytettävissä tilaa seuraavasti: vähintään työkalun halkaisija +2 mm.

## **OHJE**

#### **Huomaa törmäysvaara!**

Työkierron lopussa ohjaus paikoittaa työkalun varmuusetäisyyteen tai jos määritelty, niin 2. varmuusetäisyyteen. Työkalun loppuaseman työkierron jälkeen ei tarvitse olla sama kuin aloitusasema.

- Tarkasta koneen liikkeet.
- Tarkasta simulaatiossa työkalun loppuasema työkierron jälkeen.
- Ohjelmoi työkierron jälkeen absoluuttiset koordinaatit (ei inkrementaalisia).
- Tämän työkierron voit toteuttaa vain koneistustilassa **FUNCTION MODE MILL**.
- Ennen työkierron käynnistystä on työkalu esipaikoitettava varmuusetäisyydelle karan akselin suunnassa. Vie sen vuoksi työkalu sädekorjauksella **R0** tapin keskelle.
- TNC paikoittaa työkalun automaattisesti työkaluakselilla. **Q204 2. VARMUUSETAISYYS** on syytä huomioida.
- Työskentelysuunta määrää työkierron syvyysparametrin etumerkin. Jos ohjelmoit syvyydeksi 0, ohjaus ei toteuta työkiertoa.
- Ohjaus vähentää asetussyvyyden työkalutaulukossa määriteltyyn terän pituuteen **LCUTS**, mikäli terän pituus on lyhyempi kuin työkierrossa määritelty asetussyvyys **Q202**.
- Tämä työkierto valvoo työkalun määriteltyä hyötypituutta **LU**. Jos **LU**-arvo se on pienempi kuin **SYVYYS Q201**, ohjaus antaa virheilmoituksen.

## **Työkiertoparametrit**

# **HORA C**

**Q573 Sisäympyrä / Ulkoympyrä (0/1)?**: Määrittele, perustuuko mitoitus **Q571**sisäympyrään vain ulkoympyrään: **0**= Mitoitus perustuu sisäympyrään. **1**= Mitoitus perustuu ulkoympyrään.

- **Q571 Perusympyrän halkaisija?**: Syötä perusympyrän halkaisija. Parametrissa **Q573** määritellään, perustuuko sisäänsyötetty halkaisija ulkoympyrään vai sisäympyrään. Sisäänsyöttöalue: 0 … 99999,9999
- **Q222 AIHION LÄPIMITTA ?**: Syötä aihion halkaisija. Varmuusetäisyyden on oltava suurempi kuin perusympyrän halkaisija. Ohjaus toteuttaa useampia sivuttaisasetuksia, jos aihion halkaisijan ja perusympyrän halkaisijan välinen ero on suurempi kuin sallittu sivuttaisasettelu (työkalun säde kertaa limittäinen radan ylitys **Q370**). Ohjaus laskee aina vakiosivuttaisasettelun. Sisäänsyöttöalue 0 … 99999,9999
- **Q572 Nurkkien lukumäärä?**: Syötä monikulmatapin nurkkien lukumäärä. Ohjaus jakaa kulmat aina tasavälein tapille. Sisäänsyöttöalue 3 … 30
- **Q224 KULMA ?**: Määrittele, minkä kulman alla monikulmatapin ensimmäinen kulma tulee valmistaa.
	- Sisäänsyöttöalue: -360° ... +360°
- **Q220 Säde / viiste (+/-)?**: Syötä arvo muotoelementin sädettä tai viistettä varten. Positiivisen arvon sisäänsyötöllä ohjaus muodostaa pyöristyksen jokaiseen nurkkaan. Syöttämäsi arvo vastaa tällöin aina sädettä. Jos syötät negatiivisen arvon, kaikki muotonurkat varustetaan viisteellä, jossa sisäänsyötetty arvo vastaa viisteen pituuden arvoa.

Sisäänsyöttöalue -99999.9999 … 99999.9999

**Q368 REUNAN VIIMEISTELYVARA ?** (inkrementaalinen): Silitystyövara koneistustasossa. Jos määrittelet negatiivisen arvon, ohjaus paikoittaa työkalun rouhinnan jälkeen taas halkaisijaan aihion halkaisijan ulkopuolelle. Sisäänsyöttöalue -99999.9999 … 99999.9999

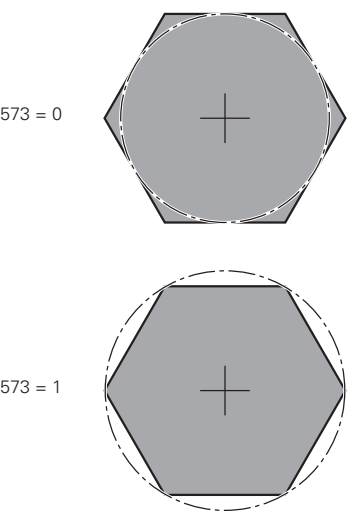

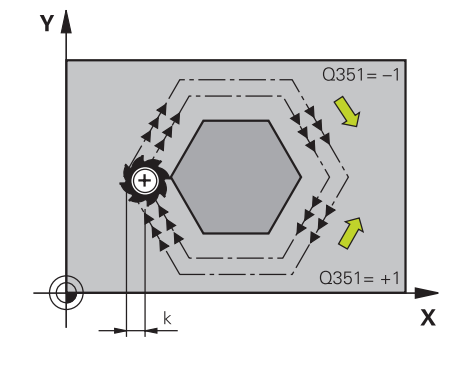

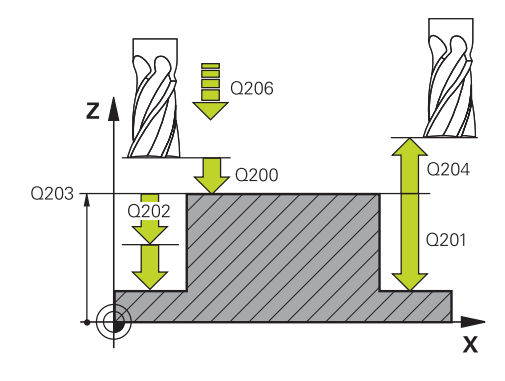

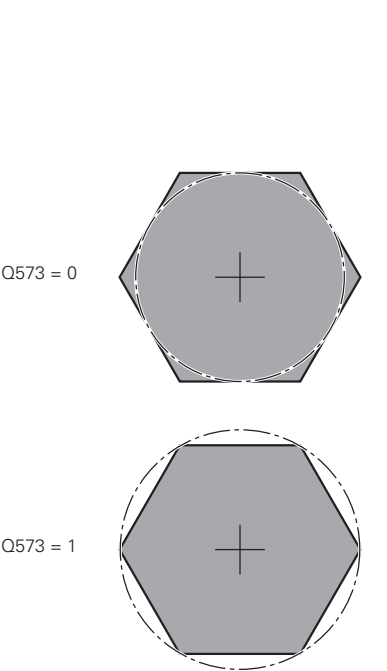

- **Q207 SYOETTOE JYRSINTAE ?**: Työkalun liikenopeus jyrsinnässä yksikössä mm/min. Sisäänsyöttöalue 0 … 99999,999 vaihtoehtoinen **FAUTO**, **FU**, **FZ**
- **Q351 Jyrsintämen.? Myötä=+1, Vasta=-1**: Jyrsintäkoneistustapa Karan pyörintäsuunta huomioidaan:
	- **+1** = Jyrsintä myötälastulla
	- **–1** = Jyrsintä vastalastulla

**PREDEF**: Ohjaus vastaanottaa arvon **GLOBAL DEF** lauseesta. (Jos syötät sisään 0, koneistus tapahtuu vastalastulla.)

- **Q201 SYVYYS ?** (inkrementaalinen): Etäisyys työkappaleen yläpinnasta tapin pohjaan. Sisäänsyöttöalue -99999.9999 … 99999.9999
- **Q202 ASETUSSYVYYS ?** (inkrementaalinen): Mitta, jonka mukaan työkalu kulloinkin asetetaan; anna suurempi arvo kuin 0. Sisäänsyöttöalue 0 … 99999,9999
- **Q206 SYOTTO ASETTELUSYVYYDELLE ?**: Työkalun liikenopeus ajettaessa syvyydelle yksikössä mm/ min.

Sisäänsyöttöalue 0 … 99999,999 vaihtoehtoisesti **FMAX**, **FAUTO**, **FU**, **FZ**

- **Q200 VARMUUSRAJA ?** (inkrementaalinen): Etäisyys työkalun kärjestä työkappaleen pintaan Sisäänsyöttöalue 0 ... 99999,9999, vaihtoehtoisesti **PREDEF**
- **Q203 TYÖKAPPALEEN PINNAN KOORDINAAT.?** (absoluuttinen): Työkappaleen yläpinnan koordinaatti aktiivisen peruspisteen suhteen. Sisäänsyöttöalue -99999.9999 … 99999.9999

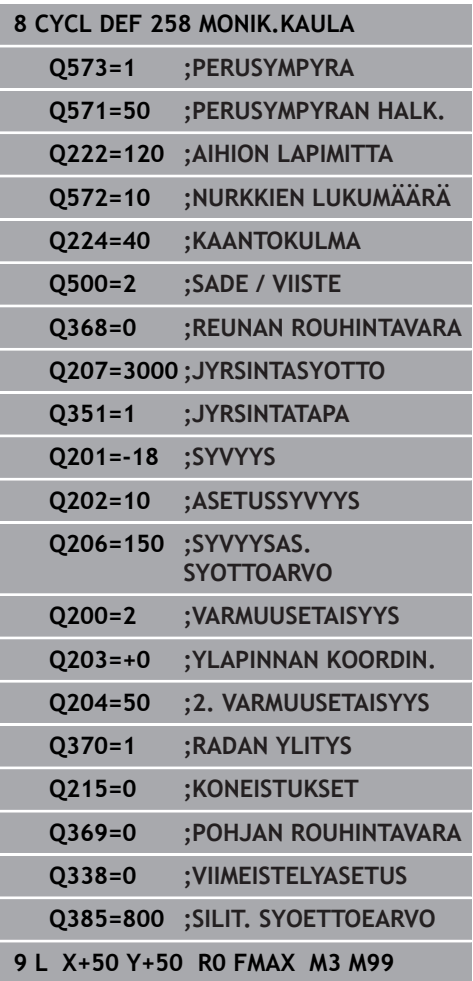

**Q204 2. VARMUUSETÄISYYS ?** (inkrementaalinen): Karan akselin koordinaatti, jossa ei voi tapahtua työkalun ja työkappaleen (kiinnittimen) keskinäistä törmäystä. Sisäänsyöttöalue 0 ... 99999,9999, vaihtoehtoisesti

**PREDEF Q370 RADAN YLITYSKERROIN ?**: **Q370** x työkalun säde määrää sivuttaisasettelun k. Sisäänsyöttöalue 0,0001 ...1,9999 vaihtoehtoisesti **PREDEF**

**Q215 KONEISTUKSET (0/1/2) ?**: Määrittele koneistuslaajuus: **0**: Rouhinta ja silitys **1**: Vain rouhinta **2**: Vain silitys Sivuttaissilitys ja syvyyssilitys toteutetaan vain, jos kyseinen silitystyövara (**Q368**, **Q369**) on määritelty.

- **Q369 POHJAN VIIMEISTELYVARA ?** (inkrementaalinen): Syvyyden silitystyövara. Sisäänsyöttöalue 0 … 99999,9999
- **Q338 Viimeistelyn asetussyöttö?** (inkrementaalinen): Mitta, jonka mukaan työkalu asetetaan karan akselilla silityksessä. **Q338**=0: Silitys yhdellä asetuksella. Sisäänsyöttöalue 0 … 99999,9999
- **Q385 Silit. syöttöarvo?**: Työkalun liikenopeus sivuja syvyyssilityksessä yksikössä mm/min. Sisäänsyöttöalue 0 … 99999,999 vaihtoehtoisesti **FAUTO**, **FU**, **FZ**

# **6.9 TASOJYRSINTÄ (Työkierto 233, DIN/ISO: G233, optio #19)**

## **Käyttö**

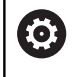

Tämä toiminto on vapautettava ja mukautettava koneen valmistajan toimesta.

Työkierrolla **233** voidaan suorittaa tasaisen pinnan tasojyrsintä useilla asetusliikkeillä ja huomioimalla silitystyövara. Lisäksi voit osoittaa työkierrossa myös sivuseiniä, jotka huomioidaan tasopinnan koneistuksen yhteydessä. Työkierrossa on käytettävissä erilaisia koneistusmenetelmiä:

- $\blacksquare$ **Menetelmä Q389=0**: Railomainen koneistus, sivusuuntainen asetusliike koneistettavan pinnan ulkopuolella
- $\mathbf{u}$ **Menetelmä Q389=1**: Railomainen koneistus, sivusuuntainen asetusliike koneistettavan pinnan reunalla
- $\blacksquare$ **Menetelmä Q389=2**: Koneistus rivittäin ja yliajolla, sivusuuntainen asetusliike pikaliikkeellä tapahtuneen vetäytymisen jälkeen
- **Menetelmä Q389=3**: Koneistus rivittäin ilman yliajoa, sivusuuntainen asetusliike pikaliikkeellä tapahtuneen vetäytymisen jälkeen
- **Menetelmä Q389=4**: Spiraalimainen koneistus ulkoa sisäänpäin  $\blacksquare$

## **Työkierron kulku**

- 1 Ohjaus paikoittaa työkalun pikaliikkeellä **FMAX** hetkellisasemasta koneistustasossa alkupisteeseen **1**: koneistustason aloituspiste on siirretty työkalun säteen ja sivuttaisen varmuusetäisyyden verran työkappaleen viereen.
- 2 Ohjaus paikoittaa työkalun karan akselin suuntaisella pikaliikkeellä **FMAX** varmuusetäisyyteen.
- 3 Sen jälkeen työkalu liikkuu jyrsinnän syöttöarvolla **Q207** karan akselin suunnassa ohjauksen laskemaan asetussyvyyteen.

#### **Menetelmä Q389=0 ja Q389 =1**

Menetelmät **Q389**=0 ja **Q389**=1 eroavat toisistaan yliajon osalta tasojyrsinnässä. Kun **Q389**=0, loppupiste sijaitsee tasopinnan ulkopuolella. Kun **Q389**=1, se sijaitsee tason reunalla. Ohjaus laskee loppupisteen **2** sivun pituuden ja sivuttaisen varmuusetäisyyden perusteella. Menetelmässä **Q389**=0 ohjaus liikuttaa työkalua lisäksi työkalun säteen verran tasopinnan yläpuolella.

- 4 Ohjaus jatkaa työkalun ajoa ohjelmoidulla jyrsintäsyöttöarvolla loppupisteeseen **2**.
- 5 Sen jälkeen ohjaus siirtää työkalun esipaikoituksen syöttöarvolla poikittain seuraavan rivin alkupisteeseen; ohjaus laskee siirtymän ohjelmoidun leveyden, työkalun säteen, maksimiratalimityskertoimen ja sivuttaisen varmuusetäisyyden perusteella.
- 6 Sen jälkeen ohjaus ajaa työkalun jyrsintäsyöttöarvolla takaisin vastakkaiseen suuntaan.
- 7 Tämä liikesarja toistetaan niin usein, kunnes määritelty pinta on kokonaan koneistettu.
- 8 Siitä ohjaus paikoittaa työkalun pikaliikkeellä **FMAX** takaisin aloituspisteeseen **1**.
- 9 Jos tarvitaan useampia asetusliikkeitä, ohjaus ajaa työkalun karan akselin suuntaisesti paikoitussyöttöarvolla seuraavaan asetussyvyyteen.
- 10 Tämä liikesarja toistetaan, kunnes kaikki asetukset on suoritettu. Viimeisessä asetuksessa jyrsitään sisäänsyötetty silitystyövara silityssyöttöarvolla.
- 11 Lopussa ohjaus ajaa työkalun pikaliikkeellä **FMAX** takaisin **2. varmuusetäisyydelle.**

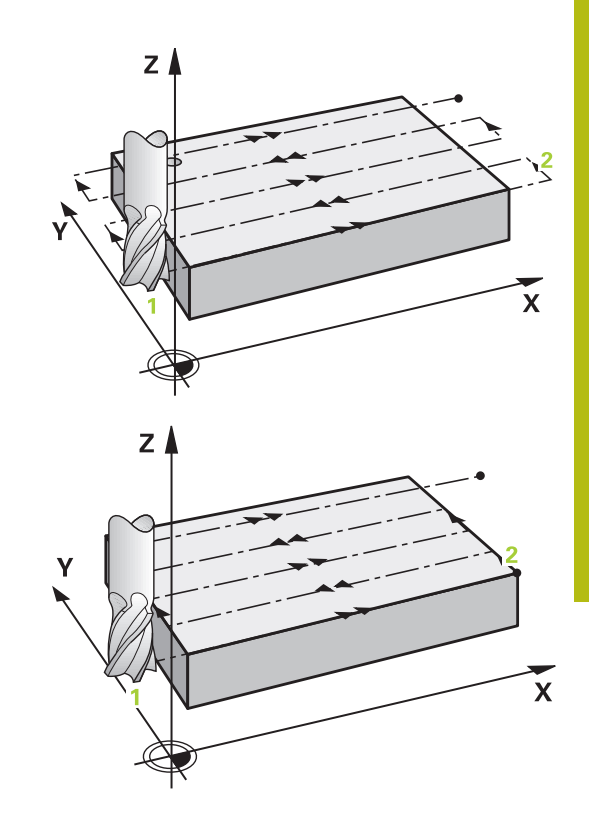

## **Menetelmä Q389=2 ja Q389 =3**

**6**

Menetelmät **Q389**=2 ja **Q389**=3 eroavat toisistaan yliajon osalta tasojyrsinnässä. Kun **Q389**=2, loppupiste sijaitsee tasopinnan ulkopuolella. Kun **Q389**=3, se sijaitsee tason reunalla. Ohjaus laskee loppupisteen **2** sivun pituuden ja sivuttaisen varmuusetäisyyden perusteella. Menetelmässä **Q389**=2 ohjaus liikuttaa työkalua lisäksi työkalun säteen verran tasopinnan yläpuolella.

- 4 Siitä työkalu jatkaa ohjelmoidulla jyrsintäsyöttöarvolla loppupisteeseen **2**.
- 5 Ohjaus ajaa työkalun karan akselin suunnassa varmuusetäisyyden verran hetkellisen asetussyvyyden yläpuolelle ja ajaa siitä pikaliikkeen nopeudella **FMAX** suoraan takaisin seuraavan rivin aloituspisteeseen. Ohjaus laskee siirtymän ohjelmoidun leveyden, työkalun säteen, maksimiratalimityskertoimen ja sivuttaisen varmuusetäisyyden perusteella.
- 6 Sen jälkeen työkalu siirretään uudelleen hetkelliseen asetussyvyyteen ja siitä edelleen loppupisteen **2** suuntaan.
- 7 Tämä liikesarja toistetaan niin usein, kunnes määritelty pinta on kokonaan koneistettu. Viimeisen radan lopussa ohjaus paikoittaa työkalun pikaliikkeellä **FMAX** takaisin aloituspisteeseen **1**.
- 8 Jos tarvitaan useampia asetusliikkeitä, ohjaus ajaa työkalun karan akselin suuntaisesti paikoitussyöttöarvolla seuraavaan asetussyvyyteen.
- 9 Tämä liikesarja toistetaan, kunnes kaikki asetukset on suoritettu. Viimeisessä asetuksessa jyrsitään sisäänsyötetty silitystyövara silityssyöttöarvolla.
- 10 Lopussa ohjaus ajaa työkalun pikaliikkeellä **FMAX** takaisin **2. varmuusetäisyydelle.**

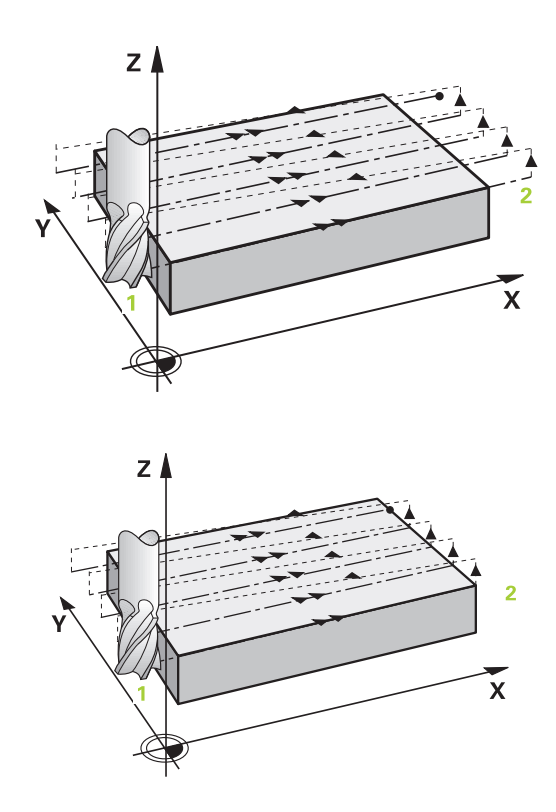

#### **Menetelmä Q389=4**

- 4 Siitä työkalu jatkaa ohjelmoidulla **Jyrsintäsyöttöarvo** ja tangentiaalisen saapumisliikkeen mukaisesti jyrsintäradan aloituspisteeseen.
- 5 Ohjaus koneistaa tasopinnan jyrsintäsyöttöarvolla ulkoa sisäänpäin käyttämällä aina vain lyhyempää jyrsintärataa. Sivuttaisen vakioasetusliikkeen avulla työkalu on koko ajan jatkuvassa kosketuksessa.
- 6 Tämä liikesarja toistetaan niin usein, kunnes määritelty pinta on kokonaan koneistettu. Viimeisen radan lopussa ohjaus paikoittaa työkalun pikaliikkeellä **FMAX** takaisin aloituspisteeseen **1**.
- 7 Jos tarvitaan useampia asetusliikkeitä, ohjaus ajaa työkalun karan akselin suuntaisesti paikoitussyöttöarvolla seuraavaan asetussyvyyteen.
- 8 Tämä liikesarja toistetaan, kunnes kaikki asetukset on suoritettu. Viimeisessä asetuksessa jyrsitään sisäänsyötetty silitystyövara silityssyöttöarvolla.
- 9 Lopussa ohjaus ajaa työkalun pikaliikkeellä **FMAX** takaisin **2. varmuusetäisyydelle.**

#### **Rajoitus**

Voit rajoittaa tasonpinnan koneistusta käyttämällä rajauksia, esim. ottamalla koneistuksessa huomioon sivuseinät tai korot. Rajauksen avulla määritelty sivuseinä koneistetaan siihen mittaan saakka, joka määräytyy aloituspisteestä tai muodostuu tasonpinnan sivun pituuden perusteella. Rouhinnassa ohjaus huomioi sivuttaisen työvaran – silityksessä työvara palvelee työkalun esipaikoitusta varten.

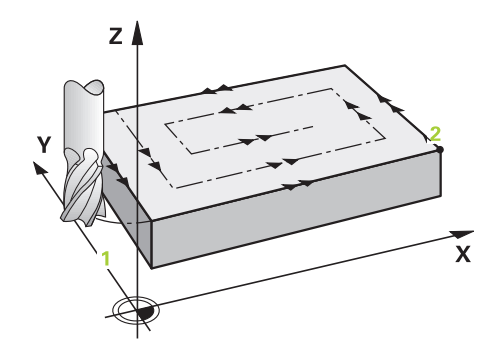

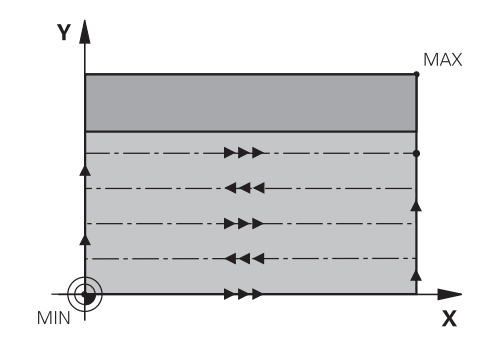

## **Ohjelmoinnissa huomioitavaa!**

## **OH.JE**

## **Huomaa törmäysvaara!**

Jos työkierron yhteydessä annat positiivisen syvyyden, ohjaus kääntää esipaikoituksen laskennan toisin päin. Työkalu ajaa työkaluakselin suuntaisella pikaliikkeellä varmuusetäisyydelle työkappaleen pinnan **alapuolelle**!

- Negatiivisen syvyyden sisäänsyöttö
- ▶ Koneparametrilla **displayDepthErr** (nro 201003) asetetaan, tuleeko ohjauksen antaa virheilmoitus positiivisen syvyysarvon sisäänsyötöllä (on) vai ei (off)
- Tämän työkierron voit toteuttaa vain koneistustilassa **FUNCTION** Ī. **MODE MILL**.
- Esipaikoita työkalu koneistustasossa aloitusasemaan sädekorjauksella R0. Huomioi koneistussuunta.
- TNC paikoittaa työkalun automaattisesti työkaluakselilla. **Q204** п **2. VARMUUSETAISYYS** on syytä huomioida.
- Jos **Q227 3. AKS. ALOITUSPISTE** ja **Q386 3. AKS. LOPPUPISTE** on määritelty samaan arvoon, ohjaus ei suorita työkiertoa (syvyys = 0 ohjelmoitu).
- Ohjaus vähentää asetussyvyyden työkalutaulukossa määriteltyyn terän pituuteen **LCUTS**, mikäli terän pituus on lyhyempi kuin työkierrossa määritelty asetussyvyys **Q202**.
- Jos määrittelet**Q370 RADAN YLITYS** >1, ensimmäisestä koneistusradasta lähtien huomioidaan ohjelmoitu ratalimitys.
- Työkierto **233** valvoo työkalutaulukon työkalun tai terän pituuden syötettä **LCUTS**. Jos työkalun tai terän pituus ei riitä silityskoneistuksessa, ohjaus ei jaa koneistuksia useampiin koneistusaskeliin.
- Jos on ohjelmoitu rajaus (**Q347**, **Q348** tai **Q349**) koneistussuunnassa **Q350**, työkierto pidentää muotoa asetussuuntaan nurkan säteen **Q220** verran. Määritelty pinta työstetään kokonaan.
- Tämä työkierto valvoo työkalun määriteltyä hyötypituutta **LU**. Jos se on pienempi kuin koneistussyvyys, ohjaus antaa virheilmoituksen.

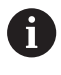

Määrittele **Q204 2. VARMUUSETAISYYS** niin, ettei törmäystä työkappaleeseen tai kiinnittimeen pääse tapahtumaan.

## **Työkiertoparametrit**

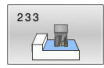

- **Q215 KONEISTUKSET (0/1/2) ?**: Määrittele koneistuslaajuus: **0**: Rouhinta ja silitys **1**: Vain rouhinta
	- **2**: Vain silitys

Sivuttaissilitys ja syvyyssilitys toteutetaan vain, jos kyseinen silitystyövara (**Q368**, **Q369**) on määritelty.

**Q389 Koneistusmenetelmä (0-4)?**: Määrittele, kuinka ohjauksen tulee koneistaa pinta: **0**: Railomainen koneistus, sivusuuntainen asetusliike jyrsintäsyöttöarvolla koneistettavan pinnan sisäpuolella.

**1**: Railomainen koneistus, sivusuuntainen asetusliike jyrsintäsyöttöarvolla koneistettavan pinnan reunalla.

**2**: Koneistus riveittäin, vetäytymisliike takaisin ja sivusuuntainen asetus paikoitussyöttöarvolla **3**: Koneistus riveittäin, vetäytymisliike takaisin

ja sivusuuntainen asetus paikoitussyöttöarvolla koneistettavan tason reunalle

**4**: Spiraalimainen koneistus tasasuuruisella asetuksella ulkoa sisäänpäin

- **Q350 Jyrsintäsuunta?**: Koneistustason akseli, jonka mukaan koneistus suunnataan: **1**: Pääakseli = koneistussuunta **2**: Sivuakseli = koneistussuunta
- **Q218 1. SIVUN PITUUS ?** (inkrementaalinen): Koneistettavan pinnan pituus koneistustason pääakselilla 1. akselin aloituspisteen suhteen. Sisäänsyöttöalue -99999.9999 … 99999.9999
- **Q219 2. SIVUN PITUUS ?** (inkrementaalinen): Koneistettavan tasopinnan pituus koneistustason sivuakselilla. Etumerkin avulla voit asettaa ensimmäisen poikittaisasetuksen suunnan **2. AKS. ALOITUSPISTE**.

Sisäänsyöttöalue -99999.9999 … 99999.9999

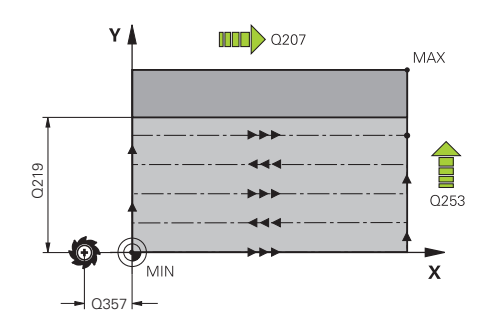

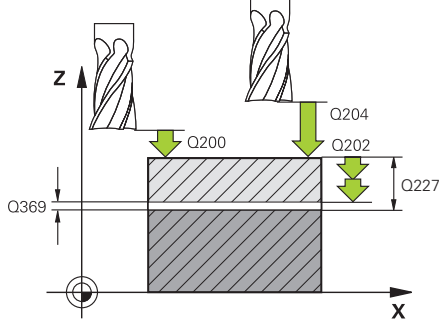

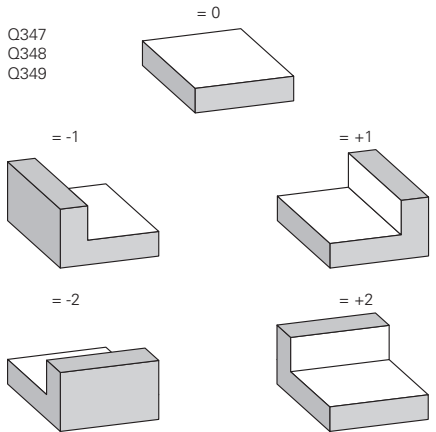

- **Q227 3. AKSELIN ALOITUSPISTE ?** (absoluuttinen): Työkappleen yläpinnan koordinaatti, joka lasketaan asetusten perusteella. Sisäänsyöttöalue -99999.9999 … 99999.9999
- **Q386 3:nnen akselin loppupiste?** (absoluuttinen): Karan akselin koordinaatti, jossa pinta tasojyrsitään. Sisäänsyöttöalue -99999.9999 … 99999.9999
- **Q369 POHJAN VIIMEISTELYVARA ?** (inkrementaalinen): Arvo, jonka mukaan viimeinen asetusliike tehdään. Sisäänsyöttöalue 0 … 99999,9999
- **Q202 MAKS. ASETUSSYVYYS** (inkrementaalinen): Mitta, jonka mukaan työkalu kulloinkin asetetaan; anna suurempi arvo kuin 0. Sisäänsyöttöalue 0 … 99999,9999
- **Q370 RADAN YLITYSKERROIN ?**: Maksimaalinen sivuttaisasetus k. Ohjaus laskee todellisen sivuttaisasetuksen 2. sivun pituuden (**Q219**) ja työkalun säteen perusteella niin, että jokainen sivuttaisasetus koneistetaan yhtä suurena. Sisäänsyöttöalue: 0.1 ... 1.9999.
- **Q207 SYOETTOE JYRSINTAE ?**: Työkalun liikenopeus jyrsinnässä yksikössä mm/min. Sisäänsyöttöalue 0 … 99999,999 vaihtoehtoinen **FAUTO**, **FU**, **FZ**
- **Q385 Silit. syöttöarvo?**: Työkalun liikenopeus sivuja syvyyssilityksessä yksikössä mm/min. Sisäänsyöttöalue 0 … 99999,9999 vaihtoehtoisesti **FAUTO**, **FU**, **FZ**
- **Q253 Syötön vaihto?**: Työkalun liikenopeus ajettaessa aloitusasemaan ja kullekin seuraavalle riville yksikössä mm/min; jos ajat materiaaliin poikittain (**Q389**=1), ohjaus tekee poikittaisasetusliikkeen jyrsintäsyöttöarvolla **Q207**. Sisäänsyöttöalue 0 … 99999,9999, vaihtoehtoisesti **FMAX**, **FAUTO**

**Q357 Varmuusetäisyys sivussa?** (inkrementaalinen) Parametri **Q357** vaikuttaa seuraavissa tilanteissa: **Saapuminen ensimmäiseen asetussyvyyteen: Q357** on työkalun sivusuuntainen etäisyys työkappaleesta. **Rouhinta jyrsintämenetelmällä Q389=0-3:** Kun **Q350 JYRSINTASUUNTA** määritellään, koneistettavaa pintaa suurennetaan parametrin **Q357** arvon verran, ellei tähän suuntaan ole asetettu rajauksia. **Sivusilitys:** Ratoja pidennetään parametrin **Q357** verran määrittelyn **Q350 JYRSINTASUUNTA** yhteydessä.

Sisäänsyöttöalue 0 ... 99999,9999

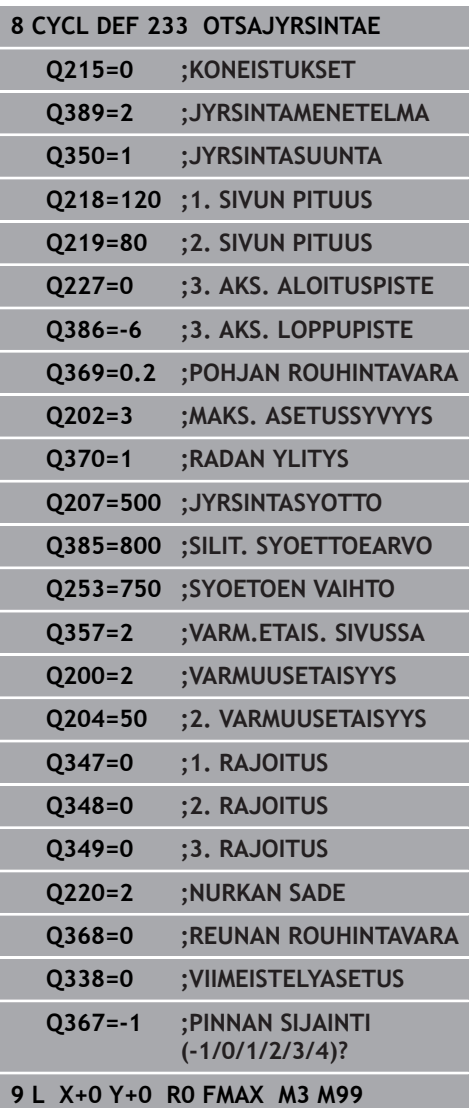

- **Q200 VARMUUSRAJA ?** (inkrementaalinen): Etäisyys työkalun kärjestä työkappaleen pintaan Sisäänsyöttöalue 0 ... 99999,9999, vaihtoehtoisesti **PREDEF**
- **Q204 2. VARMUUSETÄISYYS ?** (inkrementaalinen): Karan akselin koordinaatti, jossa ei voi tapahtua työkalun ja työkappaleen (kiinnittimen) keskinäistä törmäystä.

Sisäänsyöttöalue 0 ... 99999,9999, vaihtoehtoisesti **PREDEF**

**Q347 1. rajoitus?**: Valitse se työkappaleen sivu, jossa tasopintaa rajoitetaan sivuseinän avulla (ei mahdollinen spiraalimaisessa koneistuksessa). Sivuseinän sijaintikohdasta riippuen ohjaus rajoittaa tasopinnan koneistamisen vastaavaan aloituspisteen koordinaattiin tai sivun pituuteen: (ei mahdollinen spiraalimaisessa koneistuksessa): Sisäänsyöttö **0**: Ei rajausta Sisäänsyöttö **-1**: Rajaus negatiivisella pääakselilla Sisäänsyöttö **+1**: Rajaus positiivisella pääakselilla Sisäänsyöttö **-2**: Rajaus negatiivisella sivuakselilla

Sisäänsyöttö **+2**: Rajaus positiivisella sivuakselilla

- **Q348 2. rajoitus?**: Katso parametri1. Rajaus **Q347**
- **Q349 3. rajoitus?**: Katso parametri1. Rajaus **Q347**
- **Q220 NURKAN SÄDE ?**: Nurkan säde rajauksissa (**Q347** - **Q349**).

Sisäänsyöttöalue 0 … 99999,9999

- **Q368 REUNAN VIIMEISTELYVARA ?** (inkrementaalinen): Silitystyövara koneistustasossa. Sisäänsyöttöalue 0 … 99999,9999
- **Q338 Viimeistelyn asetussyöttö?** (inkrementaalinen): Mitta, jonka mukaan työkalu asetetaan karan akselilla silityksessä. **Q338**=0: Silitys yhdellä asetuksella. Sisäänsyöttöalue 0 … 99999,9999
- **Q367 Pinnan sijainti (-1/0/1/2/3/4)?**: Pinnan sijainti työkierron kutsumishetkellä vaikuttavan työkalun aseman suhteen:
	- **-1**: Työkaluasema = Nykyinen asema
	- **0**: Työkaluasema = Tapin keskipiste
	- **1**: Työkaluasema = Vasen alanurkka
	- **2**: Työkaluasema = Oikea alanurkka
	- **3**: Työkaluasema = Oikea ylänurkka
	- **4**: Työkaluasema = Vasen ylänurkka

# **6.10 Ohjelmointiesimerkit**

## **Esimerkki: Taskun, kaulan ja uran jyrsintä**

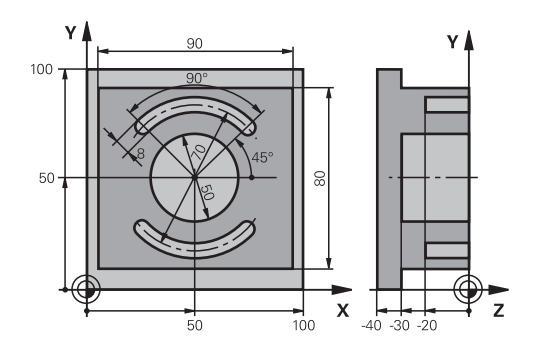

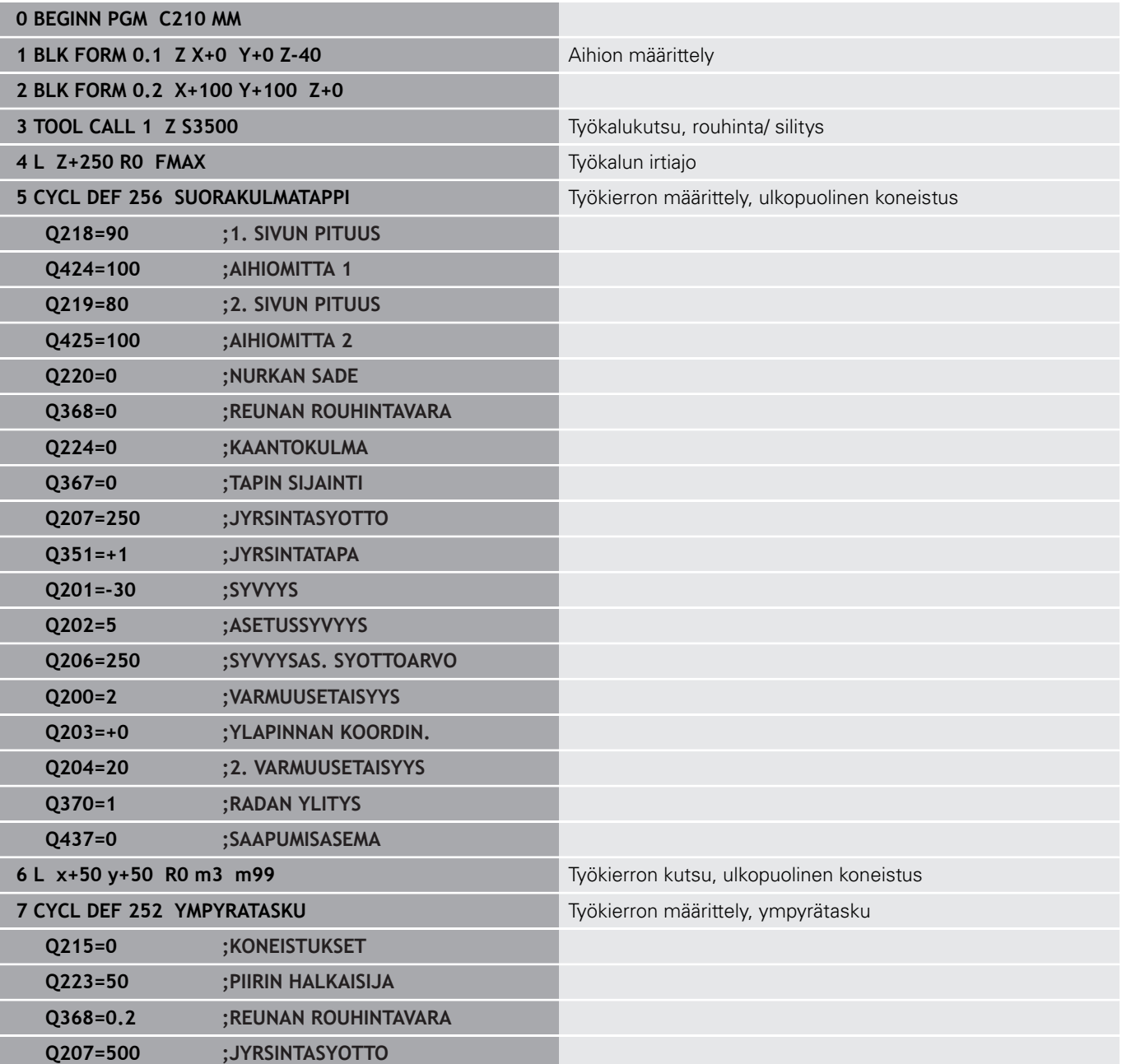

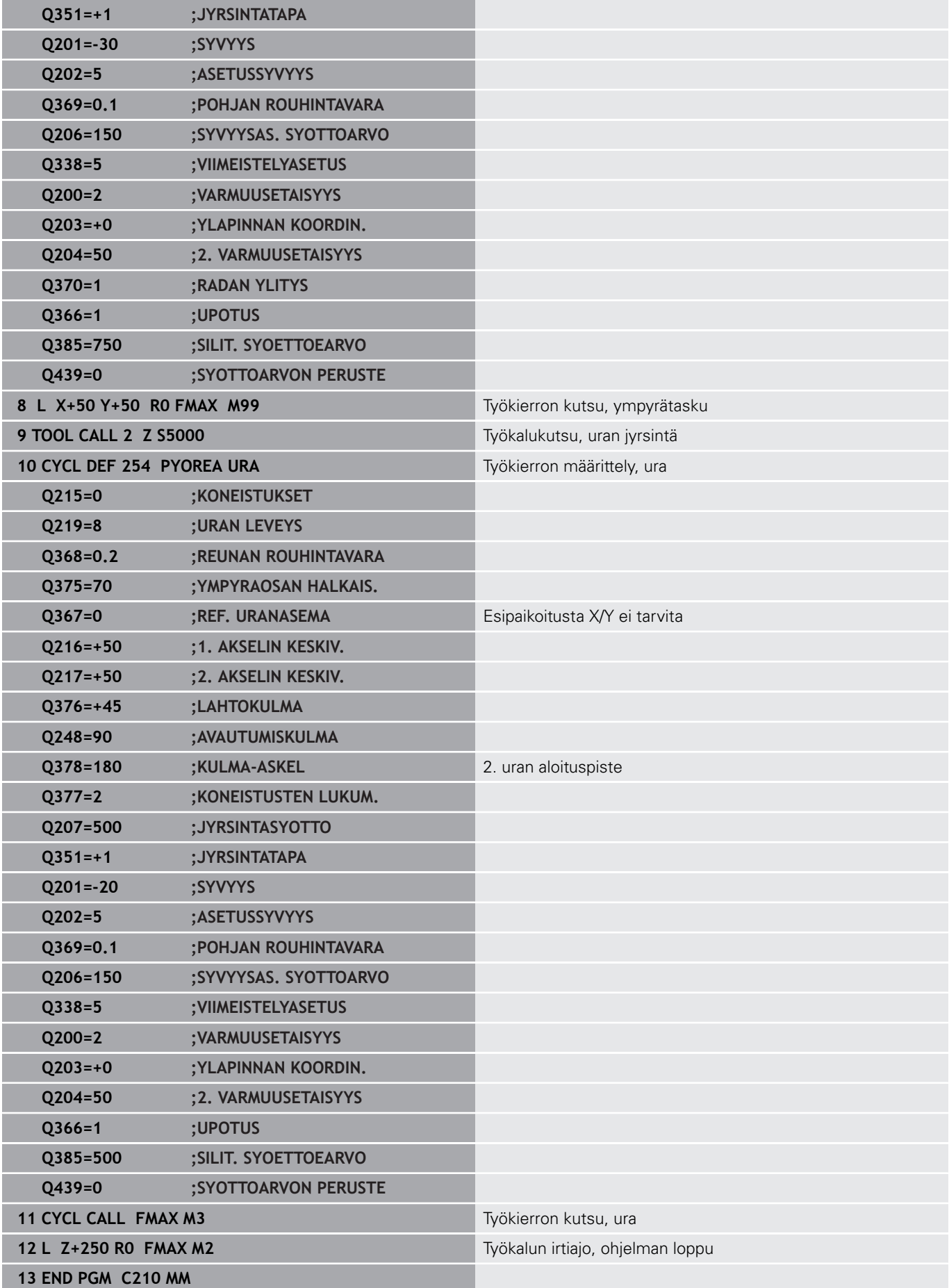

**Työkierrot: Koordinaattimuunnokset**

# **7.1 Perusteet**

## **Yleiskuvaus**

Koordinaattimuunnoksilla ohjaus voi suorittaa kertaalleen ohjelmoituja muotoja työkappaleen erilaisilla sijoituksilla ja vaihtelevilla asennon ja koon muutoksilla. Ohjauksessa voidaan käyttää nyt seuraavia koordinaattimuunnostyökiertoja:

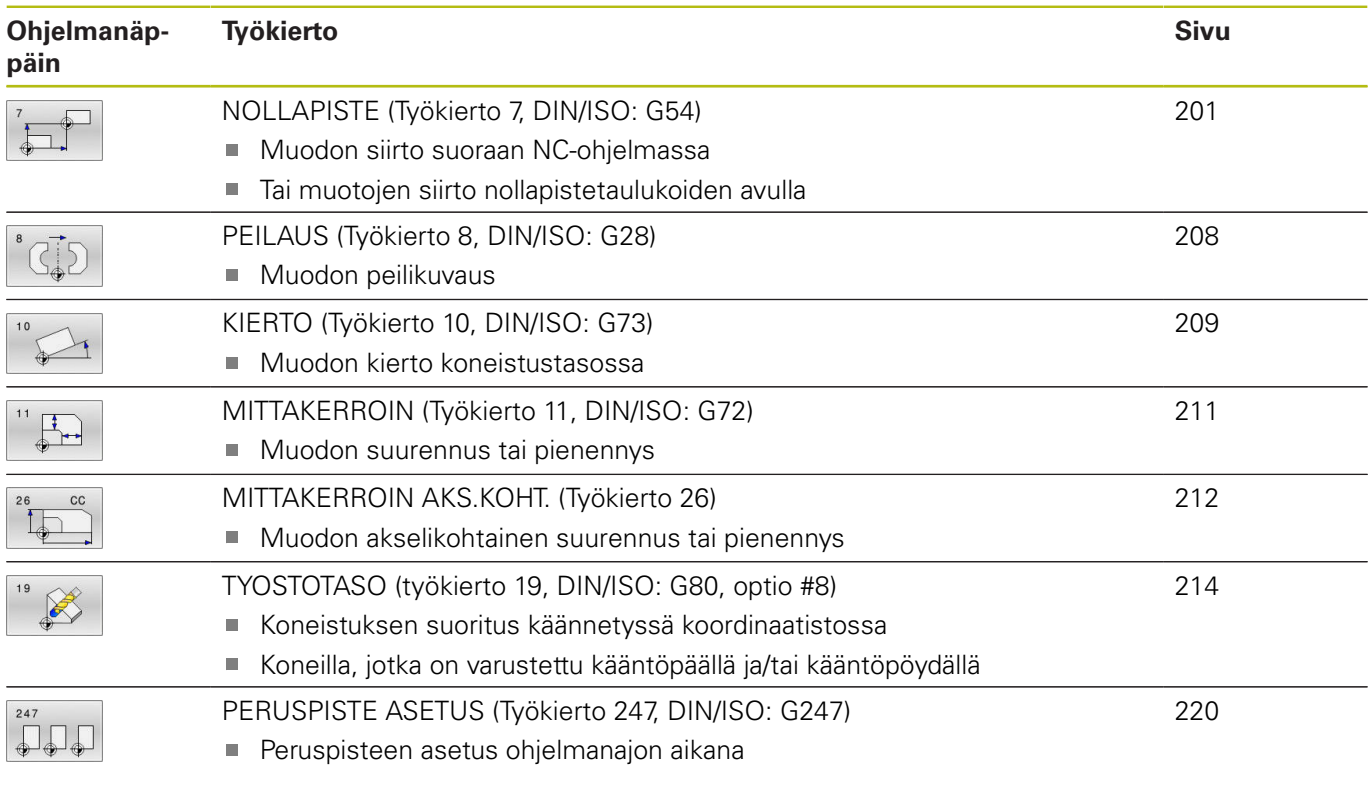

## **Koordinaattimuunnosten vaikutus**

Vaikutus alkaa: Koordinaattimuunnos on voimassa heti määrittelyn jälkeen – sitä ei siis kutsuta. Se on voimassa niin pitkään, kunnes se peruutetaan tai määritellään uudelleen.

#### **Koordinaattimuunnoksen uudelleenasetus\_**

- Määrittele työkierto perusolosuhteiden arvoilla, esim. mittakerroin 1.0
- Toteuta M2, M30 tai NC-lause END PGM (nämä M-toiminnot riippuvat koneparametrista 7300
- Uuden NC-ohjelman valinta  $\overline{\phantom{a}}$

# <span id="page-200-0"></span>**7.2 NOLLAPISTE (Työkierto 7, DIN/ISO: G54)**

## **Käyttö**

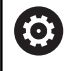

Katso koneen käyttöohjekirjaa!

Nollapisteen siirrolla voit toistaa koneistuksia työkappaleen mielivaltaisissa kohdissa.

Kun nollapisteen siirto on määritelty, sen jälkeen kaikki koordinaattimäärittelyt perustuvat tähän uuteen nollapisteeseen. Ohjaus näyttää siirrot kullakin tilan näytön akselilla. Myös kiertoakselin määrittely on mahdollista.

#### **Resetointi**

- Ohjelmoi siirto uuden työkierron määrittelyn avulla koordinaateille X=0, Y=0 jne.
- Kutsu nollapistetaulukosta siirto koordinaatteihin  $X=0$ ;  $Y=0$ , jne.

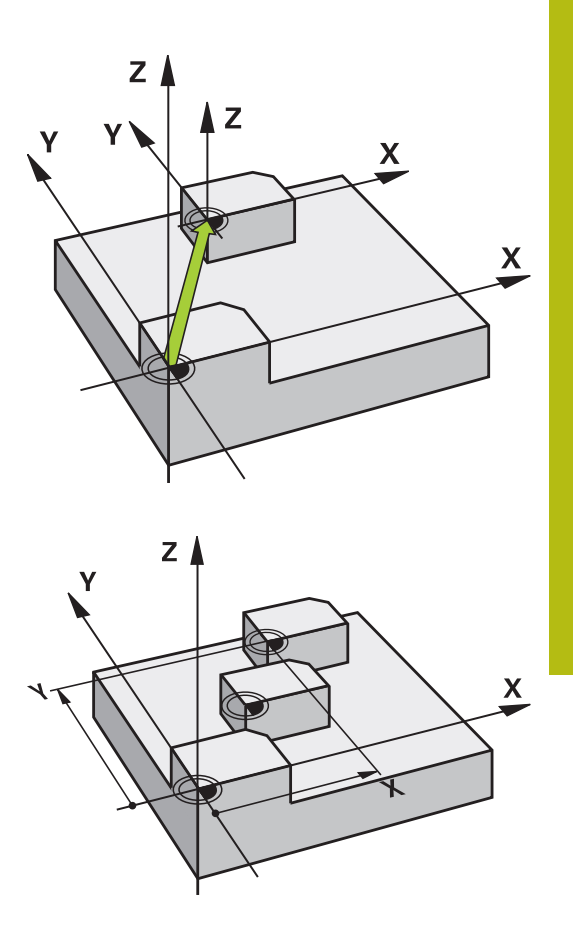

## **Ohjelmoinnissa huomioitavaa**

- Koneen valmistaja määrittelee kiertoakseleiden 0 nollapistesiirron laskennan akselikohtaisesti parametrissa **presetToAlignAxis** (nro 300203). Koneen valmistaja määrittelee parametrin **CfgDisplayCoordSys** (nro 127501) avulla, missä koordinaatistossa tilanäyttö esittää nollapistesiirtoa.
- Tämän työkierron voit suorittaa koneistustilassa **FUNCTION** i. **MODE MILL**.

#### **Työkiertoparametrit**

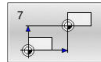

**Siirtymä**: Määrittele uuden nollapisteen koordinaatit; Absoluuttiarvot perustuvat siihen nollapisteeseen, joka on määritelty peruspisteen asetuksella; Inkrementaaliarvot perustuvat aina viimeksi voimassa olleeseen nollapisteeseen - se voi olla valmiiksi siirretty. Sisäänsyöttöalue enintään kuudelle NC-akselille, jotka kukin -99999,9999 ... 99999,9999

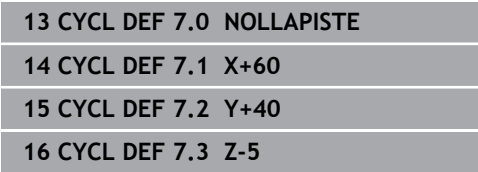

# **7.3 NOLLAPISTE-siirto nollapistetaulukoilla (työkierto 7, DIN/ISO: G53)**

## **Käyttö**

Nollapistetaulukot asetetaan esim.

- usein toistuville koneistuksille vaihtelevissa työkappaleen kiinnitysasemissa tai
- usein käytettäville nollapisteen siirrroille  $\overline{\phantom{a}}$

NC-ohjelmien sisällä nollapisteet voidaan sekä ohjelmoida suoraan määrittelyssä että kutsua nollapistetaulukosta.

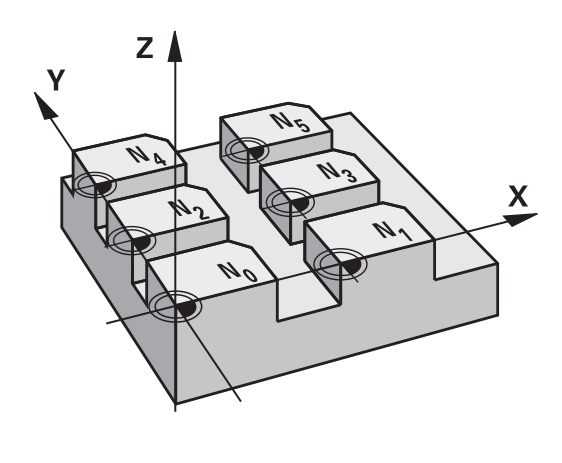

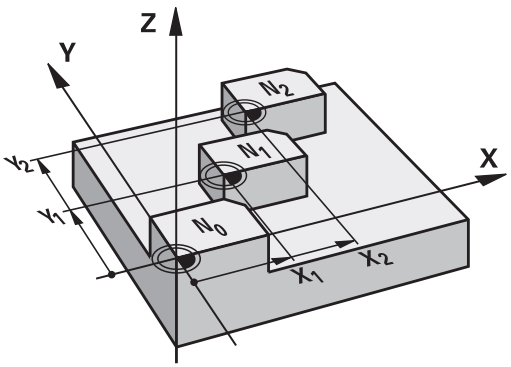

## **Peruutus**

- Kutsu nollapistetaulukosta siirto koordinaatteihin  $X=0$ ;  $Y=0$ , jne.
- Ì. Kutsu siirto suoraan työkierron määrittelyn avulla koordinaateille  $X=0$ ,  $Y=0$  jne.

## **Tilan näytöt**

Lisätilanäytössä näytetään seuraavia nollapistetaulukoiden tietoja:

- Aktiivisen nollapistetaulukon nimi ja polku
- Aktiivinen nollapistenumero ×
- $\overline{\phantom{a}}$ Kommentti aktiivisen nollapisteen numeron sarakkeesta DOC

#### **Ohjelmoinnissa huomioitavaa!**

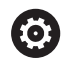

Koneen valmistaja määrittelee parametrin **CfgDisplayCoordSys** (nro 127501) avulla, missä koordinaatistossa tilanäyttö esittää nollapistesiirtoa.

- Tämän työkierron voit suorittaa koneistustilassa **FUNCTION MODE MILL**.
- Nollapisteet ja nollapistetaulukot perustuvat **aina ja yksinomaan** hetkelliseen peruspisteeseen.
- Kun asetat nollapistesiirron nollapistetaulukon avulla, käytä tällöin toimintoa **SEL TABLE** aktivoidaksesi haluamasi nollapistetaulukon NC-ohjelmasta.
- Kun työskentelet ilman toimintoa **SEL TABLE**, tällöin sinun täytyy aktivoida haluamasi nollapistetaulukko ennen ohjelman testausta tai ohjelmanajoa (koskee myös ohjelmointigrafiikkaa):
	- Valitse taulukko ohjelman testausta varten käyttötavalla **OHJELMAN TESTAUS** tiedostonhallinnan kautta: Taulukon tila on S.
	- Valitse taulukko ohjelman testausta varten käyttötavalla **OHJELMANKULKU YKSITTÄISLAUSE** ja **AUTOMAATTINEN OHJELMANKULKU** tiedostonhallinnan kautta: Taulukon tila on S.
- $\overline{\phantom{a}}$ Nollapistetaulukon koordinaattiarvot ovat ehdottomasti voimassa vain absoluuttisina.
- $\mathbf{r}$ Uusia rivejä voi lisätä vain taulukon loppuun.
- Jos luot nollapistetaulukoita, tiedostonimen tulee alkaa п kirjaimella.

#### **Työkiertoparametrit**

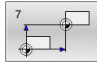

**Siirtymä**: Määrittele nollapisteen numero nollapistetaulukosta; Jos syötät sisään Qparametrin, silloin ohjaus aktivoi sen nollapisteen numeron, joka on Q-parametrissa. Sisäänsyöttöalue 0 … 9999

**Esimerkki**

**77 CYCL DEF 7.0 NOLLAPISTE 78 CYCL DEF 7.1 #5**

## **Nollapistetaulukon valinta NC-ohjelmassa**

Toiminnolla **SEL TABLE** valitaan nollapistetaulukko, josta ohjaus ottaa nollapisteet:

Toimi sen jälkeen seuraavasti:

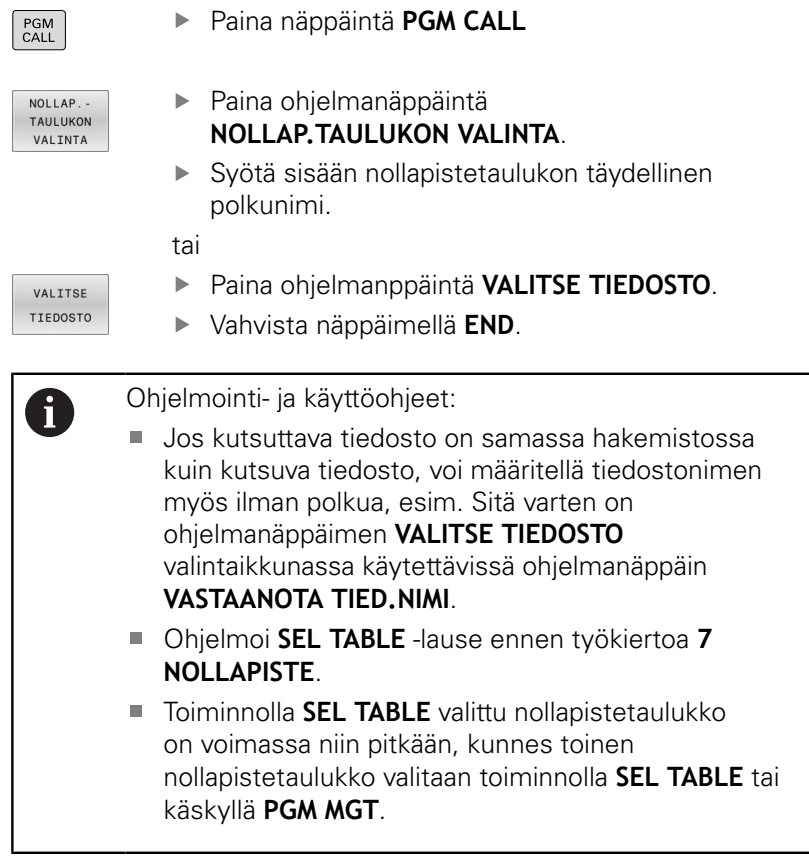

## **Nollapistetaulukkoa muokataan ohjelmoinnin käyttötavalla**

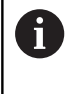

Kun olet muuttanut arvoa nollapistetaulukossa, täytyy muutokset tallentaa näppäimellä **ENT**. Muuten tehtyjä muutoksia ei huomioida NC-ohjelman toteutuksen yhteydessä.

Nollapistetaulukko valitaan käyttötavalla **Ohjelmointi**..

Toimi sen jälkeen seuraavasti:

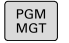

Paina näppäintä **PGM MGT**

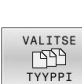

Paina ohjelmanäppäintä **VALITSE TYYPPI**.

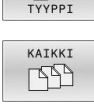

- Paina ohjelmanäppäintä **NÄYTÄ KAIKKI**.
- Valitse haluamasi taulukko

tai

- syötä uusi tiedostonimi
- Tiedosto valitaan **ENT**-näppäimellä.

Tällöin ohjelmanäppäinpalkissa näytetään mm. seuraavia toimintoja:

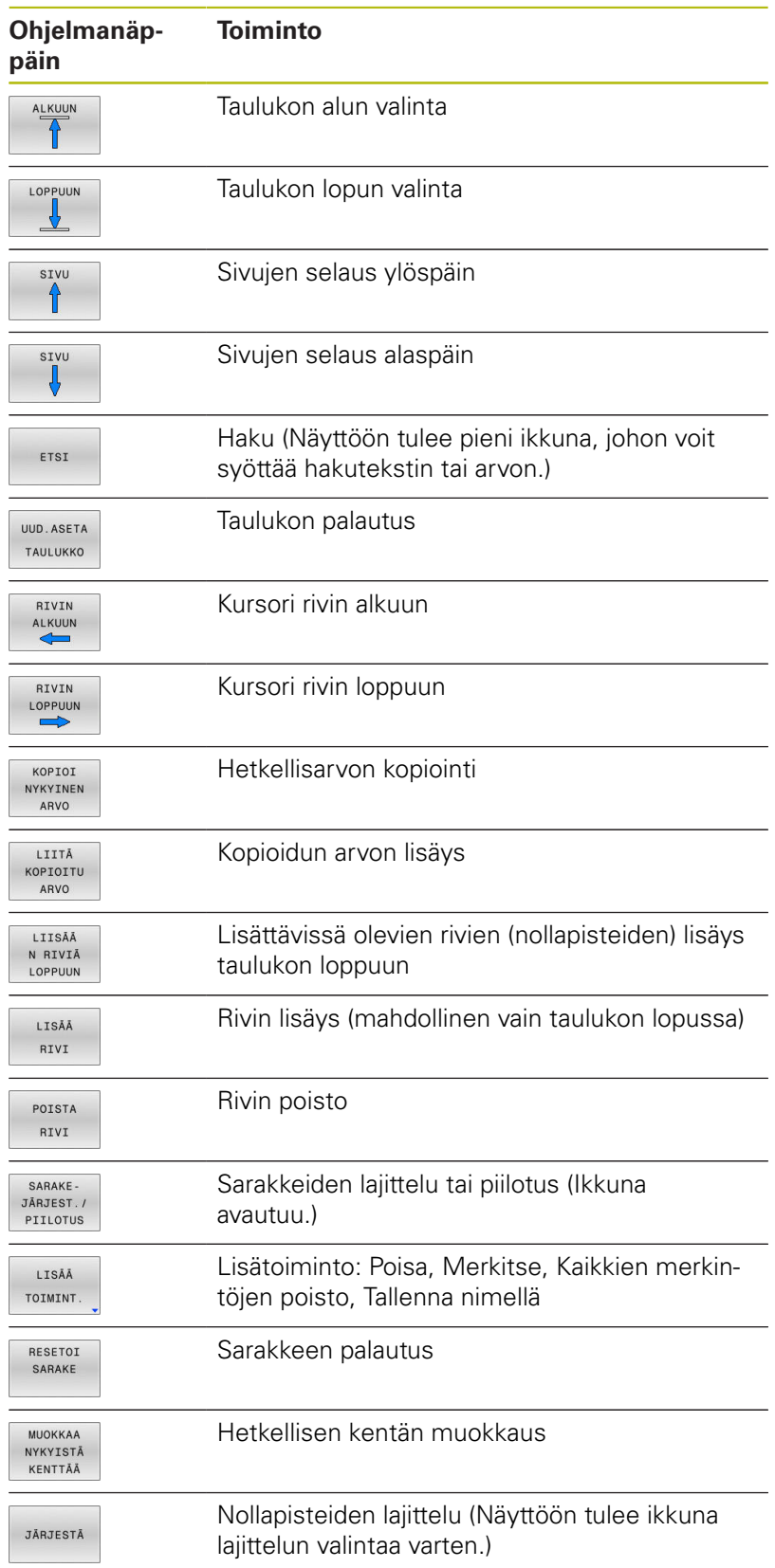

## **Nollapistetaulukon muokkaus yksittäislausekäytön ja jatkuvan ohjelmanajon käyttötavalla**

Nollapistetaulukko valitaan käyttötavalla **Jatkuva ohjelmanajo/ Yksittäislauseajo**.

Toimi sen jälkeen seuraavasti:

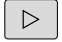

Vaihda ohjelmanäppäinpalkki

AVAA

Paina ohjelmanäppäintä **AVAA KORJAUSTAULUKOT**.

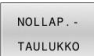

KORJAUS TAULUKOT

Paina ohjelmanäppäintä **NOLLAP.TAULUKKO**.

Hetkellisaseman vastaanotto nollapistetaulukkoon:

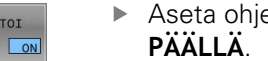

- Aseta ohjelmanäppäin **MUOKKAA** asetukseen **PÄÄLLÄ**.
- Navigoi takaisin haluamaasi kohtaan nuolinäppäimillä.

```
+
```
A

ED  $E$ 

- Paina näppäintä **HETKELLISASEMAN TALLENNUS**.
- Toiminto tallentaa vain niiden akseleiden hetkellisaseman arvot, jotka näytetään kursorin avulla.

Kun olet muuttanut arvoa nollapistetaulukossa, täytyy muutokset tallentaa näppäimellä **ENT**. Muuten tehtyjä muutoksia ei huomioida NC-ohjelman toteutuksen yhteydessä.

Kun muutat nollapistettä, tämä muutos tulee aktiiviseksi vasta työkierron **7** uudella kutsulla.

NC-ohjelman käynistyksen jälkeen et voi avata nollapistetaulukkoa. Korjauksia voidaan tehdä ohjelmanajon aikana

ohjelmanäppäimillä **KORJAUSTAULUKKO T-CS** tai **KORJAUSTAULUKKO WPL-CS**.

**Lisätietoja:** Käyttäjän käsikirja Klartext-ohjelmointi

## **Nollapistetaulukon konfigurointi**

Jos et halua määritellä nollapistettä aktiiviselle akselille, paina näppäintä **DEL**. Sen jälkeen ohjaus poistaa lukuarvon vastaavasta sisäänsyöttökentästä.

 $\mathbf{i}$ 

Voit muuttaa taulukon ominaisuuksia. Syötä sitä varten MOD-valikossa avainluku 555343. Sen jälkeen ohjaus antaa näyttöön ohjelmanäppäimen **FORMAT EDITOINTI**, jos taulukko on valittu. Kun painat tätä ohjelmanäppäintä, ohjaus avaa ponnahdusikkunan, jossa näytetään valitun taulukon sarakkeita asianomaisilla ominaisuuksilla. Muutokset vaikuttavat vain avatulle taulukolle.

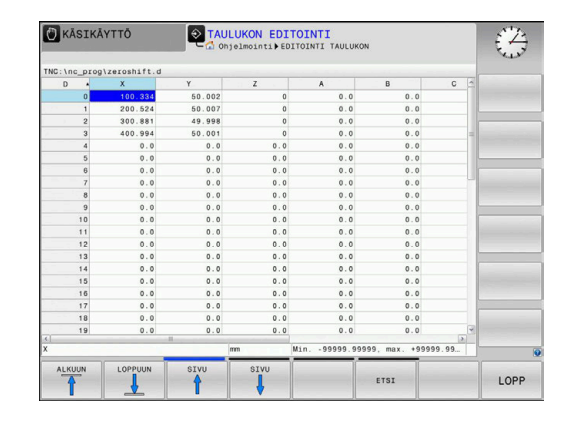

## **Nollapistetaulukon lopetus**

Ota tiedostonhallinnassa esille toisen tiedostotyypin näyttö ja valitse toinen tiedosto. Valitse haluamasi tiedosto.

# **OHJE**

**Huomaa törmäysvaara!**

Ohjaus huomioi muutokset nollapistetaulukossa vain, jos arvot tallennetaan.

- Vahvista taulukon muutokset heti **ENT**-näppäimellä.
- Testaa NC-ohjelma varovasti nollapistetaulukon muutoksen jälkeen.

## **Tilan näytöt**

Ohjaus näyttää lisätilanäytössä aktiivisen nollapistesiirron arvoja.

# <span id="page-207-0"></span>**7.4 PEILAUS (Työkierto 8, DIN/ISO: G28)**

## **Käyttö**

Ohjaus voi toteuttaa koneistuksen peilikuvana koneistustasossa. Peilaus tulee voimaan NC-ohjelmassa heti määrittelystään lähtien. Se vaikuttaa myös käyttötavalla **PAIKOITUS KÄSIKÄYTÖLLÄ**. Ohjaus näyttää aktiivisia peilausakseleita lisätilanäytössä.

- Jos peilaat vain yhden akselin, työkalun kulkusuunta muodolla  $\overline{\phantom{a}}$ vaihtuu, tämä ei kuitenkaan päde SL-työkierroilla.
- Jos peilaat kaksi akselia, työkalun kulkusuunta säilyy ennallaan. Peilikuvauksen tulos riippuu nollapisteen sijainnista:
- Nollapiste sijaitsee peilattavalla muodolla: Elementti peilataan suoraan nollapisteessä;
- Nollapiste sijaitsee peilattavan muodon ulkopuolella: Elementti siirtyy sen lisäksi

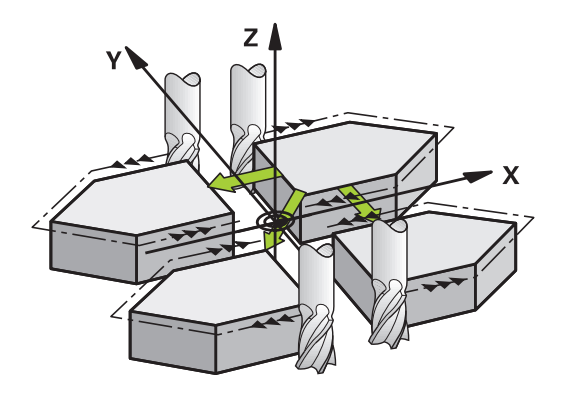

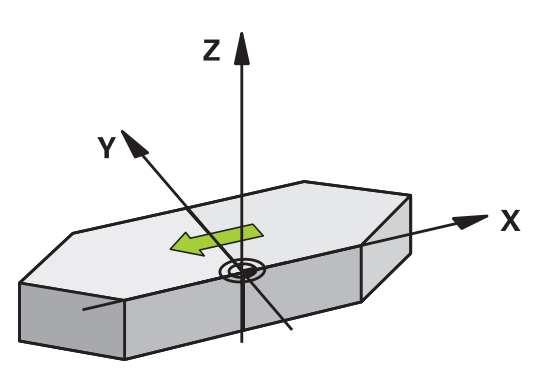

## **Resetointi**

Ohjelmoi työkierto **8 PEILAUS** uudella sisäänsyötöllä **NO ENT**.

## **Ohjelmoinnissa huomioitavaa!**

Tämän työkierron voit toteuttaa vain koneistustilassa **FUNCTION MODE MILL**.

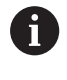

Jos työskentelet käänntyssä järjestelmässä työkierrolla

- **8**, on huomioitava seuraavaa:
- Ohjelmoi **ensin** kääntöliike ja kutsu **sen jälkeen** työkierto **8 PEILAUS**!

## **Työkiertoparametrit**

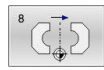

**PEILATTAVA AKSELI ?**: Syötä sisään akselit, jotka peilataan; voit peilata kaikkia akseleita – myös kiertoakseleita – lukuun ottamatta karan akselia ja siihen liittyvää sivuakselia. Enintään kolmen akselin määrittely on sallittu.

Sisäänsyöttöalue enintään kolmelle NC-akselille **X**, **Y**, **Z**, **U**, **V**, **W**, **A**, **B**, **C**

#### **Esimerkki**

**79 CYCL DEF 8.0 PEILAUS**

**80 CYCL DEF 8.1 X Y Z**

## <span id="page-208-0"></span>**7.5 KIERTO (Työkierto 10, DIN/ISO: G73)**

## **Käyttö**

NC-ohjelman sisällä voi kiertää koordinaatistoa koneistustasossa voimassa olevan nollapisteen suhteen.

KIERTO tulee voimaan NC-ohjelmassa heti määrittelystään lähtien. Se vaikuttaa myös sisäänsyöttöpaikoituksen käyttötavalla. Ohjaus näyttää aktiivista kiertokulmaa lisätilanäytössä.

#### **Kiertokulman perusakseli:**

- $\mathbf{u}$ X/Y-taso X-akseli
- Y/Z-taso Y-akseli
- Z/X-taso Z-akseli

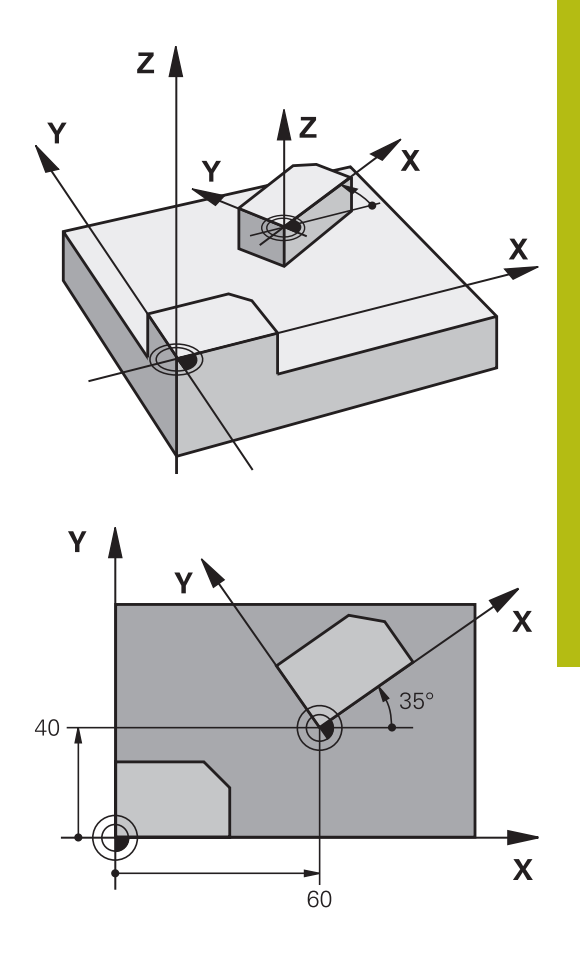

#### **Resetointi**

Ohjelmoi työkierto **10 KAANTO** uudelleen kiertokulmalla 0°.

## **Ohjelmoinnissa huomioitavaa!**

- Tämän työkierron voit toteuttaa vain koneistustilassa **FUNCTION MODE MILL**.
- Ohjaus peruuttaa voimassa olevan sädekorjauksen työkierron **10** määrittelyn kautta. Tarvittaessa ohjelmoi sädekorjaus uudelleen.
- Sen jälkeen kun olet ohjelmoinut työkierron **10**, siirrä molempia akseleita koneistustasossa aktivoidaksesi kierron.

## **Työkiertoparametrit**

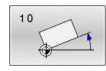

**Kierto**: Syötä sisään kiertokulma asteina (°). Sisäänsyöttöalue -360,000° ... +360,000° (absoluuttinen tai inkrementaalinen)

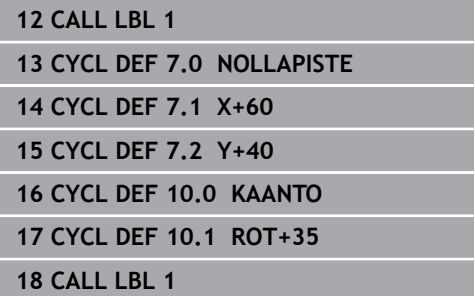

# <span id="page-210-0"></span>**7.6 MITTAKERROIN (Työkierto 11, DIN/ISO: G72)**

## **Käyttö**

NC-ohjelman sisällä ohjaus voi suurentaa tai pienentää muotoa. Voit näin huomioida esim. kutistumat ja työvara.

Mittakerroin vaikuttaa NC-ohjelmassa heti määrittelystään lähtien. Se vaikuttaa myös käyttötavalla **PAIKOITUS KÄSIKÄYTÖLLÄ**. Ohjaus näyttää aktiivista mittakerrointa lisätilanäytössä.

Mittakerroin vaikuttaa:

- п kaikilla kolmella koordinaattiakselilla samanaikaisesti
- $\overline{\Box}$ työkiertojen mittamäärittelyissä

#### **Alkuehto**

Ennen suurennusta tai pienennystä on nollapiste sijoitettava muodon reunaan tai nurkkaan.

Suurennus: SCL välillä 1 ... 99,999 999 Pienennys: SCL välillä 1 ... 0,000 001

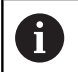

Tämän työkierron voit toteuttaa vain koneistustilassa **FUNCTION MODE MILL**.

#### **Resetointi**

Ohjelmoi työkierto **11 MITTAKERROIN** uudelleen mittakertoimella 1.

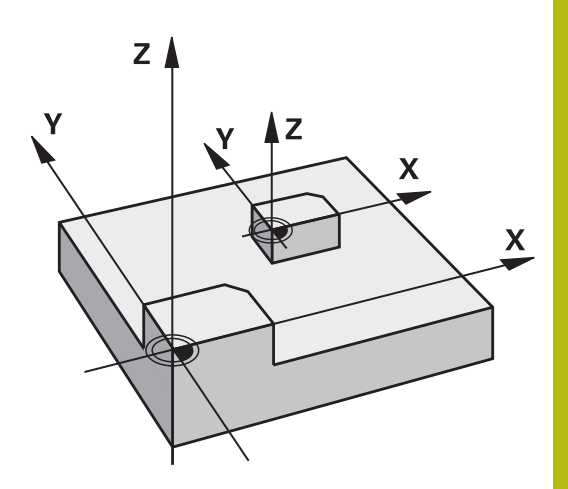

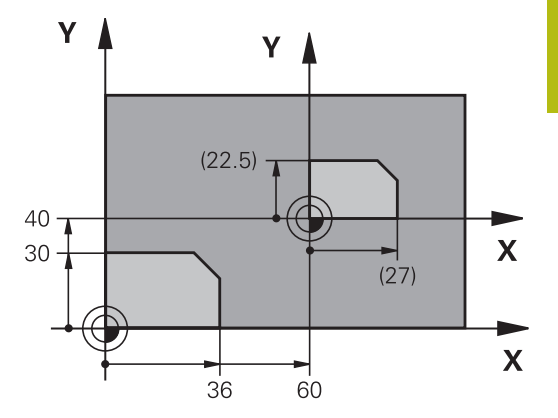

## **Työkiertoparametrit**

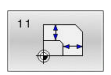

**KERROIN ?**: Syötä sisään kerroin SCL (engl.: scaling); ohjaus kertoo koordinaatit ja säteet kertoimella SCL (kuten kuvattu kohdassa "Vaikutus"). Sisäänsyöttöalue 0,000001 … 99,999999

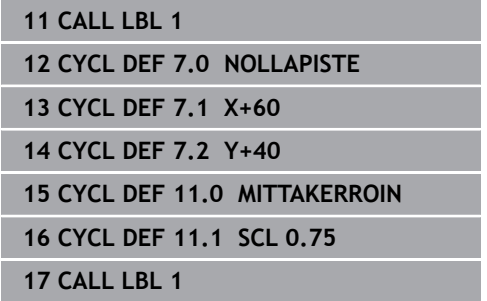

# <span id="page-211-0"></span>**7.7 MITTAKERROIN AKS.KOHT. (Työkierto 26)**

## **Käyttö**

Työkierrolla **26** voit huomioida kutistus- ja työvarakertoimet akselikohtaisesti.

Mittakerroin vaikuttaa NC-ohjelmassa heti määrittelystään lähtien. Se vaikuttaa myös käyttötavalla **PAIKOITUS KÄSIKÄYTÖLLÄ**. Ohjaus näyttää aktiivista mittakerrointa lisätilanäytössä.

## **Resetointi**

Ohjelmoi työkierto **11 MITTAKERROIN** uudelleen kutakin akselia varten kertoimella 1.

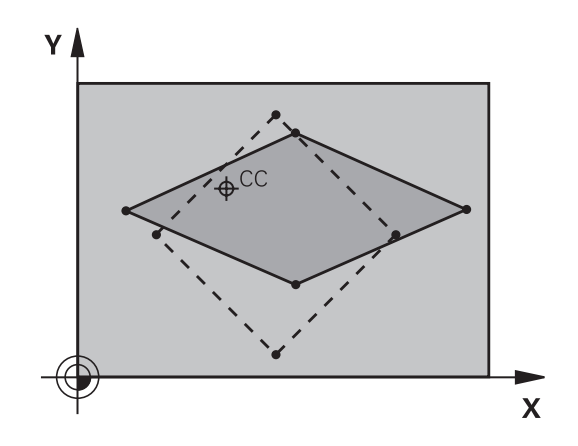

## **Ohjelmoinnissa huomioitavaa!**

- i. Tämän työkierron voit toteuttaa vain koneistustilassa **FUNCTION MODE MILL**.
- п Ympyräratojen paikoitusaseman koordinaatteja ei saa venyttää tai kutistaa erilaisilla kertoimilla.
- $\blacksquare$ Voit määritellä jokaiselle koordeinaattiakselille oman akselikohtaisen mittakertoimen.
- Lisäksi voit ohjelmoida kaikille mittakertoimille keskipisteen  $\blacksquare$ koordinaatit.
- Muotoa venytetään keskipisteestä tai kutistetaan siihen päin, siis ei voimassa olevasta nollapisteestä eikä siihen päin – kuten työkierrossa **11 MITTAKERROIN**.

#### **Työkiertoparametrit**

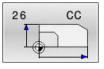

- **Akseli ja kerroin**: Koordinaattiakseleiden valinta ohjelmanäppäimellä. Syötä sisään akselikohtaisen venytyksen tai kutistuksen kerroin(kertoimet). Sisäänsyöttöalue 0,000001 … 99,999999
- **Keskipisteen koordinaatit**: Akselikohtaisen venytyksen tai kutistuksen keskikohta. Sisäänsyöttöalue -99999.9999 … 99999.9999

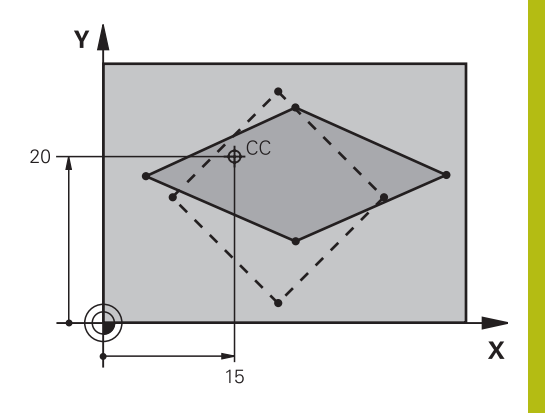

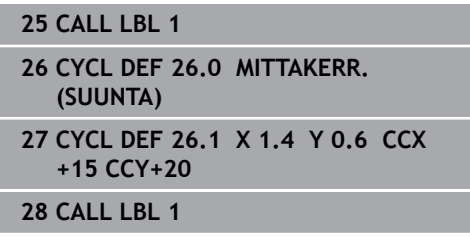

## <span id="page-213-0"></span>**7.8 TYOSTOTASO (työkierto 19, DIN/ISO: G80, optio #8)**

## **Käyttö**

6

Katso koneen käyttöohjekirjaa!

Tämä toiminto on vapautettava ja mukautettava koneen valmistajan toimesta.

Työkierrossa **19** määritellään koneistustason sijainti – vastaa työkaluakselin asemaa koneen kiinteän koordinatiston suhteen – kääntökulman sisäänsyötön avulla. Voit määritellä koneistustason aseman kahdella eri tavalla:

- Kääntöakseleiden aseman suora sisäänsyöttö
- $\blacksquare$ Koneistustason aseman kuvaus enintään kolmella kierrolla (tilakulma) **koneen kiinteässä** koordinaatistossa.

Sisäänsyötettävä tilakulma muodostuu niin, että asetetaan käännetyn koneistustason läpi kohtisuorasti kulkeva leikkausviiva, jota verrataan sen akselin suhteen, jonka ympäri kääntö halutaan tehdä. Kahdella tilakulmalla saadaan yksiselitteisesti määritettyä mikä tahansa työkalun asema tilaavaruudessa.

 $\mathbf{i}$ 

Huomioi, että käännetyn koneistustason sijainti ja sitä kautta ajoliikkeet käännetyssä järjestelmässä riippuvat siitä, kuinka käännetty taso kuvataan.

Jos ohjelmoit koneistustason sijainnin tilakulman avulla, ohjaus laskee sitä varten tarvittavat kääntöakselin kulma-asetukset ja sijoittaa ne parametreihin **Q120** (A-akseli) ... **Q122** (C-akseli). Jos kaksi ratkaisua ovat mahdollisia, ohjaus valitsee lyhimmän liikematkan sen hetkisestä asemasta.

Kiertojärjestys tason sijaintiaseman laskennassa on vakio: ensin ohjaus kiertää A-akselia, sitten B-akselia ja lopuksi C-akselia.

Työkierto **19** vaikuttaa NC-ohjelmassa heti määrittelystään lähtien. Heti kun akselia liikutetaan käännetyssä järjestelmässä, vaikuttaa korjaus tällä akselilla. Jos korjaus halutaan laskettavan kaikille akseleille, silloin täytyy liikuttaa kaikkia akseleita.

Mikäli toiminto **Kääntö ohjelmanajossa** on vaihdettu käyttötavalla Käsikäyttö asetukseen **Aktiivinen**, tällä valikolla annetut kulman arvot korvataan työkierron **19 TYOSTOTASO** arvoilla.

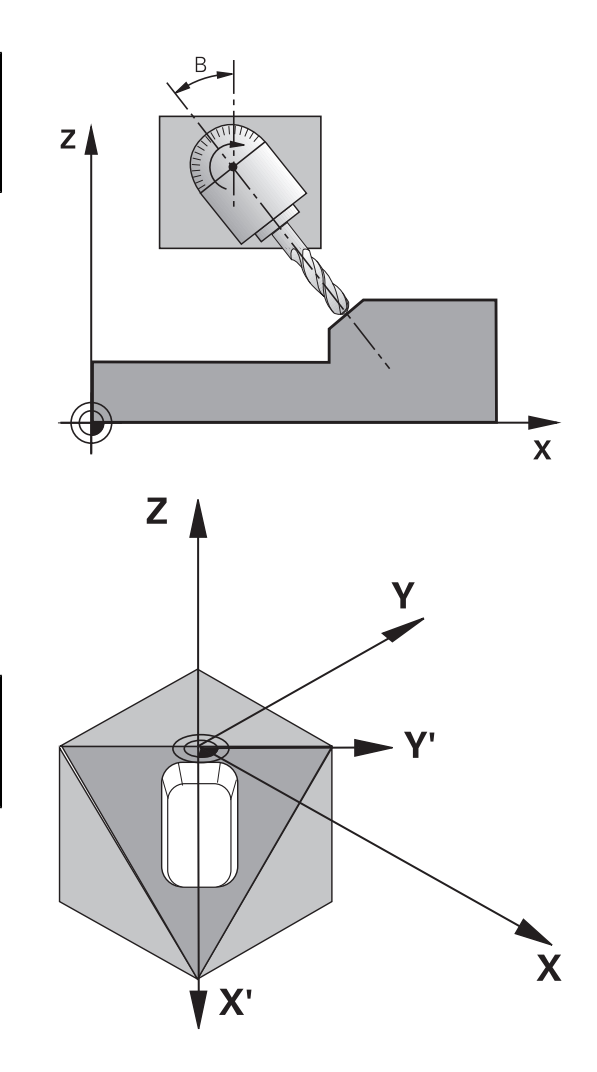

#### **Ohjelmoinnissa huomioitavaa!**

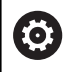

Koneen valmistaja määrittelee, tulkitaanko työkierrossa ohjelmoitu kulma kiertoakselin koordinaatiksi (akselikulma) vai vinon tason kulmakomponentiksi (tilakulma). Koneen valmistaja määrittelee parametrin **CfgDisplayCoordSys** (nro 127501) avulla, missä

koordinaatistossa tilanäyttö esittää nollapistesiirtoa.

- Tämän työkierron voit toteuttaa koneistustilassa **FUNCTION**  $\overline{\phantom{a}}$ **MODE MILL**.
- Jos tämä työkierto suoritetaan tasoluistin kinematiikalla, tätä työkiertoa voidaan käyttää myös koneistustilassa **FUNCTION MODE TURN**.
- Koneistustason kääntö tapahtuu aina voimassa olevan nollapisteen ympäri.
- Kun käytät työkiertoa **19** toiminnon **M120** ollessa aktiivinen, ohjaus peruuttaa automaattisesti sädekorjauksen ja sen myötä myös toiminnon **M120**.
- Ohjelmoi koneistus niin, kuin se toteutettaisiin kääntämättömässä tasossa.
- Kun kutsut työkierron uudelleen muille kulmille, koneistusta ei saa palauttaa.

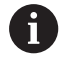

Koska ohjelmoimatta jätetyt kiertoakselin arvot tulkitaan yleensä aina muuttumattomiksi, täytyy aina määritellä kaikki kolme tilakulmaa, siis silloinkin kun yksi tai useampi kulma on 0.

## **Työkiertoparametrit**

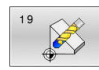

**KÄÄNTÖAKSELI JA -KULMA ?**: Syötä sisään kiertoakseli ja siihen liittyvä kiertokulma; kiertoakselit A, B ja C ohjelmoidaan ohjelmanäppäinten avulla. Sisäänsyöttöalue -360,000 … 360,000

Jos ohjaus paikoittaa kiertoakselit automaattisesti, voit syöttää sisään vielä seuraavat parametrit.

- **▶ Syöttöarvo? F=: Kiertoakselin liikenopeus** automaattisessa paikoituksessa. Sisäänsyöttöalue 0 … 99999,999
- **VARMUUSRAJA ?** (inkrementaalinen): Ohjaus paikoittaa kääntöpään niin, että työkalun jatkeella varmuusetäisyydellä työkappaleesta oleva paikoitusasema muutu. Sisäänsyöttöalue 0 … 99999,9999

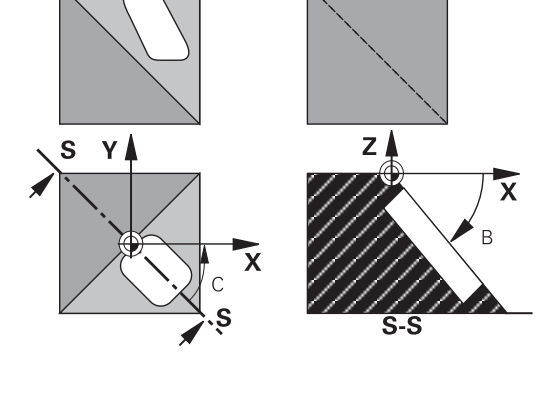

## **Resetointi**

Peruuta kääntökulma määrittelemällä työkierto **19 TYOSTOTASO** uudelleen. Syötä sisään 0° kaikille kiertoakseleille. Määrittele sen jälkeen työkierto **19 TYOSTOTASO** vielä kerran uudelleen. Vahvista dialogikysymys näppäimellä **NO ENT**. Näin asetetaan toiminto pois voimasta.

## **Kiertoakselin paikoitus**

G

Katso koneen käyttöohjekirjaa!

Koneen valmistaja määrittelee, josko työkierto **19** paikoittaa kiertoakselit automaattisesti vai täytyyko kiertoakselit paikoittaa manuaalisesti NC-ohjelmassa.

#### **Kiertoakselin manuaalinen paikoitus**

Jos työkierto **19** ei paikoita kiertoakseleita automaattisesti, kiertoakselit täytyy paikoittaa erillisellä L-lauseella työkierron määrittelyn jälkeen.

Jos työskentelet akselikulmilla, voit määritellä akseliarvot suoraan L-lauseessa. Jos työskentelet tilakulmalla, käytä silloin työkierrossa **19** kuvattua Q-parametria **Q120** (A-akseliarvo), **Q121** (B-akseliarvo) ja **Q122** (C-akseliarvo).

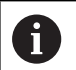

Käytä manuaalisessa paikoituksessa pääsääntöisesti aina Q-parametreihin **Q120** ... **Q122** määriteltyjä kiertoakseliasemia!

Vältä toimintoja kuten **M94** (kulman pienennys), jotta monikertaisilla kutsuilla ei esiintyisi epätäsmäyksiä kiertoakseleiden hetkellis- ja asetusasemien kesken.
#### **Esimerkki**

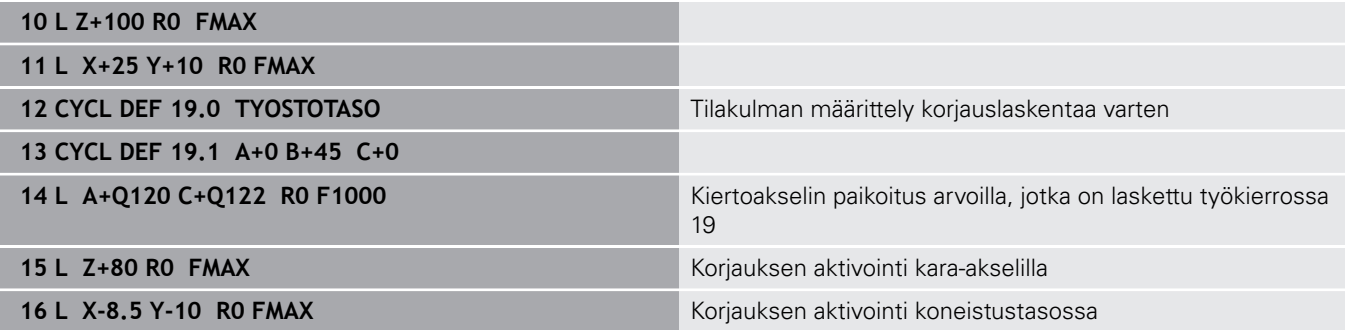

#### **Kiertoakselin automaattinen paikoitus**

Jos työkierto **19** paikoittaa kiertoakselit automaattisesti, pätee seuraavaa:

- Ohjaus voi paikoittaa automaattisesti vain ohjattuja akseleita
- Työkierron määrittelyssä täytyy kääntökulmille lisäksi syöttää sisään varmuusetäisyys ja syöttöarvo, joiden mukaan kääntöakselit paikoitetaan.
- Käytä vain esiasetettuja työkaluja (täysi työkalun pituus on määriteltävä työkalutaulukossa).
- Ĩ. Kääntöliikkeessä työkalun kärjen asema työkappaleesta säilyy ennallaan
- Ohjaus toteuttaa kääntöliikkeen viimeksi ohjelmoidulla syöttöarvolla (Suurin mahdollinen syöttönopeus riippuu kääntöpään tai kääntöpöydän rakenteesta.).

#### **Esimerkki**

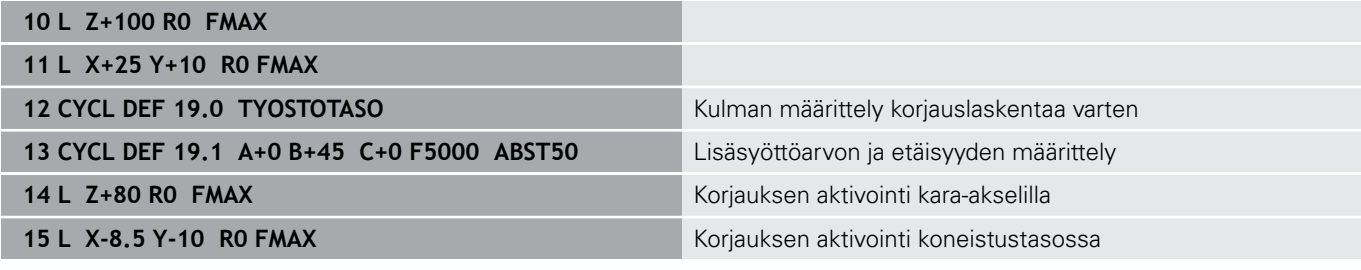

#### **Paikoitusnäyttö käännetyssä järjestelmässä**

Lisätilakentässä näytettävät asemat (**ASET** ja **OLO**) ja nollapisteen näytöt perustuvat heti työkierron **19** aktivoinnin jälkeen käännettyyn koordinaattijärjestelmään. Näytettävä asema täsmää heti työkierron määrittelyn jälkeen käännettyyn järjestelmään, joten se ei enää esitä viimeksi ennen työkiertoa **19** ohjelmoidun aseman koordinaatteihin.

#### **Työskentelyalueen valvonta**

Ohjaus valvoo käännetyssä koordinaatistossa vain niiden akseleiden rajakytkimiä, joita liikutetaan. Tarvittaessa ohjaus antaa virheilmoituksen.

# **Paikoitus käännetyssä järjestelmässä**

Lisätoiminnon **M130** avulla voit myös käännetyssä järjestelmässä ajaa akselit paikoitusasemaan, joka perustuu kääntämättömään järjestelmään.

Myös paikoitukset suoran lauseilla, jotka perustuvat koneen koordinaatistoon (NC-lauseet koodilla **M91** tai **M92**) voidaan suorittaa käännetyssä koneistustasossa. Rajoitukset:

- Paikoitus tapahtuu ilman pituuskorjausta
- Paikoitus tapahtuu ilman koneen geometriakorjausta.
- $\blacksquare$ Työkalun sädekorjaus ei ole sallittu

# **Yhdistäminen muiden koordinaattimuunnosten työkiertojen kanssa**

Yhdisteltäessä koordinaattimuunnosten työkiertoja keskenään on syytä huomioita, että koneistustason kääntö tapahtuu aina kulloinkin voimassa olevan nollapisteen ympäri. Nollapisteen siirto voidaan toteuttaa ennen työkierron **19** aktivointia: tällöin siirrät "koneen kiinteää koordinaatistoa".

Jos nollapistettä siirretään työkierron **19** aktivoinnin jälkeen, tällöin siirtyy "käännetty koordinaatisto".

Tärkeätä: Kun peruutat työkierrot, noudata päinvastaista järjestystä kuin niiden määrittelyn yhteydessä:

- 1 Nollapistesiirron aktivointi
- 2 Aktivoi **TYÖSTÖTASON KÄÄNTÖ**.
- 3 Kierron aktivointi

...

Työkappaleen koneistus

- ...
- 1 Kierron uudelleenasetus (palautus)
- 2 Uudelleenaseta **TYÖSTÖTASON KÄÄNTÖ**.
- 3 Nollapistesiirron uudelleenasetus

# **Toimenpiteet työskentelyssä työkierrolla 19 Koneistustaso**

Toimi sen jälkeen seuraavasti:

- ▶ NC-ohjelman luonti
- Työkappaleen kiinnitys
- **Peruspisteen asetus**
- NC-ohjelman käynnistys

#### **NC-ohjelman luonti:**

- Kutsu määritelty työkalu.
- $\blacktriangleright$  Karan akselin irtiajo
- $\blacktriangleright$  Kiertoakselin paikoitus
- Tarvittaessa aktivoi nollapisteen siirto
- Määrittele työkierto **19 TYOSTOTASO**.
- Liikuta kaikkia pääakseleita (X, Y, Z) aktivoidaksesi korjaukset.
- Tarvittaessa määrittele työkierto **19** toisella kulmalla.
- Uudelleenaseta työkierto **19**, ohjelmoi 0° kaikille kiertoakseleille.
- Määrittele uudelleen työkierto **19** koneistustason deaktivointia varten.
- Tarvittaessa uudelleenaseta nollapisteen siirto
- ▶ Tarvittaessa paikoita kiertoakselit 0°-asetuksiin

#### **Sinulla mahdollisuus asettaa peruspiste:**

- Manuaalinen kosketuksella
- Ohjatusti HEIDENHAIN 3D-kosketusjärjestelmällä
- Automaattisesti HEIDENHAIN 3D-kosketusjärjestelmällä

#### **Lisätietoja:**Käyttäjän käsikirja Mittaustyökierrot työkappaleen ja työkalun ohjelmointiin

**Lisätietoja:** Käyttäjän käsikirja Asetus, NC-ohjelmien testaus ja toteutus

# **7.9 PERUSPISTE ASETUS (Työkierto 247, DIN/ISO: G247)**

# **Käyttö**

Työkierrolla **247 PERUSPISTE ASETUS** voit aktivoida peruspistetaulukossa määritellyn peruspisteen uudeksi peruspisteeksi.

Työkiertomäärittelyn jälkeen kaikki koordinaattien sisäänsyötöt ja nollapistesiirrot (absoluuttiset ja inkrementaaliset) perustuvat uuteen peruspisteeseen.

#### **Tilan näyttö**

Tilanäytössä ohjaus esittää aktiivisena olevaa peruspisteen numeroa peruspisteen symbolin jälkeen.

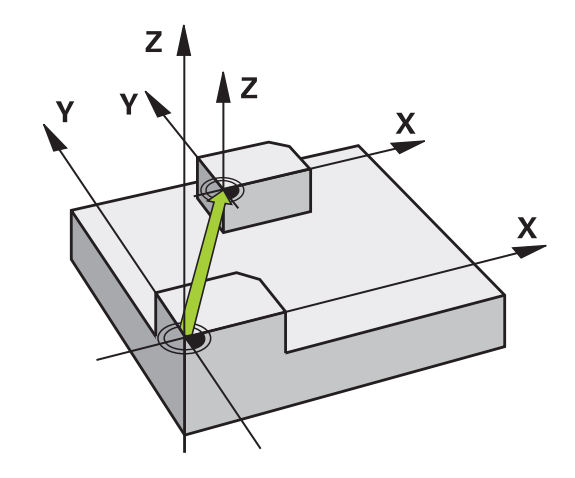

# **Ennen ohjelmointia huomioitavaa!**

- Tämän työkierron voit suorittaa koneistustilassa **FUNCTION** Ī. **MODE MILL**.
- Kun peruspiste aktivoidaan peruspistetaulukosta, ohjaus uudelleenasettaa voimassaolevan nollapisteen siirron, peilauksen, kierron, mittakertoimen ja akselikohtaisen mittakertoimen.
- Kun aktivoit peruspisteen numeron 0 (rivi 0), tällöin aktivoituu se peruspiste, joka on viimeksi asetettu manuaalisesti käyttötavalla **KÄSIKÄYTTÖ** tai **SÄHKÖINEN KÄSIPYÖRÄ**.
- Työkierto **247** vaikuttaa myös käyttötavalla Testiajo.

### **Työkiertoparametrit**

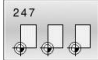

**Peruspisteen numero?**: Syötä haluamasi peruspisteen numero peruspistetaulukosta. Vaihtoehtoisesti voit myös valita ohjelmanäppäimen **VALITSE** avulla haluamasi peruspisteen suoraan peruspistetaulukosta. Sisäänsyöttöalue 0 … 65 535

#### **Esimerkki**

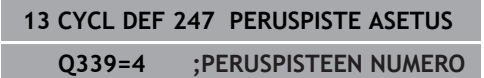

# **Tilan näytöt**

Lisätilanäytössä (**TILA ASEMA**) ohjaus esittää aktiivisena olevaa peruspisteen numeroa dialogin **Perusp.** takana.

# **7.10 Ohjelmointiesimerkit**

# **Esimerkki: Koordinaattimuunnoksen työkierrot**

#### **Ohjelmanajo**

- Koordinaattimuunnokset pääohjelmassa
- Koneistus aliohjelmassa

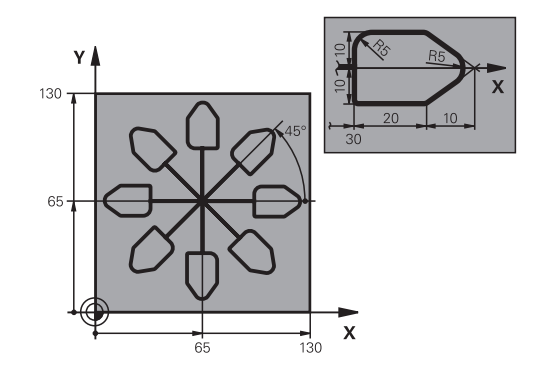

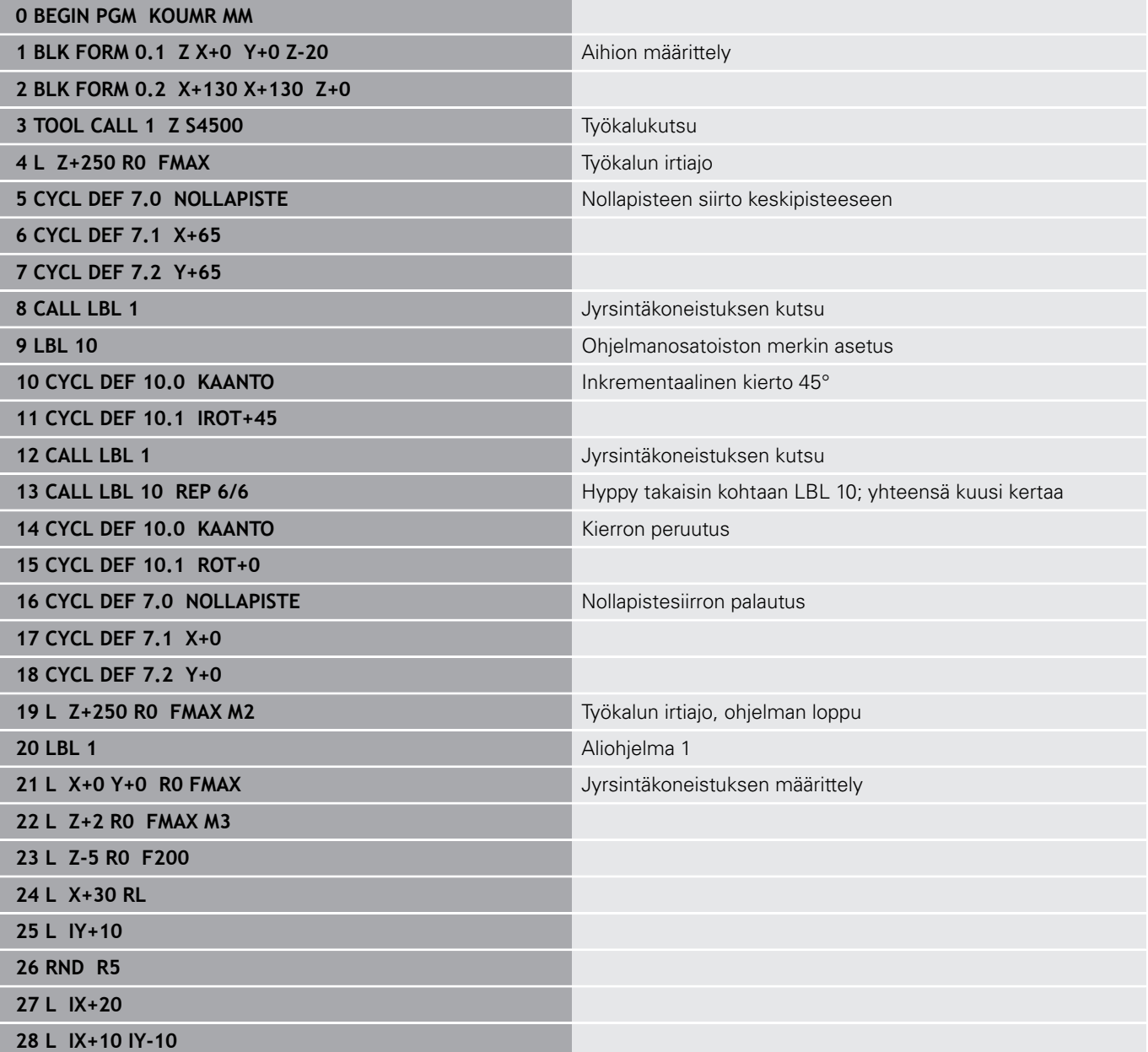

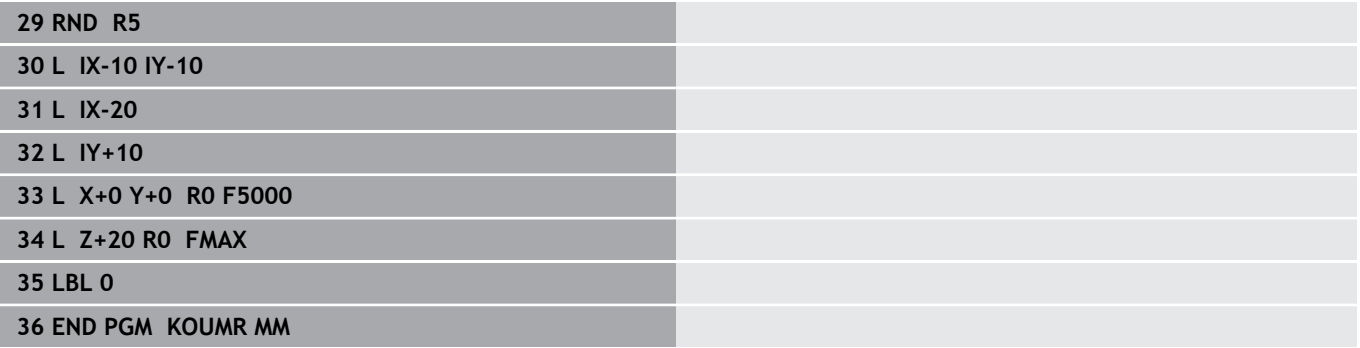

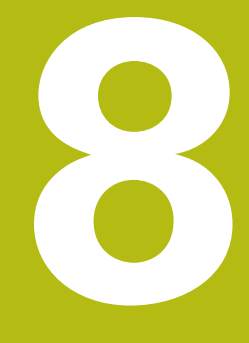

**Työkierrot: Paikkakuvioiden määrittely**

# **8.1 Perusteet**

## **Yleiskuvaus**

Ohjaus sisältää kolme työkiertoa, joilla voi muodostaa pistekuvioita:

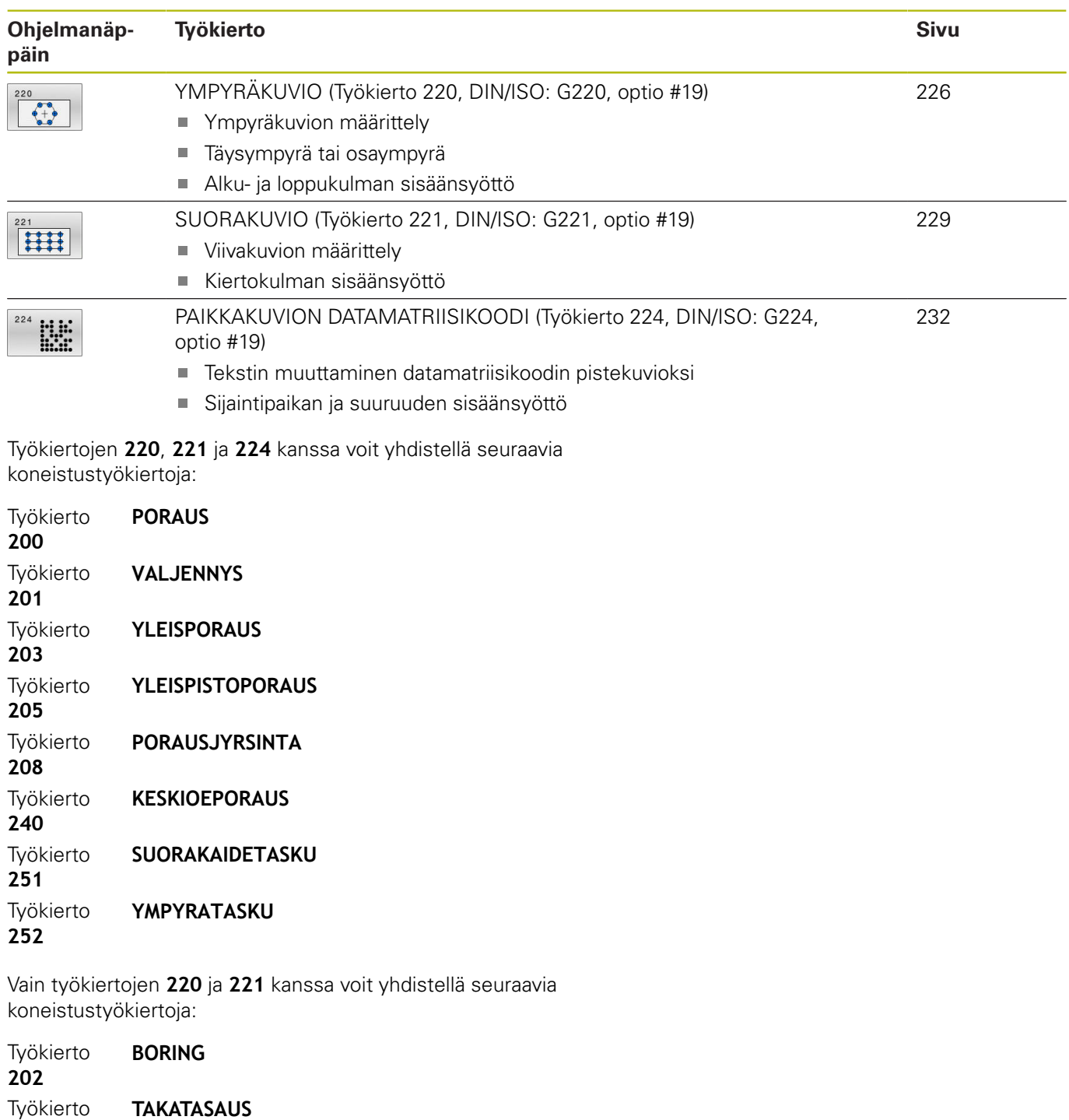

**204**

Työkierto **206**

Työkierto **207**

**KIERREPORAUS**

**KIERREPORAUS GS**

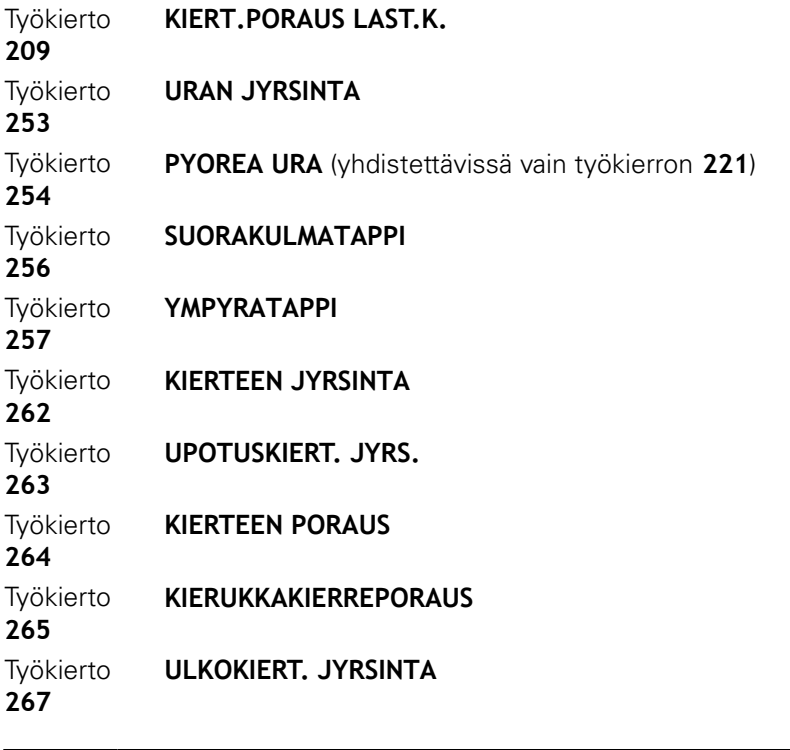

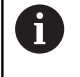

Kun muodostat epäsäännöllisiä pistekuvioita, käytä tällöin pistetaulukkoa ja käskyä **CYCL CALL PAT** . **PATTERN DEF** -toiminnolla on käytettävissä muitakin säännöllisiä pistekuvioita .

**Lisätietoja:** ["Pistetaulukot", Sivu 65](#page-64-0)

**Lisätietoja:** ["Kuviomäärittely käskyllä PATTERN DEF", Sivu 57](#page-56-0)

# <span id="page-225-0"></span>**8.2 YMPYRÄKUVIO (Työkierto 220, DIN/ISO: G220, optio #19)**

### **Käyttö**

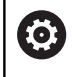

Tämä toiminto on vapautettava ja mukautettava koneen valmistajan toimesta.

Tällä työkierrolla määritellään pistekuvio täys- tai osaympyränä. Tämä toimii aiemmin määritellylle koneistustyökierrolle.

#### **Työkierron kulku**

1 Ohjaus paikoittaa työkalun pikaliikkeellä hetkellisasemasta ensimmäisen koneistuksen alkupisteeseen.

Järjestys:

- Ajo 2. varmuusetäisyydelle (kara-akseli)
- Ajo koneistustason aloituspisteeseen
- Ajo varmuusetäisyydelle työkappaleen yläpinnasta (karaakseli)
- 2 Tässä asemassa ohjaus suorittaa viimeksi määritellyn koneistustyökierron.
- 3 Sen jälkeen ohjaus paikoittaa työkalun suoraviivaisella tai kaarevalla liikkeellä seuraavan koneistuksen aloituspisteeseen. Tällöin työkalu pysyy varmuusetäisyyden (tai 2. varmuusetäisyyden) verran hetkellisen asetussyvyyden yläpuolella.
- 4 Nämä työvaiheet (1 ... 3) toteutetaan, kunnes kaikki koneistukset on suoritettu

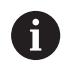

Kun suoritat tämän työkierron yksittäislausekäytöllä, ohjaus pysähtyy pistekuvion pisteiden välissä.

# **Ohjelmoinnissa huomioitavaa!**

- Työkierto **220** on DEF-aktiivinen. Lisäksi työkierto **220** kutsuu automaattisesti viimeksi määritellyn koneistustyökierron.
- Jos yhdistät jonkin koneistustyökierroista **200** ... **209** ja **251** ... **267**työkierron **220** tai työkierron **221** kanssa, varmuusetäisyys, työkappaleen koordinaatit ja 2. varmuusetäisyys ovat voimassa työkierron **220** tai **221** määrittelyn mukaisina. Tämä pätee NC-ohjelmien sisällä niin pitkään, kunnes kyseiset parametrit korvataan uudelleen. Esimerkki: Jos NC-ohjelman työkierto **200** määritellään parametrilla **Q203**=0 ja sen jälkeen ohjelmoidaan työkierto **220** parametrilla **Q203**=-5, sen jälkeisissä **CYCL CALL**ja **M99**-kutsuissa käytetään parametriarvoa **Q203**=-5. Työkierrot **220** und **221** korvaavat **CALL**-aktiivisten koneistustyökiertojen yllä mainitut parametrit (jos molemmissa työkierroissa esiintyvät samat sisäänsyöttöparametrit).

#### **Työkiertoparametrit**

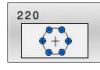

- **Q216 1. AKSELIN KESKIVIIVA ?** (absoluuttinen): Osaympyrän keskipisteen koordinaatti koneistustason pääakselilla Sisäänsyöttöalue -99999.9999 … 99999.9999
- **Q216 2. AKSELIN KESKIVIIVA ?** (absoluuttinen): Osaympyrän keskipisteen koordinaatti koneistustason sivuakselilla Sisäänsyöttöalue -99999.9999 … 99999.9999
- **Q244 YMYRÄNOSAN HALKAISIJA ?**: Syötä sisään osaympyrän halkaisija. Sisäänsyöttöalue 0 … 99999,9999
- **Q376 LÄHTÖKULMA ?** (absoluuttinen): Koneistustason pääakselin ja osaympyrän ensimmäisen koneistuksen alkupisteen välinen kulma.

Sisäänsyöttöalue -360,000 … 360,000

- **Q246 LOPETUSKULMA ?** (absoluuttinen): Koneistustason pääakselin ja osaympyrän viimeisen koneistuksen alkupisteen välinen kulma (ei koske täysiympyrää); määrittele eri loppukulma kuin alkukulma; jos loppukulma määritellään suuremmaksi kuin alkukulma, silloin koneistetaan vastapäivään, muuten myötäpäivään. Sisäänsyöttöalue -360,000 … 360,000
- **Q247 KULMA-ASKEL ?** (inkrementaalinen): Osaympyrän kahden koneistuksen välinen kulma; jos kulma-askel on nolla, tällöin ohjaus laskee kulma-askeleen alkukulman, loppukulman ja koneistusten lukumäärän perusteella; kun kulma-askel on annettu, tällöin ohjaus ei huomioi loppukulmaa; kulma-askeleen etumerkki määrää koneistussuunnan (– = myötäpäivään) Sisäänsyöttöalue -360,000 … 360,000
- **Q241 KONEISTUSTEN LUKUMÄÄRÄ ?**: Koneistusten lukumäärä osaympyrällä. Sisäänsyöttöalue 1 … 99999
- **Q200 VARMUUSRAJA ?** (inkrementaalinen): Etäisyys työkalun kärjestä työkappaleen yläpintaan.

Sisäänsyöttöalue 0 … 99999,9999

- **Q203 TYÖKAPPALEEN PINNAN KOORDINAAT.?** (absoluuttinen): Työkappaleen yläpinnan koordinaatti aktiivisen peruspisteen suhteen. Sisäänsyöttöalue -99999.9999 … 99999.9999
- **Q204 2. VARMUUSETÄISYYS ?** (inkrementaalinen): Karan akselin koordinaatti, jossa ei voi tapahtua työkalun ja työkappaleen (kiinnittimen) keskinäistä törmäystä.

Sisäänsyöttöalue 0 … 99999,9999

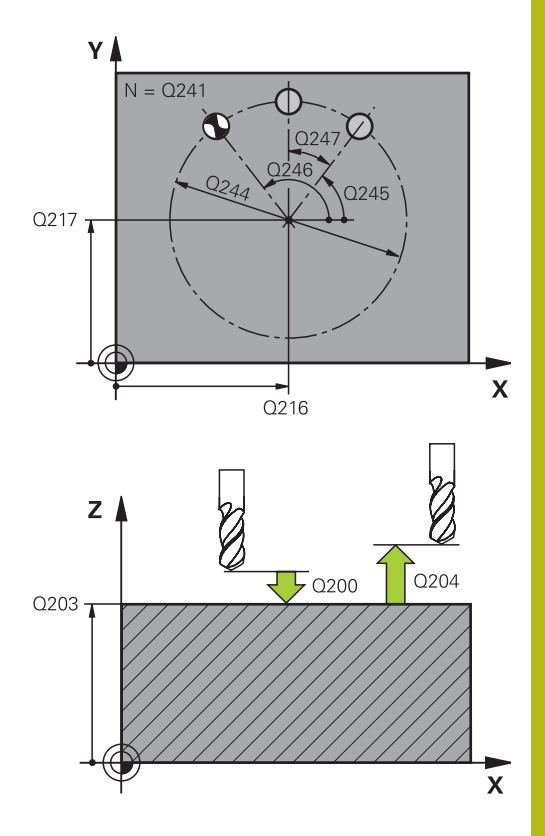

#### **Esimerkki**

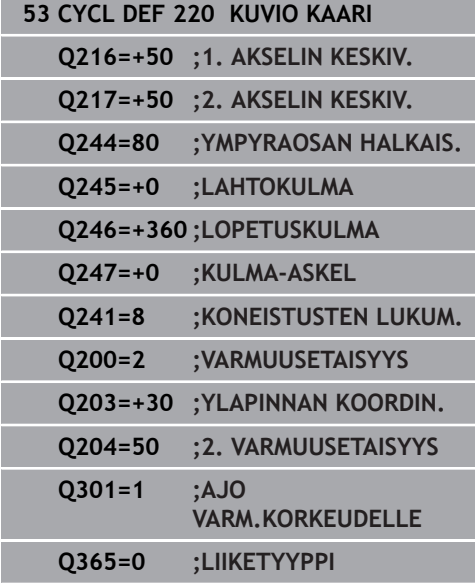

- **Q301 Ajo varmuuskorkeudelle (0/1)?**: Asetus, kuinka työkalu liikkuu koneistusten välillä: **0**: Koneistusten välillä ajetaan varmuusetäisyydelle. **1**: Koneistusten välillä ajetaan 2. varmuusetäisyydelle.
- **Q365 Liiketyyppi? Suora=0/kulma=1**: Asetus, millä ratatoiminnolla työkalun tulee liikkua koneistusten välillä:
	- **0**: Koneistusten välillä ajetaan suoraviivaisesti.
	- **1**: Koneistusten välillä ajetaan ympyränkaaren
	- mukaista rataa osaympyrän halkaisijalla.

# <span id="page-228-0"></span>**8.3 SUORAKUVIO (Työkierto 221, DIN/ISO: G221, optio #19)**

#### **Käyttö**

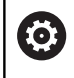

Tämä toiminto on vapautettava ja mukautettava koneen valmistajan toimesta.

Tällä työkierrolla määritellään pistekuvio suorana viivana. Tämä toimii aiemmin määritellylle koneistustyökierrolle.

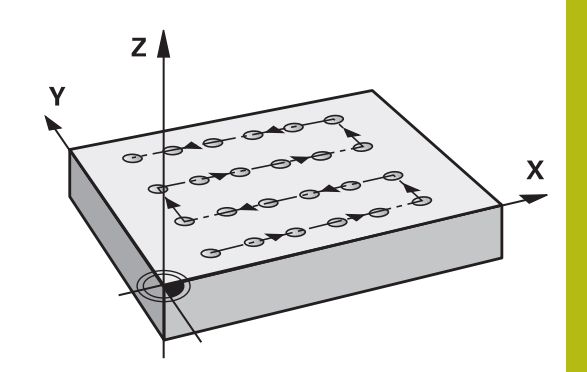

#### **Työkierron kulku**

1 Ohjaus paikoittaa työkalun automaattisesti hetkellisasemasta ensimmäisen koneistuksen alkupisteeseen

Järjestys:

- Ajo 2. varmuusetäisyydelle (kara-akseli)
- Ajo koneistustason aloituspisteeseen
- Ajo varmuusetäisyydelle työkappaleen yläpinnasta (karaakseli)
- 2 Tässä asemassa ohjaus suorittaa viimeksi määritellyn koneistustyökierron.
- 3 Siitä edelleen ohjaus paikoittaa työkalun pääakselin positiivisessa suunnassa seuraavan koneistuksen alkupisteeseen. Tällöin työkalu pysyy varmuusetäisyyden (tai 2. varmuusetäisyyden) verran hetkellisen asetussyvyyden yläpuolella.
- 4 Nämä työvaiheet (1...3) toteutetaan, kunnes kaikki ensimmäisen rivin koneistukset on suoritettu. Työkalu jää ensimmäisen rivin viimeiseen pisteeseen.
- 5 Sen jälkeen oaus ajaa työkalun toisen rivin viimeiseen pisteeseen ja suorittaa siinä koneistuksen.
- 6 Siitä edelleen ohjaus paikoittaa työkalun pääakselin negatiivisessa suunnassa seuraavan koneistuksen alkupisteeseen.
- 7 Tämä työvaihe (6) toteutetaan, kunnes kaikki toisen rivin koneistukset on suoritettu
- 8 Sen jälkeen ohjaus ajaa työkalun seuraavan rivin alkupisteeseen.
- 9 Kaikki rivit toteutetaan edestakaisella liikkeellä

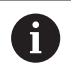

Kun suoritat tämän työkierron yksittäislausekäytöllä, ohjaus pysähtyy pistekuvion pisteiden välissä.

### **Ohjelmoinnissa huomioitavaa!**

- Työkierto **221** on DEF-aktiivinen. Lisäksi työkierto **221** kutsuu automaattisesti viimeksi määritellyn koneistustyökierron.
- Jos yhdistät jonkin koneistustyökierroista **200** ... **209** ja **251** ... **267** työkierron **221**kanssa, varmuusetäisyys, työkappaleen koordinaatit, 2. varmuusetäisyys ja kiertoasema ovat voimassa työkierron **221** mukaisena.
- Jos käytät työkiertoa **254** yhdessä työkierron **221** kanssa, uran asema 0 ei ole sallittu.

#### **Työkiertoparametrit**

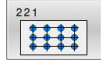

**Q225 1. AKSELIN ALOITUSPISTE ?** (absoluuttinen): Rivin aloituspisteen koordinaatti koneistustason pääakselilla. Sisäänsyöttöalue -99999,9999 ... +99999,9999

**Q226 2. AKSELIN ALOITUSPISTE ?** (absoluuttinen):

- Rivin aloituspisteen koordinaatti koneistustason sivuakselilla. Sisäänsyöttöalue -99999,9999 ... +99999,9999
- **Q237 1. AKSELIN ETÄISYYS ?** (inkrementaalinen): Yksittäisten pisteiden välinen etäisyys rivillä. Sisäänsyöttöalue -99999,9999 ... +99999,9999
- **Q238 2. AKSELIN ETÄISYYS ?** (inkrementaalinen): Rivien välinen etäisyys toisistaan. Sisäänsyöttöalue -99999.9999 … 99999.9999
- **Q242 SARKOJEN LUKUMÄÄRÄ ?**: Koneistusten lukumäärä rivillä. Sisäänsyöttöalue 0 … 99999
- **Q243 RIVIEN LUKUMÄÄRÄ ?**: Rivien lukumäärä. Sisäänsyöttöalue 0 ... 99999
- **Q224 KULMA ?** (absoluuttinen): Kulma, jonka verran koko pistekuviota kierretään; kiertokeskipiste on alkupisteessä. Sisäänsyöttöalue -360 ... +360
- **Q200 VARMUUSRAJA ?** (inkrementaalinen): Etäisyys työkalun kärjestä työkappaleen yläpintaan. Sisäänsyöttöalue 0 … 99999,9999
- **Q203 TYÖKAPPALEEN PINNAN KOORDINAAT.?** (absoluuttinen): Työkappaleen yläpinnan koordinaatti aktiivisen peruspisteen suhteen. Sisäänsyöttöalue -99999.9999 … 99999.9999
- **Q204 2. VARMUUSETÄISYYS ?** (inkrementaalinen): Karan akselin koordinaatti, jossa ei voi tapahtua työkalun ja työkappaleen (kiinnittimen) keskinäistä törmäystä.

Sisäänsyöttöalue 0 … 99999,9999

**Q301 Ajo varmuuskorkeudelle (0/1)?**: Asetus, kuinka työkalu liikkuu koneistusten välillä: **0**: Koneistusten välillä ajetaan varmuusetäisyydelle. **1**: Koneistusten välillä ajetaan 2. varmuusetäisyydelle.

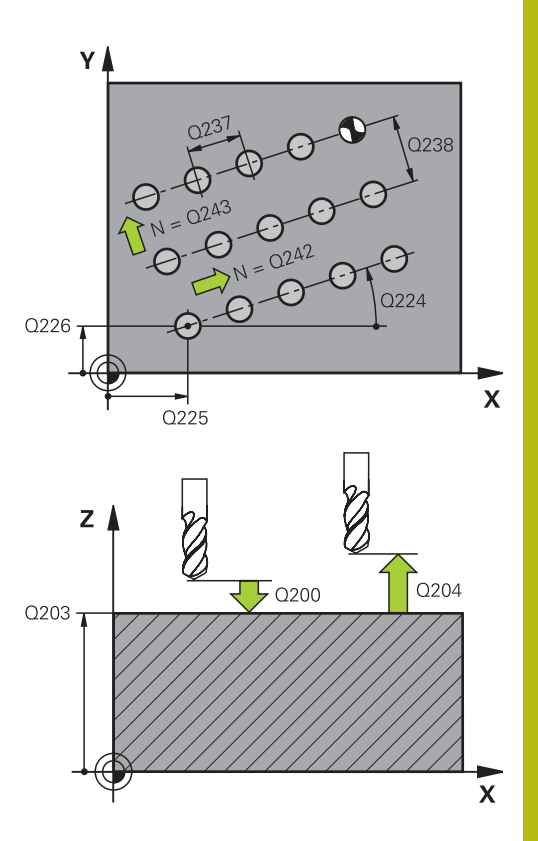

#### **Esimerkki**

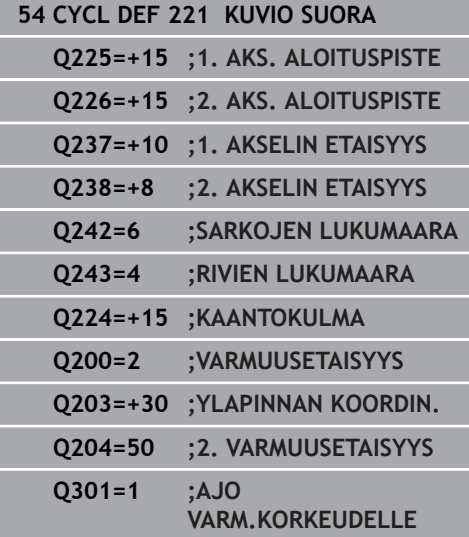

# <span id="page-231-0"></span>**8.4 PAIKKAKUVION DATAMATRIISIKOODI (Työkierto 224, DIN/ISO: G224, optio #19)**

### **Käyttö**

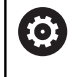

Tämä toiminto on vapautettava ja mukautettava koneen valmistajan toimesta.

Työkierrolla **224 PAIKKAKUV. DATAMATR.KOODI** voidaan muuntaa tekstejä nk. datamatriisikoodissa. Tämä toimii pistekuviona aiemmin määritellylle koneistustyökierrolle.

#### **Työkierron kulku**

1 Ohjaus paikoittaa työkalun automaattisesti hetkellisasemasta ohjelmoituun alkupisteeseen Tämä sijaitsee aihion vasemmassa alanurkassa.

Järjestys:

- Ajo toiselle varmuusetäisyydelle (kara-akseli)
- Ajo koneistustason aloituspisteeseen
- Ajo Varmuusetäisyys työkappaleen yläpinnasta (kara-akseli)
- 2 Siitä edelleen ohjaus paikoittaa työkalun sivuakselin positiivisessa suunnassa ensimmäisen rivin alkupisteeseen **1**.
- 3 Tässä asemassa ohjaus suorittaa viimeksi määritellyn koneistustyökierron.
- 4 Siitä edelleen ohjaus paikoittaa työkalun pääakselin positiivisessa suunnassa seuraavan koneistuksen toiseen alkupisteeseen **2** . Tällöin työkalu pysyy 1. varmuusetäisyydellä.
- 5 Nämä työvaiheet toteutetaan, kunnes kaikki ensimmäisen rivin koneistukset on suoritettu. Työkalu jää ensimmäisen rivin viimeiseen pisteeseen **3**.
- 6 Siitä edelleen ohjaus paikoittaa työkalun pää- ja sivuakselin negatiivisessa suunnassa seuraavan rivin alkupisteeseen **4**.
- 7 Sen jälkeen suoritetaan koneistus.
- 8 Nämä vaiheet toistetaan niin monta kertaa, kunnes datamatriisikoodi on muodostettu. Koneistus päättyy oikeaan alanurkkaan **5**.
- 9 Sitten ohjaus ajaa ohjelmoituun toiseen varmuusetäisyyteen.

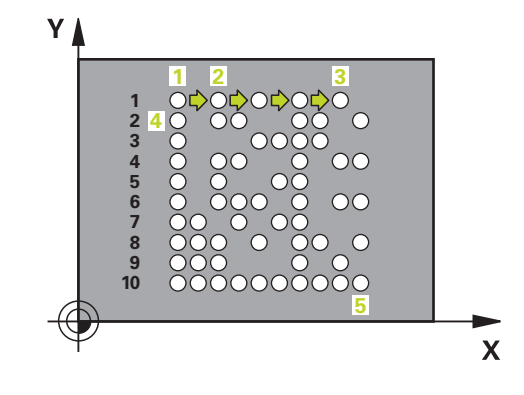

### **Ohjelmoinnissa huomioitavaa!**

# **OHJE**

#### **Huomaa törmäysvaara!**

Jos yhdistät jonkin koneistustyökierroista työkierron **224** kanssa, **Varmuusetäisyys**, työkappaleen yläpinnan koordinaatit ja 2. varmuusetäisyys ovat voimassa työkierron **224** määrittelyn mukaisina.

- Tarkasta toiminnan kulku graafisen simulaation avulla.
- Testaa NC-ohjelma tai ohjelmajakso varovasti käyttötavalla **OHJELMANKULKU YKSITTÄISLAUSE** .
- $\overline{\phantom{a}}$ Tämän työkierron voit toteuttaa vain koneistustilassa **FUNCTION MODE MILL**.
- Työkierto **224** on DEF-aktiivinen. Lisäksi työkierto **224** kutsuu automaattisesti viimeksi määritellyn koneistustyökierron.

**8**

# **Työkiertoparametrit**

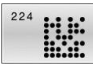

**8**

- **Q225 1. AKSELIN ALOITUSPISTE ?** (absoluuttinen): Vasemman alanurkan koordinaatti pääakselilla. Sisäänsyöttöalue -99999,9999 ... +99999,9999
- **Q226 2. AKSELIN ALOITUSPISTE ?** (absoluuttinen): Vasemman alanurkan koordinaatin määrittely sivuakselilla. Sisäänsyöttöalue -99999,9999 ... +99999,9999
- **QS501 Tekstin syöttö?** Muutettava teksti lainausmerkkien sisällä. Sallittu tekstin pituus: 255 merkkiä
- **Q458 Solukoko/kuviokoko (1/2)?**: Määrittele, kuinka datamatriisikoodi kuvataan parametrissa **Q459**:
	- **1**: Soluetäisyys **2**: Kuviokoko
- **Q459 Paikkakuvion koko?** (inkrementaalinen): Soluetäisyyden tai kuviokoon määrittely: Jos **Q458=1**: Etäisyys ensimmäisen tai toisen solun välillä (solujen keskipisteestä mitattuna) Jos **Q458=2**: Ensimmäisen ja viimeisen solun välinen etäisyys (solujen keskipisteestä mitattuna) Sisäänsyöttöalue 0 ... 99999,9999
- **Q224 KULMA ?** (absoluuttinen): Kulma, jonka verran koko pistekuviota kierretään; kiertokeskipiste on alkupisteessä. Sisäänsyöttöalue -360 ... +360
- **Q200 VARMUUSRAJA ?** (inkrementaalinen): Etäisyys työkalun kärjestä työkappaleen yläpintaan. Sisäänsyöttöalue 0 … 99999,9999
- **Q203 TYÖKAPPALEEN PINNAN KOORDINAAT.?** (absoluuttinen): Työkappaleen yläpinnan koordinaatti aktiivisen peruspisteen suhteen. Sisäänsyöttöalue -99999.9999 … 99999.9999
- **Q204 2. VARMUUSETÄISYYS ?** (inkrementaalinen): Karan akselin koordinaatti, jossa ei voi tapahtua työkalun ja työkappaleen (kiinnittimen) keskinäistä törmäystä.

Sisäänsyöttöalue 0 … 99999,9999

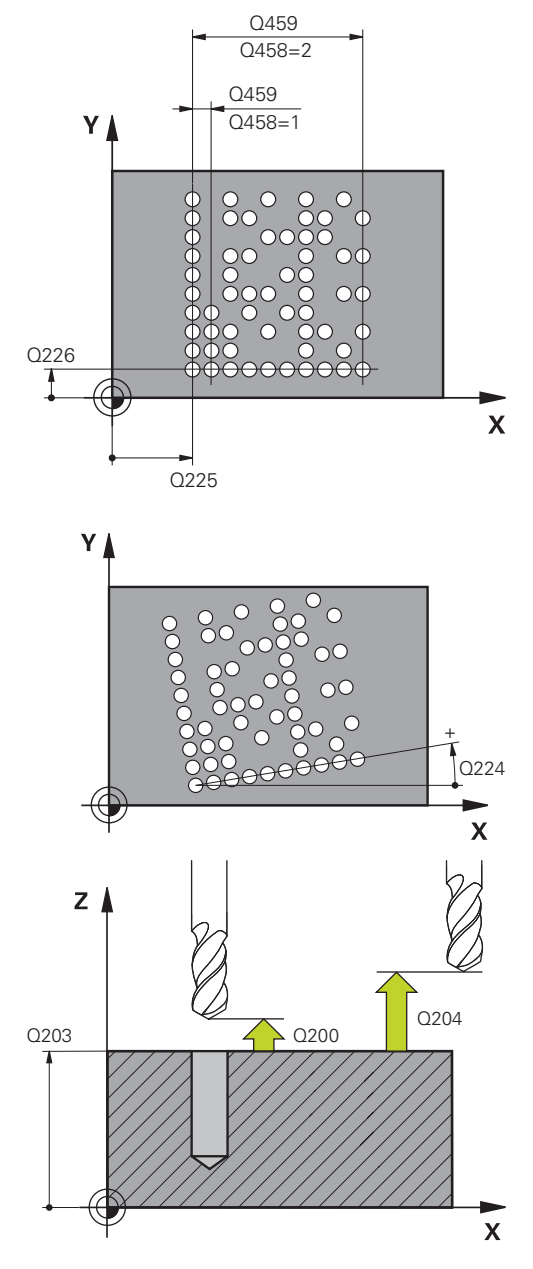

#### **Esimerkki**

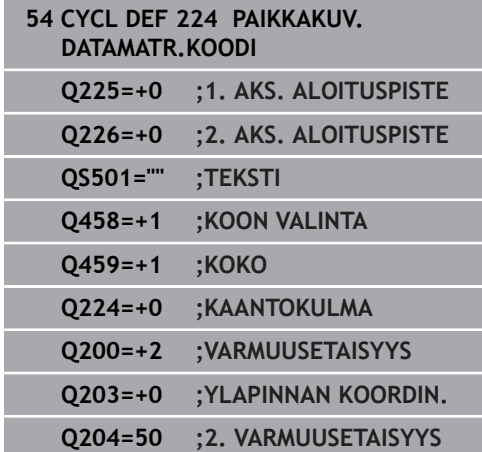

# **8.5 Ohjelmointiesimerkit**

# **Esimerkki: Reikäkaari**

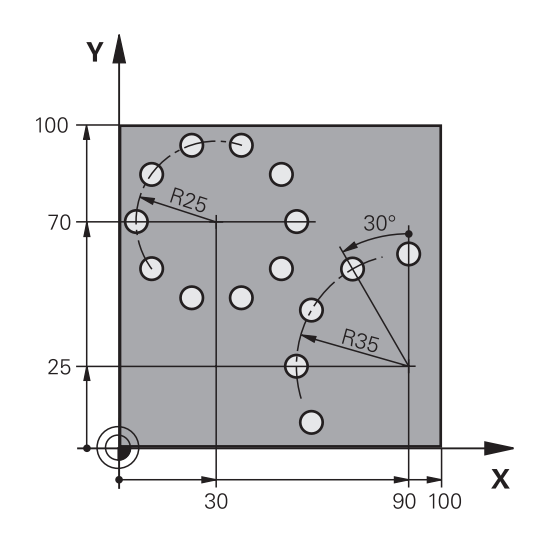

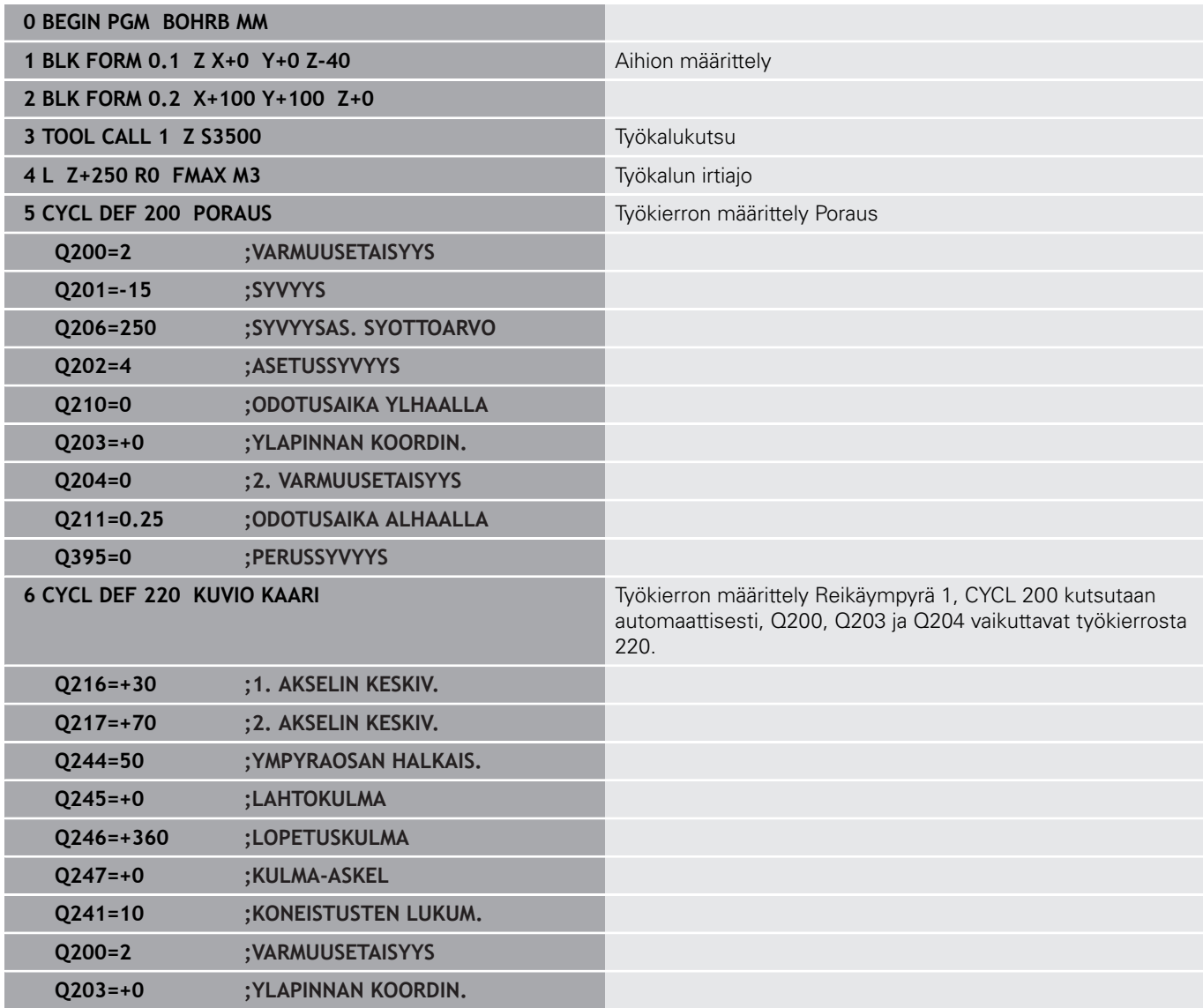

HEIDENHAIN | TNC 620 Käyttäjän käsikirja | Koneistustyökiertojen ohjelmointi | 01/2021 **235**

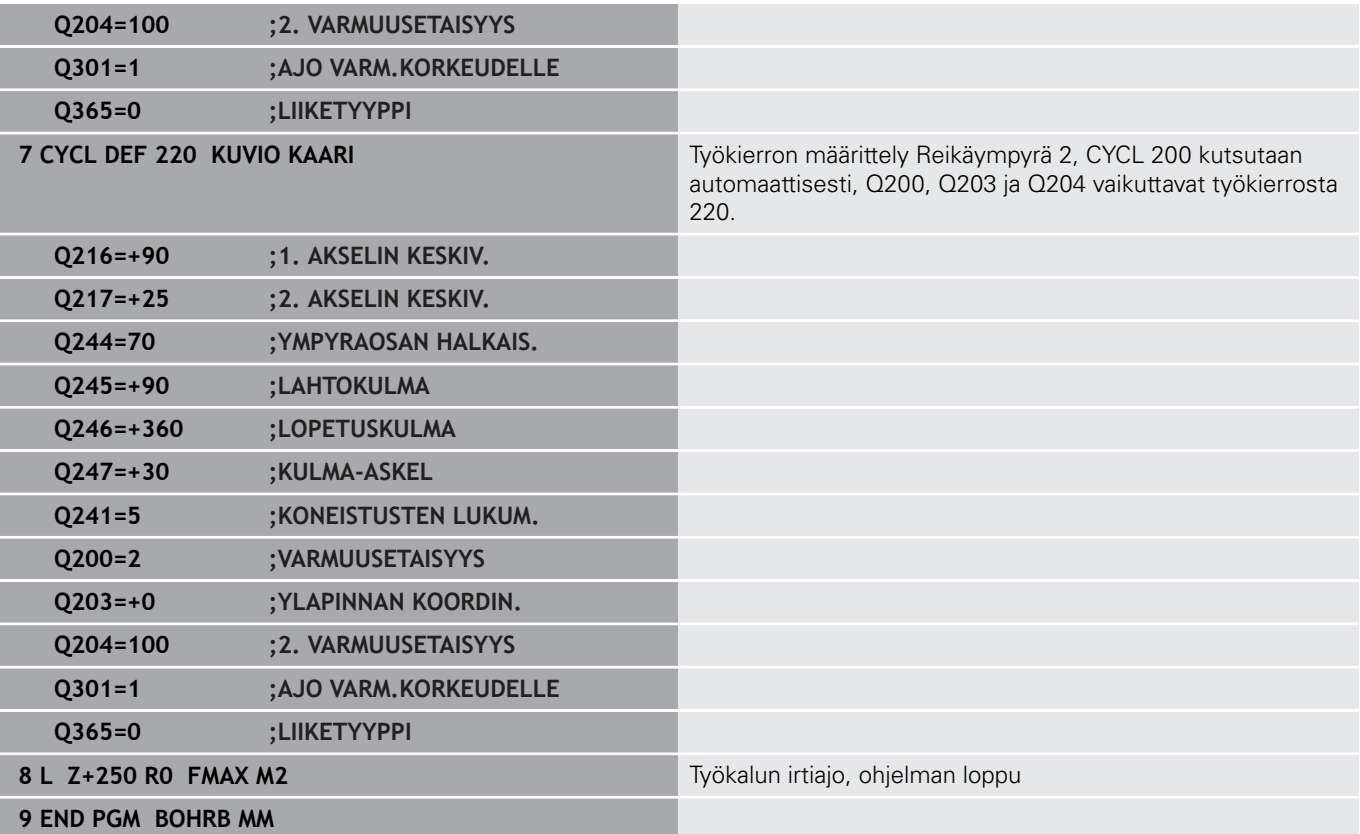

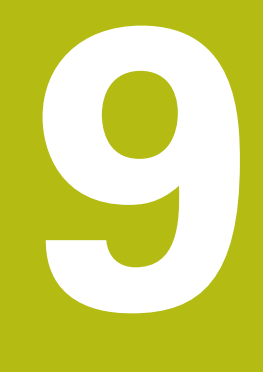

# **Työkierrot: Muototasku**

# **9.1 SL-työkierrot**

# **Perusteet**

SL-työkierroilla voit koneistaa monimutkaisia muotoja, jotka voivat sisältää enintään 12 osamuotoa (taskuja tai saarekkeita). Yksittäiset osamuodot syötetään sisään aliohjelmina. Ohjaus laskee kokonaismuodon osamuotojen listan (aliohjelmanumerot) perusteella, joka määritellään työkierrossa **14 MUOTO**.

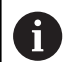

Ohjelmointi- ja käyttöohjeet:

- SL-työkierron muistitila on rajoitettu. Voit ohjelmoida yhdessä SL-työkierrossa enintään 16384 muotoelementtiä.
- SL-työkierrot suorittavat sisäisesti laajoja ja monimutkaisia laskutoimituksia ja niiden tuloksena saatuja koneistuksia. Turvallisuussyistä kannattaa ohjelma testata graafisesti aina ennen koneistuksen suorittamista ! Näin voit helposti päätellä, tuleeko ohjauksen määrittämä koneistus toteutumaan oikein.
- Kun käytät paikallisia Q-parametreja **QL** muotoaliohjelmassa, sinun tulee myös osoittaa tai laskea ne muotoaliohjelman sisällä.

#### **Aliohjelmien ominaisuudet**

- Koordinaattimuunnokset ovat sallittuja Kun ne ohjelmoidaan osamuotojen sisällä, ne vaikuttavat myös myöhemmissä aliohjelmissa, tosin niitä ei täydy peruuttaa työkierron kutsun jälkeen.
- Ohjaus päättelee taskun siitä, että työkalu kulkee muodon sisällä, esim. kuvaus myötäpäivään sädekorjauksella RR.
- × Ohjaus päättelee saarekkeen siitä, että työkalu kulkee muodon ulkopuolella, esim. kuvaus myötäpäivään sädekorjauksella RL.
- Aliohjelmat eivät saa sisältää koordinaatteja kara-akselilla
- $\blacksquare$ Ohjelmoi aliohjelman ensimmäisessä NC-lauseessa aina molemmat akselit.
- Kun käytät Q-parametreja, toteuta laskutoimitukset ja osoitukset Ī. vain asianomaisten muotoaliohjelmien sisällä.

#### **Aihe: Koneistus SL-työkierroilla**

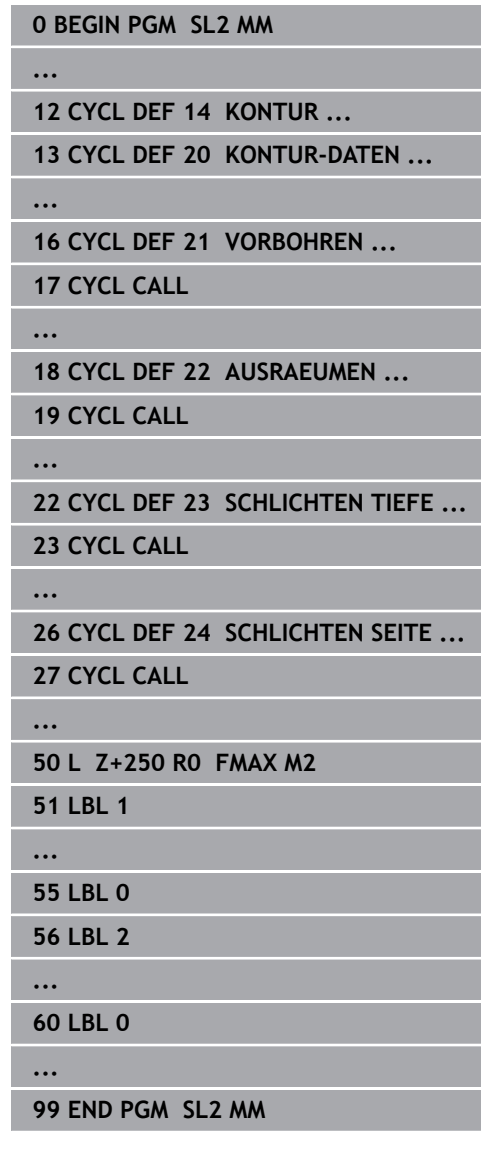

#### **Työkiertojen ominaisuudet**

- $\mathcal{L}_{\mathcal{A}}$ Ohjaus paikoittaa ennen jokaista työkiertoa automaattisesti varmuusetäisyyteen – paikoita työkalu ennen työkierron kutsumista turvalliseen asemaan.
- Jokainen syvyystaso jyrsitään ilman työkalun poistoa, saarekkeet ajetaan sivuttain ympäri.
- $\blacksquare$ "Sisänurkkien säde" voidaan ohjelmoida – työkalu ei jää paikalleen, jyrsinterän jäljet estetään (koskee vain ulointa rataa rouhinnassa ja sivun silityksessä).
- Sivun silityksessä ohjaus ajaa muotoon ympyrärataa tangentiaalisella liitynnällä.
- Syvyyssilityksessä ohjaus ajaa työkalun niinikään ympyräkaaren mukaista rataa tangentiaalisellaliitynnällä työkappaleeseen (esim.: kara-akseli Z: ympyräkaarirata tasossa Z/X)
- Ohjaus koneistaa muodon ympäriinsä myötälastulla tai  $\mathcal{L}_{\mathcal{A}}$ vastalastulla.

Koneistuksen mittamäärittelyt, kuten jyrsintäsyvyys, työvara ja varmuusetäisyys, määritellään työkierrossa **20 MUODON TIEDOT**.

# **Yleiskuvaus**

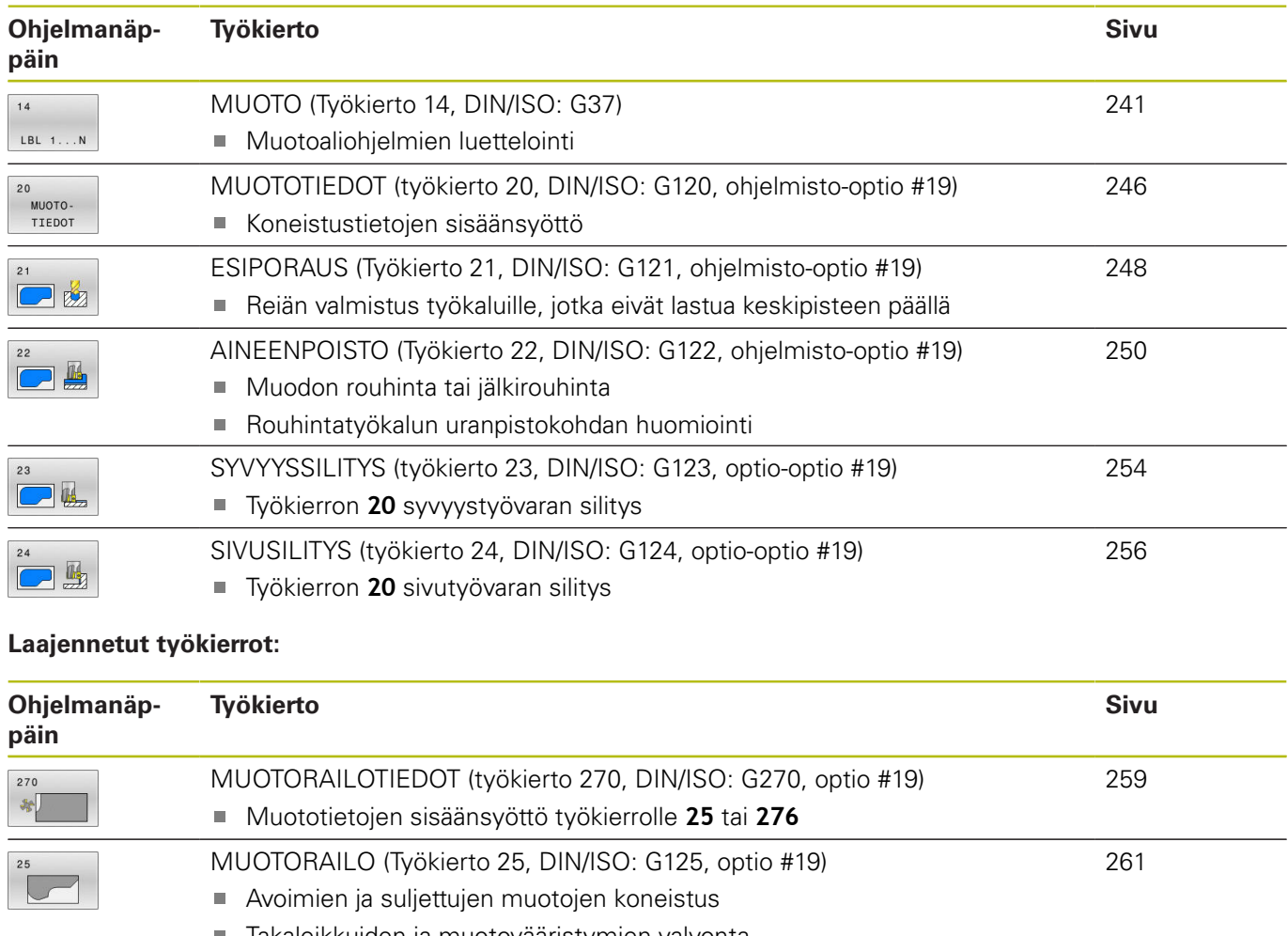

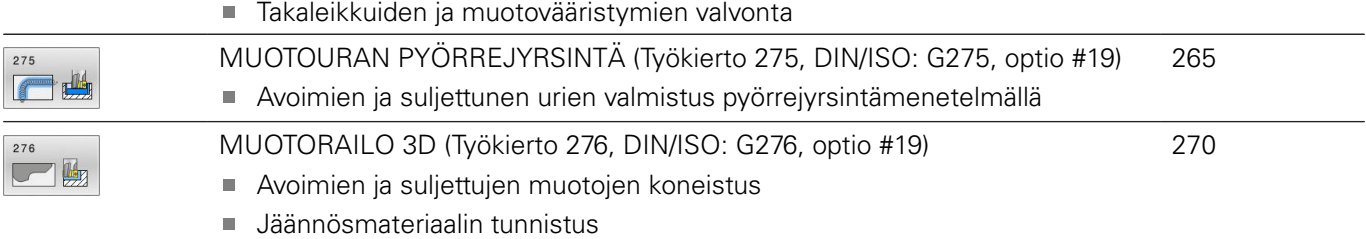

3-ulotteiset muodot - työstää myös työkaluakselien muodot

# <span id="page-240-0"></span>**9.2 MUOTO (Työkierto 14, DIN/ISO: G37)**

### **Käyttö**

Työkierrossa **14 MUOTO** listataan kaikki aliohjelmat, jotka ladotaan päällekkäinen kokonaismuotoon.

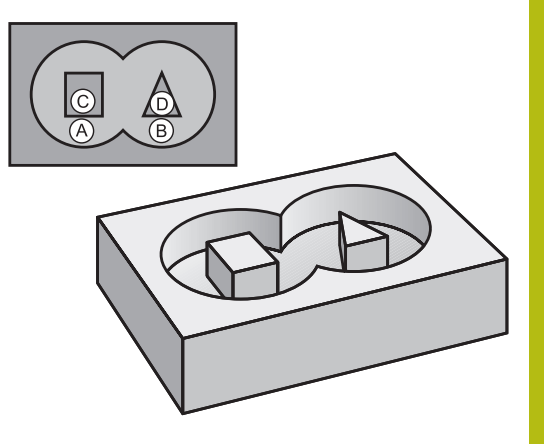

#### **Ohjelmoinnissa huomioitavaa!**

- $\overline{\phantom{a}}$ Tämän työkierron voit suorittaa koneistustiloissa **FUNCTION MODE MILL** ja **FUNCTION MODE TURN** .
- Työkierto **14** on DEF-aktiivinen, mikä tarkoittaa, että ne tulevat voimaan NC-ohjelmassa heti määrittelystä alkaen.
- П Työkierrossa **14** voidaan listata enintään 12 aliohjelmaa (osamuotoa).

#### **Työkiertoparametrit**

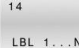

**Muodon label-numero**: Syötä sisään kaikkien päällekkäin ladottavien yksittäisten aliohjelmien Label-numerot. Vahvista kukin numero näppäimellä ENT. Päätä sisäänsyötöt näppäimellä **END**. Enintään 12 aliohjelmanumeron sisäänsyöttö 1 ... 65 535

# **9.3 Päällekkäiset muodot**

#### **Perusteet**

Uuteen muotoon voidaan latoa päällekkäin taskuja ja saarekkeita. Näinollen päälle asetettu tasku voi suurentaa tai saareke pienentää toisen taskun tasopintaa.

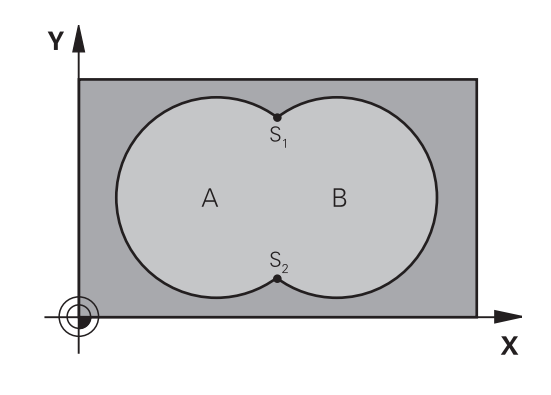

#### **Esimerkki**

**12 CYCL DEF 14.0 MUOTO**

**13 CYCL DEF 14.1 MUOTOLABEL1/2/3/4**

### **Aliohjelmat: Päällekkäiset taskut**

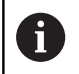

Seuraavat esimerkit ovat muotoaliohjelmia, joita kutsutaan pääohjelmassa työkierrolla **14 MUOTO**.

#### Taskut A ja B ovat päällekkäin.

Ohjaus laskee leikkauspisteet S1 ja S2. Niitä ei tarvitse ohjelmoida. Taskut on ohjelmoitu täysiympyröinä.

#### **Aliohjelma 1: Tasku A**

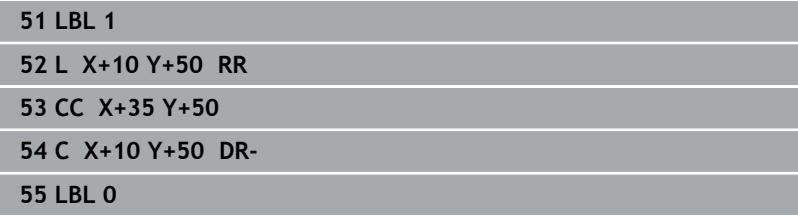

#### **Aliohjelma 2: Tasku B**

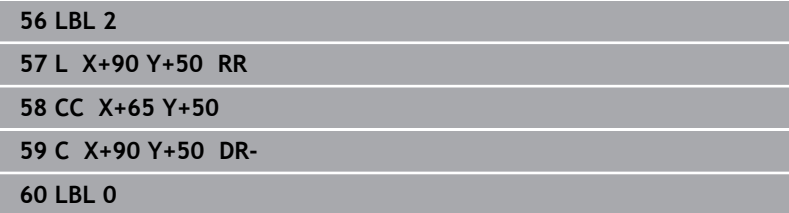

# **"Summa"-pinta**

Koneistetaan molemmat osapinnat A ja B sekä yhteinen päällekkäinen pinta:

- Pintojen A ja B on oltava taskuja.
- Ensimmäisen taskun (työkierrossa **14**) täytyy alkaa toisen taskun ulkopuolelta.

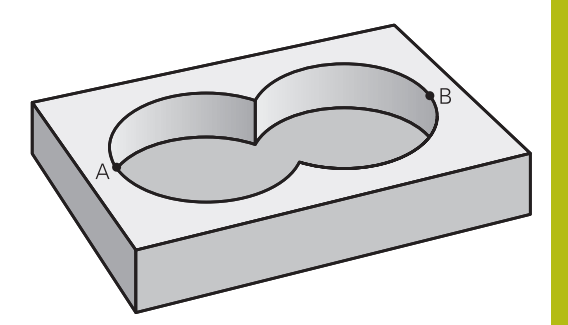

## **Pinta A:**

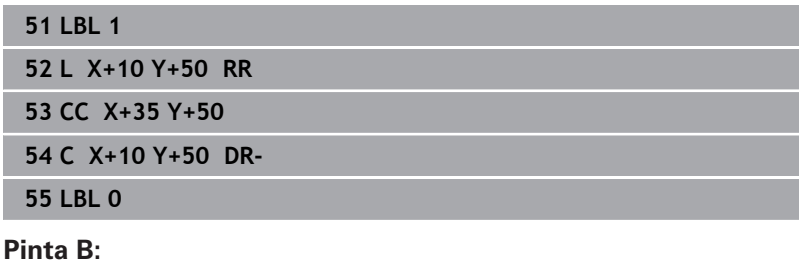

#### **56 LBL 2**

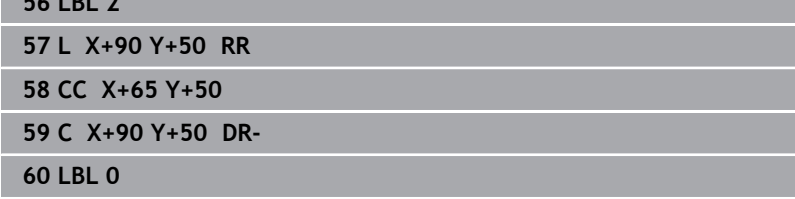

# **"Erotus"-pinta**

Pinta A koneistetaan ilman pinnan B:n kanssa yhteistä päällekkäistä osuutta:

- Pinnan A on oltava tasku ja pinnan B on oltava saareke.
- A:n täytyy alkaa B:n ulkopuolelta.
- B:n täytyy alkaa A sisäpuolelta.

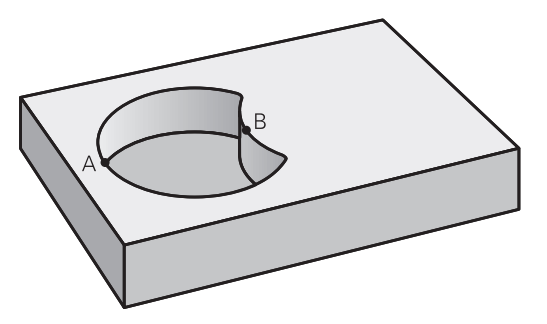

### **Pinta A:**

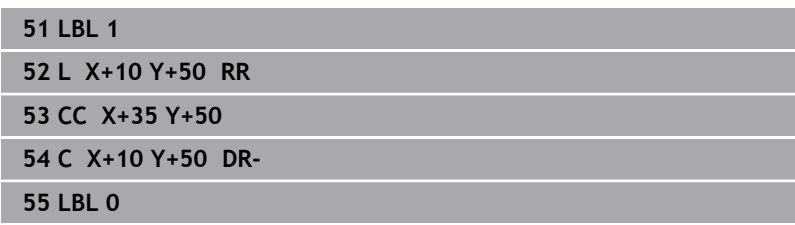

#### **Pinta B:**

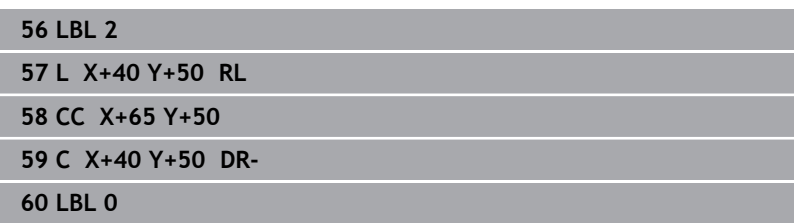

# **"Leikkaus"-pinta**

Koneistetaan A:n ja B:n yhteinen päällekkäinen pintaosuus. (Yksinkertaisesti ulkopuoliset pinnat jätetään koneistamatta.)

- Pintojen A ja B on oltava taskuja.
- A:n täytyy alkaa B:n sisäpuolelta.

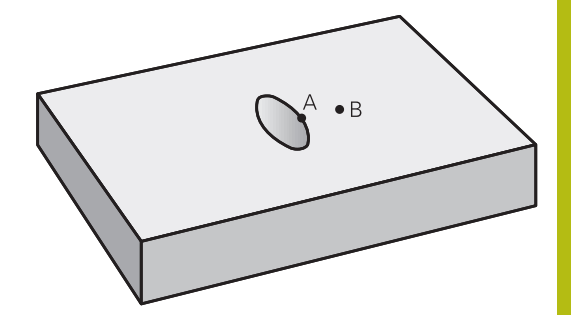

#### **Pinta A:**

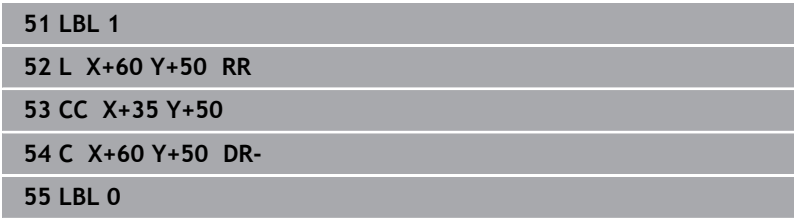

#### **Pinta B:**

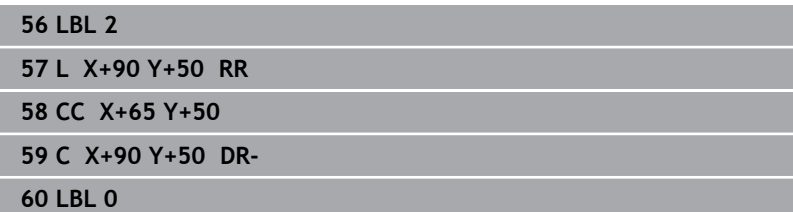

# <span id="page-245-0"></span>**9.4 MUOTOTIEDOT (työkierto 20, DIN/ISO: G120, ohjelmisto-optio #19)**

### **Käyttö**

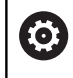

Tämä toiminto on vapautettava ja mukautettava koneen valmistajan toimesta.

Työkierrossa **20** määritellään koneistustiedot osamuotoja sisältäville aliohjelmille.

#### **Ohjelmoinnissa huomioitavaa!**

- Tämän työkierron voit toteuttaa vain koneistustilassa **FUNCTION MODE MILL**.
- Työkierto **20** on DEF-aktiivinen, mikä tarkoittaa, että työkierto **20** tulee voimaan NC-ohjelmassa heti määrittelystä alkaen.
- Työkierrossa **20** määritellyt koneistustiedot ovat voimassa työkierroille **21** ... **24**.
- Työskentelysuunta määrää työkierron syvyysparametrin etumerkin. Jos ohjelmoit syvyydeksi = 0, ohjaus suorittaa kyseisen työkierron syvyydellä 0.
- Jos käytät SL-työkiertoja **Q**-parametriohjelmissa, tällöin parametreja **Q1** ... **Q20** ei saa käyttää ohjelmaparametreina.

#### **Työkiertoparametrit**

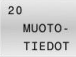

- **Q1 JYRSINTASYVYYS ?** (inkrementaalinen): Etäisyys työkappaleen yläpinnasta taskun pohjaan. Sisäänsyöttöalue -99999.9999 … 99999.9999
- **Q2 RADAN YLITYSKERROIN ?**: **Q2** x työkalun säde määrää sivuttaisasettelun k.. Sisäänsyöttöalue +0,0001 ... 1,9999
- **Q3 REUNAN VIIMEISTELYVARA ?** (inkrementaalinen): Silitystyövara koneistustasossa. Sisäänsyöttöalue -99999.9999 … 99999.9999
- **Q4 POHJAN VIIMEISTELYVARA ?** (inkrementaalinen): Syvyyden silitystyövara. Sisäänsyöttöalue -99999.9999 … 99999.9999
- **Q5 TYÖKAPPALEEN PINNAN KOORDINAAT.?** (absoluuttinen): Työkappaleen yläpinnan koordinaatti. Sisäänsyöttöalue -99999.9999 … 99999.9999
- **Q6 VARMUUSRAJA ?** (inkrementaalinen): Etäisyys työkalun otsapinnasta työkappaleen yläpintaan. Sisäänsyöttöalue 0 … 99999,9999
- **Q7 VARMUUSKORKEUS ?** (absoluuttinen): Absoluuttinen korkeus, jossa ei voi tapahtua törmäystä työkappaleeseen (välipaikoitusta ja työkierron lopussa tapahtuvaa vetäytymistä varten).

Sisäänsyöttöalue -99999.9999 … 99999.9999

- **Q8 SISA-PYORISTYSSADE ?**: Pyöristyssäde "sisänurkissa"; sisäänsyöttöarvo perustuu työkalun keskipisteen rataan ja sitä käytetään kahden muotoelementin välisten pehmeämpien liikkeiden aikaansaamiseen. **Q8 ei ole säde, jonka ohjaus lisää erillisenä muotoelementtinä kahden ohjelmoidun elementin väliin!** Sisäänsyöttöalue 0 ... 99999,9999
- **Q9 PYORIMISSUUNTA ? MYOTAP. = -1**: Taskun koneistuksen kulkusuunta
	- **Q9** = -1 vastalastu taskuille ja saarekkeille
	- **Q9** = +1 vastalastu taskuille ja saarekkeille

Voit tarkastaa koneistusparametrit ohjelman keskeytyksellä ja tarvittaessa korjata niitä.

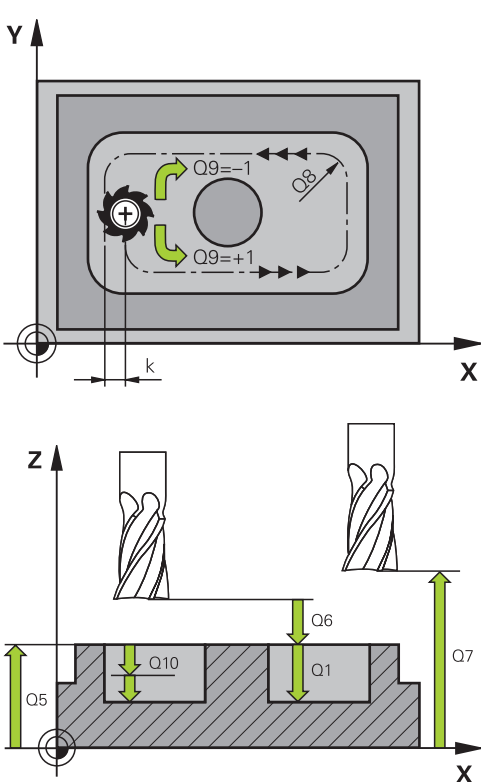

#### **Esimerkki**

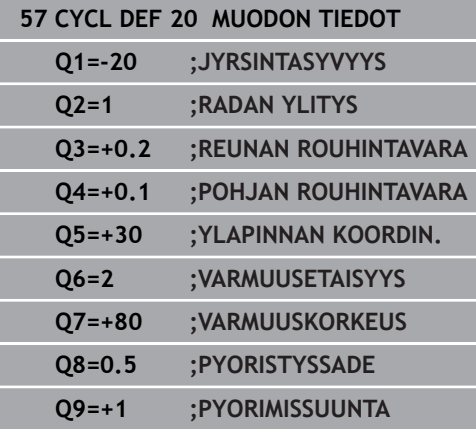

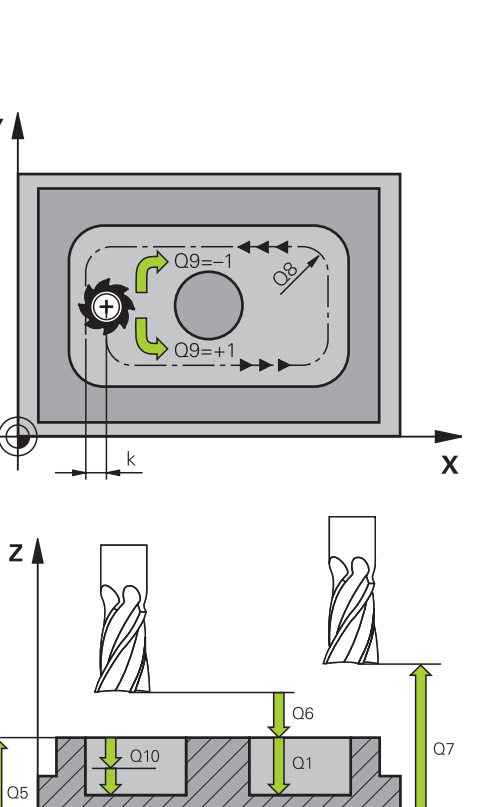

# <span id="page-247-0"></span>**9.5 ESIPORAUS (Työkierto 21, DIN/ISO: G121, ohjelmisto-optio #19)**

### **Käyttö**

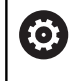

Tämä toiminto on vapautettava ja mukautettava koneen valmistajan toimesta.

Käytä työkiertoa **21 ESIPORAUS**, kun sen jälkeen käytät muodon rouhintaan sellaista työkalua, jossa ei ole keskipisteen päältä lastuavaa otsahammasta (DIN 844). Tämä työkierto valmistaa reiän, joka myöhemmin rouhitaan esimerkiksi työkierrolla **22**. Työkierto **21** huomioi sisäänpistokohdalle sivu- ja syvyyssilitysvarat sekä

rouhintatyökalun säteen. Sisäänpistokohdat ovat samalla rouhinnan aloituspisteitä.

Ennen työkierron **21** kutsua on ohjelmoitava kaksi muuta työkiertoa:

- Työkierto **14 MUOTO** tai **SEL CONTOUR** tarvitaan työkierrossa **21 ESIPORAUS** porausaseman tasossa määrittämiseen.
- Työkierto **20 MUODON TIEDOT** tarvitaan työkierrossa **21 ESIPORAUS** esimerkiksi poraussyvyyden ja varmuusetäisyyden määrittämiseen.

#### **Työkierron kulku**

- 1 Ohjaus paikoittaa työkalun ensin tasossa (asema määräytyy muodon, joka on aiemmin määritelty työkierrolla **14** tai **SEL CONTOUR**, ja rouhintatyökalua koskevien tietojen mukaan).
- 2 Sen jälkeen TNC paikoittaa työkalun pikaliikkeellä **FMAX** varmuusetäisyyteen. (Varmuusetäisyys määritellään työkierrossa **20 MUODON TIEDOT**)
- 3 Työkalu poraa määritellyllä syöttöarvolla **F** hetkellisasemasta ensimmäiseen asetussyvyyteen.
- 4 Sen jälkeen ohjaus vetää työkalun pikaliikkeellä **FMAX** takaisin ja uudelleen ensimmäiseen asetussyvyyteen hidastaen ennakkoetäisyydellä t.
- 5 Ohjaus määrittää ennakkoetäisyyden itsenäisesti:
	- Poraussyvyydet alle 30 mm:  $t = 0.6$  mm
	- Poraussyvyydet yli 30 mm:  $t =$  Bohrtiefe/50
	- maksimi ennakkoetäisyys: 7 mm
- 6 Sen jälkeen työkalu poraa määritellyllä syöttöarvolla **F** uuden asetussyvyyden verran.
- 7 Ohjaus toistaa tätä kiertokulkua (1 ... 4), kunnes määritelty poraussyvyys saavutetaan. Tällöin huomioidaan syvyyssuuntainen silityksen työvara.
- 8 Lopuksi TNC ajaa työkaluakselin suuntaisesti takaisin varmuuskorkeuteen tai viimeksi ennen työkiertoa ohjelmoituun asemaan. Riippuen parametrista **ConfigDatum**, **CfgGeoCycle** (nro 201000), **posAfterContPocket** (nro 201007).

#### **Ohjelmoinnissa huomioitavaa!**

- Ī. Tämän työkierron voit toteuttaa vain koneistustilassa **FUNCTION MODE MILL**.
- Ohjaus ei huomioi **TOOL CALL** -lauseessa ohjelmoitua Deltaarvoa **DR** sisäänpistokohdan laskennassa.
- $\blacksquare$ Kapeissa aukoissa ohjaus ei voi esiporata työkalulla, joka on suurempi rouhintatyökalu.
- Kun **Q13**=0, käytetään karassa olevan työkalun tietoja.
- Älä paikoita työkierron päättymisen jälkeen työkalua  $\blacksquare$ inkrementaalisesti vaan absoluuttiasemaan, jos olet asettanut parametrit **ConfigDatum**, **CfgGeoCycle** (nro 201000), **posAfterContPocket** (nro 201007) asetukseen **ToolAxClearanceHeight**

#### **Työkiertoparametrit**

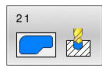

- **Q10 ASETUSSYVYYS ?** (inkrementaalinen): Mitta, jonka mukaan työkalu kulloinkin asetetaan (etumerkki negatiivisella työskentelysuunnalla "–"). Sisäänsyöttöalue -99999.9999 … 99999.9999
- **Q11 SYOTTO ASETTELUSYVYYDELLE ?**: Työkalun liikenopeus sisäänpistossa yksikössä mm/min. Sisäänsyöttöalue 0 … 99999,9999, vaihtoehtoisesti **FAUTO**, **FU**, **FZ**
- **Q13 Rouhintatyokalun numero/nimi?** tai **QS13**: Rouhintatyökalun numero tai nimi. Sinulla on mahdollisuus vastaanottaa työkalu suoraan työkalutaulukosta ohjelmanäppäimen avulla.

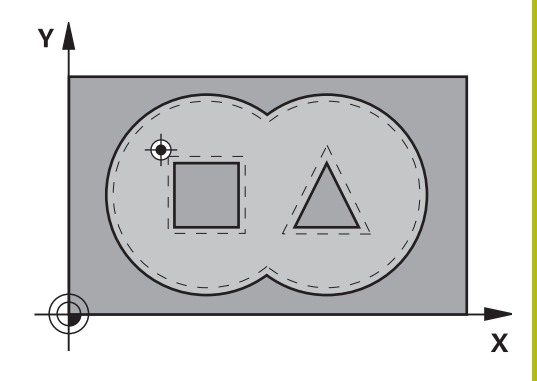

#### **Esimerkki**

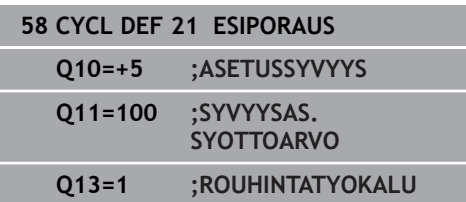

# <span id="page-249-0"></span>**9.6 AINEENPOISTO (Työkierto 22, DIN/ISO: G122, ohjelmisto-optio #19)**

# **Käyttö**

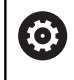

Tämä toiminto on vapautettava ja mukautettava koneen valmistajan toimesta.

Työkierrolla **22 ROUHINTA** asetetaan teknologiatiedot rouhintaa varten.

Ennen työkierron **22** kutsua on ohjelmoitava muita työkiertoja:

- Työkierto **14 MUOTO** tai **SEL CONTOUR**
- Työkierto **20 MUODON TIEDOT**
- tarv. työkierto **21 ESIPORAUS**

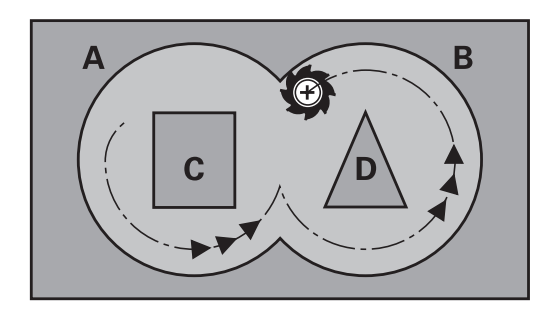

### **Työkierron kulku**

- 1 Ohjaus paikoittaa työkalun sisäänpistokohtaan; samalla huomioidaan sivusilitysvara.
- 2 Ensimmäisellä asetussyvyydellä työkalu jyrsii jyrsintäsyöttöarvolla **Q12** muodon sisältä ulospäin
- 3 Tällöin saarekemuodot (tässä: C/D) jätetään jyrsimättä lähentymällä taskun muotoa (tässä: A/B)
- 4 Seuraavassa vaiheessa ohjaus ajaa työkalun seuraavalle asetussyvyydelle ja toistaa rouhintaliikkeen, kunnes ohjelmoitu syvyys saavutetaan.
- 5 Lopuksi TNC ajaa työkaluakselin suuntaisesti takaisin varmuuskorkeuteen tai viimeksi ennen työkiertoa ohjelmoituun asemaan. Riippuen parametrista **ConfigDatum**, **CfgGeoCycle** (nro 201000), **posAfterContPocket** (nro 201007).

# **Ohjelmoinnissa huomioitavaa!**

# **OHJE**

#### **Huomaa törmäysvaara!**

Jos olet määritellyt parametrin **posAfterContPocket** (nro 201007) kohdassa **ToolAxClearanceHeight**, ohjaus paikoittaa työkalun työkierron lopussa vain työkaluakselin suuntaiseen varmuuskorkeuteen. Ohjaus ei paikoita työkalua koneistustasossa.

- Paikoita työkalu työkierron lopussa koneistustason kaikilla koordinaateilla, esim. **L X+80 Y+0 R0 FMAX**
- Ohjelmoi työkierron lopussa absoluuttiasema, ei  $\blacktriangleright$ inkrementaalista siirtoliikettä.
- $\blacksquare$ Tämän työkierron voit toteuttaa vain koneistustilassa **FUNCTION MODE MILL**.
- Kun taskun muodoissa on teräväkulmaisia sisänurkkia ja limityskerroin on suurempi kuin 1, voi rouhinnassa syntyä jäännösmateriaalia. Erityisesti on syytä tarkastaa testausgrafiikan sisin rata ja tarvittaessa muutettava limityskerrointa. Näin saadaan aikaan erilainen lastunjako, joka useimmiten johtaa toivottuun lopputulokseen.
- ш Jälkirouhinnan jälkeen ohjaus huomio määritellyn esirouhintatyökalun kulumisarvon **DR**.
- Jos koneistuksen aikana **M110** on aktiivinen, sisäpuolisesti Ē. korjatuilla ympyränkaarilla syöttöarvoa pienennetään sen mukaisesti.
- Tämä työkierto valvoo työkalun määriteltyä hyötypituutta **LU**. Jos **LU**-arvo se on pienempi kuin **SYVYYS Q15**, ohjaus antaa virheilmoituksen.
- Työkierron **22** tunkeutumismenettely määritellään parametrin **Q19** avulla ja työkalutaulukossa sarakkeiden **ANGLE** ja **LCUTS** avulla:
	- Jos määrittelet **Q19**=0, tällöin ohjaus tunkeutuu kohtisuoraan silloinkin, kun aktiiviselle työkalulle on määritelty tunkeutumiskulma (**ANGLE**)
	- Jos määrittelet **ANGLE**=90°, ohjaus tunkeutuu kohtisuoraan. Tunkeutumisliikeen syöttönopeutena käytetään heilurisyöttöarvoa **Q19**.
	- Jos työkierrossa 22 on määritelty heilurisyöttöarvo **Q19** ja työkalutaulukossa kulmaksi **ANGLE** on syötetty arvo väliltä 0,1 …. 89,999, tällöin ohjaus tunkeutuu materiaaliin määritellyssä kulmassa **ANGLE** kierukkamaista rataa.
	- Jos työkierrossa **22** on määritelty heilurisyöttöarvo eikä työkalutaulukossa ole määritelty kulmaa **ANGLE**, ohjaus antaa virheilmoituksen.
	- Jos geometriset ominaisuudet (ura) eivät mahdollista kierukkamaista tunkeutumisrataa, ohjaus yrittää tunkeutua materiaaliin heilurimaisella liikkeellä. (Heiluriliikkeen pituus määräytyy asetusten **LCUTS** JA **ANGLE**mukaan (heiluripituus = **LCUTS** / tan **ANGLE**))

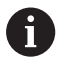

Käytä tarvittaessa keskeltä lastuavaa otsajyrsintä (DIN 844) tai muuten tee esiporaus työkierrolla **21**.

## **Työkiertoparametrit**

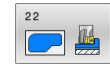

- **Q10 ASETUSSYVYYS ?** (inkrementaalinen): Mitta, jonka mukaan työkalu kulloinkin asetetaan. Sisäänsyöttöalue -99999.9999 … 99999.9999
- **Q11 SYOTTO ASETTELUSYVYYDELLE ?**: Syöttönopeus kara-akselilla syöttöliikkeen yhteydessä. Sisäänsyöttöalue 0 … 99999,9999, vaihtoehtoisesti **FAUTO**, **FU**, **FZ**
- **Q12 ROUHINNAN SYOTTOARVO ?**: Syöttönopeus koneistustasossa syöttöliikkeen yhteydessä. Sisäänsyöttöalue 0 … 99999,9999, vaihtoehtoisesti **FAUTO**, **FU**, **FZ**
- **Q18 Esirouhintatyokalun numero?** tai **QS18**: Sen työkalun numero tai nimi, jolla ohjaus on jo valmiiksi poistanut ainetta. Sinulla on mahdollisuus vastaanottaa esirouhintatyökalu suoraan työkalutaulukosta ohjelmanäppäimen avulla. Lisäksi ohjelmanäppäimen **Työkalun nimi** avulla voidaan syöttää itse työkalun nimiä. Ohjaus lisää yläpuolisen lainausmerkin automaattisesti, jos poistut sisäänsyöttökentästä. Jos esirouhintaa ei tehdä, syötetään sisään "0"; mikäli määrittelet tässä numeron tai nimen, ohjaus rouhii vain sen osan, jota ei ole voitu koneistaa esirouhintatyökalulla. Koska jälkirouhinta-alueelle ei päästä ajamaan sivuttain, ohjaus tunkeutuu materiaaliin heilurimaisesti; sitä varten täytyy työkalutaulukossa määritellä TOOL.T, terän pituus **LCUTS** ja työkalun maksimi sisäänpistokulma **ANGLE**.

Sisäänsyöttöalue 0 ... 99999 numerosisäänsyötössä, enintään 16 merkkiä nimen sisäänsyötössä.

- **Q19 EDESTAK. LIIKKEEN SYOTTO ?**: Heiluriliikkeen syöttöarvo yksikössä mm/min. Sisäänsyöttöalue 0 … 99999,9999, vaihtoehtoisesti **FAUTO**, **FU**, **FZ**
- **Q208 VETÄYTYMISLIIKKEEN NOPEUS ?**: Työkalun liikenopeus koenistuksen jälkeisessä ulosajossa yksikössä mm/min. Jos määrittelet **Q208** = 0, tällöin ohjaus vetää työkalun pois syöttönopeudella **Q12**.

Sisäänsyöttöalue 0 … 99999,9999, vaihtoehtoisesti **FMAX, FAUTO**

#### **Esimerkki**

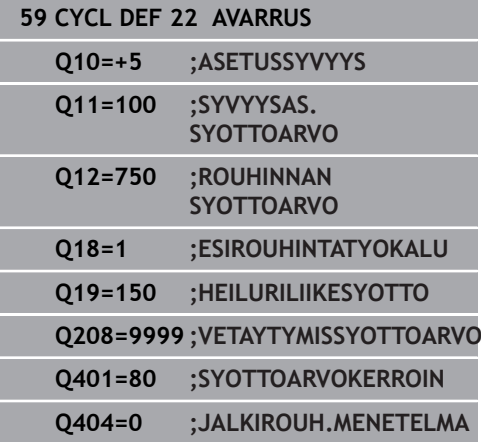
**Q401 Syöttöarvon kerroin %?**: Prosenttimääräinen kerroin, jonka mukaan ohjaus pienentää koneistussyöttöarvoa (**Q12**), jotta työkalu voisi rouhinnassa ajaa materiaaliin täydessä laajuudessa. Kun käytät syöttöarvon pienennystä, voit määritellä rouhintasyötön niin suureksi kuin on tarpeen, jotta voit saada aikaan optimaaliset lastuamisolosuhteet työkierrossa **20** asetetulla työkalun radan päällekkäisasettelulla (**Q2**). Tällöin ohjaus pienentää syöttöä ylimenokohdissa tai ahtaissa paikoissa määrittelemälläsi tavalla ja lastuamisaika saadaan kokonaisuudessaan pienemmäksi. Sisäänsyöttöalue 0,0001 … 100,0000

#### **Q404 Jälkirouhintamenetelmä (0/1)?**:

Määritellään, kuinka ohjaus suorittaa jälkirouhinnan, jos jälkirouhintatyökalun säde on yhtä suuri tai suurempi kuin esirouhintatyökalun puolikas:

### **Q404**=0:

Ohjaus ajaa työkalun jälkirouhittavien alueiden välissä hetkellisellä syvyydellä muotoa pitkin **Q404**=1:

Ohjaus nostaa työkalun jälkirouhittavien alueiden välissä takaisin varmuusetäisyyteen ja ajaa sen jälkeen seuraavan rouhinta-alueen aloituspisteeseen.

# **9.7 SYVYYSSILITYS (työkierto 23, DIN/ISO: G123, optio-optio #19)**

### **Käyttö**

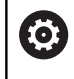

Tämä toiminto on vapautettava ja mukautettava koneen valmistajan toimesta.

Työkierrolla **23 POHJAN VIIMEISTELY** silitetään työkierrossa **20** ohjelmoitu syvyyden työvara. Ohjaus ajaa työkalun pehmeästi (pystytasoinen tangentiaalinen liityntä) koneistettavaan pintaan, mikäli sitä varten on olemassa riittävästi tilaa. Ahtaissa tiloissa ohjaus ajaa työkalun kohtisuorasti koneistussyvyyteen. Sen jälkeen jyrsitään rouhinnassa jäljelle jäänyt silitystyövara.

Ennen työkierron **23** kutsua on ohjelmoitava muita työkiertoja:

- Työkierto **14 MUOTO** tai **SEL CONTOUR**
- Työkierto **20 MUODON TIEDOT**
- п tarv. työkierto **21 ESIPORAUS**
- i. tarv. työkierto **22 ROUHINTA**

#### **Työkierron kulku**

- 1 Ohjaus paikoittaa työkalun varmuuskorkeudelle pikaliikkeellä FMAX.
- 2 Sen jälkeen seuraa työkaluakselin liike syöttöarvolla **Q11**.
- 3 Ohjaus ajaa työkalun pehmeästi (pystytasoinen tangentiaalinen liityntä) koneistettavaan pintaan, mikäli sitä varten on olemassa riittävästi tilaa. Ahtaissa tiloissa ohjaus ajaa työkalun kohtisuorasti koneistussyvyyteen.
- 4 Rouhinnassa jyrsitään jäljelle jäänyt silitystyövara.
- 5 Lopuksi TNC ajaa työkaluakselin suuntaisesti takaisin varmuuskorkeuteen tai viimeksi ennen työkiertoa ohjelmoituun asemaan. Riippuen parametrista **ConfigDatum**, **CfgGeoCycle** (nro 201000), **posAfterContPocket** (nro 201007).

### **Ohjelmoinnissa huomioitavaa!**

### **OHJE**

#### **Huomaa törmäysvaara!**

Jos olet määritellyt parametrin **posAfterContPocket** (nro 201007) kohdassa **ToolAxClearanceHeight**, ohjaus paikoittaa työkalun työkierron lopussa vain työkaluakselin suuntaiseen varmuuskorkeuteen. Ohjaus ei paikoita työkalua koneistustasossa.

- Paikoita työkalu työkierron lopussa koneistustason kaikilla koordinaateilla, esim. **L X+80 Y+0 R0 FMAX**
- Ohjelmoi työkierron lopussa absoluuttiasema, ei inkrementaalista siirtoliikettä.
- Tämän työkierron voit toteuttaa vain koneistustilassa **FUNCTION**  $\blacksquare$ **MODE MILL**.
- Ohjaus määrittää silityksen alkupisteen itsenäisesti. Alkupiste riippuu siitä, mihin kohtaan taskussa se sopii.
- Saapumissäde paikoittumisessa loppusyvyyteen on määritelty sisäisesti ja riippumaton työkalun sisäänpistokulmasta.
- Jos koneistuksen aikana **M110** on aktiivinen, sisäpuolisesti korjatuilla ympyränkaarilla syöttöarvoa pienennetään sen mukaisesti.
- Tämä työkierto valvoo työkalun määriteltyä hyötypituutta **LU**. Jos **LU**-arvo se on pienempi kuin **SYVYYS Q15**, ohjaus antaa virheilmoituksen.

#### **Työkiertoparametrit**

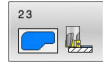

- **Q11 SYOTTO ASETTELUSYVYYDELLE ?**: Työkalun liikenopeus sisäänpistossa yksikössä mm/min. Sisäänsyöttöalue 0 … 99999,9999, vaihtoehtoisesti **FAUTO**, **FU**, **FZ**
- **Q12 ROUHINNAN SYOTTOARVO ?**: Syöttönopeus koneistustasossa syöttöliikkeen yhteydessä. Sisäänsyöttöalue 0 … 99999,9999, vaihtoehtoisesti **FAUTO**, **FU**, **FZ**
- **Q208 VETÄYTYMISLIIKKEEN NOPEUS ?**: Työkalun liikenopeus koenistuksen jälkeisessä ulosajossa yksikössä mm/min. Jos määrittelet **Q208** = 0, tällöin ohjaus vetää työkalun pois syöttönopeudella **Q12**.

Sisäänsyöttöalue 0 … 99999,9999, vaihtoehtoisesti **FMAX, FAUTO**

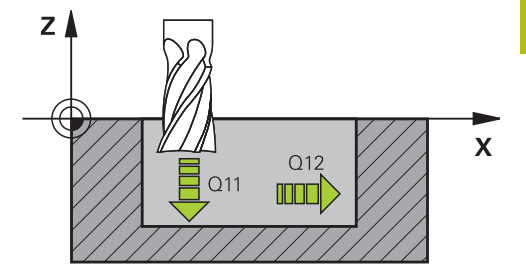

#### **Esimerkki**

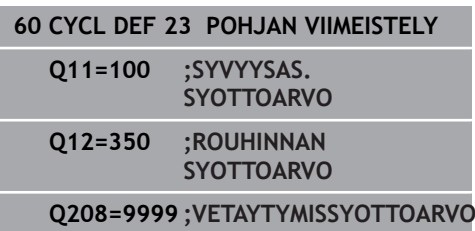

# **9.8 SIVUSILITYS (työkierto 24, DIN/ISO: G124, optio-optio #19)**

### **Käyttö**

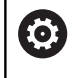

Tämä toiminto on vapautettava ja mukautettava koneen valmistajan toimesta.

Työkierrolla **24 REUNAN VIIMEISTELY** silitetään työkierrossa **20** ohjelmoitu sivusilitysvara. Tämän työkierron voit suorittaa myötälastulla tai vastalastulla.

Ennen työkierron **24** kutsua on ohjelmoitava muita työkiertoja:

- Työkierto **14 MUOTO** tai **SEL CONTOUR**
- i. Työkierto **20 MUODON TIEDOT**
- $\mathbf{u}$ tarv. työkierto **21 ESIPORAUS**
- tarv. työkierto **22 AVARRUS**

### **Työkierron kulku**

- 1 Ohjaus paikoittaa työkalun osan päälle aloitusaseman lähtöpisteeseen. Tämä tason asema määräytyy tangentiaalisen ympyräradan mukaan, jota pitkin ohjaus ajaa sen jälkeen työkalun muotoon.
- 2 Sen jälkeen ohjaus ajaa työkalun syvyysasetuksen syöttöarvolla ensimmäiseen asetussyvyyteen.
- 3 Ohjaus ajaa pehmeästi muotoon ja koneistaa, kunnes koko muoto on silitetty. Tällöin jokainen osamuoto silitetään erikseen.
- 4 Ohjaus ajaa tangentiaalisen kierukkakaaren mukaisesta rataa silitysmuotoon sekä siitä pois. Kierukkaradan aloituskorkeus on 1/25 varmuusetäisyydestä **Q6** kuitenkin enintään jäljellä oleva viimeinen asetussyvyys loppusyvyyden yläpuolella.
- 5 Lopuksi TNC ajaa työkaluakselin suuntaisesti takaisin varmuuskorkeuteen tai viimeksi ennen työkiertoa ohjelmoituun asemaan. Riippuen parametrista **ConfigDatum**, **CfgGeoCycle** (nro 201000), **posAfterContPocket** (nro 201007).

### i

### Käyttöohje:

Ohjaus laskee aloituspisteen myös huomioimalla toteutusjärjestyksen. Jos valitset silitystyökierron GOTO-näppäimellä ja käynnistät sitten NC-ohjelman, aloituspiste voikin olla eri kohdassa, kuin jos NC-ohjelma toteutettaisiin määritellyssä järjestyksessä.

#### **Ohjelmoinnissa huomioitavaa!**

### **OH.JE**

### **Huomaa törmäysvaara!**

Jos olet määritellyt parametrin **posAfterContPocket** (nro 201007) kohdassa **ToolAxClearanceHeight**, ohjaus paikoittaa työkalun työkierron lopussa vain työkaluakselin suuntaiseen varmuuskorkeuteen. Ohjaus ei paikoita työkalua koneistustasossa.

- Paikoita työkalu työkierron lopussa koneistustason kaikilla koordinaateilla, esim. **L X+80 Y+0 R0 FMAX**
- Ohjelmoi työkierron lopussa absoluuttiasema, ei inkrementaalista siirtoliikettä.
- Tämän työkierron voit toteuttaa vain koneistustilassa **FUNCTION**  $\blacksquare$ **MODE MILL**.
- Sivusilitysvaran (**Q14**) ja silitystyökalun säteen summan tulee olla pienempi kuin sivusilitysvaran (**Q3**, työkierto **20**) ja rouhintatyökalun säteen summa.
- $\overline{\phantom{a}}$ Jos työkierros **20** ei ole määritelty työvaraa, TNC antaa virheilmoituksen "Työkalun säde liian suuri".
- Sivuttainen työvara **Q14** säilyy silityksen jälkeen, sen tulee kuitenkin olla pienempi kuin työvara työkierrossa **20**.
- Jos toteutat työkierron 24 ilman esirouhintaa työkierrolla **22**2, edellämainittu laskentaehto pätee yhtä lailla; tällöin rouhintatyökalun säteen arvo on "0".
- Työkiertoa **24** voidaan käyttää myös muodon jyrsintään. Tällöin sinun täytyy:
	- määritellä jyrsittävä muoto yksittäisenä saarekkeena (ilman taskun rajausta)
	- Syötä työkierron **20** silitystyövaraksi (**Q3**) suurempi arvo kuin silitystyövaran **Q14** ja käytettävän työkalun säteen summa.
- Ohjaus määrittää silityksen alkupisteen itsenäisesti. Alkupiste riippuu paikkasuhteesta taskussa ja työkierrossa **20** ohjemoidusta työvarasta.
- Jos koneistuksen aikana **M110** on aktiivinen, sisäpuolisesti  $\blacksquare$ korjatuilla ympyränkaarilla syöttöarvoa pienennetään sen mukaisesti.
- Tämä työkierto valvoo työkalun määriteltyä hyötypituutta **LU**. Jos **LU**-arvo se on pienempi kuin **SYVYYS Q15**, ohjaus antaa virheilmoituksen.

### **Työkiertoparametrit**

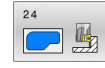

- **Q9 PYORIMISSUUNTA ? MYOTAP. = -1**:
	- Koneistussuunta: **+1**: Kierto vastapäivään
	- **–1**: Kierto myötäpäivään
- **Q10 ASETUSSYVYYS ?** (inkrementaalinen): Mitta, jonka mukaan työkalu kulloinkin asetetaan. Sisäänsyöttöalue -99999.9999 … 99999.9999
- **Q11 SYOTTO ASETTELUSYVYYDELLE ?**: Työkalun liikenopeus sisäänpistossa yksikössä mm/min. Sisäänsyöttöalue 0 … 99999,9999, vaihtoehtoisesti **FAUTO**, **FU**, **FZ**
- **Q12 ROUHINNAN SYOTTOARVO ?**: Syöttönopeus koneistustasossa syöttöliikkeen yhteydessä. Sisäänsyöttöalue 0 … 99999,9999, vaihtoehtoisesti **FAUTO**, **FU**, **FZ**
- **Q14 REUNAN VIIMEISTELYVARA ?** (inkrementaalinen): Sivuttainen työvara **Q14** säilyy edelleen silityksen jälkeen. (Tämän työvaran tulee kuitenkin olla pienempi kuin työvara työkierrossa **20**).

Sisäänsyöttöalue -99999,9999 ... 99999,9999

**Q438 Rouhintatyökalun numero/nimi? Q438** tai **QS438**: Sen ? Q438, jolla ohjaus on jo rouhinut muototaskun. Sinulla on mahdollisuus vastaanottaa esirouhintatyökalu suoraan työkalutaulukosta ohjelmanäppäimen avulla. Lisäksi ohjelmanäppäimen **Työkalun nimi** avulla voidaan syöttää itse työkalun nimiä. Kun poistut sisäänsyöttökentästä, ohjaus lisää yläpuoliset lainausmerkit automaattisesti. Numeromäärittelyn sisäänsyöttöalue -1 ... +32767,9 **Q438=-1:** Viimeksi käytetty työkalu vastaanotetaan rouhintatyökaluna (standardimenettely) **Q438=0:** Jos ei määritelty, syötä sisään työkalun numero säteellä 0. Se on yleensä työkalu, jonka numero on 0.

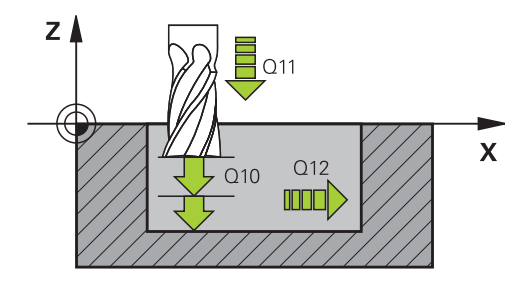

#### **Esimerkki**

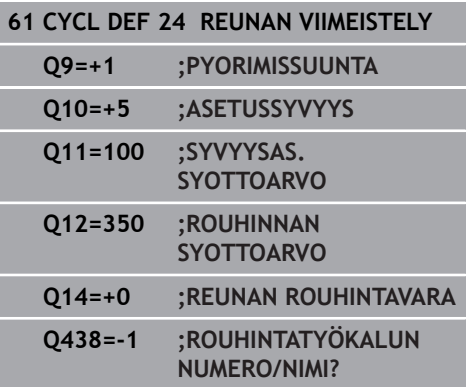

# **9.9 MUOTORAILOTIEDOT (työkierto 270, DIN/ISO: G270, optio #19)**

### **Käyttö**

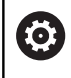

Tämä toiminto on vapautettava ja mukautettava koneen valmistajan toimesta.

Tällä työkierrolla voidaan asettaa erilaisia ominaisuuksia työkierrolle **25 MUOTOJONO**.

#### **Ohjelmoinnissa huomioitavaa!**

- Tämän työkierron voit toteuttaa vain koneistustilassa **FUNCTION MODE MILL**.
- Työkierto **270** on DEF-aktiivinen, mikä tarkoittaa, että työkierto **270** tulee voimaan NC-ohjelmassa heti määrittelystä alkaen.
- Kun käytät työkiertoa **270** muotoaliohjelmassa, älä määrittele sädekorjausta.
- Määrittele työkierto **270** ennen työkiertoa **25**. ×

### **Työkiertoparametrit**

 $\mathcal{S}_{\mathcal{C}}$ 

#### **Q390 Type of approach/departure?**:

Muotoonajotavan/muodonjättötavan määrittely: **Q390**=1:

Muotoonajo tangentiaalisesti ympyränkaarelle **Q390**=2:

Muotoonajo tangentiaalisesti suoralle **Q390**=3: Muotoonajo kohtisuorassa

**Q391 Sädekorjaus (0=R0/1=RL/2=RR)?**: Sädekorjauksen määrittely: **Q391**=0: Määritellyn muodon koneistus ilman sädekorjausta **Q391**=1: Määritellyn muodon koneistus vasemmanpuolisella korjauksella **Q391**=2:

Määritellyn muodon koneistus oikeanpuolisella korjauksella

- **Q392 Muotoon ajon/muodon jätön säde?**: Vaikuttaa vain, jos tangentiaalinen muotoonajo ympyränkaaren mukaista rataa on valittu (**Q390**=1). Muotoonajokaaren/muodonjättökaaren säde. Sisäänsyöttöalue 0 … 99999,9999
- **Q393 Keskipistekulma?**: Vaikuttaa vain, jos tangentiaalinen muotoonajo ympyränkaaren mukaista rataa on valittu (**Q390**=1). Muotoonajokaaren avautumiskulma. Sisäänsyöttöalue 0 … 99999,9999
- **Q394 Etäisyys apupisteestä?**: Vaikuttaa vain, jos tangentiaalinen muotoonajo suoraviivaista rataa tai kohtisuora muotoonajo on valittu (**Q390**=2 tai **Q390**=3). Sen apupisteen etäisyys, josta ohjaus aloittaa muotoonajon. Sisäänsyöttöalue 0 … 99999,9999

#### **Esimerkki**

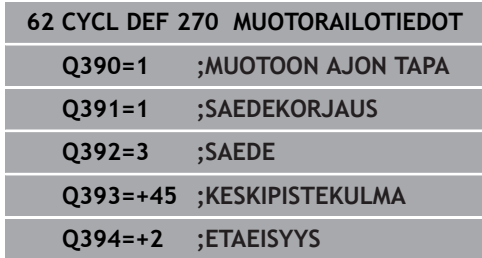

# **9.10 MUOTORAILO (Työkierto 25, DIN/ISO: G125, optio #19)**

### **Käyttö**

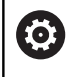

Tämä toiminto on vapautettava ja mukautettava koneen valmistajan toimesta.

Tällä työkierrolla voit koneistaa "avoimia" muotoja yhdessä työkierron **14 MUOTO** ja suljetun muodon kanssa:

Työkierto **25 MUOTOJONO** antaa merkittäviä etuja verrattuna muodon koneistukseen paikoituslauseiden avulla:

- Ohjaus valvoo koneistuksen takaleikkauksia ja muotovääristymiä (Tarkasta muoto testausgrafiikalla).
- $\overline{\phantom{a}}$ Jos työkalun säde on liian suuri, tällöin muoto täytyy mahdollisesti jälkikoneistaa sisänurkissa.
- $\overline{\Box}$ Koneistus voidaan suorittaa läpikotaisin myötä- tai vastalastulla. Jyrsintätapa säilytetään jopa silloin, kun muoto peilataan.
- Useammilla asetuksilla ohjaus voi ajaa työkalua edestakaisin: tällöin koneistusaika lyhenee.
- Voit määritellä työvaroja suorittaaksesi rouhinnan tai silityksen useammissa työvaiheissa

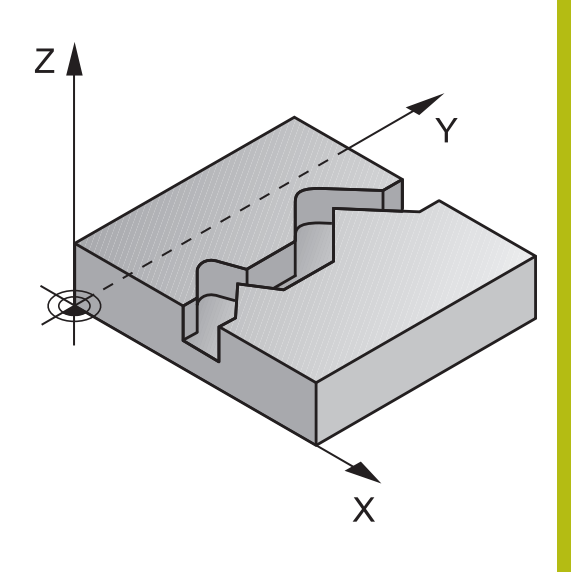

### **Ohjelmoinnissa huomioitavaa!**

### **OHJE**

### **Huomaa törmäysvaara!**

Jos olet määritellyt parametrin **posAfterContPocket** (nro 201007) kohdassa **ToolAxClearanceHeight**, ohjaus paikoittaa työkalun työkierron lopussa vain työkaluakselin suuntaiseen varmuuskorkeuteen. Ohjaus ei paikoita työkalua koneistustasossa.

- Paikoita työkalu työkierron lopussa koneistustason kaikilla  $\mathbf{p}$ koordinaateilla, esim. **L X+80 Y+0 R0 FMAX**
- Ohjelmoi työkierron lopussa absoluuttiasema, ei inkrementaalista siirtoliikettä.
- Tämän työkierron voit toteuttaa vain koneistustilassa **FUNCTION**  $\blacksquare$ **MODE MILL**.
- Työskentelysuunta määrää työkierron syvyysparametrin etumerkin. Jos ohjelmoit syvyydeksi 0, ohjaus ei toteuta työkiertoa.
- $\mathbb{R}^n$ Ohjaus huomioi vain ensimmäisen Label-tunnuksen työkierrosta **14 MUOTO**.
- Kun käytät paikallisia Q-parametreja QL muotoaliohjelmassa, sinun tulee myös osoittaa tai laskea ne muotoaliohjelman sisällä.
- Ì. SL-työkierron muistitila on rajoitettu. Voit ohjelmoida yhdessä SLtyökierrossa enintään 16384 muotoelementtiä.
- Työkiertoa **20 MUODON TIEDOT** ei sitä vastoin tarvita.
- $\mathbf{r}$ Jos koneistuksen aikana **M110** on aktiivinen, sisäpuolisesti korjatuilla ympyränkaarilla syöttöarvoa pienennetään sen mukaisesti.

#### **Työkiertoparametrit**

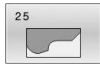

- **Q1 JYRSINTASYVYYS ?** (inkrementaalinen): Etäisyys työkalun yläpinnasta muodon pohjaan. Sisäänsyöttöalue -99999.9999 … 99999.9999
- **Q3 REUNAN VIIMEISTELYVARA ?** (inkrementaalinen): Silitystyövara koneistustasossa. Sisäänsyöttöalue -99999.9999 … 99999.9999
- **Q5 TYÖKAPPALEEN PINNAN KOORDINAAT.?** (absoluuttinen): Työkappaleen yläpinnan koordinaatti. Sisäänsyöttöalue -99999.9999 … 99999.9999
- **Q7 VARMUUSKORKEUS ?** (absoluuttinen): Absoluuttinen korkeus, jossa ei voi tapahtua törmäystä työkappaleeseen (välipaikoitusta ja työkierron lopussa tapahtuvaa vetäytymistä varten).

Sisäänsyöttöalue -99999.9999 … 99999.9999

- ▶ **Q10 ASETUSSYVYYS ?** (inkrementaalinen): Mitta, jonka mukaan työkalu kulloinkin asetetaan. Sisäänsyöttöalue -99999.9999 … 99999.9999
- **Q11 SYOTTO ASETTELUSYVYYDELLE ?**: Syöttönopeus kara-akselilla syöttöliikkeen yhteydessä. Sisäänsyöttöalue 0 … 99999,9999, vaihtoehtoisesti **FAUTO**, **FU**, **FZ**
- **Q12 ROUHINNAN SYOTTOARVO ?**: Syöttönopeus koneistustasossa syöttöliikkeen yhteydessä. Sisäänsyöttöalue 0 … 99999,9999, vaihtoehtoisesti **FAUTO**, **FU**, **FZ**
- **Q15 JYRSINTATAPA ? VASTAP. = -1**: Myötäjyrsintä: Vastajyrsintä: Sisäänsyöttö = –1 Jyrsintä vaihtuvalla myötä- ja vastalastulla useammilla asetuksilla: Sisäänsyöttö = 0

#### **Esimerkki**

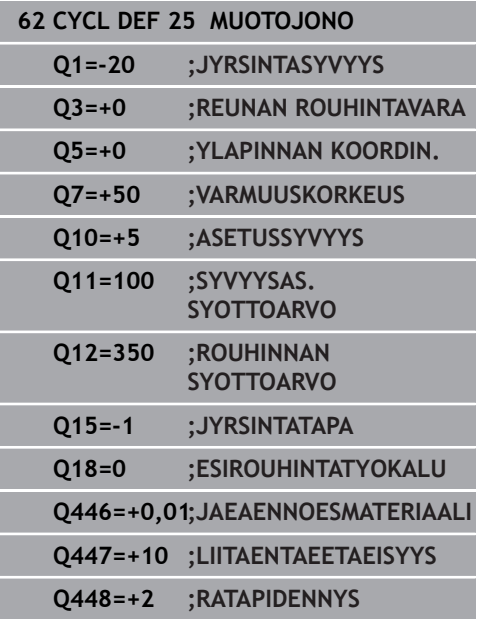

**9**

#### **Q18 Esirouhintatyokalun numero?** tai **QS18**:

Sen työkalun numero tai nimi, jolla ohjaus on jo valmiiksi poistanut ainetta. Sinulla on mahdollisuus vastaanottaa esirouhintatyökalu suoraan työkalutaulukosta ohjelmanäppäimen avulla. Lisäksi ohjelmanäppäimen **Työkalun nimi** avulla voidaan syöttää itse työkalun nimiä. Ohjaus lisää yläpuolisen lainausmerkin automaattisesti, jos poistut sisäänsyöttökentästä. Jos esirouhintaa ei tehdä, syötetään sisään "0"; mikäli määrittelet tässä numeron tai nimen, ohjaus rouhii vain sen osan, jota ei ole voitu koneistaa esirouhintatyökalulla. Koska jälkirouhinta-alueelle ei päästä ajamaan sivuttain, ohjaus tunkeutuu materiaaliin heilurimaisesti; sitä varten täytyy työkalutaulukossa määritellä TOOL.T, terän pituus **LCUTS** ja työkalun maksimi sisäänpistokulma **ANGLE**.

Sisäänsyöttöalue 0 ... 99999 numerosisäänsyötössä, enintään 16 merkkiä nimen sisäänsyötössä.

**Q446 Hyväksytty jäännösmateriaali?** Määrittele, mihin millimetriarvoon hyväksyt jäännösmateriaalin muodossa. Jos syötät sisään esim. 0,01 mm, ohjaus ei suorita jäännösmateriaalin paksuudesta 0,01 mm lähtien enää jäännösmateriaalin koneistusta.

Sisäänsyöttöalue 0,001 … 9,999

- **Q447 Maksimi liitäntäetäisyys?** Maksimietäisyys kahden jälkirouhittavan alueen välissä. Tämän etäisyyden sisäpuolella ohjaus liikkuu ilman nostoliikettä muotoa pitkin koneistussyvyydellä. Sisäänsyöttöalue 0 … 999,9999
- **Q448 Ratapidennys?** Työkalun radan pidennysmäärä muotoalueen alussa ja lopussa. Ohjaus pidentää työkalun rataa aina muodon suuntaisesti. Sisäänsyöttöalue 0 ... 99.999

# **9.11 MUOTOURAN PYÖRREJYRSINTÄ (Työkierto 275, DIN/ISO: G275, optio #19)**

### **Käyttö**

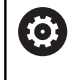

Tämä toiminto on vapautettava ja mukautettava koneen valmistajan toimesta.

Tällä työkierrolla voit koneistaa - yhdessä työkierron **14 MUOTO** kanssa - avoimia ja suljettuja uria ja muotouria täydellisellä pyörrejyrsintämenetelmällä.

Pyörrejyrsinnässä voit ajaa työkalua suurella lastuamissyvyydellä ja lastuamisnopeudella, koska tasalaatuiset lastuamisolosuhteet eivät aiheuta työkaluun kulutusta lisääviä kuormituspiikkejä. Teräpaloja käyttämällä voit hyödyntää koko terän pituuden, mikä parantaa hammaskohtaisesti saavutettavaa lastuamisen tehokkuutta. Pyörrejyrsintä ei myöskään rasita niin paljon koneen mekaniikkaa.

Työkiertoparametrin valinnasta riippuen ovat käytettävissä seuraavat koneistusvaihtoehdot:

- Täydennyskoneistus: rouhinta, sivusilitys
- Vain rouhinta
- **Vain sivusilitys**

### **Aihe: Koneistus SL-työkierroilla**

**0 BEGIN PGM CYC275 MM**

**12 CYCL DEF 14.0 MUOTO**

**13 CYCL DEF 14.1 MUOTOLABEL 10**

**14 CYCL DEF 275 TROCHOIDAL SLOT**

**15 CYCL CALL M3**

**...**

**...**

**...**

**...**

**50 L Z+250 R0 FMAX M2**

**51 LBL 10**

**55 LBL 0**

**...**

**99 END PGM CYC275 MM**

## **Työkierron kulku**

### **Rouhinta suljetulla uralla**

Suljetun uran muotokuvauksen on aina alettava suoran lauseella (**L**lause).

- 1 Työkalu ajaa paikoituslogiikalla muotokuvauksen aloituspisteeseen ja tunkeutuu työkalutaulukossa määritellyn tunkeutumiskulman mukaisella heiluriliikeellä ensimmäiseen asetussyvyyteen. Tunkeutumismenettely määritellään parametrilla **Q366**.
- 2 Ohjaus rouhii uran kaaren muotoisilla liikkeillä muodon loppupisteeseen saakka. Kaaren muotoisen liikkeen aikana ohjaus siirtää työkalua koneistussuunnassa määrittelemäsi asetusmäärän mukaan (**Q436**). Kaarevan muotoisen liikkeen myötä- tai vastalastu määritellään parametrilla **Q351**.
- 3 Muodon loppupisteessä ohjaus ajaa työkalun varmuuskorkeuteen ja paikoittaa takaisin muotokuvauksen alkupisteeseen.
- 4 Tämä työvaihe toistetaan, kunnes määritelty uran syvyys on saavutettu

### **Silitys suljetulla uralla**

5 Mikäli silitystyövarat on määritelty, ohjaus silittää uran seinät, ja jos määritelty, niin useammilla asetuksilla. Tällöin ohjaus saapuu uran seinään tangentiaalisella liikkeellä alkaen määritellystä aloituspisteestä. Tällöin ohjaus huomioi myötä-/vastalastun.

#### **Rouhinta avoimella uralla**

Avoimen uran muotokuvauksen on aina alettava lähestymislauseella (**APPR**).

- 1 Työkalu ajaa paikoituslogiikalla koneistuksen aloituspisteeseen, joka määräytyy **APPR**-lauseessa määritellyn parametrin mukaan, ja paikoittaa siitä kohtisuoralla liikkeellä ensimmäiseen asetussyvyyteen
- 2 Ohjaus rouhii uran kaaren muotoisilla liikkeillä muodon loppupisteeseen saakka. Kaaren muotoisen liikkeen aikana ohjaus siirtää työkalua koneistussuunnassa määrittelemäsi asetusmäärän mukaan (**Q436**). Kaarevan muotoisen liikkeen myötä- tai vastalastu määritellään parametrilla **Q351**.
- 3 Muodon loppupisteessä ohjaus ajaa työkalun varmuuskorkeuteen ja paikoittaa takaisin muotokuvauksen alkupisteeseen.
- 4 Tämä työvaihe toistetaan, kunnes määritelty uran syvyys on saavutettu.

#### **Silitys avoimella uralla**

5 Mikäli silitystyövarat on määritelty, ohjaus silittää uran seinät, ja jos määritelty, niin useammilla asetuksilla. Näin ohjaus ajaa uran seinää pitkin lähtien **APPR**-lauseessa määritellystä aloituspisteestä. Tällöin ohjaus huomioi myötä- tai vastalastun.

### **Ohjelmoinnissa huomioitavaa!**

### **OHJE**

#### **Huomaa törmäysvaara!**

Jos olet määritellyt parametrin **posAfterContPocket** (nro 201007) kohdassa **ToolAxClearanceHeight**, ohjaus paikoittaa työkalun työkierron lopussa vain työkaluakselin suuntaiseen varmuuskorkeuteen. Ohjaus ei paikoita työkalua koneistustasossa.

- Paikoita työkalu työkierron lopussa koneistustason kaikilla koordinaateilla, esim. **L X+80 Y+0 R0 FMAX**
- Ohjelmoi työkierron lopussa absoluuttiasema, ei inkrementaalista siirtoliikettä.
- Tämän työkierron voit toteuttaa vain koneistustilassa **FUNCTION** п **MODE MILL**.
- Työskentelysuunta määrää työkierron syvyysparametrin etumerkin. Jos ohjelmoit syvyydeksi 0, ohjaus ei toteuta työkiertoa.
- Käyttäessäsi työkiertoa **275 TROCHOIDAL SLOT** saat määritellä  $\blacksquare$ työkierrossa **14 MUOTO** vain yhden muotoaliohjelman.
- Muotoaliohjelmassa määrittelet uran keskiviivan yhdessä kaikkien käytössä olevien ratatoimintojen kanssa.
- SL-työkierron muistitila on rajoitettu. Voit ohjelmoida yhdessä SL-× työkierrossa enintään 16384 muotoelementtiä.
- Ohjaus ei tarvitse työkiertoa **20 MUODON TIEDOT** työkierron **275** yhteydessä.
- Alkupiste ei saa olla suljetulla uralla muodon nurkassa.

### **Työkiertoparametrit**

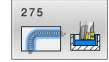

**Q215 KONEISTUKSET (0/1/2) ?**: Määrittele koneistuslaajuus: **0**: Rouhinta ja silitys **1**: Vain rouhinta

**2**: Vain silitys

Sivuttaissilitys ja syvyyssilitys toteutetaan vain, jos kyseinen silitystyövara (**Q368**, **Q369**) on määritelty.

- **Q219 Leveys uralle?** (Koneistustason sivuakselin suuntainen arvo): Syötä sisään uran leveys; ohjaus rouhii vain, jos uran leveys on sama kuin työkalun halkaisija (pitkäreiän jyrsintä). Maksimi uran leveys rouhinnassa: kaksi kertaa työkalun halkaisija. Sisäänsyöttöalue 0 … 99999,9999
- **Q368 REUNAN VIIMEISTELYVARA ?** (inkrementaalinen): Silitystyövara koneistustasossa. Sisäänsyöttöalue 0 … 99999,9999
- **Q436 Asetus per kierros?** (absoluuttinen): Arvo, jonka verran ohjaus siirtää työkalu yhdellä kierroksella koneistussuuntaan Sisäänsyöttöalue: 0 … 99999,9999
- **Q207 SYOETTOE JYRSINTAE ?**: Työkalun liikenopeus jyrsinnässä yksikössä mm/min. Sisäänsyöttöalue 0 … 99999,999 vaihtoehtoinen **FAUTO**, **FU**, **FZ**
- **Q351 Jyrsintämen.? Myötä=+1, Vasta=-1**: Jyrsintäkoneistustapa Karan pyörintäsuunta huomioidaan:
	- **+1** = Jyrsintä myötälastulla
	- **–1** = Jyrsintä vastalastulla

**PREDEF**: Ohjaus vastaanottaa arvon **GLOBAL DEF** lauseesta. (Jos syötät sisään 0, koneistus tapahtuu vastalastulla.)

- **Q201 SYVYYS ?** (inkrementaalinen): Etäisyys työkappaleen yläpinnasta uran pohjaan. Sisäänsyöttöalue -99999.9999 … 99999.9999
- **Q202 ASETUSSYVYYS ?** (inkrementaalinen): Mitta, jonka mukaan työkalu kulloinkin asetetaan; anna suurempi arvo kuin 0. Sisäänsyöttöalue 0 … 99999,9999
- **Q206 SYOTTO ASETTELUSYVYYDELLE ?**: Työkalun liikenopeus ajettaessa syvyydelle yksikössä mm/ min.

Sisäänsyöttöalue 0 … 99999,999 vaihtoehtoisesti **FAUTO**, **FU**, **FZ**

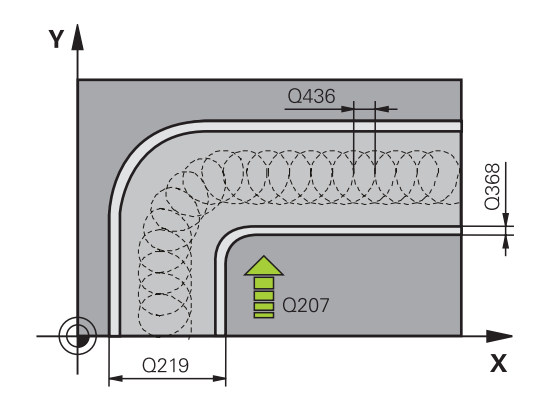

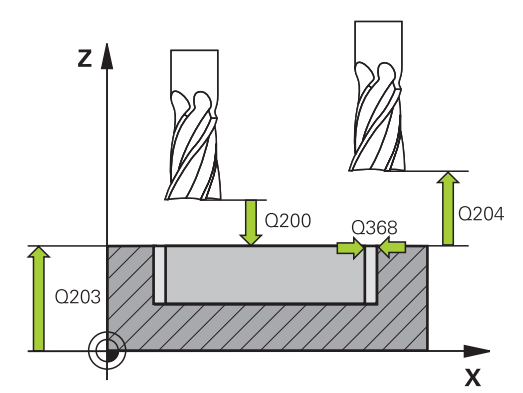

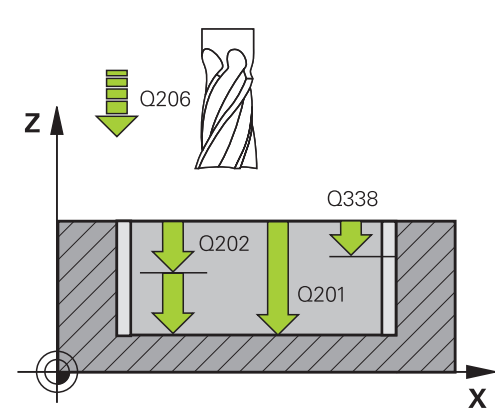

### **Esimerkki**

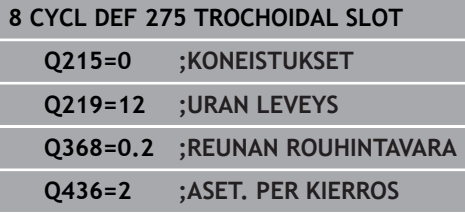

- **Q338 Viimeistelyn asetussyöttö?** (inkrementaalinen): Mitta, jonka mukaan työkalu asetetaan karan akselilla silityksessä. **Q338**=0: Silitys yhdellä asetuksella. Sisäänsyöttöalue 0 … 99999,9999
- **Q385 Silit. syöttöarvo?**: Työkalun liikenopeus sivuja syvyyssilityksessä yksikössä mm/min. Sisäänsyöttöalue 0 … 99999,999 vaihtoehtoisesti **FAUTO**, **FU**, **FZ**
- **Q200 VARMUUSRAJA ?** (inkrementaalinen): Etäisyys työkalun kärjestä työkappaleen pintaan Sisäänsyöttöalue 0 ... 99999,9999, vaihtoehtoisesti **PREDEF**
- **Q203 TYÖKAPPALEEN PINNAN KOORDINAAT.?** (absoluuttinen): Työkappaleen yläpinnan koordinaatti aktiivisen peruspisteen suhteen. Sisäänsyöttöalue -99999.9999 … 99999.9999
- **Q204 2. VARMUUSETÄISYYS ?** (inkrementaalinen): Karan akselin koordinaatti, jossa ei voi tapahtua työkalun ja työkappaleen (kiinnittimen) keskinäistä törmäystä.

Sisäänsyöttöalue 0 … 99999,9999

**Q366 Upotusstrategia (0/1/2)?**: Sisäänpiston menettelytapa:

**0** = kohtisuora sisäänpisto. Ohjaus tunkeutuu sisään kohtisuorasti riippumatta työkalutaulukossa määritellystä tunkeutumiskulmasta

**1** = ei toimintoa

**2** = kierukkamainen sisäänpisto. Työkalutaulukossa olevan aktiivisen työkalun tunkeutumiskulman ANGLE määrittelyn oltava erisuuri kuin 0. Muuten ohjaus antaa virheilmoituksen. Vaihtoehtoisesti **PREDEF**

**Q369 POHJAN VIIMEISTELYVARA ?** (inkrementaalinen): Syvyyden silitystyövara. Sisäänsyöttöalue 0 … 99999,9999

**Q439 Syöttöarvon peruste (0-3)?**: Asetus, mihin ohjelmoitu syöttöarvo perustuu: **0**: Syöttöarvo perustuu työkalun kärjen keskipisteen rataan.

**1**: Syöttöarvo perustuu vain silityksessä työkalun särmään, muussa tapauksessa keskipisteen rataan.

**2**: Syöttöarvo perustuu sivusilityksessä **ja** syvyyssilityksessä työkalun särmään, muussa tapauksessa keskipisteen rataan.

**3**: Syöttöarvo perustuu aina keskipisteen rataan.

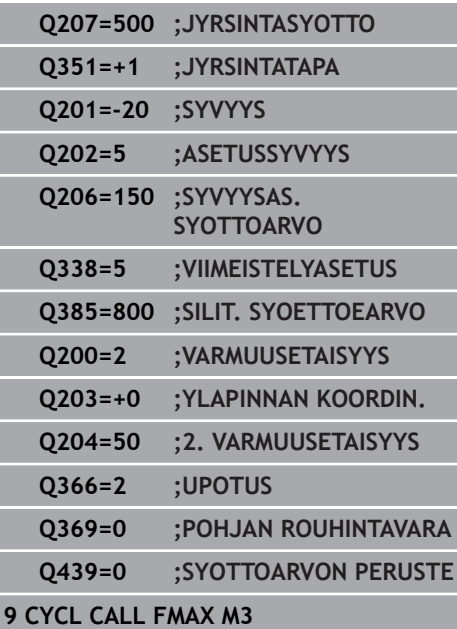

# **9.12 MUOTORAILO 3D (Työkierto 276, DIN/ISO: G276, optio #19)**

### **Käyttö**

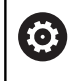

Tämä toiminto on vapautettava ja mukautettava koneen valmistajan toimesta.

Tällä työkierrolla voit koneistaa muotoja yhdessä työkierron **14 MUOTO** ja työkierron 270 **270 MUOTORAILOTIEDOT** avoimien ja suljettujen muotojen kanssa. Voit toteuttaa myös automaattisia jäännösmateriaalin tunnistuksia. Näin voit koneistaa valmiiksi esim. sisänurkkia jälkikäteen pienemmällä työkalulla.

Työkierto **276 MUOTORAILO 3D** toimii työkiertoon **25 MUOTOJONO** verrattuna myös työkaluakselin koordinaateilla, jotka on määritelty muotoaliohjelmassa. Näin tämä työkierto voi koneistaa kolmiulotteisia muotoja.

Suosittelemme työkierron **270 MUOTORAILOTIEDOT** ohjelmointia ennen työkiertoa **276 MUOTORAILO 3D**.

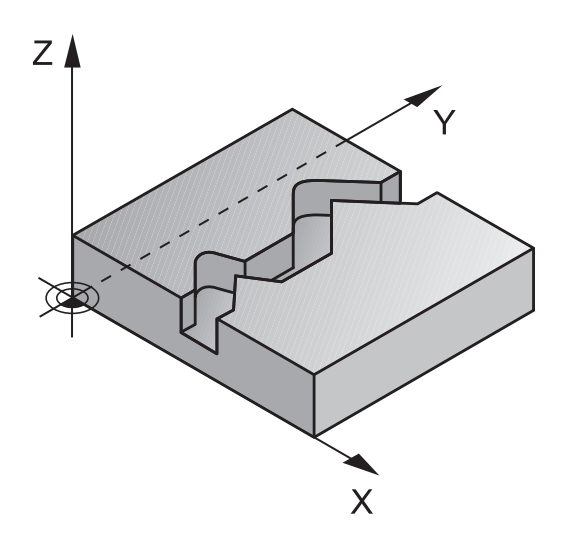

#### **Työkierron kulku**

Muodon koneistus ilman asetusliikettä: jyrsintäsyvyys **Q1**=0

- 1 Työkalu ajaa takaisin koneistuksen alkupisteeseen. Tämä aloituspiste määräytyy ensimmäisen muotopisteen, valitun jyrsintätavan ja aiemmin määritellyn työkierron **270 MUOTORAILOTIEDOT** kuten esim. Muotoonajotapa (saapumistapa) mukaan ). Tässä ohjaus liikuttaa työkalun ensimmäiseen asetussyvyyteen.
- 2 Ohjaus saapuu muotoon aiemmin määritellyn työkierron **270 MUOTORAILOTIEDOT** mukaisesti ja suorittaa sen jälkeen koneistuksen muodon loppuun saakka.
- 3 Muodon lopussa tapahtuu poistumisliike työkierron **270 MUOTORAILOTIEDOT** määrittelyn mukaisesti.
- 4 Sen jälkeen ohjaus paikoittaa työkalun takaisin varmuuskorkeudelle.

Muodon koneistus asetusliikkeellä: jyrsintäsyvyys **Q1** erisuuri kuin 0 ja asetussyvyys **Q10** määritelty.

- 1 Työkalu ajaa takaisin koneistuksen alkupisteeseen. Tämä aloituspiste määräytyy ensimmäisen muotopisteen, valitun jyrsintätavan ja aiemmin määritellyn työkierron **270 MUOTORAILOTIEDOT** kuten esim. Muotoonajotapa (saapumistapa) mukaan ). Tässä ohjaus liikuttaa työkalun ensimmäiseen asetussyvyyteen.
- 2 Ohjaus saapuu muotoon aiemmin määritellyn työkierron **270 MUOTORAILOTIEDOT** mukaisesti ja suorittaa sen jälkeen koneistuksen muodon loppuun saakka.
- 3 Jos koneistus on valittu myötä- ja vastalastulla (**Q15**=0), ohjaus suorittaa heilurimaisen liikkeen. Asetusliike suoritetaan muodon loppupisteessä ja muodon aloituspisteessä. Jos **Q15** on erisuuri kuin 0, ohjaus ajaa työkalun varmuuskorkeudella takaisin koneistuksen aloituspisteeseen ja siitä seuraavaan asetussyvyyteen.
- 4 Poistumisliike tapahtuu työkierron **270 MUOTORAILOTIEDOT** määrittelyn mukaisesti.
- 5 Tämä työvaihe toistetaan, kunnes määritelty syvyys on saavutettu.
- 6 Sen jälkeen ohjaus paikoittaa työkalun takaisin varmuuskorkeudelle.

### **Ohjelmoinnissa huomioitavaa!**

### **OH.JE**

### **Huomaa törmäysvaara!**

Jos olet määritellyt parametrin **posAfterContPocket** (nro 201007) kohdassa **ToolAxClearanceHeight**, ohjaus paikoittaa työkalun työkierron lopussa vain työkaluakselin suuntaiseen varmuuskorkeuteen. Ohjaus ei paikoita työkalua koneistustasossa.

- Paikoita työkalu työkierron lopussa koneistustason kaikilla koordinaateilla, esim. **L X+80 Y+0 R0 FMAX**
- Ohjelmoi työkierron lopussa absoluuttiasema, ei inkrementaalista siirtoliikettä.

### **OHJE**

#### **Huomaa törmäysvaara!**

Jos paikoitat työkalun ennen työkierron kutsua esteen taakse, se voi aiheuttaa törmäyksen.

- Paikoita työkalu ennen työkierron kutsua niin, että ohjaus voi ajaa muodon aloituspisteeseen ilman törmäystä.
- Jos työkalun asema on työkierron kutsun yhteydessä varmuuskorkeuden alapuolella, ohjaus antaa virheilmoituksen.
- Tämän työkierron voit toteuttaa vain koneistustilassa **FUNCTION MODE MILL**.
- Muotoaliohielman ensimmäisessä NC-lauseessa on oltava kaikkien kolmen akselin X, Y ja Z arvot.
- $\blacksquare$ Kun käytät muotoon saapumisen ja poistumisen **APPR**- ja **DEP**-lauseita, ohjaus tarkastaa, etteivät nämä saapumisen ja poistumisen lauseet vahingoita muotoa..
- $\blacksquare$ Työskentelysuunta määrää työkierron syvyysparametrin etumerkin. Jos ohjelmoit syvyydeksi = 0, silloin ohjaus käyttää muotoaliohjelmassa määriteltyjä työkaluakselin koordinaatteja.
- Jos käytät työkiertoa **25 MUOTOJONO**, saat määritellä työkierrossa **14 MUOTO** vain yhden aliohjelman.
- Työkierron **276**6 yhteydessä suositellaan käytettävän työkiertoa **270 MUOTORAILOTIEDOT**. Työkiertoa **20 MUODON TIEDOT** ei sitä vastoin tarvita.
- Kun käytät paikallisia Q-parametreia **OL** muotoaliohielmassa, sinun tulee myös osoittaa tai laskea ne muotoaliohjelman sisällä.
- SL-työkierron muistitila on rajoitettu. Voit ohjelmoida yhdessä SL- $\blacksquare$ työkierrossa enintään 16384 muotoelementtiä.
- Jos koneistuksen aikana **M110** on aktiivinen, sisäpuolisesti ш korjatuilla ympyränkaarilla syöttöarvoa pienennetään sen mukaisesti.

#### **Työkiertoparametrit**

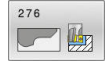

- **Q1 JYRSINTASYVYYS ?** (inkrementaalinen): Etäisyys työkalun yläpinnasta muodon pohjaan. Sisäänsyöttöalue -99999.9999 … 99999.9999
- **Q3 REUNAN VIIMEISTELYVARA ?** (inkrementaalinen): Silitystyövara koneistustasossa. Sisäänsyöttöalue -99999.9999 … 99999.9999
- **Q7 VARMUUSKORKEUS ?** (absoluuttinen): Absoluuttinen korkeus, jossa ei voi tapahtua törmäystä työkappaleeseen (välipaikoitusta ja työkierron lopussa tapahtuvaa vetäytymistä varten).

Sisäänsyöttöalue -99999.9999 … 99999.9999

- **Q10 ASETUSSYVYYS ?** (inkrementaalinen): Mitta, jonka mukaan työkalu kulloinkin asetetaan. Sisäänsyöttöalue -99999.9999 … 99999.9999
- **Q11 SYOTTO ASETTELUSYVYYDELLE ?**: Syöttönopeus kara-akselilla syöttöliikkeen yhteydessä. Sisäänsyöttöalue 0 … 99999,9999, vaihtoehtoisesti **FAUTO**, **FU**, **FZ**
- **Q12 ROUHINNAN SYOTTOARVO ?**: Syöttönopeus koneistustasossa syöttöliikkeen yhteydessä. Sisäänsyöttöalue 0 … 99999,9999, vaihtoehtoisesti **FAUTO**, **FU**, **FZ**
- **Q15 JYRSINTATAPA ? VASTAP. = -1**: Myötäjyrsintä: Vastajyrsintä: Sisäänsyöttö = –1 Jyrsintä vaihtuvalla myötä- ja vastalastulla useammilla asetuksilla: Sisäänsyöttö = 0
- **Q18 Esirouhintatyokalun numero?** tai **QS18**: Sen työkalun numero tai nimi, jolla ohjaus on jo valmiiksi poistanut ainetta. Sinulla on mahdollisuus vastaanottaa esirouhintatyökalu suoraan työkalutaulukosta ohjelmanäppäimen avulla. Lisäksi ohjelmanäppäimen **Työkalun nimi** avulla voidaan syöttää itse työkalun nimiä. Ohjaus lisää yläpuolisen lainausmerkin automaattisesti, jos poistut sisäänsyöttökentästä. Jos esirouhintaa ei tehdä, syötetään sisään "0"; mikäli määrittelet tässä numeron tai nimen, ohjaus rouhii vain sen osan, jota ei ole voitu koneistaa esirouhintatyökalulla. Koska jälkirouhinta-alueelle ei päästä ajamaan sivuttain, ohjaus tunkeutuu materiaaliin heilurimaisesti; sitä varten täytyy työkalutaulukossa määritellä TOOL.T, terän pituus **LCUTS** ja työkalun maksimi sisäänpistokulma **ANGLE**.

Sisäänsyöttöalue 0 ... 99999 numerosisäänsyötössä, enintään 16 merkkiä nimen sisäänsyötössä.

#### **Esimerkki**

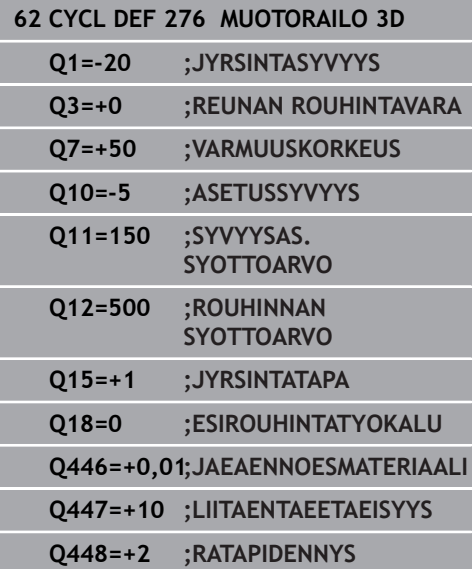

- **Q446 Hyväksytty jäännösmateriaali?** Määrittele, mihin millimetriarvoon hyväksyt jäännösmateriaalin muodossa. Jos syötät sisään esim. 0,01 mm, ohjaus ei suorita jäännösmateriaalin paksuudesta 0,01 mm lähtien enää jäännösmateriaalin koneistusta. Sisäänsyöttöalue 0,001 … 9,999
- **Q447 Maksimi liitäntäetäisyys?** Maksimietäisyys kahden jälkirouhittavan alueen välissä. Tämän etäisyyden sisäpuolella ohjaus liikkuu ilman nostoliikettä muotoa pitkin koneistussyvyydellä. Sisäänsyöttöalue 0 … 999,9999
- **Q448 Ratapidennys?** Työkalun radan pidennysmäärä muotoalueen alussa ja lopussa. Ohjaus pidentää työkalun rataa aina muodon suuntaisesti. Sisäänsyöttöalue 0 ... 99.999

# **9.13 Ohjelmointiesimerkit**

**Esimerkki: Taskun rouhinta ja jälkirouhinta**

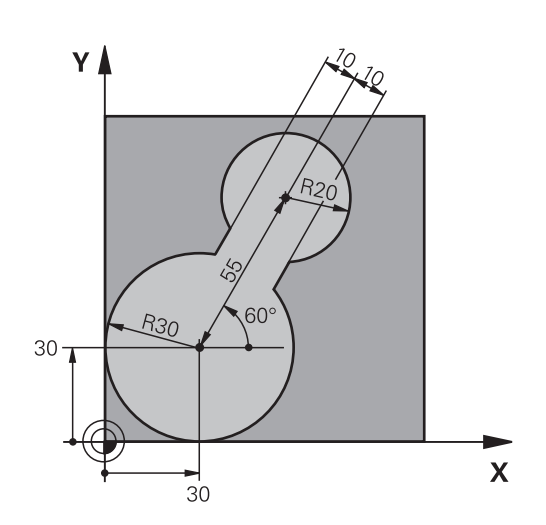

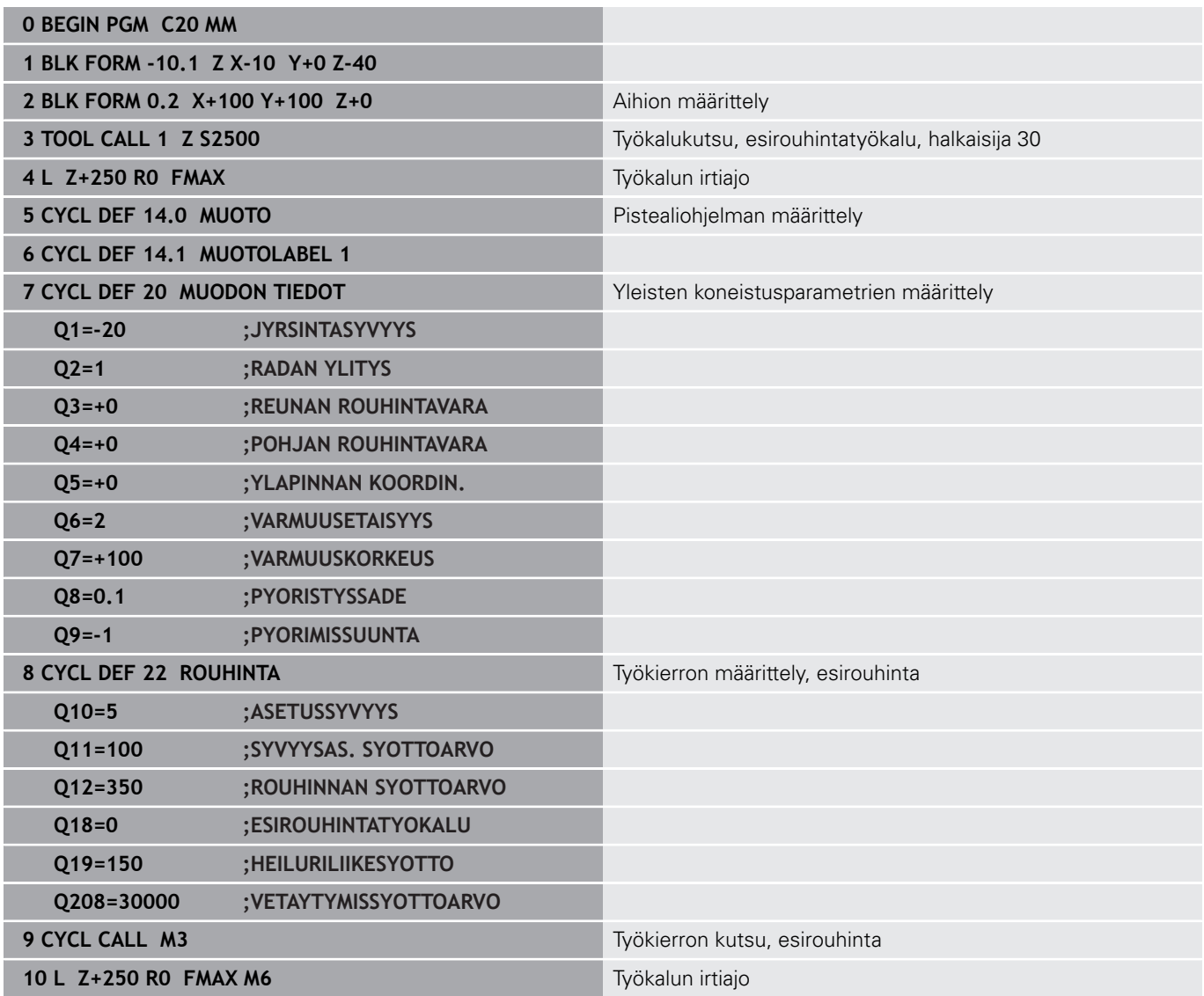

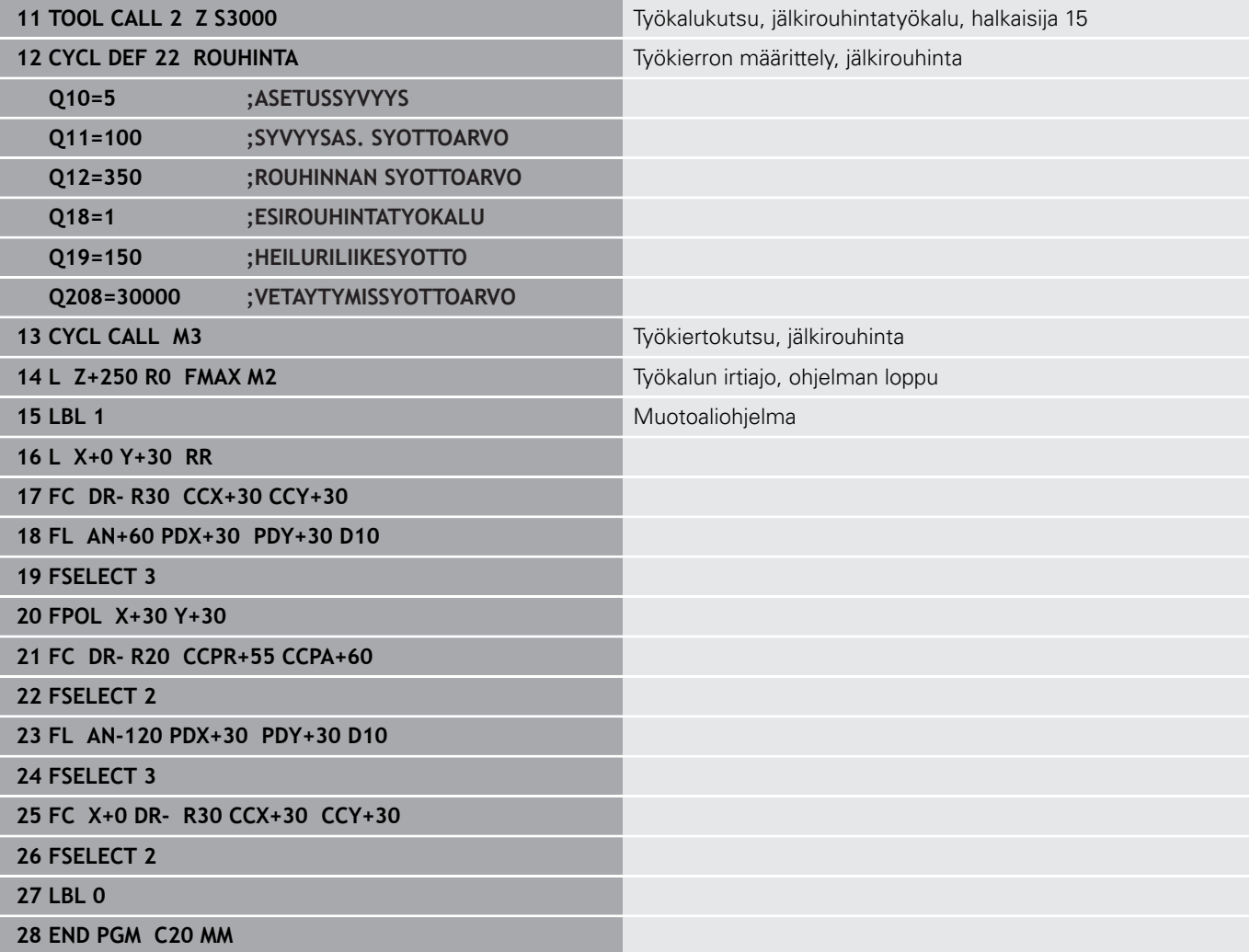

### **Esimerkki: Päällekkäisten muotojen esiporaus, rouhinta ja silitys**

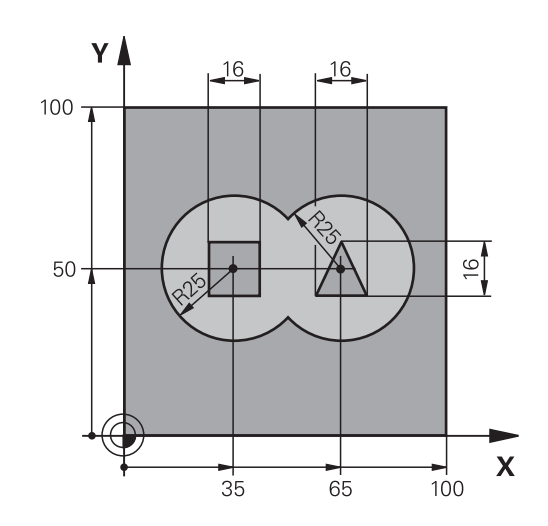

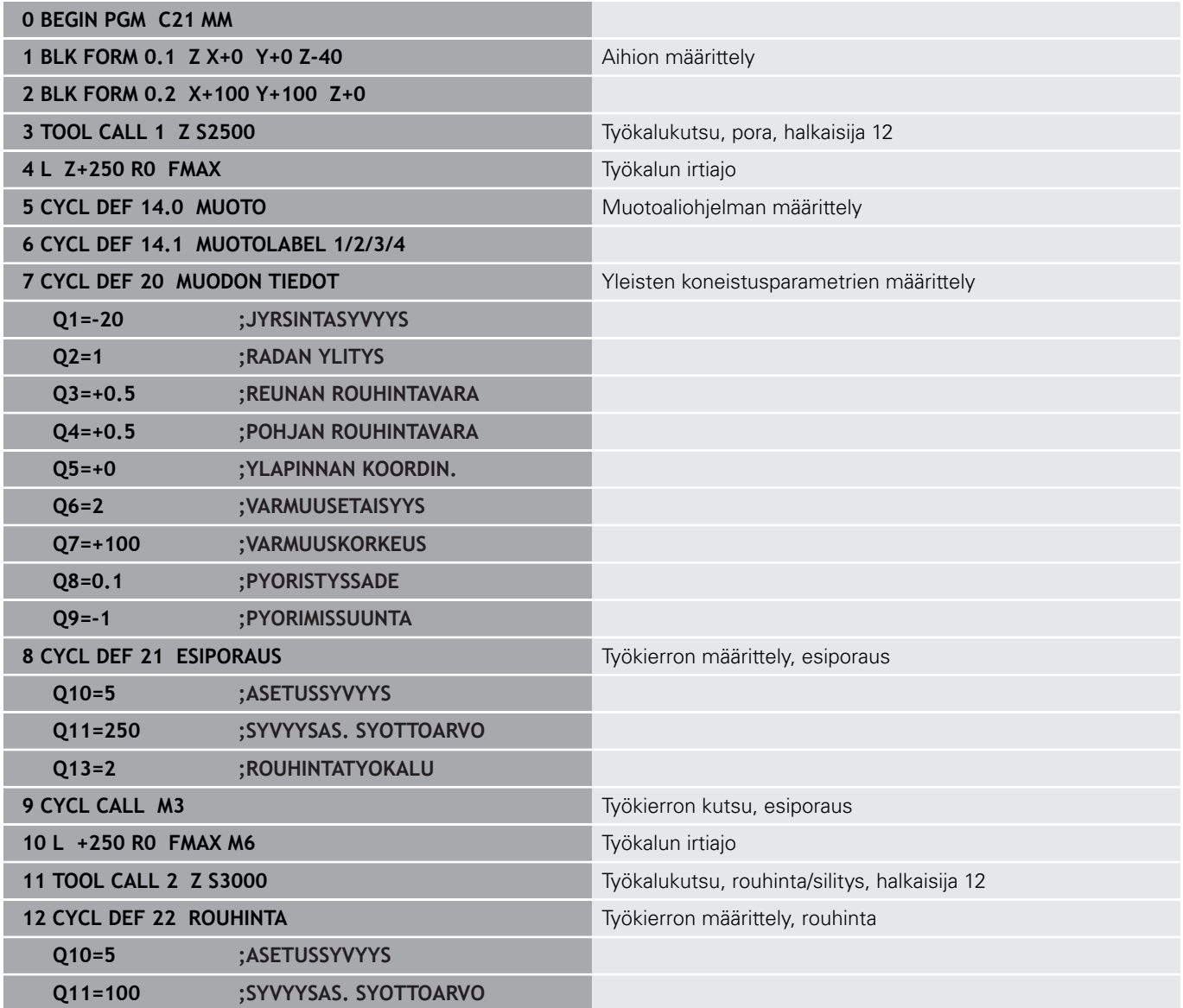

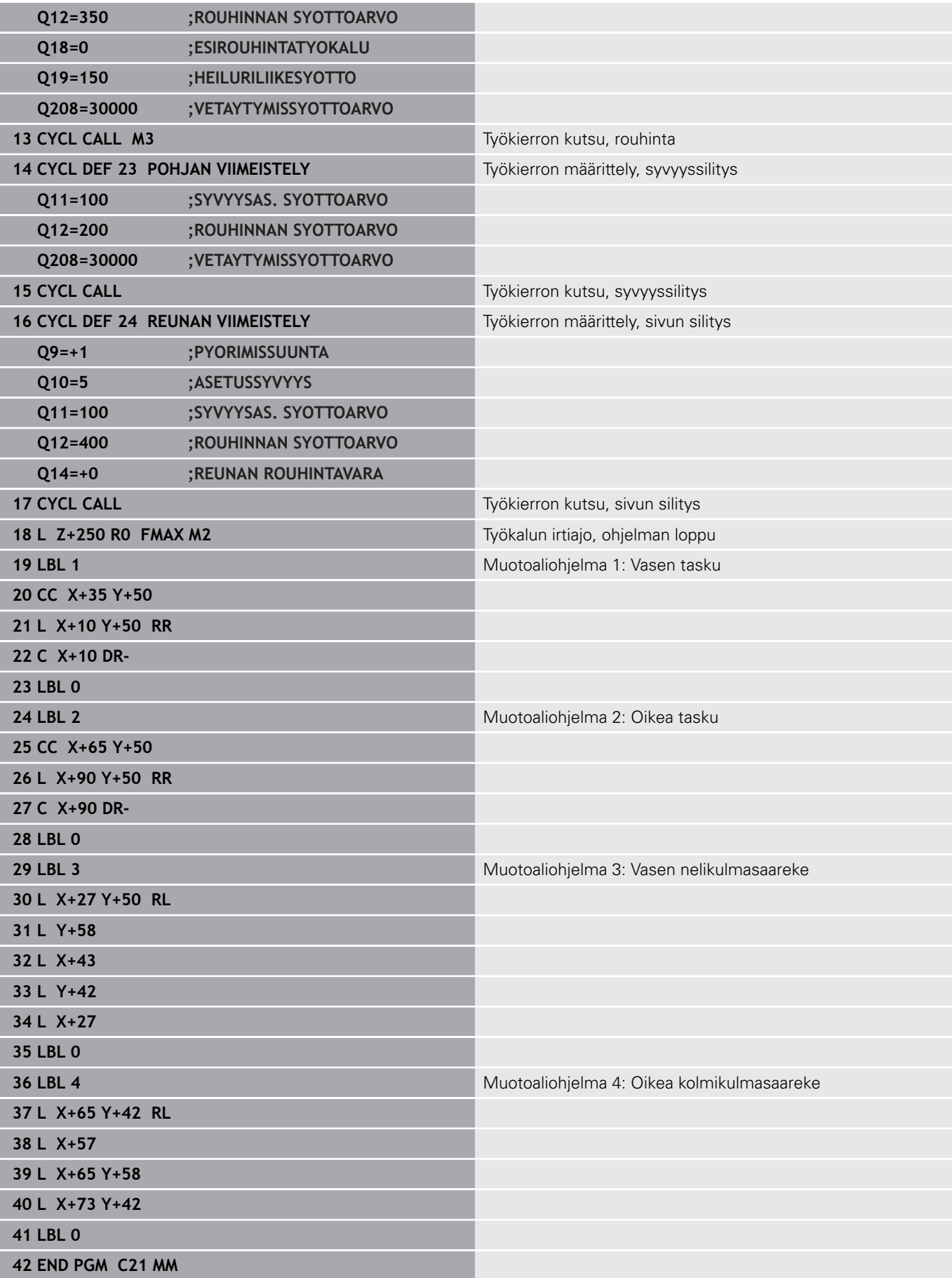

### **Esimerkki: Muotorailo**

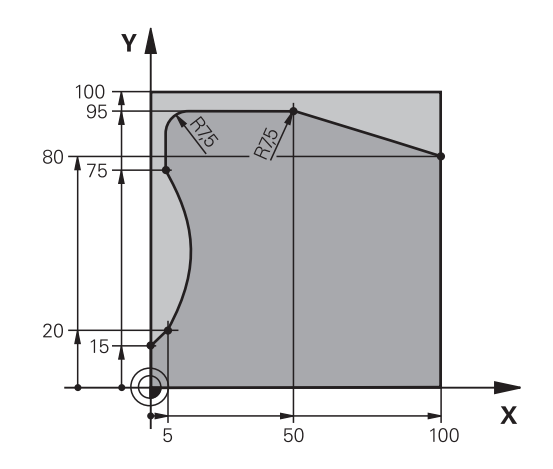

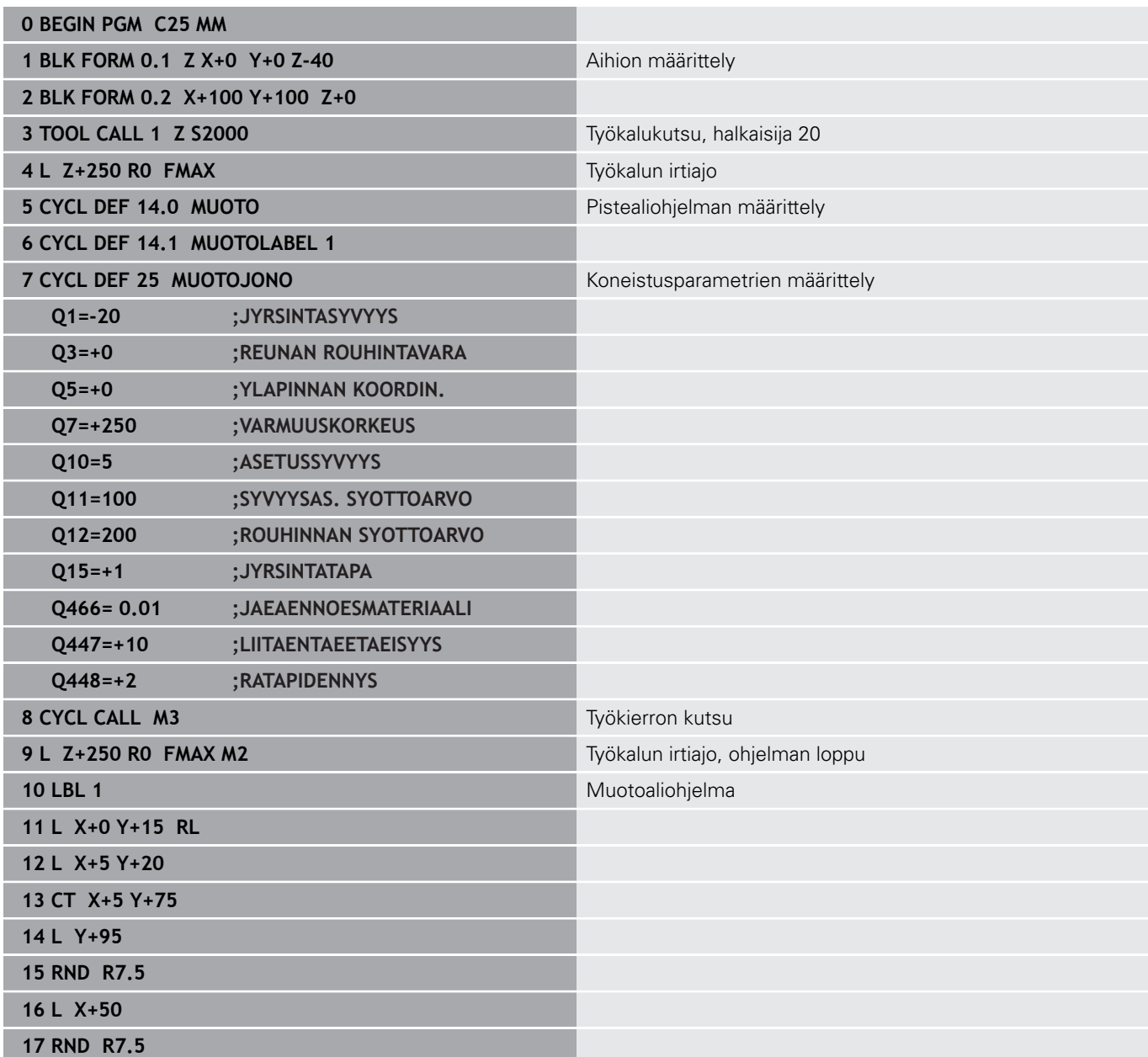

**18 L X+100 Y+80**

**19 LBL 0**

**20 END PGM C25 MM**

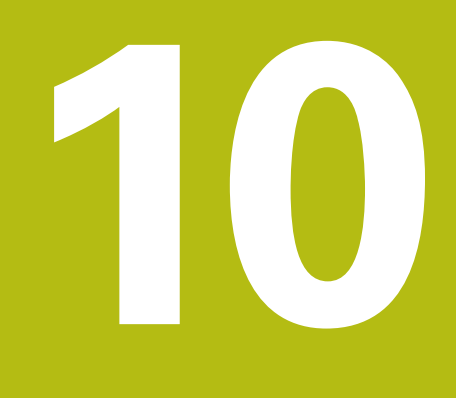

**Työkierrot: Optimoitu muotojyrsintä**

# **10.1 OCM-työkierrot (optio #167)**

### **Perusteet OCM**

### **Yleistä**

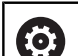

Katso koneen käyttöohjekirjaa!

Tämän toiminnon vapauttaa käyttöön koneen valmistaja.

SL-työkierroilla **Optimized Contour Milling** voit yhdistää monimutkaisia muotoja osamuodoista. Ne ovat suorituskykyisempiä kuin työkierrot **22** ... **24**. OCM-työkierrot tarjoavat seuraavia lisätoimintoja:

- Rouhinnassa ohjaus noudattaa tarkalleen määriteltyä ryntökulmaa.
- $\overline{\phantom{a}}$ Taskujen lisäksi voit koneistaa myös saarekkeita ja avoimia taskuja.

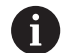

Ohjelmointi- ja käyttöohjeet:

- Voit ohjelmoida yhdessä OCM-työkierrossa enintään 16 384 muotoelementtiä.
- OCM-työkierrot suorittavat sisäisesti laajoja ja monimutkaisia laskutoimituksia ja niiden tuloksena saatuja koneistuksia. Turvallisuussyistä kannattaa ohjelma testata graafisesti aina ennen koneistuksen suorittamista ! Näin voit helposti päätellä, tuleeko ohjauksen määrittämä koneistus toteutumaan oikein.

### **Ryntökulma**

Rouhinnassa ohjaus noudattaa tarkalleen määriteltyä ryntökulmaa. Ryntökulma määritellään epäsuoraan ratalimityksen avulla. Ratalimityksen maksimiarvo voi olla 1,99, mikä vastaa kulmaa lähes 180°.

#### **Muoto**

Muoto määritellään toiminnolla **CONTOUR DEF / SEL CONTOUR** tai OCM-muotokuviotyökierroilla **127x**.

Suljettuja taskuja voidaan määritellä myös työkierron **14** avulla.

Koneistuksen mittamäärittelyt, kuten jyrsintäsyvyys, työvara ja varmuuskorkeus määritellään työkierrossa **271 OCM MUOTOTIEDOT** tai muotokuviotyökierrossa **127x**.

#### **CONTOUR DEF / SEL CONTOUR:**

Toiminnon **CONTOUR DEF / SEL CONTOUR** ensimmäinen muoto voi olla tasku tai rajaus. Sen jälkeen seuraavat muodot ohjelmoidaan saarekkeina tai taskuina. Avoimet taskut täytyy ohjelmoida rajauksena ja saarekkeena.

Toimi tällöin seuraavasti:

- Ohjelmoi **CONTOUR DEF**
- Määrittele ensimmäinen muoto taskuna ja toinen saarekkeena.
- Määrittele työkierto **271 OCM MUOTOTIEDOT** tavalliseen tapaan.**OCM MUOTOTIEDOT**
- Ohjelmoi työkiertoparametrissa **Q569** arvo 1.
- Ohjaus ei tulkitse ensimmäistä muotoa taskuksi, vaan avoimeksi rajaksi. Näin avoimesta rajauksesta ja sen jälkeen ohjelmoidusta saarekkeesta syntyy avoin tasku.
- Määrittele työkierto **272 OCM ROUHINTA** tavalliseen tapaan.**OCM ROUHINTA**

Ohjelmointiohjeet:

- Sarjamuotoja, jotka ovat ensimmäisen muodon ulkopuolella, ei huomioida.
- Osamuodon ensimmäinen syvyys on työkierron syvyys. Ohjelmoitu muoto on rajoitettu tähän syvyyteen. Muut osamuodot eivät voi olla syvempiä kuin työkierron syvyys. Aloita sen vuoksi pääsääntöisesti syvimmällä taskulla.

#### **OCM-muotokuviotyökierrot:**

OCM-muotokuviotyökierroissa muotokuvio voi olla tasku, saareke tai rajaus. Jos haluat ohjelmpoida saarakkeen tai avoimen taskun, käytä työkiertoja **128x**.

Toimi sen jälkeen seuraavasti:

- Ohjelmoi ,muotokuvio työkierrolla **127x**.
- Jos ensimmäinen muotokuvio on saareke tai avoin tasku, ohjelmoi rajaustyökierto **128x**.
- Työkierron **272 OCM ROUHINTA** määrittely

#### **Koneistus**

 $\mathbf{f}$ 

Rouhinnassa nämä työkierrot antavat mahdollisuuden koneistaa ensin suuremmilla työkaluilla ja poistaa loppumateriaali sen jälkeen pienemmillä työkaluilla. Myös silityksessä huomioidaan aiemmin poistettu aines.

#### **Esimerkki**

Olet määritellyt rouhintatyökalun arvolla Ø20 mm. Näin rouhinnassa muodostuu sisäpuolisia minimipyöristyssäteitä 10 mm (Sisänurkkien työkiertoparametrikerrointa **Q578** ei huomioita tässä esimerkissä.). Seuraavassa vaiheessa halutaan muoto silittää. Sitä varten määritellään silitysjyrsin Ø10 mm. Tässä tapauksessa sisäpuoliset minimipyöristyssäteet 5 mm olisivat mahdollisia. Myös silitystyökierrot huomioivat koodista **Q438** riippuen esikoneistuksen, jotta silityksessä olisi mahdollista poistaa ainetta pienimmän pyöristyssäteen 10 mm verran. Näin silitysjyrsimeen ei kohdistu ylikuormitusta.

#### **Kaava: Toteutus OCM-työkierroilla**

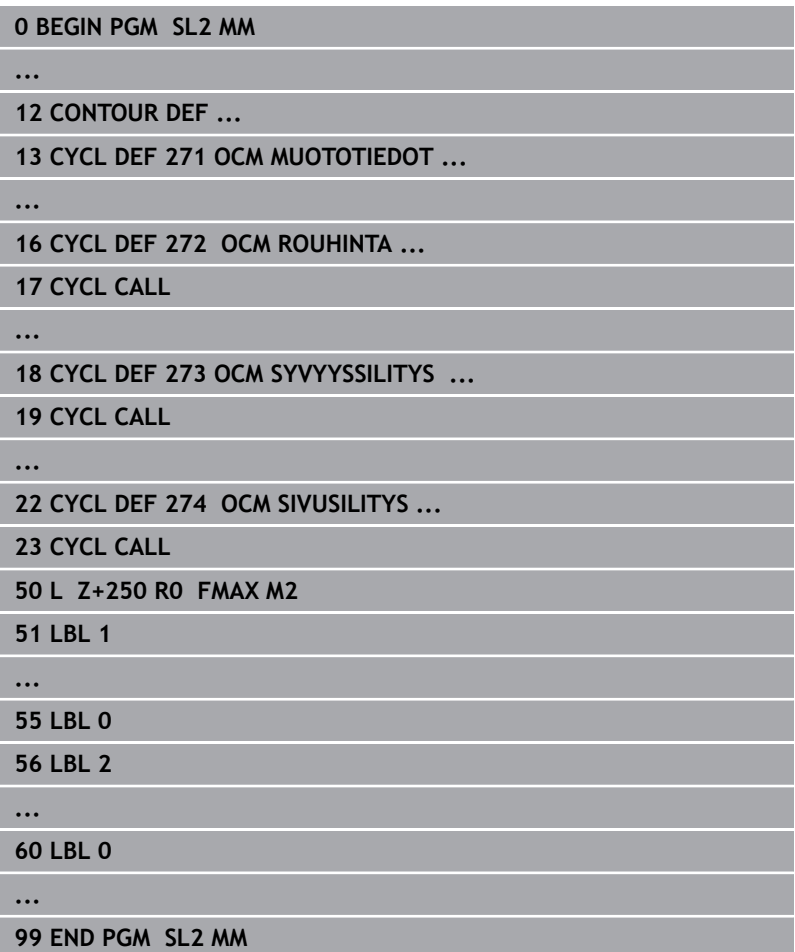

### **Yleiskuvaus**

1282  $\odot$ 

#### **OCM-työkierrot:**

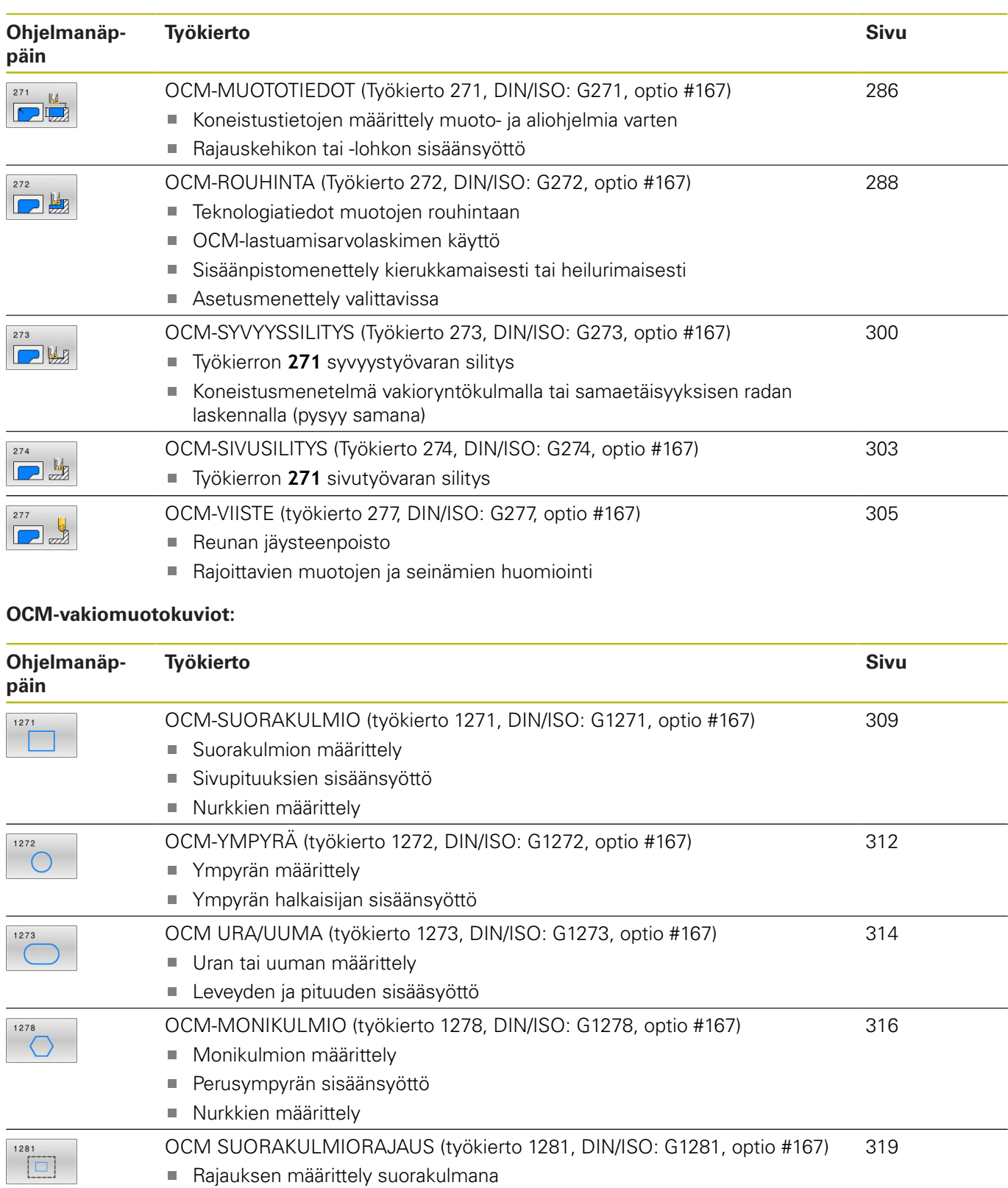

[OCM YMPYRARAJAUS \(työkierto 1282, DIN/ISO: G1282, optio #167\)](#page-320-0) Rajauksen määrittely ympyränä

[321](#page-320-0)

# <span id="page-285-0"></span>**10.2 OCM-MUOTOTIEDOT (Työkierto 271, DIN/ISO: G271, optio #167)**

### **Käyttö**

Työkierrossa **271 OCM MUOTOTIEDOT** määritellään koneistustiedot osamuotoja sisältäville muoto- tai aliohjelmille. Sen lisäksi työkierrossa **271** on mahdollista määritellä avoin rajaus taskua varten.

### **Ohjelmoinnissa huomioitavaa!**

- Tämän työkierron voit toteuttaa vain koneistustilassa **FUNCTION MODE MILL**.
- Työkierto **271** on DEF-aktiivinen, ts. työkierto **271** tulee voimaan NC-ohjelmassa heti määrittelystä alkaen.
- Työkierrossa 271 määritellyt koneistustiedot ovat voimassa työkierroille **272** ... **274**.

### **Työkiertoparametrit**

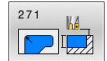

- **Q203 TYÖKAPPALEEN PINNAN KOORDINAAT.?** (absoluuttinen): Työkappaleen yläpinnan koordinaatti aktiivisen peruspisteen suhteen. Sisäänsyöttöalue -99999.9999 … 99999.9999
- **Q201 SYVYYS ?** (inkrementaalinen): Etäisyys työkalun yläpinnasta muodon pohjaan. Sisäänsyöttöalue -99999,9999 … 0
- **Q368 REUNAN VIIMEISTELYVARA ?** (inkrementaalinen): Silitystyövara koneistustasossa. Sisäänsyöttöalue 0 … 99999,9999
- **Q369 POHJAN VIIMEISTELYVARA ?** (inkrementaalinen): Syvyyden silitystyövara. Sisäänsyöttöalue 0 … 99999,9999
- **Q260 VARMUUSKORKEUS ?** (absoluuttinen): Työkaluakselin koordinaatti, jossa ei voi tapahtua törmäystä työkappaleeseen (välipaikoitusta ja työkierron lopussa tapahtuvaa vetäytymistä varten).

Sisäänsyöttöalue -99999.9999 … 99999.9999

**Q578 Sädekerroin sisänurkissa?** Muotoon syntyvät sisäpyöristyssäteet muodostuvat työkalun säteestä ja siihen lisätystä työkalun säteen ja parametrin **Q578** tulosta. Sisäänsyöttöalue 0,05 … 0,99

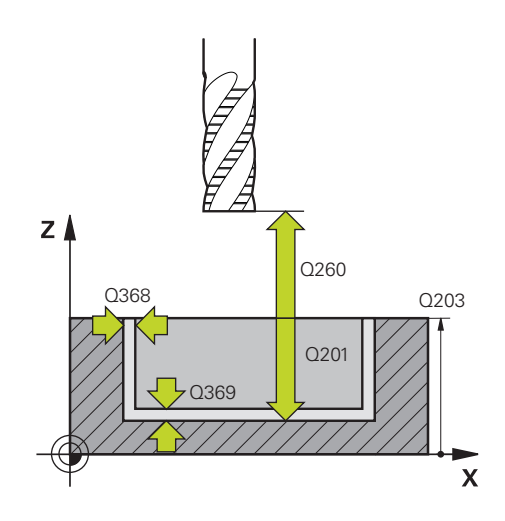

**Q569 Ensimmäinen tasku on rajoitus?** Rajauksen määrittely:

**0**: Ensimmäinen **CONTOUR DEF** -muoto tulkitaan taskuksi.

**1**: Ensimmäinen **CONTOUR DEF** -muoto tulkitaan avoimeksi rajaukseksi. Seuraavan muodon on oltava saareke:

**2**: Ensimmäinen **CONTOUR DEF** -muoto tulkitaan rajauslohkoksi. Seuraavan muodon täytyy olla tasku

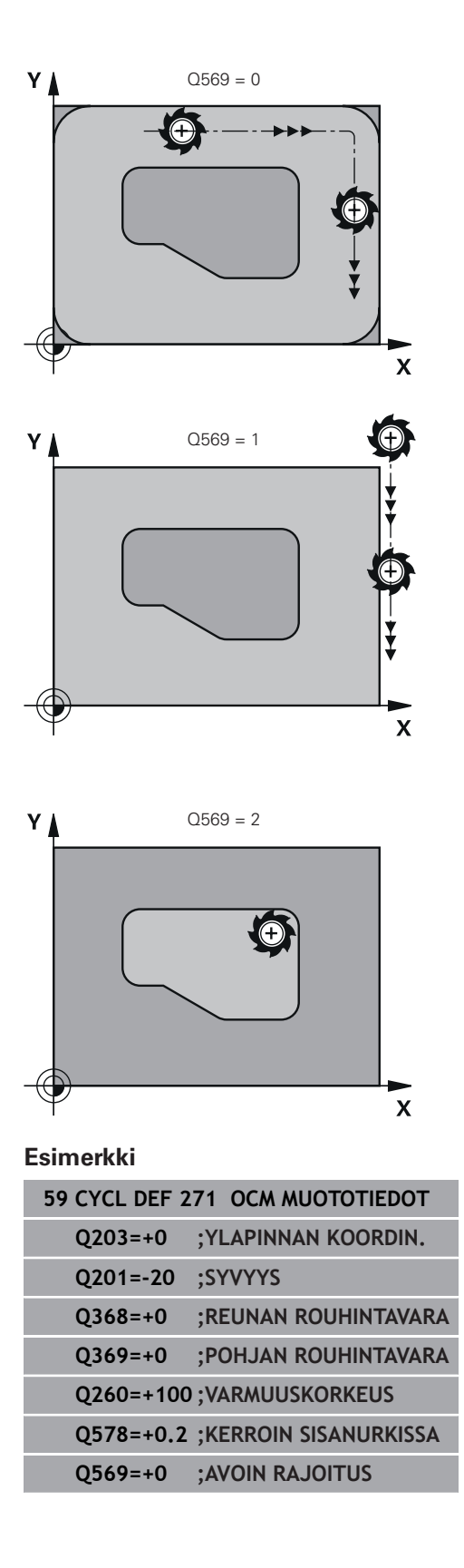

# <span id="page-287-0"></span>**10.3 OCM-ROUHINTA (Työkierto 272, DIN/ISO: G272, optio #167)**

### **Käyttö**

Työkierrolla 272 **272 OCM ROUHINTA** asetetaan teknologiatiedot rouhintaa varten.

Sinulla on myös mahdollisuus työskennellä **OCM**lastuamisarvolaskimen kanssa. Laskettujen lastuamisarvojen avulla voidaan saavuttaa suuret aineenpoistomäärät aikayksikössä ja siten korkea tuottavuus.

**Lisätietoja:** ["OCM-lastuamisarvolaskin \(optio #167\)", Sivu 292](#page-291-0)

### **Alkuehdot**

Ennen työkierron **272** kutsua on ohjelmoitava muita työkiertoja:

- **CONTOUR DEF**, vaihtoehtoinen työkierto **14 MUOTO**
- Työkierto **271 OCM MUOTOTIEDOT**

### **Työkierron kulku**

- 1 Työkalu ajaa takaisin alkupisteeseen paikoituslogiikalla.
- 2 Ohjaus määrittelee alkupisteen esipaikoituksen perusteella ja ohjelmoidun muodon automaattisesti.
	- Parametrilla **Q569**=0 tunkeudutaan materiaaliin kierukkamaisesti tai heilurimaisesti ensimmäiseen asetussyvyyteen saakka. Sivusilityksen työvara huomioidaan. **Lisätietoja:** ["Sisäänpistomenettely koodilla Q569=0",](#page-288-0) [Sivu 289](#page-288-0)
	- Parametrilla **Q569**=1 tunkeudutaan materiaaliin kohtisuoraan avoimen rajauksen ulkopuolella. Ensimmäinen asetussyvyys riippuu asetusmenetelmästä **Q575**.
- 3 Ensimmäisellä asetussyvyydellä työkalu jyrsii jyrsintäsyöttöarvolla **Q207** muodon ulkoa sisäänpäin tai päinvastoin (parametrista **Q569** riippuen).
- 4 Seuraavassa vaiheessa ohjaus ajaa työkalun seuraavalle asetussyvyydelle ja toistaa rouhintaliikkeen, kunnes ohjelmoitu syvyys saavutetaan.
- 5 Sen jälkeen TNC ajaa työkaluakselin suuntaisesti takaisin varmuuskorkeuteen.
#### **Sisäänpistomenettely koodilla Q569=0**

Ohjaus yrittää sisäänpistoa pääsääntöisesti kierukkaradalla. Jos se ei ole mahdollista, ohjaus tekee heilurimaisen sisäänpiston.

Sisäänpistomenettely riippuu seuraavista määrittelyistä:

- $\mathbb{R}^n$ **Q207 JYRSINTASYOTTO**
- **Q568 SISAANPISTON KERROIN**
- Ē. **Q575 ASETUSMENETELMA**
- **ANGLE**
- **RCUTS**
- **Rcorr** (Työkalun säde **R** + Työkalun säteen työvara **DR**) Ē.

#### **Heilurimainen:**

Tällöin heilurirata määräytyy seuraavasti:

### Helixradius =  $R_{corr}$  – RCUTS

Sisäänpiston lopussa suoritetaan puolikaariliike, jolla saadaan riittävästi tilaa muodostuvia lastuja varten.

#### **heiluriliikkeellä**

Tällöin heiluriliike määräytyy seuraavasti:

## $L = 2*(R_{corr} - RCUTS)$

Sisäänpiston lopussa ohjaus suorittaa suoraviivaisen liikkeen, jolla saadaan riittävästi tilaa muodostuvia lastuja varten.

### **Ohjelmoinnissa huomioitavaa!**

- Tämän työkierron voit toteuttaa vain koneistustilassa **FUNCTION MODE MILL**.
- **CONTOUR DEF** / **SEL CONTOUR** palauttaa viimeksi käytetyn työkalun säteen. Kun **CONTOUR DEF** / **SEL CONTOUR** määrittelyn jälkeen haluat suorittaa koneistustyökierron parametrimäärittelylllä **Q438**=-1, ohjaus lähtee siitä, että mitään esikoneistusta ei ole vielä tapahtunut.
- Jos asetussyvyys on suurempi kuin **LCUTS**, sitä rajoitetaan ja ohjaus antaa varoituksen.
- Jos ratalimityskerroin **Q370** on pienempi kuin 1, myös L. sisäänpistokierrosluvun **Q579** kertoimen on oltava pienempi kuin 1.
- Tämä työkierto valvoo työkalun määriteltyä hyötypituutta **LU**. Jos **LU**-arvo se on pienempi kuin **SYVYYS Q201**, ohjaus antaa virheilmoituksen.

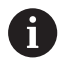

Käytä tarvittaessa keskeltä lastuavaa otsajyrsintä (DIN 844).

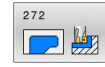

- **Q202 ASETUSSYVYYS ?** (inkrementaalinen): Mitta, jonka mukaan työkalu kulloinkin asetetaan. Sisäänsyöttöalue 0 … 99999,999
- **Q370 RADAN YLITYSKERROIN ?**: **Q370** x työkalun säde määrää sivuttaisasettelun k. Päällekkäisasettelu katsotaan maksimaaliseksi päällekkäisasetteluksi. Jäännösmateriaalin nurkkiin jäämisen välttämiseksi voi tapahtua päällekkäisasettelun pienenemistä. Sisäänsyöttöalue 0,04 ... 1,99 vaihtoehtoisesti **PREDEF**
- **Q207 SYOETTOE JYRSINTAE ?**: Työkalun liikenopeus jyrsinnässä yksikössä mm/min. Sisäänsyöttöalue 0 … 99999,999 vaihtoehtoinen **FAUTO**, **FU**, **FZ**
- **Q568 Sisäänpistosyötön kerroin?** Kerroin, jonka verran ohjaus vähentää syöttöarvoa **Q207** syvyysasetusliikkeessä materiaaliin. Sisäänsyöttöalue 0,1 … 1
- **Q253 Syötön vaihto?**: Työkalun liikenopeus saavuttaessa alkuasemaan mm/min. Tätä syöttöarvoa käytetään työkappaleen yläpinnan koordinaattien alapuolella kuitenkin määritellyn materiaalin ulkopuolella. Sisäänsyöttöalue 0 … 99999,9999 vaihtoehtoinen

#### **FMAX**, **FAUTO**, **PREDEF**

**Q200 VARMUUSRAJA ?** (inkrementaalinen): Etäisyys työkalun alareunasta työkappaleen yläpintaan.

Sisäänsyöttöalue 0 … 99999,9999

**Q438 Rouhintatyökalun numero/nimi? Q438** tai **QS438**: Sen ? Q438, jolla ohjaus on jo rouhinut muototaskun. Sinulla on mahdollisuus vastaanottaa esirouhintatyökalu suoraan työkalutaulukosta ohjelmanäppäimen avulla. Lisäksi ohjelmanäppäimen **Työkalun nimi** avulla voidaan syöttää itse työkalun nimiä. Kun poistut sisäänsyöttökentästä, ohjaus lisää yläpuoliset lainausmerkit automaattisesti.

**Q438=-1:** Viimeksi työkierrossa **272** käytetty työkalu vastaanotetaan rouhintatyökaluna (standardimenettely)

**Q438=0:** Jos ei määritelty, syötä sisään työkalun numero säteellä 0. Se on yleensä työkalu, jonka numero on 0.

Numeromäärittelyn sisäänsyöttöalue -1 … +32767,9

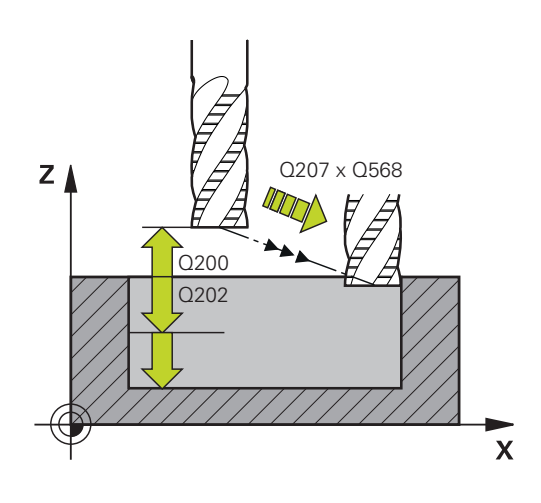

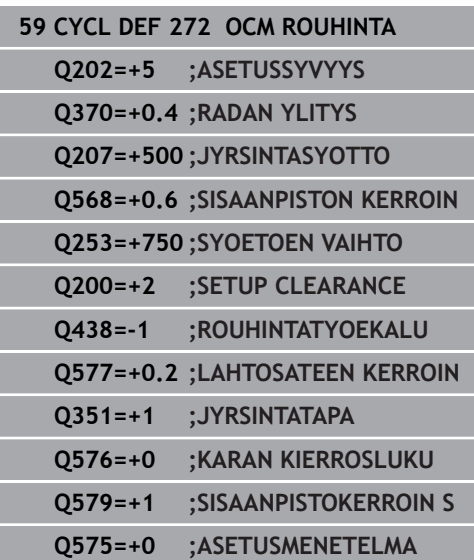

- **Q577 Kerroin tulo-/lähtökaarelle?** Kerroin, jolla saapumis- ja poistumiskaari vaikuttaa. **Q577** kerrotaan työkalun säteellä. Näin saadaan saapumis- ja poistumiskaaren säde. Sisäänsyöttöalue 0,15 … 0,99
- **Q351 Jyrsintämen.? Myötä=+1, Vasta=-1**: Jyrsintäkoneistustapa Karan pyörintäsuunta huomioidaan:

**+1** = Jyrsintä myötälastulla

**–1** = Jyrsintä vastalastulla

**PREDEF**: Ohjaus vastaanottaa arvon **GLOBAL DEF** lauseesta. (Jos syötät sisään 0, koneistus tapahtuu vastalastulla.)

**Q576 Karan kierrosluku?**: Karan pyörintänopeus kierroksina minuutissa (r/min) rouhintatyökalua varten.

**0**: Käytettävä kierrosluku otetaan **TOOL CALL**lauseesta

**>0**: Jos sisäänsyöttö on suurempi kuin nolla, käytetään tätä kierroslukua. Sisäänsyöttöalue 0 ... 99999

- **Q579 Sisäänpistonopeuskerroin?** Kerroin, jonka verran ohjaus muuttaa **KARAN KIERROSLUKU Q576** syvyysasetuksessa materiaalin sisään. Sisäänsyöttöalue 0,2 … 1,5
- **Q575 Asetusmenetelmä (0/1)?**: Syvyysasetustavan määrittely: **0**: Ohjaus koneistaa muodon ylhäältä alaspäin **1**: Ohjaus koneistaa muodon alhaalta ylöspäin ja hyödyntää tällä tavoin maksimiaalisen asetussyvyyden.

# **10.4 OCM-lastuamisarvolaskin (optio #167)**

# **OCM-lastuamisarvolaskimen perusteet**

## **Johdanto**

OCM-lastuamistietolaskin toimii määrittämällä Lastuamistiedot työkierrolle **272 OCM ROUHINTA**. Nämä tiedot määräytyvät työkappaleen materiaalin ja työkalun ominaisuuksien mukaan. Laskettujen lastuamisarvojen avulla voidaan saavuttaa suuret aineenpoistomäärät aikayksikössä ja siten korkea tuottavuus.

Lisäksi voit OCM-lastuamistietolaskin avulla vaikuttaa kohdennetusti työkalun kuormitukseen mekaanisen ja termisen kuorman liukusäätimen kautta. Näin voidaan optimoida prosessiturvallisuus, kuluminen ja tuottavuus.

## **Alkuehdot**

6

Katso koneen käyttöohjekirjaa! Jotta lasketut Lastuamistiedot voitaisiin hyödyntää, tarvitaan sitä varten riittävän tehokas kara ja stabiili kone.

- Määrittelyarvot edellyttävät työkappaleen lujaa kiinnitystä.
- Määrittelyarvot edellyttävät työkalua, joka on lujasti kiinni pitimessään.
- Käytettävän työkalun täytyy sopia muokattavaan materiaaliin.

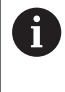

Suurilla lastuamissyvyyksillä ja suurella kierrekulmalla muodostuu suuri vetovoima työkaluakselin suunnassa. Varmista, että sinulla on riittävä työvara syvyyssuunnassa.

## **Lastuamisolosuhteiden noudattaminen**

Käytä lastuamisarvoja vain työkierrolle **272 OCM ROUHINTA**.

Vain tämä työkierto varmistaa, että haluttujen muotojen suurinta sallittua ryntökulmaa ei ylitetä.

## **Lastujen poisvienti**

# **OHJE**

### **Varoitus, työkalun ja työkappaleen vaara!**

Jos lastuja ei kuljeteta pois optimaalisesti, ne voivat juuttua kiinni suurilla lastumistehoilla ahtaisiin taskuihin. On olemassa työkalurikon vaara!

Varmista optimaalinen lastujen poisto OCMlastuamisarvolaskimen suositusten mukaisesti.

### **Prosessijäähdytys**

OCM-lastuamistietolaskin suosittelee useimmilla materiaaleilla kuivatyöstöä paineilmajäähdytyksellä. Paineilma on suunnattava suoraan lastuamiskohtaan, mieluiten työkalunpitimen läpi. Jos se ei ole mahdollista, voit jyrsiä myös sisäisellä jäähdytysnesteen syötöllä.

Käytettäessä sisäisellä jäähdytysnesteen syötöllä varustettuja työkaluja lastujen poisvienti on mahdollisesti huonompi. Se voi aiheuttaa työkalun kestoajan lyhenemisen.

## **Käyttö**

#### **Lastuamistietojen laskimen avaus**

Lastuamisarvolaskin avautuu seuraavasti:

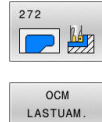

TIEDOT

Työkierron **272 OCM ROUHINTA** muokkaus

Paina ohjelmanäppäintä **OCM LASTUAM. TIEDOT**. Ohjaus avaa lomakkeen OCMlastuamistietolaskin.

### **Lastuamisarvolaskimen sulkeminen**

tai

Lastuamisarvolaskin sulkeutuu seuraavasti:

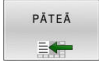

- Paina **VASTAANOTA**.
- Ohjaus vastaanottaa määritetyt Lastuamistiedot etukäteen varattuihin työkiertoparametreihin.
- > Tiedot otetaan muistiin ja tallenetaan lastuamisarvolaskimen uuden avaamisen yhteydessä.

LOPP

- Paina ohjelmanäppäintä **LOPPUUN** tai **KESKEYTÄ**.
- Nykyisiä sisäänsyöttöjä ei tallenneta.
- Ohjaus ei vastaanota mitään arvoja työkiertoon.

A

OCM-lastuamistietolaskin laskee asiaankuuluvat arvot näille työkiertoparametreille:

- Asetussyvyys (Q202)
- Ratalimitys (Q370)
- Karanopeus (Q576)
- Jyrsintätapa (Q351) m.

Kun työskentelet OCM-lastuamistietolaskin, näitä parametreja ei saa muokata jälkikäteen työkierrossa.

# **Lomake**

Ohjaus käyttää lomakkeessa eri värejä:

- Valkoinen tausta: Sisäänsyöttö tarvitaan
- Punaiset syöttöarvot: Puuttuvat tai väärät sisäänsyötöt
- Harmaa tausta: Sisäänsyöttö ei ole mahdollinen  $\blacksquare$

 $\mathbf{i}$ 

Työkappaleen materiaalin ja työkalun syöttökentät ovat harmaataustaisia. Niitä voidaan muuttaa vain valintalistan tai työkalutaulukon kautta.

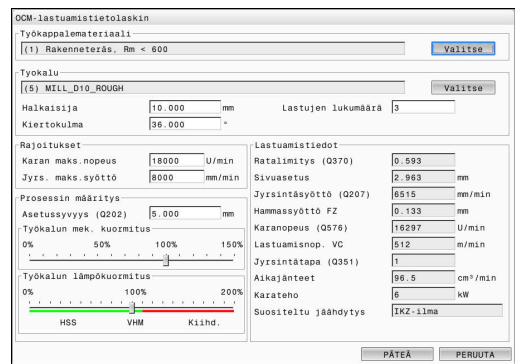

### **Työkappalemateriaali**

Valitse työkappaleen materiaali seuraavalla tavalla:

- Napauta painiketta **Valitse**.
- Ohjaus avaa valintaluettelon, jossa esitetään erilaisia terästyyppejä, alumiini ja titaani.
- Työkappaleen materiaalin valinta

tai

 $\mathbf{i}$ 

- Syötä hakuteksti hakukenttään
- Ohjaus näyttää haetut materiaalit tai -ryhmät. Painikkeella **PALAUTA** palautetaan alkuperäinen valintalista.
- Materiaalin valitsemisen jälkeen vahvista painamalla **OK**.  $\blacktriangleright$

Jos sinun materiaaliasi ei ole luetteloitu taulukossa, valitse sopiva materiaaliryhmä tai materiaali vastaavilla lastuamisominaisuuksilla.

Valintaluettelosta voi katsoa nykyisen työkappalemateriaalitaulukon version numeron. Tarvittaessa se on mahdollista päivittää. Työkappalemateriaalitaulukko **ocm.xml** on hakemistossa **TNC:\system\\_calcprocess**.

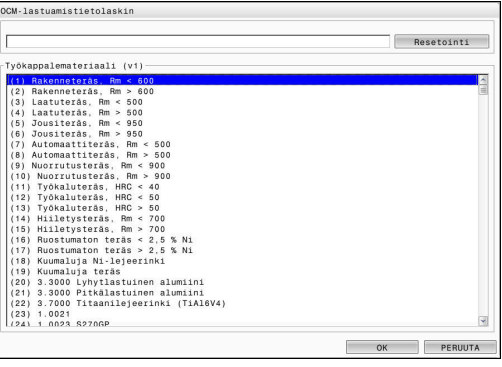

### **Tyokalu**

Sinulla on mahdollisuus valita työkalu työkalutaulukon **tool.t** kautta tai syöttää tiedot manuaalisesti.

Valitse työkalu seuraavalla tavalla:

- Napauta painiketta **Valitse**.
- Ohjaus avaa aktiivisen työkalutaulukon **tool.t**.
- ▶ Työkalun valinta
- Vastaanota painamalla **OK**.
- Ohjaus vastaanottaa Halkaisija ja terien lukumäärän taulukosta **tool.t**.
- Määrittele Kiertokulma.
- Tai toimi ilman työkalun valintaa seuraavasti:
- Syötä Halkaisija.
- Määrittele terien lukumäärä.
- Syötä Kiertokulma.

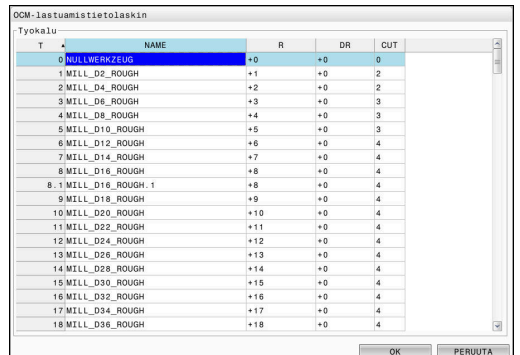

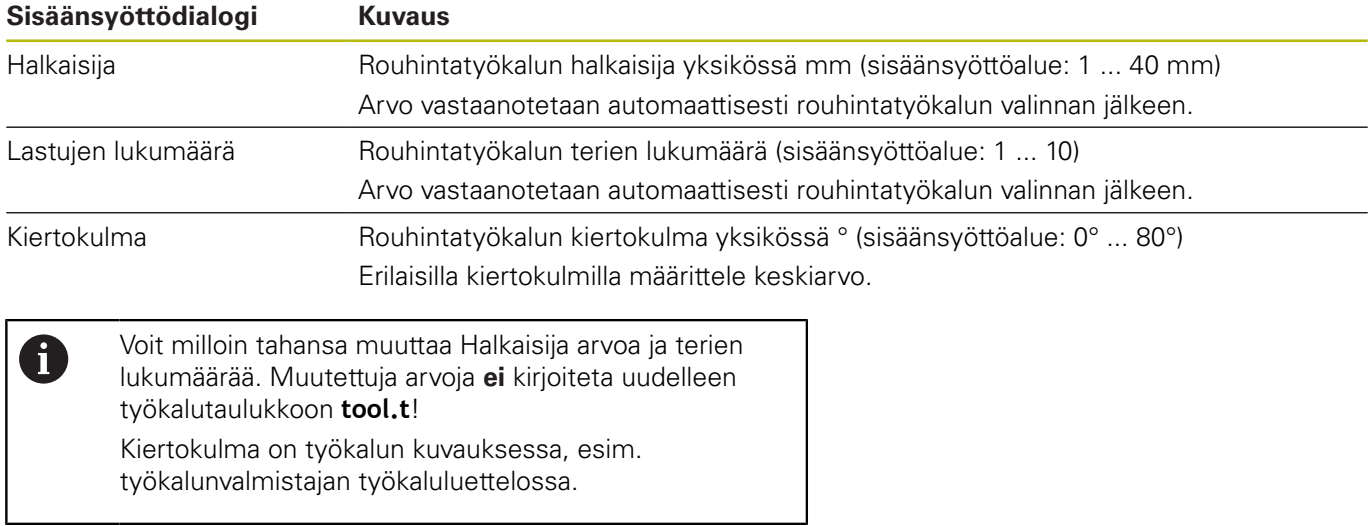

### **Rajaus**

Rajoitukset varten täytyy määritellä karan maksimikierrosluku ja jyrsinnän maksimisyöttöarvo. Lasketut Lastuamistiedot rajataan tähän arvoon.

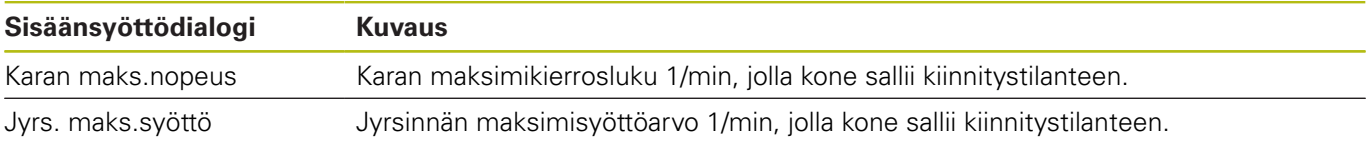

### **Prosessin määritys**

Prosessin määritys varten täytyy määritellä Asetussyvyys (Q202) sekä mekaaninen ja terminen kuormitus:

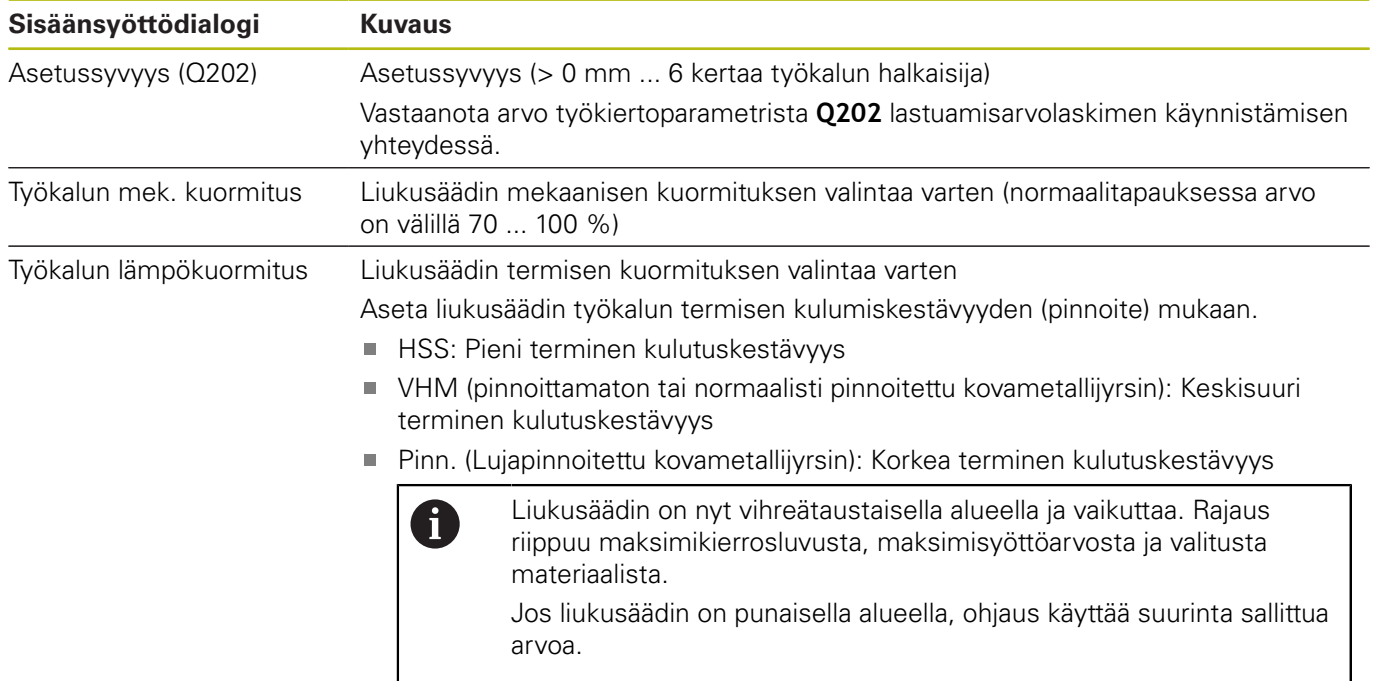

**Lisätietoja:** ["Prosessin määritys ", Sivu 298](#page-297-0)

### **Lastuamistiedot**

A

Ohjaus näyttää luvussa Lastuamistiedot laskettuja arvoja. Seuraavat Lastuamistiedot vastaanotetaan lisäksi asetussyvyyteen **Q202** vastaavassa työkiertoparametrissa:

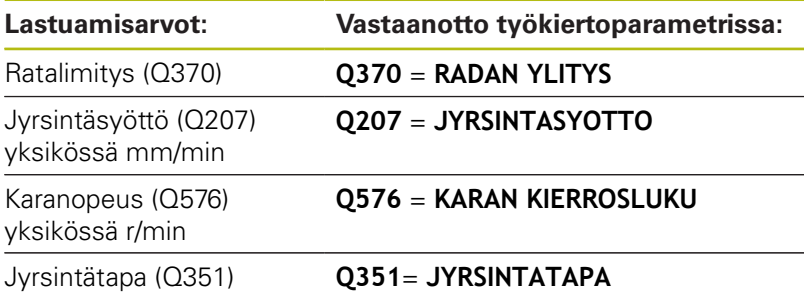

Der OCM-lastuamistietolaskin laskee arvot vain myötälastulle **Q351**= +1. Tästä syystä se vastaanottaa aina arvon **Q351**= +1 työkiertoparametriin.

Seuraavat lastuamisarvot ovat tiedoksi ja suositeltuja:

- Sivuasetus yksikössä mm
- Hammassyöttö FZ yksikössä mm  $\overline{\phantom{a}}$
- Lastuamisnop. VC yksikössä m/min Ľ,
- $\overline{\phantom{a}}$ Aikajänteet yksikössä cm3/min
- $\overline{\phantom{a}}$ Karateho yksikössä kW
- Suositeltu jäähdytys

Näiden arvojen avulla voit arvioida, voiko koneesi mukautua näihin lastuamisolosuhteisiin.

# <span id="page-297-0"></span>**Prosessin määritys**

Ť.

Molemmat mekaanisen ja termisen kuormituksen liukusäätimet ovat sidonnaisia teriin vaikuttavien prosessivoimien ja lämpötilojen kanssa. Suuremmat arvot lisäävät aineenpoistomäärää aikayksikössä mutta aiheuttavat suuremman kuormituksen. Säätimen siirtäminen mahdollistaa erilaisia prosessimäärityksiä.

### **Maksimaalinen aineenpoistomäärä aikayksikössä**

Suurimman aineenpoistomäärän saavuttamiseksi aikayksikössä aseta mekaanisen kuormituksen liukusäädin arvoo 100 % ja termisen kuormituksen liukusäädin työkalun pinnoitteen mukaan.

Jos määritellyt rajaukset sallivat, työkalun lastuamisarvot ylittyvät mekaanisella ja termisellä kuormitettavuusrajallaan. Suurilla työkalun halkaisijoilla (D>=16 mm) voi vaatimuksena olla erittäin korkeita karan tehoja.

Teoreettisesti odotettu karan teho voidaan ottaa lastuamisarvojen tulosteesta.

> Jos sallittu karan teho ylitetään, voit pienentää mekaanisen kuormituksen ja tarvittaessa asetussyvyyden (a<sub>p</sub>) liukusäätimen asetuksia.

Huomaa, että kara ei saavuta nimellistehoa nimellisen kierrosluvun alapuolella ja erittäin suurilla kierrosluvuilla.

Jos haluat saavuttaa korkean aineenpoistomäärän aikayksikössä, on myös huomioitava optimaalinen lastujen poistuminen.

## **Pienetynyt kuormitus ja vähäinen kuluminen**

Mekaanisen kuormituksen ja termisen kulumisen vähentämiseksi pienennä mekaaninen kuormitus arvoon 70 %. Pienennä terminen kuormitus arvoon, joka vastaa 70 % työkalun pinnoitteesta.

Nämä asetukset asettavat työkalulle tasapainoisen mekaanisen ja termisen kuormituksen. Työkalun kestoaika ei saavuta yleistä maksimiaikaa. Pienempi mekaaninen kuormitus mahdollistaa rauhallisemman ja tärinättömämmän prosessin.

## **Optimaalisen tuloksen tavoittelu**

Jos määritetyt Lastuamistiedot eivät saa aikaan tyydyttävää lastuamisprosessi, siihen voi olla useita syitä.

## **Liian korkea mekaaninen kuormitus**

Mekaanisella ylikuormituksella on ensin vähennettävä prosessivoimaa.

Seuraavat havainnot viittaavat mekaaniseen ylikuormitukseen:

- Terän särmän murtumat työkalussa
- $\overline{\phantom{a}}$ Työkalun varren katkeaminen
- Liian suuri karan vääntömomentti tai liian suuri karateho  $\blacksquare$
- Liian suuret aksiaali- ja säteisvoimat karan laakerilla  $\mathbb{R}^n$
- × Ei-toivotut värähtelyt tai tärinät
- $\blacksquare$ Värähtelyjä kevyellä kiinnityksellä
- Värähtelyjä pitkävartisella työkalulla

#### **Liian korkea terminen kuormitus**

Mekaanisella ylikuormituksella on ensin alennettava prosessilämpötilaa.

Seuraavat havainnot viittaavat työkalun termiseen ylikuormitukseen:

- Liian suuri kuoppakuluminen rintapinnassa
- Työkalu hehkuu
- Sulaneet terän särmät (erittäin vaikeasti lastuttavilla materiaaleilla, esim. titaanilla)

#### **Liian pieni aineenpoistomäärä aikayksikössä**

Jos koneistusaika on liian pitkä ja sitä on vähennettävä, aineenpoistomäärä aikayksikössä voidaan lisätä suurentamalla kummankin liukusäätimen asetusta.

Jos sekä koneessa että työkalussa on vielä potentiaalia, suosittelemme suurentamaan ensin prosessilämpötilan liukusäätimen asetusta. Sen jälkeen voit vielä tarvittaessa korottaa myös prosessivoimien liukusäätimen asetusta.

#### **Korjaavia toimenpiteitä ongelmatilanteisiin**

Seuraavissa taulukoissa esitetään mahdolliset vikatapahtumat ja niiden korjaustoimenpiteet.

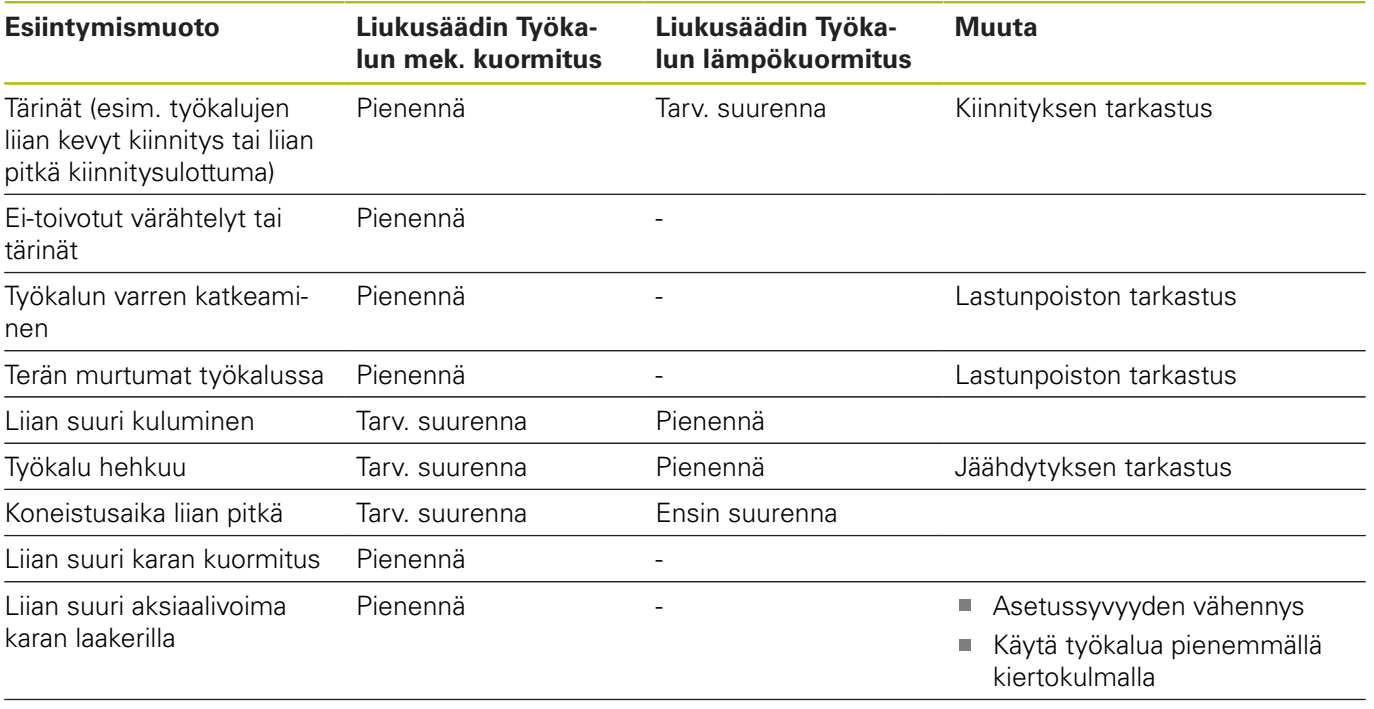

Liian suuri säteisvoima karan laakerilla

Pienennä

# **10.5 OCM-SYVYYSSILITYS (Työkierto 273, DIN/ISO: G273, optio #167)**

# **Käyttö**

Työkierrolla **273 OCM SYVYYSSILITYS** silitetään työkierrossa **271** ohjelmoitu syvyyden työvara.

# **Alkuehdot**

Ennen työkierron **273** kutsua on ohjelmoitava muita työkiertoja:

- **CONTOUR DEF / SEL CONTOUR**, vaihtoehtoinen työkierto **14 MUOTO**
- Työkierto **271 OCM MUOTOTIEDOT**
- tarv. työkierto **272 OCM ROUHINTA**

# **Työkierron kulku**

- 1 Ohjaus paikoittaa työkalun varmuuskorkeudelle pikaliikkeellä **FMAX**.
- 2 Sen jälkeen seuraa työkaluakselin liike syöttöarvolla **Q385**.
- 3 Ohjaus ajaa työkalun pehmeästi (pystytasoinen tangentiaalinen liityntä) koneistettavaan pintaan, mikäli sitä varten on olemassa riittävästi tilaa. Ahtaissa tiloissa ohjaus ajaa työkalun kohtisuorasti koneistussyvyyteen.
- 4 Rouhinnassa jyrsitään jäljelle jäänyt silitystyövara.
- 5 Sen jälkeen TNC ajaa työkaluakselin suuntaisesti takaisin varmuuskorkeuteen.

- Tämän työkierron voit toteuttaa vain koneistustilassa **FUNCTION MODE MILL**.
- Ohjaus määrittää silityksen alkupisteen itsenäisesti. Alkupiste Ē. riippuu siitä, mihin kohtaan muotoa se sopii.
- Ohjaus toteuttaa silityksen työkierrolla **273** aina myötälastuna.
- п Jos et määrittele parametria **Q438 ROUHINTATYOKALU**, ohjaus antaa virheilmoituksen.
- $\Box$ Tämä työkierto valvoo työkalun määriteltyä hyötypituutta **LU**. Jos **LU**-arvo se on pienempi kuin **SYVYYS Q201**, ohjaus antaa virheilmoituksen.
- Jos ratalimityskerroin määritellään suuremmaksi kuin 1, työkappaleeseen voi jäädä materiaalia. Muoto syytä tarkastaa testausgrafiikalla ja tarvittaessa muutettava limityskerrointa. Näin saadaan aikaan erilainen lastunjako, joka useimmiten johtaa toivottuun lopputulokseen.

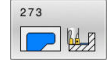

**Q370 RADAN YLITYSKERROIN ?**: **Q370** x työkalun säde määrää sivuttaisasettelun k. Päällekkäisasettelu katsotaan maksimaaliseksi päällekkäisasetteluksi. Jäännösmateriaalin nurkkiin jäämisen välttämiseksi voi tapahtua päällekkäisasettelun pienenemistä. Sisäänsyöttöalue 0,0001 ... 1,9999 vaihtoehtoisesti **PREDEF**

- **Q385 Silit. syöttöarvo?**: Työkalun liikenopeus syvyyssilityksessä yksikössä mm/min. Sisäänsyöttöalue 0 … 99999,999 vaihtoehtoisesti **FAUTO**, **FU**, **FZ**
- **Q568 Sisäänpistosyötön kerroin?** Kerroin, jonka verran ohjaus vähentää syöttöarvoa **Q385** syvyysasetusliikkeessä materiaaliin. Sisäänsyöttöalue 0,1 … 1
- **Q253 Syötön vaihto?**: Työkalun liikenopeus saavuttaessa alkuasemaan mm/min. Tätä syöttöarvoa käytetään työkappaleen yläpinnan koordinaattien alapuolella kuitenkin määritellyn materiaalin ulkopuolella.

Sisäänsyöttöalue 0 … 99999,9999 vaihtoehtoinen **FMAX**, **FAUTO**, **PREDEF**

**Q200 VARMUUSRAJA ?** (inkrementaalinen): Etäisyys työkalun alareunasta työkappaleen yläpintaan.

Sisäänsyöttöalue 0 … 99999,9999

**Q438 Rouhintatyökalun numero/ nimi? Q438** tai **QS438**: Sen ? Q438, jolla ohjaus on jo rouhinut muototaskun. Voit vastaanottaa esirouhintatyökalun suoraan työkalutaulukosta ohjelmanäppäimen avulla. Lisäksi ohjelmanäppäimen **Työkalun nimi** avulla voidaan syöttää itse työkalun nimiä. Kun poistut sisäänsyöttökentästä, ohjaus lisää yläpuoliset lainausmerkit automaattisesti. **Q438=-1:** Viimeksi käytetty työkalu vastaanotetaan rouhintatyökaluna (standardimenettely) Numeromäärittelyn sisäänsyöttöalue -1 …

+32767,9

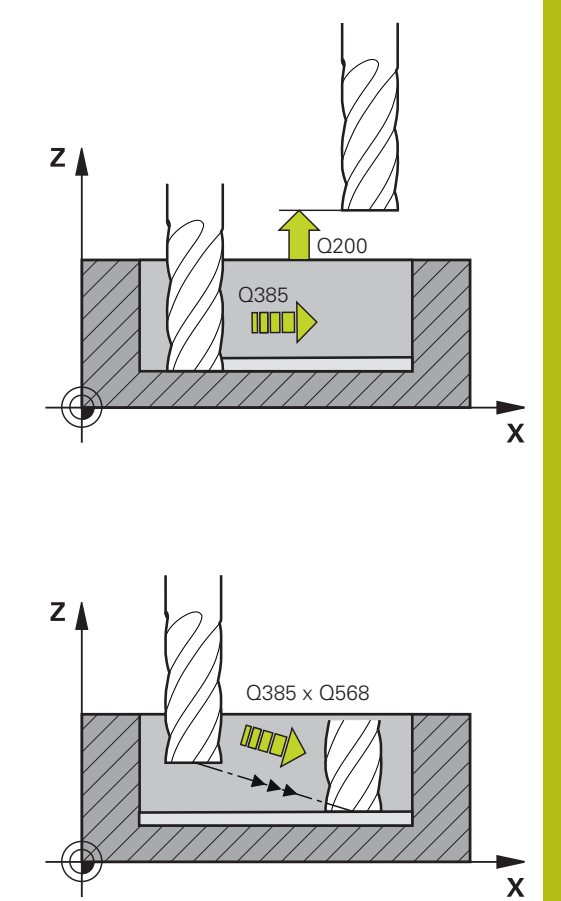

**Q595 Menetelmä (0/1)?**: Koneistusmenetelmä silityksessä **0**: Samaetäisyyksinen menetelmä = Samana

pysyvät rataetäisyydet **1**: Menetelmä vakioryntökulmalla

**Q577 Kerroin tulo-/lähtökaarelle?** Kerroin, jolla saapumis- ja poistumiskaari vaikuttaa. **Q577** kerrotaan työkalun säteellä. Näin saadaan saapumis- ja poistumiskaaren säde. Sisäänsyöttöalue 0,15 … 0,99

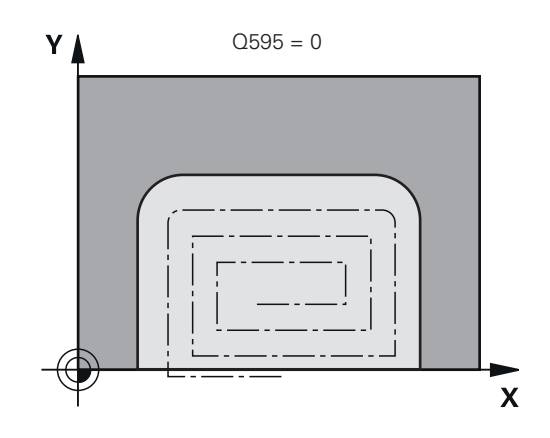

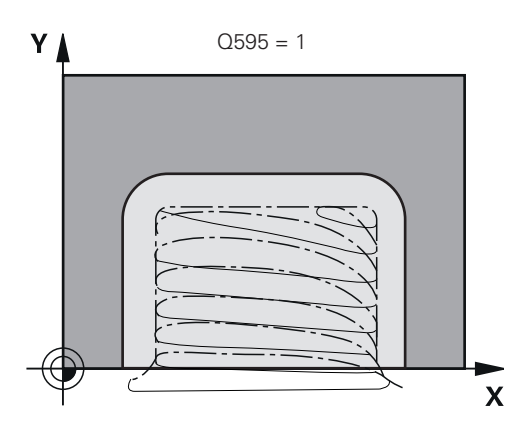

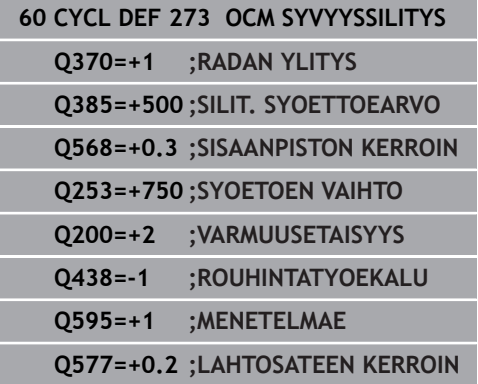

# **10.6 OCM-SIVUSILITYS (Työkierto 274, DIN/ISO: G274, optio #167)**

## **Käyttö**

Työkierrolla **274 OCM SIVUSILITYS** silitetään työkierrossa **271** ohjelmoitu sivusilitysvara. Tämän työkierron voit suorittaa myötälastulla tai vastalastulla.

## **Alkuehdot**

Ennen työkierron **274** kutsua on ohjelmoitava muita työkiertoja:

- **CONTOUR DEF / SEL CONTOUR**, vaihtoehtoinen työkierto **14 MUOTO**
- Työkierto **271 OCM MUOTOTIEDOT**
- tarv. työkierto **272 OCM ROUHINTA**
- tarv. työkierto 273 OCM SYVYYSSILITYS

### **Työkierron kulku**

- 1 Ohjaus paikoittaa työkalun osan päälle aloitusaseman lähtöpisteeseen. Tämä tason asema määräytyy tangentiaalisen ympyräradan mukaan, jota pitkin ohjaus ajaa työkalun muotoon.
- 2 Sen jälkeen ohjaus ajaa työkalun syvyysasetuksen syöttöarvolla ensimmäiseen asetussyvyyteen.
- 3 Ohjaus ajaa tangentiaalisen kierukkakaaren mukaisesta rataa muotoon ja muodosta pois, kun koko muoto on silitetty. Tällöin jokainen osamuoto silitetään erikseen.
- 4 Sen jälkeen TNC ajaa työkaluakselin suuntaisesti takaisin varmuuskorkeuteen.

Työkiertoa **274** voidaan käyttää myös muodon jyrsintään.

Toimi sen jälkeen seuraavasti:

- Määrittele jyrsittävä muoto yksittäisenä saarekkeena (ilman taskun rajausta)
- $\mathbf{p}$ Syötä työkierron **271** silitystyövaraksi (**Q368**) suurempi arvo kuin silitystyövaran **Q14** ja käytettävän työkalun säteen summa.

- Tämän työkierron voit toteuttaa vain koneistustilassa **FUNCTION**  $\blacksquare$ **MODE MILL**.
- Sivutyövara **Q14** säilyy edelleen silityksen jälkeen. Tämän työvaran tulee kuitenkin olla pienempi kuin työvara työkierrossa **271**.
- Ohjaus määrittää silityksen alkupisteen itsenäisesti. Alkupiste riippuu muodon paikkaolosuhteista ja työkierrossa **271** ohjemoidusta työvarasta.
- Jos et määrittele parametria **Q438 ROUHINTATYOKALU**, ohjaus antaa virheilmoituksen.
- Tämä työkierto valvoo työkalun määriteltyä hyötypituutta **LU**. Jos **LU**-arvo se on pienempi kuin **SYVYYS Q201**, ohjaus antaa virheilmoituksen.

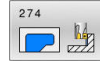

### **Q338 Viimeistelyn asetussyöttö?**

- (inkrementaalinen): Mitta, jonka mukaan työkalu asetetaan karan akselilla silityksessä. **Q338**=0: Silitys yhdellä asetuksella. Sisäänsyöttöalue 0 … 99999,9999
- **Q385 Silit. syöttöarvo?**: Työkalun liikenopeus sivusilityksessä yksikössä mm/min. Sisäänsyöttöalue 0 … 99999,999 vaihtoehtoisesti **FAUTO**, **FU**, **FZ**
- **Q253 Syötön vaihto?**: Työkalun liikenopeus saavuttaessa alkuasemaan mm/min. Tätä syöttöarvoa käytetään työkappaleen yläpinnan koordinaattien alapuolella kuitenkin määritellyn materiaalin ulkopuolella. Sisäänsyöttöalue 0 … 99999,9999 vaihtoehtoinen

#### **FMAX**, **FAUTO**, **PREDEF**

**Q200 VARMUUSRAJA ?** (inkrementaalinen): Etäisyys työkalun alareunasta työkappaleen yläpintaan.

Sisäänsyöttöalue 0 … 99999,9999

**Q14 REUNAN VIIMEISTELYVARA ?** (inkrementaalinen): Sivuttainen työvara **Q14** säilyy edelleen silityksen jälkeen. (Tämän työvaran tulee kuitenkin olla pienempi kuin työvara työkierrossa **271**.)

Sisäänsyöttöalue -99999.9999 … 99999.9999

**Q438 Rouhintatyökalun numero/ nimi? Q438** tai **QS438**: Sen ? Q438, jolla ohjaus on jo rouhinut muototaskun. Voit vastaanottaa esirouhintatyökalun suoraan työkalutaulukosta ohjelmanäppäimen avulla. Lisäksi ohjelmanäppäimen **Työkalun nimi** avulla voidaan syöttää itse työkalun nimiä. Kun poistut sisäänsyöttökentästä, ohjaus lisää yläpuoliset lainausmerkit automaattisesti. **Q438=-1:** Viimeksi käytetty työkalu vastaanotetaan rouhintatyökaluna (standardimenettely)

Numeromäärittelyn sisäänsyöttöalue -1 … +32767,9

**Q351 Jyrsintämen.? Myötä=+1, Vasta=-1**: Jyrsintäkoneistustapa Karan pyörintäsuunta huomioidaan:

**+1** = Jyrsintä myötälastulla

**–1** = Jyrsintä vastalastulla

**PREDEF**: Ohjaus vastaanottaa arvon **GLOBAL DEF** lauseesta. (Jos syötät sisään 0, koneistus tapahtuu vastalastulla.)

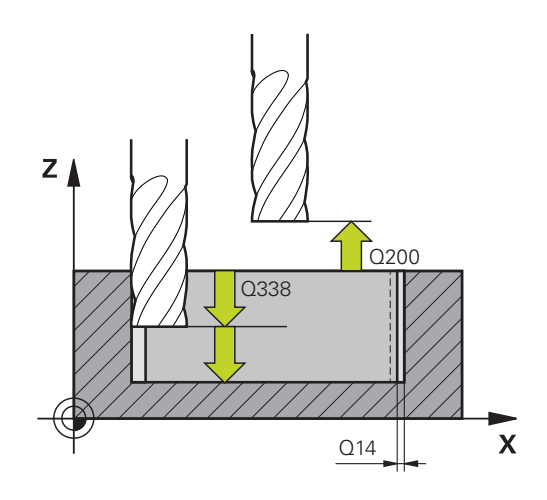

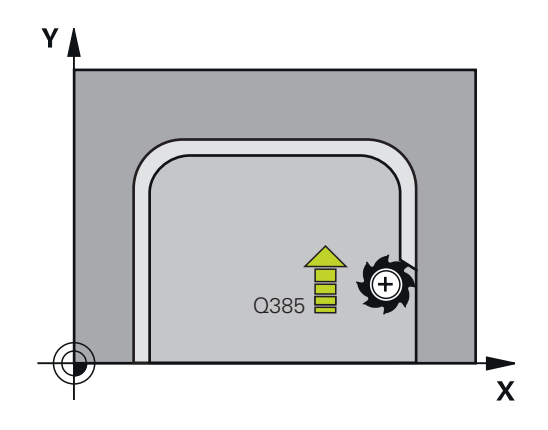

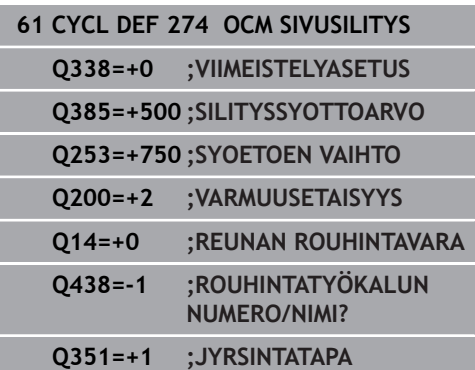

# **10.7 OCM-VIISTE (työkierto 277, DIN/ISO: G277, optio #167)**

## **Käyttö**

Työkierrolla **277 OCM VIISTE** voit suorittaa jäysteenpoiston monimutkaisilla muodoilla, joiden aineenpoisto on aiemmin tehty OCM-työkierroilla.

Työkierto huomioi rajaavat muodot ja rajaukset, jotka olet aiemmin kutsunut työkierrolla **271 OCM MUOTOTIEDOT** tai vakiogenemetrioilla 12xx.

### **Alkuehdot**

Jotta ohjaus voi suorittaa työkierron **277**, työkalun on oltava oikein määritelty työkalutaulukossa:

- L + DL: Kokonaispituus teoreettiseen kärkeen saakka
- **R** + **DR**: Työkalun kokonaissäteen määrittely п
- **T-ANGLE** : Työkalun kärkikulma

Lisäksi ennen työkierron **277** kutsua on ohjelmoitava muita työkiertoja:

- $\mathbb{R}^n$ **CONTOUR DEF / SEL CONTOUR**, vaihtoehtoinen työkierto **14 MUOTO**
- Työkierto **271 OCM MUOTOTIEDOT** tai vakiogeometria 12xx
- tarv. työkierto **272 OCM ROUHINTA**
- tarv. työkierto 273 OCM SYVYYSSILITYS
- tarv. työkierto **274 OCM SIVUSILITYS**

#### **Työkierron kulku**

- 1 Työkalu ajaa pikaliikkeellä **Q260 VARMUUSKORKEUS**. Ohjaus ottaa sen työkierrosta **271 OCM MUOTOTIEDOT** tai vakiogeometriasta 12xx
- 2 Sen jälkeen ohjaus ajaa työkalun alkupisteeseen. Tämä määritetään automaattisesti ohjelmoidun muoton perusteella
- 3 Seuraaavassa vaiheessa työkalu ajaa nopeudella **FMAX** varmuusetäisyyteen **Q200**
- 4 Sen jälkeen työkalu tekee kohtisuoran asetusliikkeen arvoon **Q353 TYOKALUKARJEN SYVYYS**.
- 5 Ohjaus ajaa tangentiaalisesti tai kohtisuoraan (paikkaolosuhteiden mukaan) muotoon. Viiste valmistetaan jyrsintäsyöttöarvolla **Q207**.
- 6 Sen jälkeen ohjaus ajaa tangentiaalisesti tai kohtisuoraan (paikkaolosuhteiden mukaan) irti muodosta.
- 7 Jos useampia muotoja on olemassa, ohjaus paikoittaa työkalun jokaisen muodon jälkeen varmuusetäisyyteen ja ajaa seuraavaan aloituspisteeseen. Vaihe 3 ... 6 toistetaan, kunnes ohjelmoitu muoto on kokonaan viistetty.
- 8 Koneistuksen lopussa ajetaan työkaluakselin suuntaisesti takaisin **Q260 VARMUUSKORKEUS**

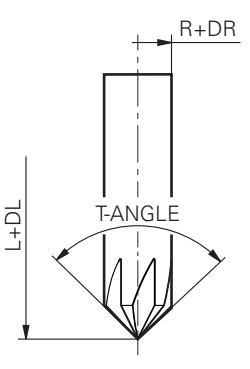

- $\overline{\phantom{a}}$ Tämän työkierron voit toteuttaa vain koneistustilassa **FUNCTION MODE MILL**.
- Ohjaus määrittää viisteityksen alkupisteen itsenäisesti. Alkupiste riippuu paikkaolosuhteista.
- Jos parametrin **Q353 TYOKALUKARJEN SYVYYS** arvo on pienempi kuin parametrin **Q359 VIISTEEN LEVEYS** arvo, ohjaus antaa virheilmoituksen.
- Jos et määrittele parametria **Q438 ROUHINTATYOKALU**, ohjaus antaa virheilmoituksen.
- Tee mittaus (teoreettiseen) työkalun kärkeen.
- Ohjaus valvoo työkalun sädettä. Rajaavat seinämät työkierrosta **271 OCM MUOTOTIEDOT** tai muototyökierrot **12xx** eivät vääristy.
- Huomaa, että ohjaus ei valvo teoreettista työkalun kärkeä törmäyksessä. Käyttötavalla **Ohjelman testaus** ohjaus simuloi aina teoreettisen työkalun kärjen mukaan. Tässä yhteydessä voi esim. työkaluilla ilman todellista työkalun kärkeä olla niin, että ohjaus simuloi vihreellisen NC-ohjelman muotovääristymien kanssa.

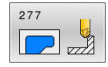

**Q353 Työkalukärjen syvyys?** (inkrementaalinen): Etäisyys teoreettisesta työkalun kärjestä työkappaleen yläpintaan Sisäänsyöttöalue -999,9999 … -0,0001

- **Q359 Viisteen leveys (-/+)?** (inkrementaalinen): Viisteen leveys tai syvyys: **-**: Viisteen syvyys **+**: Viisteen leveys
	- Sisäänsyöttöalue -999,9999 … +999,9999
- **Q207 SYOETTOE JYRSINTAE ?**: Työkalun liikenopeus jyrsinnässä yksikössä mm/min. Sisäänsyöttöalue 0 … 99999,999 vaihtoehtoinen **FAUTO**, **FU**, **FZ**
- **Q253 Syötön vaihto?**: Työkalun liikenopeus upotusliikkeessä yksikössä mm/min. Sisäänsyöttöalue 0 … 99999,9999 vaihtoehtoinen **FMAX**, **FAUTO**, **PREDEF**
- **Q200 VARMUUSRAJA ?** (inkrementaalinen): Etäisyys työkalun kärjestä työkappaleen pintaan Sisäänsyöttöalue 0 ... 99999,9999, vaihtoehtoisesti **PREDEF**
- **Q438 Rouhintatyökalun numero/ nimi? Q438** tai **QS438**: Sen ? Q438, jolla ohjaus on jo rouhinut muototaskun. Voit vastaanottaa esirouhintatyökalun suoraan työkalutaulukosta ohjelmanäppäimen avulla. Lisäksi ohjelmanäppäimen **Työkalun nimi** avulla voidaan syöttää itse työkalun nimiä. Kun poistut sisäänsyöttökentästä, ohjaus lisää yläpuoliset lainausmerkit automaattisesti.

**Q438=-1:** Viimeksi käytetty työkalu vastaanotetaan rouhintatyökaluna (standardimenettely) Numeromäärittelyn sisäänsyöttöalue -1 … +32767,9

- **Q351 Jyrsintämen.? Myötä=+1, Vasta=-1**: Jyrsintäkoneistustapa Karan pyörintäsuunta huomioidaan:
	- **+1** = Jyrsintä myötälastulla **–1** = Jyrsintä vastalastulla

**PREDEF**: Ohjaus vastaanottaa arvon **GLOBAL DEF** lauseesta. (Jos syötät sisään 0, koneistus tapahtuu vastalastulla.)

**Q354 Viistekulma?**: Viisteen kulma **0**: Viistekulma on työkalutaulukossa määritellyn **T-ANGLE**-arvon puolikas **>0**: Viistekulmaa verrataan työkalutaulukon **T-ANGLE**-arvoon. Jos nämä arvot eivät täsmää, ohjaus antaa virheilmoituksen. Sisäänsyöttöalue 0 … 89

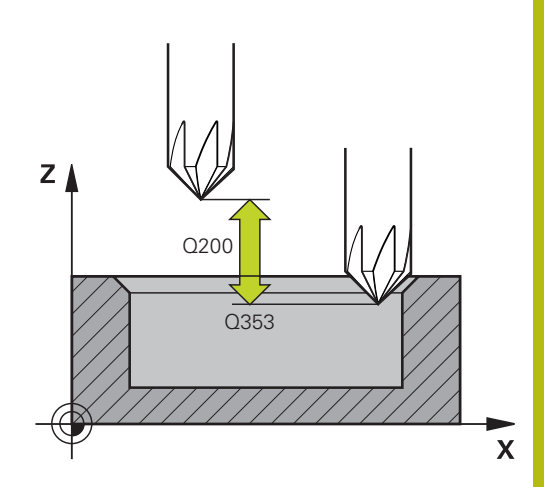

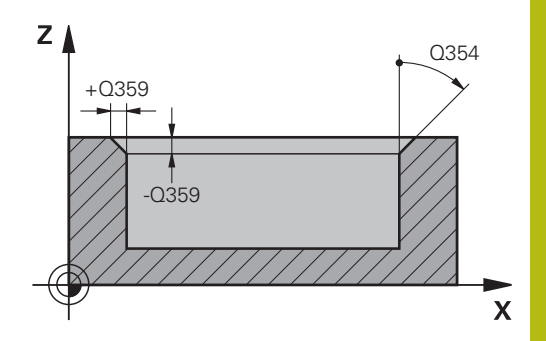

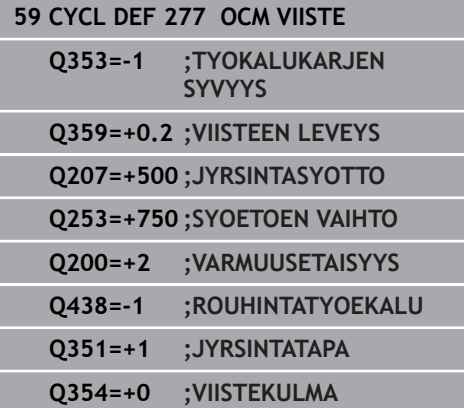

# **10.8 OCM-vakiomuotokuviot**

## **Perusteet**

Ohjaus tarjoaa työkiertoja usein käytettäville muotokuvioille. Muotokuviot voidaan ohjelmoida taskuina, saarekkeina tai rajauksina.

### **Muotokuviotyökierrot antavat seuraavia etuja:**

- Muotokuviot sekä koneistustiedot ohjelmoidaan kätevästi ilman yksittäistä rataliikettä.
- Voit käyttää usein käytettäviä muotokuvioita uudelleen.
- Saarekkeilla tai avoimilla taskuilla ohjaus tarjoaa käyttöön lisää työkiertoja muotokuviorajausten määrittelyä varten.
- Rajauksen muotokuviotyypillä voit suorittaa muotokuvion Ì. tasojyrsinnän

Muotokuvio määrittelee OCM-muototiedot uudelleen ja poistaa aiemmin määritellyn työkierron **271 OCM MUOTOTIEDOT** tai muotokuviorajauksen.

### **Ohjaus tarjoaa käyttöön seuraavia työkiertoja muotokuviorajausten määrittelyä varten:**

- × **1271 OCM SUORAKULMA**, [katso Sivu 309](#page-308-0)
- $\blacksquare$ **1272 OCM YMPYRA**, [katso Sivu 312](#page-311-0)
- Ī. **1273 OCM URA/UUMA**, [katso Sivu 314](#page-313-0)
- **1278 OCM MONIKULMIO**, [katso Sivu 316](#page-315-0) п

**Ohjaus tarjoaa käyttöön seuraavia työkiertoja muotokuviorajausten määrittelyä varten:**

- п **1281 OCM RAJOITUS SUORAKULMA**, [katso Sivu 319](#page-318-0)
- $\mathbf{r}$ **1282 OCM RAJOITUS YMPYRA**, [katso Sivu 321](#page-320-0)

# <span id="page-308-0"></span>**10.9 OCM-SUORAKULMIO (työkierto 1271, DIN/ISO: G1271, optio #167)**

## **Käyttö**

Muotokuviotyökierrolla **1271 OCM SUORAKULMA** ohjelmoidaan suorakulmio. Muotokuviot voidaan ohjelmoida taskuina, saarekkeina tai rajauksina tasojyrsintää varten.

Jos työskentelet työkierrolla **1271**, ohjelmoi seuraavaa:

- Työkierto **1271 OCM SUORAKULMA**
	- Jos ohjelmoit **Q650**=1 (muotokuviotyyppi = saareke), täytyy työkierron **1281 OCM RAJOITUS SUORAKULMA** tai **1282 OCM RAJOITUS YMPYRA** avulla määritellä rajaus.
- Työkierto **272 OCM ROUHINTA**
- Tarvittaessa työkierto **273 OCM SYVYYSSILITYS**
- Tarvittaessa työkierto **274 OCM SIVUSILITYS**
- $\overline{\phantom{a}}$ Tarvittaessa työkierto **277 OCM VIISTE**

- $\blacksquare$ Tämän työkierron voit toteuttaa vain koneistustilassa **FUNCTION MODE MILL**.
- Työkierto **1271** on DEF-aktiivinen, ts. työkierto **1271** tulee voimaan NC-ohjelmassa heti määrittelystä alkaen.
- Työkierrossa **1271** määritellyt koneistustiedot ovat voimassa  $\overline{\phantom{a}}$ OCM-koneistustyökierroille **272** ... **274** ja **277**.
- Työkierto vaatii vastaavan esikoneistuksen riippuen parametrista **Q367**.

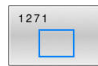

- **Q650 Kuvan tyyppi?**: Muotokuvion geometria. **0**: Tasku
	- **1**: Saareke
	- **2**: Rajaus tasojyrsintää varten
- **Q218 1. SIVUN PITUUS ?** (inkrementaalinen): 1. sivun pituus muotokuviossa, pääakselin suuntainen. Sisäänsyöttöalue 0 … 99999,9999
- **Q219 2. SIVUN PITUUS ?** (inkrementaalinen): 2. sivun pituus muotokuviossa, sivuakselin suuntainen. Sisäänsyöttöalue 0 … 99999,9999
- **Q660 Nurkkien tyyppi**: Nurkkien geometria:
	- **0**: Säde
	- **1**: Viiste
	- **2**: Nurkan vapaajyrsintä pää- ja sivuakselin suuntaan
	- **3**: Nurkan vapaajyrsintä pääakselin suuntaan **4**: Nurkan vapaajyrsintä sivuakselin suuntaan
- **Q220 NURKAN SÄDE ?**: Muotokuvion nurkan pyöristyssäde tai viiste. Sisäänsyöttöalue 0 … 99999,9999
- **Q367 Taskun asema (0/1/2/3/4)?**: Muotokuvion sijainti työkierron kutsumisen hetkellä vaikuttavan työkaluaseman suhteen:
	- **0**: Työkaluasema = Muotokuvion keskikohta
	- **1**: Työkaluasema = Vasen alanurkka
	- **2**: Työkaluasema = Oikea alanurkka
	- **3**: Työkaluasema = Oikea ylänurkka
	- **4**: Työkaluasema = Vasen ylänurkka
- **Q224 KULMA ?** (absoluuttinen): Kulma, jonka verran muotokuviota kierretään. Pyörintäkeskipiste sijaitsee muotokuvion keskipisteessä. Sisäänsyöttöalue -360 … +360
- **Q203 TYÖKAPPALEEN PINNAN KOORDINAAT.?** (absoluuttinen): Työkappaleen yläpinnan koordinaatti aktiivisen peruspisteen suhteen. Sisäänsyöttöalue -99999.9999 … 99999.9999
- **Q201 SYVYYS ?** (inkrementaalinen): Etäisyys työkalun yläpinnasta muodon pohjaan. Sisäänsyöttöalue -99999,9999 … 0
- **Q368 REUNAN VIIMEISTELYVARA ?** (inkrementaalinen): Silitystyövara koneistustasossa. Sisäänsyöttöalue 0 … 99999,9999

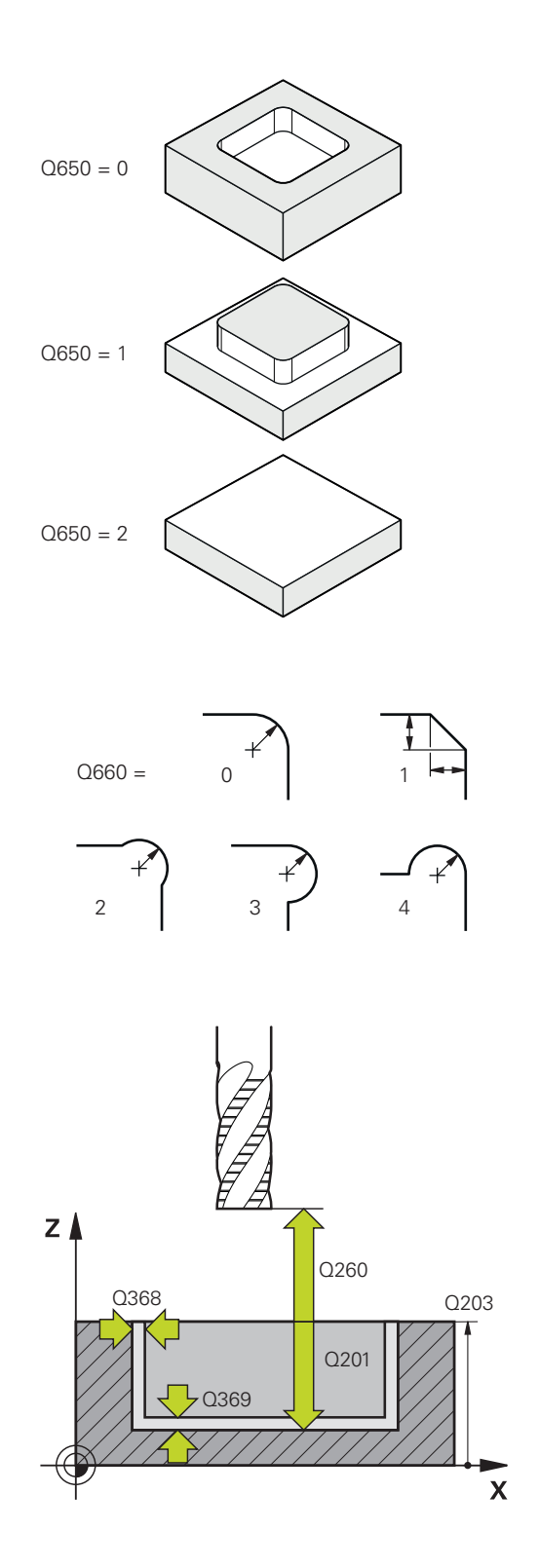

- **Q369 POHJAN VIIMEISTELYVARA ?** (inkrementaalinen): Syvyyden silitystyövara. Sisäänsyöttöalue 0 … 99999,9999
- **Q260 VARMUUSKORKEUS ?** (absoluuttinen): Työkaluakselin koordinaatti, jossa ei voi tapahtua törmäystä työkappaleeseen (välipaikoitusta ja työkierron lopussa tapahtuvaa vetäytymistä varten).

Sisäänsyöttöalue -99999.9999 … 99999.9999

**Q578 Sädekerroin sisänurkissa?** Muotoon syntyvät sisäpyöristyssäteet muodostuvat työkalun säteestä ja siihen lisätystä työkalun säteen ja parametrin **Q578** tulosta. Sisäänsyöttöalue 0,05 … 0,99

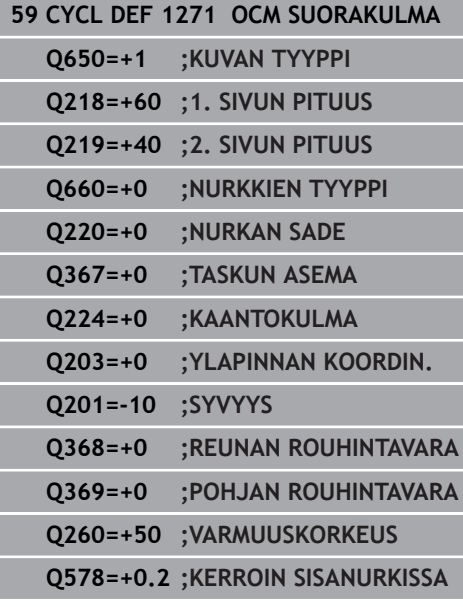

# <span id="page-311-0"></span>**10.10 OCM-YMPYRÄ (työkierto 1272, DIN/ISO: G1272, optio #167)**

# **Käyttö**

Muotokuviotyökierrolla **1272 OCM YMPYRA** ohjelmoidaan ympyrä. Muotokuviot voidaan ohjelmoida taskuina, saarekkeina tai rajauksina tasojyrsintää varten.

Jos työskentelet työkierrolla **1272**, ohjelmoi seuraavaa:

- Työkierto **1272 OCM YMPYRA**
	- Jos ohjelmoit **Q650**=1 (muotokuviotyyppi = saareke), täytyy työkierron **1281 OCM RAJOITUS SUORAKULMA** tai **1282 OCM RAJOITUS YMPYRA** avulla määritellä rajaus.
- Työkierto **272 OCM ROUHINTA**
- Tarvittaessa työkierto **273 OCM SYVYYSSILITYS**
- Tarvittaessa työkierto **274 OCM SIVUSILITYS**
- Tarvittaessa työkierto **277 OCM VIISTE**  $\overline{\phantom{a}}$

- Tämän työkierron voit toteuttaa vain koneistustilassa **FUNCTION**  $\blacksquare$ **MODE MILL**.
- Työkierto **1272** on DEF-aktiivinen, ts. työkierto **1272** tulee voimaan NC-ohjelmassa heti määrittelystä alkaen.
- Työkierrossa **1272** määritellyt koneistustiedot ovat voimassa  $\blacksquare$ OCM-koneistustyökierroille **272** ... **274** ja **277**.
- Työkierto vaatii vastaavan esikoneistuksen riippuen parametrista **Q367**.

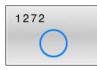

- **Q650 Kuvan tyyppi?**: Muotokuvion geometria. **0**: Tasku **1**: Saareke **2**: Rajaus tasojyrsintää varten
- **Q223 Piirin halkaisija?**: Valmiiksi koneistetun ympyrän halkaisija.

Sisäänsyöttöalue 0 … 99999,9999

**Q367 Taskun asema (0/1/2/3/4)?**: Muotokuvion sijainti työkierron kutsumisen hetkellä vaikuttavan työkaluaseman suhteen:

**0**: Työkaluasema = Muotokuvion keskipiste **1**: Työkaluasema = Kvadrantin liittymäkohta

kulman arvolla 90°

**2**: Työkaluasema = Kvadrantin liittymäkohta kulman arvolla 0°

**3**: Työkaluasema = Kvadrantin liittymäkohta kulman arvolla 270°

**4**: Työkaluasema = Kvadrantin liittymäkohta kulman arvolla 180°.

- **Q203 TYÖKAPPALEEN PINNAN KOORDINAAT.?** (absoluuttinen): Työkappaleen yläpinnan koordinaatti aktiivisen peruspisteen suhteen. Sisäänsyöttöalue -99999.9999 … 99999.9999
- **Q201 SYVYYS ?** (inkrementaalinen): Etäisyys työkalun yläpinnasta muodon pohjaan. Sisäänsyöttöalue -99999,9999 … 0
- **Q368 REUNAN VIIMEISTELYVARA ?** (inkrementaalinen): Silitystyövara koneistustasossa. Sisäänsyöttöalue 0 … 99999,9999
- **Q369 POHJAN VIIMEISTELYVARA ?** (inkrementaalinen): Syvyyden silitystyövara. Sisäänsyöttöalue 0 … 99999,9999
- **Q260 VARMUUSKORKEUS ?** (absoluuttinen): Työkaluakselin koordinaatti, jossa ei voi tapahtua törmäystä työkappaleeseen (välipaikoitusta ja työkierron lopussa tapahtuvaa vetäytymistä varten).

Sisäänsyöttöalue -99999.9999 … 99999.9999

**Q578 Sädekerroin sisänurkissa?**: Ympyrätaskun minimisäde saadaan laskemalla yhteen työkalun säde ja työkalun säteen ja parametrin **Q578** tulo. Sisäänsyöttöalue 0,05 … 0,99

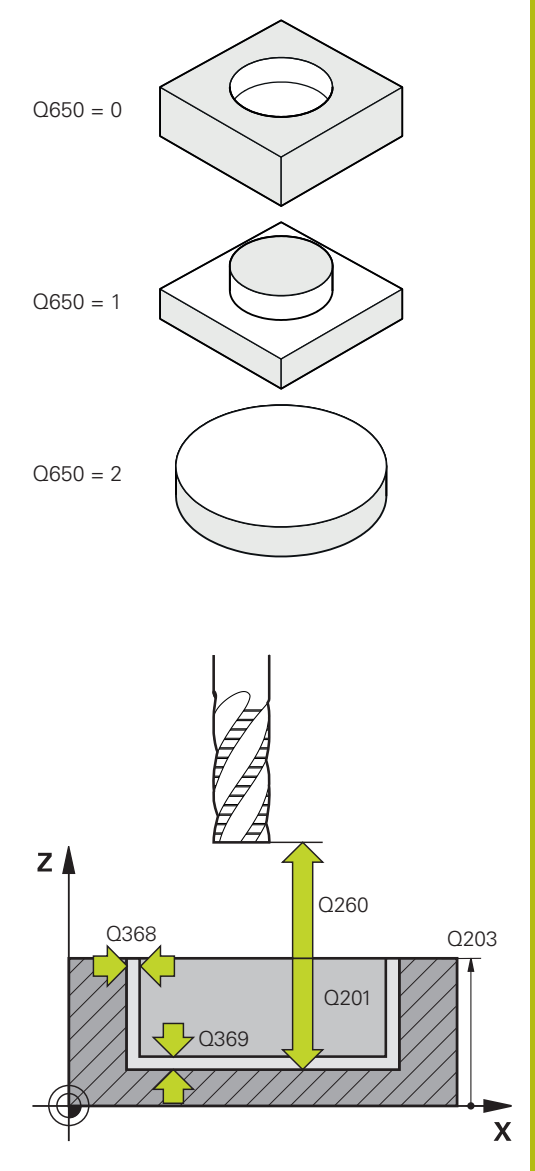

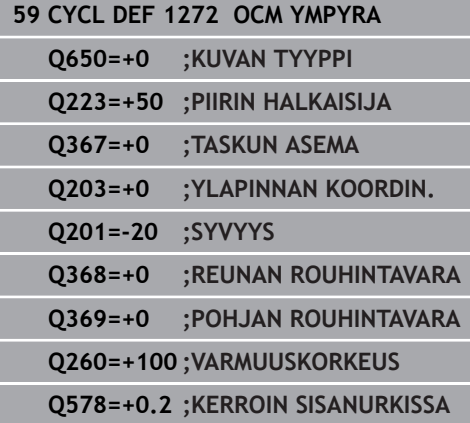

# <span id="page-313-0"></span>**10.11 OCM URA/UUMA (työkierto 1273, DIN/ISO: G1273, optio #167)**

# **Käyttö**

Muotokuviotyökierrolla **1273 OCM URA/UUMA** ohjelmoidaan ura tai uuma. Myös tasojyrsinnän rajoitus on mahdollinen.

Jos työskentelet työkierrolla **1273**, ohjelmoi seuraavaa:

- Työkierto **1273 OCM URA/UUMA**
	- Jos ohjelmoit **Q650**=1 (muotokuviotyyppi = saareke), täytyy työkierron **1281 OCM RAJOITUS SUORAKULMA** tai **1282 OCM RAJOITUS YMPYRA** avulla määritellä rajaus.
- Työkierto **272 OCM ROUHINTA**
- Tarvittaessa työkierto **273 OCM SYVYYSSILITYS**
- Tarvittaessa työkierto **274 OCM SIVUSILITYS**
- Tarvittaessa työkierto **277 OCM VIISTE** п

- Tämän työkierron voit toteuttaa vain koneistustilassa **FUNCTION**  $\blacksquare$ **MODE MILL**.
- Työkierto **1273** on DEF-aktiivinen, ts. työkierto **1273** tulee voimaan NC-ohjelmassa heti määrittelystä alkaen.
- Ì. Työkierrossa **1273** määritellyt koneistustiedot ovat voimassa OCM-koneistustyökierroille **272** ... **274** ja **277**.
- Työkierto vaatii vastaavan esikoneistuksen riippuen parametrista **Q367**.

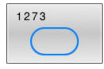

- **Q650 Kuvan tyyppi?**: Muotokuvion geometria. **0**: Tasku
	- **1**: Saareke
	- **2**: Rajaus tasojyrsintää varten
- **Q219 Leveys uralle?** (inkrementaalinen): Uran tai uuman leveys, samansuuntainen koneistustason sivuakselin kanssa. Sisäänsyöttöalue 0 … 99999,9999
- **Q218 Pituus uralle?** (inkrementaalinen): Uran tai uuman pituus, samansuuntainen koneistustason pääakselin kanssa. Sisäänsyöttöalue 0 … 99999,9999
- **Q367 Sijainti uralle (0/1/2/3/4)?**: Muotokuvion sijainti työkierron kutsumishetkellä vaikuttavan työkalun aseman suhteen:
	- **0**: Työkaluasema = Muotokuvion keskikohta
	- **1**: Työkaluasema = Muotokuvion vasen reuna **2**: Työkaluasema = Vasemman muotokuvioympyrän keskipiste **3**: Työkaluasema = Oikean muotokuvioympyrän keskipiste
	- **4**: Työkaluasema = Muotokuvion oikea reuna
- **Q224 KULMA ?** (absoluuttinen): Kulma, jonka verran muotokuviota kierretään. Pyörintäkeskipiste sijaitsee muotokuvion keskipisteessä. Sisäänsyöttöalue -360 … +360
- **Q203 TYÖKAPPALEEN PINNAN KOORDINAAT.?** (absoluuttinen): Työkappaleen yläpinnan koordinaatti aktiivisen peruspisteen suhteen. Sisäänsyöttöalue -99999.9999 … 99999.9999
- **Q201 SYVYYS ?** (inkrementaalinen): Etäisyys työkalun yläpinnasta muodon pohjaan. Sisäänsyöttöalue -99999,9999 … 0
- **Q368 REUNAN VIIMEISTELYVARA ?** (inkrementaalinen): Silitystyövara koneistustasossa. Sisäänsyöttöalue 0 … 99999,9999
- **Q369 POHJAN VIIMEISTELYVARA ?** (inkrementaalinen): Syvyyden silitystyövara. Sisäänsyöttöalue 0 … 99999,9999
- **Q260 VARMUUSKORKEUS ?** (absoluuttinen): Työkaluakselin koordinaatti, jossa ei voi tapahtua törmäystä työkappaleeseen (välipaikoitusta ja työkierron lopussa tapahtuvaa vetäytymistä varten).

Sisäänsyöttöalue -99999.9999 … 99999.9999

**Q578 Sädekerroin sisänurkissa?**: Uran minimisäde (uran leveys) saadaan laskemalla yhteen työkalun säde ja työkalun säteen ja parametrin **Q578** tulo. Sisäänsyöttöalue 0,05 … 0,99

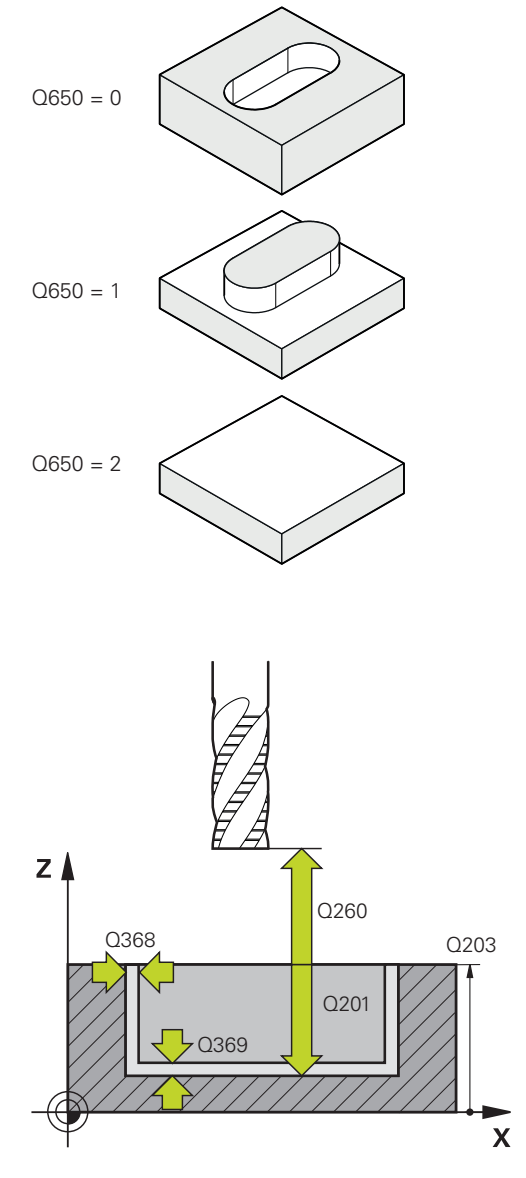

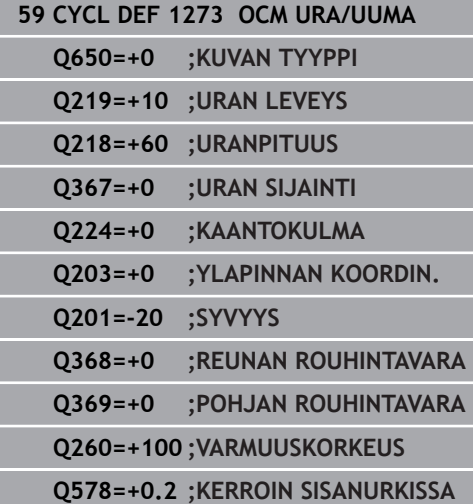

# <span id="page-315-0"></span>**10.12 OCM-MONIKULMIO (työkierto 1278, DIN/ISO: G1278, optio #167)**

# **Käyttö**

Muotokuviotyökierrolla **1278 OCM MONIKULMIO** ohjelmoidaan monikulmio. Muotokuviot voidaan ohjelmoida taskuina, saarekkeina tai rajauksina tasojyrsintää varten.

Jos työskentelet työkierrolla **1278**, ohjelmoi seuraavaa:

- Työkierto **1278 OCM MONIKULMIO**
	- Jos ohjelmoit **Q650**=1 (muotokuviotyyppi = saareke), täytyy työkierron **1281 OCM RAJOITUS SUORAKULMA** tai **1282 OCM RAJOITUS YMPYRA** avulla määritellä rajaus.
- Työkierto **272 OCM ROUHINTA**
- Tarvittaessa työkierto **273 OCM SYVYYSSILITYS**
- Tarvittaessa työkierto **274 OCM SIVUSILITYS**
- Tarvittaessa työkierto **277 OCM VIISTE**  $\overline{\phantom{a}}$

- Tämän työkierron voit toteuttaa vain koneistustilassa **FUNCTION**  $\blacksquare$ **MODE MILL**.
- $\blacksquare$ Työkierto **1278** on DEF-aktiivinen, ts. työkierto **1278** tulee voimaan NC-ohjelmassa heti määrittelystä alkaen.
- Työkierrossa **1278** määritellyt koneistustiedot ovat voimassa  $\overline{\phantom{a}}$ OCM-koneistustyökierroille **272** ... **274** ja **277**.
- Työkierto vaatii vastaavan esikoneistuksen riippuen parametrista **Q367**.

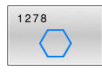

- **Q650 Kuvan tyyppi?**: Muotokuvion geometria. **0**: Tasku **1**: Saareke
	- **2**: Rajaus tasojyrsintää varten
- **Q573 Sisäympyrä / Ulkoympyrä (0/1)?**: Määrittele, perustuuko mitoitus **Q571**sisäympyrään vain ulkoympyrään: **0**= Mitoitus perustuu sisäympyrään.
	- **1**= Mitoitus perustuu ulkoympyrään.
- **Q571 Perusympyrän halkaisija?**: Syötä perusympyrän halkaisija. Parametrissa **Q573** määritellään, perustuuko sisäänsyötetty halkaisija ulkoympyrään vai sisäympyrään. Sisäänsyöttöalue: 0 … 99999,9999
- **Q572 Nurkkien lukumäärä?**: Syötä monikulmion kulmien lukumäärä. Ohjaus jakaa kulmat aina tasan monikulmiolla. Sisäänsyöttöalue 3 … 30
- **Q660 Nurkkien tyyppi**: Nurkkien geometria: **0**: Säde **1**: Viiste
- **Q220 NURKAN SÄDE ?**: Muotokuvion nurkan pyöristyssäde tai viiste. Sisäänsyöttöalue 0 … 99999,9999
- **Q224 KULMA ?** (absoluuttinen): Kulma, jonka verran muotokuviota kierretään. Pyörintäkeskipiste sijaitsee muotokuvion keskipisteessä. Sisäänsyöttöalue -360 … +360
- **Q203 TYÖKAPPALEEN PINNAN KOORDINAAT.?** (absoluuttinen): Työkappaleen yläpinnan koordinaatti aktiivisen peruspisteen suhteen. Sisäänsyöttöalue -99999.9999 … 99999.9999
- **Q201 SYVYYS ?** (inkrementaalinen): Etäisyys työkalun yläpinnasta muodon pohjaan. Sisäänsyöttöalue -99999,9999 … 0
- **Q368 REUNAN VIIMEISTELYVARA ?** (inkrementaalinen): Silitystyövara koneistustasossa. Sisäänsyöttöalue 0 … 99999,9999

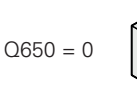

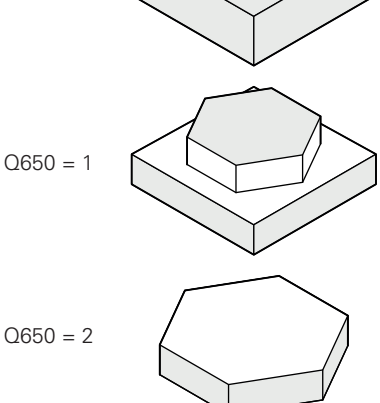

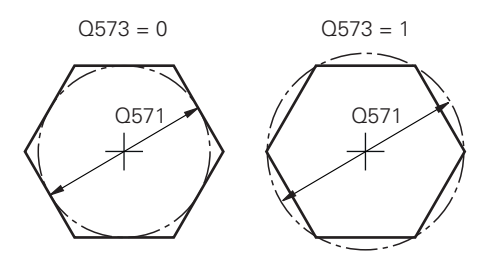

- **Q369 POHJAN VIIMEISTELYVARA ?** (inkrementaalinen): Syvyyden silitystyövara. Sisäänsyöttöalue 0 … 99999,9999
- **Q260 VARMUUSKORKEUS ?** (absoluuttinen): Työkaluakselin koordinaatti, jossa ei voi tapahtua törmäystä työkappaleeseen (välipaikoitusta ja työkierron lopussa tapahtuvaa vetäytymistä varten).

Sisäänsyöttöalue -99999.9999 … 99999.9999

**Q578 Sädekerroin sisänurkissa?** Muotoon syntyvät sisäpyöristyssäteet muodostuvat työkalun säteestä ja siihen lisätystä työkalun säteen ja parametrin **Q578** tulosta. Sisäänsyöttöalue 0,05 … 0,99

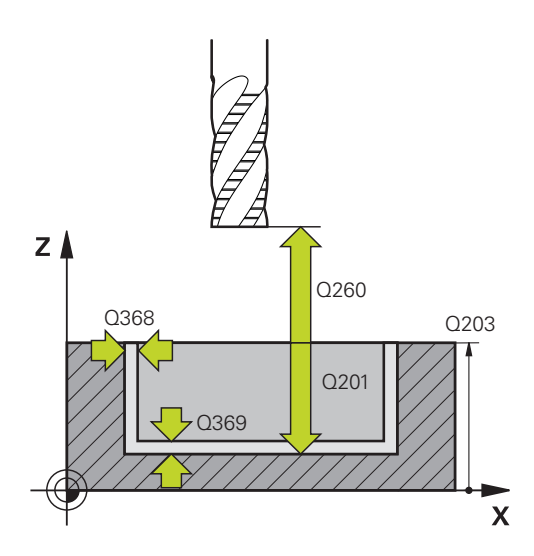

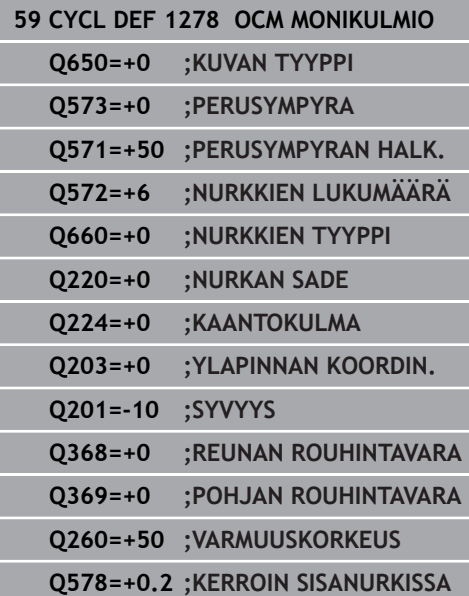

# <span id="page-318-0"></span>**10.13 OCM SUORAKULMIORAJAUS (työkierto 1281, DIN/ISO: G1281, optio #167)**

# **Käyttö**

Työkierrolla **1281 OCM RAJOITUS SUORAKULMA** voidaan ohjelmoida suorakulmion muotoinen rajauskehys. Tällä työkierrolla määritellään ulkoinen rajaus saarekkeille tai rajaus avoimille taskuille, jotka aiemmin ohjelmoitiin OCM-standardimuotoina.

Työkierto vaikuttaa, jos ohjelmoit OCMstandardimuotokuviotyökierron **Q650 KUVAN TYYPPI** arvoon 0 (tasku) tai 1 (saareke).

- Tämän työkierron voit toteuttaa vain koneistustilassa **FUNCTION MODE MILL**.
- Työkierto **1281** on DEF-aktiivinen, ts. työkierto **1281** tulee voimaan NC-ohjelmassa heti määrittelystä alkaen.
- $\overline{\Box}$ Työkierrossa **1281** määritellyt koneistustiedot ovat voimassa työkierroille **1271** ... **1273** ja **1278**.

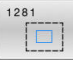

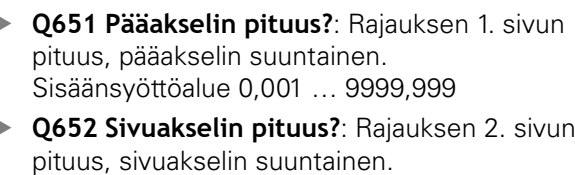

- Sisäänsyöttöalue 0,001 … 9999,999 **Q654 Kuvan sijaintiperuste?**: Syötä keskikohdan sijaintiperuste: **0**: Rajauksen keskikohta perustuu koneistusmuodon keskikohtaan **1**: Rajauksen keskikohta perustuu nollapisteeseen
- **Q655 Pääakselin siirto?**: Suorakulmiorajauksen siirto pääakselilla. Sisäänsyöttöalue -999,999 … +999,999
- **Q656 Sivuakselin siirto?**: Suorakulmiorajauksen siirto sivuakselilla. Sisäänsyöttöalue -999,999 … +999,999

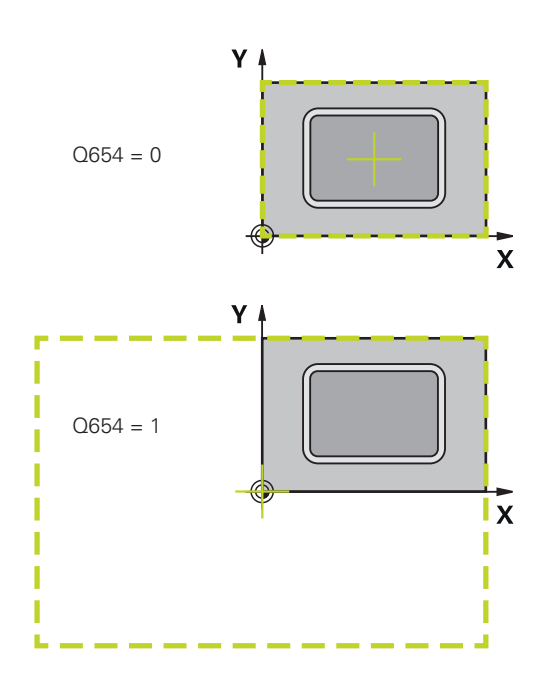

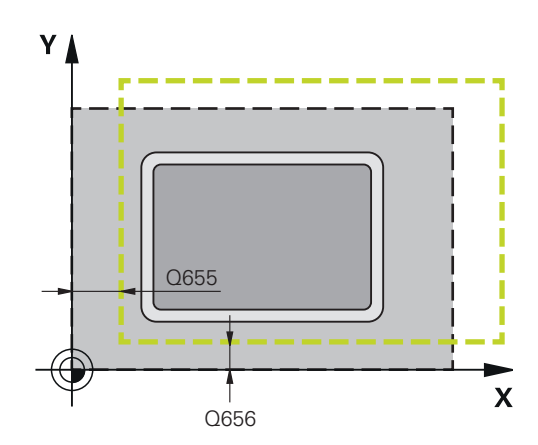

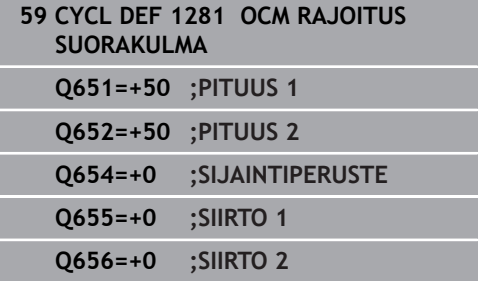

# <span id="page-320-0"></span>**10.14 OCM YMPYRARAJAUS (työkierto 1282, DIN/ISO: G1282, optio #167)**

## **Käyttö**

Työkierrolla **1282 OCM RAJOITUS YMPYRA** voidaan ohjelmoida ympyrän muotoinen rajauskehys. Tällä työkierrolla määritellään ulkoinen rajaus saarekkeille tai rajaus avoimille taskuille, jotka aiemmin ohjelmoitiin OCM-standardimuotoina.

Työkierto vaikuttaa, jos ohjelmoit OCMstandardimuotokuviotyökierron **Q650 KUVAN TYYPPI** arvoon **0** (tasku) tai **1** (saareke).

## **Ohjelmoinnissa huomioitavaa!**

- Tämän työkierron voit toteuttaa vain koneistustilassa **FUNCTION MODE MILL**.
- Työkierto **1282** on DEF-aktiivinen, ts. työkierto **1282** tulee voimaan NC-ohjelmassa heti määrittelystä alkaen.
- Työkierrossa **1282** määritellyt koneistustiedot ovat voimassa × työkierroille **1271** ... **1273** ja **1278**.

**10**

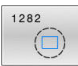

- **Q223 Halkaisija?**: Rajausympyrän halkaisija. Sisäänsyöttöalue 0,001 … 9999,999
- **Q654 Kuvan sijaintiperuste?**: Syötä keskikohdan sijaintiperuste: **0**: Rajauksen keskikohta perustuu koneistusmuodon keskikohtaan
	- **1**: Rajauksen keskikohta perustuu nollapisteeseen
- **Q655 Pääakselin siirto?**: Suorakulmiorajauksen siirto pääakselilla. Sisäänsyöttöalue -999,999 … +999,999
- **Q656 Sivuakselin siirto?**: Suorakulmiorajauksen siirto sivuakselilla. Sisäänsyöttöalue -999,999 … +999,999

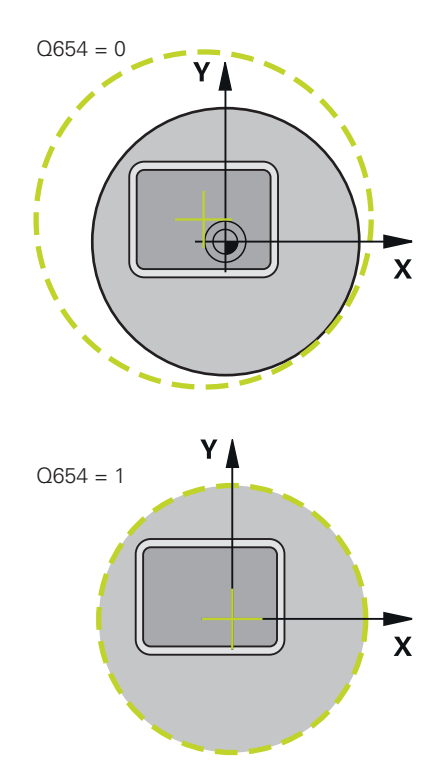

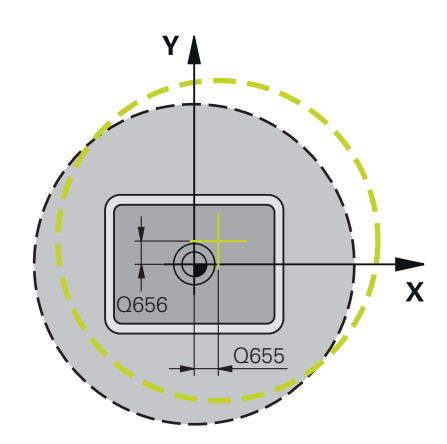

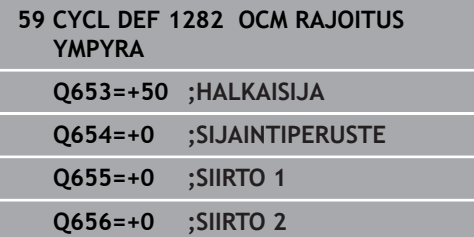

# **10.15 Ohjelmointiesimerkit**

## **Esimerkki: Avoin tasku ja jälkirouhinta OCMtyökiertojen yhteydessä**

Seuraavassa NC-ohjelmassa käytetään OCM-työkiertoja. Ohjelmoidaan avoin tasku, joka määritellään saarekkeen ja rajauksen avulla. Koneistus käsittää avoimen taskun rouhinnan ja silityksen.

### **Ohjelmanajo**

- $\overline{\phantom{a}}$ Työkalukutsu: Rouhintajyrsin Ø 20 mm
- $\blacksquare$ Toiminnon **CONTOUR DEF** määrittely
- Työkierron **271** määrittely  $\Box$
- Työkierron **272** määrittely ja kutsu j.
- Työkalukutsu: Rouhintajyrsin Ø 8 mm  $\mathbb{R}^2$
- Työkierron **272** määrittely ja kutsu  $\overline{\phantom{a}}$
- $\mathbf{r}$ Työkalukutsu: Silitysjyrsin Ø 6 mm
- $\blacksquare$ Työkierron **273** määrittely ja kutsu
- Työkierron **274** määrittely ja kutsu  $\Box$

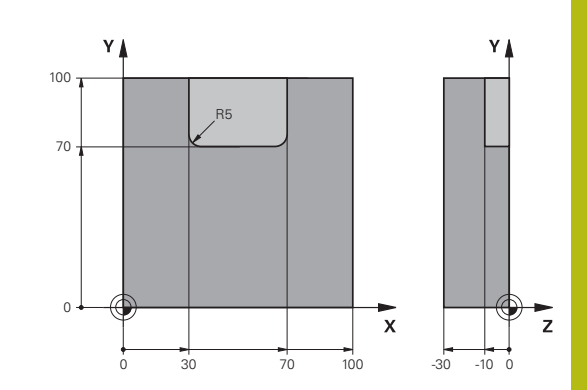

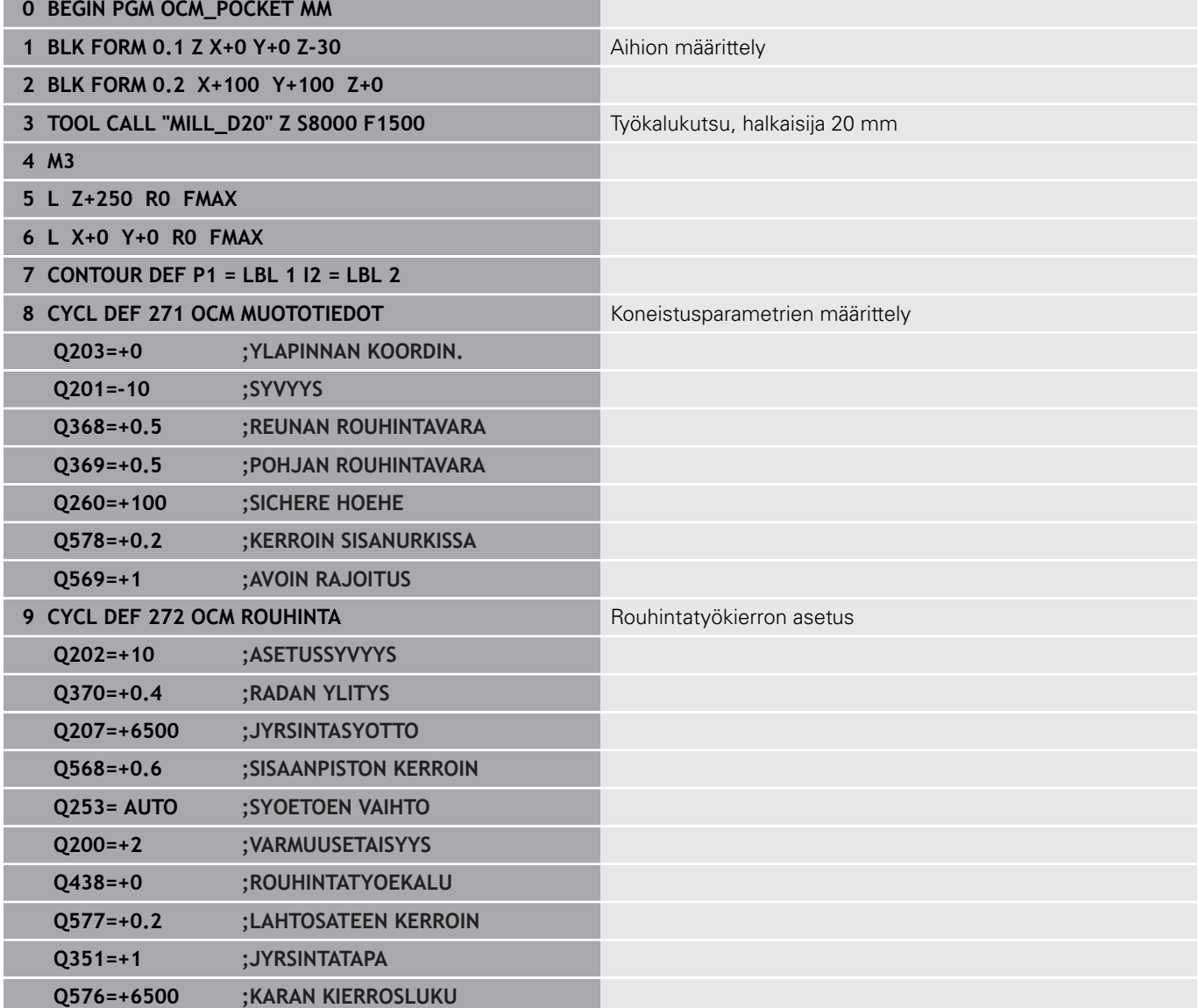

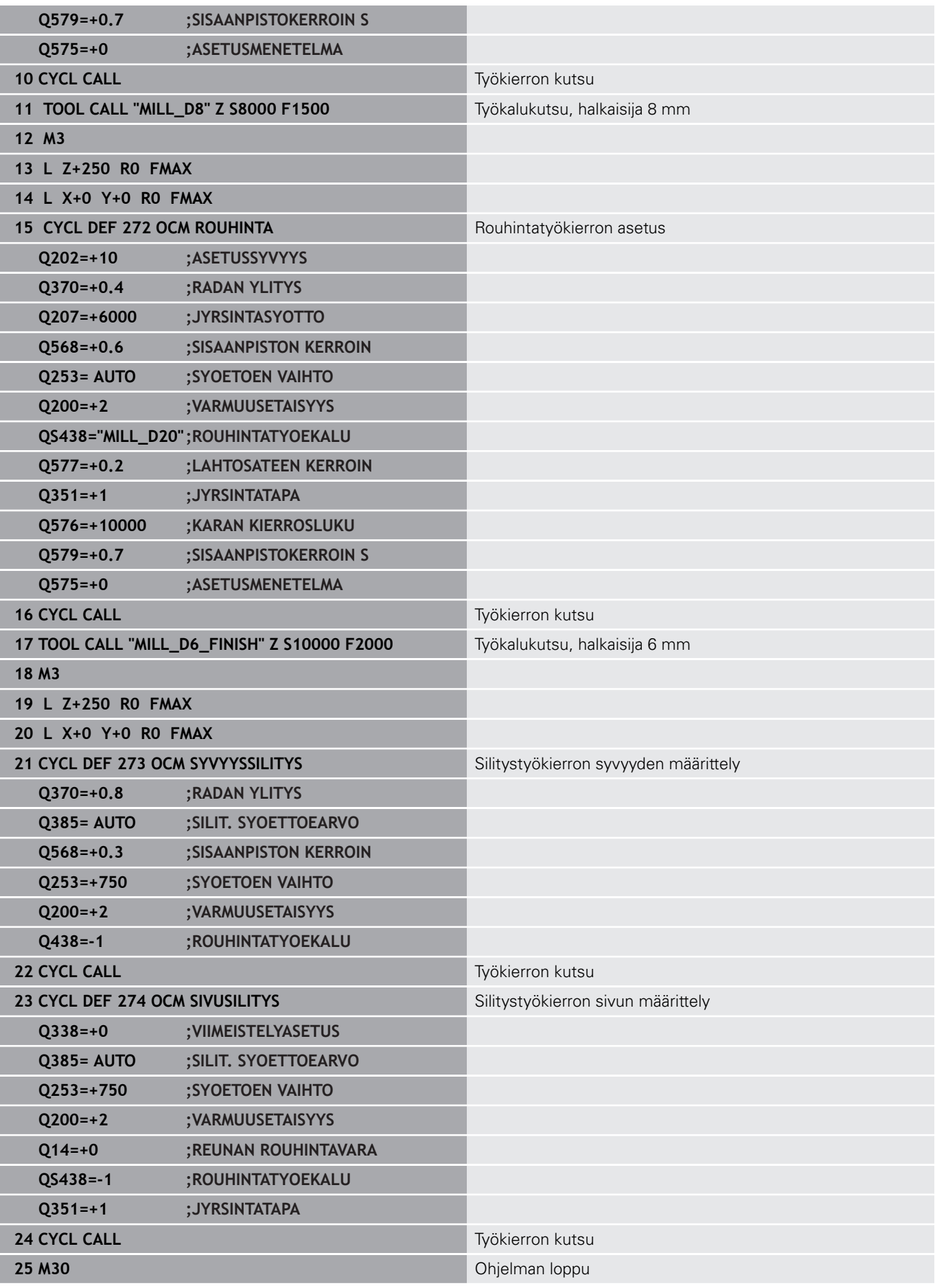
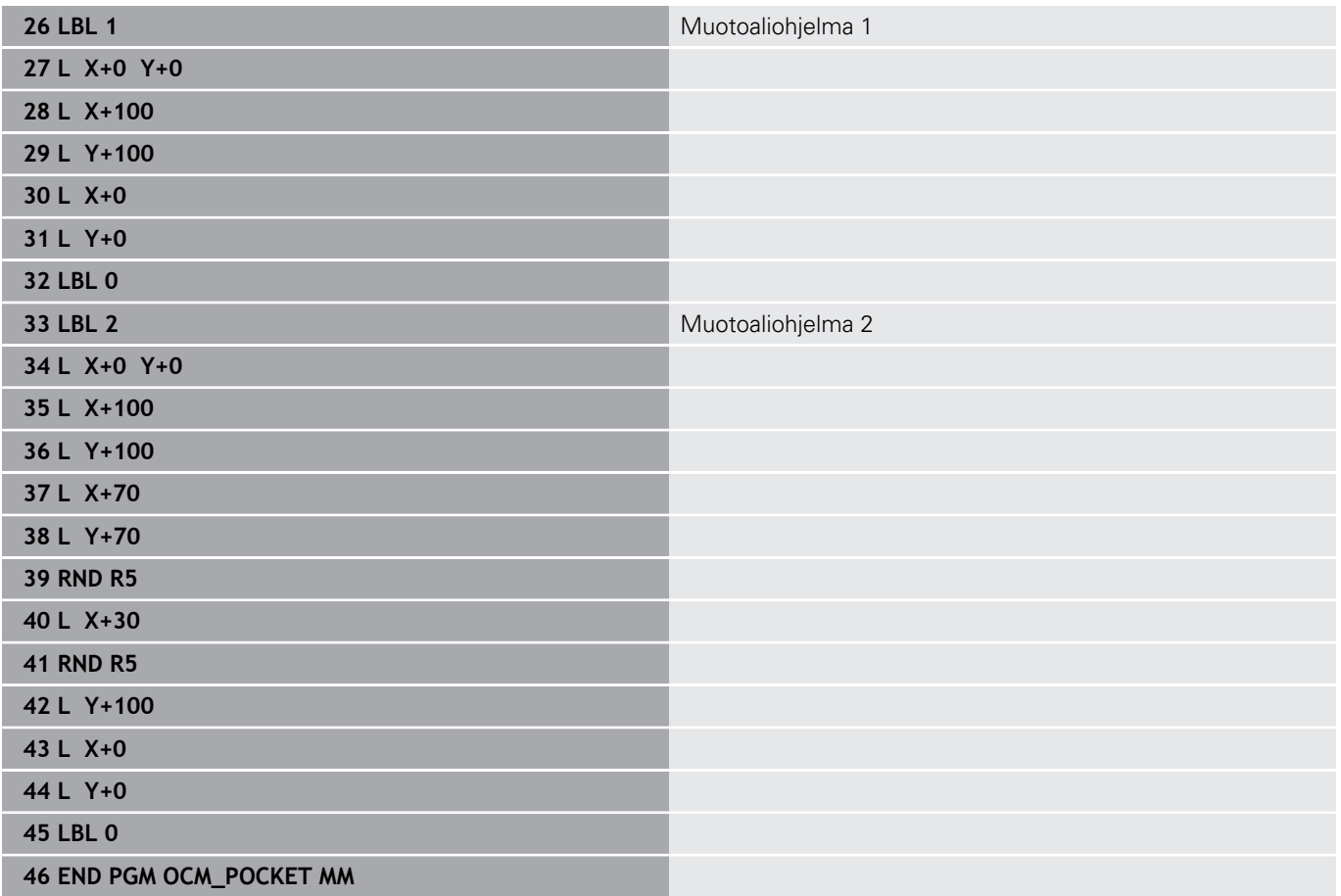

# **Esimerkki: Eri syvyydet OCM-työkiertojen yhteydessä**

Seuraavassa NC-ohjelmassa käytetään OCM-työkiertoja. Määritellään tasku ja kaksi saareketta erilaisilla korkeuksilla. Koneistus käsittää muodon rouhinnan ja silityksen.

#### **Ohjelmanajo**

- $\overline{\phantom{a}}$ Työkalukutsu: Rouhintajyrsin Ø 10 mm
- $\blacksquare$ Toiminnon **CONTOUR DEF** määrittely
- П Työkierron **271** määrittely
- Työkierron **272** määrittely ja kutsu  $\blacksquare$
- Työkalukutsu: Silitysjyrsin Ø 6 mm  $\overline{\phantom{a}}$
- $\overline{\phantom{a}}$ Työkierron **273** määrittely ja kutsu
- Työkierron **274** määrittely ja kutsu

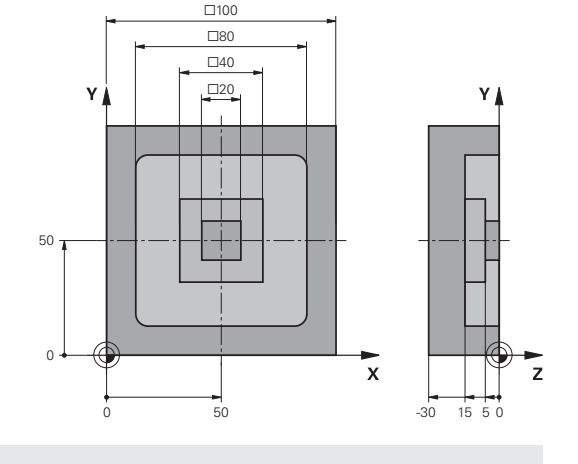

#### **0 BEGIN PGM OCM\_DEPTH MM**

- 1 BLK FORM 0.1 Z X-50 Y-50 Z-30<br>
Aihion määrittely
- **2 BLK FORM 0.2 X+50 Y+50 Z+0**
- **3 TOOL CALL "MILL\_D10" Z S8000 F1500** Työkalukutsu, halkaisija 10 mm
- **4 L Z+250 R0 FMAX M3**
- **5 L X+0 Y+0 R0 FMAX**
- **6 CONTOUR DEF P1 = LBL 1 I2 = LBL 2 I3 = LBL 3 DEPTH5**

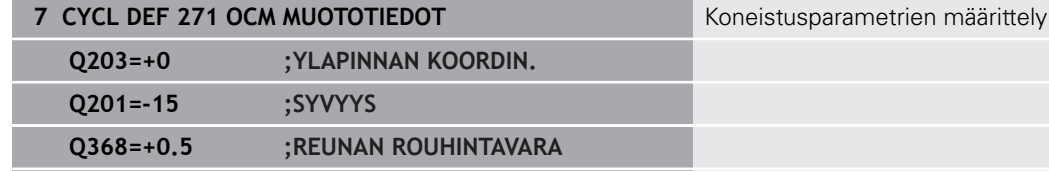

- **Q369=+0.5 ;POHJAN ROUHINTAVARA Q260=+100 ;SICHERE HOEHE**
- **Q578=+0.2 ;KERROIN SISANURKISSA Q569=+0 ;AVOIN RAJOITUS**
- **8 CYCL DEF 272 OCM ROUHINTA** Rouhintatyökierron määrittely
- **Q202=+20 ;ASETUSSYVYYS Q370=+0.4 ;RADAN YLITYS**
- **Q207=+6500 ;JYRSINTASYOTTO**
- **Q568=+0.6 ;SISAANPISTON KERROIN Q253= AUTO ;SYOETOEN VAIHTO**
- **Q200=+2 ;VARMUUSETAISYYS**
- **Q438=+0 ;ROUHINTATYOEKALU**
- **Q577=+0.2 ;LAHTOSATEEN KERROIN Q351=+1 ;JYRSINTATAPA**
- **Q576=+10000 ;KARAN KIERROSLUKU**
	- **Q579=+0.7 ;SISAANPISTOKERROIN S**
- **Q575=+1 ;ASETUSMENETELMA**
- **9 CYCL CALL Työkierron kutsu 10 TOOL CALL "MILL\_D6\_FINISH" Z S10000 F2000** Työkalukutsu, halkaisija 6 mm **11 M3**

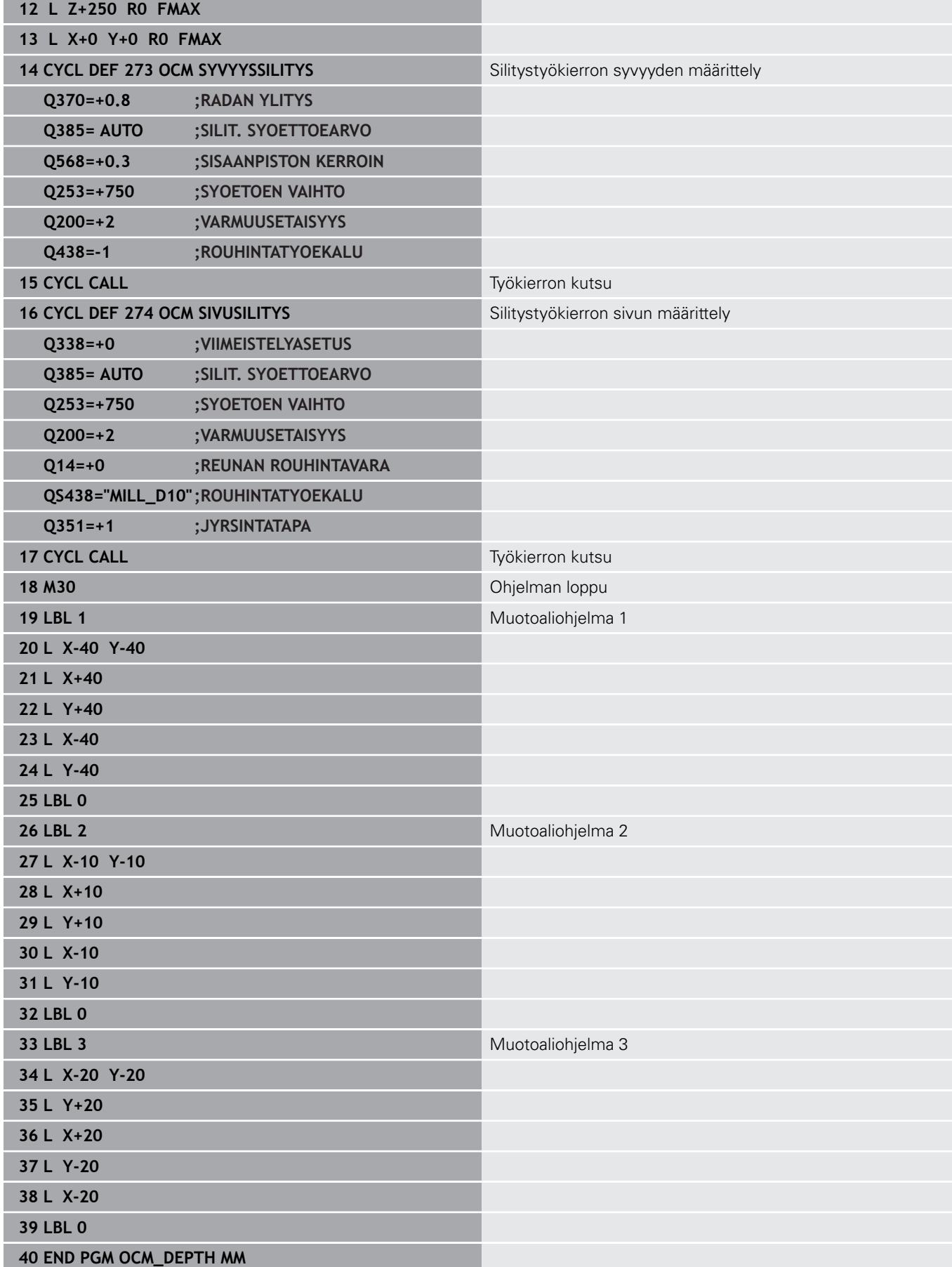

# **Esimerkki: Tasojyrsintä ja jälkirouhinta OCMtyökiertojen yhteydessä**

Seuraavassa NC-ohjelmassa käytetään OCM-työkiertoja. Tasojyrsitään pinta, joka määritellään rajauksen ja saarekkeen avulla. Lisäksi jyrsitään tasku, joka sisältää pienemmän työvaran rouhintatyökiertoa varten.

# **Ohjelmanajo**

- $\blacksquare$  Työkalukutsu: Rouhintajyrsin Ø 12 mm
- Toiminnon **CONTOUR DEF** määrittely
- Työkierron **271** määrittely
- Työkierron **272** määrittely ja kutsu
- **Työkalukutsu: Rouhintajyrsin Ø 8 mm**
- Työkierron **272** määrittely ja kutsu uudelleen

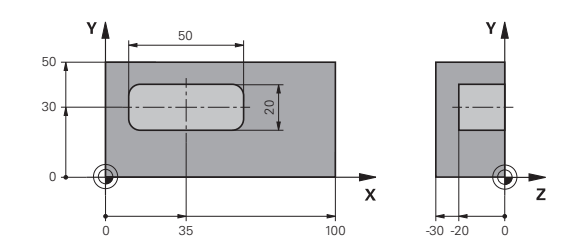

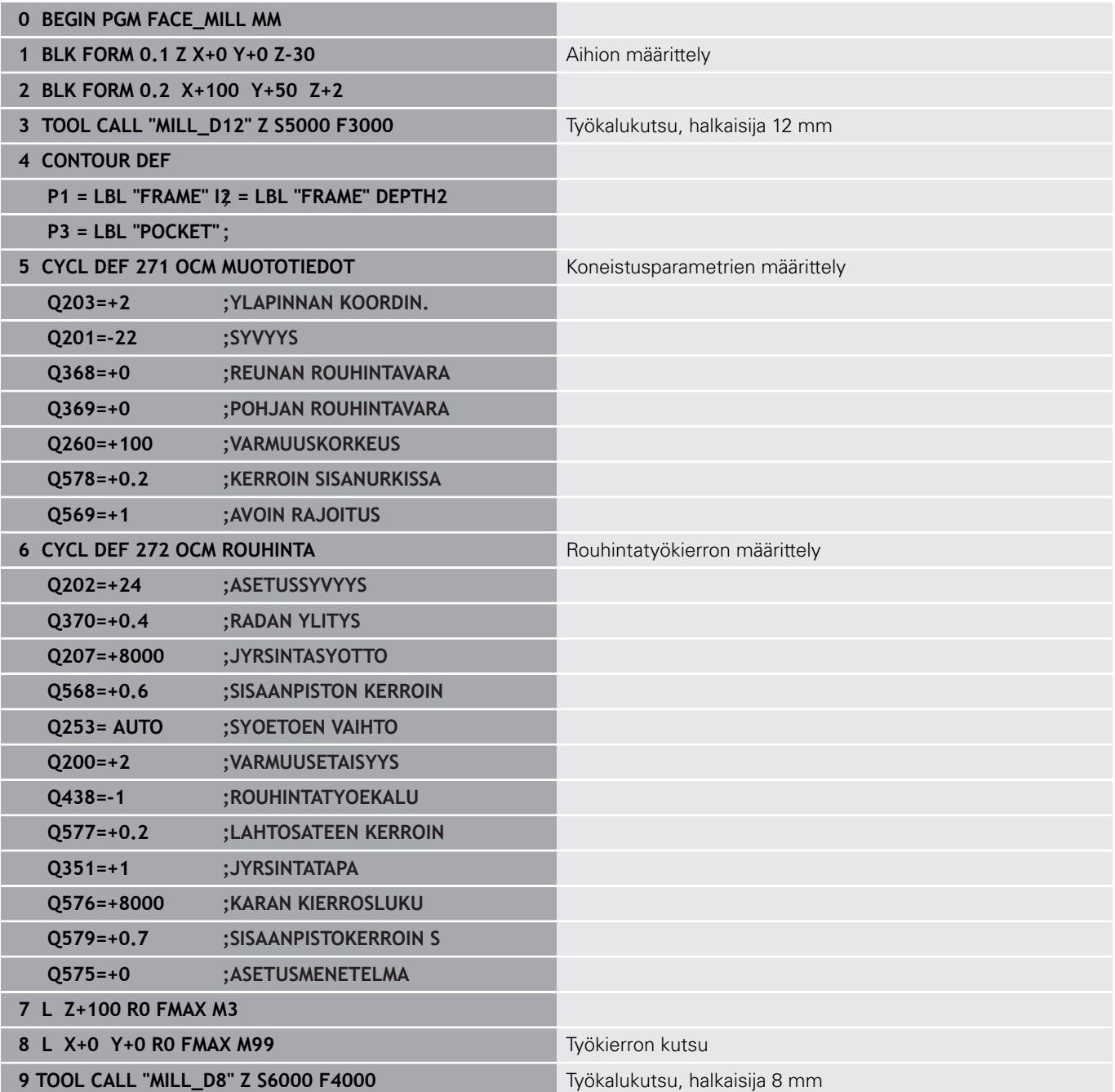

Ī

Ī 

Ī

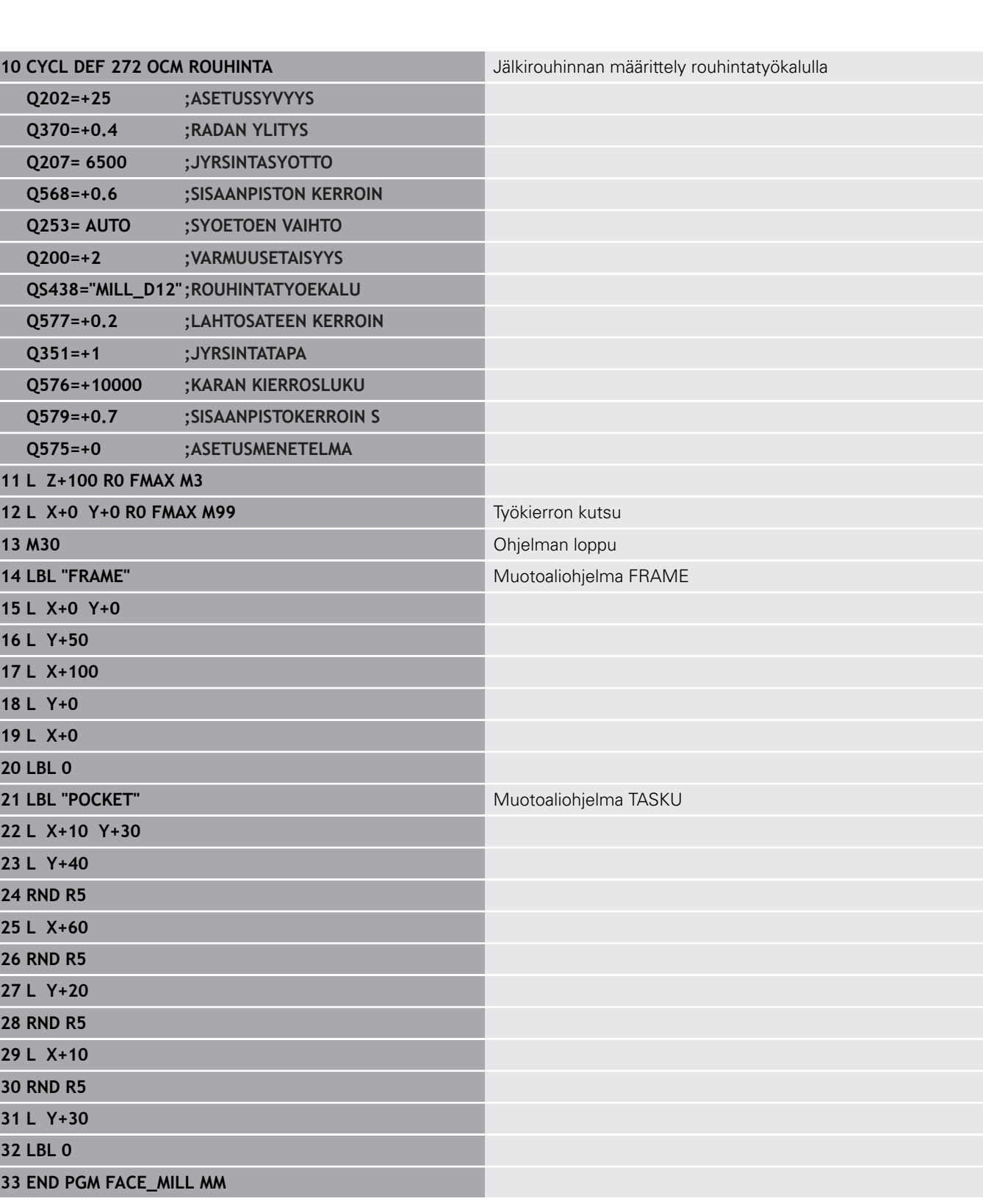

# **Esimerkki: Muoto OCM-muototyökiertojen yhteydessä**

Seuraavassa NC-ohjelmassa käytetään OCM-työkiertoja. Koneistus käsittää saarekkeen rouhinnan ja silityksen.

## **Ohjelmanajo**

- $\blacksquare$  Työkalukutsu: Rouhintajyrsin Ø 8 mm
- Työkierron **1271** määrittely  $\overline{\phantom{a}}$
- Työkierron **1281** määrittely
- Työkierron **272** määrittely ja kutsu
- Työkalukutsu: Silitysjyrsin Ø 8 mm  $\mathbb{R}^d$
- Työkierron **273** määrittely ja kutsu
- Työkierron **274** määrittely ja kutsu

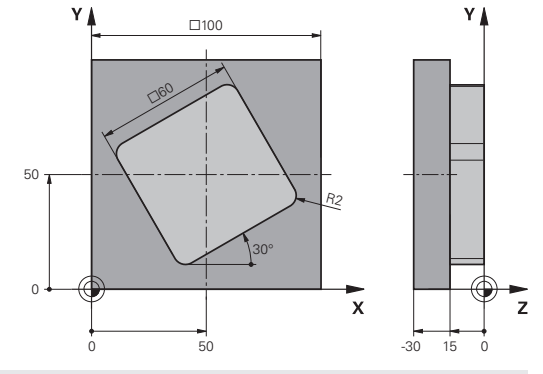

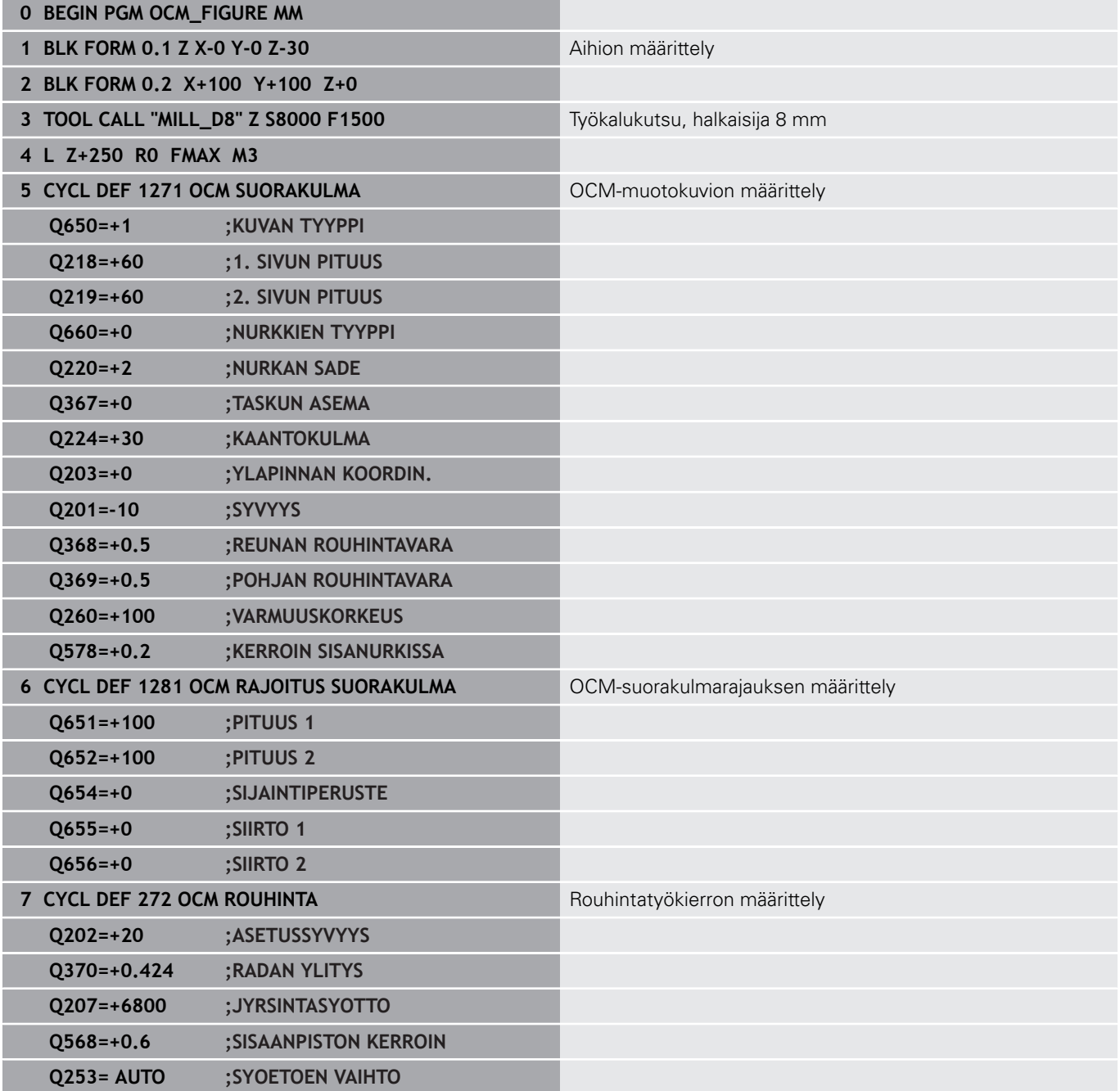

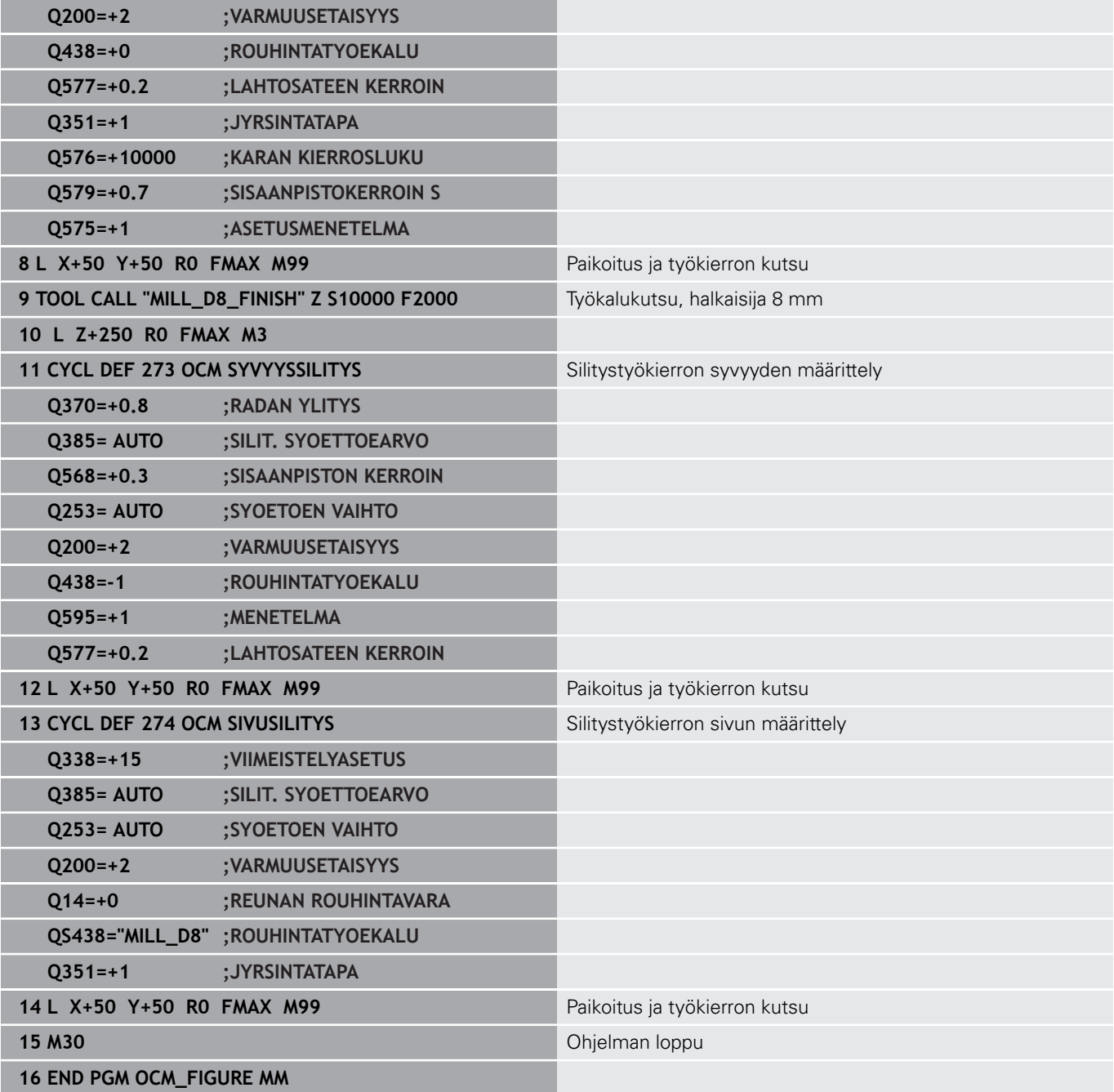

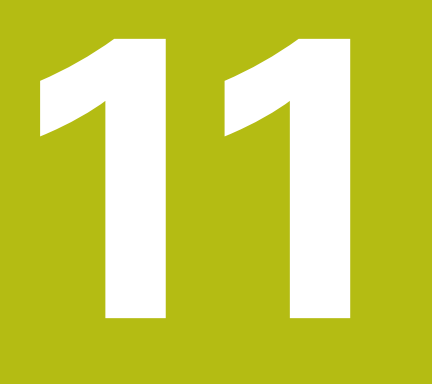

**Työkierrot: Lieriövaippa**

# **11.1 Perusteet**

# **Yleiskuvaus Lieriövaippatyökierrot**

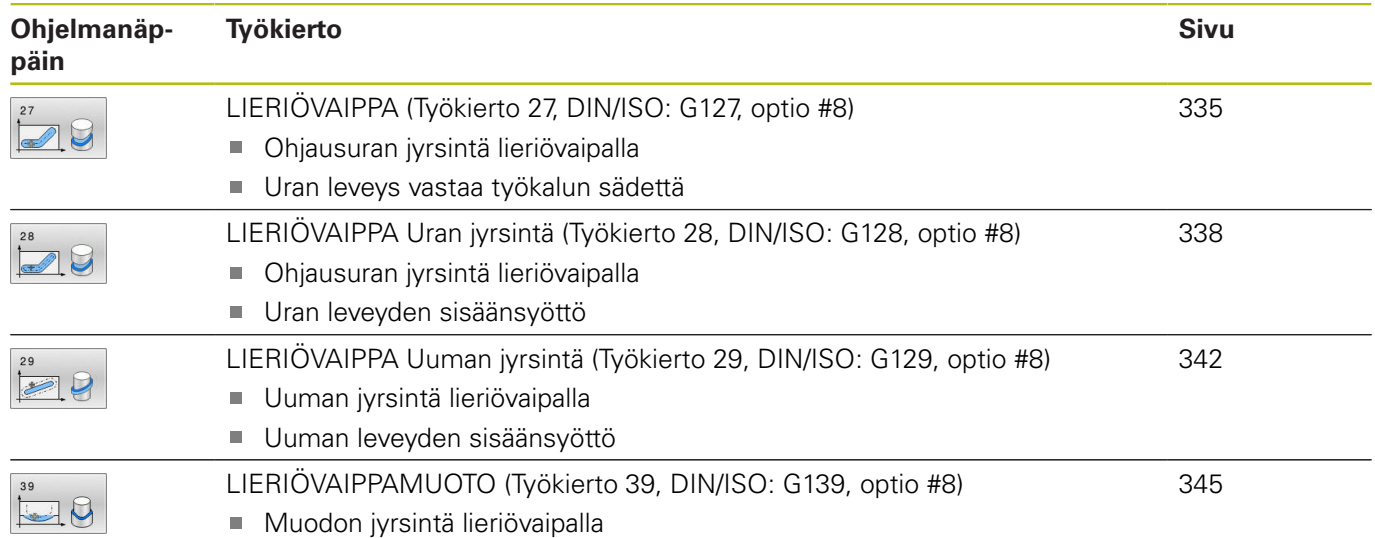

# <span id="page-334-0"></span>**11.2 LIERIÖVAIPPA (Työkierto 27, DIN/ISO: G127, optio #8)**

# **Käyttö**

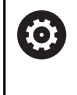

Katso koneen käyttöohjekirjaa!

Tämä toiminto on vapautettava ja mukautettava koneen valmistajan toimesta.

Tällä työkierrolla voidaan luotu muoto siirtää lieriön vaippapinnalle. Käytä työkiertoa **28**, kun haluat jyrsiä johdeuria lieriön pinnalle.

Muoto kuvataan aliohjelmassa, joka määritellään työkierron **14 MUOTO** avulla.

Tässä aliohjelmassa muoto kuvataan aina X- ja Y-koordinaattien avulla riippumatta siitä, mitkä kiertoakselit ovat koneen varusteena. Muotokuvaus on näin ollen riippumaton koneen konfiguraatiosta. Ratatoimintoina ovat käytettävissä **L**, **CHF**, **CR**, **RND** ja **CT**.

Kulma-akselin määrittelyt (X-koordinaatit) voit antaa vaihtoehtoisesti asteina tai millimetreinä (tuumina) (asetetaan työkierron määrittelyssä koodilla **Q17**).

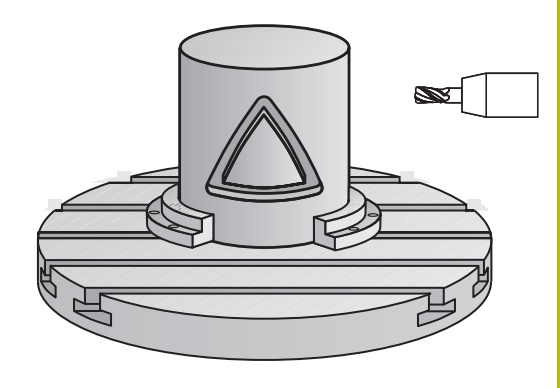

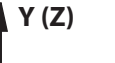

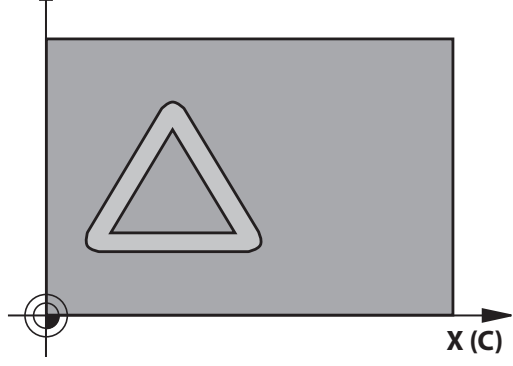

## **Työkierron kulku**

- 1 Ohjaus paikoittaa työkalun sisäänpistokohtaan; samalla huomioidaan sivusilitysvara.
- 2 Ensimmäisellä asetussyvyydellä työkalu jyrsii jyrsintäsyöttöarvolla **Q12** ohjelmoitua muotoa pitkin
- 3 Muodon lopussa ohjaus ajaa työkalun varmuusetäisyydelle ja takaisin tunkeutumispisteeseen.
- 4 Vaiheet 1 ... 3 toistetaan, kunnes ohjelmoitu jyrsintäsyvyys **Q1** saavutetaan.
- 5 Sen jälkeen TNC ajaa työkaluakselin suuntaisesti takaisin varmuuskorkeuteen

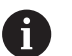

#### Käyttöohje:

Lieriön tulee olla kiinnitetty keskisesti pyöröpöytään. Aseta peruspiste pyöröpöydän keskelle.

# **Ohjelmoinnissa huomioitavaa!**

- Tämän työkierron voit toteuttaa vain koneistustilassa **FUNCTION MODE MILL**.
- Ohjelmoi muotoaliohjelman ensimmäisessä lauseessa aina molemmat lieriövaippakoordinaatit.
- $\overline{\phantom{a}}$ SL-työkierron muistitila on rajoitettu. Voit ohjelmoida yhdessä SLtyökierrossa enintään 16384 muotoelementtiä.
- Työskentelysuunta määrää työkierron syvyysparametrin etumerkin. Jos ohjelmoit syvyydeksi 0, ohjaus ei toteuta työkiertoa.
- Käytä keskeltä lastuavaa otsajyrsintä (DIN 844).
- Työkierron kutsu karan akselin on oltava kohtisuorassa pyöröpöydän akselin suhteen. Jos näin ei ole, ohjaus antaa virheilmoituksen. Tarvittaessa täytyy tehdä kinematiikan vaihtoasetus.
- $\overline{\phantom{a}}$ Tämän työkierron voit toteuttaa myös käännetyssä koneistustasossa.
- Varmuusetäisyyden on oltava suurempi kuin työkalun säde.
- Kun käytät paikallisia Q-parametreja **QL** muotoaliohjelmassa, sinun tulee myös osoittaa tai laskea ne muotoaliohjelman sisällä.

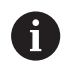

Koneistusaika voi pidentyä, jos muodossa on paljon eitangentiaalisia muotoelementtejä.

## **Työkiertoparametrit**

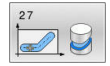

- **Q1 JYRSINTASYVYYS ?** (inkrementaalinen): Etäisyys lieriövaipasta muodon pohjaan. Sisäänsyöttöalue -99999.9999 … 99999.9999
- **Q3 REUNAN VIIMEISTELYVARA ?** (inkrementaalinen): Silitystyövara lieriön muodostustasossa; työvara vaikuttaa sädekorjauksen suunnassa. Sisäänsyöttöalue -99999.9999 … 99999.9999
- **Q6 VARMUUSRAJA ?** (inkrementaalinen): Etäisyys työkalun otsapinnasta lieriön vaippapintaan. Sisäänsyöttöalue 0 … 99999,9999
- **Q10 ASETUSSYVYYS ?** (inkrementaalinen): Mitta, jonka mukaan työkalu kulloinkin asetetaan. Sisäänsyöttöalue -99999.9999 … 99999.9999
- **Q11 SYOTTO ASETTELUSYVYYDELLE ?**: Syöttönopeus kara-akselilla syöttöliikkeen yhteydessä. Sisäänsyöttöalue 0 … 99999,9999, vaihtoehtoisesti **FAUTO**, **FU**, **FZ**
- **Q12 ROUHINNAN SYOTTOARVO ?**: Syöttönopeus koneistustasossa syöttöliikkeen yhteydessä. Sisäänsyöttöalue 0 … 99999,9999, vaihtoehtoisesti **FAUTO**, **FU**, **FZ**
- **Q16 SYLINTERIN SADE ?**: Lieriön säde, jonka mukaan muoto koneistetaan. Sisäänsyöttöalue 0 … 99999,9999
- **Q17 MITTAYKSIKKO? ASTE=0 MM/TUMA=1**: Ohjelmoi kiertoakselin koordinaatit aliohjelmassa asteina tai millimetreinä (tuumina).

### **Esimerkki**

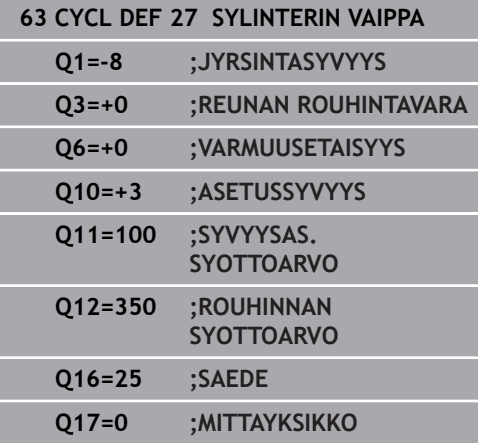

# <span id="page-337-0"></span>**11.3 LIERIÖVAIPPA Uran jyrsintä (Työkierto 28, DIN/ISO: G128, optio #8)**

# **Käyttö**

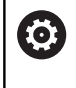

Katso koneen käyttöohjekirjaa!

Tämä toiminto on vapautettava ja mukautettava koneen valmistajan toimesta.

Tällä työkierrolla voidaan ohjelmoitu johdeura siirtää lieriön vaippapinnalle. Vastoin kuin työkierrolla **27**, tässä työkierrossa ohjaus asettaa työkalun niin, että voimassa olevalla sädekorjauksella seinämät kulkevat aina keskenään samansuuntaisesti. Tarkalleen samansuuntaisesti kulkevat seinät saadaan aikaan varmimmin käyttämällä työkalua, joka on yhtä suuri kuin uran leveys.

Mitä pienempi on työkalu verrattuna uran leveyteen, sitä suurempi on vääristymä ympyräratojen ja vinojen suorien kohdalla. Pitääksesi tällaiset liikkeisiin perustuvat vääristymät mahdollisimman pienenä voit määritellä parametrin **Q21**. Tämä parametri määrittelee toleranssin, jonka mukaan ohjaus tekee urasta mahdollisimman lähelle samanlaisen kuin käytettäessä työkalua, jonka halkaisija on sama kuin uran leveys.

Ohjelmoi muodon keskipisterata määrittelemällä työkalun sädekorjaus. Sädekorjauksen avulla määritellään, tekeekö ohjaus uran myötä- vai vastalastulla.

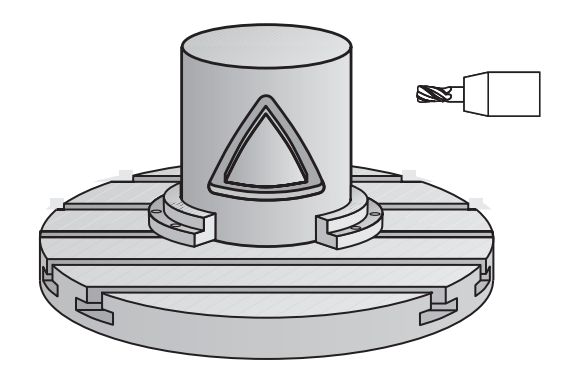

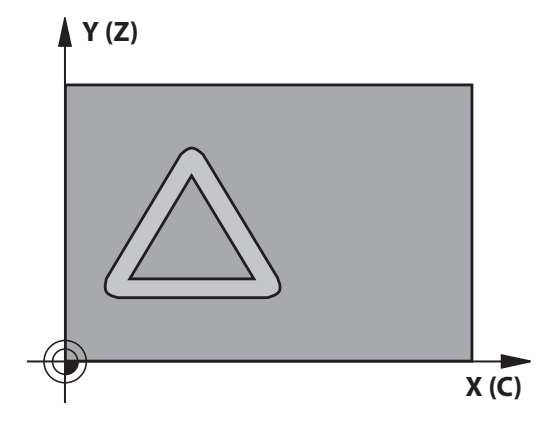

#### **Työkierron kulku**

- 1 Ohjaus paikoittaa työkalun sisäänpistokohdan yläpuolelle.
- 2 Ohjaus liikuttaa työkalun kohtisuoraan ensimmäiseen asetussyvyyteen. Muotoon ajo tapahtuu tangentiaalisesti tai suoraviivaista rataa jyrsintäsyötöllä **Q12**. Muotoon ajon menettely riippuen parametrista **ConfigDatum CfgGeoCycle** (nro 201000) **apprDepCylWall** (nro 201004)
- 3 Ensimmäisellä asetussyvyydellä työkalu jyrsii jyrsintäsyöttöarvolla **Q12** uran seinämää pitkin, silitystyövara huomioidaan
- 4 Muodon lopussa ohjaus siirtää työkalun vastakkaiselle seinämälle ja ajaa takaisin.
- 5 Vaiheet 2 ja 3 toistetaan, kunnes ohjelmoitu jyrsintäsyvyys **Q1** on saavutettu.
- 6 Jos olet määritellyt toleranssin **Q21**, ohjaus toteuttaa jälkikoneistuksen, jolla uran seinät saadaan mahdollisimman.
- 7 Sen jälkeen TNC ajaa työkaluakselin suuntaisesti takaisin varmuuskorkeuteen.

# $\mathbf i$

Käyttöohjeet:

Aseta saapumismenettely parametrilla **apprDepCylWall** (nro 201004).

- CircleTangential: Tangentiaalinen muotoon ajo ja muodon jättö
- LineNormal: Liike muodon aloituspisteeseen tapahtuu suoraa pitkin.
- Lieriön tulee olla kiinnitetty keskisesti pyöröpöytään. Aseta peruspiste pyöröpöydän keskelle.

# **Ohjelmoinnissa huomioitavaa!**

6

Tämä työkierto suorittaa asetetun koneistuksen. Jotta työkierto voitaisiin suorittaa, koneen pöydän alla olevan ensimmäisen koneen akselin on kiertoakseli. Lisäksi työkalu on voitava paikoittaa kohtisuoraan vaippapinnalle.

# **OHJE**

## **Huomaa törmäysvaara!**

Jos työkierron kutsussa karaa ei ole kytketty päälle, voi tapahtua törmäys.

Parametrilla **displaySpindleErr** (nro 201002), päälle/pois asetetaan, tuleeko ohjauksen antaa virheilmoitus, kun kara ei ole päällä.

# **OHJE**

### **Huomaa törmäysvaara!**

Työkierron lopussa ohjaus paikoittaa työkalun varmuusetäisyyteen tai jos määritelty, niin 2. varmuusetäisyyteen. Työkalun loppuaseman työkierron jälkeen ei tarvitse olla sama kuin aloitusasema.

- Tarkasta koneen liikkeet.
- b. Tarkasta simulaatiossa työkalun loppuasema työkierron jälkeen.
- Ohjelmoi työkierron jälkeen absoluuttiset koordinaatit (ei inkrementaalisia).
- Tämän työkierron voit toteuttaa vain koneistustilassa **FUNCTION MODE MILL**.
- Ohjelmoi muotoaliohjelman ensimmäisessä lauseessa aina molemmat lieriövaippakoordinaatit.
- Työskentelysuunta määrää työkierron syvyysparametrin etumerkin. Jos ohjelmoit syvyydeksi 0, ohjaus ei toteuta työkiertoa.
- Käytä keskeltä lastuavaa otsajyrsintä (DIN 844).
- Työkierron kutsu karan akselin on oltava kohtisuorassa pyöröpöydän akselin suhteen.
- Tämän työkierron voit toteuttaa myös käännetyssä  $\blacksquare$ koneistustasossa.
- Varmuusetäisyyden on oltava suurempi kuin työkalun säde.
- $\overline{\Box}$ Kun käytät paikallisia Q-parametreja **QL** muotoaliohjelmassa, sinun tulee myös osoittaa tai laskea ne muotoaliohjelman sisällä.

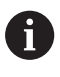

Koneistusaika voi pidentyä, jos muodossa on paljon eitangentiaalisia muotoelementtejä.

### **Työkiertoparametrit**

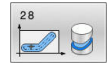

- **Q1 JYRSINTASYVYYS ?** (inkrementaalinen): Etäisyys lieriövaipasta muodon pohjaan. Sisäänsyöttöalue -99999.9999 … 99999.9999
- **Q3 REUNAN VIIMEISTELYVARA ?** (inkrementaalinen): Silitystyövara uran seinällä. Silitystyövara pienentää uran leveyttä kaksi kertaa sisäänsyöttöarvon verran. Sisäänsyöttöalue -99999.9999 … 99999.9999
- **Q6 VARMUUSRAJA ?** (inkrementaalinen): Etäisyys työkalun otsapinnasta lieriön vaippapintaan. Sisäänsyöttöalue 0 … 99999,9999
- **Q10 ASETUSSYVYYS ?** (inkrementaalinen): Mitta, jonka mukaan työkalu kulloinkin asetetaan. Sisäänsyöttöalue -99999.9999 … 99999.9999
- **Q11 SYOTTO ASETTELUSYVYYDELLE ?**: Syöttönopeus kara-akselilla syöttöliikkeen yhteydessä. Sisäänsyöttöalue 0 … 99999,9999, vaihtoehtoisesti **FAUTO**, **FU**, **FZ**
- **Q12 ROUHINNAN SYOTTOARVO ?**: Syöttönopeus koneistustasossa syöttöliikkeen yhteydessä. Sisäänsyöttöalue 0 … 99999,9999, vaihtoehtoisesti **FAUTO**, **FU**, **FZ**
- **Q16 SYLINTERIN SADE ?**: Lieriön säde, jonka mukaan muoto koneistetaan. Sisäänsyöttöalue 0 … 99999,9999
- **Q17 MITTAYKSIKKO? ASTE=0 MM/TUMA=1**: Ohjelmoi kiertoakselin koordinaatit aliohjelmassa asteina tai millimetreinä (tuumina).
- ▶ **Q20 Uran leveys?**: Valmistettavan uran leveys. Sisäänsyöttöalue -99999.9999 … 99999.9999
- **Q21 Toleranssi?**: Jos käytät työkalua, joka on pienempi kuin ohjelmoitu uran leveys **Q20**, uran seinään muodostuu liikkeestä johtuvia vääristymiä ympyräradoilla ja vinoilla suorilla. Kun määrittelet toleranssin **Q21**, ohjaus tekee jälkijyrsinnän avulla urasta lähemmäs sen muotoisen kuin jyrsittäessä sellaisella työkalulla, jonka halkaisija on sama kuin uran leveys. Parametrilla **Q21** määritellään sallittu poikkeama edellä mainitun muotoisesta ideaalisesta urasta. Jälkikoneistusvaiheiden lukumäärä riipuu lieriön säteestä, käytettävästä työkalusta ja uran leveydestä. Mitä pienemmäksi toleranssi määritellään, sitä tarkemmaksi ura muodostuu, tosin jälkikoneistaminen kestää kauemmin.

**Suositus**: Käytä toleranssia 0.02 mm. **Toiminto ei voimassa**: Syötä sisään 0 (perusasetus).

Toleranssin sisäänsyöttöalue 0,0001 ... 9,9999

### **Esimerkki**

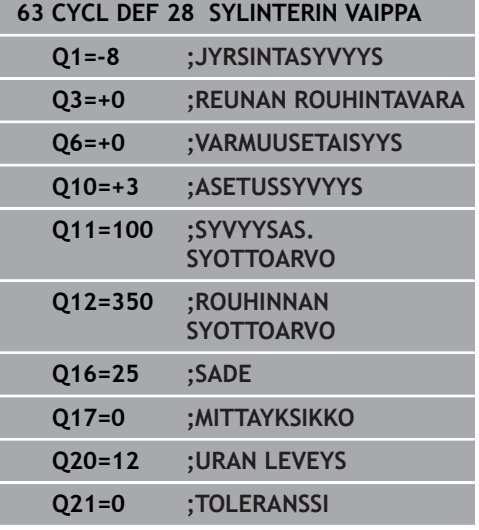

# <span id="page-341-0"></span>**11.4 LIERIÖVAIPPA Uuman jyrsintä (Työkierto 29, DIN/ISO: G129, optio #8)**

# **Käyttö**

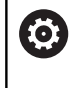

Katso koneen käyttöohjekirjaa!

Tämä toiminto on vapautettava ja mukautettava koneen valmistajan toimesta.

Tällä työkierrolla voidaan määrtelty askel siirtää lieriön vaippapinnalle. Ohjaus asettaa työkalun tässä työkierrossa niin, että voimassa olevalla sädekorjauksella seinämät kulkevat aina keskenään samansuuntaisesti. Ohjelmoi uuman keskipisterata määrittelemällä työkalun sädekorjaus. Sädekorjauksen avulla määritellään, tekeekö ohjaus askeleen myötä- vai vastalastulla.

Ohjaus lisää uuman loppuun aina puolikaaren, jonka säde on sama kuin puolet uuman leveydestä.

# **Työkierron kulku**

- 1 Ohjaus paikoittaa työkalun aloituspisteen yläpuolelle. Ohjaus laskee aloituspisteen askeleen leveyden ja työkalun halkaisijan perusteella. Se sijaitsee puolikkaan uumaan leveyden ja työkalun halkaisijan päässä ensimmäisestä muotoaliohjelmassa määritellystä pisteestä. Sädekorjaus määrää, aloitetaanko liike vasemmalle **1**, RL=myötälastu) vai oikealle uumasta (**2**, RR=vastalastu)
- 2 Sen jälkeen kun ohjaus on paikoittanut ensimmäiseen asetussyvyyteen, työkalu ajaa ympyränkaaren mukaista rataa jyrsintäsyöttöarvolla **Q12** tangentiaalisesti askeleen seinään. Tarvittaessa tällöin huomioidaan sivuttainen silityksen työvara.
- 3 Ensimmäisellä asetussyvyydellä työkalu jyrsii jyrsintäsyöttöarvolla **Q12** uuman seinämää pitkin, kunnes uuma on tehty kokonaan valmiiksi.
- 4 Sen jälkeen työkalu poistuu tangentiaalisesti muodon seinästä takaisin koneistuksen aloituspisteeseen.
- 5 Vaiheet 2 ... 4 toistetaan, kunnes ohjelmoitu jyrsintäsyvyys **Q1** saavutetaan.
- 6 Sen jälkeen TNC ajaa työkaluakselin suuntaisesti takaisin varmuuskorkeuteen.

Käyttöohje:

Lieriön tulee olla kiinnitetty keskisesti pyöröpöytään. Aseta peruspiste pyöröpöydän keskelle.

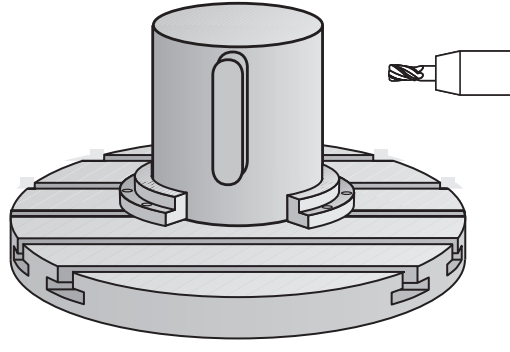

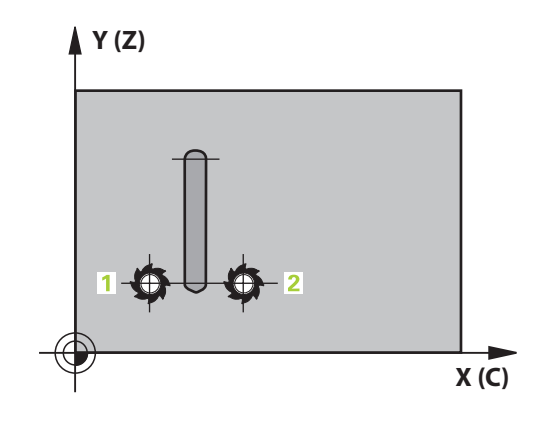

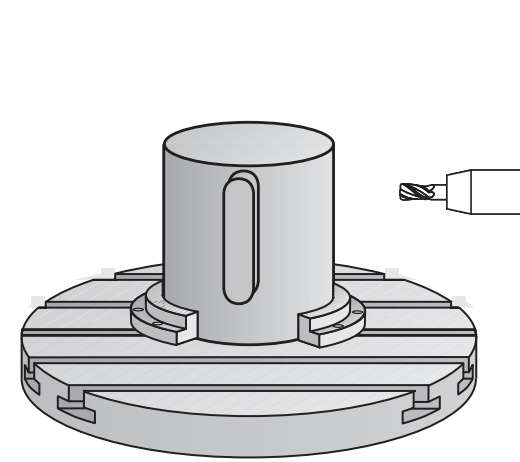

 $\mathbf{i}$ 

## **Ohjelmoinnissa huomioitavaa!**

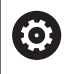

Tämä työkierto suorittaa asetetun koneistuksen. Jotta työkierto voitaisiin suorittaa, koneen pöydän alla olevan ensimmäisen koneen akselin on kiertoakseli. Lisäksi työkalu on voitava paikoittaa kohtisuoraan vaippapinnalle.

# **OHJE**

### **Huomaa törmäysvaara!**

Jos työkierron kutsussa karaa ei ole kytketty päälle, voi tapahtua törmäys.

- Parametrilla **displaySpindleErr** (nro 201002), päälle/pois asetetaan, tuleeko ohjauksen antaa virheilmoitus, kun kara ei ole päällä.
- Tämän työkierron voit toteuttaa vain koneistustilassa **FUNCTION MODE MILL**.
- Ohjelmoi muotoaliohjelman ensimmäisessä lauseessa aina molemmat lieriövaippakoordinaatit.
- Työskentelysuunta määrää työkierron syvyysparametrin etumerkin. Jos ohjelmoit syvyydeksi 0, ohjaus ei toteuta työkiertoa.
- Käytä keskeltä lastuavaa otsajyrsintä (DIN 844).
- Työkierron kutsu karan akselin on oltava kohtisuorassa pyöröpöydän akselin suhteen. Jos näin ei ole, ohjaus antaa virheilmoituksen. Tarvittaessa täytyy tehdä kinematiikan vaihtoasetus.
- Varmuusetäisyyden on oltava suurempi kuin työkalun säde.
- Ľ, Kun käytät paikallisia Q-parametreja **QL** muotoaliohjelmassa, sinun tulee myös osoittaa tai laskea ne muotoaliohjelman sisällä.

# **Työkiertoparametrit**

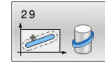

- **Q1 JYRSINTASYVYYS ?** (inkrementaalinen): Etäisyys lieriövaipasta muodon pohjaan. Sisäänsyöttöalue -99999.9999 … 99999.9999
- **Q3 REUNAN VIIMEISTELYVARA ?** (inkrementaalinen): Silitystyövara uuman seinällä. Silitystyövara suurentaa askeleen leveyttä kaksi kertaa sisäänsyöttöarvon verran. Sisäänsyöttöalue -99999.9999 … 99999.9999
- **Q6 VARMUUSRAJA ?** (inkrementaalinen): Etäisyys työkalun otsapinnasta lieriön vaippapintaan. Sisäänsyöttöalue 0 … 99999,9999
- **Q10 ASETUSSYVYYS ?** (inkrementaalinen): Mitta, jonka mukaan työkalu kulloinkin asetetaan. Sisäänsyöttöalue -99999.9999 … 99999.9999
- **Q11 SYOTTO ASETTELUSYVYYDELLE ?**: Syöttönopeus kara-akselilla syöttöliikkeen yhteydessä. Sisäänsyöttöalue 0 … 99999,9999, vaihtoehtoisesti **FAUTO**, **FU**, **FZ**
- **Q12 ROUHINNAN SYOTTOARVO ?**: Syöttönopeus koneistustasossa syöttöliikkeen yhteydessä. Sisäänsyöttöalue 0 … 99999,9999, vaihtoehtoisesti **FAUTO**, **FU**, **FZ**
- **Q16 SYLINTERIN SADE ?**: Lieriön säde, jonka mukaan muoto koneistetaan. Sisäänsyöttöalue 0 … 99999,9999
- **Q17 MITTAYKSIKKO? ASTE=0 MM/TUMA=1**: Ohjelmoi kiertoakselin koordinaatit aliohjelmassa asteina tai millimetreinä (tuumina).
- **Q20 ASKELVÄLI?**: Valmistettavan uuman leveys. Sisäänsyöttöalue -99999.9999 … 99999.9999

### **Esimerkki**

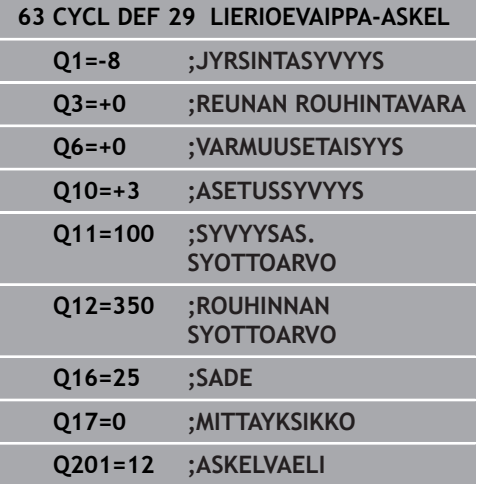

# <span id="page-344-0"></span>**11.5 LIERIÖVAIPPAMUOTO (Työkierto 39, DIN/ISO: G139, optio #8)**

# **Käyttö**

0

Katso koneen käyttöohjekirjaa!

Tämä toiminto on vapautettava ja mukautettava koneen valmistajan toimesta.

Tällä työkierrolla voit laatia muodon lieriön vaippapinnalle. Muoto määritellään sitä varten lierion vaipppapinnalle. Ohjaus asettaa työkalun tässä työkierrossa niin, että voimassa olevalla sädekorjauksella jyrsityn muodon seinät kulkevat aina keskenään samansuuntaisesti.

Muoto kuvataan aliohjelmassa, joka määritellään työkierron **14 MUOTO** avulla.

Tässä aliohjelmassa muoto kuvataan aina X- ja Y-koordinaattien avulla riippumatta siitä, mitkä kiertoakselit ovat koneen varusteena. Muotokuvaus on näin ollen riippumaton koneen konfiguraatiosta. Ratatoimintoina ovat käytettävissä **L**, **CHF**, **CR**, **RND** ja **CT**.

Vastoin kuin työkierrossa **28** ja **29**, todellinen koneistettava muoto määritellään muotoaliohjelmassa.

## **Työkierron kulku**

- 1 Ohjaus paikoittaa työkalun aloituspisteen yläpuolelle. Ohjaus sijoittaa aloituspisteen työkalun halkaisijan mittaiselle etäisyydelle ensimmäisestä muotoaliohjelmassa määritellystä pisteestä.
- 2 Sen jälkeen ohjaus liikuttaa työkalun kohtisuoraan ensimmäiseen asetussyvyyteen. Muotoon ajo tapahtuu tangentiaalisesti tai suoraviivaista rataa jyrsintäsyötöllä **Q12**. Tarvittaessa tällöin huomioidaan sivuttainen silityksen työvara. (Muotoon ajon menettely riippuen parametrista **ConfigDatum**, **CfgGeoCycle** (nro 201000), **apprDepCylWall** (nro 201004))
- 3 Ensimmäisellä asetussyvyydellä työkalu jyrsii jyrsintäsyöttöarvolla **Q12** muodon seinää pitkin, kunnes muotorailo on tehty valmiiksi.
- 4 Sen jälkeen työkalu poistuu tangentiaalisesti muodon seinästä takaisin koneistuksen aloituspisteeseen.
- 5 Vaiheet 2 ... 4 toistetaan, kunnes ohjelmoitu jyrsintäsyvyys **Q1** saavutetaan.
- 6 Sen jälkeen TNC ajaa työkaluakselin suuntaisesti takaisin varmuuskorkeuteen.

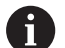

Käyttöohjeet:

Aseta saapumismenettely parametrilla **apprDepCylWall** (nro 201004).

- CircleTangential: Tangentiaalinen muotoon ajo ja muodon jättö
- LineNormal: Liike muodon aloituspisteeseen tapahtuu suoraa pitkin.
- Lieriön tulee olla kiinnitetty keskisesti pyöröpöytään. Aseta peruspiste pyöröpöydän keskelle.

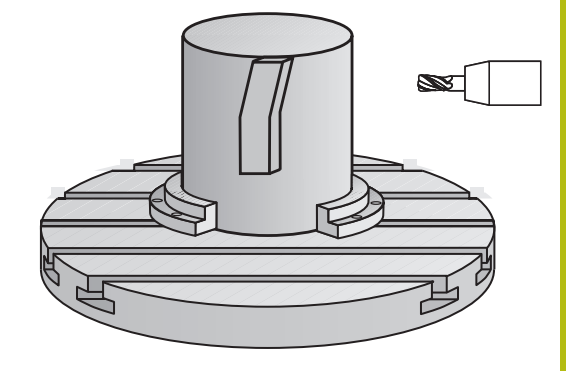

# **Ohjelmoinnissa huomioitavaa!**

0

Tämä työkierto suorittaa asetetun koneistuksen. Jotta työkierto voitaisiin suorittaa, koneen pöydän alla olevan ensimmäisen koneen akselin on kiertoakseli. Lisäksi työkalu on voitava paikoittaa kohtisuoraan vaippapinnalle.

# **OHJE**

### **Huomaa törmäysvaara!**

Jos työkierron kutsussa karaa ei ole kytketty päälle, voi tapahtua törmäys.

- Parametrilla **displaySpindleErr** (nro 201002), päälle/pois asetetaan, tuleeko ohjauksen antaa virheilmoitus, kun kara ei ole päällä.
- Tämän työkierron voit toteuttaa vain koneistustilassa **FUNCTION MODE MILL**.
- Ohjelmoi muotoaliohjelman ensimmäisessä lauseessa aina molemmat lieriövaippakoordinaatit.
- Työskentelysuunta määrää työkierron syvyysparametrin etumerkin. Jos ohjelmoit syvyydeksi 0, ohjaus ei toteuta työkiertoa.
- Työkierron kutsu karan akselin on oltava kohtisuorassa  $\blacksquare$ pyöröpöydän akselin suhteen.
- Varmuusetäisyyden on oltava suurempi kuin työkalun säde.
- Ī. Kun käytät paikallisia Q-parametreja **QL** muotoaliohjelmassa, sinun tulee myös osoittaa tai laskea ne muotoaliohjelman sisällä.

Varmista, että työkalulla on sivusuunnassa riittävästi tilaa A muotoon ajoa ja muodon jättöä varten. Koneistusaika voi pidentyä, jos muodossa on paljon eitangentiaalisia muotoelementtejä.

### **Työkiertoparametrit**

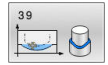

- **Q1 JYRSINTASYVYYS ?** (inkrementaalinen): Etäisyys lieriövaipasta muodon pohjaan. Sisäänsyöttöalue -99999.9999 … 99999.9999
- **Q3 REUNAN VIIMEISTELYVARA ?** (inkrementaalinen): Silitystyövara lieriön muodostustasossa; työvara vaikuttaa sädekorjauksen suunnassa. Sisäänsyöttöalue -99999.9999 … 99999.9999
- **Q6 VARMUUSRAJA ?** (inkrementaalinen): Etäisyys työkalun otsapinnasta lieriön vaippapintaan. Sisäänsyöttöalue 0 … 99999,9999
- **Q10 ASETUSSYVYYS ?** (inkrementaalinen): Mitta, jonka mukaan työkalu kulloinkin asetetaan. Sisäänsyöttöalue -99999.9999 … 99999.9999
- **Q11 SYOTTO ASETTELUSYVYYDELLE ?**: Syöttönopeus kara-akselilla syöttöliikkeen yhteydessä. Sisäänsyöttöalue 0 … 99999,9999, vaihtoehtoisesti **FAUTO**, **FU**, **FZ**
- **Q12 ROUHINNAN SYOTTOARVO ?**: Syöttönopeus koneistustasossa syöttöliikkeen yhteydessä. Sisäänsyöttöalue 0 … 99999,9999, vaihtoehtoisesti **FAUTO**, **FU**, **FZ**
- **Q16 SYLINTERIN SADE ?**: Lieriön säde, jonka mukaan muoto koneistetaan. Sisäänsyöttöalue 0 … 99999,9999
- **Q17 MITTAYKSIKKO? ASTE=0 MM/TUMA=1**: Ohjelmoi kiertoakselin koordinaatit aliohjelmassa asteina tai millimetreinä (tuumina).

### **Esimerkki**

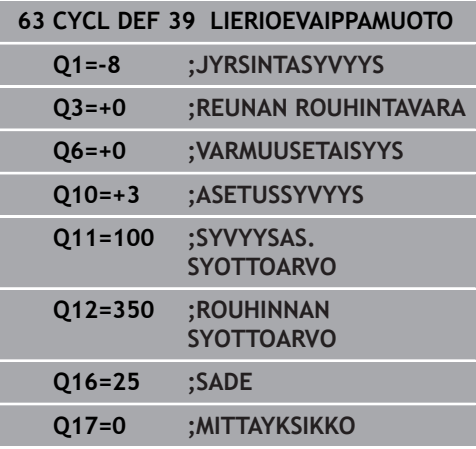

# **11.6 Ohjelmointiesimerkit**

# **Esimerkki: Lieriövaippa työkierrolla 27**

Kone B-päällä ja C-pöydällä

- Lieriö on kiinnitetty keskelle pyöröpöytää
- Peruspiste sijaitsee alapuolella pyöröpöydän keskellä

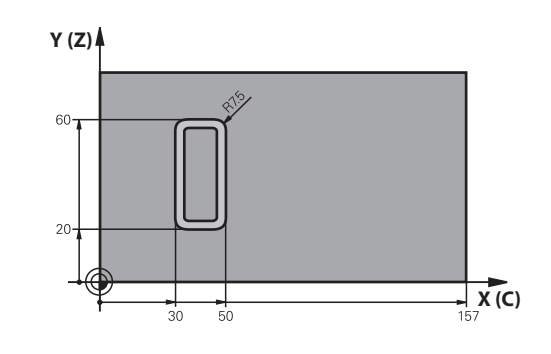

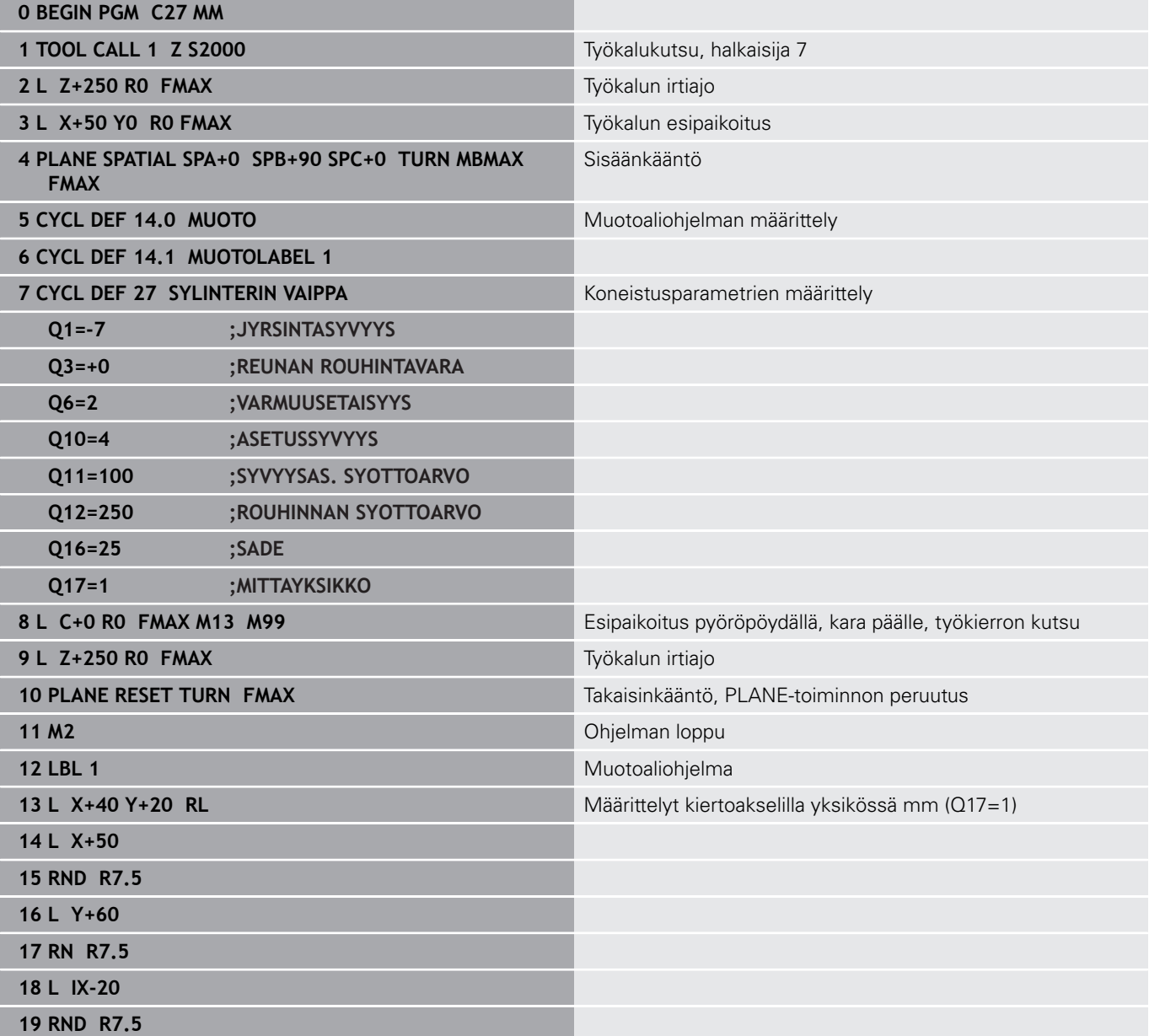

0

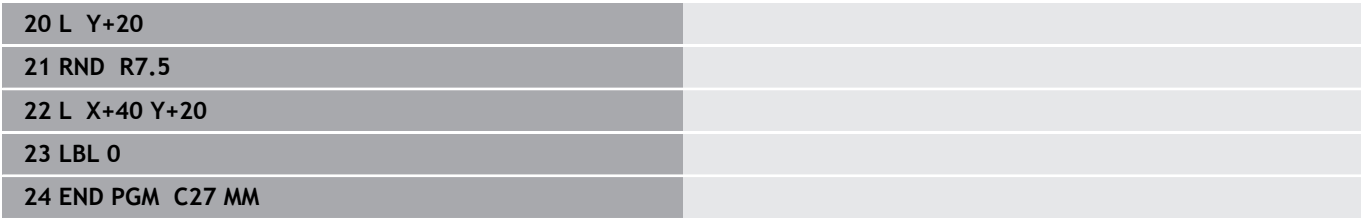

# **Esimerkki: Lieriövaippa työkierrolla 28**

- 0
- Lieriö on kiinnitetty keskelle pyöröpöytää
- Kone B-päällä ja C-pöydällä
- Peruspiste sijaitsee pyöröpöydän keskellä
- Keskipisteen radan kuvaus muotoaliohjelmassa

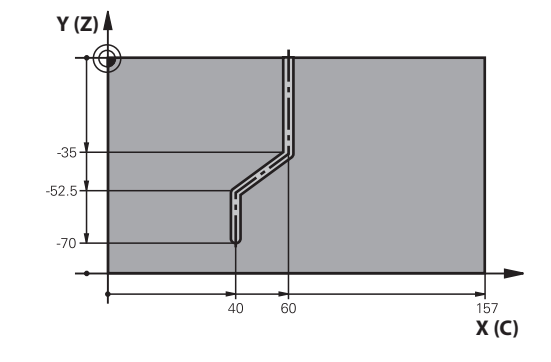

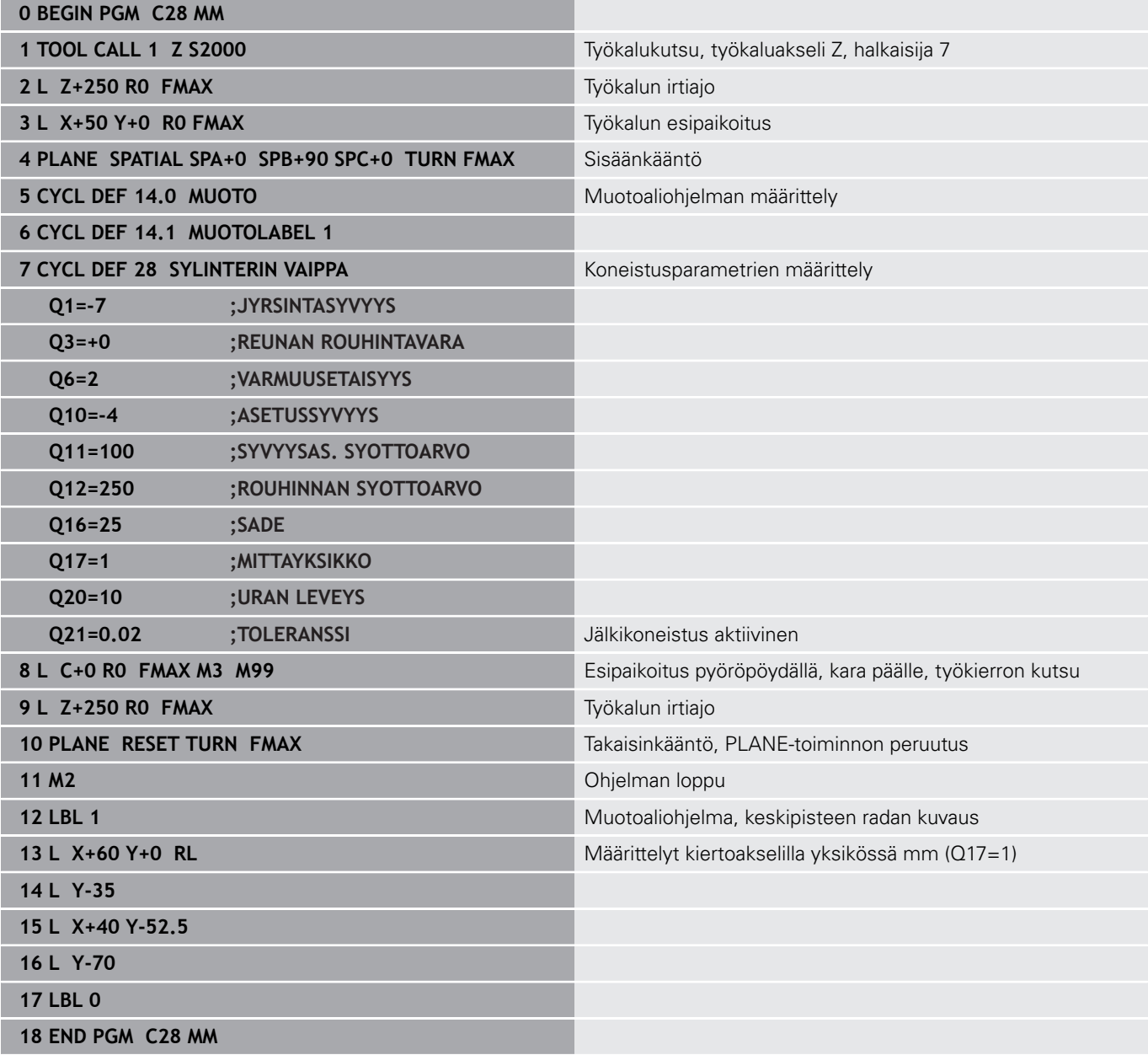

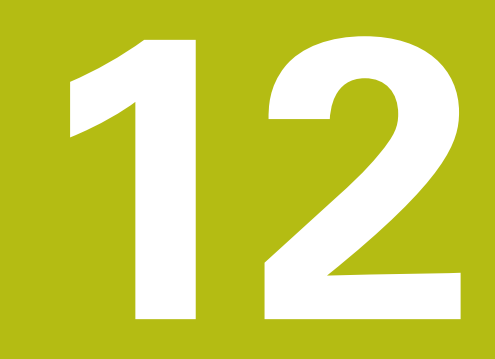

**Työkierrot. Muototasku muotolomakkeella**

# **12.1 SL- tai OCM-työkierrot monimutkaisella muotokaavalla**

# **Perusteet**

Monimutkaisilla muotokaavoilla voit yhdistää monimutkaisia muotoja osamuodoista (taskuista tai saarekkeista). Yksittäiset osamuodot (geometriatiedot) syötetään sisään erillisinä NC-ohjelmina. Näin kaikkia osamuotoja voidaan käyttää edelleen mielivaltaisella tavalla. Ohjaus laskee kokonaismuodon valituista osamuodoista, jotka liität yhteen muotokaavan avulla.

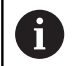

Ohjelmointiohjeet:

- SL-työkiertojen muistitila (kaikki muotokuvausohjelmat) on rajoitettu käsittämään enintään **128 muotoa**. Muotoelementtien mahdollinen lukumäärä riippuu muototavasta (sisä- tai ulkomuoto) ja osamuotojen lukumäärästä ja on suuruudeltaan enintään **16384** muotoelementtiä.
- SL-työkierrot muotokaavoilla edellyttävät strukturoitua ohjelmarakennetta ja antavat mahdollisuuden sijoittaa usein toistuvia muotoja yksittäisiin NC-ohjelmiin. Muotokaavojen avulla yhdistetään osamuodot kokonaismuotoon ja määritellään, onko kyseessä tasku vai saareke.
- SL-työkierto muotokaavoilla on jaettu useisiin alueisiin ohjauksen käyttöliittymässä ja se toimii ohjelmiston jatkokehittelyn perustana.

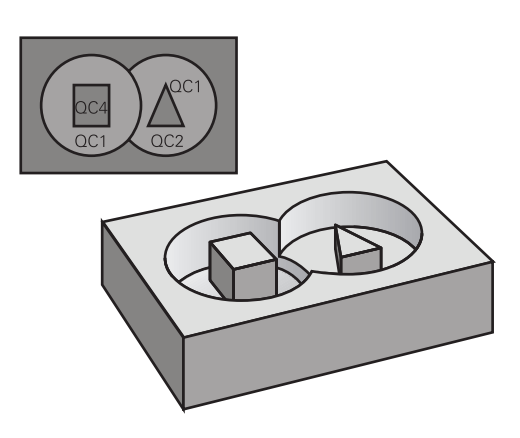

**Aihe: Koneistus SL-työkierroilla ja monimutkaisilla muotokaavoilla**

**0 BEGIN PGM KONTUR MM**

**5 SEL CONTOUR "MODEL"**

**6 CYCL DEF 20 MUODON TIEDOT ...**

**8 CYCL DEF 22 ROUHINTA ...**

**9 CYCL CALL**

**12 CYCL DEF 23 POHJAN VIIMEISTELY**

**13 CYCL CALL**

**...**

**...**

**...**

**...**

**16 CYCL DEF 24 REUNAN VIIMEISTELY ...**

**17 CYCL CALL**

**63 L Z+250 R0 FMAX M2**

**64 END PGM KONTUR MM**

#### **Osamuotojen ominaisuudet**

- Ohjaus tunnistaa kaikki muodot taskuiksi. Älä ohjelmoi  $\overline{\phantom{a}}$ sädekorjausta.
- Ohjaus jättää huomiotta syöttöarvon F ja lisätoiminnot M.
- m. Koordinaattimuunnokset ovat sallittuja – Kun se ohjelmoidaan osamuotojen sisällä, se vaikuttaa myös myöhemmissä NCohjelmissa, tosin sitä ei täydy peruuttaa työkierron kutsun jälkeen.
- Ì. Kutsutut NC-ohjelmat saavat sisältää kara-akselin koordinaatteja, tosin ne jätetään huomiotta.
- Kutsutun NC-ohjelman ensimmäisessä koordinaattilauseessa määritellään koneistustaso.
- Tarvittaessa voit määritellä osamuodot erilaisilla syvyyksillä.

#### **Työkiertojen ominaisuudet**

- Ohjaus paikoittuu ennen jokaista työkiertoa automaattisesti varmuusetäisyydelle.
- Jokainen syvyystaso jyrsitään ilman työkalun poistoa; saarekkeet  $\blacksquare$ ajetaan sivuttain ympäri.
- "Sisänurkkien säde" voidaan ohjelmoida työkalu ei jää п paikalleen, jyrsinterän jäljet estetään (koskee vain ulointa rataa rouhinnassa ja sivun silityksessä).
- Sivun silityksessä ohjaus ajaa muotoon ympyrärataa tangentiaalisella liitynnällä.
- Syvyyssilityksessä ohjaus ajaa työkalun niinikään ympyräkaaren mukaista rataa tangentiaalisellaliitynnällä työkappaleeseen (esim.: kara-akseli Z: ympyräkaarirata tasossa Z/X)
- Ohjaus koneistaa muodon ympäriinsä myötälastulla tai vastalastulla.

Koneistuksen mittamäärittelyt, kuten jyrsintäsyvyys, työvara ja varmuusetäisyys, määritellään työkierrossa **20 MUODON TIEDOT** tai **271 OCM MUOTOTIEDOT**.

#### **Aihe: Osamuodon käsittely muotokaavalla**

**0 BEGIN PGM MODEL MM**

- **1 DECLARE CONTOUR QC1 = "YMPYRÄ1"**
- **2 DECLARE CONTOUR QC2 = "YMPYRÄXY" DEPTH15**
- **3 DECLARE CONTOUR QC3 = "KOLMIO" DEPTH10**
- **4 DECLARE CONTOUR QC4 = "NELIÖ" DEPTH5**
- **5 QC10 = ( QC1 | QC3 | QC4 ) \ QC2**
- **6 END PGM MODEL MM**

#### **0 BEGIN PGM YMPYRÄ1 MM**

**1 CC X+75 Y+50**

**2 LP PR+45 PA+0**

**3 CP IPA+360 DR+**

**4 END PGM YMPYRÄ1 MM**

#### **0 BEGIN PGM YMPYRÄ31XY MM**

**... ...**  $\overline{\phantom{a}}$ 

 $\overline{\phantom{a}}$ 

# **NC-ohjelman valinta muotomäärittelyillä**

Toiminnolla **SEL CONTOUR** valitaan NC-ohjelma ja muotomäärittelyt, joista ohjaus ottaa muotokuvaukset:

Toimi sen jälkeen seuraavasti:

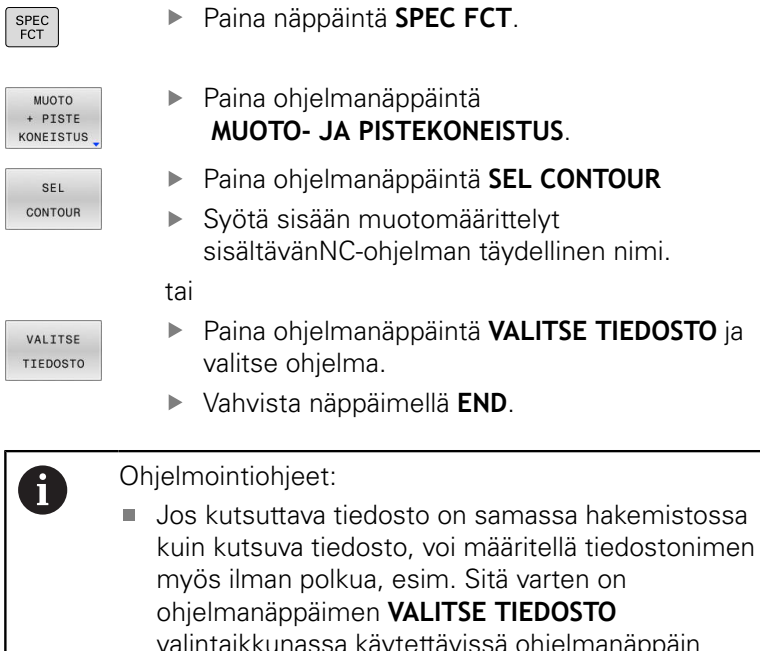

**LITSE TIEDOSTO** ttävissä ohjelmanäppäin **VASTAANOTA TIED.NIMI**. Ohjelmoi**SEL CONTOUR**-lause ennen SL-työkiertoja.

Työkiertoa **14 MUOTO** ei enää tarvita käytettäessä **SEL CONTUR** -lausetta.

### **Muotokuvausten määrittely**

Toiminnolla **DECLARE CONTOUR** syötetään sisään NC-ohjelman polku sille NC-ohjelmalle, josta ohjaus ottaa muotokuvaukset. Lisäksi tälle muotokuvaukselle voidaan valita syvyys erikseen (FCL 2-toiminto).

Toimi sen jälkeen seuraavasti:

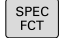

Paina näppäintä **SPEC FCT**.

#### **MUOTO** + PISTE<br>KONEISTUS

DECLARE CONTOUR Paina ohjelmanäppäintä  **MUOTO- JA PISTEKONEISTUS**.

- Paina ohjelmanäppäintä **DECLARE CONTOUR**.
- Syötä sisään muototunnuksen **QC** numero, vahvista näppäimellä ENT.
- Paina näppäintä **ENT**
- Syötä sisään muotokuvaukset sisältävän NC-ohjelman täydellinen ohjelman nimi, vahvista painamalla näppäintä **END**

tai

VALITSE TIEDOSTO

A

- Paina ohjelmanäppäintä **VALITSE TIEDOSTO** ja  $\blacktriangleright$ valitse NC-ohjelma.
- määrittele syvyys valitulle muodolle
- $\blacktriangleright$ Paina näppäintä **END**

#### Ohjelmointiohjeet:

- **Jos kutsuttava tiedosto on samassa hakemistossa** kuin kutsuva tiedosto, voi määritellä tiedostonimen myös ilman polkua, esim. Sitä varten on ohjelmanäppäimen **VALITSE TIEDOSTO** valintaikkunassa käytettävissä ohjelmanäppäin **VASTAANOTA TIED.NIMI**.
- Määritellyillä muototunnuksilla **QC** voidaan muotokaavassa käsitellä keskenään erilaisia muotoja.
- Jos käytät muotoja eri syvyyksillä, täytyy syvyys silloin määritellä kaikille osamuodoille erikseen (tarv. määrittele syvyys 0).
- Eri syvyyksiä (**DEPTH**) lasketaan vain päällekkäisillä elementeillä. Näin ei kuitenkaan tapahdu taskun sisäpuolisilla puhtailla saarekkeilla. Käytä sitä varten yksinkertaista muotokaavaa. **Lisätietoja:** ["SL- tai OCM-työkierrot yksinkertaisella](#page-362-0)
	- [muotokaavalla", Sivu 363](#page-362-0)

**12**

# **Syötä sisään monipuolinen muotokaava**

Ohjelmanäppäinten avulla voi ketjuttaa yhteen erilaisia muotoja matemaattisessa kaavassa:

Paina näppäintä **SPEC FCT**.

Toimi sen jälkeen seuraavasti:

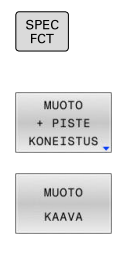

ENT

Paina ohjelmanäppäintä  **MUOTO- JA PISTEKONEISTUS**.

- Paina ohjelmanppäintä **MUOTOKAAVA**.
- Syötä sisään muototunnuksen **QC** numero, vahvista näppäimellä ENT.
- Paina näppäintä **ENT**

Ohjaus näyttää seuraavia ohjelmanäppäimiä:

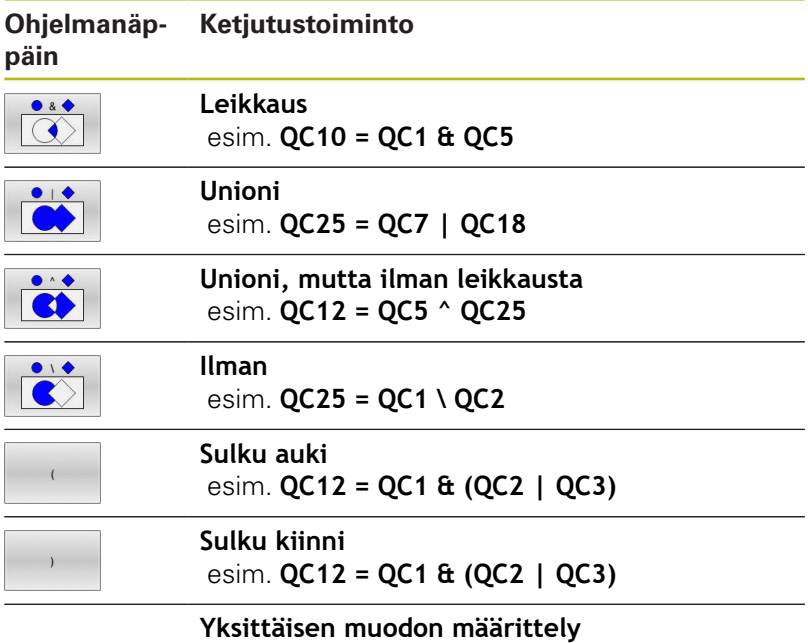

esim. **QC12 = QC1**

## **Päällekkäiset muodot**

Ohjaus käsittää ohjelmoidun muodon taskuksi. Muotokaavan toiminnoilla voit muuntaa muodon saarekkeeksi.

Uuteen muotoon voidaan latoa päällekkäin taskuja ja saarekkeita. Näinollen päälle asetettu tasku voi suurentaa tai saareke pienentää toisen taskun tasopintaa.

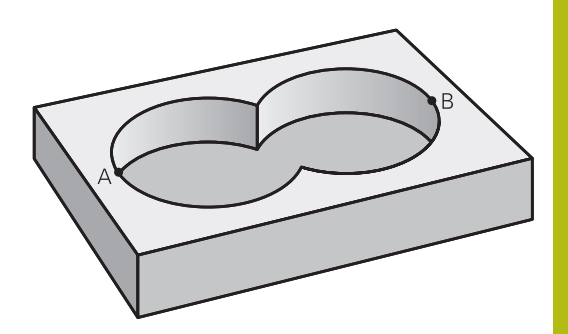

### **Aliohjelmat: Päällekkäiset taskut**

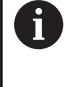

Seuraavat esimerkit ovat muotokuvausohjelmia, jotka määritellään muotokuvausohjelmassa. Muotokuvausohjelma kutsutaan edelleen toiminnolla **SEL CONTOUR** varsinaisessa pääohjelmassa.

### Taskut A ja B ovat päällekkäin.

Ohjaus laskee leikkauspisteet S1 ja S2, niitä ei tarvitse ohjelmoida. Taskut on ohjelmoitu täysiympyröinä.

### **Muotokuvausohjelma 1: Tasku A**

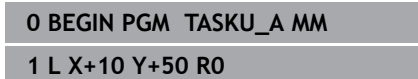

**2 CC X+35 Y+50**

**3 C X+10 Y+50 DR-**

**4 END PGM TASKU\_A MM**

### **Muotokuvausohjelma 2: Tasku B**

**0 BEGIN PGM TASKU\_B MM**

- **1 L X+90 Y+50 R0**
- **2 CC X+65 Y+50**
- **3 C X+90 Y+50 DR-**

**4 END PGM TASKU\_B MM**

### **"Summa"-pinta**

Koneistetaan molemmat osapinnat A ja B sekä yhteinen päällekkäinen pinta:

- Pintojen A ja B on oltava ohjelmoitu erillisissä NC-ohjelmissa ilman sädekorjausta
- $\overline{\phantom{a}}$ Muotokaavassa pinnat A ja B käsitellään "unionitoiminnolla".

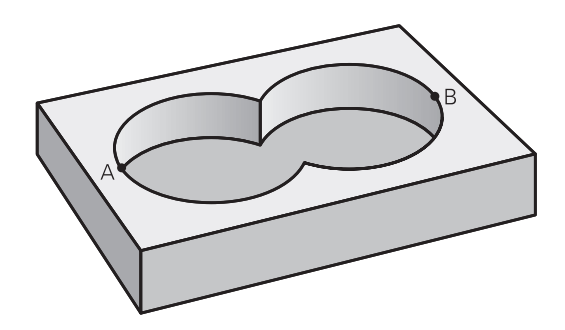

#### **Muodonmäärittelyohjelma:**

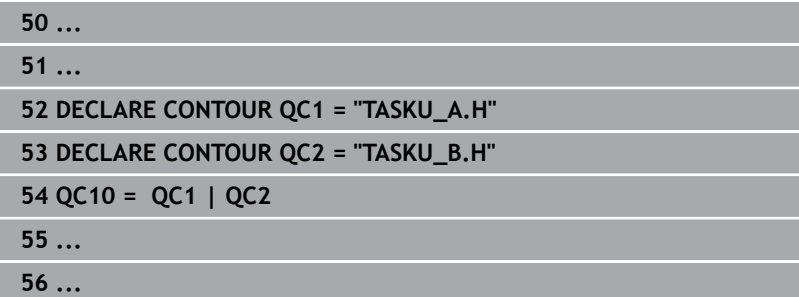

### **"Erotus"-pinta**

Pinta A koneistetaan ilman pinnan B:n kanssa yhteistä päällekkäistä osuutta:

- Pintojen A ja B on oltava ohjelmoitu erillisissä NC-ohjelmissa  $\overline{\phantom{a}}$ ilman sädekorjausta
- Muotokaavassa pinta B erotetaan pinnasta A toiminnolla **ilman**.  $\Box$

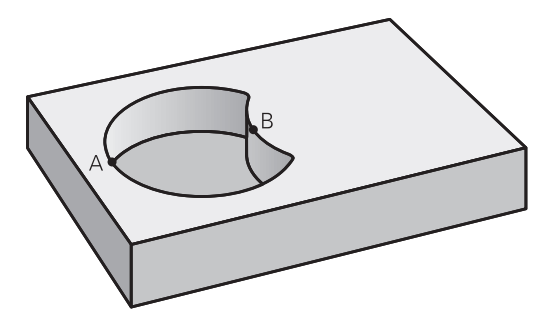

### **Muodonmäärittelyohjelma:**

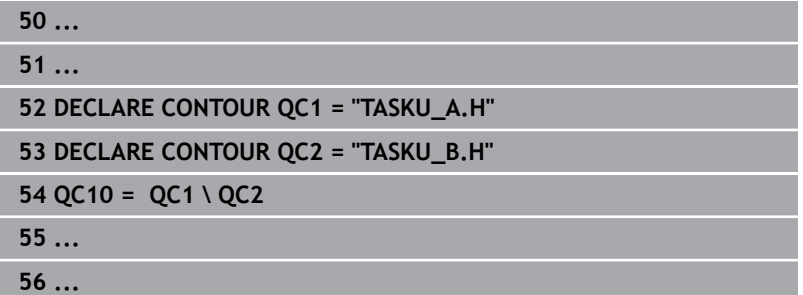

Koneistetaan A:n ja B:n yhteinen päällekkäinen pintaosuus. (Yksinkertaisesti ulkopuoliset pinnat jätetään koneistamatta.)

- Pintojen A ja B on oltava ohjelmoitu erillisissä NC-ohjelmissa ilman sädekorjausta
- Muotokaavassa pinnat A ja B käsitellään toiminnolla "leikkaus".  $\mathbb{R}^n$

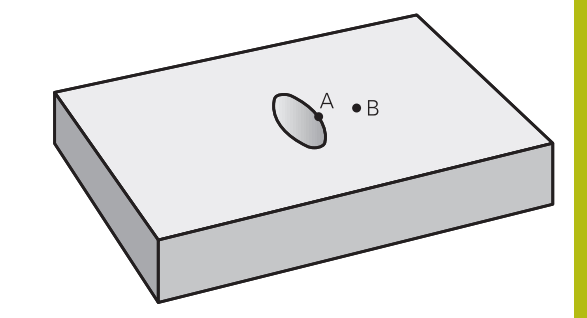

#### **Muodonmäärittelyohjelma:**

0

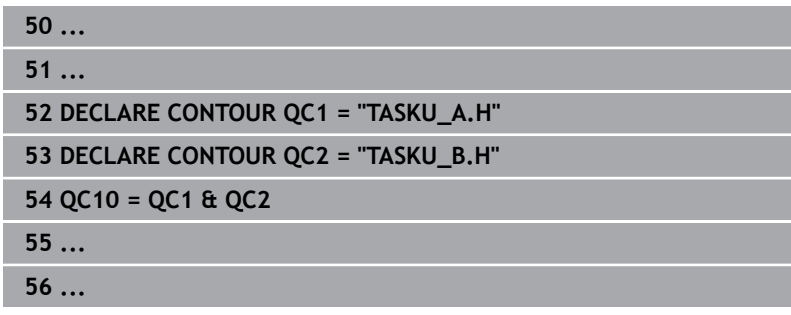

# **Muodon toteutus SL tai OCM-työkierroilla**

Kokonaismuodon koneistus toteutetaan SL-työkierroilla ([katso "Yleiskuvaus", Sivu 240\)](#page-239-0) tai OCM-työkierroilla ([katso "Yleiskuvaus", Sivu 285\)](#page-284-0).

# **Esimerkki: Päällekkäisten muotojen rouhinta ja silitys muotokaavoilla**

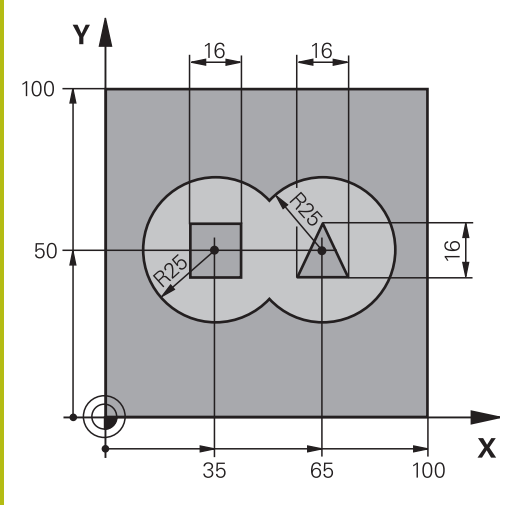

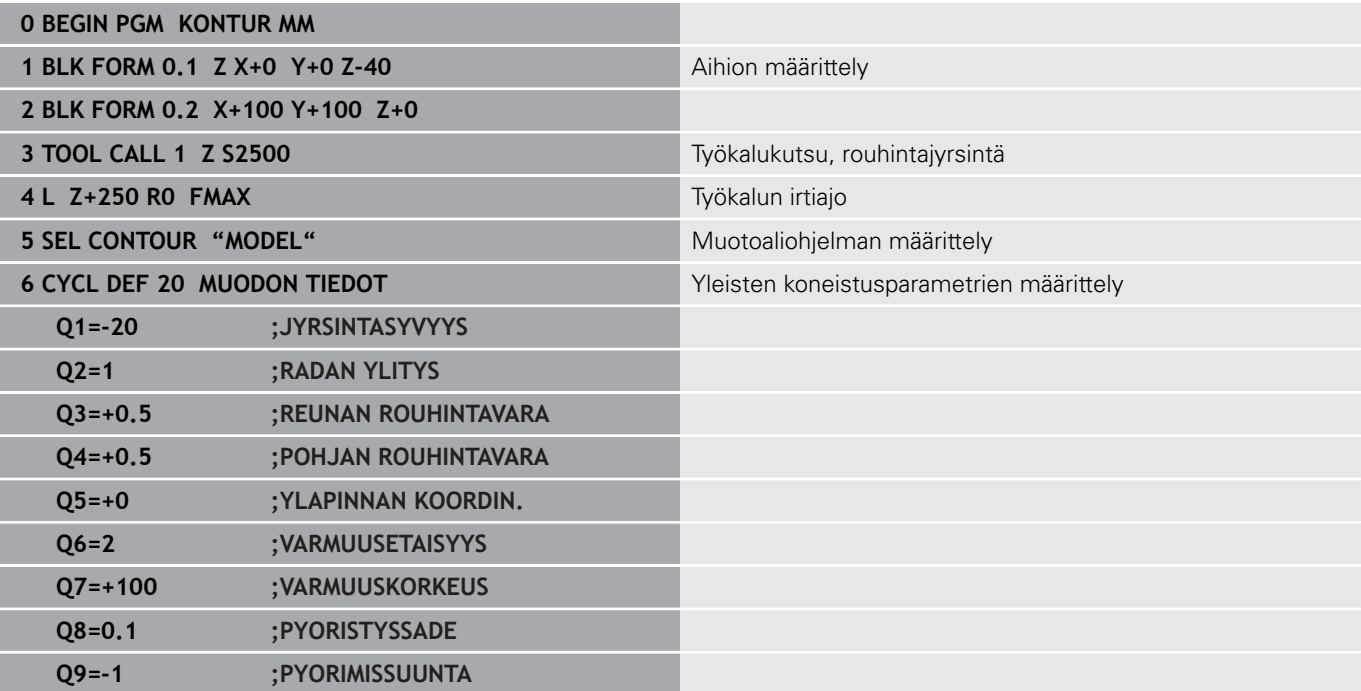
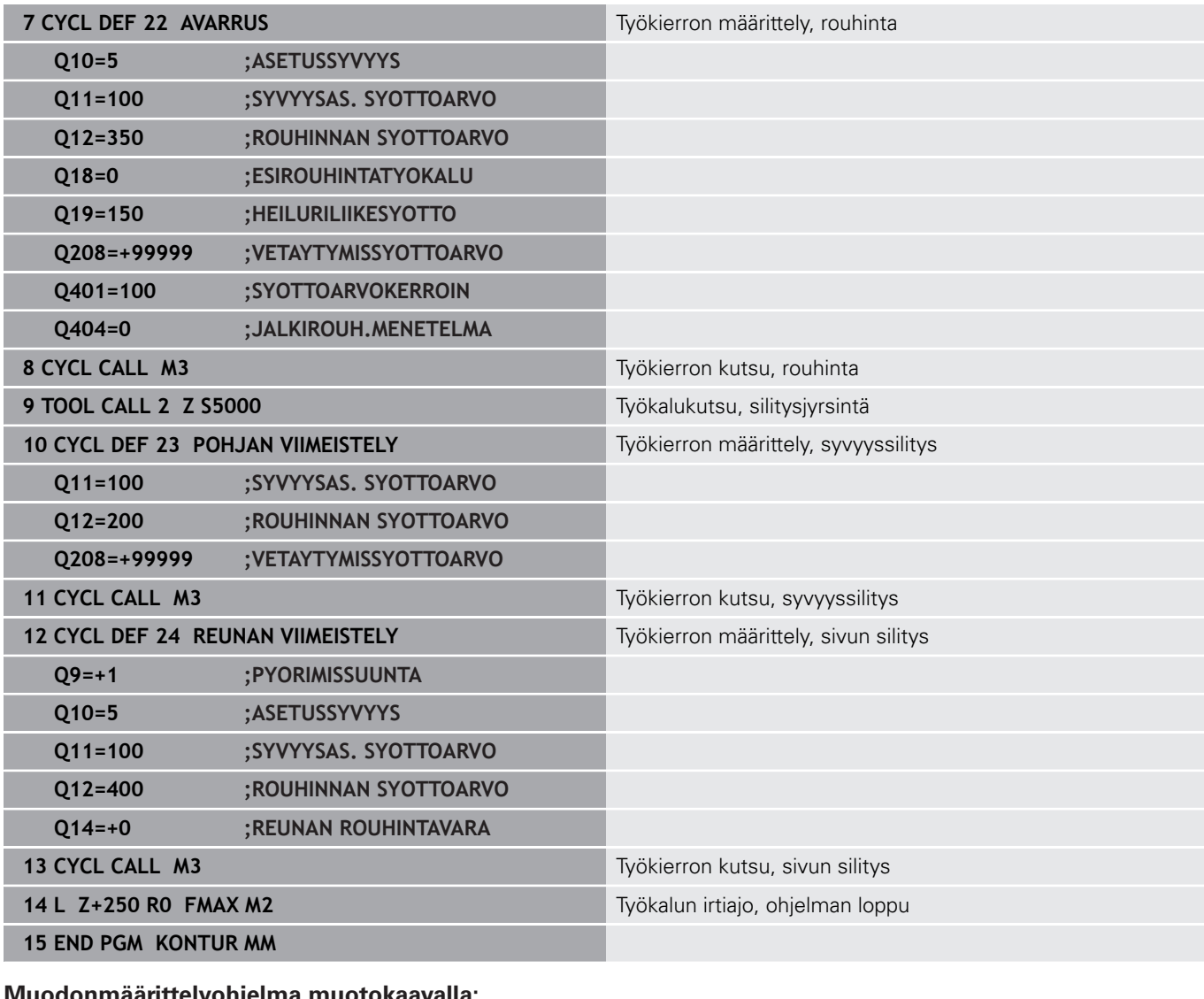

### **Muodonmäärittelyohjelma muotokaavalla:**

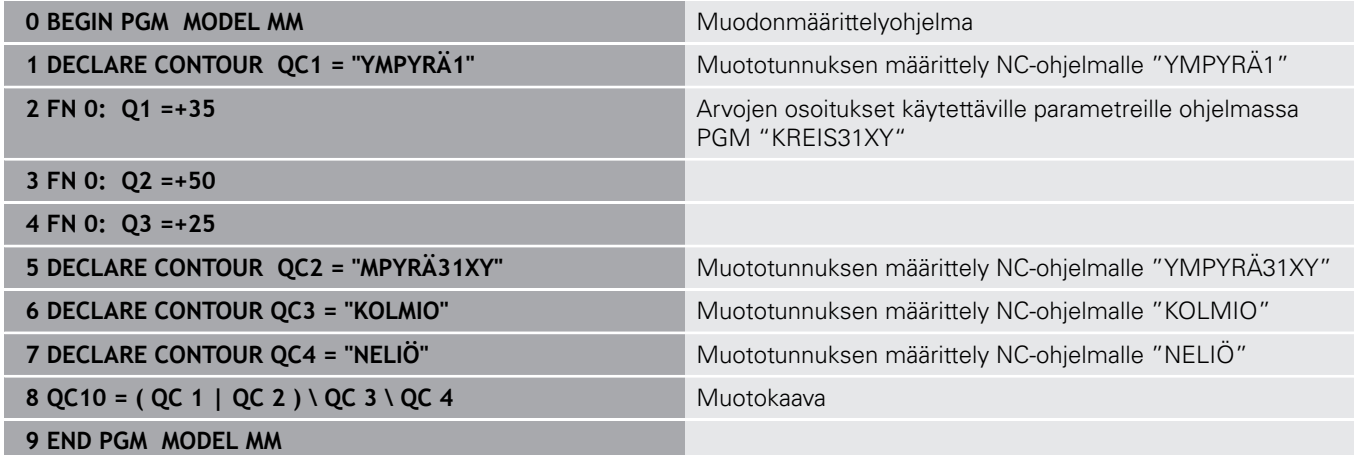

#### **Muotokuvausohjelmat:**

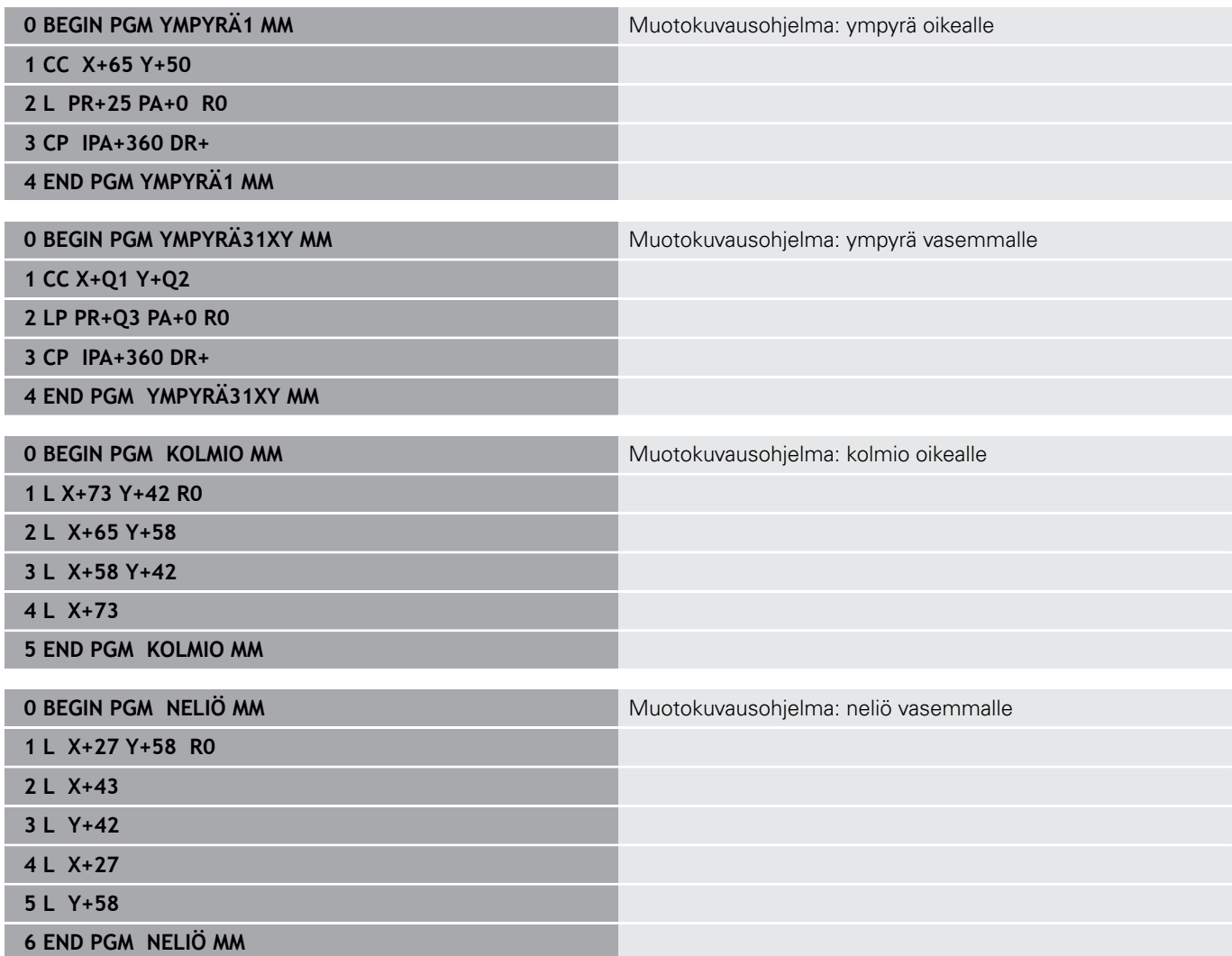

# **12.2 SL- tai OCM-työkierrot yksinkertaisella muotokaavalla**

## **Perusteet**

Yksinkertaisilla muotokaavoilla voit yhdistää monimutkaisia muotoja jopa yhdeksästä osamuodosta (taskuista tai saarekkeista). Ohjaus määrittää osamuodoista kokonaismuodon.

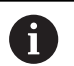

SL-työkiertojen muistitila (kaikki muotokuvausohjelmat) on rajoitettu käsittämään enintään **128 muotoa**. Muotoelementtien mahdollinen lukumäärä riippuu muototavasta (sisä- tai ulkomuoto) ja osamuotojen lukumäärästä ja on suuruudeltaan enintään **16384** muotoelementtiä.

**Aihe: Koneistus SL-työkierroilla ja monimutkaisilla muotokaavoilla**

**0 BEGIN PGM CONTDEF MM**

**...**

**5 CONTOUR DEF P1= "POCK1.H" I2 = "ISLE2.H" DEPTH5 I3 "ISLE3.H" DEPTH7.5**

**6 CYCL DEF 20 MUODON TIEDOT ...**

**8 CYCL DEF 22 ROUHINTA ...**

**9 CYCL CALL**

**12 CYCL DEF 23 POHJAN VIIMEISTELY ...**

**13 CYCL CALL**

**...**

**...**

**16 CYCL DEF 24 REUNAN VIIMEISTELY**

**17 CYCL CALL**

**...**

**63 L Z+250 R0 FMAX M2**

**64 END PGM CONTDEF MM**

#### **Osamuotojen ominaisuudet**

- Älä ohjelmoi sädekorjausta.
- Ohjaus jättää huomiotta syöttöarvon F ja lisätoiminnot M.
- Koordinaattimuunnokset ovat sallittuja Kun ne ohjelmoidaan osamuotojen sisällä, ne vaikuttavat myös myöhemmissä aliohjelmissa, tosin niitä ei täydy peruuttaa työkierron kutsun jälkeen.
- $\blacksquare$ Aliohjelmat saavat sisältää kara-akselin koordinaatteja, tosin ne jätetään huomiotta
- Aliohjelman ensimmäisessä koordinaattilauseessa määritellään  $\blacksquare$ koneistustaso.

#### **Työkiertojen ominaisuudet**

- Ohjaus paikoittuu ennen jokaista työkiertoa automaattisesti varmuusetäisyydelle.
- Jokainen syvyystaso jyrsitään ilman työkalun poistoa; saarekkeet ajetaan sivuttain ympäri.
- "Sisänurkkien säde" voidaan ohjelmoida työkalu ei jää  $\overline{\Box}$ paikalleen, jyrsinterän jäljet estetään (koskee vain ulointa rataa rouhinnassa ja sivun silityksessä).
- Sivun silityksessä ohjaus ajaa muotoon ympyrärataa tangentiaalisella liitynnällä.
- Syvyyssilityksessä ohjaus ajaa työkalun niinikään ympyräkaaren mukaista rataa tangentiaalisellaliitynnällä työkappaleeseen (esim.: kara-akseli Z: ympyräkaarirata tasossa Z/X)
- Ohjaus koneistaa muodon ympäriinsä myötälastulla tai vastalastulla.

Koneistuksen mittamäärittelyt, kuten jyrsintäsyvyys, työvara ja varmuusetäisyys, määritellään työkierrossa **20 MUODON TIEDOT**.

#### **Syötä sisään yksinkertainen muotokaava**

Ohjelmanäppäinten avulla voi ketjuttaa yhteen erilaisia muotoja matemaattisessa kaavassa:

Toimi sen jälkeen seuraavasti:

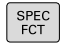

- Paina näppäintä **SPEC FCT**.
- MUOTO<br>+ PISTE KONEISTUS CONTOUR

DEE

- Paina ohjelmanäppäintä  **MUOTO- JA PISTEKONEISTUS**.
- Paina ohjelmanäppäintä **CONTOUR DEF**.
- Paina näppäintä **ENT**
- Ohjaus käynnistää muotokaavan sisäänsyötön.
- Syötä sisään ensimmäisen osamuodon nimi ja vahvista näppäimellä **ENT**.

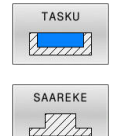

Paina ohjelmanäppäintä **TASKU**.

#### tai

- Paina ohjelmanäppäintä **SAAREKE**.
- Syötä sisään toisen osamuodon nimi ja vahvista  $\blacktriangleright$ näppäimellä **ENT**.
- Tarvittaessa syötä sisään toisen osamuodon nimi. Vahvista näppäimellä **ENT**
- Jatka dialogia samaan tapaan, kunnes kaikki osamuodot on syötetty sisään.

Ohjaus tarjoaa muodon sisäänsyöttöön seuraavat mahdollisuudet:

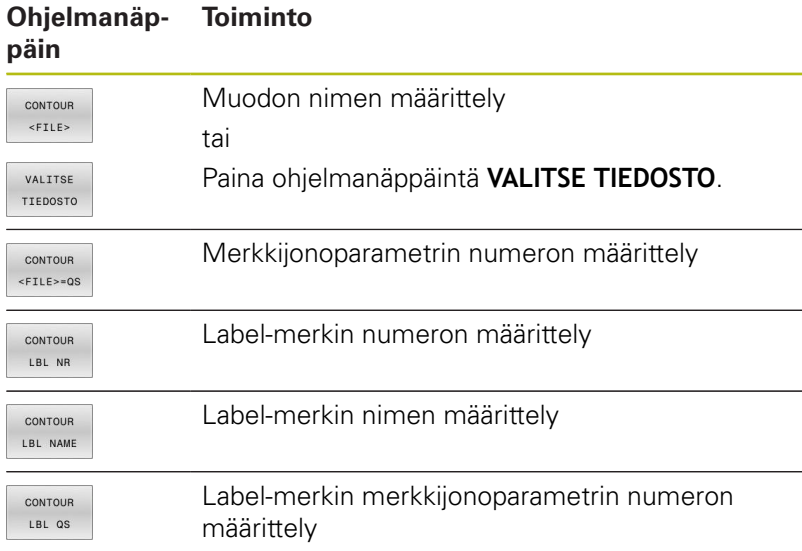

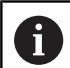

Ohjelmointiohjeet:

- Osamuodon ensimmäinen syvyys on työkierron syvyys. Ohjelmoitu muoto on rajoitettu tähän syvyyteen. Muut osamuodot eivät voi olla syvempiä kuin työkierron syvyys. Aloita sen vuoksi aina pääsääntöisesti syvimmällä taskulla.
- Jos muoto on määritelty saarekkeeksi, ohjaus tulkitsee sisäänsyötetyn syvyyden saarekkeen korkeudeksi. Sisäänsyötetty etumerkitön arvo perustuu tällöin työkappaleen yläpintaan!
- Jos syvyydeksi on annettu 0, taskuissa vaikuttaa tällöin työkierrossa **20** määritelty syvyys, saarekkeet ulottuvat tällöin työkappaleen yläpintaan saakka!
- Jos kutsuttava tiedosto on samassa hakemistossa kuin kutsuva tiedosto, voi määritellä tiedostonimen myös ilman polkua, esim. Sitä varten on ohjelmanäppäimen **VALITSE TIEDOSTO** valintaikkunassa käytettävissä ohjelmanäppäin **VASTAANOTA TIED.NIMI**.

# **Muodon toteutus SL-työkierroilla**

A

Kokonaismuodon koneistus toteutetaan SL-työkierroilla ([katso "Yleiskuvaus", Sivu 240\)](#page-239-0) tai OCM-työkierroilla ([katso "Yleiskuvaus", Sivu 285\)](#page-284-0).

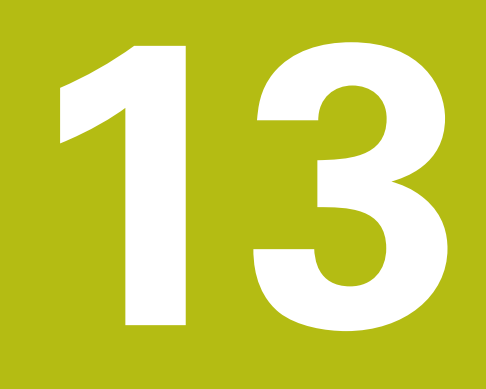

**Työkierrot: Erikoistoiminnot**

# **13.1 Perusteet**

## **Yleiskuvaus**

Ohjaus sisältää seuraavat työkierrot seuraavia erikoiskäyttötarkoituksia varten:

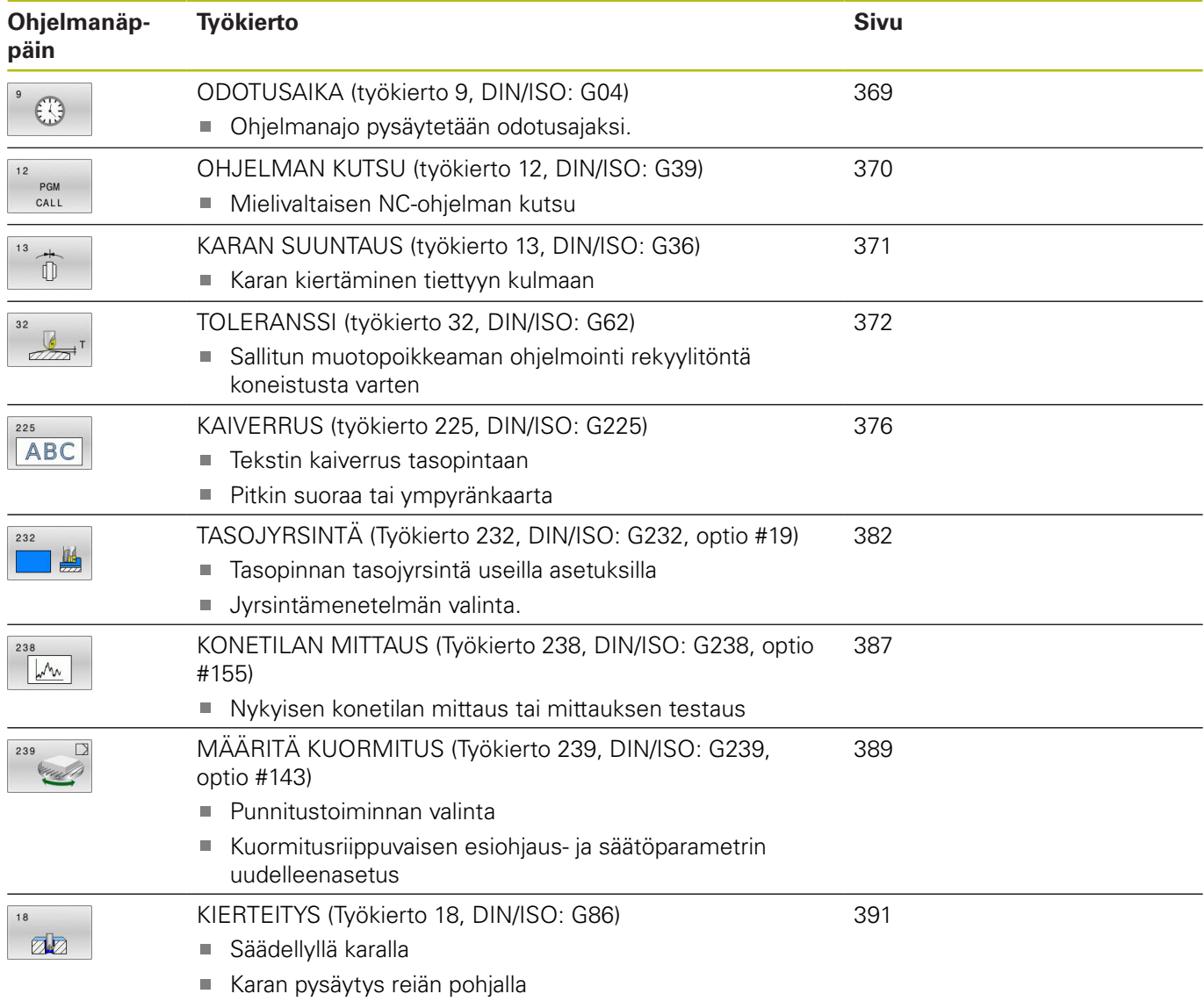

# <span id="page-368-0"></span>**13.2 ODOTUSAIKA (työkierto 9, DIN/ISO: G04)**

# **Käyttö**

Ohjelma pysäytetään **ODOTUSAIKA**-asetuksen mukaan. Odotusaika voi olla esimerkiksi lastun katkaisemista varten.

Työkierto vaikuttaa NC-ohjelmassa heti määrittelystään lähtien. Tämä ei vaikuta modaalisiin (pysyviin) olosuhteisiin, kuten esim. karan pyörintään.

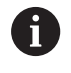

Tämän työkierron voit suorittaa koneistustilassa **FUNCTION MODE MILL**.

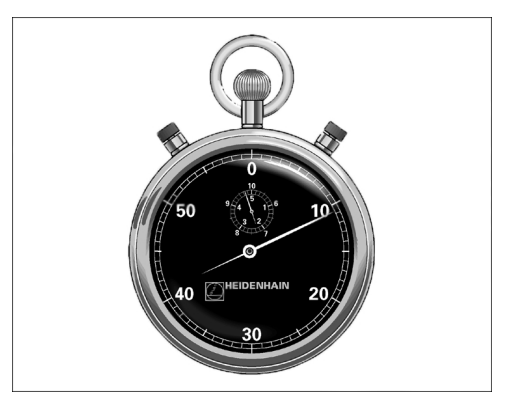

## **Esimerkki**

**89 CYCL DEF 9.0 ODOTUSAIKA 90 CYCL DEF 9.1 O.AIKA 1.5**

## **Työkiertoparametrit**

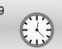

**Odotusaika sekunneissa**: Syötä sisään odotusaika sekunneissa. Sisäänsyöttöalue 0 ... 3 600 s (1 tunti) askelin 0,001 s

# <span id="page-369-0"></span>**13.3 OHJELMAN KUTSU (työkierto 12, DIN/ISO: G39)**

# **Käyttö**

Voit samaistaa haluamiasi NC-ohjelmia, kuten esim. erikoisporauksia tai geometriamoduleja koneistustyökierroiksi. Tämä NC-ohjelma kutsutaan sen jälkeen työkiertojen tapaan.

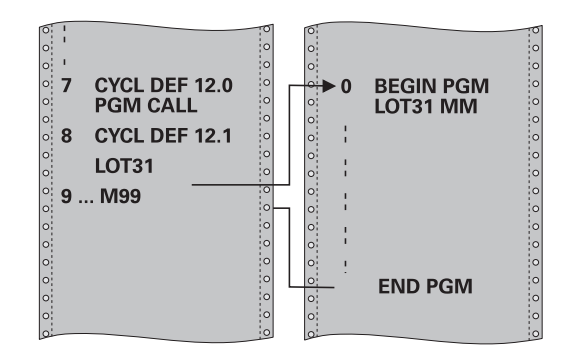

# **Ohjelmoinnissa huomioitavaa!**

- Tämän työkierron voit suorittaa koneistustilassa **FUNCTION** п **MODE MILL**.
- $\blacksquare$ Kutsuttavan NC-ohjelman täytyy olla tallennettuna ohjauksen sisäiseen muistiin.
- Jos syötät sisään vain ohjelman nimen, täytyy työkiertona П kutsuttavan NC-ohjelman olla samassa hakemistossa kuin kutsuva NC-ohjelma.
- Jos työkiertona kutsuttava NC-ohjelma ei ole samassa hakemistossa kuin kutsuva NC-ohjelma, tällöin määrittele täydellinen hakemistopolku, esim. **TNC:\KLAR35\FK1\50.H**.
- Jos haluat osoittaa työkierrolle DIN/ISO-ohjelman, tällöin syötä ohjelman nimen perään tiedostotyyppi .I.
- Q-parametrit vaikuttavat työkierrolla **12** tehtävässä ohjelman kutsussa pääsääntöisesti globaalisti. Huomioi tällöin, että kutsutussa NC-ohjelmassa tehdyt Q-parametrien muutokset vaikuttavat tarvittaessa myös kutsuvassa NC-ohjelmassa.

# **Työkiertoparametrit**

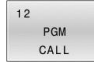

**Ohjelman nimi**: Syötä sisään kutsuttavan NC-ohjelman nimi tarvittaessa polun kanssa, jonka mukaisesti NC-ohjelma on tallennettu,

tai

Aktivoi ohjelmanäppäimen **VALITSE** avulla File-Select-dialogi. Valitse kutsuva NC-ohjelma.

NC-ohjelma kutsutaan käskyllä:

- **CYCL CALL** (erillinen NC lause) tai
- × M99 (lauseittainen) tai
- $\overline{\phantom{a}}$ M89 (toteutetaan jokaisen paikoituslauseen jälkeen)

**NC-ohjelman 50.h osoitus työkierroksi ja kutsu M99-koodilla**

**55 CYCL DEF 12.0 PGM CALL**

**56 CYCL DE 12.1 PGM TNC: \KLAR35\FK1\50.H**

**57 L X+20 Y+50 FMAX M99**

# <span id="page-370-0"></span>**13.4 KARAN SUUNTAUS (työkierto 13, DIN/ISO: G36)**

## **Käyttö**

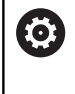

Katso koneen käyttöohjekirjaa! Kone ja ohjaus on valmisteltava koneen valmistajan toimesta.

Ohjaus voi ohjata työstökoneen pääkaraa ja paikoittaa sen kulmalla määrättyyn kiertoasemaan.

Karan suuntausta tarvitaan esim.:

- työkalunvaihtojärjestelmissä, joilla on tietty vaihtoasema työkalua varten
- $\overline{\phantom{a}}$ infrapunasiirrolla toimivien 3-ulotteisten kosketustajärjestelmien lähetys- ja vastaanottopintojen suuntaamisessa

Ohjelmoitaessa **M19** tai **M20** (koneesta riippuen) ohjaus paikoittaa työkierrossa määriteltyyn kulma-asemaan.

Jos ohjelmoit koodin **M19** tai **M20** ennen työkierron **13** määrittelyä, tällöin ohjaus paikoittaa pääkaran kulma-asemaan, jonka koneen valmistaja on asettanut.

## **Ohjelmoinnissa huomioitavaa!**

- Tämän työkierron voit suorittaa koneistustilassa **FUNCTION MODE MILL**.
- Koneistustyökierroissa **202**, **204** ja **209** käytetään sisäisesti työkiertoa **13**. Huomioi, että NC-koneistusohjelmassa jonkin yllä mainitun koneistustyökierron jälkeen on työkierto **13** ohjelmoitava tarvittaessa uudelleen.

## **Työkiertoparametrit**

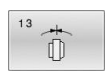

**Suuntauskulma**: Syötä sisään kulma koneistustason kulmaperusakselin suhteen. Sisäänsyöttöalue: 0,0000° ... 360,0000°

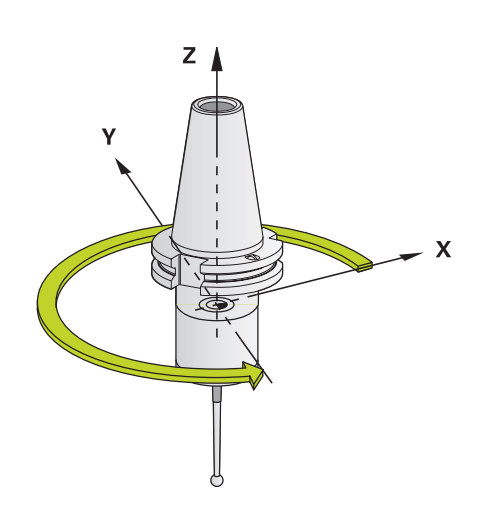

#### **Esimerkki**

**93 CYCL DEF 13.0 ORIENTOINTI 94 CYCL DEF 13.1 KULMA 180**

# <span id="page-371-0"></span>**13.5 TOLERANSSI (työkierto 32, DIN/ISO: G62)**

## **Käyttö**

0

Katso koneen käyttöohjekirjaa! Kone ja ohjaus on valmisteltava koneen valmistajan toimesta.

Työkierron **32** määrittelyjen kautta voit vaikuttaa HSC-koneistuksen tulokseen tarkkuuden, pinnanlaadun ja nopeuden osalta, mikäli ohjaus on mukautettu konekohtaisiin ominaisuuksiin.

Ohjaus silittää automaattisesti haluttujen (korjaamattomien ja korjattujen) muotoelementtien välisen muodon. Tällöin työkalu liikkuu tasaisesti ja jatkuvasti työkappaleen pinnalla ja mukailee näin koneen mekaniikkaa. Lisäksi työkierrossa määritelty toleranssi vaikuttaa myös ympyränkaaren mukaisiin liikkeisiin.

Mikäli tarpeen, ohjaus vähentää ohjelmoitua syöttöarvoa automaattisesti, voidakseen toteuttaa ohjelman aina "nykimättä" suurimmalla mahdollisella nopeudella. **Määrittelemäsi toleranssi pidetään pääsääntöisesti aina, siis myös ohjauksen työskennellessä hidastetulla nopeudella**. Mitä suuremman toleranssin määrittelet, sitä nopeammin ohjaus työskentelee.

Muodon tasoitus saa aikaan poikkeaman. Tämän muotopoikkeaman suuruuden (**Toleranssiarvo**) on koneen valmistaja asettanut koneparametrilla. Työkierrolla **32** voit muuttaa esiasetettuja toleranssiarvoja ja valita erilaisia suodatinasetuksia edellyttäen, että koneen valmistaja on hyödyntänyt näitä asetusmahdollisuuksia.

Ŧ

Erittäin pienillä toleranssiarvoilla kone ei pysty enää toteuttamaan muotoa nykimättä. Nykiminen ei johdu ohjauksen puutteellisesta laskentatehosta, vaan siitä tosiseikasta, että ohjaus ajaa tarkasti niin lähelle muotoliittymiä, että syöttönopeutta täytyy pienentää tarvittaessa voimakeinoin.

# **Vaikutukset CAM-järjestelmän geometriamäärityksillä**

Olennaisin vaikutustekijä ulkoisilla NC-ohjelman asetuksilla on CAM-järjestelmässä määriteltävä jännevirhe S. Tämän jännivirheen mukaan määräytyy postprosessorin (PP) avulla laaditun NCohjelman suurin piste-etäisyys. Jos jännevirhe on yhtäsuuri tai pienempi kuin työkierrossa **32** valittu toleranssiarvo **T**, ohjaus voi tällöin tasoittaa muotopisteet, ellei ohjelmoitua syöttöarvoa rajoiteta koneen erikoisasetusten kautta.

Optimaalisen tasoituksen saa aikaan silloin, kun valitset työkierrossa **32** toleranssiksi arvon, joka on 1,1 … 2 kertaa CAMjännevirhe.

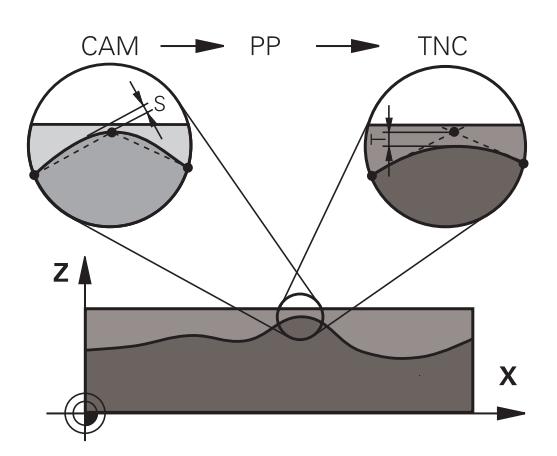

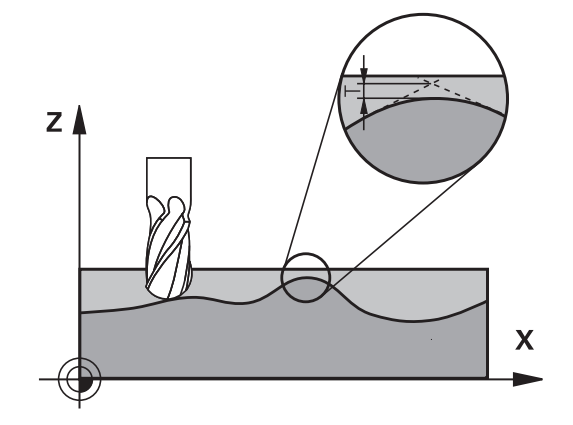

## **Ohjelmoinnissa huomioitavaa!**

- Ī. Tämän työkierron voit suorittaa koneistustilassa **FUNCTION MODE MILL**.
- Työkierto **32** on DEF-aktiivinen, mikä tarkoittaa, että ne tulevat voimaan NC-ohjelmassa heti määrittelystä alkaen.
- Ohjaus tulkitsee, että sisäänsyötetyn toleranssiarvon **T** mittayksikkkö on mm, kun kyseessä on MM-ohjelma ja tuumaa, kun kyseessä on tuumaohjelma.
- Jos luet NC-ohjelman sisään työkierrolla **32**, joka työkiertoparametrina sisältää vain **toleranssiarvon T**, tarvittaessa ohjaus lisää ohjelmaan molemmat puuttuvat parametrit arvolla 0.
- Yleensä kaariliikkeissä toleranssin kasvaessa ympyrän halkaisija pienenee, elleivät koneen HSC-suodattimet ole aktiivisia (koneen valmistajan asetukset).
- $\mathbb{R}^n$ Kun työkierto **32** on aktivoitu, ohjaus näyttää lisätilanäytössä, välilehti **CYC**, määritellyn työkierron parametreja.

#### **Peruutus**

Ohjaus palauttaa työkierron **32**, jos

- määrittelet työkierron **32**2 uudelleen ja vahvistat **toleranssiarvoa** koskevan dialogikysymyksen painamalla **NO ENT**.
- valitset uuden NC-ohjelman näppäimellä **PGM MGT**.

Sen jälkeen kun olet uudelleenasettanut työkierron **32**, ohjaus aktivoi uudelleen koneparametrin avulla esiasetetun toleranssin.

#### **Huomioitavaa viiden akselin simultaanikoneistuksessa!**

- Määrittele pallojyrsimellä työstettävän viiden akselin simultaanikoneistuksen NC-ohjelmat mieluiten pallopään keskipisteen mukaan. NC-tiedoista tulee silloin pääsääntöisesti tasalaatuisempia. Lisäksi voit määritellä työkierrossa suuremman kiertoakselin toleranssin **TA** (esim. 1 ... 3 astetta) vieläkin tasaisempaa syöttöliikettä varten työkalun peruspisteessä (TCP).
- Torus- tai pallojyrsimellä työstettävän viiden akselin simultaanikoneistuksen NC-ohjelmissa pallopään eteläkärjen NC-määrittelyyn on syytä valita pienempi kiertoakselin toleranssi. Tavanomainen arvo on esimerkiksi 0.1°. Olennaista kiertoakselin toleranssille on suurin sallittu muodon vääristymä. Tämä muodon vääristymä riippuu mahdollisesta työkalun vinoasetuksesta, työkalun säteestä ja työkalun ryntösyvyydestä. Viiden akselin vierintäjyrsinässä varsijyrsimellä voit laskea suurimman mahdollisen muotovääristymän T suoraan jyrsimen ryntöpituuden L ja sallitun muototoleranssin TA avulla:  $T \sim K \times L \times TA K = 0.0175 [1]^{\circ}$ Esimerkki: L = 10 mm, TA =  $0.1^{\circ}$ : T =  $0.0175$  mm

#### **Torusjyrsimen esimerkkikaava:**

Työskenneltäessä torusjyrsimellä kulmatoleranssin merkitys on suurempi.

$$
Tw = \frac{180}{\pi^*R} T_{32}
$$

Tw: Kulmatoleranssi : () asteina π: Pii (Pi) R: Toruksen keskisäde yksikössä mm T32: Koneistustoleranssi yksikössä mm

#### **Työkiertoparametrit**

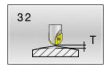

**Toleranssiarvo T**: Sallitut muotopoikkeamat millimetreinä (tai tuumina tuumaohjelmissa).

**>0**: Jos sisäänsyöttö on suurempi kuin nolla, ohjaus käyttää sinun määrittelemääsi suurinta sallittua poikkeamaa.

**.0**: Jos sisäänsyöttö on nolla tai kun ohjelmoinnin yhteydessä painetaan **NO ENT** -painiketta, ohjaus käyttää koneen valmistajan määrittelemää arvoa. Sisäänsyöttöalue 0,0000 ... 10,0000

- **HSC-MODE, Silitys=0, Rouhinta=1**: Suodattimen aktivointi:
	- Sisäänsyöttöarvo 0: **Jyrsintä suuremmalla muototarkkuudella**. Ohjaus käyttää sisäisesti määriteltyjä silityksen suodatusasetuksia.
	- Sisäänsyöttöarvo 1: **Jyrsintä suuremmalla syöttönopeudella**. Ohjaus käyttää sisäisesti määriteltyjä rouhinnan suodatusasetuksia.
- **Kiertoakselin toleranssi TA**: Sallittu kiertoakselin asemanpoikkeama asteen yksikössä aktiivisella koodilla M128 (FUNCTION TCPM). Ohjaus pienentää ratasyöttönopeutta aina niin, että moniakseliliikkeissä hitain akseli liikkuu aina sen maksimisyöttönopeudella. Pääsääntöisesti kiertoakselit ovat oleellisesti hitaampia kuin lineaariakselit. Kun määritellään suuri toleranssi (esim. 10°), voidaan koneistusaikaa lyhentää huomattavasti moniakselisilla NC-ohjelmilla, koska ohjauksen ei tällöin tarvitse ajaa kiertoakselia aina tarkalleen esimääriteltyyn asetusasemaan. Työkalun suuntaus (kiertoakselin asetus työkappaleen yläpinnan suhteen) mukautetaan. Asema **T**ool **C**enter **P**oint (TCP) tarkoittaa työkalun keskipistettä ja se korjataan automaattisesti. Sillä ei ole esimerkiksi pallojyrsimen yhteydessä mitään negatiivista vaikutusta muotoon, koska se on mitattu keskipisteeseen ja ohjelmoidaan keskipisteen radan mukaan.

**>0**: Jos sisäänsyöttö on suurempi kuin nolla, ohjaus käyttää sinun määrittelemääsi suurinta sallittua poikkeamaa.

**..0**: Jos sisäänsyöttö on nolla tai kun ohjelmoinnin yhteydessä painetaan **NO ENT** -painiketta, ohjaus käyttää koneen valmistajan määrittelemää arvoa. Sisäänsyöttöalue 0,0000 ... 10,0000

#### **Esimerkki**

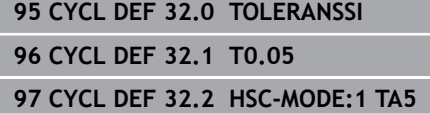

# <span id="page-375-0"></span>**13.6 KAIVERRUS (työkierto 225, DIN/ISO: G225)**

## **Käyttö**

Tämän työkierron avulla voidaan kaivertaa tekstejä työkappaleen tasaiselle pinnalle. Teksti voidaan muotoilla kulkemaan suoraviivaisesti tai ympyränkaaren mukaisesti.

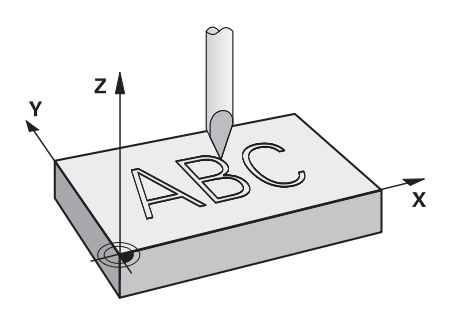

#### **Työkierron kulku**

- 1 Ohjaus paikoittuu koneistustasossa ensimmäisen merkin aloituspisteeseen.
- 2 Työkalu tunkeutuu kohtisuoraan kaiverrusuran pohjaan ja jyrsii merkin. Merkkien välillä ohjaus vetäytyy nostoliikkeellä varmuusetäisyydelle. Kun merkki on työstetty, työkalu on varmuusetäisyydellä työkappaleen pinnasta.
- 3 Tämä menettely toistetaan, kunnes kaikki merkit on kaiverrettu.
- 4 Sen jälkeen ohjaus paikoittaa työkalun 2. varmuusetäisyydelle.

## **Ohjelmoinnissa huomioitavaa!**

- Tämän työkierron voit toteuttaa vain koneistustilassa **FUNCTION MODE MILL**.
- Työskentelysuunta määrää työkierron syvyysparametrin etumerkin. Jos ohjelmoit syvyydeksi 0, ohjaus ei toteuta työkiertoa.
- Kaiverrusteksti voidaan määritellä myös jonomuuttujan (**QS**) avulla.
- Parametrilla **Q374** voidaan vaikuttaa kirjainten kääntöasemaan. Kun **Q374**=0° ... 180°: Kiertosuunta on vasemmalta oikealle. Kun **Q374** on suurempi kuin 180°: Kiertosuunta on päinvastainen.
- Kaiverruksen aloituspiste ympyräradalla on alhaalla vasemmalla ensimmäisen kaiverrettavan merkin yläpuolella. (Vanhemmissa ohjelmistoversioissa tapahtui tarvittaessa esipaikoitus ympyrän keskipisteeseen.)

### **Työkiertoparametrit**

- 225 ABC
- **QS500 Kaiverrusteksti?**: Kaiverrusteksti lainausmerkkien sisällä. Jonomuuttujan osoitus numerolohkon **Q**-näppäimen kautta, aakkosnäppäimistönäppäimistön **Q**-näppäimen kautta vastaa normaalia tekstin sisäänsyöttöä. [katso "Järjestelmämuuttujien kaiverrus",](#page-379-0) [Sivu 380](#page-379-0) Sallitut sisäänsyöttömerkit: 255 merkkiä
- **Q513 Merkkikorkeus?** (absoluuttinen): Kaiverrettavan merkin korkeus yksikössä mm. Sisäänsyöttöalue 0 … 99999,9999
- **Q514 Merkkietäis. kerroin?**: Käytettävä kirjasin on nk. proportionaalinen kirjasin. Silloin jokaisella merkillä on oma leveys, jonka ohjaus kaivertaa määrittelyarvon **Q514**=0 perusteella. Jos **Q514** määritellään erisuureksi kuin 0, ohjaus skaalaa merkkien välisen etäisyyden. Sisäänsyöttöalue 0 … 9,9999
- **Q515 Kirjasintyyli?**: Normaalisti käytettävä kirjasin on **DeJaVuSans**.
- **Q516 Teksti suoralla/kaarella (0/1)?**: Teksti kaiverretaan suoraviivaisen linjan mukaan: Sisäänsyöttö = 0 Teksti kaiverretaan ympyränkaaren mukaan: Sisäänsyöttö = 1 Teksti kaiverretaan ympyränkaaren mukaan, ympäri kulkien (ei ehdottomasti alhaalta luettavissa): Sisäänsyöttö=2
- **Q374 KULMA ?**: Keskipistekulma, jos teksti tulee sijoittaa ympyränkaarelle. Kaiverruskulma suoralla tekstin sijoittelulla. Sisäänsyöttöalue -360,0000 ... +360,0000°
- **Q517 Tekstikaaren säde?** (absoluuttinen):
- ympyränkaaren säde yksikössä mm, jonka mukaan ohjauksen tulee sijoittaa teksti. Sisäänsyöttöalue 0 … 99999,9999
- **Q207 SYOETTOE JYRSINTAE ?**: Työkalun liikenopeus jyrsinnässä yksikössä mm/min. Sisäänsyöttöalue 0 … 99999,999 vaihtoehtoinen **FAUTO**, **FU**, **FZ**
- **Q201 SYVYYS ?** (inkrementaalinen): Etäisyys työkalun yläpinnasta kaiverruksen pohjaan. Sisäänsyöttöalue -99999,9999 ... +99999,9999
- **Q206 SYOTTO ASETTELUSYVYYDELLE ?**: Työkalun liikenopeus sisäänpistossa yksikössä mm/min. Sisäänsyöttöalue 0 … 99999,999 vaihtoehtoinen **FAUTO**, **FU**
- **Q200 VARMUUSRAJA ?** (inkrementaalinen): Etäisyys työkalun kärjestä työkappaleen pintaan Sisäänsyöttöalue 0 ... 99999,9999, vaihtoehtoisesti **PREDEF**

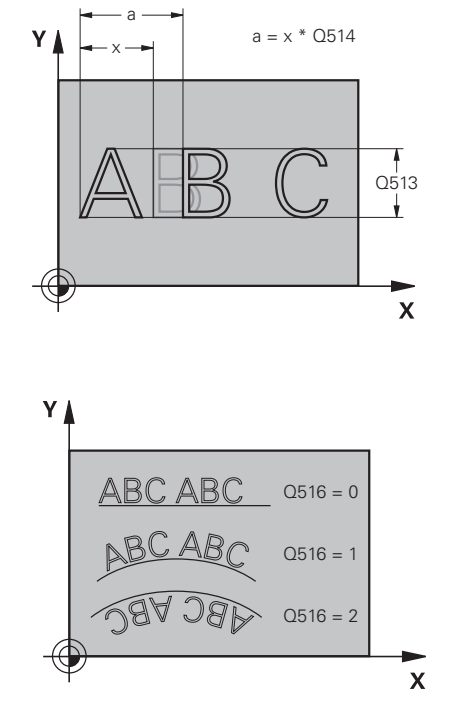

#### **Esimerkki**

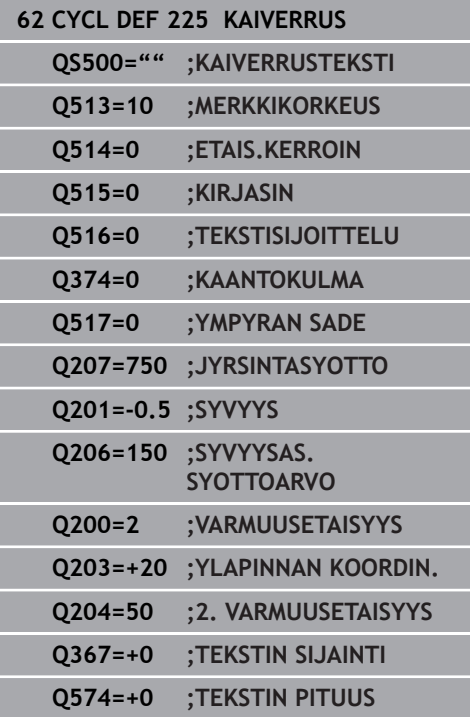

- **Q203 TYÖKAPPALEEN PINNAN KOORDINAAT.?** (absoluuttinen): Työkappaleen yläpinnan koordinaatti aktiivisen peruspisteen suhteen. Sisäänsyöttöalue -99999.9999 … 99999.9999
- **Q204 2. VARMUUSETÄISYYS ?** (inkrementaalinen): Karan akselin koordinaatti, jossa ei voi tapahtua työkalun ja työkappaleen (kiinnittimen) keskinäistä törmäystä.

Sisäänsyöttöalue 0 ... 99999,9999, vaihtoehtoisesti **PREDEF**

**Q367 Tekstin sijaintiperuste (0-6)?** Määrittele tässä tekstin sijaintiperuste. Riippuen siitä, kaiverretaanko teksti ympyränkaarelle vai suoralle, määritellään seuraavat sisäänsyötöt (parametri **Q516**):

#### **Kaiverrus ympyräkaaren mukaista rataa, teksti sijainti perustuu seuraavaan pisteeseen:**

- 0 = Ympyrän keskipiste
- 1 = Alhaalla vasemmalla
- 2 = Alhaalla keskellä
- 3 = Alhaalla oikealla
- 4 = Ylhäällä oikealla
- 5 = Ylhäällä keskellä
- 6 = Ylhäällä vasemmalla

**Kaiverrus suoraviivaista rataa, teksti sijainti perustuu seuraavaan pisteeseen:**

- 0 = Alhaalla vasemmalla
- 1 = Alhaalla vasemmalla
- 2 = Alhaalla keskellä
- 3 = Alhaalla oikealla
- 4 = Ylhäällä oikealla
- 5 = Ylhäällä keskellä
- 6 = Ylhäällä vasemmalla

**Q574 Maksimitekstipituus?** Q574 (mm/tuuma):

Anna tässä tekstin maksimipituus. Ohjaus huomioi lisäksi parametrin **Q513** Merkin korkeus. Kun **Q513** = 0, ohjaus kaivertaa tekstin pituuden tarkalleen parametrin **Q574** mukaisena. Merkin korkeus skaalataan sen mukaan. Kun **Q513** on suurempi kuin nolla, ohjus tarkastaa, ettei todellinen tekstin pituus ylitä parametrin **Q574** mukaista tekstin pituutta. Jos näin on, ohjaus antaa virheilmoituksen. sisäänsyöttöalue 0 ... 999,9999

## **Sallitut kaiverrusmerkit**

Pienaakkosten, suuraakkosten ja lukuarvojen lisäksi seuraavat erikoismerkit ovat mahdollisia:

 **! # \$ % & ' ( ) \* + , - . / : ; < = > ? @ [ \ ] \_ ß CE**

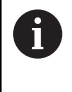

Ohjaus käyttää erikoismerkkejä **%** ja **\** vain erikoistoimintoja varten. Jos sinun täytyy kaivertaa näitä merkkejä, ne on määriteltävä kaksinkertaisena kaiverrustekstissä, esim. **%%**.

Kaivertaaksesi merkkejä, kuten umlaut, ß, ø, @ tai CE, aloita sisäänsyöttö %-merkillä:

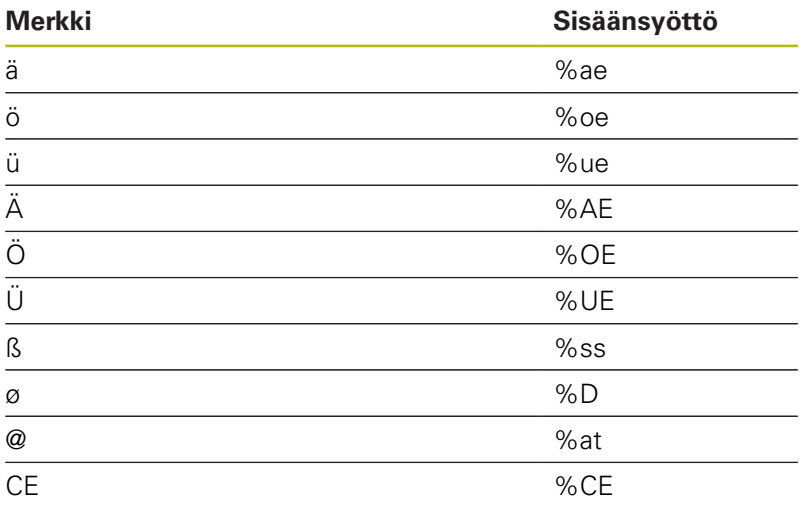

### **Painamatta jätettävät merkit**

Tekstin lisäksi voit määritellä muutamia painamatta jätettäviä merkkejä muotoilutarkoituksia varten. Painamatta jätettävät merkit erotetaan erikoismerkillä **\**.

Seuraavat mahdollisuudet ovat olemassa:

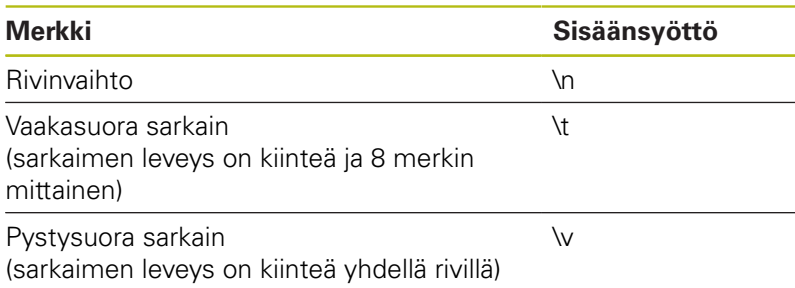

## <span id="page-379-0"></span>**Järjestelmämuuttujien kaiverrus**

Kiinteiden merkkien lisäksi on mahdollista kaivertaa tietyn järjestelmämuuttujan sisältö (sen hetkinen arvo). Järjestelmämuuttujien määrittely erotellaan erikoismerkin **%** avulla. Hetkellinen päivämäärä, kellonaika tai kalenteriviikko voidaan kaivertaa. Syötä sitä varten **%time<x>**. **<x>** määrittelee muodon, esim. 08 muodolle DD.MM.YYYY. (Sama kuin toiminto **SYSSTR ID10321**)

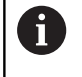

Huomaa, että päiväysmuodon 1 ... 9 määrittelyssä on annettava etunolla, esim. **%time08**.

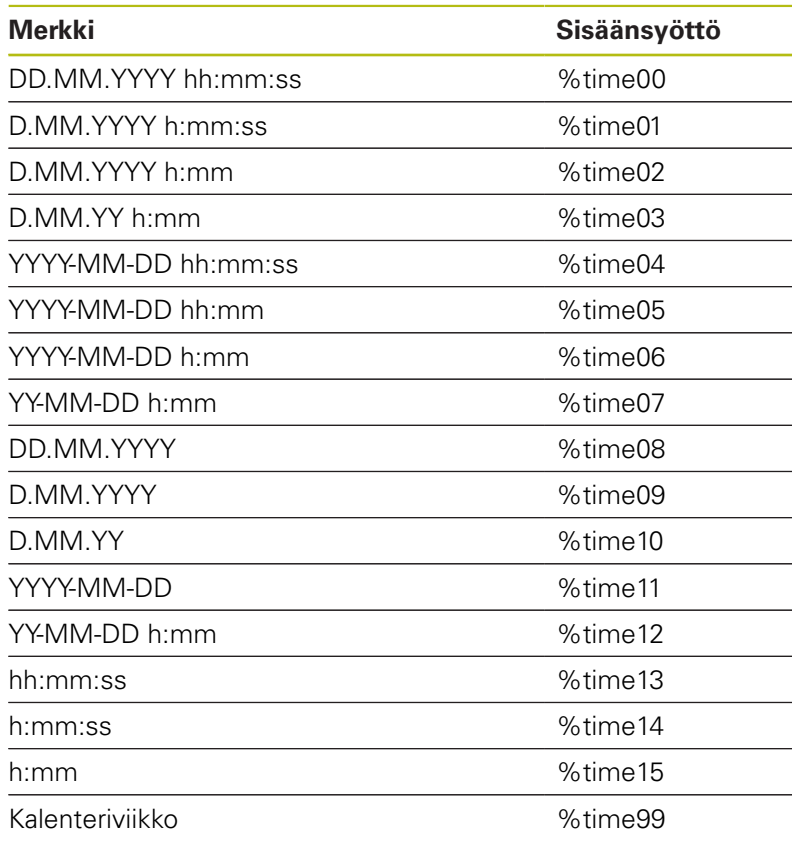

## **NC-ohjelman nimen ja polun kaiverrus**

Voit kaivertaa NC-ohjelman nimen ja polun työkierrolla **225** Määrittele työkierto **225** tavalliseen tapaan. Kaiverrusteksti aloitetaan merkillä **%**.

Voit kaivertaa aktiivisen NC-ohjelman tai kutsutun NC-ohjelman nimen ja polun. Määrittele sisä varten **%main<x>** tai **%prog<x>**. (Identtinen toiminnolle **ID10010 NR1/2**) Seuraavat mahdollisuudet ovat olemassa:

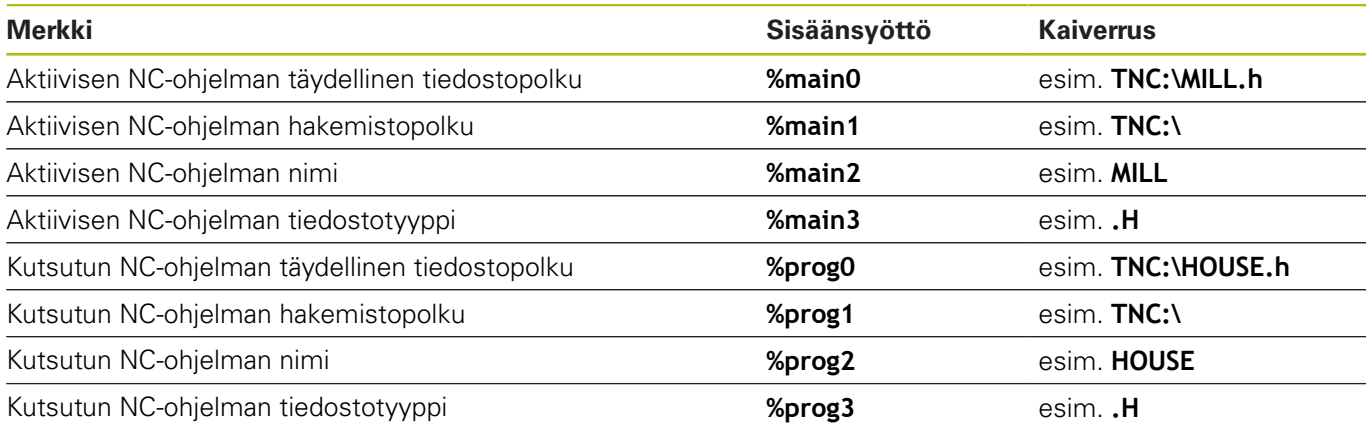

## **Kaiverruksen laskimen lukema**

Kaiverrustyökierrossa **225** voit kaivertaa MOD-valikossa olevan todellisen laskimen lukeman.

Sitä varten ohjelmoidaan työkierto **225** tavanomaiseen tapaan ja syötetään kaiverrustekstiksi esim. seuraavaa: **%count2**

Koodin **%count** jälkeinen lukuarvo kertoo, kuinka monta merkkipaikkaa ohjaus kaivertaa. Enintään yhdeksän paikkaa ovat mahdollisia.

Esimerkki: Jos ohjelmoit työkierrossa **lukumäärän %count9**, laskimen hetkellisen lukeman ollessa 3 ohjaus kaivertaa seuraavaa: 000000003

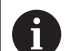

#### Käyttöohjeet:

- Ohjelman testauksen käyttötavalla vaikuttaa vain se laskimen lukema, jonka olet määritellyt NCohjelmassa. Laskimen lukema MOD-valikolla pysyy muuttumattomana.
- Käyttötavoilla YKSITT.LAUSE ja LAUSEAJO ohjaus huomioi MOD-valikolta laskimen tilan.

# <span id="page-381-0"></span>**13.7 TASOJYRSINTÄ (Työkierto 232, DIN/ISO: G232, optio #19)**

## **Käyttö**

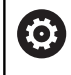

Tämä toiminto on vapautettava ja mukautettava koneen valmistajan toimesta.

Työkierrolla **232** voidaan suorittaa tasaisen pinnan tasojyrsintä useilla asetusliikkeillä ja huomioimalla silitystyövara. Tällöin on käytettävissä kolme koneistusmenetelmää:

- $\overline{\phantom{a}}$ **Menetelmä Q389=0**: Railomainen koneistus, sivusuuntainen asetusliike koneistettavan pinnan ulkopuolella
- **Menetelmä Q389=1**: Railomainen koneistus, sivusuuntainen п asetusliike koneistettavan pinnan reunalla
- **Menetelmä Q389=2**: Koneistus riveittäin, vetäytymisliike  $\blacksquare$ takaisin ja sivusuuntainen asetus paikoitussyöttöarvolla

#### **Työkierron kulku**

- 1 Ohjaus paikoittaa työkalun pikaliikkeellä **FMAX** hetkellisasemasta paikoituslogiikalla alkupisteeseen **1**: Jos kara-akselin hetkellisasema on suurempi kuin 2. varmuusetäisyys, ohjaus ajaa ensin koneistustasossa ja sitten kara-akselilla, muussa tapauksessa ensin 2. varmuusetäisyyteen ja sitten koneistustasossa. Koneistustason aloituspiste on siirretty työkalun säteen ja sivuttaisen varmuusetäisyyden verran työkappaleen viereen.
- 2 Sen jälkeen työkalu liikkuu paikoitusyöttöarvolla karan akselin suunnassa ohjauksen laskemaan asetussyvyyteen.

#### **Menetelmä Q389=0**

- 3 Siitä työkalu jatkaa ohjelmoidulla jyrsintäsyöttöarvolla loppupisteeseen **2**. Loppupiste sijaitsee pinnan **ulkopuolella**, ja ohjaus laskee sen ohjelmoidun aloituspisteen, ohjelmoidun pituuden, ohjelmoidun sivusuuntaisen varmuusetäisyyden ja työkalun säteen perusteella.
- 4 Ohjaus siirtää työkalun esipaikoituksen syöttöarvolla poikittain seuraavan rivin alkupisteeseen; ohjaus laskee siirtymän ohjelmoidun leveyden, työkalun säteen ja maksimiratalimityskertoimen perusteella.
- 5 Siitä työkalu ajetaan taas takaisin aloituspisteen suuntaan **1**.
- 6 Tämä liikesarja toistetaan niin usein, kunnes määritelty pinta on kokonaan koneistettu. Viimeisen radan lopussa tapahtuu asetusliike seuraavaan koneistussyvyyteen.
- 7 Hukkaliikkeiden välttämiseksi tämä pinta koneistetaan sen jälkeen päinvastaisessa järjestyksessä.
- 8 Tämä liikesarja toistetaan, kunnes kaikki asetukset on suoritettu. Viimeisessä asetuksessa jyrsitään vain sisäänsyötetty silitystyövara silityssyöttöarvolla.
- 9 Lopussa ohjaus ajaa työkalun pikaliikkeellä **FMAX** takaisin 2. varmuusetäisyydelle.

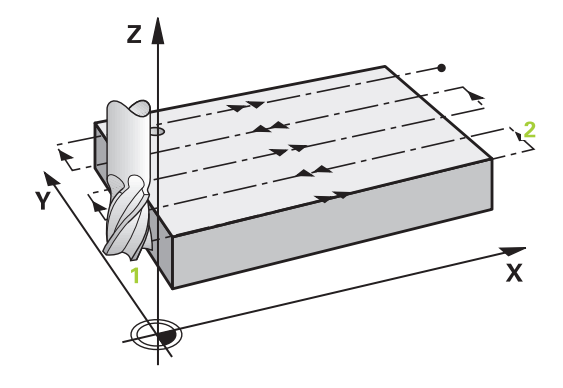

#### **Menetelmä Q389=1**

- 3 Siitä työkalu jatkaa ohjelmoidulla jyrsintäsyöttöarvolla loppupisteeseen **2**. Loppupiste sijaitsee pinnan **reunalla**, ja ohjaus laskee sen ohjelmoidun aloituspisteen, ohjelmoidun pituuden ja työkalun säteen perusteella.
- 4 Ohjaus siirtää työkalun esipaikoituksen syöttöarvolla poikittain seuraavan rivin alkupisteeseen; ohjaus laskee siirtymän ohjelmoidun leveyden, työkalun säteen ja maksimiratalimityskertoimen perusteella.
- 5 Siitä työkalu ajetaan taas takaisin aloituspisteen suuntaan **1**. Siirtoliike seuraavalle riville tapahtuu edelleen työkappaleen reunaan.
- 6 Tämä liikesarja toistetaan niin usein, kunnes määritelty pinta on kokonaan koneistettu. Viimeisen radan lopussa tapahtuu asetusliike seuraavaan koneistussyvyyteen.
- 7 Hukkaliikkeiden välttämiseksi tämä pinta koneistetaan sen jälkeen päinvastaisessa järjestyksessä.
- 8 Tämä liikesarja toistetaan, kunnes kaikki asetukset on suoritettu. Viimeisessä asetuksessa jyrsitään sisäänsyötetty silitystyövara silityssyöttöarvolla.
- 9 Lopussa ohjaus ajaa työkalun pikaliikkeellä **FMAX** takaisin 2. varmuusetäisyydelle.

#### **Menetelmä Q389=2**

- 3 Siitä työkalu jatkaa ohjelmoidulla jyrsintäsyöttöarvolla loppupisteeseen **2**. Loppupiste sijaitsee pinnan ulkopuolella, ja ohjaus laskee sen ohjelmoidun aloituspisteen, ohjelmoidun pituuden, ohjelmoidun sivusuuntaisen varmuusetäisyyden ja työkalun säteen perusteella.
- 4 Ohjaus ajaa työkalun karan askelin suunnassa varmuusetäisyyden verran hetkellisen asetussyvyyden yläpuolelle ja ajaa sen jälkeen esipaikoituksen syöttöarvolla suoraan takaisin seuraavan rivin aloituspisteeseen. Ohjaus laskee siirtymän ohjelmoidun leveyden, työkalun säteen maksimiratalimityskertoimen perusteella.
- 5 Sen jälkeen työkalu siirretään uudelleen hetkelliseen asetussyvyyteen ja siitä edelleen loppupisteen **2** suuntaan.
- 6 Tämä liikesarja toistetaan niin usein, kunnes määritelty pinta on kokonaan koneistettu. Viimeisen radan lopussa tapahtuu asetusliike seuraavaan koneistussyvyyteen.
- 7 Hukkaliikkeiden välttämiseksi tämä pinta koneistetaan sen jälkeen päinvastaisessa järjestyksessä.
- 8 Tämä liikesarja toistetaan, kunnes kaikki asetukset on suoritettu. Viimeisessä asetuksessa jyrsitään vain sisäänsyötetty silitystyövara silityssyöttöarvolla.
- 9 Lopussa ohjaus ajaa työkalun pikaliikkeellä **FMAX** takaisin 2. varmuusetäisyydelle.

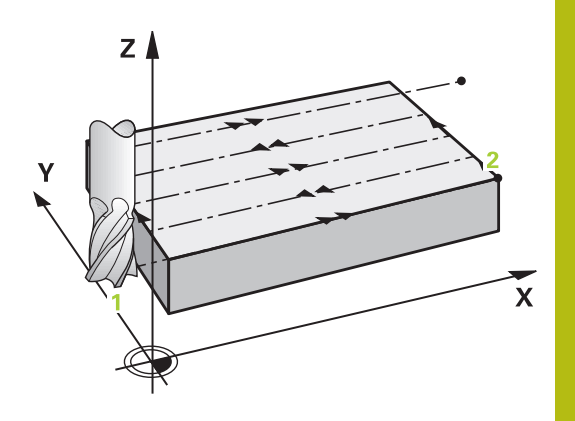

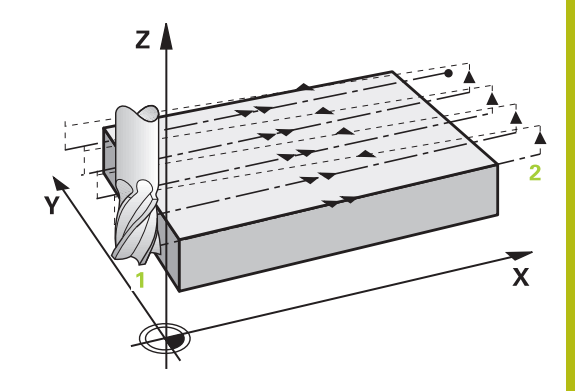

## **Ohjelmoinnissa huomioitavaa!**

- $\Box$ Tämän työkierron voit toteuttaa vain koneistustilassa **FUNCTION MODE MILL**.
- Jos **Q227 3. AKS. ALOITUSPISTE** ja **Q386 3. AKS. LOPPUPISTE** on määritelty samaan arvoon, ohjaus ei suorita työkiertoa (syvyys = 0 ohjelmoitu).
- Ohjelmoi **Q227** suuremmaksi kuin **Q386**. Muussa tapauksessa ohjaus antaa virheilmoituksen.

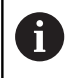

Määrittele **Q204 2. VARMUUSETAISYYS** niin, ettei törmäystä työkappaleeseen tai kiinnittimeen pääse tapahtumaan.

## **Työkiertoparametrit**

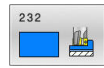

**Q389 Koneistusmenetelmä (0/1/2)?**: Määrittele, kuinka ohjauksen tulee koneistaa pinta: **0**: Railomainen koneistus, sivusuuntainen asetusliike jyrsintäsyöttöarvolla koneistettavan pinnan sisäpuolella.

**1**: Railomainen koneistus, sivusuuntainen asetusliike jyrsintäsyöttöarvolla koneistettavan pinnan reunalla.

**2**: Koneistus riveittäin, vetäytymisliike takaisin ja sivusuuntainen asetus paikoitussyöttöarvolla.

- **Q225 1. AKSELIN ALOITUSPISTE ?** (absoluuttinen): Koneistettavan tasopinnan alkupisteen koordinaatti koneistustason pääakselilla. Sisäänsyöttöalue -99999.9999 … 99999.9999
- **Q226 2. AKSELIN ALOITUSPISTE ?** (absoluuttinen): Koneistettavan tasopinnan alkupisteen koordinaatti koneistustason sivuakselilla. Sisäänsyöttöalue -99999.9999 … 99999.9999
- **Q227 3. AKSELIN ALOITUSPISTE ?** (absoluuttinen): Työkappleen yläpinnan koordinaatti, joka lasketaan asetusten perusteella. Sisäänsyöttöalue -99999.9999 … 99999.9999
- **Q386 3:nnen akselin loppupiste?** (absoluuttinen): Karan akselin koordinaatti, jossa pinta tasojyrsitään. Sisäänsyöttöalue -99999.9999 … 99999.9999
- **Q218 1. SIVUN PITUUS ?** (inkrementaalinen): Koneistettavan tasopinnan pituus koneistustason sivuakselilla. Etumerkin avulla voit asettaa ensimmäisen jyrsintäradan suunnan **1. akselin alkupisteen** suhteen. Sisäänsyöttöalue -99999.9999 … 99999.9999

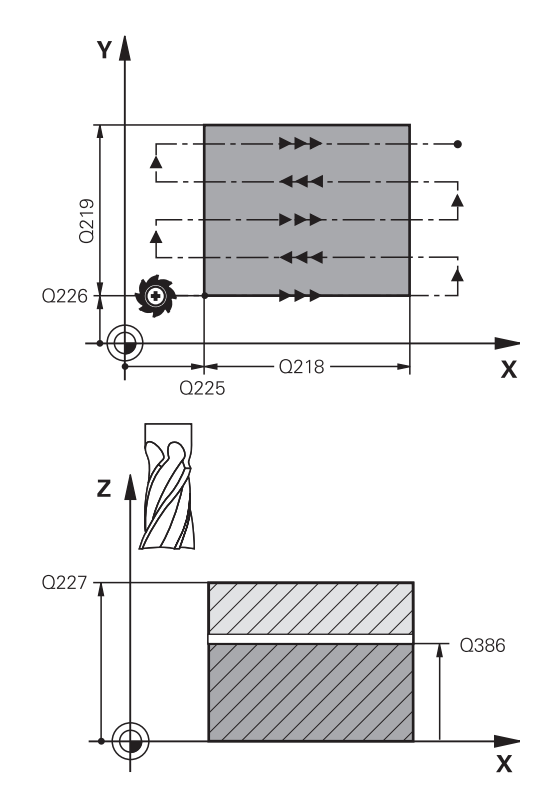

- **Q219 2. SIVUN PITUUS ?** (inkrementaalinen): Koneistettavan tasopinnan pituus koneistustason sivuakselilla. Etumerkin avulla voit asettaa ensimmäisen poikittaisasetuksen suunnan **2. AKS. ALOITUSPISTE**. Sisäänsyöttöalue -99999.9999 … 99999.9999
- **Q202 Maksimi asetussyvyys?** (inkrementaalinen): Mitta, jonka mukaan työkalu kulloinkin **maksimissaan** asetetaan. Ohjaus laskee todellisen asetussyvyyden loppupisteen ja alkupisteen työkaluakselin suuntaisen eron perusteella – silitystyövara huomioiden – niin, että kaikki asetusliikkeet ovat yhtä suuria. Sisäänsyöttöalue 0 … 99999,9999
- **Q369 POHJAN VIIMEISTELYVARA ?** (inkrementaalinen): Arvo, jonka mukaan viimeinen asetusliike tehdään. Sisäänsyöttöalue 0 … 99999,9999
- **Q370 Maks. ratalimityskerroin?**: **Maksimaalinen** sivuttaisasetus k. Ohjaus laskee todellisen sivuttaisasetuksen 2. sivun pituuden (**Q219**) ja työkalun säteen perusteella niin, että jokainen sivuttaisasetus koneistetaan yhtä suurena. Jos olet syöttänyt työkalutaulukkoon säteen R2 (esim. teräpalan säde käytettäessä mittauspäätä), ohjaus pienentää sivuttaisasetusta sen mukaisesti. Sisäänsyöttöalue 0,1 … 1,9999
- **Q207 SYOETTOE JYRSINTAE ?**: Työkalun liikenopeus jyrsinnässä yksikössä mm/min. Sisäänsyöttöalue 0 … 99999,999 vaihtoehtoinen **FAUTO**, **FU**, **FZ**
- **Q385 Silit. syöttöarvo?**: Työkalun liikenopeus sivuja syvyyssilityksessä yksikössä mm/min. Sisäänsyöttöalue 0 … 99999,9999 vaihtoehtoisesti **FAUTO**, **FU**, **FZ**
- **Q253 Syötön vaihto?**: Työkalun liikenopeus ajettaessa aloitusasemaan ja kullekin seuraavalle riville yksikössä mm/min; jos ajat materiaaliin poikittain (**Q389**=1), ohjaus tekee poikittaisasetusliikkeen jyrsintäsyöttöarvolla **Q207**. Sisäänsyöttöalue 0 … 99999,9999, vaihtoehtoisesti **FMAX**, **FAUTO**
- **Q200 VARMUUSRAJA ?** (inkrementaalinen): Työkappaleen kärjen ja aloitusaseman välinen etäisyys työkaluakselilla. Jos jyrsit koneistetusmenetelmällä **Q389**=2, ohjaus ajaa varmuusetäisyyden verran hetkellisen asetussyvyyden yläpuolella seuraavalle riville. Sisäänsyöttöalue 0 … 99999,9999

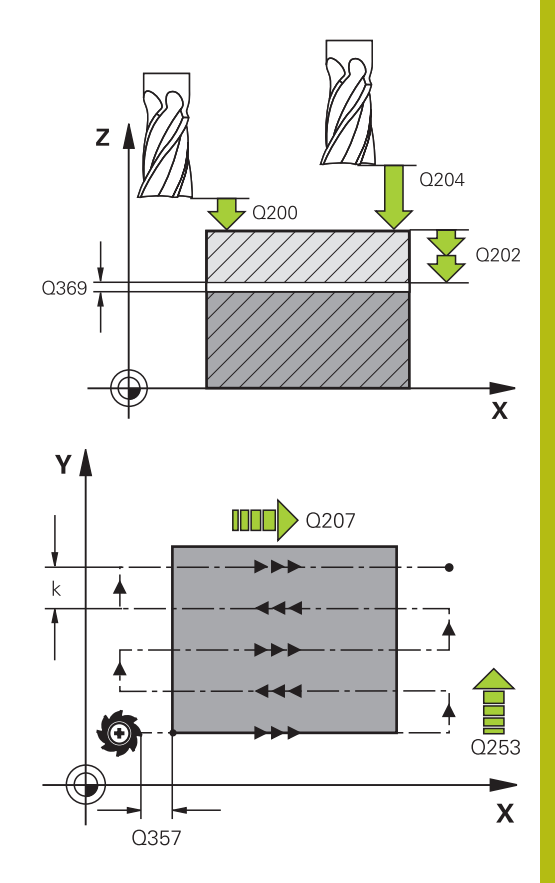

#### **Esimerkki**

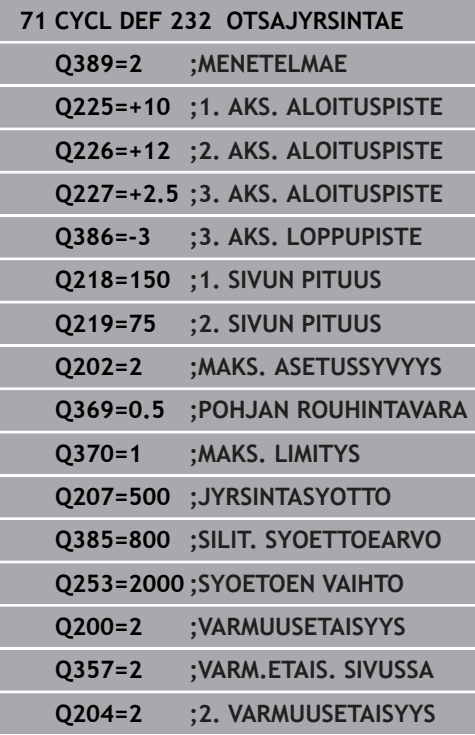

**Q357 Varmuusetäisyys sivussa?** (inkrementaalinen) Parametri **Q357** vaikuttaa seuraavissa tilanteissa: **Saapuminen ensimmäiseen asetussyvyyteen: Q357** on työkalun sivusuuntainen etäisyys työkappaleesta. **Rouhinta jyrsintämenetelmällä Q389=0-3:** Kun **Q350 JYRSINTASUUNTA** määritellään, koneistettavaa pintaa suurennetaan parametrin **Q357** arvon verran, ellei tähän suuntaan ole asetettu rajauksia. **Sivusilitys:** Ratoja pidennetään parametrin **Q357** verran määrittelyn **Q350 JYRSINTASUUNTA** yhteydessä.

Sisäänsyöttöalue 0 ... 99999,9999

**Q204 2. VARMUUSETÄISYYS ?** (inkrementaalinen): Karan akselin koordinaatti, jossa ei voi tapahtua työkalun ja työkappaleen (kiinnittimen) keskinäistä törmäystä.

Sisäänsyöttöalue 0 ... 99999,9999, vaihtoehtoisesti **PREDEF**

# <span id="page-386-0"></span>**13.8 KONETILAN MITTAUS (Työkierto 238, DIN/ISO: G238, optio #155)**

## **Käyttö**

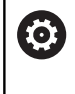

Katso koneen käyttöohjekirjaa! Tämä toiminto on vapautettava ja mukautettava koneen

valmistajan toimesta.

Koneen käyttöiän aikana sen kuormitetut komponentit (esim. johteet, kuularuuvikäyttö, ...) kuluvat ja akseliliikkeen laatu heikkenee. Sillä on vaikutus valmistuksen laatuun.

Toiminnolla **Component Monitoring** (optio #155) ja työkierrolla **238** ohjaus on asemassa, jossa se mittaa sen hetkisen koneen tilan. Näin voidaan mitata vanhenemisesta ja kulumisesta aiheutuneet muutokset toimitustilasta. Mittaukset tallennetaan koneen valmistajan luettavissa olevaan tekstitiedostoon. Koneen valmistaja voi lukea tiedot, arvioida ne ja tehdä sen mukaisia ennakoivia huoltotoimenpiteitä. Näin voidaan välttää odottamattomien koneen tilojen kehittyminen!

Koneen valmistajalla on mahdollisuus määritellä mitattavien arvojen varoitus- ja virhekynnykset ja asettaa valinnaisia virheiden reagointimenettelyjä.

### **Työkierron kulku**

N

Käyttöohje:

Varmista, että akselit eivät ole lukittuina ennen mittausta.

### **Parametri Q570 = 0**

- 1 Ohjaus suorittaa koneen akseleiden liikkeitä.
- 2 Syöttö-, pikaliike- ja karapotentiometrit ovat toiminnassa.

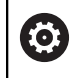

Koneen valmistaja määrittelee tarkat koneen akseleiden liiketoiminnat.

### **Parametri Q570 = 1**

- 1 Ohjaus suorittaa koneen akseleiden liikkeitä.
- 2 Syöttö-, pikaliike- ja karapotentiometrit **eivät** ole toiminnassa.
- 3 Tilavälilehdessä **MON Detail** voit valita valvontatehtäviä, jotka haluat ottaa näytölle.
- 4 Tämän diagrammin avulla voi seurata, kuinka lähellä varoitus- ja virhekynnyksiä nämä komponentit ovat.

**Lisätietoja**: Asetus, NC-ohjelmien testaus ja toteutus

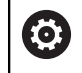

Koneen valmistaja määrittelee tarkat koneen akseleiden liiketoiminnat.

## **Ohjelmoinnissa huomioitavaa!**

# **OHJE**

### **Huomaa törmäysvaara!**

Tämä työkierto toteuttaa useita liikkeitä useammilla akseleilla pikaliikkeellä! Kun työkiertoparametrissa **Q570** on ohjelmoitu arvo 1, syöttö-, pikaliike- ja karapotentiometrilla ei ole mitään vaikutusta. Liike voidaan kuitenkin pysäyttää kiertämällä syöttöpotentiometri nollaan. Huomaa törmäysvaara!

- Testaa ennen mittaustietojen rekisteröintiä työkierto  $\blacktriangleright$ testikäytöllä **Q570=0**
- Kysy koneen valmistajalta työkierron **238** liikkeiden laajuuksista ja tavoista, ennen kuin käytät kyseistä työkiertoa.
- Tämän työkierron voit suorittaa koneistustilassa **FUNCTION**  $\overline{\phantom{a}}$ **MODE MILL**.
- Työkierto **238** on CALL-aktiivinen.

## **Työkiertoparametrit**

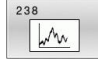

**Q570 Tapa (0=Tarkasta/1=Mittaa)?**: Aseta tuleeko ohjauksen suorittaa konetilan mittaus testitilassa tai mittaustilassa:

**0**: Mitään mittaustietoja ei muodosteta. Akseliliikkeitä voidaan säädellä syöttö- ja pikaliikepotentiometrilla

**1**: Mittaustiedot muodostetaan. Akseliliikkeitä **ei** voi säädellä syöttö- ja pikaliikepotentiometrilla.

#### **Esimerkki**

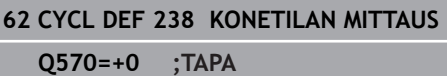

# <span id="page-388-0"></span>**13.9 MÄÄRITÄ KUORMITUS (Työkierto 239, DIN/ISO: G239, optio #143)**

## **Käyttö**

0

Katso koneen käyttöohjekirjaa!

Tämä toiminto on vapautettava ja mukautettava koneen valmistajan toimesta.

Koneen dynaamiset ominaisuudet voivat vaihdella, jos koneen pöytään kuormitetaan painavia osia. Muuttunut kuormitus voi vaikuttaa kitkavoimiin, kiihdytykseen, pidätysmomenttiin ja pöydän akselin pitokitkaan. Optiolla #143 LAC (Load Adaptive Control) ja työkierrolla 239 **239 MAARITA KUORMITUS** ohjaus on asemassa, jossa voidaan mitata automaattisesti sen hetkisen kuormituksen aikaansaama hitausmomentti, hetkelliset kitkavoimat ja akselin maksimikiihtyvyys ja mukauttaa se tai palauttaa esiohjausja säätöparametrit. Näin voit reagoida optimaalisesti suuriin kuormitusmuutoksiin. Ohjaus suorittaa nk. punnituskierron, jolla tunnistetaan painokuormitetut akselit. Tässä punnituskierrossa akseleita palautetaan tietty liikepituus - tarkan liikepituuden määrittelee valmistaja. Ennen punnituskiertoa akselit viedään tarvittaessa sellaiseen asemaan, jossa ei voi tapahtua törmäystä punnituskierron aikana. Tämän turvallisen aseman määrittelee koneen valmistaja.

LAC-koodilla mukautetaan säätöparametrien lisäksi myös suurin painosta riippuva kiihtyvyys. Näin voidaan parantaa dynamiikkaa pienellä kuormituksella ja sitä kautta nostaa tuottavuutta.

## **Työkierron kulku**

### **Parametri Q570 = 0**

- 1 Akseleilla ei tapahdu fyysistä liikettä.
- 2 Ohjaus nollaa LAC-toiminnon.
- 3 Esiohjaus- ja säätöparametrit ovat aktiivisia, mikä varmistaa akseleiden turvallisen liikkeen kuormitustilasta riippumatta - parametrilla **Q570**=0 asetetut parametrit **eivät riipu** sen hetkisestä kuormituksesta.
- 4 Varustelun aikana tai NC-ohjelman lopettamisen jälkeen voi olla järkevää palauttaa nämä parametriarvot.

### **Parametri Q570 = 1**

- 1 Ohjaus suorittaa yhden punnituskierron, jossa liikutetaan tarvittaessa useampia akseleita. Liikkuvat akselit riippuvat koneen rakenteesta sekä akselikäytöistä.
- 2 Koneen valmistaja akseleiden liikeolosuhteet.
- 3 Ohjauksen määrittämät esiohjaus- ja säätöparametrit **riippuvat** kulloinkin vaikuttavasta kuormituksesta.
- 4 Ohjaus aktivoi määritetyn parametrin.

#### Käyttöohje:

j.

Kun suoritat esilauseajon ja ohjaus lukee tässä yhteydessä työkierron **239**, ohjaus jättää tämän työkierron huomiotta - mitään punnituskiertoa ei suoriteta.

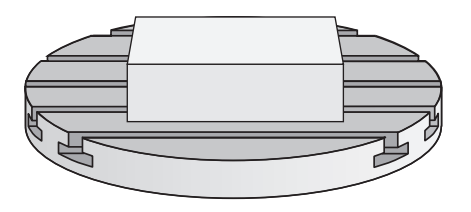

## **Ohjelmoinnissa huomioitavaa!**

# **OHJE**

#### **Huomaa törmäysvaara!**

Tämä työkierto toteuttaa useita liikkeitä useammilla akseleilla pikaliikkeellä!

- Kysy koneen valmistajalta työkierron **239** liikkeiden laajuuksista ja tavoista, ennen kuin käytät kyseistä työkiertoa.
- Ennen työkierron käynnistystä ohjelmoi tarvittaessa turvallinen asema. Koneen valmistaja määrittelee tämän aseman.
- Aseta syöttöarvon ja pikaliikkeen muunnoksen potentiometri  $\blacktriangleright$ arvoon vähintään 50 %, jotta kuormitus voidaan määrittää.
- Tämän työkierron voit suorittaa koneistustilassa **FUNCTION MODE MILL**.
- Ī. Työkierto **239** vaikuttaa heti määrittelystään lähtien.
- Työkierto **239** tukee yhdistelmäakseleiden kuormituksen määrittämistä, mikäli vain niitä käytetään saman asemanmittauslaitteen toimesta (Master-Slave-momentti)

## **Työkiertoparametrit**

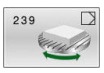

### **Q570 Kuormitus (0=poisto/1=määritys)?**:

Määrittele, tuleeko ohjauksen suorittaa LAC (Load adaptive control) -punnituskierto, tai tuleeko viimeksi määritetty kuormitusriippuvainen esiohjaus- ja säätöparametri palauttaa taas voimaan:

**0**: LAC palautetaan, ohjauksen viimeksi asettamat arvot tulevat uudelleen voimaan ja ohjaus työskentelee kuormitusriippuvilla esiohjaus- ja säätöparametreilla.

**1**: Punnituskierto suoritetaan, ohjaus liikuttaa akseleita ja määrittää sen avulla esiohjaus- ja säätöparametrit sen hetkisen kuormituksen mukaan, määritetyt arvot aktivoituvat välittömästi.

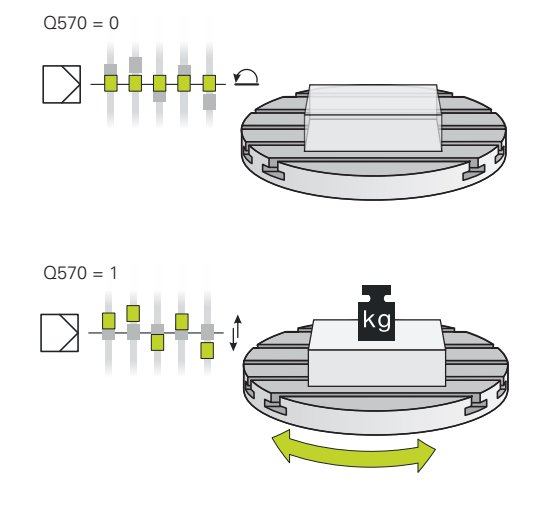

#### **Esimerkki**

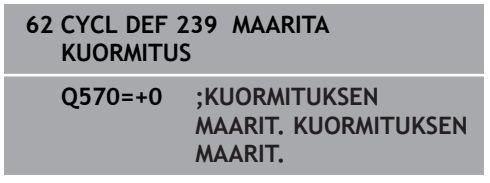

# <span id="page-390-0"></span>**13.10 KIERTEITYS (Työkierto 18, DIN/ISO: G86)**

## **Käyttö**

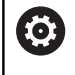

Tämä toiminto on vapautettava ja mukautettava koneen valmistajan toimesta.

Työkierto **18 KIERTEITYS** ajaa työkalun karaa säätäen hetkellisasemasta voimassa olevalla karan pyörintänopeudella määriteltyyn poraussyvyyteen. Reiän pohjalla kara pysähtyy. Ohjelmoi erilliset saapumis- ja poistumisliikkeet.

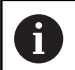

#### Käyttöohje:

On olemassa mahdollisuus asettaa seuraavia tietoja parametrilla **CfgThreadSpindle** (nro 113600):

- sourceOverride (nro 113603): Karapotentiometri (syöttönopeuden muunnos ei ole voimassa) ja FeedPotentiometer (kierrosluvun muunnos ei ole aktiivinen), (ohjaus mukauttaa sen jälkeen kierrosluvun vastaavasti).
- **thrdWaitingTime** (nro 113601): Tämä aika odotetaan kierteen pohjassa karan pysähtymisen jälkeen.
- **thrdPreSwitch** (nro 113602): Kara pysähtyy täksi ajaksi ennen kierteen pohjan saavuttamista.
- **limitSpindleSpeed** (nro 113604): Karan kierrosluvun rajoitus työkierrolla True: (Pienillä kierteen syvyyksillä karan kierroslukua rajoitetaan niin, että kara pyörii noin 1/3 ajan vakiopyörimisnopeudella. False: (Ei rajoitusta)

## **Ohjelmoinnissa huomioitavaa!**

## **OHJE**

#### **Huomaa törmäysvaara!**

Jos et ohjelmoi esipaikoitusta ennen työkierron **18** kutsua, se voi aiheuttaa törmäyksen. Työkierto **18** ei suorita saapumis- ja poistumisliikettä.

- Paikoita työkalu ennen työkierron käynnistystä.
- $\blacktriangleright$ Työkalu ajaa työkierron kutsun jälkeen hetkellisasemasta sisäänsyötettyyn syvyyteen.

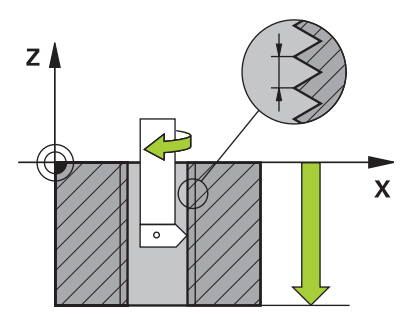

# **OHJE**

#### **Huomaa törmäysvaara!**

Jos kara oli päällä ennen työkierron aloitusta, työkierto **18** kytkee karan pois päältä ja työskentely tehdään paikallaan pysyvällä karalla! Lopussa työkierto **18** kytkee karan takaisin päälle, jos se oli päällä ennen työkierron aloitusta.

- Ohjelmoi karan pysäytys ennen työkierron aloitusta! (esim. **M5**)
- Sen jälkeen kuin työkierto **18** on lopussa, karan tila perustetaan uudelleen ennen työkierron aloitusta. Jos kara oli päällä ennen työkierron aloitusta, ohjaus kytkee karan taas pois päältä työkierron **18** päättymisen jälkeen!
- Tämän työkierron voit toteuttaa vain koneistustilassa **FUNCTION MODE MILL**.
- Ohjelmoi karan pysäytys ennen työkierron aloitusta! (esim. M5). Ohjaus kytkee karan työkierron aloituksen yhteydessä automaattisesti päälle ja lopussa taas pois.
- Syvyysparametrin etumerkki määrää työskentelysuunnan.

# **Työkiertoparametrit**

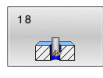

- **Poraussyvyys (inkrementaalinen): Anna** kierteityssyvyys hetkellisasemasta lähtien. Sisäänsyöttöalue: -99999 … +99999
- Kierteen nousu: Määrittele kierteen nousu. Tässä syötetty etumerkki määrää sen, onko kyseessä oikea- tai vasenkätinen kierre:

**+** = Oikeankätinen kierre (M3 negatiivisella poraussyvyydellä)

**-** = Vasenkätinen kierre (M4 negatiivisella poraussyvyydellä)

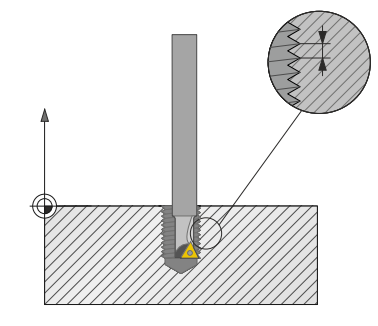

#### **Esimerkki**

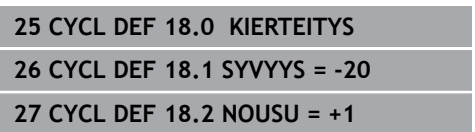

**14**

**Yleiskuvaustaulukko Työkierrot**

# **14.1 Yleiskuvaustaulukko**

Kaikki työkierrot, jotka eivät ole koneistustyökiertojen M yhteydessä, on esitelty käyttäjän käsikirjassa **Mittaustyökierrot työkappaleen ja työkalun ohjelmointiin**. Jos tarvitset tätä käyttäjän käsikirjaa, ota yhteys HEIDENHAIN-edustajaan. Käyttäjän käsikirjan tunnus Mittaustyökierrot työkappaleen ja työkalun ohjelmointiin: 1303431-xx

## **Koneistustyökierrot**

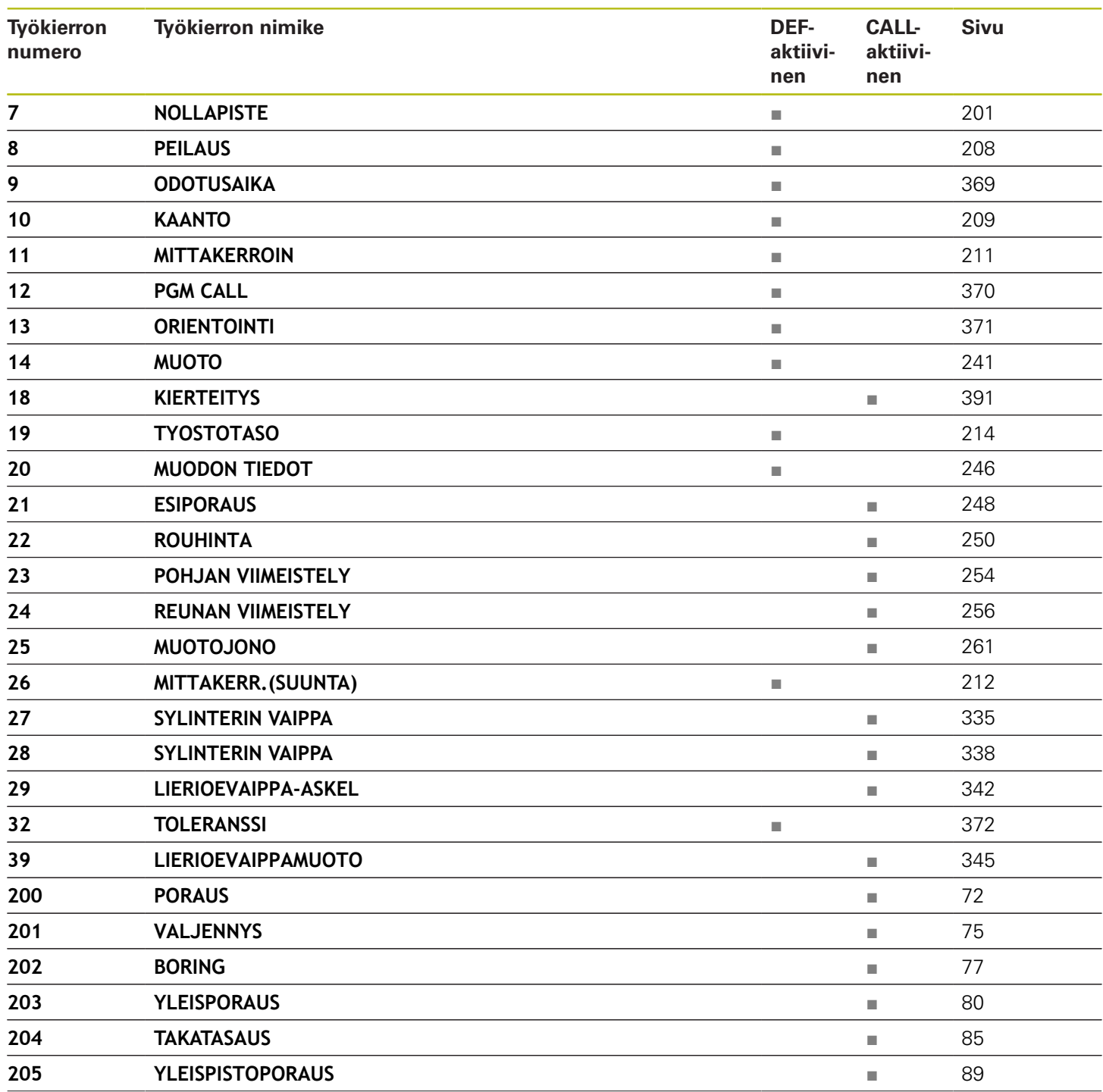

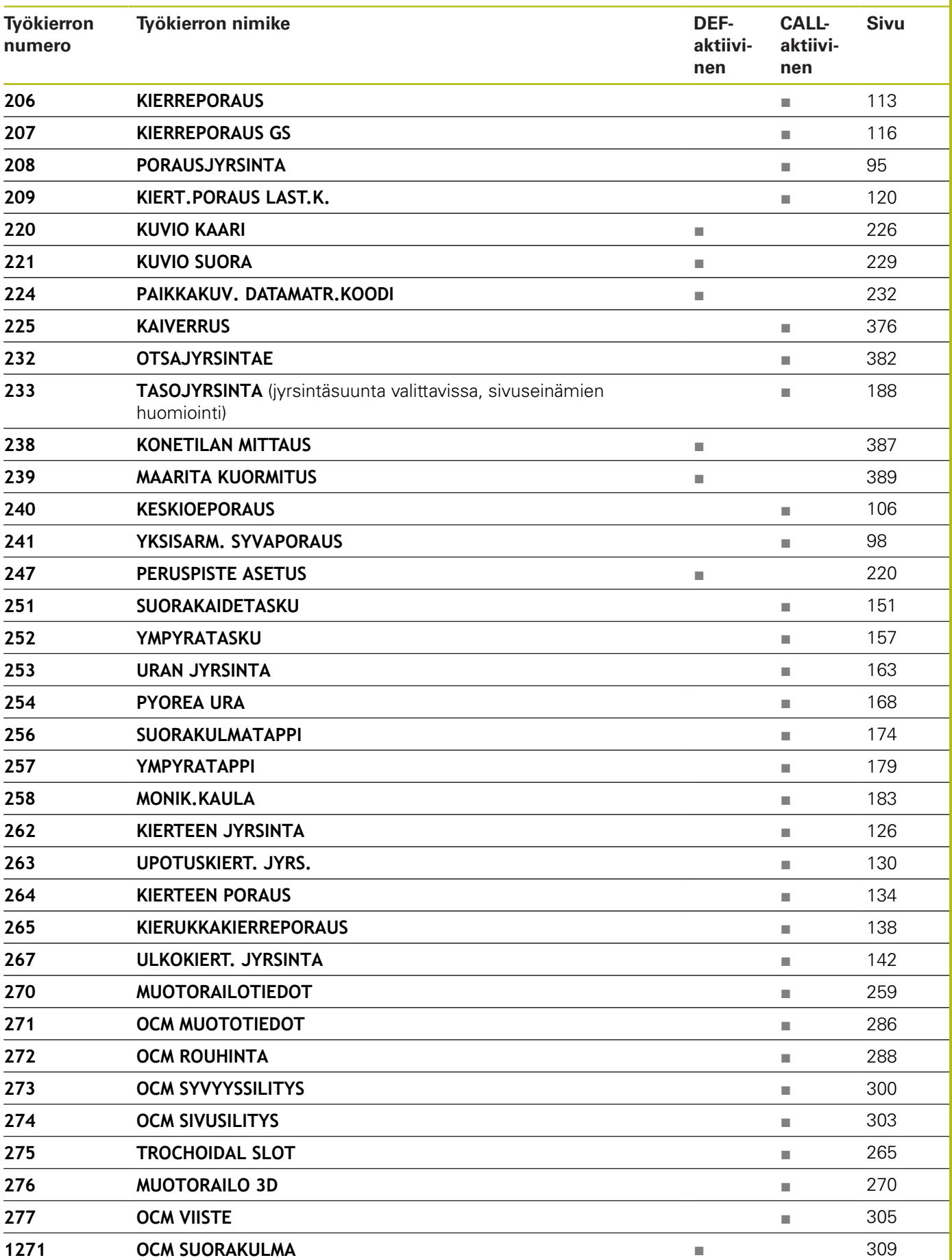

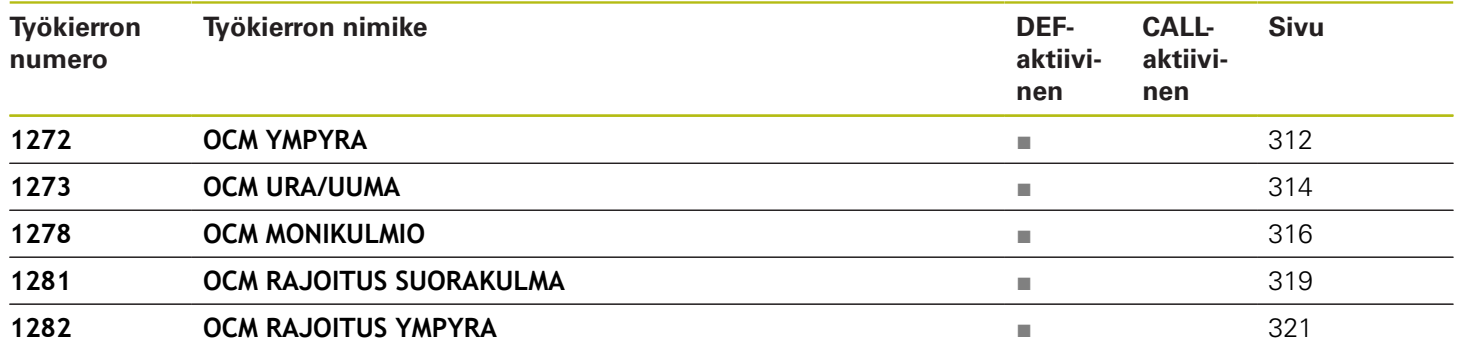
## **Hakemisto**

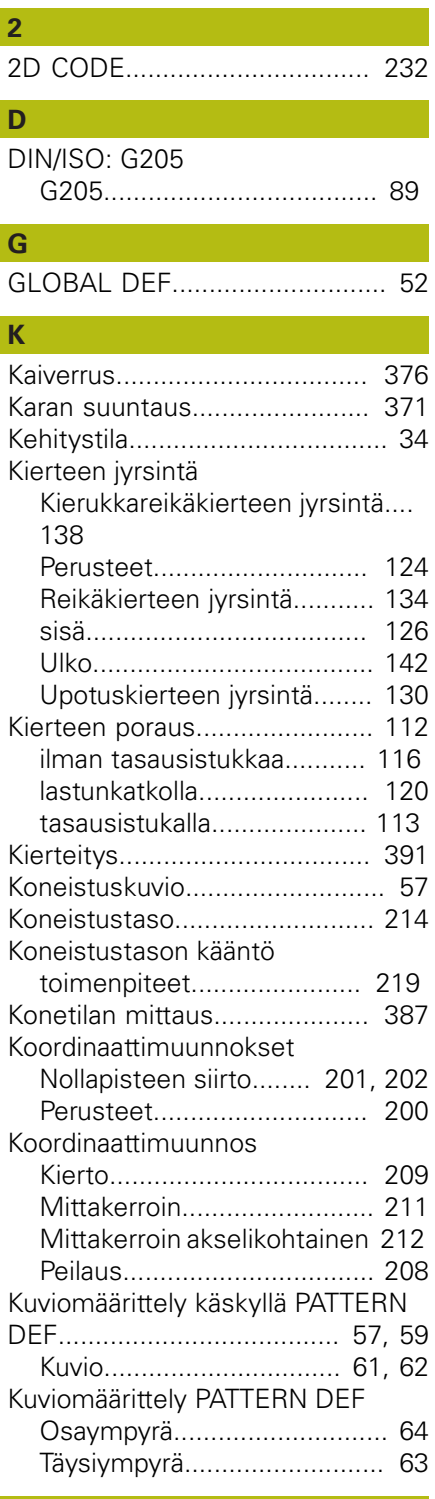

#### Lieriövaippatyökierrot [Lieriövaippa](#page-334-0).......................... [335](#page-334-0)

**L**

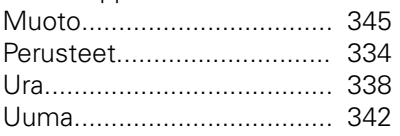

#### **M**

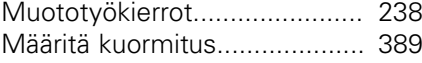

### **N**

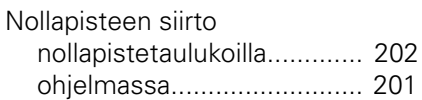

#### **O**  $OCM$

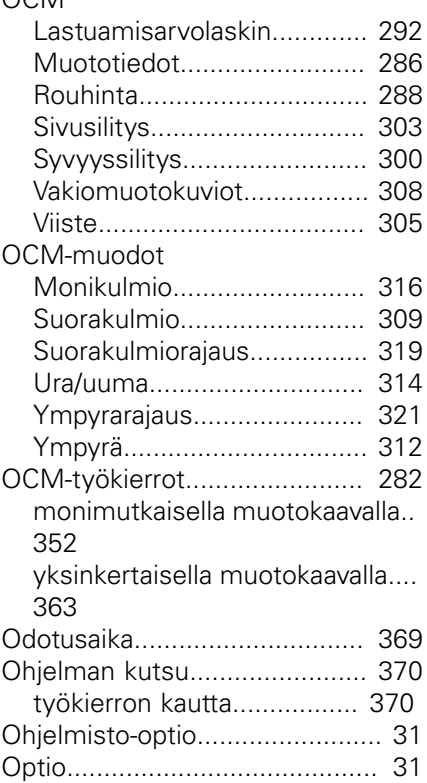

### **P**

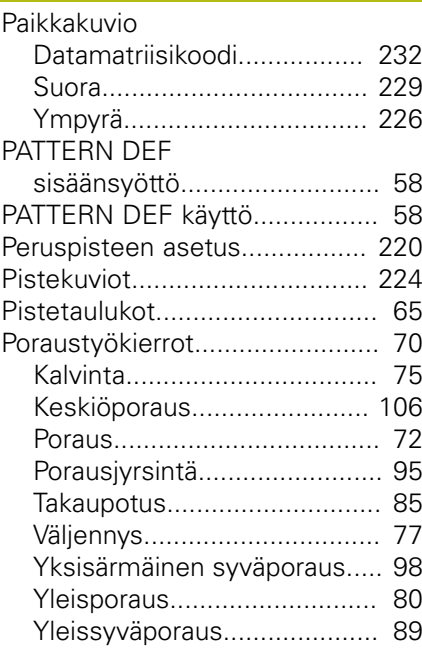

### **R**

[Reikäympyrä.](#page-225-0)............................ [226](#page-225-0)

# **S**

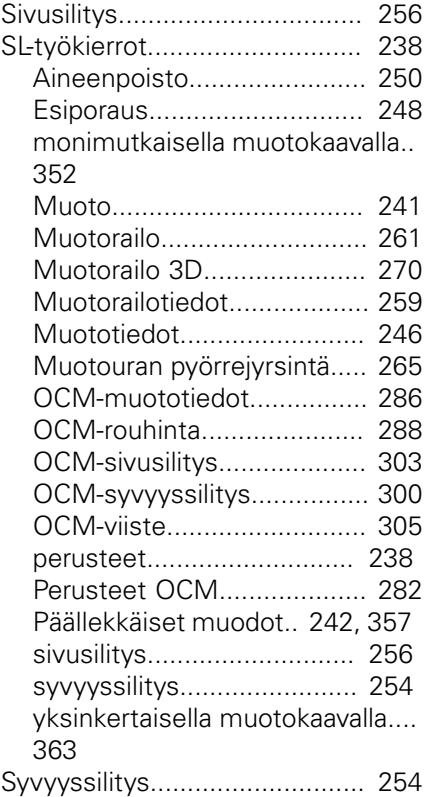

#### **T**

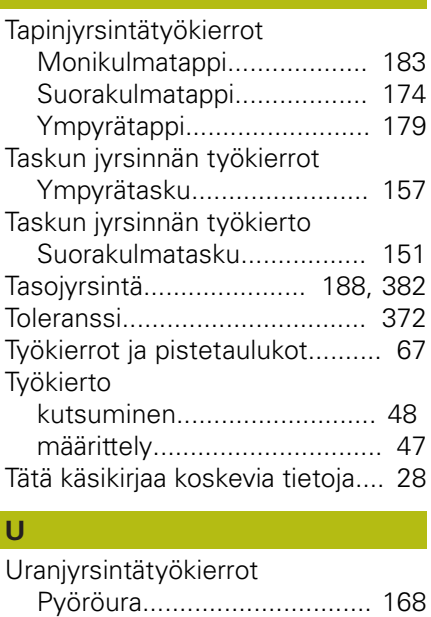

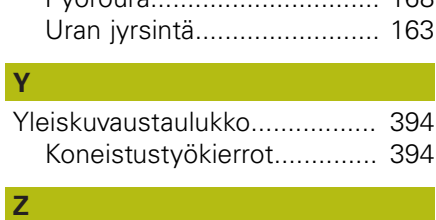

[Zyklus](#page-45-0)......................................... [46](#page-45-0)

# **HEIDENHAIN**

#### **DR. JOHANNES HEIDENHAIN GmbH**

Dr.-Johannes-Heidenhain-Straße 5 **83301 Traunreut, Germany** +49 8669 31-0 FAX +49 8669 32-5061 E-mail: info@heidenhain.de

**Technical support**  $\sqrt{[FAX]}$  +49 8669 32-1000 **Measuring systems**  $\circledR$  +49 8669 31-3104 E-mail: service.ms-support@heidenhain.de<br>**NC support** <sup>®</sup> +49 8669 31-3101 **NC support** +49 8669 31-3101 E-mail: service.nc-support@heidenhain.de **NC programming**  $\circledR + 49866931-3103$ E-mail: service.nc-pgm@heidenhain.de **PLC programming**  $\overline{8}$  +49 8669 31-3102 E-mail: service.plc@heidenhain.de **APP programming** <sup> $\circledR$ </sup> +49 8669 31-3106 E-mail: service.app@heidenhain.de

**www.heidenhain.de**

# **HEIDENHAIN-kosketusjärjestelmät**

auttavat vähentämään sivuaikoja ja parantavat valmistettavien työkappaleiden mittapysyvyyttä.

# **Työkappaleen mittausjärjestelmät**

- **TS 248, TS 260** Kaapeliperusteinen signaalinsiirto **TS 460** Radio- tai infrapunasiirto **TS 640, TS 740** Infrapunasiirto
- Työkappaleen suuntaus
- f. Peruspisteen asetus
- Työkappaleiden mittaus

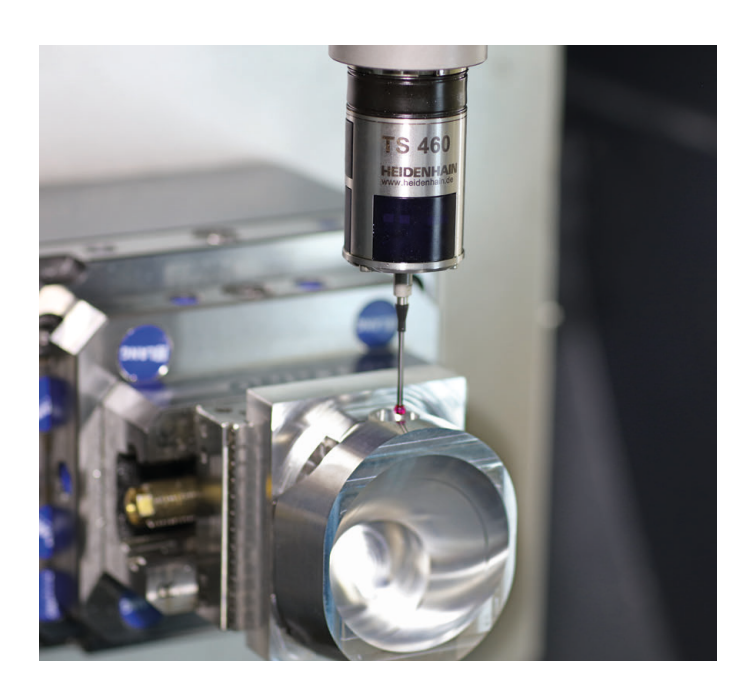

### **Työkalujen mittausjärjestelmät**

**TT 460** Infrapunasiirto

**TT 160** Kaapeliperusteinen signaalinsiirto

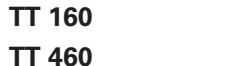

- 3.5 Työkalujen mittaus  $\mathbb{R}^n$
- Kulumisen valvonta п
- Työkappaleen rikkomääritys

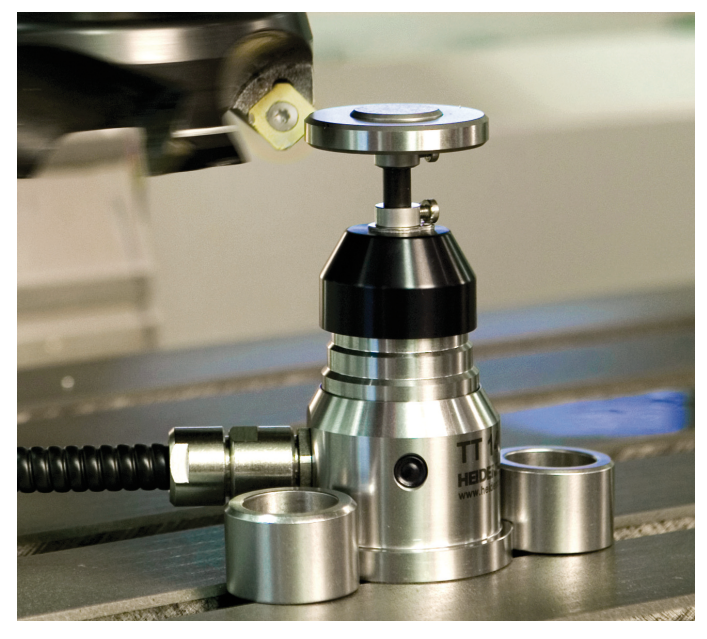